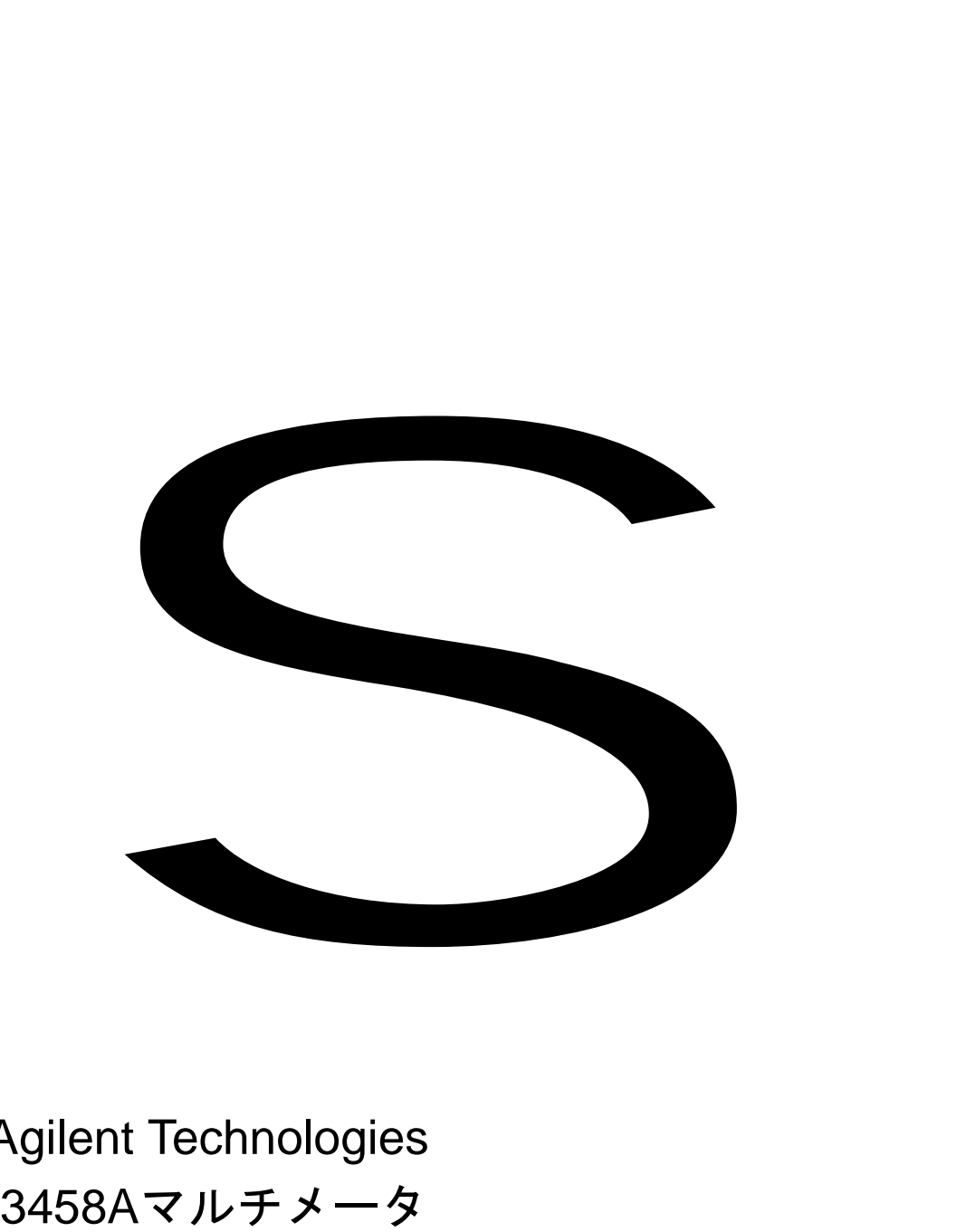

# Agilent Technologies 3458Aマルチメータ

ユーザーズ・ガイド

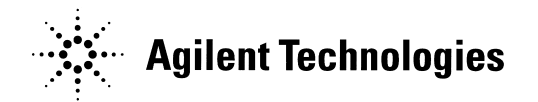

マニュアル・パーツ番号: 03458-90512 Printed in U.S.A

### AGILENT TECHNOLOGIESの保証について

#### AGILENT製品: 3458Aマルチメータ 保証期間: 1年

1. Agilent Technologiesは、Agilentのハードウェア、アクセサリおよびサプライ品に対して、部品および製造上の不具合について上記の期間 に渡って保証します。Agilentが保証期間内にこのような不具合の通知を受けた場合、Agilentは、当社の判断により、不具合があると認め られた製品を修理または交換します。交換製品は、新品あるいは新品同等品の場合があります。

2. Agilentは、Agilentソフトウェアが適切にインストールされ使用されているのにもかかわらず、部品および製造上の不具合によってプロ グラミング命令の実行に失敗することがないことを上記の期間に渡って保証します。Agilentが保証期間内にこのような不具合の通知を受 けた場合、Agilentはこのような不具合のためにプログラミング命令を実行しないソフトウェア・メディアを交換します。

3. Agilentは、Agilent製品の動作が中断されないことや、エラーが皆無であることを保証するものではありません。Agilentが妥当な期間内 に製品を保証された状態に修理または交換できない場合、お客様は当該製品をすみやか返却して購入金額の返金を請求できます。

4. Agilent製品には、性能において新品と同等の再生品、あるいは偶発的事故で使用されていた再生品が含まれている場合があります。

5. 保証期間は、納入日または、Agilentにより設置された場合には設置日から始まります。お客様の都合でAgilentによる設置を納入日から 30日を超えて遅らせた場合、保証は納入から31日目に始まります。

6. (a)不適切または不完全な保守あるいは校正、(b)Agilentが提供したものでないソフトウェア、インタフェース、パーツまたはサプライ品、 (c)当社が認めていない改造または誤使用、(d)製品の公開された環境仕様外での使用、ないしは(e)設置場所の不備または不適切な保全から 生じた不具合には保証は適用されません。

7. 該当する地域の法律の範囲内で、ここに定める以外の保証は致しかねます。また、製品の特定用途での市場商品価値や適合性に関する 保証は致しかねます。

8. Agilentは、有体財産の損害賠償の場合は、1件につき300,000ドルまたは賠償請求対象となった製品に対して支払われた実際の金額のい ずれか多い方に対して責任を負い、人の怪我または死亡に対する損害賠償については、管轄の裁判所により不具合のあるAgilent製品が直 接の原因となって生じたと判断された範囲内で責任を負います。

9. 該当する地域の法律の範囲内で、上記の保証条項がお客様の唯一かつ限定された保証条項です。上記の場合を除いて、いかなる場合も、 AGILENTとそのサプライヤは、データの喪失または直接損害、特別損害、付随的損害、間接損害(失われた利益またはデータを含む)、そ の他の損害に対して、契約および不法行為に基づく場合、あるいはその他の場合に関係なく責任を負いかねます。

オーストラリアおよびニュージーランドにおける取引の場合:法律上許されている範囲を除き、上記の保証条項によって、本製品のお客様 への販売に適用される法定権利が除外、制限または変更されるものではなく、この保証条項はこの権利に付加されます。

### 米国政府の権利制限

本ソフトウェアおよび文書は、完全に民間の費用で開発されています。これらは、DFARS 252.227-7013(Oct 1988)、DFARS 252.211-7015(May 1991)あるいはDFARS 252.227-7014(Jun 1995)により定義された"商用コンピュータ・ソフトウェア"、FAR 2.101(a)により定義された"商用ア イテム"、またはFAR 52.227-19 (Jun 1987)"(ないしは、同等の機関の規定あるいは契約条項)により定義された"制限付きコンピュータ・ソ フトウェア"のいずれかに該当するものとして、納入されラインセス供与されます。該当するFARあるいはDFARS条項、または関連する製 品のAgilent標準ソフトウェア契約によりこのようなソフトウェアおよび文書に与えられる権利のみが付与されます。

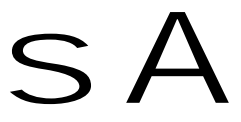

 3458Aマルチメータ・ユーザーズ・ガイド 第4版 Copyright © 1988, 1992, 1994, 2000 Agilent Technologies, Inc. All rights reserved.

### 文書履歴

本マニュアルのすべての版番号および改訂番号と、その作成日を以下にリストします。本マニュアルの最初の版番号は第1版です。版番号 は、マニュアルが改訂されるごとに1ずつ増えます。版と版の間に発行される改訂には、マニュアルの現在の版を修正するか、付加情報を 追加する代替えページが含まれます。新しい版が作成されると、これには常に前の版の改訂情報のすべてが含まれます。新しい版または 新しい改訂版の個々には、訂正されたこの文書履歴ページも含まれます。

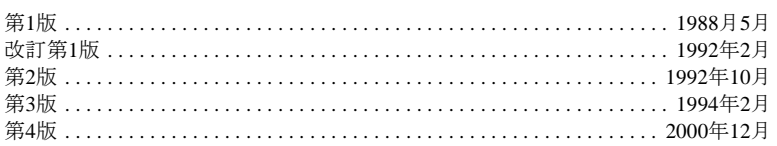

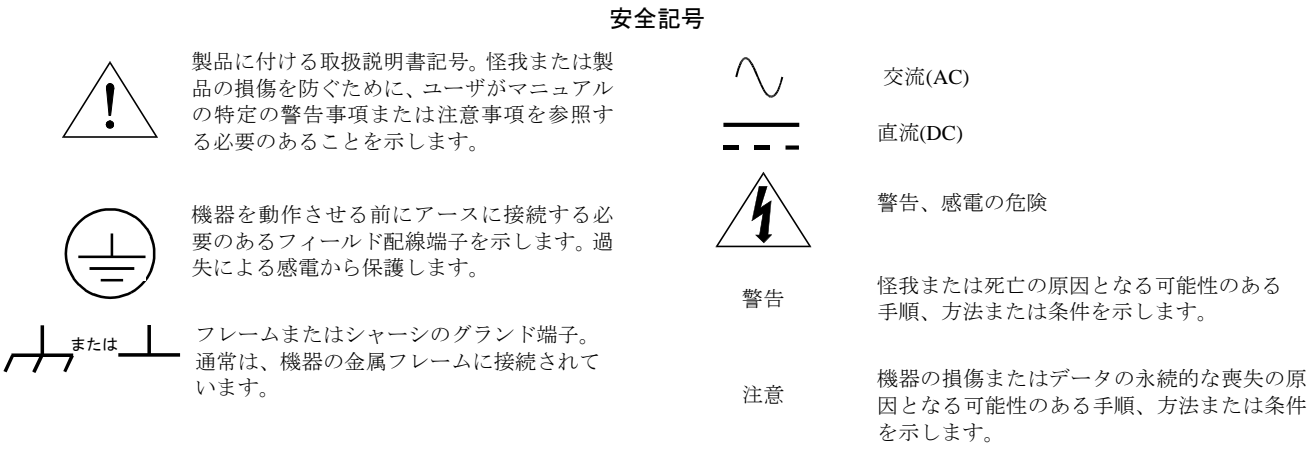

警告

本製品の操作、サービスおよび修理時には、次の一般的な安全注意事項を守る必要があります。これらの注意事項、または本マニュアル に別に記載されている特定の警告を守らないと、本製品の設計、製造および意図する使用の安全基準を侵害することになります。Agilent Technologiesは、お客様がこれらの要件を守らなかった場合は責任を負いかねます。

機器は接地してください: 安全クラス1の機器(保護接地端子を備えた機器)の場合、商用電源から製品の入力配線端子または付属電源ケー ブルの間に遮断されない安全アース・グランドを設けなければなりません。

爆発性の雰囲気中または可燃性のガスまたは気体のあるところで製品を動作させないでください。

火災に対して保護するため、ライン・ヒューズは電圧および電流の定格とタイプが同じヒューズと交換してください。修理したヒューズ を使用したり、ヒューズ・ホルダをショートしたりしないでください。

通電状態の回路からは離れてください。操作者が機器のカバーまたはシールドを取り外さないでください。カバーまたはシールドの取り 外しに関する手順は、訓練を受けたサービス員のみが用いるためのものです。特定の条件下では、機器の電源がオフされていても、危険 な電圧が存在する可能性があります。危険な感電を避けるために、資格がなければ、カバーまたはシールドに関する手順を実行しないで ください。

損傷した機器は動作させないでください: 本製品に内蔵された安全保護機能が、物理的な損傷、過剰な湿気または他の理由で損なわれてい る可能性がある場合は、常に電源を切り離して、訓練を受けたサービス員によって安全な動作が確認されるまで製品を使用しないでくだ さい。必要であれば、製品をAgilentにサービスまたは修理のために返送して、安全機能が維持されていることを確認してください。

一人でサービスまたは調整を行わないでください: 応急処置と蘇生ができる別の人がいなければ、社内でサービスまたは調整を行わないで ください。

部品を交換したり、機器を改造したりしないでください: さらなる危険を招くため、部品を交換したり、製品に対して許可されていない改 造を加えたりしないでください。必要であれば、製品をAgilentにサービスまたは修理のために返送して、安全機能が維持されていること を確認してください。

高電圧の測定は常に危険です: いずれかの入力端子に42V(DCまたはピーク)を超える入力が接続されている場合には、すべてのマルチメー タ入力端子(前面パネルと裏面パネルの両方)を危険と見なす必要があります。

150VAを超える電力を供給できる危険な電圧または電源を固定して配線する場合は、ラベルを付ける、ヒューズを入れる、または他の方 法で偶然の接触や機器の故障から保護する必要があります。

測定端子は、使用していない場合には通電状態のままにしないでください。

前面/裏面パネル・スイッチを使用して、マルチメータの前面端子と裏面端子間で危険な信号を多重化しないください。

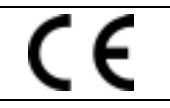

**Manufacturer's Address:** 815 14<sup>th</sup> ST. S.W.

**Manufacturer's Name:** Agilent Technologies, Incorporated Loveland, CO 80537 USA

**Declares, that the product**

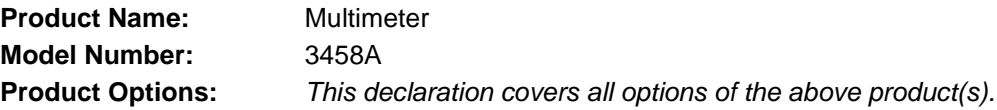

### *Conforms with the following European Directives:*

*The product herewith complies with the requirements of the Low Voltage Directive 73/23/EEC and the EMC Directive 89/336/EEC (including 93/68/EEC) and carries the CE Marking accordingly* 

### **Conforms with the following product standards:**

**EMC Standard**

*IEC 61326-1:1997+A1:1998 / EN 61326-1:1997+A1:1998 CISPR 11:1990 / EN 55011:1991 IEC 61000-4-2:1995+A1:1998 / EN 61000-4-2:1995 IEC 61000-4-3:1995 / EN 61000-4-3:1995 IEC 61000-4-4:1995 / EN 61000-4-4:1995 IEC 61000-4-5:1995 / EN 61000-4-5:1995 IEC 61000-4-6:1996 / EN 61000-4-6:1996 IEC 61000-4-11:1994 / EN 61000-4-11:1994*

 *Canada: ICES-001:1998 Australia/New Zealand: AS/NZS 2064.1* **Limit**

*Group 1 Class A 4kV CD, 8kV AD 3 V/m, 80-1000 MHz 0.5kV signal lines, 1kV power lines 0.5 kV line-line, 1 kV line-ground 3V, 0.15-80 MHz I cycle, 100% Dips: 30% 10ms; 60% 100ms Interrupt > 95%@5000ms*

*The product was tested in a typical configuration with Agilent Technologies test systems.*

**Safety** *IEC 61010-1:1990+A1:1992+A2:1995 / EN 61010-1:1993+A2:1995 Canada: CSA C22.2 No. 1010.1:1992 UL 3111-1: 1994*

8 March 2001

Date **Ray Corson** Product Regulation Program Manager

For further information, please contact your local Agilent Technologies sales office, agent or distributor. Authorized EU-representative: Agilent Technologies Deutschland GmbH, Herrenberger Straβe 130, D 71034 Böblingen, Germany

Revision: B.01 Issue Date: March 2001

### はじめに

本書には、Agilent 3458Aマルチメータの設置、操作およびプログラミング、設定に関する情報が含まれています。本書は、 以下の章から構成されています。

### 第1章 設置と保守

本章では、受入れ検査、設置および保守について説明します。別売りのオプションおよびアクセサリの一覧も掲載されて います。

### 第2章 入門

本章では、本器の基本的な操作について説明します。フロントパネルの使用方法、リモートからの本器へのコマンドの送 信方法、リモートからのデータの取得方法を紹介します。

### 第3章 測定のための構成

本章では、あらゆる種類の測定を実現できるように本器を構成するための方法について説明します(ただし、ディジタイ ズは除きます。ディジタイズについては、第5章で説明します)。さらに、サブプログラム/ステート・メモリ、入力バッファ およびステータス・レジスタの使用方法についても説明します。

### 第4章 測定の実行

本章では、測定のトリガ方法、読み取り値フォーマット、読み取り値メモリの使用方法、GPIBバスによる測定値の転送方 法について説明します。さらに、読み取り速度を上げたり、本マルチメータのEXTOUT信号や演算機能を使用するための 方法についても説明します。

### 第5章 ディジタイズ

ディジタイズとは、連続するアナログ信号を一連の離散サンプル(読り取り値)に変換するプロセスのことを言います。本章 では、信号をディジタイズするための各種方法、サンプリング・レートの重要性、レベル・トリガ機能の使用方法につい て説明します。

### 第6章 コマンド・リファレンス

本章では、本マルチメータの言語(HPML)について説明する他、HPML言語のコマンドについて1つ1つ詳細に説明します。 コマンドは、アルファベット順に示されています。

### 第7章 BASICプログラミング言語

本章では、Agilent 3458Aに内蔵されているBASIC言語オペレーティング・システムによってサポートされているBASICコマ ンドについて説明します。この機能を用いれば、本器の動作をカスタマイズするための簡単なBASICサブプログラムを記 述し、ダウンロードすることによって、ユーザ独自の要件のほとんどに簡単に対応できます。

### 付録

付録には、本器の仕様、本器が認識するGPIBコマンドに関する情報、前面/裏面端子スイッチのロック方法に関する情報が含 まれている他、ディジタイズや本器の読み取り速度およびスループットの向上方法に関するProduct Noteが含まれています。

### 第1章 設置と保守

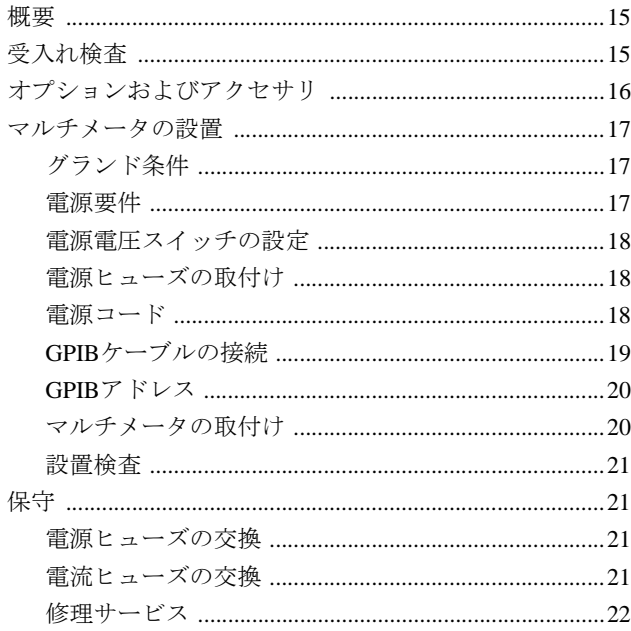

## 第2章 入門

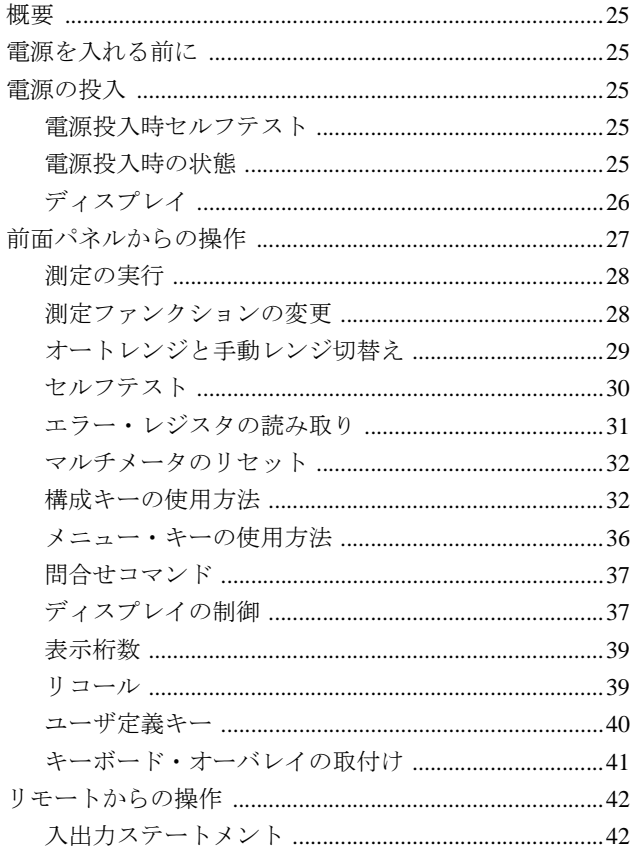

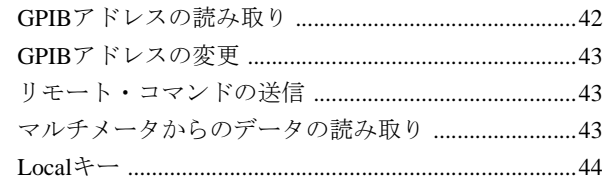

### 第3章 測定のための構成

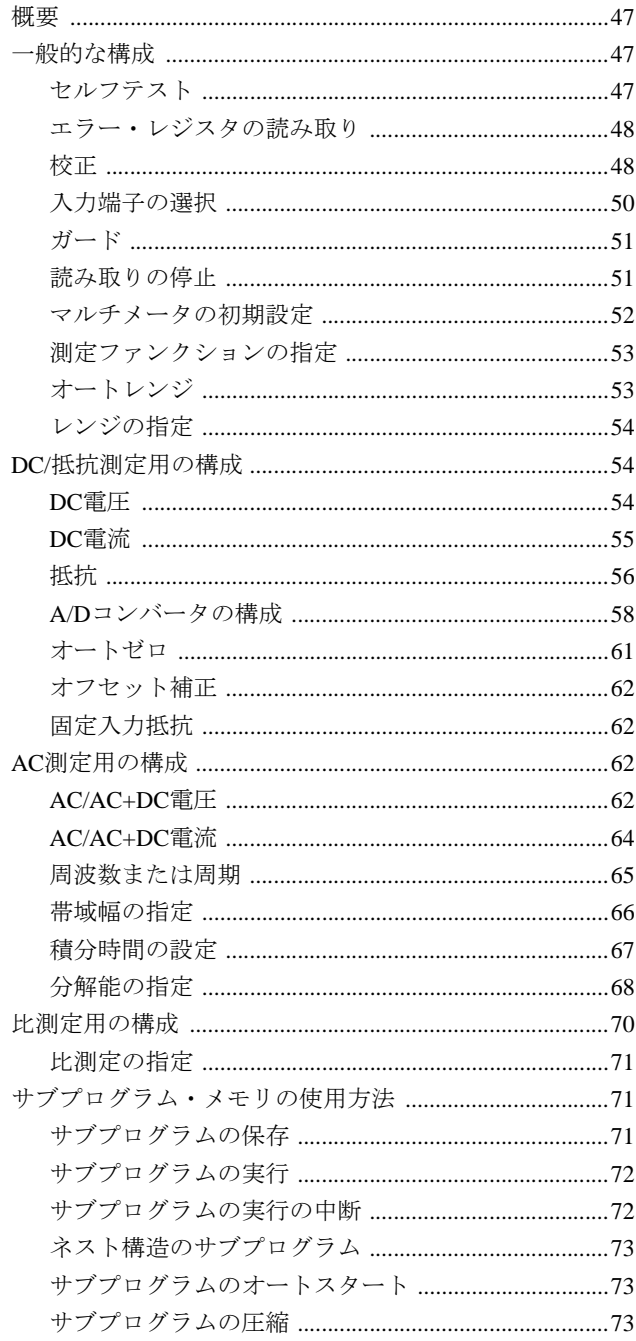

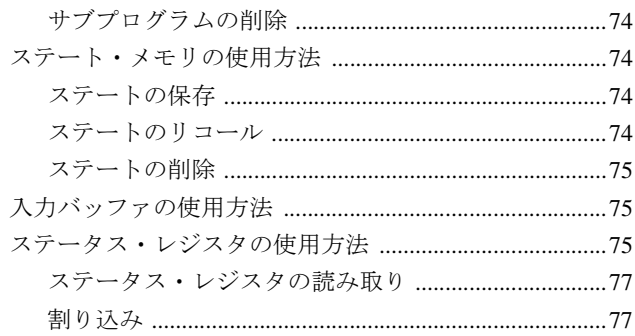

## 第4章 測定の実行

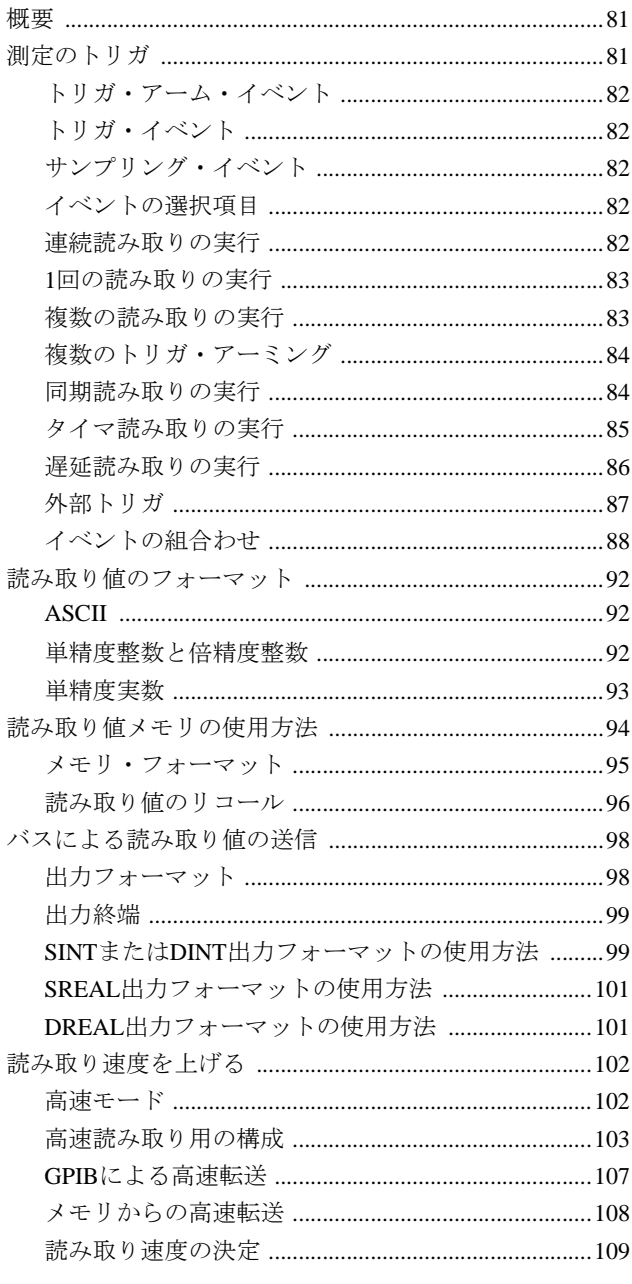

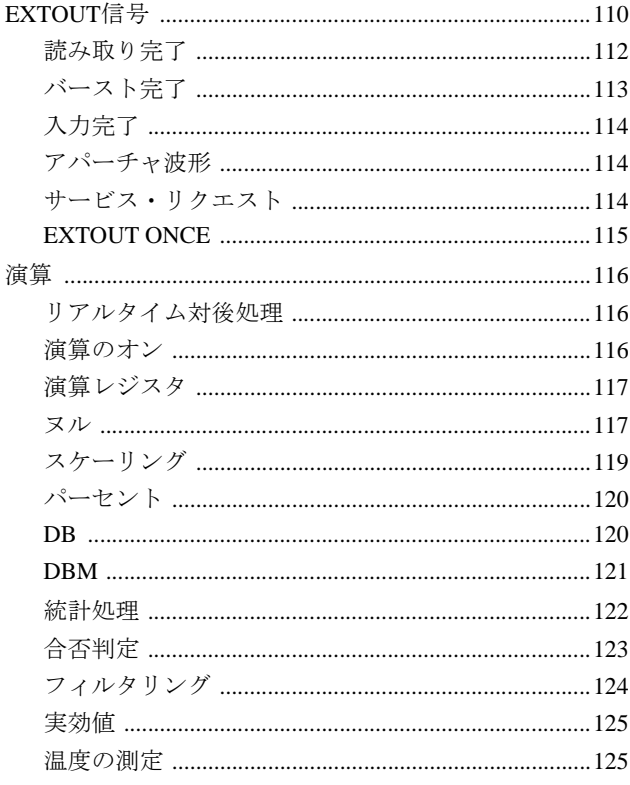

## 第5章 ディジタイジング

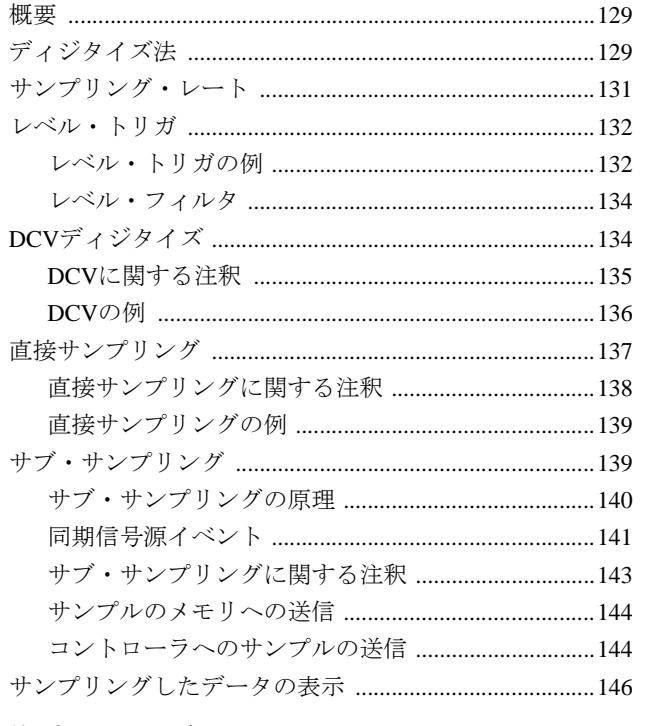

## 第6章 コマンド・リファレンス

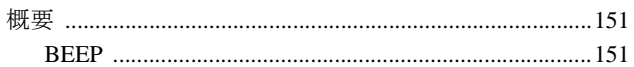

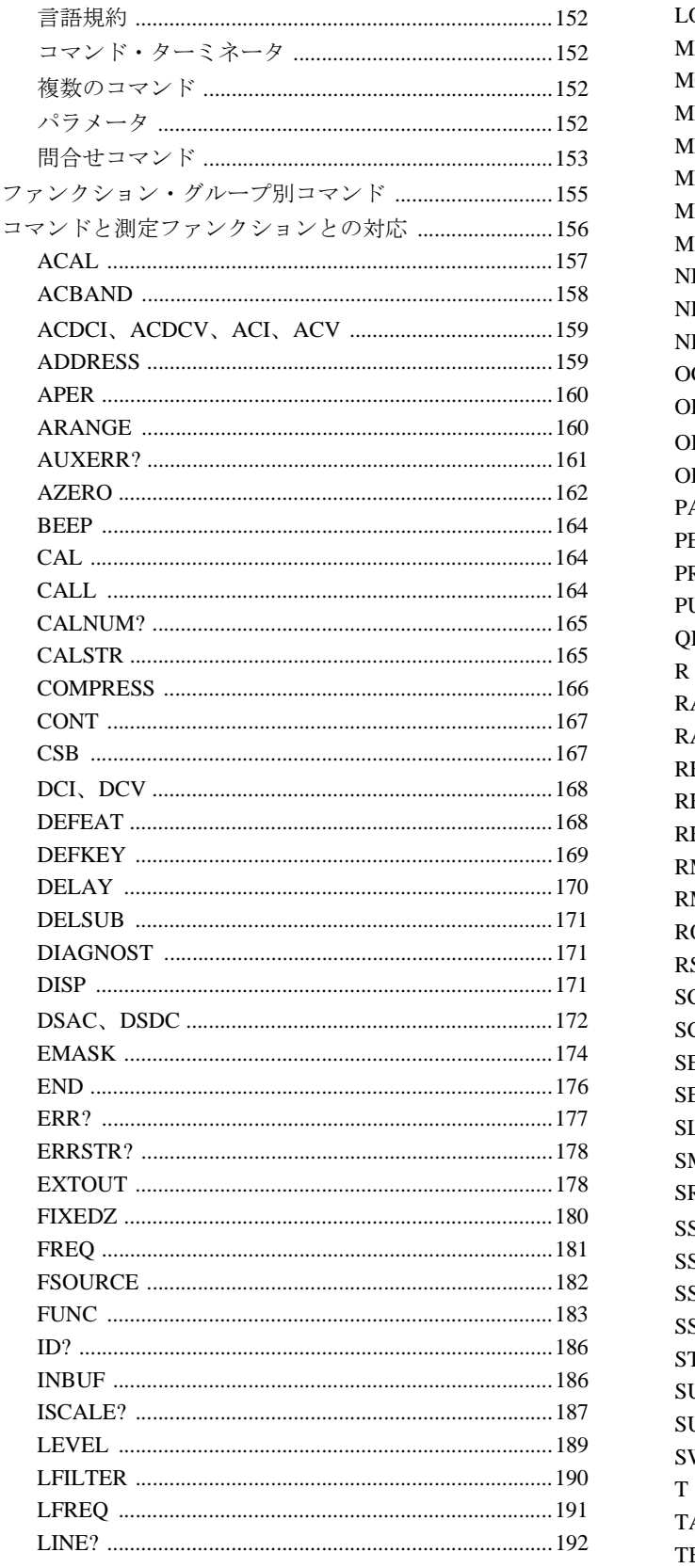

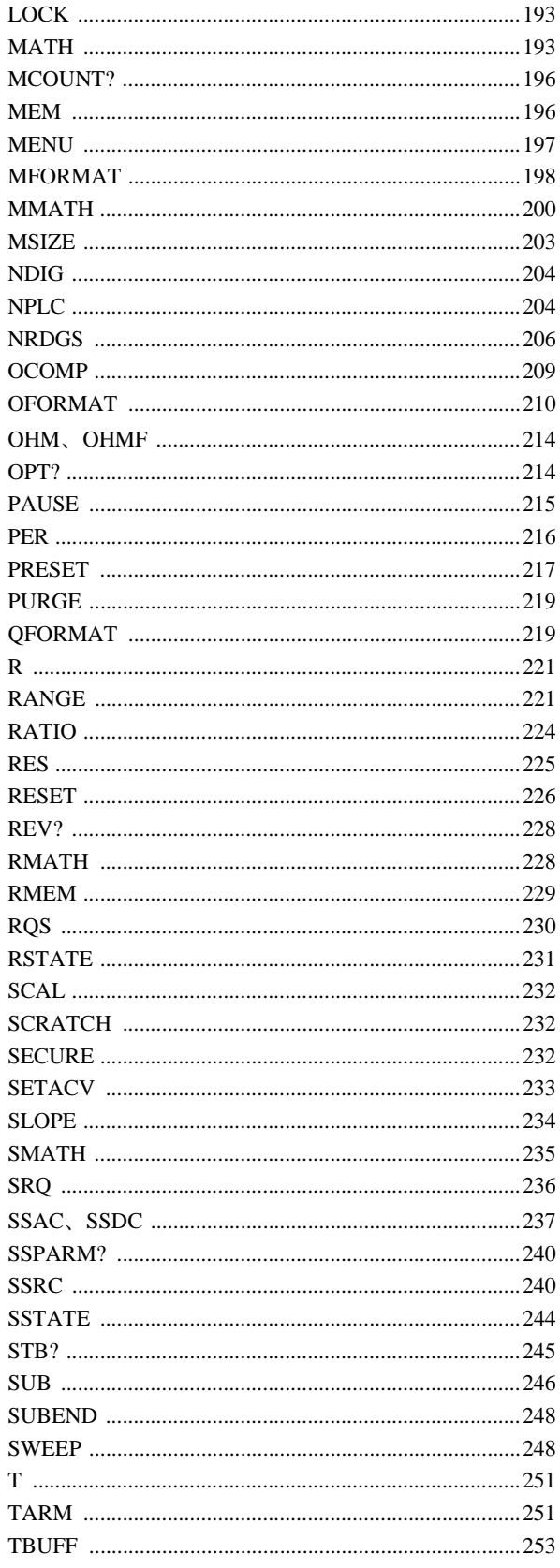

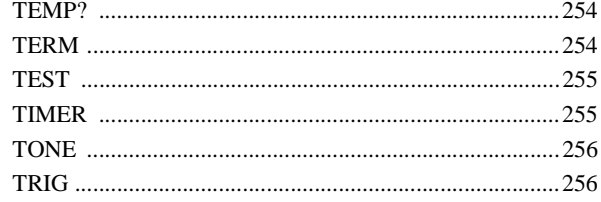

### 第7章 3458A用のBASIC言語

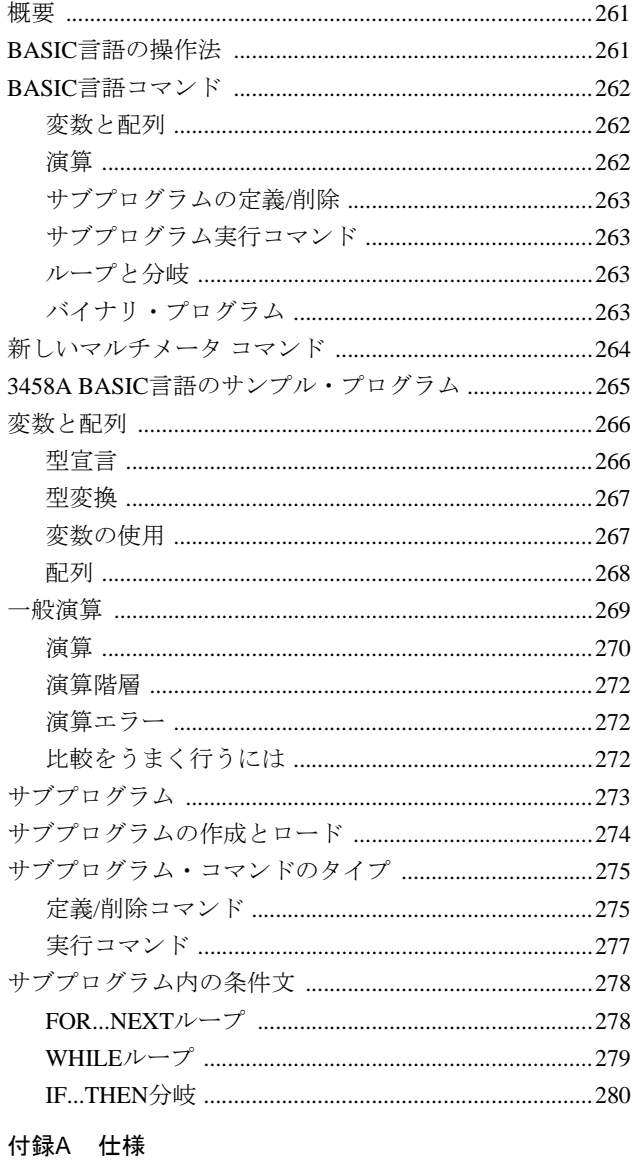

## 付録B GPIBコマンド

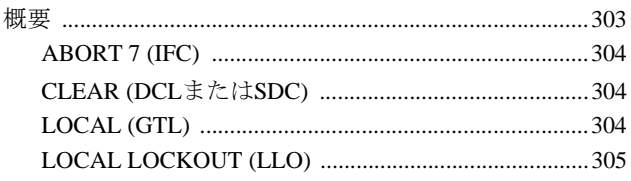

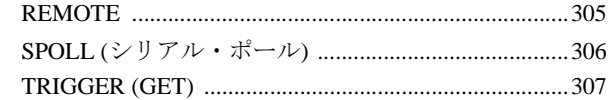

### 付録C 前面/裏面端子スイッチとガード端子スイッチの ロック

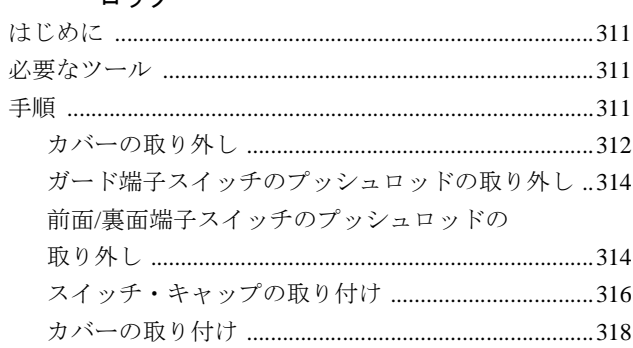

### 付録D スループットと測定速度の最適化 3458Aマルチメータについて

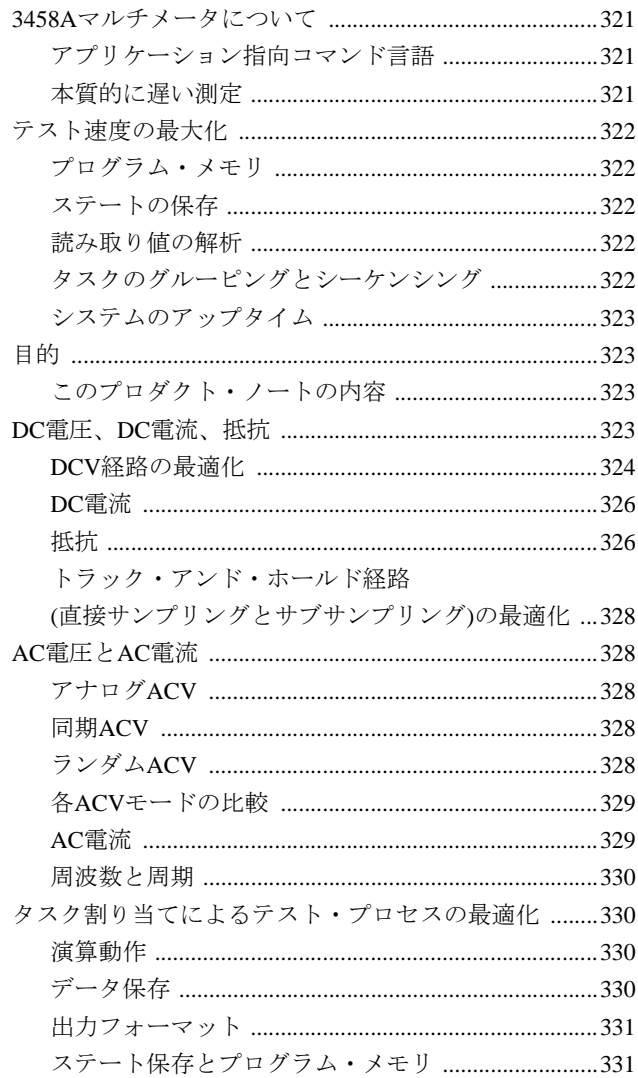

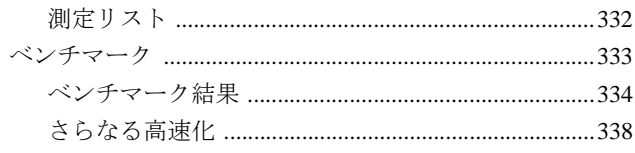

## 付録E 3458Aを使用した高分解能ディジタイズ

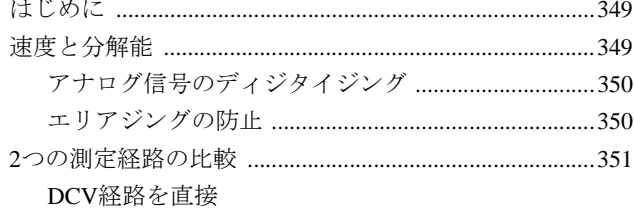

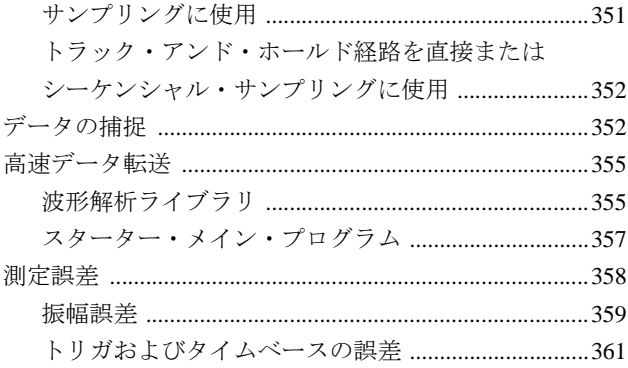

# 第1章

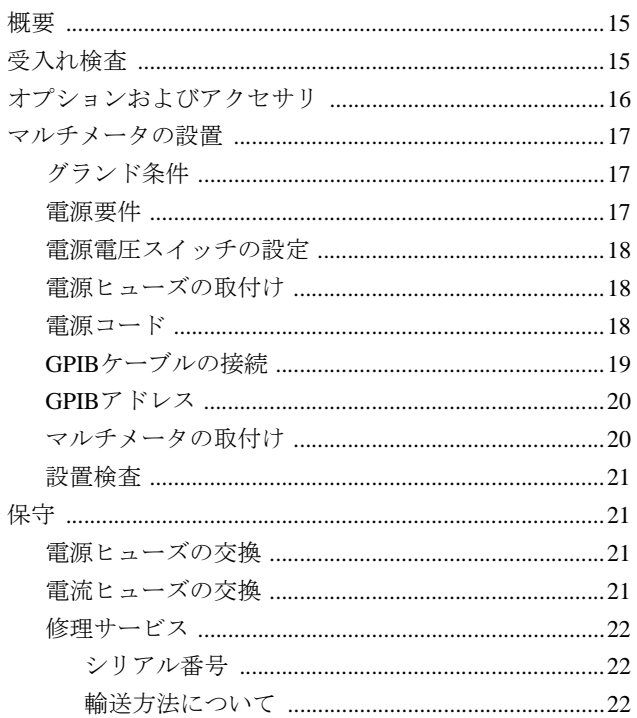

<span id="page-14-1"></span><span id="page-14-0"></span>概要

<span id="page-14-3"></span>この章では、受入れ検査、設置および保守について説明します。別売りのオプショ ンおよびアクセサリの一覧も掲載されています。本章をお読みになってから、電気 的な接続を行ってください。

## <span id="page-14-2"></span>受入れ検査

- 警告 次のような徴候が見られる場合、または予想される場合には、本器を稼動させない でください。
	- 1. 目に見える損傷
	- 2. 輸送時の強度な圧力
	- 3. 悪条件のもとでの長期間にわたる保管
	- 4. 意図する測定または機能の実行の失敗

訓練を受けた修理技術者によって安全に動作することが確認されるまでは、本器を 使用しないでください。

本マルチメータは、工場で入念な検査を受けた上で出荷されているため、受取り時 には損傷がなく、正常に動作するはずです。輸送用カートンまたは緩衝材に損傷が ある場合には、梱包の中身をチェックし、マルチメータの検査を行うまで、保管し ておいてください。開梱時には、本ユーザーズ・ガイドに加えて、以下の品目が含 まれていることを確認してください。

- クイック・リファレンス・ガイド(1冊)
- フロント・パネル操作ユーザーズ・ガイド(1冊)
- 校正マニュアル(1冊)
- アセンブリレベル修理マニュアル(1冊)
- 電源コード(1本)
- 交換用電源ヒューズ: 500mA T(220/240動作の場合1個)、1.5A NTD(100/120動作の 場合1個)
- キーボード・オーバレイ(2個)
- スイッチ・ロックアウト・キャップ(2個)
- テスト・リード・キット(1個)

マルチメータが損傷している場合、または中身が全部揃っていない場合には、すぐ に最寄のAgilent Technologies営業所までご連絡ください。

## <span id="page-15-0"></span>オプションおよびアクセサリ

本マルチメータ用の別売りオプションを[表](#page-15-1)1に、別売りアクセサリ[を表](#page-15-2)2にそれぞれ 示します。

表1. 別売りオプション

<span id="page-15-1"></span>

| 内容                        | オブション | 後付け用        |
|---------------------------|-------|-------------|
|                           | 番号    | 部品番号        |
| 拡張読み取り値メモリ(合計148Kバイトまで拡張) | 001   | 03458-87901 |
| 高安定度基準(4ppm/年)            | 002   | 03458-80002 |
| フロント・ハンドル・キット             | 907   | 5063-9226   |
| ラック・フランジ・キット              | 908   | 5063-9212   |
| ラック・フランジ・キット(ハンドル付き)      | 909   | 5063-9219   |
| 引き取りハードウェア・サポートの2年間延長     | W30   |             |

### 表2. 別売りアクセサリ

<span id="page-15-2"></span>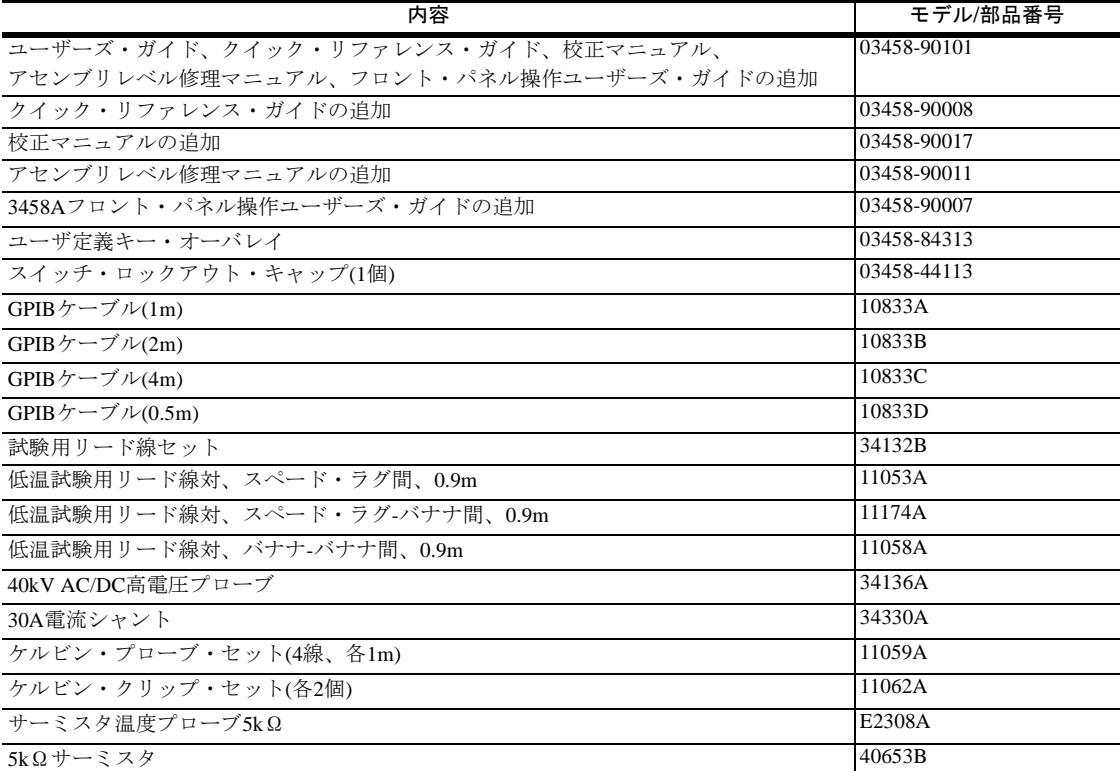

このセクションでは、マルチメータのグランド条件と電源条件について説明した後 で、マルチメータの設置方法について説明します。(スイッチ・ロックアウト・キャッ プの取付け方法については[、付録](#page-310-4)Cを参照してください)[。図](#page-16-3)1は、マルチメータの 裏面パネルを示したものです。裏面パネル上のほとんどのコネクタとスイッチをこ のセクションで参照できます。

<span id="page-16-0"></span>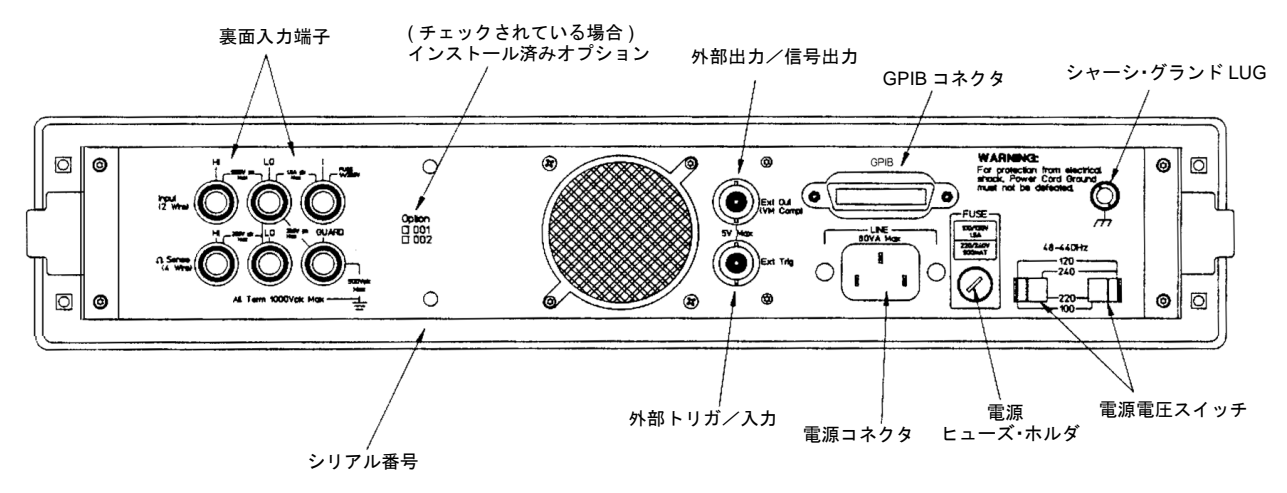

図1. 裏面パネル

<span id="page-16-3"></span><span id="page-16-1"></span>グランド条件 本器には、3極AC電源ケーブルが付属しています([図](#page-18-1)3を参照)。この電源ケーブル は、必ず、グランド・コネクタが電気アース端子(安全用アース端子)に接続された 認定3極電気コンセントに接続してください。本器の電源ソケットおよび付属の電 源ケーブルは、国際電気技術標準機関(IEC)の安全規格に適合しています。

### 警告 感電事故を防ぐため、電源コードのアース端子は絶対に壊さないでください。

- <span id="page-16-2"></span>**電源要件** 本器は、48~440 Hzで、100 VAC、120 VAC、220 VACまたは240 VAC(すべて実効 値)を供給する単相電源で動作します。電源電圧は、±10%の範囲で変動可能です が、250 VACの実効値を超えてはなりません。最大消費電力は80 VA(ボルトアンペ ア)[。表](#page-17-3)3には、公称電源電圧値と対応する制限値が示されています。
	- 注意 マルチメータが損傷する可能性があります。本器を AC 電源に接続する前に、本器 の電源選択スイッチがAC電源電圧と一致するように設定されていること、適切な 電源ヒューズが取り付けられていることを確認してください。詳細については、以 下の各セクションを参照してください。

<span id="page-17-3"></span>

| 公称値(実効値) | 許容制限値(実効値)             |
|----------|------------------------|
| 100 VAC  | 90 VAC $\sim$ 110 VAC  |
| 120 VAC  | 108 VAC $\sim$ 132 VAC |
| 220 VAC  | 198 VAC $\sim$ 242 VAC |
| 240 VAC  | 216 VAC $\sim$ 250 VAC |

表3. 電源電圧制限値

<span id="page-17-0"></span>

- 電源電圧スイッチの設定 電源電圧選択スイッチは、出荷国に応じて事前に設定されています。この設定を変 更する場合には、以下の手順に従ってください。
	- 1. AC電源電圧選択スイッチの位置を変更する前に、マルチメータの電源コード を抜きます。
	- 2. 小型のマイナス・ドライバを使って、該当する位置にスイッチを動かします ([図](#page-17-4)2を参照)。
	- 3. 正しい電源ヒューズを取り付けます(次のセクションを参照)。

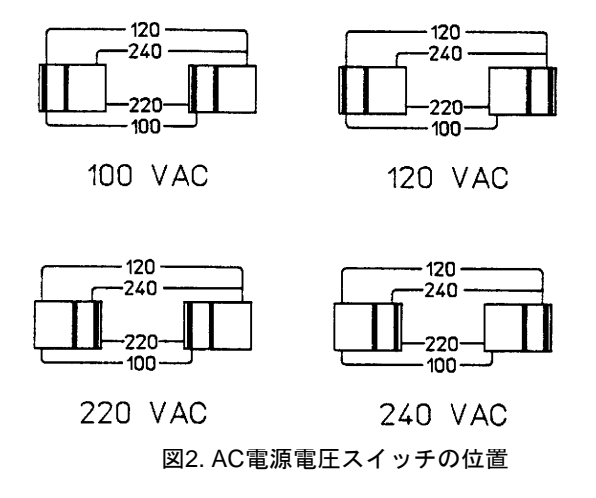

<span id="page-17-1"></span>**電源ヒューズの取付け** 電源ヒューズは、電源電圧の選択と一致していなければなりません。100 VACまた は120 VACで動作する場合は、1.5Aヒューズを取り付けます。220 VACまたは240 VACで動作する場合は、500 mA Tヒューズを取り付けます。

> <span id="page-17-4"></span>電源ヒューズのホルダは、本器の裏面パネルの右側にあります([図](#page-16-3)1を参照)。ヒュー ズを取り付ける場合、本器の電源コードが取り外されていることを確認します。 ヒューズの一端をヒューズ・キャップに差し込みます。ヒューズ/キャップ・アセン ブリをヒューズ・ホルダに差し込みます。小型のマイナス・ドライバを使って、 ヒューズ・キャップを押さえながら、時計回りに回します。

<span id="page-17-2"></span>電源コード [図](#page-18-1)3には、各種マルチメータ電源コードとそれらのAgilent部品番号が示されていま す。誤った電源コードが入っていた場合には、Agilent営業所に連絡して、交換して ください。

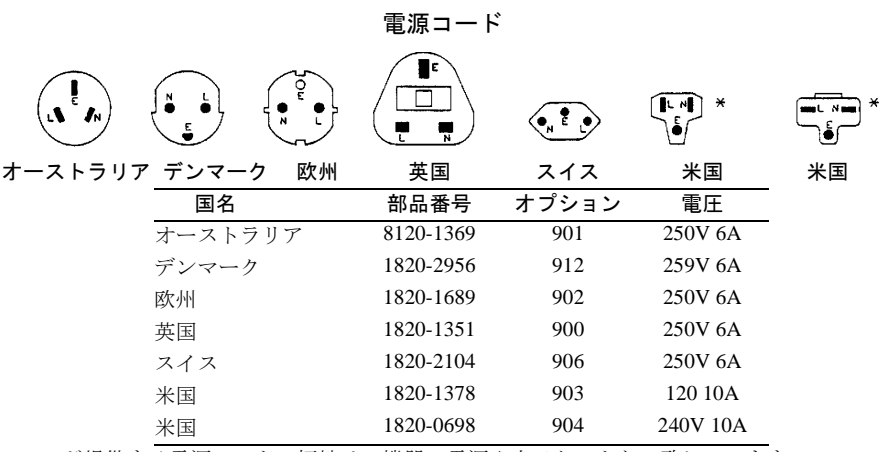

Agilentが提供する電源コードの極性は、機器の電源入力ソケットと一致しています。

注記 : コネクタ側から見たプラグです。成型プラグの形は同一国内でも異なる場合 があります。

<span id="page-18-1"></span>\*CSAが認証しているのは、これらの電源コードだけです。

### 図3. 電源コード

<span id="page-18-0"></span>GPIBケーブルの接続 GPIB1 ケーブルをマルチメータの裏面パネルにある24ピンGPIBコネクタに接続し ます。ケーブル・コネクタの2つのネジを手でしっかりと閉めます[。図](#page-19-2)4は、マルチ メータとコントローラの間の典型的なGPIB接続を示したものです。

<sup>1.</sup> GPIBは、IEEE標準488-1978およびANSI MC 1.1を実装したものです。

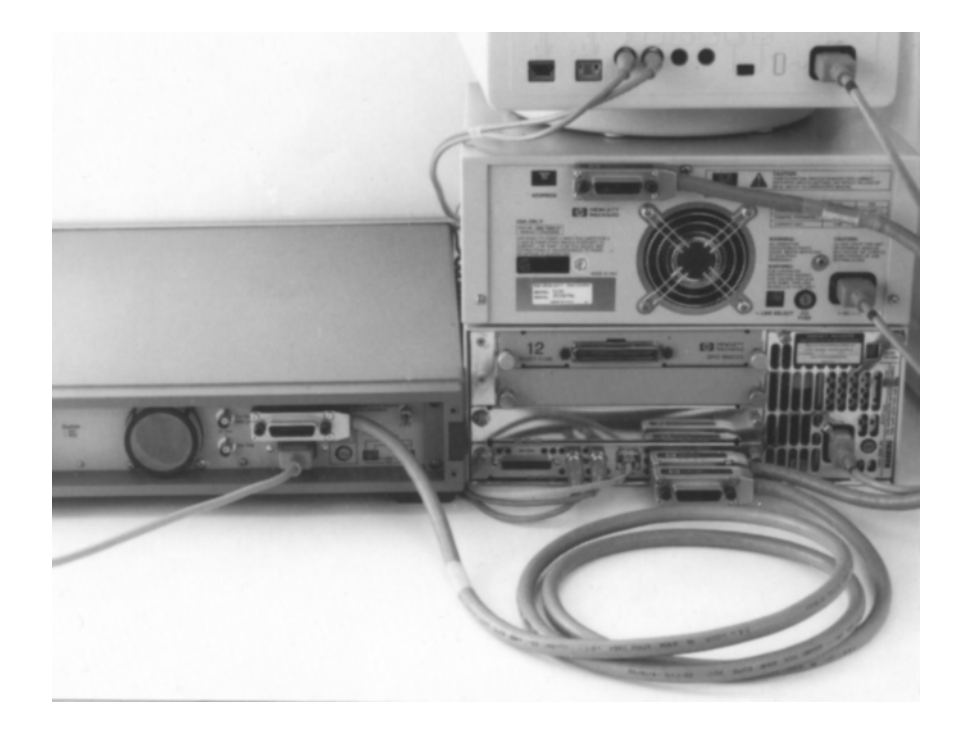

### 図4. 典型的なGPIB接続

<span id="page-19-2"></span>同じGPIBバス上に、全部で15台のデバイスを同時に接続できます。ケーブルの端に はそれぞれ、単一のオス/メス型コネクタが付いているので、数本のケーブルを組み 合わせて用いることができます。GPIBケーブルの長さは、全部で20 m、または1台 のデバイス当たり2 m(どちらか短い方)を超えてはなりません。

- <span id="page-19-0"></span>GPIBアドレス ADDRESSコマンドを使って、マルチメータのGPIBアドレスを変更することができ ます。GPIBアドレスの変更手順については、第2章の「GPIB[アドレスの変更」を](#page-42-3)参 照してください。本器のGPIBアドレスは、工場出荷時には10進法の22に設定されて います。対応するASCIIコードは、リスン・アドレス6とトーク・アドレスVです。
	- 注記 本書に示されている例は、BASIC言語を使用するHewlett-Packardシリーズ200/300コ ンピュータを対象としています。これらの例では、GPIBインタフェース・セレク ト・コードが7、機器アドレスが22、GPIBアドレスはそれらを結合して722であると 仮定されています。
- <span id="page-19-1"></span>マルチメータの取付け 本マルチメータには、4本の脚が付属しているので、ベンチ用機器として使用する ことができます。傾斜スタンドも2本付属しているので、マルチメータの前面を持 ち上げることができます。本器は、別売りのラック・マウント・キット([表](#page-15-1)1を参照) を用いることによって、19インチの標準ラックに取り付けることができます。

## <span id="page-20-0"></span>設置検査 次のプログラムは、マルチメータが動作しており、GPIBバスを制御するコントロー ラと通信できることを検証します。

- 10 PRINTER IS 1
- 20 OUTPUT 722;"ID?"
- 30 ENTER 722; IDENT\$
- 40 PRINT IDENT\$
- 50 END

本マルチメータが正しく設置された場合には、HP 3458Aというメッセージが指定 されたシステム・プリンタ上に出力されます。メッセージがプリントされない場合 には、マルチメータに電源が供給されているか確かめてください。また、GPIB接 続、インタフェース・アドレスの設定、マルチメータのアドレスもチェックしてくだ さい。

<span id="page-20-1"></span>保守

このセクションでは、マルチメータのヒューズの交換方法と修理サービスを受ける ための方法について説明します。

<span id="page-20-2"></span>電源ヒューズの交換 電源ヒューズのホルダは、マルチメータの裏面パネルの右側にあります。ヒューズ を交換する前に、本器の電源を切断します。ヒューズを交換するには、小型のマイ ナス・ドライバを使って、ヒューズ・キャップを押さえながら、反時計回りに回し ます。ヒューズ・キャップを取り外し、ヒューズを適切なタイプ([表](#page-20-4)4を参照)のもの と交換にします。(灰色の電源ヒューズ・キャップのAgilent部品番号は2110-0565で す)。ヒューズ・キャップを取り付け直し、電源を入れます。

表4. 交換用電源ヒューズとキャップ

<span id="page-20-4"></span>

| 電源電圧               | 電源ヒューズ                        |  |
|--------------------|-------------------------------|--|
| 100または120 VAC(公称値) | 1.5A NTD、Agilent部品番号2110-0043 |  |
| 220または240 VAC(公称値) | 500mATSB、Agilent部品番号2110-0202 |  |

<span id="page-20-3"></span>軍流ヒューズの交換 前面と裏面にある電流端子(ラベルI)の中にはそれぞれ、電流ヒューズがあります。 電流ヒューズを取り出すには、電流端子の留め金ノブのネジを止まるまでゆるめま す(反時計回りに回します)。端子を押さえながら、時計回りに回します。これで、 端子/ヒューズ・アセンブリ全体を取り外すことができます([図](#page-21-3)5を参照)。必要であ れば、ヒューズを1A 250V NTDヒューズ(Agilent部品番号2110-0001)と交換します。 (注意: 絶対に遅延ヒューズを電流ヒューズとして使用しないでください。マルチ メータに損傷が及ぶ恐れがあります)。端子/ヒューズ・アセンブリを交換するには、 アセンブリがしっかり固定されるまで、押しながら反時計回りに回します。

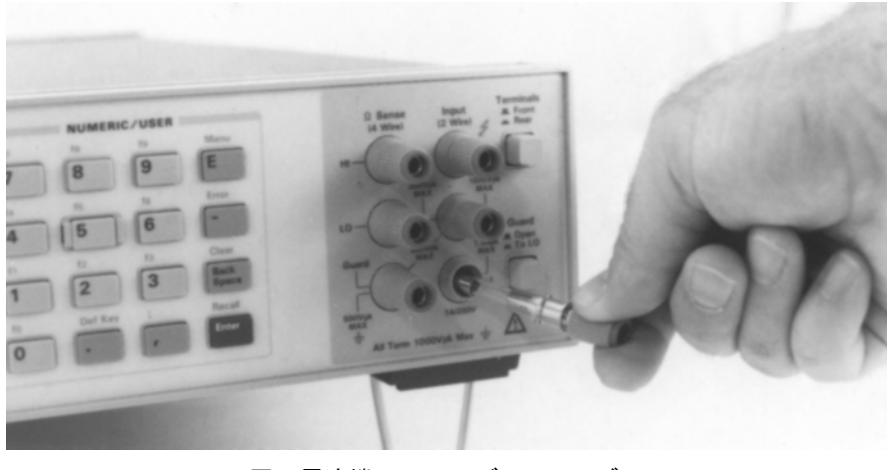

図5. 電流端子/ヒューズ・アセンブリ

- <span id="page-21-3"></span><span id="page-21-1"></span><span id="page-21-0"></span>修理サービス 本器は、保証期間中であるか否かに関わらず、Agilent Technologiesサービス・セン タで修理を受けることができます。本器を送る前に、最寄のAgilent営業所にご連絡 になり、輸送方法についてお問い合わせください
	- シリアル番号 Agilentの機器は、0000A00000という形式の2つの部分から成る10文字のシリアル番 号によって識別されます。最初の4桁は、同一製品すべてに関して同じで、その製 品に対して変更が加えられた場合にだけ変わります。英字は原産国を示します。A は、その製品が米国で製造されたことを示します。最後の5桁は、各機器に固有で す。本マルチメータのシリアル番号は、マルチメータの裏面にある各種端子の右側 にあります。
- <span id="page-21-2"></span>輸送方法について 本マルチメータを輸送しなければならない場合には、輸送時の損傷を防ぐために、 本器が保護用パッケージに入れられていること(納品時の輸送用カートンおよび緩 衝用材料を使用していること)を確認してください。輸送時の損傷は、保証の対象 範囲外です。荷物には、所有者を明確にするとともに、必要なサービスまたは修理 を示すタグを付けてください。本器のモデル番号とシリアル番号も記載してくださ い。荷物には保険を掛けることをお勧めします。

# 第2章

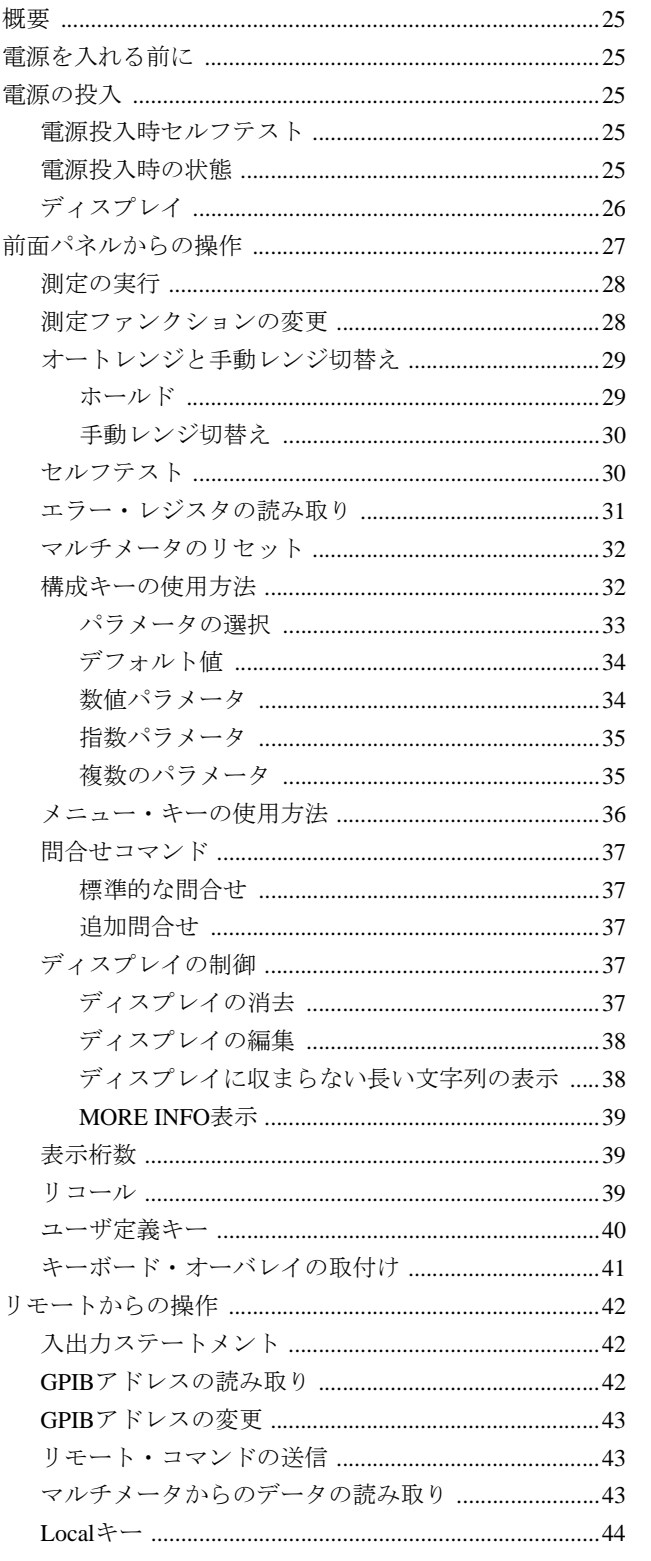

<span id="page-24-1"></span><span id="page-24-0"></span>概要

この章は、初心者のユーザを対象としています。前面パネルの操作方法、リモート からマルチメータへコマンドを送信する方法、リモートからデータを取り出す方法 を説明します。最初に、前面パネルの操作について説明し、電源投入時の状態、表 示インジケータ、パラメータを選択/入力するための各種方法、簡単なDC電圧の測 定方法など、重要な項目について説明します。したがって、主にリモートからの本 器の使用を考えている場合でも、この章全体をお読みください。

## <span id="page-24-2"></span>電源を入れる前に

- マルチメータの裏面パネルにある電源電圧選択スイッチがその地域の電源電圧 と一致するように設定されていることを確認します。
- 適切な電源ヒューズが取り付けられていることを確認します。

取付け条件または電源条件について疑問がある場合には[、第](#page-14-3)1章を参照してください。

## <span id="page-24-3"></span>電源の投入

本器の電源を入れるには、前面パネルの**Power**スイッチを押します。本器の電源が 入らないようであれば、本器が電源に接続されているか確認してください。電源に 問題がなければ、電源コードを取り外して、電源ヒューズと電源電圧の選択スイッ チの設定を確認してください。

- <span id="page-24-5"></span><span id="page-24-4"></span>電源投入時セルフテスト 電源を入れると、本器は限定された電源投入時セルフテストを実行します。このテ ストでは、本器が動作していることは確認されますが、正確な測定が行なえるかど うかは必ずしも検証されません。
	- 電源投入時の状態 電源投入時セルフテストが完了すると、本器はビープ音を1回鳴らし、自動的にト リガをかけ、レンジを自動的に選択し、DC電圧測定を実行します。本器はまた、多 くのコマンドの既定の電源投入時の値([表](#page-25-1)5を参照)への設定を完了します。これは、 電源投入時の状態と呼ばれます。

表5. 電源投入時の状態

<span id="page-25-1"></span>

| コマンド                     | 説明                            |
|--------------------------|-------------------------------|
| ACBAND 20, 2E6           | AC帯域幅20Hz~2MHz                |
| <b>AZERO ON</b>          | オートゼロをオンにする                   |
| <b>DCV AUTO</b>          | DC電圧、オートレンジ                   |
| <b>DEFEAT OFF</b>        | 無効機能をオフにする                    |
| DELAY-1                  | デフォルト遅延                       |
| DISP ON                  | 表示をオンにする                      |
| <b>EMASK 32767</b>       | 全エラー条件をオンにする                  |
| <b>END OFF</b>           | GPIB EOI機能をオフにする              |
| <b>EXTOUT ICOMP, NEG</b> | 入力完了EXTOUT信号、負パルス             |
| <b>FIXEDZ OFF</b>        | 固定入力抵抗をオフにする                  |
| <b>FSOURCE ACV</b>       | 周波数/周期信号源はAC電圧である             |
| <b>INBUF OFF</b>         | 入力バッファをオフにする                  |
| LEVEL 0, AC              | 0%でのレベル·トリガ、AC結合              |
| <b>LFILTER OFF</b>       | レベル・フィルタをオフにする                |
| LFREQ 50 or 60           | 測定電源周波数を50または60Hzに丸める         |
| <b>LOCK OFF</b>          | キーボードをオンにする                   |
| <b>MATH OFF</b>          | リアルタイム演算をオフにする                |
| <b>MEM OFF</b>           | 読み取り値メモリをオフにする(直近のメモリ動作=FIFO) |
| <b>MFORMAT SREAL</b>     | 単精度実数読み取り値メモリ・フォーマット          |
| <b>MMATH OFF</b>         | 後処理演算をオフにする                   |
| NDIG <sub>7</sub>        | 7.5桁を表示する                     |
| NPLC 10                  | 10電源周波数の積分時間                  |
| NRDGS 1, AUTO            | トリガ当たりの測定回数1回、オート・サンプリング・イベント |
| <b>OCOMP OFF</b>         | オフセット補正抵抗をオフにする               |
| OFORMAT ASCII            | ASCII出力フォーマット                 |
| <b>OFORMAT NORM</b>      | ノーマル・クエリ・フォーマット               |
| <b>RATIO OFF</b>         | 比測定をオフにする                     |
| RQS 0 (or 8)             | 0はステータス・レジスタ条件をオフにする(電源切断時に、  |
|                          | パワーオンSRQがオンになっている場合、値=8)      |
| <b>SETACV ANA</b>        | アナログAC電圧モード                   |
| <b>SLOPE POS</b>         | レベル・トリガの立上がりスロープ              |
| <b>SSRC LEVEL, AUTO</b>  | レベル同期信号源イベント、自動同期AC電圧         |
| SWEEP 100E-9,1024        | サンプリング間隔100 ns、1024サンプル       |
| <b>TARM AUTO</b>         | オート・トリガ・アーム・イベント              |
| <b>TBUFF OFF</b>         | 外部トリガのバッファリングをオフにする           |
| TIMER 1                  | タイマ間隔1秒                       |
| <b>TRIG AUTO</b>         | オート・トリガ・イベント                  |
|                          | Ⅳ下大吟/士ズイの空笛↓ パラゟが01-記字+あて、    |

以下を除くすべての演算レジスタが0に設定される:

 $DEGREE = 20$  REF=1  $SCALE = 1$  RES=50 PERC = 1

<span id="page-25-0"></span>ディスプレイ 電源投入時の状態では、DC電圧が新たに測定される度に、ディスプレイが継続的 に更新されます。ディスプレイの下部に沿って、一連のインジケータがあります。 これらのインジケータは、さまざまな状態を警告します。例えば、**SMPL**インジケー タは、マルチメータが読み取りを完了する度に点灯します[。表](#page-26-1)6には、各ディスプ レイ・インジケータの意味が示されています。

<span id="page-26-1"></span>

| ディスプレイ・<br>インジケータ | 説明                                               |
|-------------------|--------------------------------------------------|
| SMPL.             | 読み取りが完了する度に点灯する                                  |
| <b>REM</b>        | マルチメータはGPIBリモート・モードにある                           |
| <b>SRO</b>        | マルチメータはGPIBサービス・リクエストを生成した                       |
| TAL K             | マルチメータはGPIBでトークするようにアドレス指定されている                  |
| <b>LSTN</b>       | マルチメータはGPIBでリスンするようにアドレス指定されている                  |
| AZERO OFF         | オートゼロはオフである                                      |
| <b>MRNG</b>       | オートレンジはオフである(マルチメータは固定レンジを使用している)                |
| <b>MATH</b>       | 1回または2回のリアルタイム/後処理演算がオンになっている                    |
| <b>ERR</b>        | エラーが検出された                                        |
| <b>SHIFT</b>      | シフトキーが押されている                                     |
| <b>MORE INFO</b>  | 現在の構成に関する詳細情報が入手可能である<br>(情報を表示するには、右向きの矢印キーを使用) |

表6. ディスプレイ・インジケータ

注記 **ERR**インジケータがこの時点で点灯している場合には、電源投入時セルフテスト中 またはその後に、エラーが検出されました。エラーの確認方法については、本章の 「エラー・レジスタの読み取り」で後述します。

## <span id="page-26-0"></span>前面パネルからの操作

このセクションでは、簡単なDC電圧の測定方法、各種前面パネル・キーの使用方 法を紹介すると同時に、前面パネルの操作に欠かせないマルチメータの諸機能につ いて説明します[。図](#page-26-2)6は、マルチメータの前面パネルの機能を示したものです。

<span id="page-26-2"></span>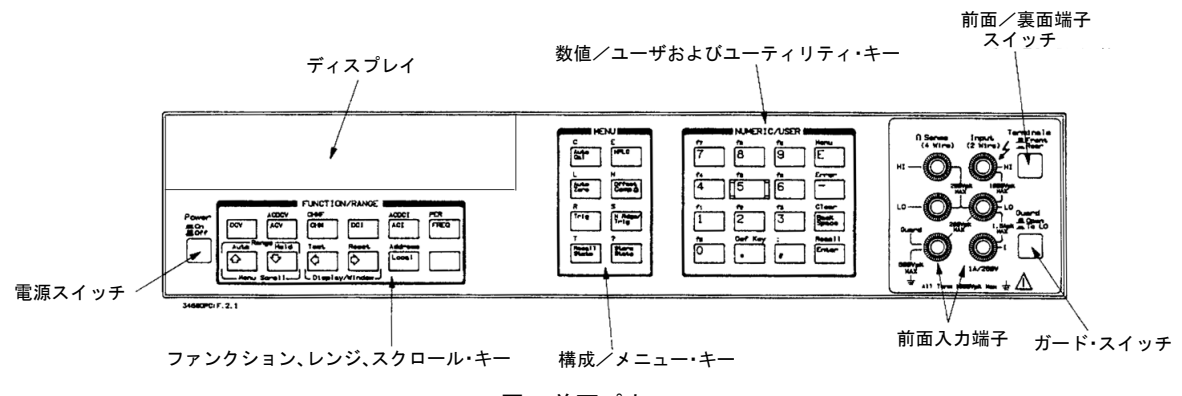

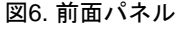

<span id="page-27-0"></span>測定の実行 電源投入時の状態では、DC電圧測定が選択されており、マルチメータは自動的に トリガをかけ、そのレンジを選択します。電源投入時の状態では[、図](#page-27-2)7に示されて いるようにDC電圧を入力端子に接続するだけで、DC電圧測定を実行できます[。図](#page-27-2) [7](#page-27-2)に示されている接続は、AC電圧、2端子抵抗、AC+DC電圧、ディジタイズ、電圧 入力源からの周波数/周期測定にも適用できます。マルチメータの最大入力電圧と最 大入力電流に関する注意事項については[、第](#page-46-4)3章を参照してください。

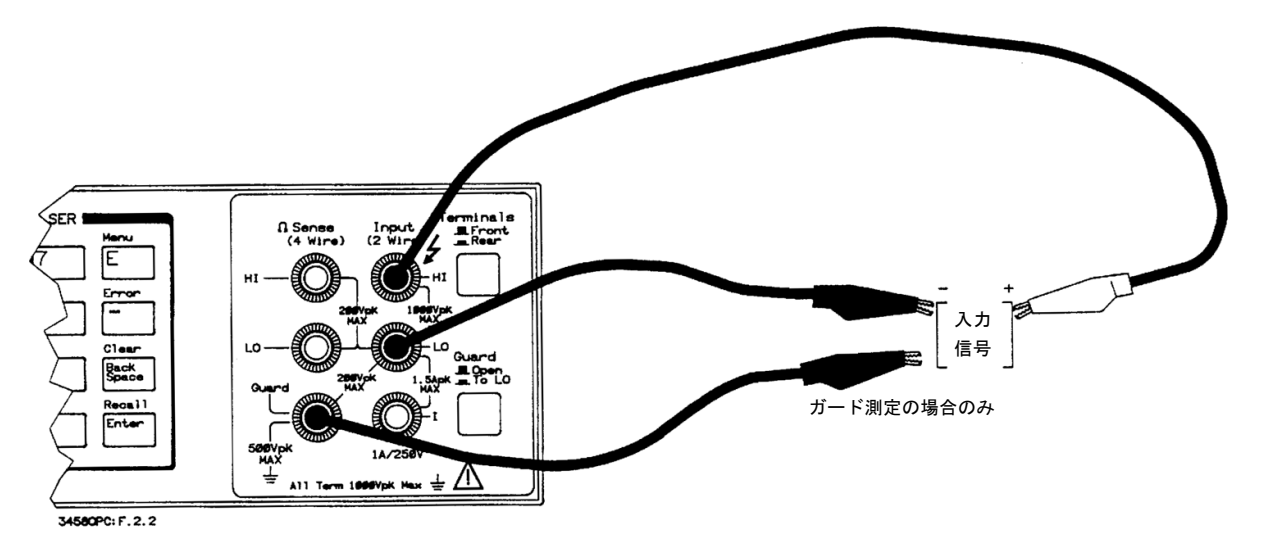

### 図7. 標準的な2端子(およびガード端子)測定

<span id="page-27-2"></span><span id="page-27-1"></span>測定ファンクションの変更 ディスプレイの真下にあるキーの並び(ファンクション・キー )で、マルチメータの 標準的な測定ファンクションを選択します[。表](#page-28-2)7は、各種ファンクション・キーと 各ファンクション・キーによって選択される測定ファンクションを示したものです。

<span id="page-28-2"></span>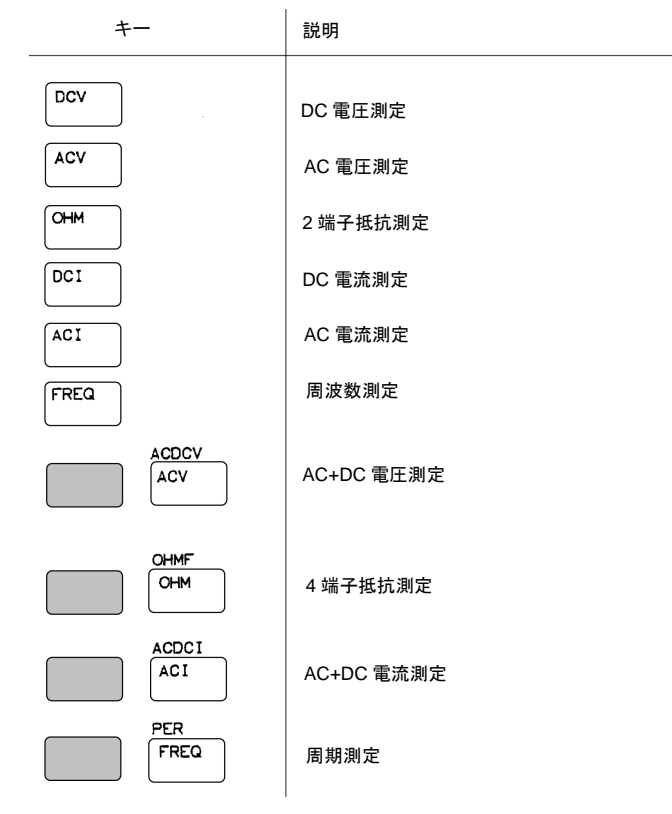

表7. ファンクション・キー

本マルチメータは、ファンクション・キーによって選択されたファンクションに加 えて、直接サンプリングしたディジタイズまたはサブ・サンプリングしたディジタ イズ、比測定、同期またはランダム測定法を用いたACまたはAC+DC電圧測定を実 行できます。これらの機能は、アルファベット・メニュー・キー (これらのキーに ついては、このセクションの「メニュー・キーの使用方法」の中で後述)を使って 該当するコマンドを呼び出すことによって、前面パネルから選択できます。測定機 能または測定方法の詳細については[、第](#page-14-3)1章を参照してください。

<span id="page-28-1"></span><span id="page-28-0"></span>オートレンジと 手動レンジ切替え 電源投入時の状態では、本マルチメータは適切な測定範囲を自動的に選択します。 これはオートレンジと呼ばれます。たいていの場合は、オートレンジを使用し続け たいでしょうが、この他にもホールドと手動レンジ切替えの2種類の選択肢があり ます。

> ホールド この選択項目を選択すると、オートレンジを停止できます。これを行なうには、オー トレンジでレンジが選択されるようにして、以下を押します。

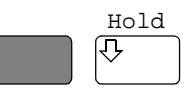

注記 青色のシフトキーを押すと、ディスプレイの**SHIFT**インジケータが点灯します。シ フト+キーの機能は、各キーの上に青色で印字されています。

ディスプレイの**MRNG**(手動レンジ)インジケータがオンになっていることに注意 してください。このインジケータは、オートレンジを使用していない場合には必ず オンになっています。

<span id="page-29-1"></span>手動レンジ切替え この2番目の選択項目を選択した場合には、レンジを選択できます。マルチメータ が測定モードにある(すなわち、マルチメータが測定を実行・表示しているか、ディ スプレイにOVLDと表示されている)場合には、上または下矢印キーを押してレンジ を変更することが可能です。レンジを増分するには、以下を押します。

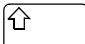

上矢印キーを繰り返し押すことによって、最大レンジまで増分できます。最大レン ジに達した場合には、上矢印キーを押してもレンジは変わりません。レンジを減分 するには、以下を押します。

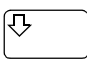

下矢印キーを繰り返し押すことによって、最小レンジまで減分できます。最小レン ジに達した場合には、下矢印キーを押してもレンジは変わりません。オートレンジ に戻るには、以下を押します。

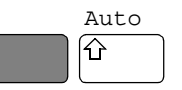

- <span id="page-29-0"></span>セルフテスト マルチメータの電源を入れると、限定された電源投入時セルフテストが自動的に実 行されますが、測定を開始する前に、マルチメータが完全に動作可能状態にあると いう確信が欲しい場合もあります。これがセルフテストの役割です。セルフテスト では、マルチメータの動作および確度をチェックする一連のテストが実行されます。
	- 注記 セルフテストを実行する前に、必ず、すべての入力信号を切断してください。入力 信号をマルチメータに接続されたままでは、セルフテストが失敗します。

セルフテストには50秒かかります。セルフテストを実行するには、以下を押します。

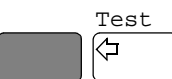

セルフテストに合格すると、ディスプレイに次のように表示されます。

# ELFTEST PASSED

セルフテストに合格した場合は、マルチメータが動作可能状態にあること、また適 切な校正および自動校正を前提条件とすれば、その測定は正確なものになることを 確信できます。

いずれかのテストが失敗した場合は、**ERR**インジケータが点灯し、ディスプレイに は次のように表示されます。

# SELFTEST FAILED

セルフテストに失敗した場合は、1つまたは複数のエラー条件が検出されています。 次の[「エラー・レジスタの](#page-30-0) 読み取り」のセクションを参照してください。

<span id="page-30-0"></span>エラー・レジスタの 読み取り ディスプレイの**ERR**インジケータが点灯した場合には、1つまたは複数のエラーが 検出されています。ハードウェア・エラーの記録は、補助エラー・レジスタに保存 されます。プログラミングや構文上のエラーの記録は、エラー・レジスタに保存さ れます。保存されているエラー・レコードを読み取るには、以下を押します。

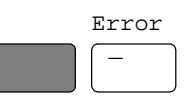

一番小さい番号のエラーとそのエラーの説明が表示されます。例えば、次のような エラー・メッセージが表示されます。

# 209, "HARDWARE FAILURE-INTERNAL OVERLOAD 101"

メッセージ全体を表示するには、右矢印キーを使用します。エラー・メッセージに 100番代のプレフィックス番号(例えば、105)が付いている場合は、プログラミング または構文上のエラーであることを示します。200番代のプレフィックス(例えば、 209)は、ハードウェアのエラーであることを示します。

注記 ハードウェア・エラー(200番代のプレフィックス)が発生した場合は、セルフテス トを再度実行してください。同じエラーが繰り返し発生する場合には、マルチメー タの修理が必要な場合があります。

> それでも**ERR**インジケータが点灯している場合には、さらに多くのエラーが記録さ れています。すべてのエラーが読み取られ、ERRインジケータが点灯しなくなるま で、上述のキー・シーケンスを繰り返します。すべてのエラーの読み取りが完了す ると、エラー・インジケータはオフになります。別のエラーを読み取ろうとすると、 ディスプレイに次のように表示されます。

# O. NO "ERROR"

エラーを検出するために、セルフテストを実行する必要はありません。本マルチ メータは、ファンクションやレンジを変更した場合などに、データの入力中に発生 したエラーを検出します。本器は、エラーを検出する度にビープ音を発します。

ディスプレイから情報(エラー内容など)を消去し、測定表示に戻りたい場合は、以 下を押します。

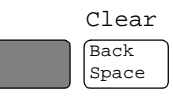

注記 **Back Space**キーをシフトキーを押さずに繰り返し押すことによって、表示を消去す ることも可能です。

<span id="page-31-0"></span>マルチメータのリセット 操作中に何度も、電源投入時の状態に戻りたくなる場合があります。マルチメータ の電源を入れ直さなくても、前面パネルの**Reset**キーを押せば、電源投入時の状態 に戻ります。マルチメータをリセットするには、以下を押します。

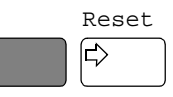

マルチメータは[、図](#page-31-2)8に示されているインジケータを含むすべてのディスプレイ要 素を点灯させる表示テストを実行し、リセット・プロセスを開始します。(**Reset**キー を押し続けると、マルチメータはディスプレイ・テストを連続的に実行します)。

<span id="page-31-2"></span>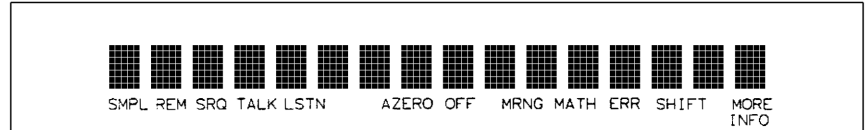

図8. ディスプレイ・テスト

注意 前面パネルのResetキーをシフトキーを押しながら押すと、マルチメータの電源を 入れ直すのと同じ効果のある電源投入時シーケンスが実行されます。これによっ て、保存されている読み取り値や圧縮されているサブプログラムは破壊され、電源 投入時SRQビットがステータス・レジスタに設定され(これらの機能については、本 書で後述します)、A/Dコンバータの基準周波数がリセットされ、電源投入時セルフ テストが実行されます。アルファベット・コマンド・メニュー (メニュー・キー )か らRESETコマンドを実行した場合には、マルチメータは電源投入時の状態に戻り ますが、電源投入時シーケンスは実行されません。メニュー・キーについては、本 章で後述します。

<span id="page-31-1"></span>構成キーの使用方法 構成キー (シフトキーを押さずにメニュー・キーを押す)を用いることによって、頻 繁に使用されるマルチメータの機能にすばやくアクセスできます[。表](#page-32-1)8には、各 キー、対応するマルチメータ・コマンド、各キーの機能が示されています。(これ らの機能の詳細については[、第](#page-46-4)3章と第4[章を](#page-80-3)参照してください)。

<span id="page-32-1"></span>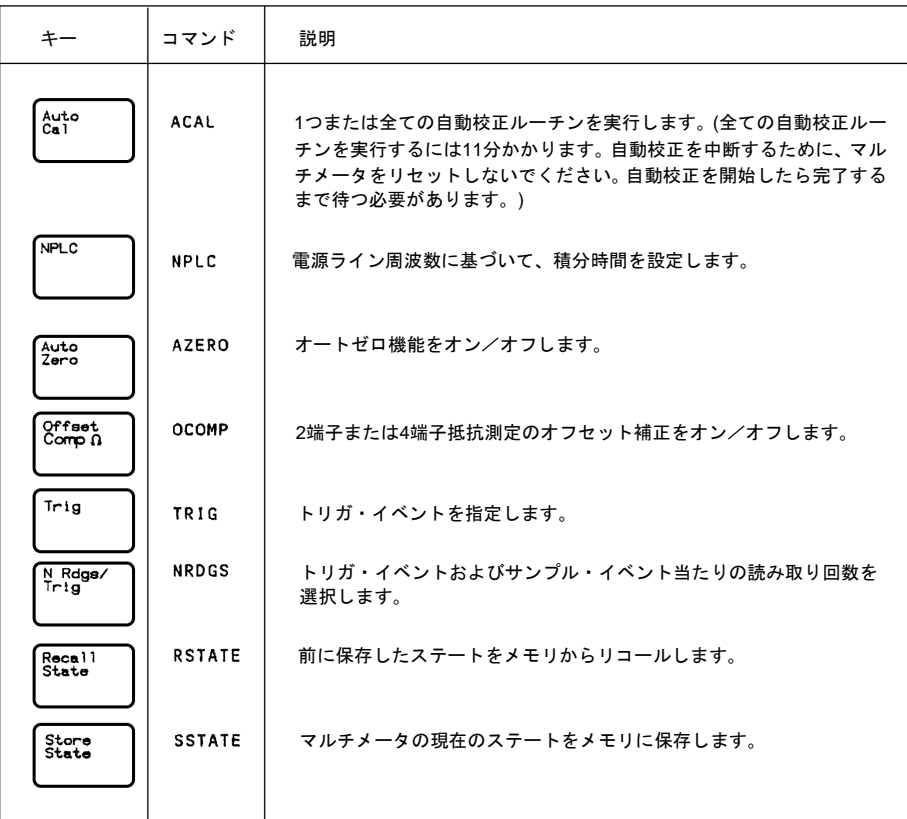

表8. 構成キーの機能

**Trig**キーを使って、構成キーの使用方法を説明します。以下を押します。

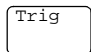

ディスプレイには次のように表示されます。

# **TRIG M**

これは、トリガ・コマンドのコマンド・ヘッダです。コマンド・ヘッダの後に自動 的にスペースが入れられていることに注意してください。

<span id="page-32-0"></span>パラメータの選択 多数の選択肢があるパラメータ(非数値パラメータ)については、上下の矢印キーを 使って選択項目を検索できます。以下を押します。

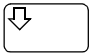

ディスプレイには次のように表示されます。

### TRIG LEYEL ▒

以下を押します。

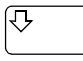

ディスプレイには次のように表示されます。

### TRIG AUTO ▓

上または下矢印キーを使用している場合、最後のパラメータ選択項目を通り過ぎる と、メニューの反対側の端に戻ります。トリガを中断したい場合は、ディスプレイ に次のように表示されるまで、上または下矢印キーを押し続けます。

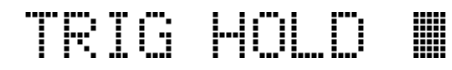

### 以下を押します。

Enter

これで、トリガ・イベントは、自動(電源投入時の状態)からHOLDに変わりました。 マルチメータは値の読み取りを停止します。(トリガについては、第4章で詳細に説 明します)。

<span id="page-33-0"></span>デフォルト値 ほとんどのパラメータがデフォルト値を持ちます。デフォルト値は、コマンドを実 行する際に値を指定しなかった場合に選択される値です。例えば、トリガ・パラ メータのデフォルト値はSGLです。以下を押します。

Trig

#### TRIG ₩

以下を押します。

Enter

本マルチメータは測定を1回実行すると停止することに注意してください(トリガ が1回発生すると、以前に指定したトリガ・イベントに関係なく、そのトリガ・イ ベントはHOLDになります)。-1を入力してデフォルト値を選択することも可能で す。以下を押します。

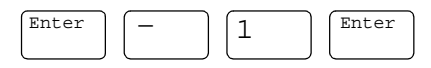

マルチメータはさらに、測定を1回実行した後で、停止します。

<span id="page-33-1"></span>数値パラメータ コマンドの中には数値パラメータを用いるものもあります。数値パラメータは、マ ルチメータによって使用される実際の値です。**NPLC**構成キーを使って、数値パラ メータについて説明します。以下を押します。

NPLC

ディスプレイには次のように表示されます。

NPLC II

上または下矢印キーを押しても、パラメータ選択項目は表示されません。つまり、 メニューがないので、数値を入力しなければなりません。例えば、以下を押します。

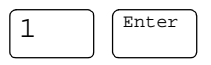

A/Dコンバータの積分時間として、1電源周波数を選択しました。積分時間は、A/D コンバータが入力信号を測定する実際の時間です。(積分時間については、第3章で 詳細に説明します)。

<span id="page-34-0"></span>指数パラメータ 指数表現を用いて数値パラメータを入力することもできます。例えば、以下を押し ます。

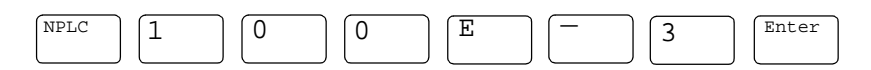

積分時間として、0.1電源周波数を選択しました。この時点で、マルチメータをリ セットし、以下を押して電源周波数を10に戻してください。

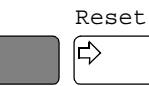

<span id="page-34-1"></span>複数のパラメータ 多くのコマンドが2つ以上のパラメータを持っています。(複数のパラメータは、カ ンマによって区切られます)。複数のパラメータを持つコマンドの一例として、2つ のパラメータを取るNRDGSコマンドを取り上げます。以下を押します。

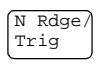

ディスプレイには次のように表示されます。

# NRDGS III

NRDGSコマンドの最初のパラメータは、トリガ・イベント当たりの読み取り回数 を指定する数値パラメータです。例えば、トリガ・イベント当たりの読み取り回数 として5回を指定するには、以下を押します。

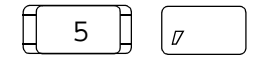

ディスプレイには次のように表示されます。

# NRDGS 5, I

NRDGSコマンドの2番目のパラメータは、それぞれの読み取りを開始するイベント を指定します。これは数値パラメータではないので、メニューを使って指定できま す。上または下矢印キーを使って、選択項目の一覧を順に検索します。ディスプレ イに次のように表示されたら、

# NRDGS 5, AUTO III

以下を押して、コマンドを実行します。

Enter

トリガ・イベント当たりの読み取り回数として5回を選択しました。例えば、TRIG SGLコマンドを実行した場合、マルチメータは読み取りを5回実行した後で、停止 します。(NRDGSコマンドについては、第4章で詳細に説明します)。

<span id="page-35-0"></span>メニュー・キーの使用方法 本器には、構成キーに加えて、アルファベット・コマンド・メニューがあります。 このメニューへは、シフト+**C**、**E**、**L**、**N**、**R**、**S**および**T**というラベルの付いたメ ニュー・キーを用いてアクセスできます。これらの英字はそれぞれ、コマンド・メ ニューの領域に対応します。例えば、Tで始まるコマンドが含まれているメニュー に入るには、以下を押します。

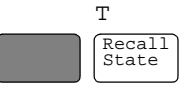

ディスプレイには次のように表示されます。

# TGRM W

これで、メニュー・スクロール・キー (上または下矢印キー)を使って、アルファ ベット順(下矢印キー )に、またはアルファベットの逆順(上矢印キー )に、メニュー を順次確認することができます。例えば、上に示されているようにTARM表示から 始まる場合、下矢印キーを押すことによって、ディスプレイにはアルファベット順 の次のコマンド(TBUFF)が表示されます。(上または下矢印キーを押し続けることに よって、メニュー内をすばやく順次確認することも可能です)。目的のコマンドを 見つけたら、**Enter**キーを押して、即座に実行することができます(適用可能な場合 は、デフォルトのパラメータ値を使用)。表示されているコマンドに関して、コマ ンド・パラメータを指定しなければならない場合には、右向きの矢印キーまたはカ ンマ(または、最初のパラメータが数値の場合は、任意の数値キー )を押します。こ れによってコマンドが選択されるので、このセクションの最初の方で説明した手順 に従って、パラメータを指定/選択することができます。

使用可能なアルファベット・メニューとしては、FULLとSHORTの2種類がありま す。シフト+**Menu**キーを使って、これら2つのメニューの選択を切り替えることが できます。指定したメニュー選択は、不揮発性メモリに保存されます(電源を切っ ても失われません)。FULLメニューには、コマンドに疑問符を付け加えることに
よって作ることのできる問合せコマンド(例えば、BEEP、BEEP?)を除くすべてのコ マンドが含まれます。SHORTメニューは、GPIBバス関連のコマンド、前面パネル からはほとんど使用されないコマンド、専用の前面パネル・キー (例えば、**NPLC** キーや**Trig**キー )があるすべてのコマンドが削除されています。

問合せコマンド アルファベット・コマンド・ディレクトリには、疑問符で終わるコマンドが数多く あります。これらのコマンドは、それぞれが特定の質問に対して応答するため、問 合せコマンドと呼ばれます。一例として、コマンド・メニューからLINE?問合せコ マンドにアクセスし、**Enter**キーを押します。マルチメータは、電源周波数を測定 し、表示することによって、このコマンドに対して応答します。(応答全体を表示 するには、右向き矢印キーを使用します)。もう一例として、コマンド・メニュー からTEMP?コマンドにアクセスし、**Enter**キーを押します。このコマンドは、マル チメータの内部温度を摂氏温度で返します。

標準的な問合せ FULLコマンド・メニューには、次の標準的な問合せコマンドが含まれています。

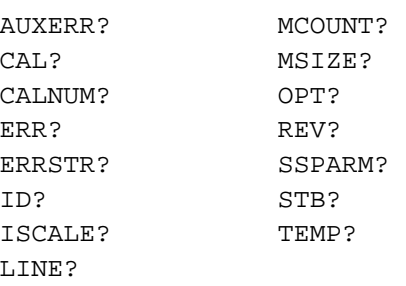

追加問合せ 上にリストされている問合せ以外にも、マルチメータのプログラムに使用可能なコ マンドに疑問符を付けることによって、問合せを作成することが可能です。例えば、 AZEROコマンド(**Auto Zero**構成キー )は、オートゼロ機能をオン/オフします。 AZEROコマンドに疑問符を付けることによって、現在のオートゼロ・モードを判 定することができます。これを行なうには、以下を押します。

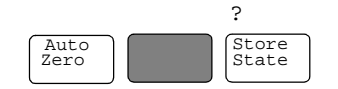

マルチメータは、現在のオートゼロ・モードを表示して応答します(power\_on mode = ON)。(このコマンドは即座に実行されるので、**Enter**キーを押す必要はありません)。

- 注記 QFORMATコマンドを使って、問合せ応答が数値、アルファベット、アルファベッ トと数値の組合わせのいずれになるかを指定することができます。詳細について は、第6章の「QFORMAT[コマンド」を](#page-218-0)参照してください。
- ディスプレイの制御 シフト+**Clear**キー、**Back Space**キーおよび**Display/Window**キー (左右の矢印キー )を 使って、ディスプレイを制御することができます。
	- ディスプレイの消去 ディスプレイから情報(問合せ応答など)を消去したい場合には必ず、以下を押します。

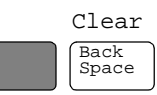

<span id="page-37-0"></span>ディスプレイの編集 **Back Space**キーを使って、コマンド文字列の入力中やリコール中(後述)に、コマン ド文字列を部分的に編集することができます。アルファベット・パラメータやコマ ンド・ヘッダについては、**Back Space**キーを1回押すと、パラメータまたはヘッダ 全体が消去されます。カンマ、スペース、数値パラメータについては、**Back Space** キーを1回押す度に、1文字だけ消去されます。例えば、以下を押します。

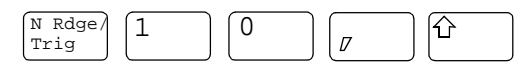

ディスプレイには次のように表示されます。

#### 10, LINE ▒ NRDGS

**Back Space**キーを1回押すことによって、2番目のパラメータ全体(LINE)が消去され ます。ディスプレイには次のように表示されます。

#### NRDGS. -10. ₩

ここで**Back Space**を1回押すことによって、カンマが消去されます。**Back Space**を さらに2回押すと、数字が2つとも(10)消去されます。この時点で、テンキーを使っ て最初のパラメータを、メニュー・スクロール・キーを使って2番目のパラメータ をそれぞれ再入力することができます。編集したコマンドを実行するには、**Enter** キーを押します。

ディスプレイに収まらない 長い文字列の表示 16文字以上のコマンドを入力する場合、それらのコマンドを入力できるように、前に 入力した文字はディスプレイの左側からスクロールされて消えます。**Display/Window** キー(左右の矢印キー)を使って左または右にスクロールすることによって、行全体 を表示することができます。**Display/Window**キーを使って、エラー・メッセージ、 校正文字列(CALSTR?コマンド)、ユーザ定義キーの定義(後述)などの長い文字列を 表示することも可能です。例えば、以下を押します。

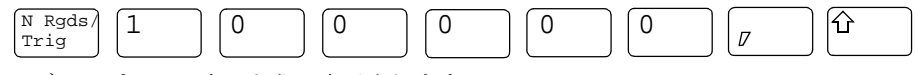

ディスプレイに次のように表示されます。

### 100000, LINE MRS

左矢印キーを押すことによって、コマンドの最後の部分をディスプレイの右側から スクロールして消すことにより、最初の部分を表示することができます。今度は、 右矢印キーを押すことによって、コマンドの最後の部分を表示して、最初の部分を ディスプレイの左側からスクロールして消すことができます。

注記 ディスプレイをウィンドウと考えれば、矢印キーを使って左右に移動することが可 能です。

MORE INFO表示 **Diaplay/Window**キーを使えば、ディスプレイを左右にスクロールできるだけでな く、ディスプレイの**MORE INFO**インジケータが点灯している場合に、追加ディス プレイ情報を表示できます。例えば、アルファベット・コマンド・メニューから SETACV RNDMコマンドにアクセスし、実行します。ここでは、前面パネルの**ACV** キーを押します。マルチメータの**MORE INFO**インジケータが点灯していることに 注意してください。これは、表示しきれない情報があることを意味します。以下を 押します。

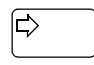

現在のAC電圧測定法(SETACV RNDM)が表示されます。この時点で、マルチメータ をリセットし、以下を押すことによって、電源投入時の状態に戻します。

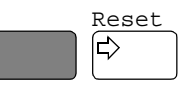

表示桁数 マルチメータが表示する読み取り値の桁数を変えることができます。電源投入時の 状態では、マルチメータの分解能は8.5桁ですが、ディスプレイの表示桁数は7.5桁 です。8.5桁すべてを表示するには、以下を押します。

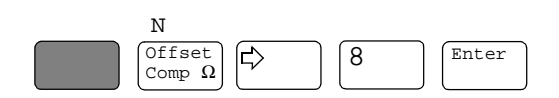

注記 表示桁数を指定している場合、ディスプレイの最左端の桁(1/2桁と呼ばれる)が含ま れます。

> NDlGコマンドは、ディスプレイから桁をマスクするだけです。読み取り値メモリ に送信される読み取り値や、GPIBバス経由で転送される読み取り値には影響を及ぼ しません。また、マルチメータの分解能を上回る桁数を表示することはできません。

リコール コマンド入力プロセスを繰り返さなくても、最後に実行したコマンドを簡単にリ コールできます。以下を押します。

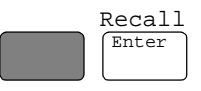

ディスプレイには、最後に実行されたコマンドが表示されます。(**Reset**や**DCV**など の即座に実行されるコマンド、または校正保護コードが含まれたコマンドをリコー ルすることはできません。上のキーボード入力を繰り返すことによって、以前に実 行したコマンドをリコールすることが可能です。所望のコマンドをリコールした ら、コマンドを変更し(このセクションで前述[の「ディスプレイの編集」を](#page-37-0)参照)、 **Enter**を押して実行します。

ユーザ定義キー 1つまたは複数のコマンドから構成される文字列を、**f0**~**f9**のラベルが付けられた ユーザ・キーの各々に割り当てることができます。これらのキーのうちの1つに文 字列を割り当てたら(最大文字列長は40文字)、該当するキーを押して、ディスプレ イ上に文字列を表示します。次に、**Enter**キーを押すことによって、文字列を実行で きます。**Def**キーを使えば、任意のユーザ定義キーにコマンド文字列を割り当てる ことができます。例えば、コマンドNRDGS 10, AUTO; TRIG SGL (セミコロンは複 数のコマンドをリンク)をユーザ定義キー **f0**に割り当てるには、以下を押します。

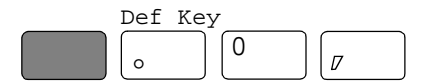

ディスプレイには次のように表示されます。

## DEFKEY 0, "II

以下を押すことによって、コマンド文字列を入力できます。

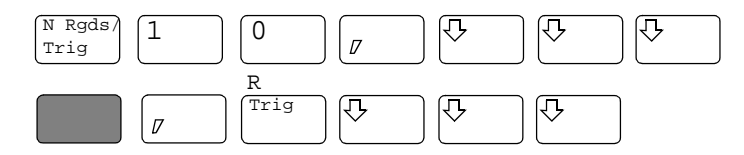

文字列を保存するには(これによって文字列が実行されることはなく、単に文字列 がユーザ定義キーに割り当てられる)、以下を押します。

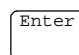

キー**f0**に割り当てられている文字列にアクセスし、実行するには、以下を押します。

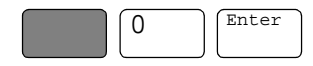

マルチメータは、測定を10回実行した後で、停止します。

キーボードの特殊な機能の1つとして、シフトキーを押さずに(ただし、コマンドの 入力中は除く)、キーに割り当てられている文字列にアクセスできます。例えば、以 下を押すことによって、**f0**に割り当てられている文字列にアクセスし、実行するこ とができます。

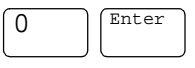

コマンド・メニューからユーザ定義キーにコマンドを割り当てることも可能です。 即時実行キー (DCV、ACVなど)を使ってコマンドを割り当てることはできません。 その代わり、コマンドへはメニューからアクセスしなければなりません。前面パネ ルから保存したキー定義は、前面パネルから編集することができます。(コントロー

ラからダウンロードしたキー定義を編集することはできません)。編集を行なうに は、該当するユーザ定義キーを押し、文字列が表示されている間に文字列を編集し ます(このセクションの前述[の「ディスプレイの編集」](#page-37-0)を参照)。文字列の編集が済 んだら、**Enter**キーを押して文字列を実行します。(前の文字列は依然としてそのユー ザ定義キーに割り当てられています)。編集した文字列をユーザ定義キーに再割り 当てすることはできません。キー定義を変更したい場合には、上のステップを繰り 返えしてください。

キーボード・オーバレイの 取付け [図](#page-40-0)9は、ユーザ・キーの表面を完全に覆うキーボード・オーバレイを示したもので す。このオーバレイには、各ユーザ定義キーに割り当てられているコマンドをペン を使って明記することができます。

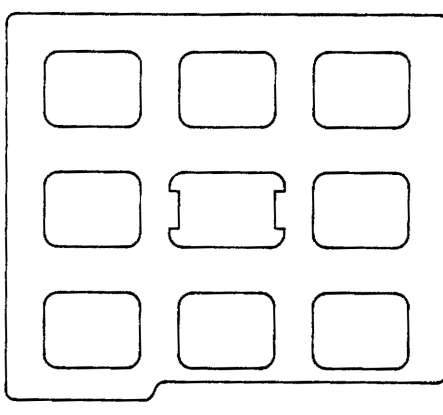

34580PC: F.2.4

図9. キーボード・オーバレイ(Agilent部品番号03458-84303)

<span id="page-40-0"></span>オーバレイは、数値キー **5**の回りの鍔にオーバレイを留める2つのタブによって、 しっかりと固定します。オーバレイを取り付けるには、オーバレイの左タブを鍔の 左側に挿入します[。図](#page-41-0)10に示されているように、オーバレイを曲げて、右側タブを 鍔に押し込みます。

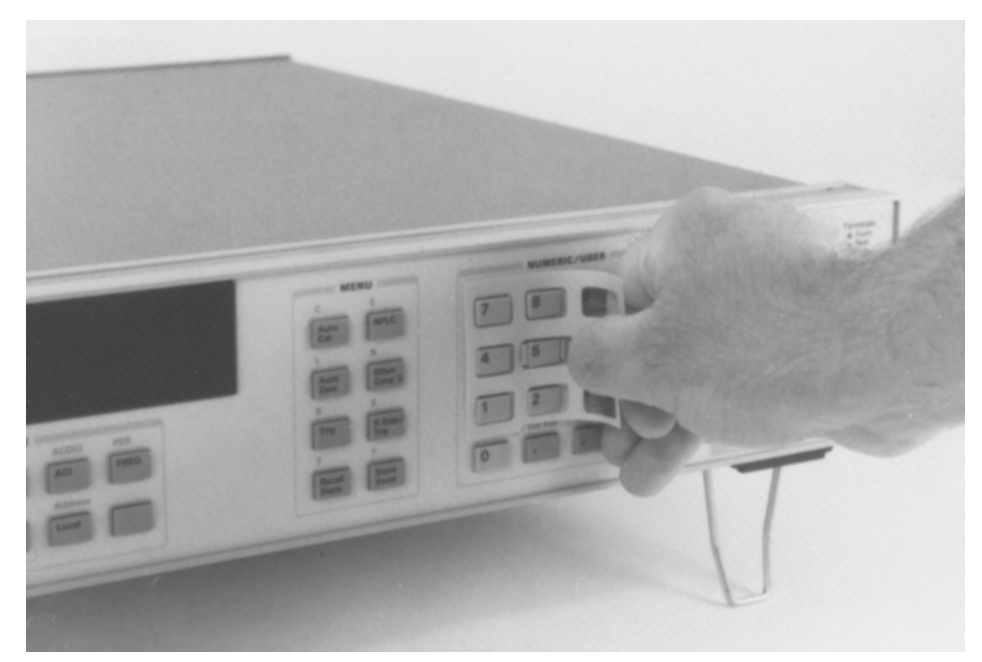

図10. キーボード・オーバレイの取付け

## リモートからの操作

<span id="page-41-0"></span>このセクションでは、マルチメータをリモートから操作するための基本事項につい て説明します。これには、GPIBアドレスの読み取りおよび変更、マルチメータへの コマンドの送信、マルチメータからのデータの検索が含まれます。

入出力ステートメント リモートからマルチメータを操作するのに用いられるステートメントは、コンピュー タとコンピュータ言語によって異なります。特に、コンピュータが情報の入出力に用 いるステートメントを認識しておく必要があります。例えば、Hewlett-Packard シ リーズ200/300 BASIC言語の入力ステートメントは以下の通りです。

ENTER または TRANSFER

出力ステートメントは以下の通りです。

### OUTPUT

ご使用のコンピュータのマニュアルをお読みになり、使用する必要のあるステート メントを確認してください。本書の中で取り上げられている各例では、Hewlett-Packard シリーズ200/300 BASIC言語を使用しています。

GPIBアドレスの読み取り リモートからマルチメータを操作する前に、マルチメータのGPIBアドレス(出荷時 設定 = 22) を確認する必要があります。GPIBアドレスを確認するには、以下を押し ます。

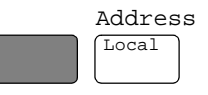

通常は次のように表示されます。

## ADDRESS 22 II

表示されている応答が機器アドレスです。リモート・コマンドを送信する場合は、 このアドレスをGPIBインタフェースのセレクト・コード(通常は7)に付加します。例 えば、セレクト・コードが7で、機器アドレスが22の場合は、それらを組み合わせ て722になります。

GPIBアドレスの変更 GPIBバス上のデバイスはすべて、固有のアドレスを持たなければなりません。マル チメータのアドレスを変更する必要がある場合は、コマンド・メニュー(メニュー・ キー)からADDRESSコマンドにアクセスします。ディスプレイには次のように表示 されます。

## ADDRESS M

新しいアドレスを入力することができます。例えば、以下を押します。

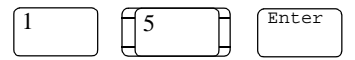

アドレスを15に変更しました。アドレスを22に変更し直したい場合は、上の手順を 繰り返し(または**Recall**キーを使用し)、15に代えて22と指定します。

リモート・コマンドの送信 マルチメータにリモート・コマンドを送信するには、コンピュータの出力ステート メントと、GPIBセレクト・コード、機器アドレス、最後にマルチメータ・コマンド を結合します。例えば、マルチメータにビープ音を出させるには、以下を送信します。

OUTPUT 722; "BEEP"

ディスプレイの**REM**と**LSTN**の2つのインジケータが点灯していることに注意して ください。これは、マルチメータがリモート・モードにあり、リスンする(コマン ドを受け取る)ようにアドレス指定されていることを意味します。

マルチメータからの データの読み取り 本器には、読み取り値や応答を問合せコマンドに出力する機能があります。一例と して、以下を送信することによって、マルチメータに問合せコマンドに対する応答 を生成させます。

### OUTPUT 722;"ID?"

リモートから問合せを送信した場合は、前面パネルからコマンドを実行した場合と は違って、応答は表示されません。その代わりに、マルチメータは出力バッファに 応答を送ります。出力バッファは、問合せ応答または単一の読み取り値を、コン ピュータによって読み取られるまで、または新しい情報に置き換えられるまで保持 するレジスタです。コンピュータの入力ステートメントを使って、出力バッファか ら応答を取り出します。例えば、次のプログラムは、応答(HP 3458A)を読み取り、 プリントします。

10 ENTER 722;A\$ 20 PRINT A\$ 30 END

同じ手法で、マルチメータから読み取り値を取り出すことができます。マルチメー タの測定中に読み取り値メモリをオンにできなかった場合には常に(読み取り値メ モリについては、第4章で説明します)、次のプログラムを実行することによって、 読み取り値を取り出すことができます。

10 ENTER 722;A 20 PRINT A 30 END

Localキー リモートからの操作中にマルチメータのキーボード上のキーを押した場合、マルチ メータは応答しません。これは、ディスプレイの**REM**インジケータによって示さ れているように、マルチメータがリモート・モードにあり、**Local**キー以外はすべ て無視しているためです。マルチメータをローカル・モードに戻すには、以下を押 します。

Local

# 第3章

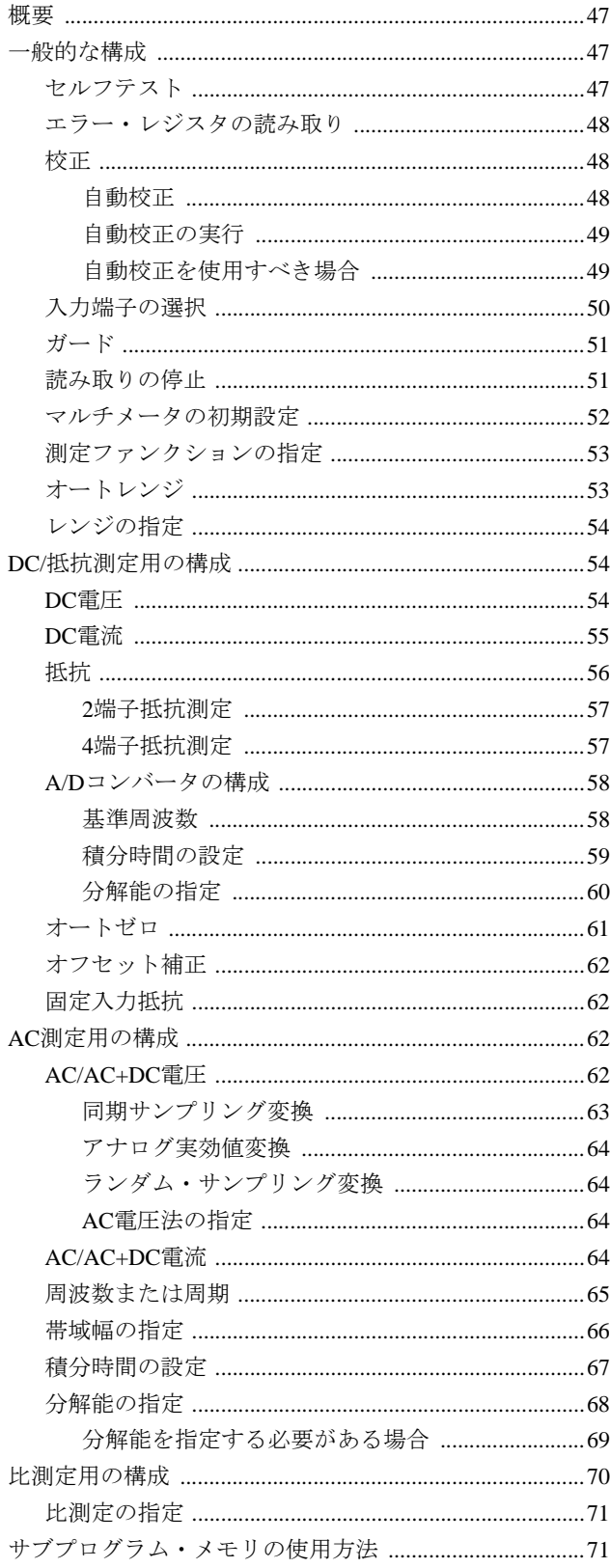

# 測定のための構成

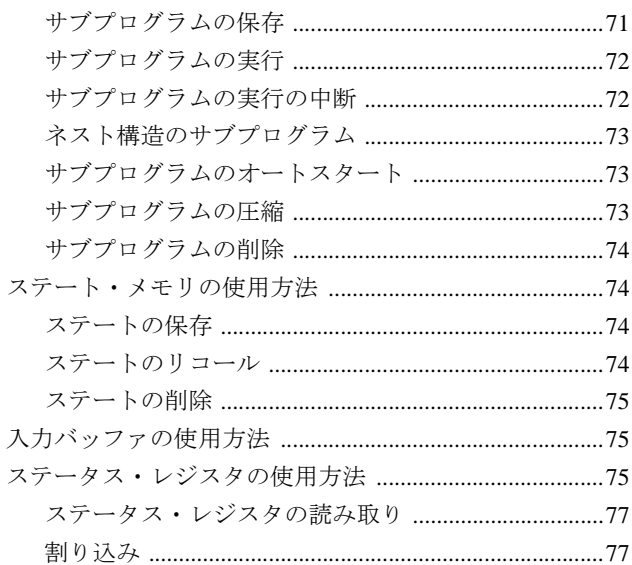

## <span id="page-46-0"></span>第3章 フランス アンチング こうしょう 測定のための構成

<span id="page-46-1"></span>概要

本章では、ディジタイズを除くすべての種類の測定を実現できるように本器を設定 するための方法について説明します。<sup>1</sup> 本章ではまた、サブプログラム/ステート・ メモリ、入力バッファおよびステータス・レジスタの使用方法についても説明しま す。本章に従ってアプリケーションに合わせてマルチメータを設定したら、第4章 で、測定をトリガし、読み取り値を読み取り値メモリまたはGPIB出力バッファに転 送するための方法を学びます。本章では主に、以下の項目について説明します。

- 一般的な構成
- DC/抵抗測定用の構成
- AC測定用の構成
- 比測定用の構成
- サブプログラム・メモリの使用方法
- ステート・メモリの使用方法
- 入力バッファの使用方法
- ステータス・レジスタの使用方法

### <span id="page-46-3"></span><span id="page-46-2"></span>一般的な構成

このセクションでは、マルチメータのセルフテスト、校正要件、およびほとんどの 測定ファンクションに適用される一般的な構成について説明します。

セルフテスト 測定用に構成する前に、セルフテストを実行して、マルチメータが動作可能状態に あることを確認する必要があります。セルフテストが完了するまでには、約50秒か かります。セルフテストを実行するには、以下を送信します。

OUTPUT 722;"TEST"

セルフテストに合格した場合は、マルチメータが動作可能状態にあること、また適 切な校正を前提条件とすれば、その測定は正確なものになることを確信できます。 1つまたは複数のテストが失敗した場合は、マルチメータはビットを補助エラー・ レジスタに設定します。補助エラー・レジスタはまた、エラー・レジスタのビット 0を設定し、ディスプレイの**ERR**インジケータが点灯します。

<sup>1.</sup> この章では、特にディジタイズについて取り扱っていませんが、「一般的な構成」のほとんどの部分がディジタ イズに適用できます。ディジタイズに関する固有の情報は[、第](#page-128-0)5章を参照していください。

<span id="page-47-0"></span>エラー・レジスタの ハードウェア·エラーが検出された場合には、マルチメータはビットを補助エラー· 読み取り レジスタに設定し、ビット0もエラー・レジスタに設定します。プログラミング・ エラーが検出された場合には、マルチメータはビットをエラー・レジスタにだけ設 定します。

> ERRSTR?コマンドは、各エラーを(一度に1つずつ)読み取り、対応するビットをク リアします。1つ以上のビットが補助エラー・レジスタに設定されている場合には、 ERRSTR?コマンドは、エラー・レジスタに進む前にまず、補助エラー・レジスタを 読みます。ERRSTR?コマンドは2つの応答を返します。最初の応答は、最下位(最も 値の小さい)設定ビットの値(10進数)です。2番目の応答は、エラーを説明するメッ セージ(文字列)です(返される文字列の最大長は200文字です)。ビットの読み取りが 終わると、ERRSTR?コマンドはそのビットをクリアします。

> 次のプログラムでは、ERRSTR?コマンドを使って、すべてのエラーを一度に1つず つ読み取っています。すべての設定ビットが読み取られ、クリアされると、すなわ ち、いずれのレジスタにも設定ビットが存在していない場合は、ERRSTR?コマンド は0、すなわち「エラーなし」を返します。

> 20 DIM A\$[200] 20 DIM A\$[200] 30 OUTPUT 722; "ERRSTR?" !エラー・メッセージを読み取る 40 ENTER 722; A,A\$ !数値をAに、文字列をA\$に入力する 50 PRINT A,A\$ まんない いんさん !応答をプリントする 60 IF A>0 THEN GOTO 30 !ループして各エラーを読み取る 70 END

> 10 OPTION BASE 1 !配列の番号付けは1から開始する

ERR?およびAUXERR?コマンドは、エラー・レジスタと補助エラー・レジスタ内の 全設定ビットの十進和をそれぞれ返します。サンプル・プログラムと発生する可能 性のあるエラーのリストについては[、第](#page-150-0)6章の各コマンドの説明を参照してください。

<span id="page-47-1"></span>校正 本器では、外部校正と自動校正の2通りの校正が可能です。外部校正には、外部基 準信号源を使った手順が含まれます。外部校正の詳細については、『3458校正マニュ アル』を参照してください。

> CALNUM?問合せコマンドは、マルチメータの外部校正が行なわれた回数を示す数 を返します。この数を日常的にチェックすることによって、マルチメータで実行さ れた校正をモニタすることができます。次のプログラムは、現在の校正回数を読み 取り、返します。

- 10 OUTPUT 722;"CALNUM?" 20 ENTER 722;A 30 PRINT A
- 40 END
- <span id="page-47-2"></span>自動校正 本器には、DCV、AC、OHMS、ALLの4種類の自動校正ルーチンが装備されていま す。これらのルーチンは、ほとんどの測定ファンクションの確度を短期的に向上さ せますが、本器の定期的な外部校正に取って代わるものではありません。各ルーチ ンの影響を受ける測定ファンクションは以下の通りです。
- DCVルーチンは、全測定ファンクションを向上させます。このルーチンが完了す るまでには、約1分かかります。
- ACルーチンは、ACまたはAC+DC電圧(すべての測定法)、ACまたはAC+DC電流、 直接またはサブ・サンプリングしたディジタイズ(ACまたはDC結合)、周波数お よび周期測定用の特定のファンクションを向上させます。ACルーチンが完了す るまでには、約1分かかります。
- OHMSルーチンは、2端子または4端子抵抗測定、DC電流およびAC電流測定用の 特定のファンクションを向上させます。OHMSルーチンが完了するまでには、約 10分かかります。
- ALLルーチンは、上のルーチンをすべて実行することによって、すべての測定ファ ンクションを向上させます。ALLルーチンが完了するまでには、約11分かかります。
- 注記 自動校正の実行中は、マルチメータの電源を入れ直したり、リセットしたりしない でください。もしそうした場合は、自動校正の定数のほとんどが消去されるため、 マルチメータはACAL REQUIREDエラーを生成します。この場合には、ALLルーチ ンを実行して、エラーを取り除く必要があります。

DCVルーチンはすべての測定ファンクションに適用されるため、ACまたはOHMS 自動校正を実行する前にDCV自動校正を実行するか、全ルーチン(ALL)を実行しま す(以下に示されている2番目の例を参照してください)。

- <span id="page-48-0"></span>自動校正の実行 4端子抵抗測定を実行しようとしていると仮定します。DCV自動校正ルーチンはあ らゆる測定の短期的な確度を、OHMS自動校正は抵抗測定(および電流測定)を向上さ せます。次のプログラムは、DCV自動校正に続けて、OHMS自動校正を実行します。
	- 10 OUTPUT 722; "ACAL DCV" 20 OUTPUT 722; "ACAL OHMS" 30 END

自動校正にセキュリティがかけられている場合は(工場出荷時には自動校正にセ キュリティがかけられていません)、自動校正を実行するためには、セキュリティ・ コードを入力しなければなりません。詳細については、第6章の「ACAL[コマンド」](#page-156-0) を参照してください。以下を送信することによって、自動校正ルーチンをすべて(ま ずDCV、次にOHMSおよびAC)実行できます。

OUTPUT 722; "ACAL ALL"

自動校正を実行する前に、必ず、すべての入力信号を切断してください。入力信号 をマルチメータに接続されたままにした場合は、自動校正と後続の測定に悪影響が 及ぶ恐れがあります。

<span id="page-48-1"></span>自動校正を使用すべき場合 確度を最大限に高めるため、24時間に1度、またはマルチメータの温度が、直近の 外部校正が実行されてからまたは直近の自動校正が実行されてから、±1°C変化し た場合に、ACAL ALLを実行することをお勧めします。(CALSTRコマンドを使っ て、キャリブレータにマルチメータの内部校正温度を保存させることをお勧めしま す。保存した温度は、後でCALSTR?コマンドを使って読み取ることができます)。

次の例は、TEMP?コマンドを使ったマルチメータの内部温度(摂氏温度)のモニタ方 法を示したものです。

10 OUTPUT 722;"TEMP?" 20 ENTER 722;A 30 PRINT A 40 END

自動校正の定数は、不揮発性メモリに保存されます(電源を切っても影響を受けま せん)。したがって、電源を入れ直したという理由だけで、自動校正を実行する必 要はありません。

- <span id="page-49-0"></span>入力端子の選択 本器には、測定接続用の端子が前面と裏面の両方にあります。前面パネルの **Terminals**スイッチを使って、2つの端子の選択を切り替えることができます(押し下 げられている場合 = 裏面、上がっている場合 = 前面)。入力端子をリモートから選 択することはできません。本章の測定用接続図には、前面端子の接続だけが示され ています。裏面端子の接続については、各端子を同様にラベルの付けられた裏面端 子に接続します。すべての測定接続に、高インピーダンス、低誘電吸収のケーブル を用いることをお勧めします。
	- 警告 必ず、危険を認識している資格のある修理技術者だけが、マルチメータの取り外し や設置、マルチメータへの配線を行なってください。カバーを取り外したり、電源 電圧の切替えスイッチを変更したり、電源ヒューズを取付けたり交換したりする場 合には、マルチメータの電源コードを抜いてから行なってください。

高電圧測定には常に危険を伴います。42Vを超える入力がいずれかの端子に接続さ れている場合には必ず、マルチメータのすべての入力端子(前面と裏面の両方)が危 険であると認識する必要があります。いずれかの端子に最大電圧が印加された場合 は、すべての端子がそれと同じ電位差であると考えてください。

配線作業者は、人体に危険な電圧を持つ配線すべてにラベルを貼り付けることをお 勧めします。このラベルは、できるだけ入力端子の近くに貼り付け、赤や黄色など の人目を引く色にしてください。ラベルには、高電圧の可能性があることを明確に 示してください。

注意 電流入力端子(I)は、±1.5Aピーク、最大非破壊入力は、<1.25A RMSです。電流入 力はヒューズで保護されています。マルチメータの入力電圧定格は以下の通りです。

|                                    | 定格入力      | 最大非破壊入力                              |
|------------------------------------|-----------|--------------------------------------|
| HIからLOInput:                       | ±1000Vピーク | ±1200Vピーク                            |
| HI/LO Ω SenseからLO Input:           | ±200Vピーク  | ±350Vピーク                             |
| HIからLO Ω Sense:Input:              | ±200Vピーク  | ±350Vピーク                             |
| LO InputからGuard:                   | ±200Vピーク  | ±350Vピーク                             |
| Guardからグランド:                       | ±500Vピーク  | ±1000Vピーク                            |
| HI/LO Input, HI/LO $\Omega$ Sense, | ±1000Vピーク | $\pm$ 1500V $\mathbb{C}-\mathcal{P}$ |
| またはI端子からグランド:                      |           |                                      |
| 前面端子から裏面端子:                        | ±1000Vピーク | ±1500Vピーク                            |

表9. 入力定格

上の最大非破壊入力のいずれかが超過した場合には、マルチメータに損傷が及びます。

- <span id="page-50-0"></span>ガード 本章の測定接続図には、測定信号源のロー側に接続されたマルチメータの**Guard**端 子(ガード測定)が示されています。この構成では、GuardスイッチがOpen(上がって いる状態)位置にあるという仮定のもとで、最大の実効コモン・モード・ノイズ除 去比(ECMR)が、**Terminals**スイッチによって選択された入力端子で実現されます。 非ガード測定を行なう場合は、**Guard**スイッチを押し下げ(**TO LO**位置)、**Guard**端 子を測定信号源に接続しません。**TO LO**位置では、**Guard**スイッチは、**Terminals** スイッ チによって選択された端子の**LO Input**端子に、**Guard**端子を内部接続します。この 構成では、ECMRが減少します。付録Aの仕様は、ガード測定用のECMRを示した ものです。すべての測定接続に、高インピーダンス、低誘電吸収のケーブルを用い ることをお勧めします。
- <span id="page-50-1"></span>読み取りの停止 マルチメータの電源投入時の状態では、トリガ・アーム、トリガおよびサンプリン グ・イベントはAUTOに設定されています(これらのイベントについては、第4章で 詳細に説明します)。このため、マルチメータは、連続的に読み取りを行います。マ ルチメータを測定用に構成する前に、読み取りを停止する必要があります。読み取 りを停止することによって、構成に要する時間が短縮されるだけでなく、不要な読 み取り値が読み取り値メモリまたはGPIB出力バッファに保存される可能性がなく なります。マルチメータを初期設定するか(次項を参照)、トリガ・アームまたはト リガ・イベントを次のようにHOLDに設定することによって、読み取りを停止する ことができます。

OUTPUT 722; "TARM HOLD"

または

OUTPUT 722; "TRIG HOLD"

マルチメータの構成が済んだら、トリガ・アームまたはトリガ・イベントをHOLD から何か他のイベントに変更することによって、測定をオンにすることができま す。(測定のトリガの詳細については[、第](#page-24-0)2章を参照してください)。

# <span id="page-51-0"></span>マルチメータの初期設定 PRESET NORMコマンドは、RESETコマンドと似ていますが、リモート操作に適し

た測定開始点となるようにマルチメータを構成します。(RESETは主として、前面 パネル用です)。PRESET NORMは、マルチメータを既知の構成に設定し、トリガ・ イベントを同期(TRIG SYN)コマンドに設定することによって読み取りを一時停止 するため、マルチメータを構成する際の最初のステップとして実行するのが良いで しょう[。表](#page-51-1)10には、PRESET NORMコマンドによって実行されるコマンドが示され ています。

<span id="page-51-1"></span>

| コマンド                 | 説明                      |
|----------------------|-------------------------|
| ACBAND 20,2E+6       | AC帯域幅20Hz~2MHz          |
| <b>AZERO ON</b>      | オートゼロをオンにする             |
| <b>BEEP ON</b>       | 警報器をオンにする               |
| <b>DCV AUTO</b>      | DC電圧測定、オートレンジ           |
| $DELAY -1$           | デフォルトの遅延                |
| DISP ON              | 表示をオンにする                |
| <b>FIXEDZ OFF</b>    | 固定入力抵抗をオフにする            |
| <b>FSOURCE ACV</b>   | 周波数/周期信号源はAC電圧である       |
| <b>INBUF OFF</b>     | 入力バッファをオフにする            |
| <b>LOCK OFF</b>      | キーボードをオンにする             |
| <b>MATH OFF</b>      | リアルタイム演算をオフにする          |
| <b>MEM OFF</b>       | 読み取り値メモリをオフにする          |
| <b>MFORMAT SREAL</b> | 単精度実数読み取り値メモリ・フォーマット    |
| <b>MMATH OFF</b>     | 後処理演算をオフにする             |
| NDIG $6$             | 6.5桁を表示する               |
| NPLC1                | 1電源周波数の積分時間             |
| NRDGS 1, AUTO        | トリガ当たりの読み取り回数1回、オート・サンプ |
|                      | リング・イベント                |
| <b>OCOMP OFF</b>     | オフセット補正抵抗をオフにする         |
| OFORMAT ASCII        | SCII出力フォーマット            |
| <b>TARM AUTO</b>     | オート・トリガ・アーム・イベント        |
| TIMER 1              | タイマ間隔1秒                 |
| <b>TRIG SYN</b>      | 同期トリガ・イベント              |

表10. PRESET NORMの状態

以下を除くすべての演算レジスタが0に設定される:  $DEGREE = 20$  $PERC = 1$  $REF = 1$  $RES = 50$  $SCALE = 1$ 

リモートから初期設定しようとした場合に、マルチメータがビジーであるか、GPIB インタフェースがホールド状態にある可能性があります。いずれの場合も、マルチ メータはリモート・コマンドに応答しません。マルチメータを初期設定する前に、 GPIB Device Clearコマンドを送信すると良いでしょう。マルチメータは、Device Clear コマンドに即座に応答します。次のプログラムは、Device Clearコマンドを送信した 後で、PRESET NORMコマンドを送信します。

10 CLEAR 722

- 20 OUTPUT 722;"PRESET NORM"
- 30 END

本器は、PRESET NORMコマンドに加えて、第4章で説明するPRESET FASTコマン ド(高速測定および転送用に構成)、第5章で説明するPRESET DIGコマンド(DCVディ ジタイズ用に構成)を備えています。

<span id="page-52-0"></span>測定ファンクションの指定 FUNCコマンドの最初のパラメータは、測定ファンクションを選択します。例えば、 DC電圧測定を指定するには、以下を送信します。

OUTPUT 722;"FUNC DCV"

TFUNCコマンド・ヘッダはオプションなので、省略できます。例えば、以下を送信 することによって、DC電圧測定を指定することが可能です。

OUTPUT 722;"DCV"

本章の残りの例では、短縮(FUNCヘッダなし)バージョンを使用しています。表11 には、各種測定ファンクション・パラメータと、各パラメータによって選択される ファンクションが示されています。

| ファンクション・パラメータ | 説明               |
|---------------|------------------|
| <b>ACDCI</b>  | AC電流測定を選択する、DC結合 |
| <b>ACDCV</b>  | AC電圧測定を選択する、DC結合 |
| ACI           | AC電流測定を選択する、AC結合 |
| <b>ACV</b>    | AC電圧測定を選択する、AC結合 |
| DCI.          | DC電流測定を選択する      |
| <b>DCV</b>    | DC電圧測定を選択する      |
| $DSAC*$       | 直接サンプリング、AC結合    |
| $DSDC*$       | 直接サンプリング、DC結合    |
| <b>FREO</b>   | 周波数測定を選択する       |
| <b>OHM</b>    | 2端子抵抗測定を選択する     |
| <b>OHMF</b>   | 4端子抵抗測定を選択する     |
| PER           | 周期測定を選択する        |
| $SSAC*$       | サブ・サンプリング、AC結合   |
| $SSDC*$       | サブ・サンプリング、DC結合   |

表11. 測定ファンクション・パラメータ

∗ これらのファンクションの詳細については、第5[章「ディジタイジング」](#page-128-0)を参照してください。

<span id="page-52-1"></span>オートレンジ オートレンジ・ファンクションをオンにした場合、マルチメータは読み取りを行な う前に必ず入力をサンプリングし(読み取りがトリガされている場合)、適切なレン ジを自動的に選択します。オートレンジには入力のサンプリングが必要なため、 オートレンジをオンにした状態で行なわれる測定は、固定レンジで行なわれる測定 よりも時間がかかります。電源投入時/PRESET NORM状態では、オートレンジはオ ンになっています。非常に安定した入力信号を測定する場合は、ARANGE ONCEコ マンドを使ってオートレンジによる適切なレンジの選択を可能にした後で(読み取 りがトリガされている場合)、後続の読み取りについてはオートレンジをオフにし ます。これによって、オートレンジの利点である自動選択だけでなく、オートレン ジをオフのした場合の読み取りの高速性という利点も得られます。これを行なうた めには、以下を送信します。

OUTPUT 722;"ARANGE ONCE"

これで、トリガが開始した場合、マルチメータは適切なレンジを選択した後で、オー トレンジをオフにします。後でオートレンジをオンにしなければならなくなった場 合には、以下を送信します。

OUTPUT 722; "ARANGE ON"

<span id="page-53-0"></span>レンジの指定 ファンクション・コマンド(ACV、DCV、OHMなど) またはRANGEコマンドのうち の1つの最初のパラメータを使って、固定レンジを指定します。このパラメータは、 入力信号の最大予想振幅(または抵抗測定の場合は最大抵抗)として指定するため、 *max.\_input*と呼ばれます。マルチメータは適切なレンジを選択します。*max.\_input*を 指定する場合は、入力信号の絶対値を使用します(負の数ではない)。例えば、最大 入力-2.5 VのDC電圧を指定するには、以下を送信します。

OUTPUT 722; "DCV 2.5"

この場合、10 VDCレンジが選択されます。測定ファンクションを変更せずに、別 の*max.\_input* (例えば、15V)を指定するには、以下を送信します。

OUTPUT 722; "RANGE 15"

この場合、100Vレンジが選択されます。

注記 周波数測定や周期測定の場合は、*max.\_input* パラメータは入力信号の最大振幅を指 定します。このパラメータは、周波数レンジ(Hz)や周期レンジ(秒)は指定しません。

> *max.\_input*パラメータを省略するか、AUTOを指定することによって、オートレン ジ・モードを選択します。例えば、DCVコマンドを使ってオートレンジを選択する には、以下を送信します。

OUTPUT 722; "DCV"

各測定ファンクションのレンジについては、第6章の「FUNC[コマンド」ま](#page-182-0)たは 「RANGE[コマンド」を](#page-220-0)参照してください。

### <span id="page-53-2"></span><span id="page-53-1"></span>DC/抵抗測定用の構成

このセクションでは、DC電圧、DC電流、2端子/4端子抵抗(Ω)測定を実行するため のマルチメータの構成方法について説明します。

DC電圧 本器は、5種類のうちのいずれかのレンジでDC電圧を測定します[。表](#page-54-2)12は、各DC電 圧と、そのフルスケール読み取り値を示したものです(そのレンジの最高桁数も示さ れています)[。表](#page-54-2)12には、各レンジの最高分解能と入力抵抗も示されています。(分 解能は、指定した積分時間の関数です。詳細については、本章で後述[の「積分時間](#page-66-0) [の設定」を](#page-66-0)参照してください)[。図](#page-54-1)11は、あらゆる種類の電圧測定の前面端子の接 続を示したものです。電源投入時/PRESET NORM状態においては、DC電圧測定が 選択されています。DCVコマンドを使ってDC電圧測定を指定することも可能です。 例えば、1VレンジでのDC電圧測定を指定するには、以下を送信します。

### OUTPUT 722;"DCV 1"

<span id="page-54-2"></span>

| DCVレンジ          | フルスケール読み取り値 | 最高分解能     | 入力抵抗               |
|-----------------|-------------|-----------|--------------------|
| 100mV           | 120.00000mV | 10nV      | $>10$ GQ*          |
| 1V              | 1.20000000V | 10nV      | $>$ lOG $\Omega^*$ |
| 10 <sub>V</sub> | 12.0000000V | 100nV     | $>$ 10GQ*          |
| 100V            | 120.000000V | 1μV       | $10M\Omega$        |
| 1000V           | 1050.00000V | $10\mu$ V | $1OM\Omega$        |

表12. DC電圧レンジ

∗ FIXEDZ OFFでも、FIXEDZ ONでも、入力抵抗は10MΩで固定です。 詳細については、本章後述の[「固定入力抵抗」を](#page-61-1)参照してください。

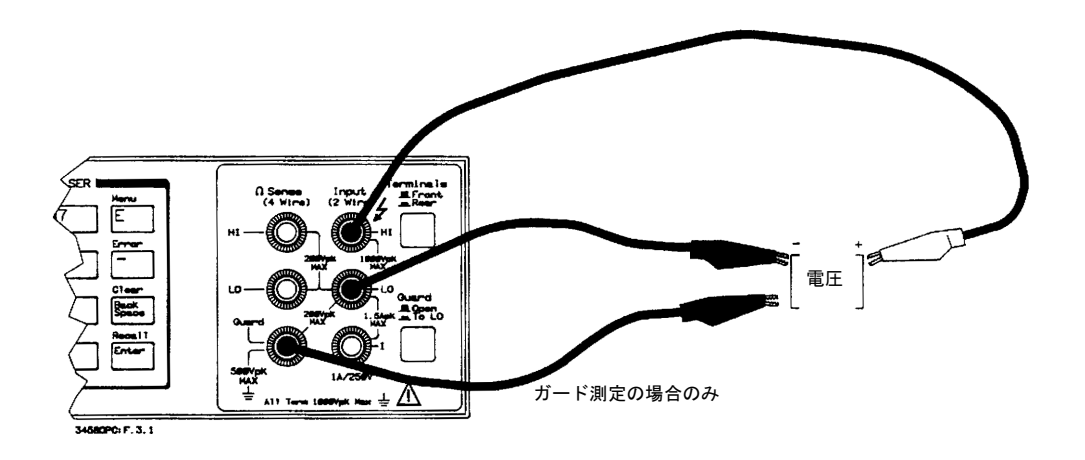

図11. 電圧測定用の接続

<span id="page-54-1"></span><span id="page-54-0"></span>DC電流 本器は、入力端子間に内部シャント抵抗を入れ、抵抗に印加された電圧を測定し、 電流を計算する(電流 = 電圧/抵抗)ことにより、電流を測定します。本器の前面と裏 面にある電流入力は、1 A、250Vヒューズによって保護されています[。図](#page-55-1)12は、あ らゆる種類の電流測定の前面端子の接続を示したものです。

> 本器は、8種類のうちのいずれかのレンジでDC電流を測定します[。表](#page-55-2)13は、各DC電 流と、そのフルスケール読み取り値を示したものです(フルスケール読み取り値に は、各レンジの最高桁数も示されています)[。表](#page-55-2)13には、各レンジの最高分解能と 適用されるシャント抵抗も示されています。(分解能は、指定した積分時間の関数 です。詳細については、本章で後述[の「積分時間の設定」](#page-66-0)を参照してください)。 DCIコマンドを使ってDC電流測定を指定します。例えば、10µAレンジでのDC電流 測定を指定するには、以下を送信します。

OUTPUT 722;"DCI 10E-6"

<span id="page-55-2"></span>

| DCIレンジ     | フルスケール読み取り値 | 最高分解能 | シャント抵抗          |
|------------|-------------|-------|-----------------|
| 100nA      | 120.000nA   | 1pA   | 545.2 $k\Omega$ |
| $1\mu$ A   | 1.200000µA  | 1pA   | $45.2k\Omega$   |
| $10\mu A$  | 12.000000uA | 1pA   | 5.2 $k\Omega$   |
| $100\mu A$ | 120.00000uA | 10pA  | $730\Omega$     |
| 1mA        | 1.2000000mA | lOOpA | $100\Omega$     |
| 10mA       | 12.000000mA | 1nA   | $10\Omega$      |
| 100mA      | 120.00000mA | 10nA  | $1\Omega$       |
| 1A         | 1.0500000A  | 100nA | $0.1\Omega$     |

表13. DC電流レンジ

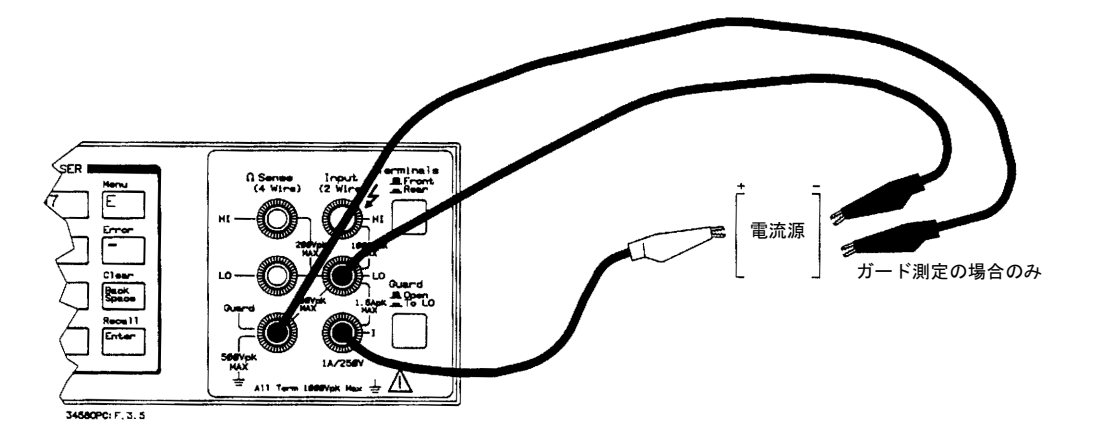

図12. 電流測定用の接続

<span id="page-55-1"></span><span id="page-55-0"></span>抵抗 本器は、測定する未知の抵抗に既知の電流を流すことによって、抵抗を測定します。 抵抗に流れる電流によって抵抗全体に電圧が生じます。本器は、この電圧を測定し、 未知の抵抗を計算します(抵抗 = 電圧/電流)[。表](#page-55-3)14は、2端子抵抗測定と4端子抵抗測 定のレンジと、そのフルスケール読み取り値を示したものです(フルスケール読み 取り値には、各レンジの最高桁数も示されています)[。表](#page-55-3)14には、各レンジの最高 分解能と測定電流も示されています。(分解能は、指定した積分時間の関数です。詳 細については、本章で後述の[「積分時間の設定」を](#page-66-0)参照してください)。

表14. 抵抗レンジ

<span id="page-55-3"></span>

| 抵抗(F)レンジ          | フルスケール読み取り値                 | 最高分解能                | 測定電流               |
|-------------------|-----------------------------|----------------------|--------------------|
| $10\Omega$        | $12.00000\Omega$            | $10 \mu \Omega$      | 10mA               |
| $100\Omega$       | $120.00000\Omega$           | $10\mu\Omega$        | 1mA                |
| $1k\Omega$        | $1.2000000k\Omega$          | $100 \mu \Omega$     | 1 <sub>m</sub> A   |
| $10k\Omega$       | 12.000000kΩ                 | $1m\Omega$           | 100 <sub>u</sub> A |
| $100k\Omega$      | 120.00000kΩ                 | $10m\Omega$          | $50\mu A$          |
| $1\text{M}\Omega$ | $1.2000000\,\text{M}\Omega$ | $100 \text{m}\Omega$ | $5\mu$ A           |
| $10M\Omega$       | 12.000000ΜΩ                 | $1\Omega$            | 500nA              |
| $100M\Omega$      | 120.00000ΜΩ                 | $10\Omega$           | 500nA              |
| $1G\Omega$        | $1.2000000$ G $\Omega$      | $100\Omega$          | 500nA              |

<span id="page-56-0"></span>2端子抵抗測定 2端子抵抗測定は、試験用リード線の抵抗が測定値をはるかに下回る場合に最もよ く用いられます。リード線抵抗が測定抵抗に比べて大きい場合は、読み取りが不正 確になります。例えば、3 m近く離れた場所の1Ω抵抗を測定すると仮定します。24 ゲージの銅線を使って接続した場合、約6 mのリード線は、測定に対して、約0.5Ω の影響を与えます。このため、全測定抵抗は1.5Ω、誤差は50%となります。大きな リード抵抗が生じる可能性のあるこの他の要因としては、接続のゆるみや汚れ、ワ イヤのよじれや損傷、超高温環境などが挙げられます。NULL演算を行なうことに よって、2端子抵抗測定の確度の向上を図ることができます(詳細については[、第](#page-116-0)4 [章の「ヌル」](#page-116-0)を参照してください)[。図](#page-56-2)13は、2端子抵抗測定用の前面パネルでの接 続を示したものです。OHMコマンドを使って2端子抵抗測定を指定します。例えば、 lkΩレンジでの2端子抵抗測定を指定するには、以下を送信します。

OUTPUT 722;"OHM 1E3"

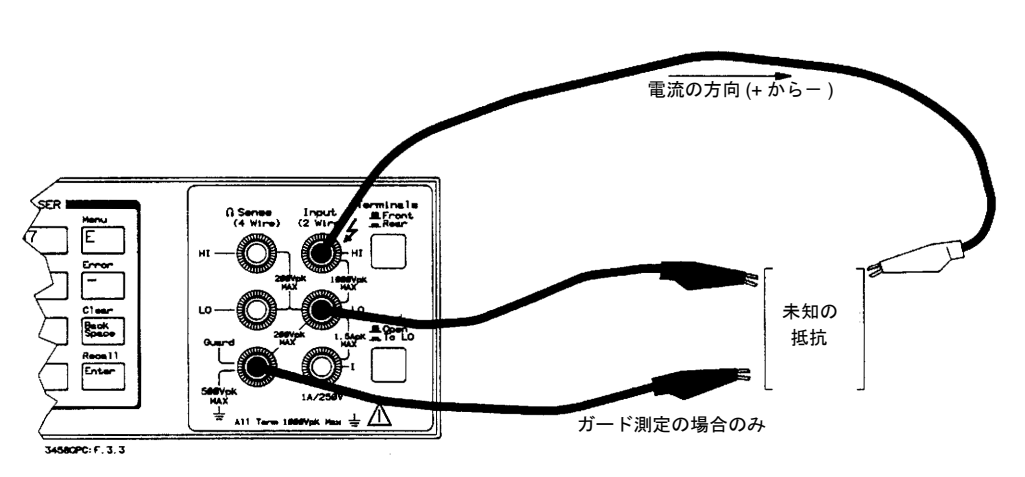

図13. 2端子抵抗測定用の接続

<span id="page-56-2"></span><span id="page-56-1"></span>4端子抵抗測定 4端子抵抗測定モードでは、試験用リード線の抵抗に起因する測定誤差がなくなり ます。2端子抵抗測定では、試験用リード線の抵抗と未知の抵抗の合成抵抗で電圧 測定が行なわれます。4端子抵抗測定では、合成抵抗ではなく、未知の抵抗のみの 電圧が測定されます。これは、試験用リード線の抵抗が測定抵抗に比べて大きい場 合に重要です[。図](#page-57-2)14は、4端子抵抗測定用の前面部の接続を示したものです。OHMF コマンドを使って4端子抵抗測定を指定します。例えば、10MΩレンジでの4端子抵 抗測定を指定するには、以下を送信します。

OUTPUT 722; "OHMF 10E6"

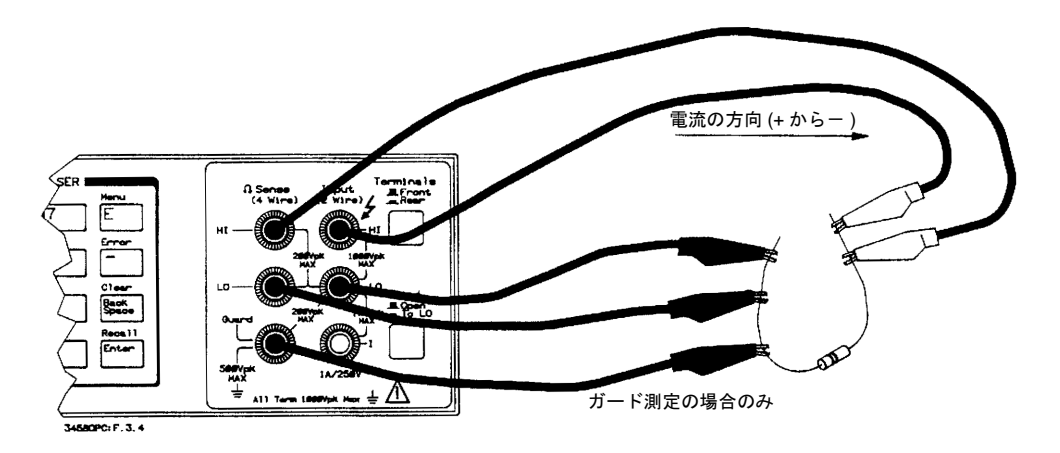

図14. 4端子抵抗測定用の接続

- <span id="page-57-2"></span><span id="page-57-1"></span><span id="page-57-0"></span>A/Dコンバータの構成 A/Dコンバータの構成によって、DC/抵抗測定の測定速度、分解能、確度およびノー マル・モード・ノイズ除去<sup>1</sup> が決まります。A/Dコンバータの構成に影響を及ぼす 要因としては、基準周波数、指定した積分時間、指定した分解能が挙げられます。
	- 基準周波数 電源を入れると、マルチメータは電源周波数を測定し、その値を50 Hzまたは60 Hz に丸め、A/Dコンバータの基準周波数を丸められた値に設定します。(電源周波数が 400Hzの場合は、基準周波数として、400Hzの分周波である50Hzが用いられます)。 DC/抵抗測定については、積分時間が≧1電源周波数である場合に、マルチメータは ノーマル・モード・ノイズ除去(NMR)を基準周波数で実現します。詳細については、 後の[「積分時間の設定」の](#page-66-0)セクションを参照してください。
	- 基準周波数の変更 ほとんどの動作条件では、電源投入時の基準周波数で、優れたNMRを実現します。 ただし、最高のNMRを実現するためには、基準周波数を正確に電源周波数に設定す る必要があります。(電源周波数がドリフトしやすい場合には、基準周波数を定期 的に補正する必要があります)。次のコマンドは、電源周波数を測定し、測定した 値と正確に同じ基準周波数を設定します(電源周波数が400Hzの場合、マルチメータ は測定値を8で割った値を基準周波数として使用します)。

### OUTPUT 722;"LFREQ LINE"

LFREQコマンドを使って、基準周波数を直接指定することも可能です。これは、マ ルチメータが被測定デバイスとは異なる電源周波数を持つ場合に、特に有用です。 例えば、マルチメータの電源周波数が60 Hz で、被測定デバイスの電源周波数が50 Hzであると仮定します。この場合は、次のように基準周波数を50 Hz に設定するこ とによって、NMRを実現することができます。

<sup>1.</sup> ノーマル・モード・ノイズ除去(NMR)とは、DCまたは抵抗測定において、電源周波数のノイズを除去するマル チメータの能力です。

OUTPUT 722;"LFREQ 50"

電源を入れ直すか、前面パネルの**Reset**キーを押す度に、基準周波数は50 Hzか60 Hz の丸められた値になることに注意していください。

- <span id="page-58-0"></span>積分時間の設定 積分時間とは、A/Dコンバータが入力信号を測定する期間のことを言います。DC/ 抵抗測定については、積分時間によって、測定速度、確度、分解能の最高桁数、A/D コンバータの基準周波数におけるノーマル・モード・ノイズ除去比が決まります。 積分時間は、NPLCコマンドを使って電源周波数(PLC)に換算して指定するか、APER コマンドを使って直接(秒単位で)指定することができます。NPLCコマンドとAPER コマンドはともに、積分時間を設定するため、いずれかのコマンドを実行すると、 もう一方のコマンドによって以前に設定された積分時間がキャンセルされます。
- 電源周波数の指定 マルチメータは、積分時間が≧1電源周波数である場合に、ノーマル・モード・ノ イズ除去(NMR)をA/Dコンバータの基準周波数で実現します。積分時間は、NPLCコ マンドを使って電源周波数(PLC)に換算して指定することが可能です。マルチメー タは、指定されたPLCにA/Dコンバータの基準周波数の周期を乗算して(LFREQコマ ンド)、積分時間を決定します。例えば、50 Hz電源の周期はl/50 = 20 msになります。 10 PLCを指定した場合、積分時間は200 msになります。電源投入時の状態では、積 分時間は10 PLCに設定されています。PRESET NORM状態では、積分時間は1 PLC に設定されています。最低確度、最低分解能、NMRなしでの最高速測定を実現する ための積分時間を設定するには、以下を送信します。

OUTPUT 722; "NPLC 0"

比/抵抗測定で、最低測定速度での最高確度、最高分解能および80dBのNMRを指 定するには、以下を送信します。

OUTPUT 722;"NPLC 1000"

次のレンジの電源周波数を指定することができます。

- 0~1 PLC (60Hzの基準周波数の場合. 000006 PLCステップで、50Hzの基準周波数 の場合. 000005 PLCステップで)
- 1~10 PLC (1 PLCステップで)
- 10~1000 PLC (10 PLCステップで)
- 注記 10 PLCより大きい積分時間については、10 PLCの積分時間を用いて行なわれた多数 の測定の平均値がとられます。例えば、60 PLCを指定した場合、6回の10 PLC測定 の平均値がとられます。

広範なPLC設定が可能なため、測定速度、確度、分解能、NMRを自由に選択できま す。一般的には、許容できる範囲の分解能とNMRを維持する一方で、十分な速度を 実現する積分時間を選択する必要があります。付録Aの仕様一覧に、DC/抵抗測定 の場合の積分時間と分解能の桁数およびNMRとの関係が示されています。

積分時間の直接指定 DC/抵抗測定の場合は、APER(アパーチャ )コマンドを使って、積分時間を直接(秒 単位で)指定できます。例えば、22 msの積分時間を指定するには、以下を送信します。

OUTPUT 722;"APER.022"

注記 APERコマンドを使用した場合、本器は、NPLCコマンドを使用した場合のように、 長時間にわたる積分時間に対して、読み取り値の平均をとりません。例えば、NPLC コマンドを使ってPLCを60に指定した場合(60 Hzの電源周波数で1秒の積分時間)、 マルチメータは6回の10 PLC測定の平均値をとります。APERコマンドを使って1秒 の積分時間を指定した場合は、マルチメータは1秒間に1回の読み取りを積分します。

> APERコマンドを使えば、500ns~1sの範囲の積分時間を100ns単位で指定できます。 APERコマンドは、信号の特定の部分(パルスなど)をサンプリングする場合や、ディ ジタイズに最もよく用いられます。APERコマンドを使って、入力信号から特定の 周波数の雑音信号を除去することも可能です。このためには、除去する信号の周期 の整数倍に等しい積分時間を設定します。例えば、100Hzの周波数(周期 = 10ms)の 雑音を除去するには、10ms、 20ms、30msといった積分時間を指定します。

<span id="page-59-0"></span>分解能の指定 ファンクション・コマンド(FUNC、ACV、DCVなど)またはRANGEコマンド<sup>1</sup> の最 後のパラメータとして、測定分解能を指定します。このパラメータは、コマンドの *max.\_input*パラメータのパーセンテージで指定するため、*%\_ resolution*と呼ばれます (本章で前述の[「レンジの指定」](#page-53-0)を参照してください)。本器は、指定した*%\_resolution* パラメータに*max.\_input*パラメータを掛けて、測定分解能を決定します。*%\_resolution* パラメータを計算するには、次の式を用います。

*%\_ resolution* = (実際の分解能/最大入力) × 100

例えば、最大予想入力が10 VDCで、必要とされる分解能が1 mVDCであると仮定し ます。この式では、次のような値が求められます。

 $\%$  resolution = (0.001/10)  $\times$  100 = 0.01

*%\_resolution*パラメータを省略した場合には、積分時間は、最後に実行されたAPER またはNPLCコマンドによって指定された時間になります。

<sup>1.</sup> RESコマンドを使用して、分解能を指定することもできます。使用法を示した例については、第6[章の「](#page-224-0)RESコ [マンド」](#page-224-0)を参照してください。

DC/抵抗測定(およびアナログAC測定)については、A/Dコンバータの積分時間に よって分解能が決まります。分解能を指定した場合は、実際には、積分時間を間接 的に指定していることになります。APERコマンドやNPLCコマンドは積分時間も指 定できるので、以下に示すように、分解能を指定した場合には相互作用が生じます。

- 分解能を指定する前にAPERまたはNPLCコマンドを送信した場合には、本器は、 大きい方の分解能(長い方の積分時間)を指定するコマンドを実行します。
- 分解能を指定した後にAPERまたはNPLCコマンドを送信した場合には、本器は、 APERまたはNPLCコマンドによって指定された積分時間を用い、以前に指定され た分解能は一切無視されます。
- <span id="page-60-0"></span>分解能を指定する必要がある場合 DC/抵抗測定については、NPLCまたはAPERコマンドによって指定された分解能が 十分でない場合に、分解能を指定する必要があります。例えば、次のプログラムで は、ライン10で、60dBのNMRと7 1/2桁の分解能を提供する1 PLCの積分時間が指定 されています。このため、10Vレンジの実際の分解能は1 µVになります。このアプ リケーションには、10Vの*max.\_input*で、100nVの分解能が必要です。前述の式では、 0.000001 (1E-6)の*%\_resolution*パラメータが得られます。これはライン20に指定され ています。
	- 10 OUTPUT 722;"NPLC 1" 20 OUTPUT 722;"DCV 10, 1E-6" 30 END
	- オートゼロ オートゼロ機能は、マルチメータ内部のオフセット誤差が後続のDCまたは抵抗測 定から確実にゼロになるようにします。オートゼロ・ファンクションは、AZERO コマンドを使って制御します。AZERO ONでは、マルチメータは入力信号を内部的 に切断し、すべての測定に続いてゼロ読み取りを実行します。次に、ゼロ読み取り 値を前の測定から代数学的に減算します。AZERO OFFまたはONCEでは、マルチ メータはゼロ読み取りを1回実行し、それを後続の読み取り値から減算します。 AZERO OFFまたはAZERO ONCEを実行すると、マルチメータは、TARM EXT コマ ンドが実行されたときにオートゼロ測定を引き起こすTARM EXTを除くすべての イベントに対して、最初のトリガ・アーム・イベントが発生した時に、オートゼロ 測定を実行します。(トリガ・アーム・イベントについては、第4章で説明します)。 オートゼロ測定は、測定ファンクション、レンジまたは積分時間が変更される度に 更新されます(この種の更新は、トリガ・アーム・イベントが発生するか、TARM EXTが実行された場合に行なわれます)。電源投入時の状態では、AZEROはONに設 定されていますが、以下を送信することによって変更することができます。

OUTPUT 722;"AZERO OFF"

注記 4端子抵抗測定の場合は、オートゼロをオンのままにしておいてください(AZERO ONコマンド)。オートゼロをオフにしなければならない場合(AZERO OFFまたは ONCE)、オートゼロをオフにする前に必ず、測定用の接続をすべて行ない、リード 線抵抗が変化しないようにしてください。4端子接続を行なう前にオートゼロをオ フにした場合、またはオートゼロがオフの状態ではリード線抵抗が変化する場合(ス キャン時など)には、4端子抵抗測定が不正確なものになる恐れがあります。

<span id="page-61-0"></span>オフセット補正 抵抗測定には抵抗の電圧の測定が含まれるため、存在するすべての外部起電力(オ フセット電圧)が測定確度に影響を及ぼします。オフセット補正がオンになってい ると、マルチメータは、オフセット電圧の効果をキャンセルすることによって抵抗 測定を補正します。これを実行するには、マルチメータはまず、入力電圧を電流源 をオンにした状態で測定します。その後で、電流源はオフにされ、入力電圧が再度 測定されます。真の起電力は、2つの測定電圧間の差です。オフセット補正は、2端 子と4端子の両方の抵抗測定に対して使用できます。本器で実行できるのは、10Ω ~100kΩのレンジでのオフセット補正だけです。オフセット補正は、他のレンジで は機能しません。電源投入時/PRESET NORM状態では、オフセット補正はオフに なっています。オフセット補正をオンにするには、以下を送信します。

OUTPUT 722:"OCOMP ON"

オフセット補正した抵抗測定の最大直列オフセット電圧の仕様については[、付録](#page-282-0)A を参照してください。

<span id="page-61-1"></span>固定入力抵抗 DC電圧測定を実行する場合には、FlXEDZコマンドを使って、マルチメータの入力 抵抗を固定することができます。これは、(レンジの変更に起因した)入力抵抗の変 動が測定に影響を及ぼさないようにするのに有用です[。表](#page-54-2)12は、FIXEDZ OFFの場 合の入力抵抗を示したものです。FIXEDZ ONの場合には、入力抵抗は、すべての DC電圧レンジに対して一定の10 MΩです。電源投入時/PRESET NORM状態では、 固定抵抗はオフ(OFF)になっています。固定抵抗をオンにするには、以下を送信し ます。

> OUTPUT 722; "FIXEDZ ON" 固定抵抗をオフにするには、以下を送信します。 OUTPUT 722;"FIXEDZ OFF"

## <span id="page-61-2"></span>AC測定用の構成

このセクションでは、AC/AC+DC電圧、AC/AC+DC電流、周波数/周期測定を実行 するためのマルチメータの構成方法について説明します。

<span id="page-61-3"></span>AC/AC+DC電圧 本器は、次の3つの方法のうちの1つを使って、真の実効値AC電圧またはAC+DC電 圧測定を実行します: アナログ実効値変換、ランダム・サンプリング変換、同期サ ンプリング変換。どの測定方法も6つのレンジ(10mV、l00mV、lV、l0V、100V、 1000V)を持ち、最高分解能はいずれのレンジでも6 1/2桁です。

> 表[15](#page-62-1)には、各測定法の測定特性と信号要件が示されています[。図](#page-54-1)11は、あらゆる種 類の電圧測定の前面端子の接続を示したものです

> AC電圧測定の場合、マルチメータは入力信号のAC成分だけを測定します。AC+DC 電圧測定の場合、マルチメータは[、表](#page-62-1)15に示されている周波数レンジ内のDC成分 とAC成分を測定します。例えば、アナログ法を使ってAC+DC電圧を測定する場合 には、10Hz以下のAC成分は測定には一切含まれないということに注意してください。

注記 何らかのAC測定法を使って10mVと100mVのレンジで測定を実行した場合には、放 射ノイズ(大型モータのオン/オフに起因する過渡現象など)によって、読み取り値が 不正確になる可能性があります。これらのレンジで正確な測定を行なうためには、 電気的に「静寂な」近隣環境を確保し、シールドが施された試験用リード線を使用 してください。

<span id="page-62-1"></span>

| ACV/ACDCV<br>測定法 | 周波数レンジ                                  | 最高確度  | 繰り返し信号の必要性 | 最低    | 1秒当たりの<br>読み取り回数<br>最高 |
|------------------|-----------------------------------------|-------|------------|-------|------------------------|
| 同期               | $Hz \sim 10MHz$                         | 0.01% | 必要         | 0.025 | 10                     |
| アナログ             | $10 \text{ Hz} \sim 2 \text{MHz}$       | 0.03% | 不要         | 0.8   | 50                     |
| ランダム             | $120 \text{ Hz}$ $\sim$ $10 \text{MHz}$ | 0.10% | 不要         | 0.025 | 45                     |

#### 表15. ACおよびAC+DC電圧の測定法

<span id="page-62-0"></span>同期サンプリング変換 同期サンプリング変換では、サンプルから実効値が計算されますが、繰り返し(周 期)入力信号が必要です。同期サンプリングは、直線性に優れており、3つの方法の 中で最も正確です。同期サンプリングは、1 Hz~10 MHzの周波数レンジで周期波形 を測定する場合に有用です。

- 同期サンプリングに関する注釈 同期サンプリングを行なう場合、マルチメータはLEVEL同期信号源イベント(デ フォルト・モード)を使って、サンプリングを入力信号と同期させます。入力信号 が読み取り中に除去され、一定の時間内に(制限時間は主に、AC帯域幅の設定(こ のセクションで後述)によって決まる)返されなかった場合には、測定法がランダ ム・サンプリングに変わり、測定を実行できるようになります。SSRCコマンド を使って、測定法の変更を防ぐことができます。また、SSRCコマンドを使って、 同期サンプリングを**Ext Trig**コネクタの信号に合わせて調整することも可能で す。詳細およびサンプル・プログラムについては、第6章の「SSRC[コマンド」を](#page-239-0) 参照してください。
	- LEVEL同期信号源を使用した場合には、入力信号の雑音によって間違ったレベル のトリガが発生したり、読み取り値が不正確になる可能性があります。正確な測 定を行なうためには、電気的に「静寂な」近隣環境を確保し、シールドが施され た試験用リード線を使用してください。レベル・フィルタリングをオンにすると (LFILTER ONコマンド)、この種の雑音に対する感度が下がります。詳細につい ては、第6章の「LFILTER[コマンド」を](#page-189-0)参照してください。
	- 同期サンプリングの場合は、指定したACVまたはACDCV測定ファンクションに 関係なく、入力信号は常にDC結合されます。ACVを指定した場合には、DC成分 が読み取り値から数学的に減算されます。AC電圧とDC電圧が結合している場合 には、AC電圧だけでは通常生じることのない、過負荷状態が引き起こされる恐 れがあるため、これについては十分に考慮することが大切です。
- <span id="page-63-0"></span>アナログ実効値変換 アナログ実効値変換では、入力信号が直接積分されます。アナログ実効値変換は、 電源の投入時に選択される方法です。この方法は、10 Hz~2 MHzの周波数レンジで 信号を測定する場合にうまく働き、3つの方法の中で最も高速の測定を実現します。
- <span id="page-63-2"></span><span id="page-63-1"></span>ランダム・サンプリング変換 ランダム・サンプリング変換では、生成された読み取り値ごとに、入力信号の多数 のサンプルが取り出されます。サンプルには内部タイムベース・ジェネレータに よってランダムにスペースが入れられ、信号の真の実効値が統計的に計算されま す。ランダム・サンプリングは、同期サンプリングに必要な繰り返し入力信号を必 要としないため、広帯域雑音測定などのアプリケーションに最適です。この方法は、 直線性に優れている上に、確度が高いため、低レベル(フルスケールの<l/10)の測定 に特に適しています。ランダム・サンプリングの測定帯域幅は、20 Hz~10 MHzです。
	- AC電圧法の指定 電源を入れると、アナログ実効値変換が選択されます。電源投入時の状態では、次 のようにACまたはAC+DC電圧測定を選択するだけで、アナログ実効値変換を使っ て測定を実行することが可能です。

OUTPUT 722;"ACV" !AC結合AC電圧測定を選択する

または

OUTPUT 722; "ACDCV" | IDC結合AC電圧測定を選択する

SETACVコマンドを使って、AC電圧の測定法を指定することができます。例えば、 ランダム・サンプリング変換を指定するには、以下を送信します。

OUTPUT 722;"SETACV RNDM"

同期サンプリング変換を選択するには、以下を送信します。

OUTPUT 722;"SETACV SYNC"

アナログ実効値変換に戻るには、以下を送信します。

OUTPUT 722;"SETACV ANA"

指定したAC電圧測定法は、電源を入れ直すか、マルチメータをリセットするか、別 の方法を指定するまで有効です。ACまたはAC+DC電圧測定を選択した場合には必 ず、最後に指定した(または、電源投入時の)測定法が用いられます。

<span id="page-63-3"></span>AC/AC+DC電流 本器は、入力端子間に内部シャント抵抗を入れることによって、その抵抗の電圧を 測定し、電流を計算します(電流 = 電圧/抵抗)。ACまたはAC+DC電圧測定とは違っ て、ACまたはAC+DC電流測定は、アナログ法(直接積分)だけを使って行なうこと ができます。本器の前面と裏面にある電流入力は、1 A、250Vヒューズによって保 護されています[。図](#page-55-1)12は、あらゆる種類の電流測定の前面端子の接続を示したもの です。

> 本器は、5種類のうちのいずれかのレンジでACまたはAC+DC電流を測定します。AC 電流測定の場合、マルチメータは入力信号のAC成分だけを測定します。AC+DC電 流測定の場合、マルチメータは、DC成分と> 10Hzの周波数レンジ内のAC成分を測 定します。AC+DC電流を測定する場合には、10Hz以下のAC成分は測定には一切含 まれないということに注意してください。ACまたはAC+DC電流の最高分解能は6

1/2桁です[。表](#page-64-1)16には、各電流レンジとそのフルスケール読み取り値、最高分解能、 適用されるシャント抵抗が示されています。(分解能は、指定した積分時間の関数 です。詳細については、このセクションで後述の[「積分時間の設定」を](#page-66-0)参照してく ださい)。ACIコマンドを使ってAC電流測定を指定するか、ACDCIコマンドを使っ てAC+DC電流測定を指定します。例えば、100µAレンジでのAC電流測定を指定す るには、以下を送信します。

OUTPUT 722;"ACI 100E-6"

10mAレンジでのAC+DC電流測定を指定するには、以下を送信します。

OUTPUT 722;"ACDCI 10E-3"

表16. ACおよびAC+DC電流レンジと分解能

<span id="page-64-1"></span>

| ACIレンジ     | フルスケール読み取り値 | 最高分解能    | シャント抵抗      |
|------------|-------------|----------|-------------|
| $100\mu A$ | 120.0000uA  | 100pA    | $730\Omega$ |
| 1mA        | 1.200000mA  | 1n A     | $100\Omega$ |
| 10mA       | 12.00000mA  | 10nA     | $10\Omega$  |
| 100mA      | 120.0000mA  | 100nA    | 1Ω          |
| 1А         | 1.050000A   | $1\mu A$ | $0.1\Omega$ |

<span id="page-64-0"></span>周波数または周期 本器の周波数/周期カウンタは、AC電圧またはAC電流入力を許容します。周波数測 定と周期測定のいずれの測定の場合も、最高分解能は7桁<sup>1</sup> です。(詳細については、 このセクションで後述の[「分解能の指定」を](#page-67-0)参照してください)。

> FREQコマンドを使って周波数測定を指定するか、PERコマンドを使って周期測定 を指定します。周波数測定または周期測定については、入力信号が電圧源と電流源 のいずれからのものであるか、測定がAC結合かDC結合かも指定しなければなりま せん。これは、FSOURCEコマンドを使って行なわれます(電源投入時/デフォルト値 はACVです)[。表](#page-65-1)17は、FSOURCEパラメータ、各パラメータによって指定される入 力のタイプ、各パラメータの測定能力を示したものです。電圧源からの周波数また は周期測定の端子の接続については[、図](#page-54-1)11を参照してください。電流源からの周波 数または周期測定用の端子の接続については[、図](#page-54-1)11を参照してください。

注記 LEVELコマンドは、周波数測定と周期測定については、ゼロ交差しきい値や入力信 号結合に影響を及ぼします。詳細については、第6章の「LEVEL[コマンド」を](#page-188-0)参照 してください。

<sup>1.</sup> 左端の桁は、ほとんどの測定ファンクションに対しては1/2桁ですが、周波数および周期測定では、フルの桁 (0~9)です。

<span id="page-65-1"></span>

| <b>FSOURCE</b> | 定義                 |                              | 測定能力           |
|----------------|--------------------|------------------------------|----------------|
| パラメータ          |                    | 周波数                          | 周期             |
| ACV            | AC結合AC電圧入力         | $1Hz = 10MHz$                | $100ns - 1s$   |
| <b>ACDCV</b>   | <b>IDC結合AC電圧入力</b> | $1Hz - 10MHz$                | $100ns - 1s$   |
| <b>ACI</b>     | AC結合AC電流入力         | $1\text{Hz} = 100\text{kHz}$ | $10\mu s - 1s$ |
| ACDCI          | DC結合AC電流入力         | $1Hz - 100kHz$               | $10\mu s - 1s$ |

表17. FSOURCEパラメータ

次のプログラムは、電圧源からの10Vレンジでの周波数測定用にマルチメータを構 成します。入力信号はAC結合されます。

10 OUTPUT 722;"FREQ 10" 20 OUTPUT 722;"FSOURCE ACV" 30 END

次のプログラムは、電流源からの10mAレンジでの周期測定用にマルチメータを構 成します。入力信号はDC結合されます。

10 OUTPUT 722;"PER 10E-3" 20 OUTPUT 722;"FSOURCE ACDCI" 30 END

- 注記 周波数または周期測定については、レベル・フィルタをオンにすることによって、 75kHzより上の高周波雑音を減らすことができます。詳細については、第6[章の](#page-189-0) 「LFILTER[コマンド」](#page-189-0)を参照してください。
- <span id="page-65-0"></span>帯域幅の指定 ACBANDコマンドは、あらゆるACおよびAC+DC測定の入力信号の周波数成分を指 定します。周波数成分を指定することによって、マルチメータは、正確な測定を行 なえるだけでなく、高速測定を行なえるように自己構成することができます。 ACBANDコマンドの最初のパラメータは、最小予想周波数成分を指定します(電源 投入時/PRESET NORM値は20Hzです)。2番目のパラメータは、最大予想周波数成分 を指定します(電源投入時/PRESET NORM値は2MHzです)。例えば、入力信号が750 Hz~2 kHzの周波数レンジを持つと仮定した場合には、以下を送信します。

OUTPUT 722;"ACBAND 750,2000"

入力信号の周波数成分に基づいた確度仕様(およびアナログAC測定の測定速度仕様) については、付録A[「仕様」](#page-282-0)を参照してください。

注記 同期ACまたはAC + DC電圧測定の場合は、帯域幅パラメータを使って、タイムアウ ト値やサンプリング・パラメータが計算されます。オートレンジをオンにした状態 での周波数または周期測定の場合は、帯域幅パラメータを使って、オートレンジに 必要な期間が決定されます。これらの測定については、指定した帯域幅(特に指定 した低周波)が入力信号の周波数成分と一致していることが非常に重要です。

- <span id="page-66-0"></span>積分時間の設定 積分時間とは、A/Dコンバータが入力信号を測定する期間です。 アナログAC測定の 場合、積分時間は分解能の最高桁数を決定するだけなく、指定した帯域幅とともに 測定速度に影響を及ぼします。(積分時間はまた、アナログAC測定の確度にも少し 影響を及ぼします)。アナログAC測定は、アナログ変換法(SETACV ANAコマンド) だけを使って行われるACまたはAC+DC電圧測定であり、ACまたはAC+DC電流測 定であると定義されます。積分時間が長い場合には、測定分解能と確度は向上しま すが、測定速度は低下します。
	- 注記 積分時間が周波数測定や周期測定に影響を及ぼすことはありません。サンプリング AC電圧測定(SET ACV SYNCまたはSET ACV RNDM)の場合、A/Dコンバータの積分 時間は自動的に選択されるため、マルチメータは、サンプリング回数を変更するこ とによって、指定した分解能を実現します(次のセクション[の「分解能の指定」を](#page-67-0) 参照)。

アナログAC測定については、NPLCコマンドを使って電源周波数(PLC)に換算して 積分時間を指定することができます。(APERコマンドを使って積分時間を指定する ことも可能です。ただし、これは主にDC測定での使用を目的としています。詳細 については、第6章の「APER[コマンド」を](#page-159-0)参照してください)。マルチメータは、指 定された数のPLCにA/Dコンバータの基準周波数の周期を乗算して(LFREQコマン ド)、積分時間を決定します。例えば、50 Hz電源の周期はl/50 = 20 msになります。 10 PLCを指定した場合、積分時間は200 msになります。電源投入時の状態では、積 分時間は10 PLCに設定されています。PRESET NORM状態では、積分時間は1 PLC に設定されています。最低確度、4 1/2桁分解能での最高速測定を実現するための積 分時間を設定するには、以下を送信します。

OUTPUT 722; "NPLC 0"

最低測定速度での最高確度および最高分解能(6 1/2桁)を指定するには、以下を送信 します。

OUTPUT 722; "NPLC 1000"

次のレンジの電源周波数を指定することができます。

- 0~1 PLC (60Hzの基準周波数の場合. 000006 PLCステップで、50Hzの基準周波数 の場合. 000005 PLCステップで)
- 1~10 PLC (1 PLCステップで)
- 10~1000 PLC (10 PLCステップで)
- 注記 10 PLCより大きい積分時間については、10 PLCの積分時間を用いて行なわれた多数 の測定の平均値がとられます。例えば、60 PLCの積分時間を指定した場合、6回の 10 PLC測定の平均値がとられます。

<span id="page-67-1"></span>一般的には、許容できる範囲の確度と分解能を維持する一方で、十分な速度を実現 する積分時間を選択する必要があります[。表](#page-67-1)18は、アナログAC測定の場合の積分 時間と分解能の桁数との関係を示したものです。

表18. アナログAC測定とA/Dコンバータの関係

| 分解能の桁数 | 電源周波数(NPLCコマンド)       |                       |  |
|--------|-----------------------|-----------------------|--|
|        | $LFREQ = 6OHZ$        | $LFREQ = 5OHZ$        |  |
| 4.5    | $0 - 0.000030$        | $0 - 0.000025$        |  |
| 5.5    | $0.000036 - 0.000360$ | $0.000030 - 0.000300$ |  |
| 6.5    | $0.000366 - 1000$     | $0.000305 - 1000$     |  |

<span id="page-67-0"></span>分解能の指定 測定分解能は、ファンクション・コマンド(FUNC、ACV、ACIなど)またはRANGE コマンドの最後のパラメータ*(%\_resolution*パラメータ)として指定することができ ます $<sup>1</sup>$ </sup>

> すべてのアナログAC電圧および電流測定について、*%\_resolution*は、コマンドの *max.\_input*パラメータのパーセンテージで指定します。本器は、指定した*%\_resolution* パラメータに*max.\_input*パラメータを掛けて、測定分解能を決定します。*%\_resolution* パラメータの値を決定するには、次の式を用います。

*%\_ resolution* = (実際の分解能/最大入力) × 100

例えば、最大予想入力が10 VACで、必要な分解能が1 mVACであると仮定します。 この式では、次のような値が求められます。

 $\%$  resolution =  $(0.001/10) \times 100 = 0.01$ 

アナログAC測定については、A/Dコンバータの積分時間によって分解能が決まりま す。分解能を指定した場合は、実際には、積分時間を間接的に指定していることに なります。NPLCコマンドは積分時間も指定できるので、以下に示すように、分解 能を指定した場合には相互作用が生じます。

- 分解能を指定する前にNPLCコマンドを送信した場合には、本器は、大きい方の 分解能(長い方の積分時間)を指定するコマンドを実行します。
- 分解能を指定した後にNPLCコマンドを送信した場合には、本器は、NPLCコマン ドによって指定された積分時間を用い、以前に指定された分解能は無視されます。

<sup>1.</sup> RESコマンドを使用して、分解能を指定することもできます。使用法を示した例については、第6[章の「](#page-224-0)RESコ [マンド」](#page-224-0)を参照してください。

アナログAC測定の場合、*%\_resolution*パラメータを省略した場合には、積分時間は、 最後に実行されたNPLCコマンドによって指定された時間になります。

サンプリングACVまたはACDCV、ランダム・サンプリング(SETACV RNDM)の分 解能は4.5桁の固定分解能で、変更することはできません。同期サンプリング (SETACV SYNC)の場合は、*%\_resolution*パラメータが0.001の場合7.5桁、0.01の場合 6.5桁、0. 1の場合5.5桁、1の場合4.5桁です。

周波数および周期測定の場合、*%\_ resolution*はゲート時間と分解能の桁数を指定し ます([表](#page-68-1)19を参照)。例えば、次のプログラムは、10Vレンジを使った、電圧入力か らの周波数測定を指定します。ライン20の*%\_resolution*パラメータ(.00001)は、1秒の ゲート時間と7桁の分解能を指定します。

10 OUTPUT 722; "FSOURCE ACV" 20 OUTPUT 722;"FREQ 10,.0000l" 30 END

<span id="page-68-1"></span>IFREQまたはPER測定の場合、*%\_resolution*パラメータを省略した場合には、1秒の ゲート時間と7桁の分解能を選択する.0000lに*%\_resolution*が設定されます。

| % resolution<br>パラメータ | ゲート時間の<br>選択    | 分解能の<br>桁数 |
|-----------------------|-----------------|------------|
| .00001                | 1s              |            |
| .0001                 | 100ms           |            |
| .001                  | 10ms            | 6          |
| .01                   | 1 <sub>ms</sub> |            |
|                       | $100\mu s$      |            |

表19. 周波数/周期測定のゲート時間と分解能

- <span id="page-68-0"></span>分解能を指定する必要が アナログACVまたはACDCV (SETACV ANA)、ACI、ACDCIDC測定については、 ある場合 NPLCコマンドによって指定された分解能より高い分解能が必要な場合に、分解能 を指定する必要があります。例えば、次のプログラムでは、ライン10で、5 1/2桁の 分解能を選択する0.0001 PLCの積分時間が指定されています。このため、実際の分 解能は10Vレンジで100 µVになります。ただし、この場合には、10Vの*max.\_input*で、 10 µVの分解能が必要です。前述の式では、0.0001 (1E-4)の*%\_resolution*パラメータ が得られます。これはライン30に指定されています(この分解能の場合、読み取り には約40秒かかります)。
	- 10 OUTPUT 722;"NPLC .0001" 20 OUTPUT 722;"SETACV ANA" 30 OUTPUT 722;"ACV 10,1E-4"
	- 40 END

同期サンプリングACVまたはACDCV(SETACV SYNC)、FREQ、PER測定について は、分解能の指定が、実際の分解能を変更するための唯一の方法です。これらの測 定の場合、積分時間は固定なので、NPLCコマンドと*%\_resolution*パラメータとの間 に相互作用は生じません。マルチメータは、サンプリング回数を変更することに よって、サンプリングした AC 電圧に対して指定した分解能を実現します。 (*%\_resolution*パラメータを省略した場合には、同期変換法の場合は0.01%に、ランダ ム変換法の場合は0.4%に*%\_resolution*が設定されます)。次のプログラムは、同期サ ンプリング変換を使って、AC電圧測定を選択します。最大予想入力電圧は10 Vで、

.1の*%\_resolution*パラメータは5.5桁の分解能を選択します。このため、実際の分解 能はl mVになります。

10 OUTPUT 722; "SETACV SYNC" 20 OUTPUT 722;"ACV 10, .1" 30 END

## <span id="page-69-0"></span>比測定用の構成

比測定の場合、マルチメータは、Ω **Sense**端子に印加されるDC基準電圧と、**Input** 端子に印加される信号電圧を測定します。その後で、次のようにしてその比を計算 します。

 $E = \frac{\text{f}(\overline{\text{f}}-\text{f})}{\text{f}(\overline{\text{f}}-\text{f})}$ 

DC 基準電圧

信号電圧の測定ファンクションは、DC電圧、AC電圧またはAC+DC電圧です。(AC またはAC+DC電圧には、ANA、RNDM、SYNCの3種類の測定法のうちのどれでも 使用できます)。基準電圧の測定ファンクションは、常にDC電圧であり、±12VDC の最大測定可能入力を持っています[。図](#page-69-1)15は、比測定用の前面パネルの接続を示し たものです。

注記 Ω Sense LO端子とInput LO端子は、共通の基準を持っていなければならず、0.25V より大きい電圧差を持つことはできません。

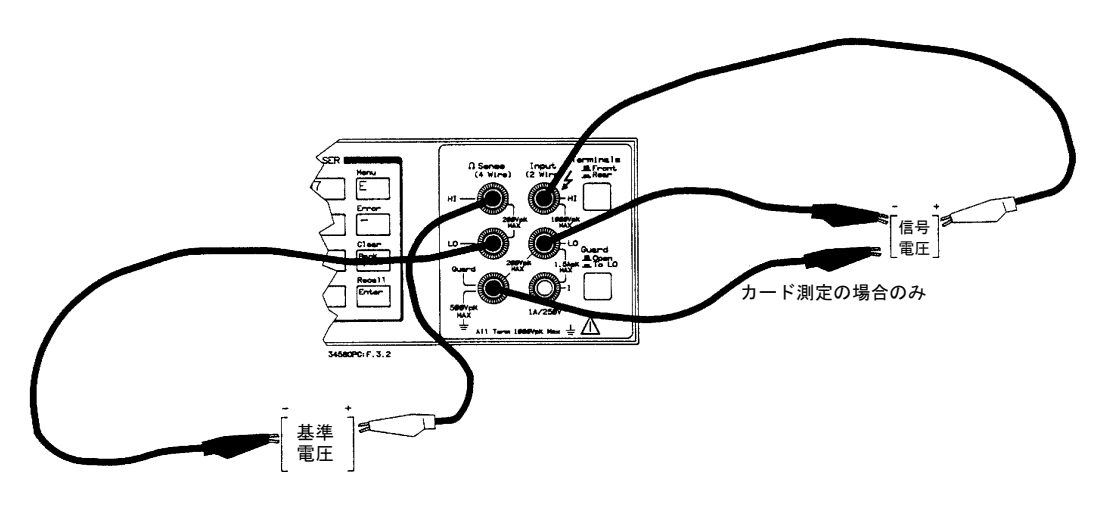

<span id="page-69-1"></span>図15. 比測定の接続

<span id="page-70-0"></span>比測定の指定 比測定を指定するには、まず信号測定用の測定ファンクション(およびACまたは AC+DC電圧の測定法)を選択し、次にRATIOコマンドを使って比測定をオンにしま す。例えば、次のプログラムは、同期サンプリング変換を使ったAC電圧比測定(10V レンジ)を指定します。

> 10 OUTPUT 722;"ACV 10" 20 OUTPUT 722; "SETACV SYNC" 30 OUTPUT 722;"RATIO ON" 40 END

その後、比測定をオフにするには、以下を送信します。

OUTPUT 722;"RATIO OFF"

比測定の場合、指定した測定範囲は、信号電圧測定(**Input**端子)にのみ適用されま す。基準電圧測定(Ω **Sense**端子)は、常にオートレンジに設定されます。レンジ切 替えについては、本章の最初の方の「一般的な構成」のセクションで詳細に説明し ています。

### <span id="page-70-1"></span>サブプログラム・メモリの使用方法

本器は、コマンド文字列をサブプログラムとして保存することができます。このた め、バス/コントローラとの対話を最小限に抑えながら、頻繁に使用されるコマンド 文字列を実行することが可能です。保存されたサブプログラムはコンパイルされる ため、本器は、GPIBを経由して送信された等価コマンドを実行するよりもはるかに 速い速度で、サブプログラムを実行します。本器は、サブプログラムとステート(後 述)によって共有される、14kバイトのメモリを備えています。サブプログラム/ス テート・メモリが一杯になると、メモリ・エラー (エラー・レジスタのビット7)が 生成されます。

- 注記 ステータス・レジスタには、サブプログラムの実行の完了を確認するのに用いるこ とのできる、サブプログラム完了ビットが含まれています。詳細については、本章 で後述の[「ステータス・レジスタの使用方法」を](#page-74-2)参照してください。
- <span id="page-70-2"></span>サブプログラムの保存 サブプログラムは、SUBコマンドやSUBENDコマンドを使って保存します。SUBコ マンドは、サブプログラムの開始と識別名を指示します。サブプログラム名には、 最大10文字まで含めることができます。また、全部英字の名前か、英数字の組合わ せによる名前が可能です(?および\_も名前に含めることができます)。英数字名を使 用する場合は、最初の文字はアルファベットでなければなりません。英字または英 数字のサブプログラム名は、マルチメータのコマンドまたはパラメータ、あるいは 保存されているステートの名前と同じであってはいけません。

SUBコマンドに続けて、サブプログラム・コマンドを実行したい順番に入力します。 SUBENDコマンドを使って、サブプログラムの終わりを指示します。サブプログラ ムはすべて、圧縮されていない限り(本章で後述の[「サブプログラムの圧縮」を](#page-72-2)参 照)、不揮発性メモリに保存されます(電源を切っても影響を受けません)。例えば、 次のプログラムは、ライン20から60までのコマンドを、DCCUR1という名前のサブ プログラムとして保存します。

10 OUTPUT 722;"SUB DCCUR1" 20 OUTPUT 722;"MEM FIFO" 30 OUTPUT 722;"TRIG HOLD" 40 OUTPUT 722;"DCI 1,.01" 50 OUTPUT 722; "NRDGS 5, AUTO" 60 OUTPUT 722;"TRIG SGL" 70 OUTPUT 722; "SUBEND" 80 END

既存のサブプログラムと同じ名前を使って新しいサブプログラムを作成した場合 には、新しいサブプログラムによって古いサブプログラムが上書きされます。

<span id="page-71-0"></span>サブプログラムの実行 保存されているサブプログラムを実行するには、サブプログラムの名前と一緒に CALLコマンドを発行します。例えば、上述のサブプログラムを実行するには、以 下を送信します。

OUTPUT 722;"CALL DCCUR1"

注記 入力バッファ (本章で後述)がオフの場合は、サブプログラムが完了するか、PAUSE コマンド(以下を参照)が見つかるまで、GPIBは解放されません。サブプログラムの 呼出し直後にバスを解放するための方法については、本章で後述の[「入力バッファ](#page-74-1) [の使用方法」](#page-74-1)を参照してください。サブプログラムの実行を中断するには、GPIB Device Clearコマンドを送信します。

> 前面パネルから、CALLコマンドにアクセスし、上または下矢印キーを押すことに よって、保存されているすべてのサブプログラムの名前を表示できます。該当する サブプログラムが見つかったら、**Enter**キーを押して、そのサブプログラムを実行 します。

- <span id="page-71-1"></span>サブプログラムの 実行の中断 保存されているサブプログラムにPAUSEコマンドを挿入することによって、サブプ ログラムの実行を一時的に中断できます。本器は、コマンドを1つずつサブプログ ラムを実行します。PAUSEコマンドに出くわすと、サブプログラムの実行が中断さ れます。また、そのプログラムがリモートから呼び出されていた場合には、GPIBバ スが解放されます。例えば、次のプログラムでは、ライン60にPAUSEコマンドがあ ります。
	- 10 OUTPUT 722; "SUB 2" 20 OUTPUT 722;"MEM FIFO" 30 OUTPUT 722;"TRIG HOLD" 40 OUTPUT 722;"DCV 10" 50 OUTPUT 722;"NRDGS 5,AUTO" 60 OUTPUT 722;"PAUSE" 70 OUTPUT 722;"TRIG SGL" 80 OUTPUT 722;"SUBEND" 90 END

上のサブプログラムを呼び出した場合、PAUSEコマンドに至るまでのすべてのコマ ンドが実行された後で、プログラムの実行が中止します。サブプログラムの実行を 再開するには、以下を送信します。

OUTPUT 722;"CONT"
サブプログラムの実行は、GPIB Group Execute Triggerを送信することによって再開 することも可能です(これは、本来読み取りをトリガしません。サブプログラムの 動作を再開するに過ぎません)。

ネスト構造の サブプログラム サブプログラムを使って、別のサブプログラムを呼び出すこと(ネスト構造のサブ プログラム)ができます。例えば、次のサブプログラムが呼び出されると(CALL 1コ マンド)、10回のDC電圧測定が行なわれた後で、以前に保存されたサブプログラム *DCCUR1*が呼び出されます。

> 10 OUTPUT 722; "SUB 1" 20 OUTPUT 722;"TRIG HOLD" 30 OUTPUT 722;"NRDGS 10,AUTO" 40 OUTPUT 722;"DCV 10" 50 OUTPUT 722;"TRIG SGL" 60 OUTPUT 722; "CALL DCCUR1" 70 OUTPUT 722; "SUBEND" 80 END

PAUSEコマンドが含まれているサブプログラムは、別のサブプログラムから呼び出 すことはできません。本器では、最大10個までのサブプログラムをネストすること が可能です。つまり、サブプログラム1にサブプログラム2を呼び出させ、サブプロ グラム2にサブプログラム3を、サブプログラム3にサブプログラム4をというよう に、サブプログラム10までを呼び出させることができます。

サブプログラムの オートスタート サブプログラム0という名前を付けた場合、そのサブプログラムは、マルチメータ が電源投入時シーケンスを完了するか、前面パネルの**Reset**キーを使ってリセット される度に実行されます。これは、電源障害が発生した後に、マルチメータを前の 状態に自動的に戻す場合に特に有用です。電源障害が検出される度に、マルチメー タは、現在の状態をステート0として保存します(ステートについては、本章で後述 します)。次のプログラムは、マルチメータを電源切断時状態に戻すオートスター ト・プログラムを保存するだけでなく、A/Dコンバータの基準周波数を正確に電源 周波数に設定します(詳細については、本章で前述の[「基準周波数の変更」を](#page-57-0)参照 してください)。

- 10 OUTPUT 722; "SUB 0"
- 20 OUTPUT 722;"RSTATE 0"
- 30 OUTPUT 722;"LFREQ LINE"
- 40 OUTPUT 722; "SUBEND"
- 50 END

マルチメータの電源を入れ直さずにサブプログラムを実行する必要がある場合に も、オートスタート・サブプログラム(CALL 0コマンド)を呼び出すことが可能です。

サブプログラムの圧縮 サブプログラムを保存する場合、本器は、不揮発性メモリにASCIIテキストを、揮 発性メモリにコンパイル済みのサブプログラムをそれぞれ保存します。サブプログ ラムを呼び出した場合、本器は、コンパイル済みのサブプログラムを実行します(こ れは、サブプログラムがバスを経由して送られた等価コマンドより速い速度で実行 されるためです)。電源を切ると、ASCIIテキストだけが保存されます。電源が入れ 直された場合は、本器はASCIIテキストを使って、コンパイル済みのサブプログラ ムを生成します。サブプログラムは、COMPRESSコマンドを使って圧縮することが できます。サブプログラムを圧縮すると、不揮発性メモリからASCIIテキストが削 除され、コンパイル済みのものだけが揮発性メモリに残ります。これによって、不 揮発性メモリの使用可能なスペースは増えますが、不揮発性メモリからサブプログ ラムが削除されてしまいます(電源を切るか、前面パネルの**Reset**キーを押すと、サ ブプログラムの記録がすべて破壊されます)。次のプログラム文は、*DCCUR1*という

名前で以前に保存されたサブプログラムを圧縮します。

OUTPUT 722; "COMPRESS DCCUR1"

サブプログラムの削除 DELSUBコマンドは、特定のサブプログラムを削除します。例えば、*DCCUR1*とい う名前のサブプログラムを削除するには、以下を送信します。

OUTPUT 722; "DELSUB DCCUR1"

SCRATCHコマンドを使って、保存されているすべてのプログラムとステートをメ モリから削除することも可能です。

## ステート・メモリの使用方法

マルチメータの現在の構成(測定ファンクション、レンジ、分解能、積分時間など) を、特定のステートとしてステート・メモリに保存することができます。サブプロ グラム、読み取り値および一部の演算レジスタの内容(詳細については、第6[章の](#page-243-0) 「SSTATE[コマンド」を](#page-243-0)参照)は、保存されたステートには含まれていません。電源 の遮断が生じた場合には、本器は現在の構成をステート0に保存します。このため、 ステートを位置0に保存した場合には、電源の切断時に、位置0に保存したステート が現在の構成によって上書きされてしまいます。本器は、サブプログラムとステー トの両方に用いられる14kバイトのメモリを備えています。各ステートが約300バイ トを占めます。メモリ内にサブプログラムが1つもない場合には、最高46個までの ステートを保存できます。サブプログラム/ステート・メモリが一杯になると、メモ リ・エラー (エラー・レジスタのビット7)が生成されます。

ステートの保存 SSTATEコマンドは、マルチメータの現在の状態を識別名とともに保存します。ス テート名には、最大10文字まで含めることができます。また、全部英字の名前か、 英数字の組合わせによる名前が可能です(?および\_も名前に含めることができます)。 また、0~127の範囲の整数を名前として使用することも可能です(これは主に前面 パネル操作用です)。英数字名を使用する場合は、最初の文字はアルファベットで なければなりません。英字または英数字のステート名は、マルチメータのコマンド またはパラメータ、あるいは保存されているサブプログラムの名前と同じであって はなりません。整数のステート名を使用した場合は、ステートの保存時に、プレ フィックス*STATE*が整数に割り当てられます。これによって、整数のステート名と 整数のサブプログラム名が区別されます。例えば、名前8で保存されるステートは、 *STATE8*として記録されます。このステートは、8と*STATE8*のいずれの名前ででも、 リコールすることができます。

> ステートはすべて、不揮発性メモリに保存されます(電源を切っても影響を受けま せん)。本器は、保存されると同時にステートをコンパイルします。このため、ス テートがリコールされると、マルチメータは、ステートを作成するのに用いられた 個々のコマンドを実行する方法よりもはるかに速い速度で自己構成します。現在の マルチメータの状態を*ACST1*という名前のステートとして保存するには、以下を送 信します。

OUTPUT 722; "SSTATE ACST1"

ステートのリコール RSTATEコマンドは、メモリからステートをリコールし、リコールしたステートに 合わせてマルチメータを構成します。例えば、ステートACSTlをリコールするには、 以下を送信します。

OUTPUT 722;"RSTATE ACST1"

前面パネルから、RSTATEコマンドにアクセスし、上または下矢印キーを押すこと によって、保存されているすべてのステートの名前を表示できます。該当するス テートが見つかったら、**Enter**キーを押して、ステートをリコールします。

ステートの削除 PURGEコマンドを用いることによって、保存されている単一のステートを削除する ことができます。例えば、ステート*ACST1*を削除するには、以下を送信します。

OUTPUT 722;"PURGE ACST1"

SCRATCHコマンドを使って、保存されているすべてのステートとサブプログラム をメモリから削除することも可能です。

## 入力バッファの使用方法

マルチメータの電源投入時/PRESET NORM状態では、入力バッファはオフになって います。このため、マルチメータは、各GPIBコマンドを個別に処理し、コマンドが 実行されるのを待ってからGPIBバスを解放するか、別のコマンドを受け入れなけれ ばなりません。ほとんどの場合、コントローラは、バスが解放されるのを待ってか ら処理を続行して、コントローラと測定器間の同期を確保しなければなりません。 これは、実行に長時間を要するコマンドでは最も顕著です。例えば、リモートから セルフテストを実行した場合(TESTコマンド)、セルフテストが完了するまで50秒近 く待たなければ、GPIBバスは解放されません。

入力バッファがオンになっている場合には、マルチメータは、コマンドをバッファ に一時的に保存して、GPIBバスをすぐに解放します。その後で、マルチメータは、 入力バッファからコマンドを1つ1つ受け取った順番に実行します。このため、コン トローラは、マルチメータがコマンドを実行している間も、他の処理を実行するこ とができます。次のプログラムは、TESTコマンドを実行する前に、入力バッファ をオンにします。

入力バッファは、最高255文字まで保持できます。入力バッファの許容量を超える 文字を送信した場合は、バッファ・スペースが使用可能になるまで、バスはホール ド状態になります。スペースが使用可能になると、残りの文字が入力バッファに入 れられ、バスが解放されます。

入力バッファを使用している場合は、バッファ内のすべてのコマンドが実行された 時のことを認識して置く必要があるかも知れません。本器は、ステータス・レジス タ(次を参照)にビット4(命令準備完了)を設定して、この情報を提供します。ステー タス・レジスタが適切にオンになっていないと、GPIBのSRQ(サービス・リクエス ト)ラインが真になります。SRQを割り込みとして受け入れるように予めプログラム されている場合には、コントローラはこれに対して確認応答します。

## ステータス・レジスタの使用方法

ステータス・レジスタは、次のマルチメータのステータス情報をモニタします。

<sup>10</sup> OUTPUT 722;"INBUF ON" 20 OUTPUT 722; "TEST" 30 END

- サブプログラムの完了
- 上限値/下限値の超過
- SRQコマンド実行
- 電源投入
- 命令準備完了
- エラー
- サービス・リクエスト
- データ使用可能

これらの事象のうちの1つが発生すると、対応するビットがステータス・レジスタ に設定されます。以下に、ステータス・レジスタの各ビットの意味の定義をリスト します。

ビット0(重み = 1) サブプログラムの完了-保存されているサブプログラムの実行 が完了しました。

ビット1(重み = 2) 上限値/下限値の超過-1つまたは複数の読み取り値が合否判定演 算の指定された上限値/下限値を超過しました。このビットは、リアルタイム演算と 後処理演算の両方に適用されます。(第4[章の「合否判定」](#page-122-0)を参照してください)。

ビット2(重み = 4) SRQコマンド実行-マルチメータのSRQコマンドが実行されま した。

ビット3(重み = 8) 電源投入-電源投入時シーケンスが発生しました。

ビット4(重み = 16) 命令準備完了-マルチメータは、以前のコマンドの実行をすべ て完了したため、さらにコマンドを受け入れることができます。(TRIG SGLまたは TARM SGLを使って入力バッファをオフにした状態で一連の読み取りを開始した場 合は、このビットを使ってすべての読み取りの完了をモニタすることができます)。

ビット5(重み = 32) エラー-1つまたは複数のエラーがエラー /補助レジスタに記録 されました。詳細については、本章で前述の[「エラー・レジスタの](#page-47-0) 読み取り」を参 照してください。

注記 EMASK コマンドを用いることによって、何らかのエラーまたはすべてのエラーに よって、ステータス・レジスタにエラー・ビットが設定されるのを防ぐことができ ます。詳細については、第6章の「EMASK[コマンド」を](#page-173-0)参照してください。

> ビット6(重み = 64) サービス・リクエスト-サービスが要求され、GPIB SRQライン が真に設定されています。このビットは、ステータス・レジスタのどれか別のビッ トが設定され、RQSコマンドによってSRQをアサートできるようにされた場合に設 定されます。ビット6は、エラーによってエラー・レジスタにビットが設定され、そ れによって今度はビット6が設定される場合などに設定される唯一のビットとなる ことができます。後で、エラー・レジスタは読み取られます。エラー・ビットは削 除されますが、ビット6は設定されたままになっています。

> ビット7(重み = 128) データ使用可能-出力バッファの読み取りまたは問合せ応答 が使用可能です。

#### ステータス・レジスタの 読み取り STB?問合せコマンドは、ステータス・レジスタを読み取り、すべての設定ビットの 重み和を返します。STB?コマンドは、ステータス・レジスタをクリアしません。次 のプログラムは、STB?コマンドを使って、ステータス・レジスタの内容を読み取り ます。

- 10 OUTPUT 722."STB?" 20 ENTER 722; A
- 30 PRINT A
- 40 END

例えば、ビット3(重み = 8)とビット7(重み = 128)が設定されていると仮定します。上 のプログラムは、2つの重みの和(136)を返します。

マルチメータはSTB?コマンドの処理で忙しいので、レディ状態にないため、STB? コマンドによりビット4(命令準備完了)が設定されているかわかりません。レディ・ ビットをモニタしたい場合は、GPIB Serial Pollコマンドを使って、ステータス・レ ジスタを読み取らなければなりません。SRQラインが真の場合は、Serial Pollコマン ドはすべてのステータス・レジスタ・ビットをクリアします。\* ビット6がクリアさ れた場合は、SRQラインは偽に戻されます。Serial Pollコマンドの実行中にSRQライ ンが偽である場合には、レジスタの内容は変更されません。次のプログラムは、 Serial Pollコマンドを使ったステータス・レジスタの読み取り方法を示しています。

- 10 P=SPOLL(722) 20 DISP P
- 30 END

ステータス・レジスタ<sup>1</sup>をクリアするには、以下を送信します。

OUTPUT 722; "CSB"

割り込み ステータス・レジスタの中の1つのビットが設定され、SRQをアサートできるよう になっている場合には(RQSコマンド)、GPIB SRQラインが真に設定されます。これ を使って、現在の処理を中断して、マルチメータが要求するサービスを見つけ出す ように、コントローラに警告することができます。割り込みに応答するようにプロ グラムするための方法については、コントローラの操作マニュアルを参照してくだ さい)。

> ステータス・レジスタのいずれかのビットがSRQラインを真に設定できるようにす るには、RQSコマンドを使って該当するビットをまずオンにする必要があります。 例えば、上限値または下限値を超えた場合(ビット1)、電源が入れ直された場合(ビッ ト3)、またはエラーが発生した場合(ビット5)に、アプリケーションが割り込みを要 求すると仮定します。これらのビットの等価10進値は、それぞれ2、8、32になりま す。10進値の和は42になります。以下を送信することによって、これらのビットが SRQをアサートできるようにすることができます。

OUTPUT 722;"RQS 42"

<sup>1.</sup> ビットを設定する条件がまだ存在する場合は、ビット4、5、および6はクリアされません。

これで、ビット1、3または5に関連するイベントが発生した場合には必ず、ビット6 がステータス・レジスタに設定され、SRQがアサートされます。オンになっていな いビットは依然として対応する条件に応答することに注意してください。ただし、 それらのビットがビット6を設定したり、SRQをアサートすることはありません。次 のプログラムは、HP シリーズ200/300 BASICを使った割り込みの一例です。

10 ! 上限値 / 下限値超過、エラー、電源の入れ直しによる割り込み 20 OUTPUT 722;"PRESET NORM" 30 OUTPUT 722; "CSB" 40 ON INTR 7 GOTO 90 50 ENABLE INTR 7;2 60 OUTPUT 722;"RQS 42;MATH PFAIL;SMATH MIN -5;SMATH MAX 5" 70 OUTPUT 722;"TRIG AUTO" 80 GOTO 80 90 OUTPUT 722; "STB?" 100 ENTER 722;A 110 IF BINAND (A,2) THEN PRINT "HI/LO LIMIT EXCEEDED" 120 IF BINAND (A,8) THEN PRINT "POWER WAS CYCLED" 130 IF BINAND (A,32) THEN PRINT "ERROR OCCURRED" 140 END

ライン20は、マルチメータを初期設定します。これによって、トリガが中断されま す。ライン30は、ステータス・レジスタをクリアします。ライン40は、割り込みが 発生した場合はライン90に進むように、コントローラに指示します。ライン50は、 GPIBインタフェース上でのSRQ割り込みをオンにします。ライン60は、上限値/下 限値ビット、パワーオン・ビットおよびエラー・ビットがSRQをアサートできるよ うにします。ライン60も、下限値–5、上限値+5でのリアルタイム合否判定演算をオ ンにします。ライン70は、自動トリガをオンにします。ライン80は、コントローラ が割り込みを待つようにします。ライン90~130は、ステータス・レジスタを読み 取り、割り込みを引き起こした条件を出力します。

# 第4章

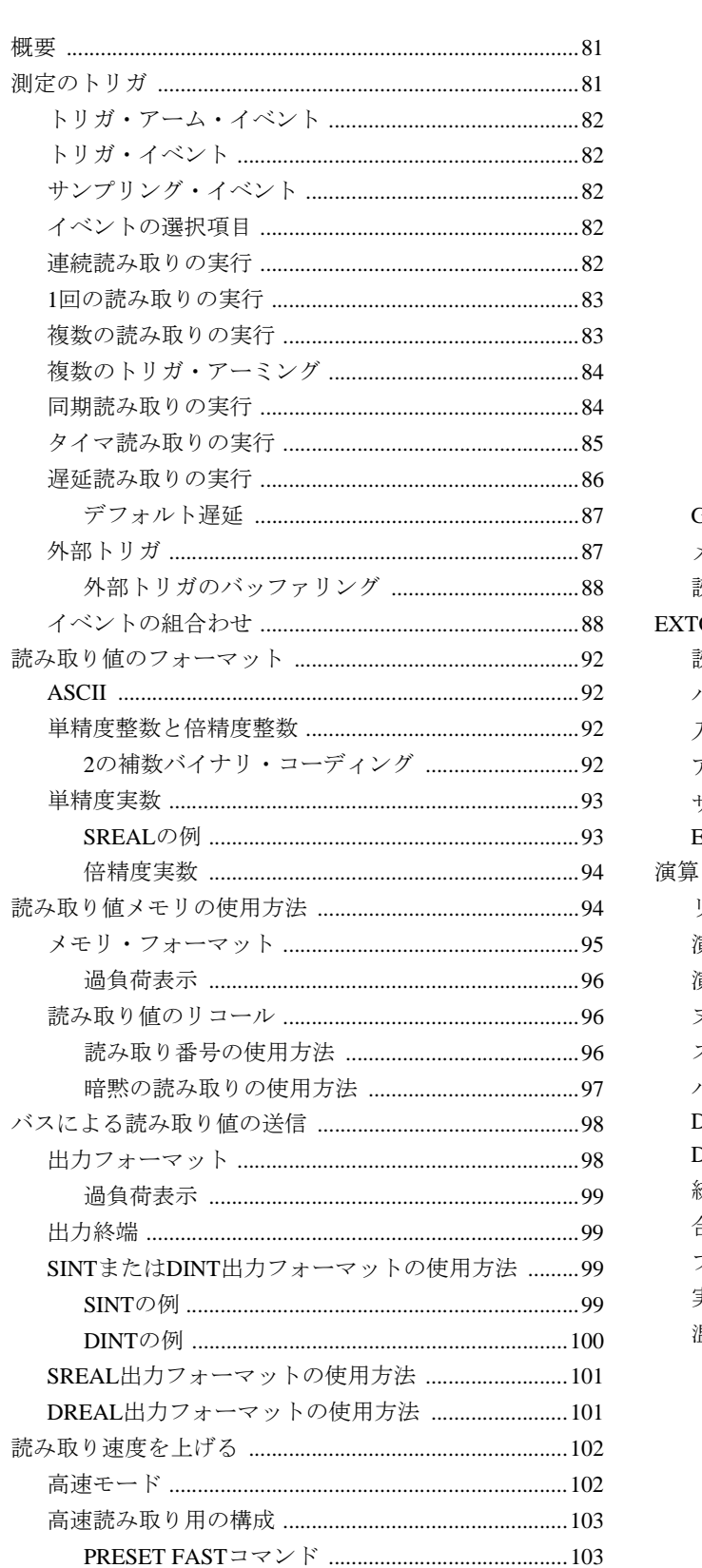

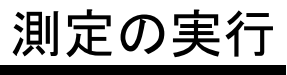

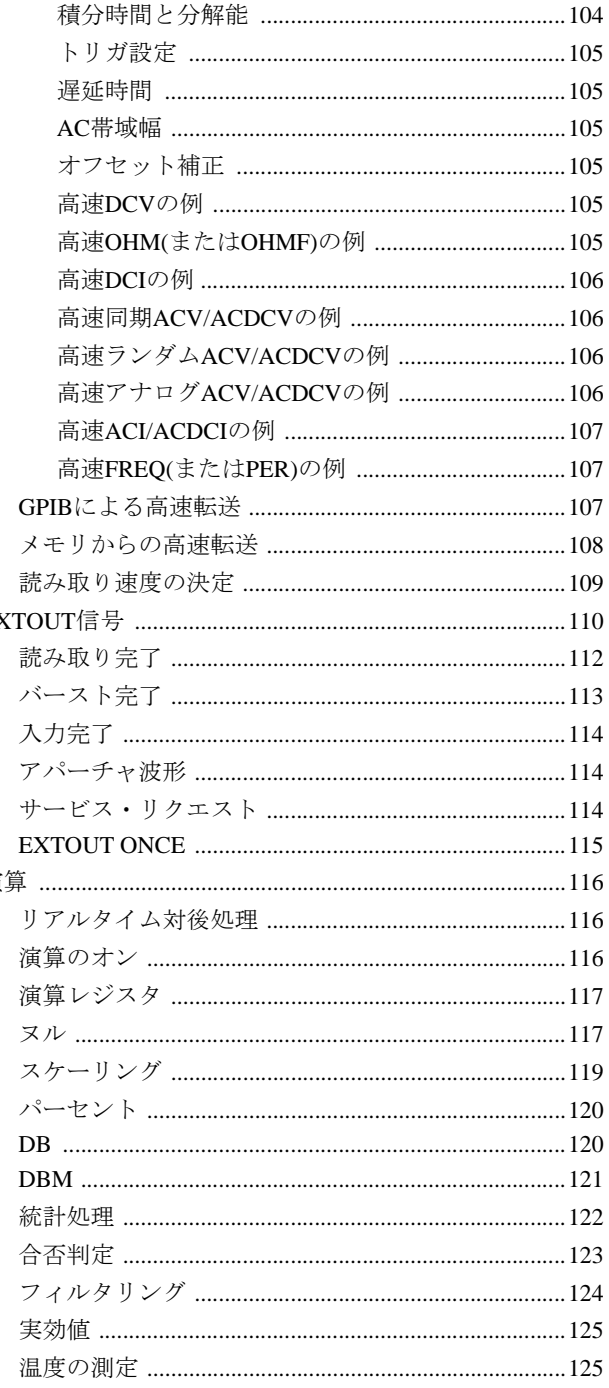

<span id="page-80-1"></span><span id="page-80-0"></span>概要

本章では、測定のトリガ方法、読み取り値フォーマット、読み取り値メモリの使用 方法、GPIBバスを経由した読み取り値の転送方法について説明します。さらに、読 み取り速度やGPIBバス転送速度を上げたり、読み取り速度を確認するための方法、 本マルチメータのEXTOUT信号や演算機能の使用方法についても説明します。

<span id="page-80-2"></span>測定のトリガ

本器が読み取りを行なう前に、3つの個別のイベントが適切な順番で発生する必要 があります。これらのイベントとは、(1)トリガ・アーム・イベント、(2)トリガ・イ ベント、(3)サンプリング・イベントです。サブ・サンプリング(第5[章を](#page-128-0)参照)と複 数のトリガ・アーミング(本章で説明)は、このトリガ階層の唯一の例外です[。図](#page-80-3)16 に示されているように、3つのイベントすべてがリストされている順番で発生した 場合に、マルチメータは指定された読み取りを開始します。電源投入時の状態では、 マルチメータは読み取りを自動的に行なうように構成されています。つまり、3つ のイベントすべてがAUTOに設定されています。ほとんどのアプリケーションでは、 これらのイベントのうちの1つまたは2つだけを使い、残りのイベントはAUTOに設 定したままにしておく必要があります。このセクションでは、トリガ・アーム、ト リガおよびサンプリングのすべてのイベントの要件を満たすために用いることの できる各種イベントについて説明するとともに、それらのイベントの使用方法を例 を挙げて説明します。

注記 本書の中で取り上げられている例では、BASIC言語を使用するHewlett-Packardシリー ズ200/300コンピュータを対象としています。これらの例では、GPIBインタフェー ス・セレクト・コードが7、機器アドレスが22、それらを組み合わせたGPIBアドレ スが722と仮定されています。このセクションの例の中には、読み取り値をメモリ に保存するものもあれば、読み取り値をコントローラに転送するものもあります。 読み取り値の宛先については、本章の「読み取り値メモリの使用方法」および「バ スによる読み取り値の送信」の中で詳細に説明します。

<span id="page-80-3"></span>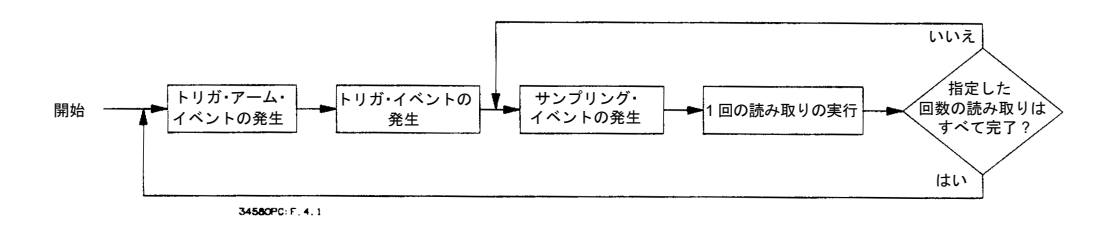

## 図16. トリガ階層

- <span id="page-81-2"></span><span id="page-81-1"></span><span id="page-81-0"></span>トリガ・アーム・イベント 指定したトリガ・アーム・イベントが発生すると、マルチメータのトリガ・メカニ ズムがアーミングされます。すなわち、トリガ・アーム・イベントは、後続のトリ ガ・イベントを可能にします。トリガ・アーム・イベントは、TARMコマンドを 使って指定します。
	- トリガ・イベント 指定したトリガ・イベントが発生すると(トリガ・アーム・イベントがすでに発生 していると)、後続のサンプリング・イベントがオンになります。トリガ・イベン トは、TRIGコマンドを使って指定します。
	- サンプリング・イベント サンプリング・イベントが発生すると(トリガ・アーム・イベントとトリガ・イベ ントがすでに発生していると)、マルチメータは読み取りを実行します。マルチメー タは、指定した回数の読み取りが行なわれるまで、サンプリング・イベント当たり 1回の読み取りを実行します。NRDGSコマンドの最初のパラメータ(読み取り回数) は、トリガ・イベント当たりの読み取り回数を指定します。2番目のパラメータは、 各読み取りを開始するイベント(サンプリング・イベント)を指定します。
		- イベントの選択項目 多種多様なイベントの中から選択して、トリガ・アーム・イベント、トリガ・イベ ント、サンプリング・イベントとして使用することができます[。表](#page-81-5)20には、イベン ト・パラメータの説明と、イベント・パラメータが適用されるコマンドが示されて います。

<span id="page-81-5"></span><span id="page-81-3"></span>

| イベント・                | TARMで | TRIGで |              |                                  |
|----------------------|-------|-------|--------------|----------------------------------|
| パラメータ                | 使用    | 使用    | <b>NRDGS</b> | イベントの説明                          |
| <b>AUTO</b>          |       |       |              | 自動的に発生(必要な場合には必ず)                |
| <b>EXT</b>           |       |       |              | マルチメータの外部トリガ入力の立下がりエッジで発生        |
| HOLD                 |       |       |              | 測定を中断                            |
| $LEVEL$ <sup>1</sup> |       |       |              | 指定した雷圧が入力信号の指定したスロープに達した場        |
|                      |       |       |              | 合に発生                             |
| LINE <sup>2</sup>    |       |       |              | 電源電圧がOVと交差した場合に発生                |
| <b>SGL</b>           |       |       |              | 1回発生(TARM SGLまたはTRIG SGLコマンドの受信時 |
|                      |       |       |              | に発生、その後HOLDになる)                  |
| <b>SYN</b>           |       |       |              | マルチメータの出力バッファが空で、読み取り値メモリ        |
|                      |       |       |              | がオフまたは空で、コントローラがデータを要求した場        |
|                      |       |       |              | 合に発生                             |
| TIMER $\frac{2}{3}$  |       |       |              | 一定の読み取り間隔で自動的に発生                 |

表20. イベント・パラメータ

1 LEVELトリガまたはサンプリング・イベントは、DC電圧または直接サンプリングしたディジタイズにのみ使用 可能です。

2 TIMERまたはLINEイベントは、同期法やランダム法を使ったAC/AC+DC電圧測定、または周波数/周期測定には 使用できません。

<span id="page-81-4"></span>連続読み取りの実行 電源投入時の状態では、マルチメータのトリガ・アーム、トリガおよびサンプリン グのすべてのイベントがAUTOに設定されています。このため、読み取りが連続し て行なわれます。一般的には、連続読み取りは、TARM HOLDかTRIG HOLDのいず れかのコマンドを使って、またはマルチメータをPRESET状態のうちの1つに設定す ることによってマルチメータを構成する前に、中断する必要があります(第3[章の](#page-50-0) [「読み取りの停止」](#page-50-0)を参照)。マルチメータの構成後に、以下を送信することによっ て、連続読み取りを再開することが可能です(他のトリガ・イベントは変更されて いないものと仮定します)。

OUTPUT 722;"TARM AUTO" !TARM HOLD、PRESET FASTまたはPRESET DIGによって、中断された読み取りを再開します または OUTPUT 722; "TRIG AUTO" !TRIG HOLDまたはPRESET NORMによって読み取りを再開します

<span id="page-82-0"></span>1回の読み取りの実行 NRDGSコマンドは、各読み取りを開始するトリガ・イベントおよびサンプリング・ イベント当たりの読み取り回数を指定します。電源投入時には、RESET、PRESET NORMまたはPRESET FAST状態、トリガ当たりの読み取り回数は1に設定されてい る他、サンプリング・イベントはAUTOになっています(NRDGS 1、AUTO)。これ らのいずれの状態でも、読み取りを中断しているイベントがあれば、そのイベント に応じてTARM SGLコマンドかTRIG SGLコマンドを実行することによって、1回の 読み取りを開始することができます。例えば、次のプログラムは、マルチメータを リセットした後で、トリガ・アーム・イベントをHOLDに設定することによって読 み取りを中断します。構成が変更され(ライン30~50)、ライン60で1回の読み取りが 開始され、それがコントローラに転送され、表示されます。1回の読み取りの後に、 トリガ・アーム・イベントがHOLDになり、読み取りが中断されます。

10 OUTPUT 722; "RESET" | リセット、全トリガ・イベントAUTO 20 OUTPUT 722; "TARM HOLD" !読み取り中断 30 OUTPUT 722; "DCV 10" | IDC電圧、10Vレンジ 40 OUTPUT 722;"NPLC 1" !1 PLC積分時間 50 OUTPUT 722; "AZERO OFF" !オートゼロ・オフ 60 OUTPUT 722;"TARM SGL" !1回の読み取りをトリガ 70 ENTER 722;A 2000 2000 2000 2000 2000 2000 1読み取り値を入力 80 PRINT A !読み取り値を出力 90 END

PRESET NORM状態では、トリガ・イベントがSYNに設定されるため、読み取りは 中断されます(SYNイベントについては、本章で後述します)。この状態では、TRIG SGLコマンドを使って、1回の読み取りを開始することができます。例えば、次の プログラムでは、ライン10で、トリガ・イベントをSYNに設定することによって読 み取りが中断されます。ライン20は1回の読み取りを開始し、その読み取り値がコ ントローラに転送され、表示されます。TRIG SGLコマンドの実行に続いて、トリ ガ・イベントがHOLDになり、読み取りが中断されます。

20 OUTPUT 722; "TRIG SGL" インジグル・トリガを生成 30 ENTER 722;A 2000 - 2000 - 2000 - 2000 - 2000 - 2000 - 2000 - 2000 - 2000 - 2000 - 2000 - 2000 - 2000 - 2000 - 20 40 PRINT A !読み取り値を出力 50 END

10 OUTPUT 722;"PRESET NORM" !TARM AUTO、TRIG SYN、NRDGS 1、AUTO

<span id="page-82-1"></span>複数の読み取りの実行 NRDGSコマンドを使って、トリガ・イベント当たり2回以上の読み取りを指定する ことができます。例えば、次のプログラムは、トリガ・イベント当たり10回の読み 取りを実行し(サンプリング・イベントの場合は1イベント当たり1個の値が読み取 とられます)、読み取り値がコントローラに転送されます。入力バッファはオンに なっていることに注意してください(ライン40)。これは、入力バッファがオフになっ ていると、SGLイベント(ライン60)は、指定したすべての読み取りが完了するまで、 GPIBバスをホールド状態にするからです。これによって、ライン70は、最後の読み 取り値を除くすべての読み取り値をコントローラに転送しなくなります。入力バッ ファをオンにすると、TRlG SGLコマンドはバスをホールド状態になるのを防ぎ、使 用可能になると、各読み取り値が転送されます。

10 OPTION BASE 1 | | | | | | | | | | | | | | 配列の番号付けは1から開始 20 DIM Rdgs(lO) !10個の読み取り値用の配列を宣言 30 OUTPUT 722;"PRESET NORM" !TARM AUTO、TRIG SYN、DCV AUTORANGE

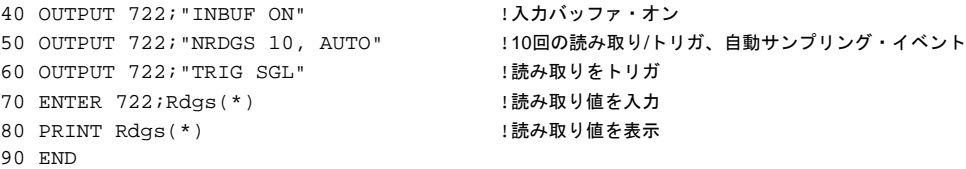

<span id="page-83-0"></span>複数のトリガ・アーミング TARMコマンドの2番目のパラメータは、ユーザが複数のトリガ・アーミングを指 定できるようにします。複数のトリガ・アーミングを指定した場合、トリガ・アー ム・イベントの1回の発生で、マルチメータが指定した回数だけアーミングされま す。(複数のアーミングの場合は、トリガ・アーム・イベントはSGLでなければなり ません)。これによって、マルチメータは複数のグループの読み取りを実行します (図[17](#page-83-2)を参照)。

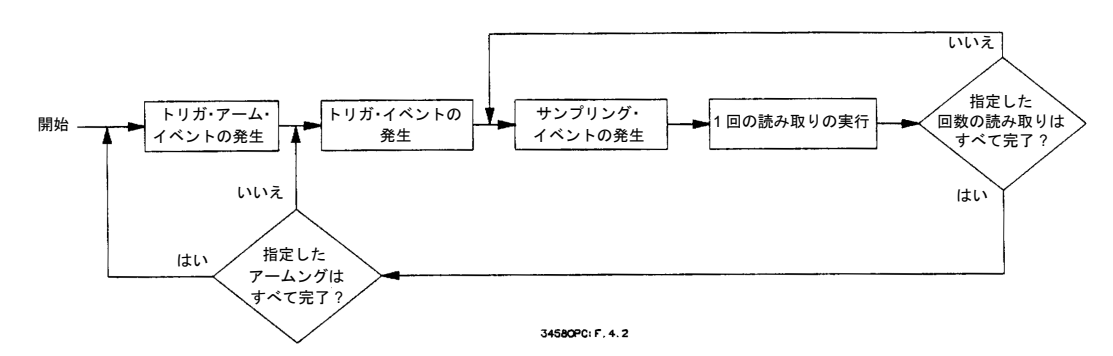

## 図17. 複数のトリガ・アーミング

次のプログラムでは、NRDGSコマンドによって、トリガ・イベント当たり10回の 読み取りが選択されています。TARMコマンドの2番目のパラメータは、5回のアー ミングを指定します。このプログラムは、全部で50回の読み取りに対して、10個の 読み取り値を5グループ保存します。

<span id="page-83-2"></span>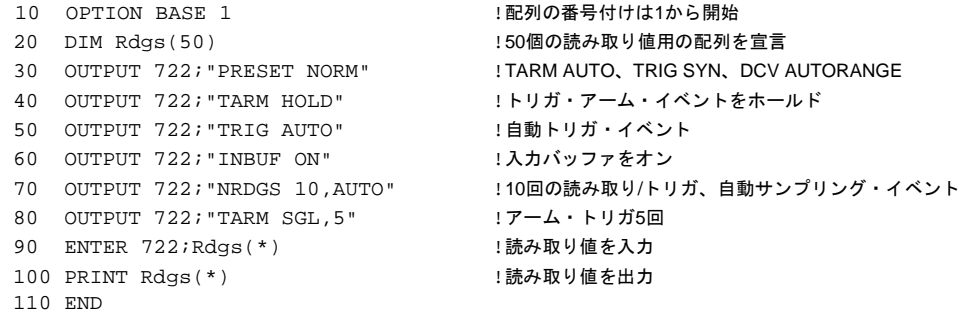

<span id="page-83-1"></span>同期読み取りの実行 トリガ・アーム・イベント、トリガ・イベントまたはサンプリング・イベントを同 期(SYN)に設定することによって、マルチメータをコントローラと同期させること ができます。同期イベントは、マルチメータの出力バッファが空で、読み取り値メ モリがオフか空で、コントローラがデータを要求した場合に必ず発生します。つま り、コントローラが測定を必要とする度に、測定が実行されます。これは、特にマ ルチメータが高速モードの場合、リモート操作に欠かせない非常に重要な機能の1 つです。

> 高速モードでは、同期イベントによって、コントローラがいつでも読み取り値を受 け入れられるようになるため、読み取り速度が低下しません。詳細については、本 章で後述[の「高速モード」](#page-101-1)を参照してください。次のプログラムでは、PRESET

NORMコマンドによって、トリガ・イベントが同期に設定されています。ライン40 は、同期トリガ・イベント当たり15回の読み取りを指定します。ライン50は、マル チメータからのデータを要求します。これによって、同期トリガ・イベントの条件 が満たされ、読み取りが開始されます。ライン50はマルチメータからのデータを15 回要求していることに注意してください。複数の読み取りが指定され、SYNがトリ ガ・イベントまたはトリガ・アーム・イベントとして用いられている場合には、マ ルチメータは複数のデータ・リクエストを個別のSYNイベントとして認識しませ ん。つまり、このプログラムでは、SYNトリガ・イベントは、15回ではなく、1回 発生します。

10 OPTION BASE 1 | | | | | | | | | | | 配列の番号付けは1から開始 20 DIM Rdgs (15) !15個の読み取り値用の配列を宣言 50 ENTER 722;Rdgs(\*) !SYNイベントを生成、読み取り値を入力 60 PRINT Rdgs(\*) | |読み取り値を出力 70 END

30 OUTPUT 722;"PRESET NORM" !TARM AUTO、TRIG SYN、DCV AUTORANGE、MEM OFF 40 OUTPUT 722;"NRDGS 15,AUTO" !15回の読み取り/トリガ、自動サンプリング・イベント

> 次のプログラムでは、同期イベントをサンプリング・イベントとして使用していま す。ライン60は、マルチメータからのデータを15回要求します。SYNがサンプリン グ・イベントとして使用されている場合は、各データ・リクエストは1つのSYNイ ベントとして認識されます。すなわち、このプログラムでは、SYNイベントが15回 発生しています。

10 OPTION BASE 1 | | | | | | | | | 配列の番号付けは1から開始 20 DIM Rdgs(15) !15個の読み取り値用の配列を宣言 50 OUTPUT 722; "TRIG AUTO" !自動トリガ・イベント 60 ENTER 722;Rdgs(\*) !SYNイベント、各読み取り値を入力 70 DISP Rdgs(\*) | インプレント | 読み取り値を出力 80 END

30 OUTPUT 722;"PRESET NORM" !TARM AUTO、TRIG SYN、DCV AUTORANGE 40 OUTPUT 722; "NRDGS 15, SYN" | 15回の読み取り/トリガ、同期サンプリング

<span id="page-84-0"></span>タイマ読み取りの実行 トリガ当たり複数の読み取りを実行する場合、TIMERサンプリング・イベントを 使って、読み取り間に指定された時間間隔を置くことができます。この間隔は、1回 の読み取りの開始から次の読み取りの開始までの期間です。TIMERコマンドを使っ て、秒単位で間隔を指定します。(指定の間隔が各読み取りを実行するのに必要な 時間に満たない場合には、マルチメータはTRlG TOO FASTエラーを生成します)。 次のプログラムは、1秒間隔での読み取りで、トリガ当たり8回の読み取りを指定し ます(図[18](#page-85-1)を参照)。

```
10 OPTION BASE 1 !配列の番号付けは1から開始
20 DIM Rdgs(8) !8個の読み取り値用の配列を宣言
30 OUTPUT 722;"PRESET NORM" !TARM AUTO、TRIG SYN、DCV AUTORANGE
40 OUTPUT 722; "NRDGS 8, TIMER" !8回の読み取り/トリガ、タイマ・サンプリング・イベント
50 OUTPUT 722; "TIMER 1" !1秒のタイマ間隔
60 ENTER 722;Rdgs(*) !SYNイベント、各読み取り値を入力
70 PRINT Rdgs(*) !読み取り値を出力
80 END
```
SWEEPコマンドを使って、NRDGS n,TIMERコマンドとTlMERコマンドを交換する ことも可能です。SWEEPコマンドの最初のパラメータは読み取り間の間隔を指定 し、2番目のパラメータは読み取り回数を指定します。(SWEEPコマンドとNRDGS コマンドは交換可能です。マルチメータはプログラミングで最後に指定された方を 使用します)。例えば、次のプログラムは、1秒間隔での読み取りで、トリガ当たり 8回の読み取りを指定します([図](#page-85-1)18を参照)。

```
10 OPTION BASE 1 | 2002年 | 配列の番号付けは1から開始
20 DIM Rdgs(8) !8個の読み取り値用の配列を宣言
30 OUTPUT 722;"PRESET NORM" !TARM AUTO、TRIG SYN、DCV AUTORANGE
40 OUTPUT 722; "SWEEP 1,8" !1秒間隔、8回の読み取り/トリガ
50 ENTER 722; Rdgs(*) !SYNイベント、各読み取り値を入力
60 PRINT Rdgs(*) !読み取り値を出力
70 END
```
注記 TIMERサンプリング·イベントまたはSWEEPコマンドを使用している場合は、オー トレンジはオフになります。TIMERまたはSWEEPは、同期法やランダム法(SETACV SYNCまたはRNDM)を使ったAC/AC+DC電圧測定、または周波数/周期測定には使用 できません。

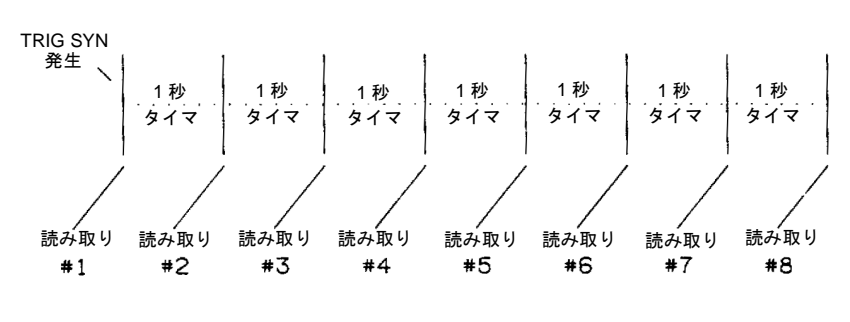

図18. タイマまたは掃引間隔

<span id="page-85-1"></span><span id="page-85-0"></span>遅延読み取りの実行 DELAYコマンドを用いることによって、トリガ・イベントと最初のサンプリング・ イベントとの間に挿入される時間間隔を指定することができます。例えば、次のプ ログラムでは、指定した遅延間隔は2秒、掃引間隔は1秒です。ライン40は、トリ ガ・イベント当たり8回の読み取りを指定します[。図](#page-86-2)19からは、トリガ・イベント (TRIG SGL)と最初の読み取りとの間で、遅延が発生していることが分かります。次 に、続く読み取り間に、掃引間隔が発生しています。この例では、測定全体に追加 される時間は9秒です。

> 10 OPTION BASE 1 | 配列の番号付けは1から開始 20 DIM Rdgs(8) | | | 読み取り値用の配列を宣言 30 OUTPUT 722;"PRESET NORM" ! TARM AUTO、TRIG SYN、DCV AUTORANGE 40 OUTPUT 722;"SWEEP 1,8" ! 1秒間隔、8回の読み取り/トリガ 50 OUTPUT 722;"DELAY 2" ! 2秒の遅延 60 ENTER 722;Rdgs(\*) ! 読み取り値を入力 70 PRINT Rdgs(\*) まちらの りゅう ! 読み取り値を出力 80 END

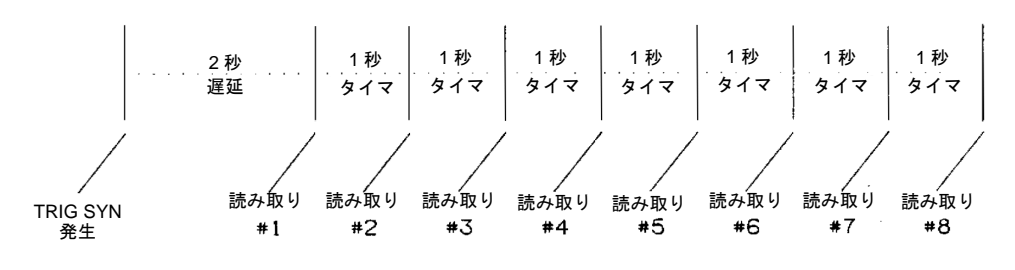

図19. 掃引(またはタイマ)による遅延

- <span id="page-86-2"></span><span id="page-86-0"></span>デフォルト遅延 遅延間隔を指定しなかった場合は、現在の測定ファンクション、レンジ、分解能お よびAC帯域幅設定に基づいて、マルチメータが自動的に遅延時間を決定します(デ フォルト遅延時間)。この遅延時間は、実際には、読み取り前の許容セトリング時 間であり、これにより正確な測定が実現されます。デフォルト遅延時間は、ファン クションのレンジ、分解能、またはAC帯域幅が変更される度に、自動的に更新さ れます。ただし、一度遅延時間値を指定すれば、RESETまたはPRESETコマンドを 実行するか、電源を入れ直すか、別の遅延値を指定するか、遅延パラメータをデ フォルト値に戻すまで(自動遅延に戻るDELAY -1コマンド)、指定した遅延時間値は 変わりません。次のプログラムでは、DELAY?問合せコマンドを使って、PRESET NORM状態の遅延時間を応答します。
	- 10 OUTPUT 722;"PRESET NORM" 20 OUTPUT 722;"DELAY?" 30 ENTER 722;A\$ 40 PRINT A\$ 50 END
	- 外部トリガ 外部(EXT)イベントによって、マルチメータは外部信号源からトリガされるように なります。このイベントは、トリガ・アーム・イベント、トリガ・イベントまたは サンプリング・イベントとして使用できます。EXTイベントは、マルチメータの裏 面パネルにある**Ext Trig**コネクタに送られるTTLパルスの立下がりエッジで発生し ます。認識できる最小パルス幅は250nsです。外部トリガ回路の帯域幅は5MHzです。

<span id="page-86-1"></span>次のプログラムでは、EXTイベントをトリガ・イベントとして用いています。サン プリング・イベントはAUTOです。トリガ・イベント当たりの読み取り回数は1に設 定されています。**Ext Trig**端子の立下がりエッジに達すると、マルチメータは読み 取りを実行し、それがコントローラに転送されます。2番目の立下がりエッジによっ て2番目の読み取りが開始され、それがコントローラに転送されます。このシーケ ンスは、20回すべての読み取りが完了し、コントローラに転送されるまで続きます。

```
10 OPTION BASE 1 2000 - 1配列の番号付けは1から開始
20 DIM Rdgs(20) 20 DIM Rdgs(20)
50 OUTPUT 722;"TRIG EXT" !各読み取りをトリガ
60 ENTER 722;Rdgs(*) | 2002 - 1読み取り値を入力
70 PRINT Rdgs(*) !読み取り値を出力
80 END
```
30 OUTPUT 722;"PRESET NORM" !TARM AUTO、TRIG SYN、NRDGS l、AUTO、

次の例では、EXTをサンプリング・イベントとして用いています。トリガ・イベン トは同期です(PRESET NORMコマンドによって選択)。トリガ・イベント当たりの 読み取り回数は10に設定されています。コントローラがライン50を実行すると、同 期イベントが発生し、サンプリング・イベント(EXT)がオンになります。**Ext Trig**端 子に立下がりエッジが達すると、マルチメータは1回の読み取りを実行し、それが コントローラに転送されます。2番目の立下がりエッジによって2番目の読み取りが 開始され、それがコントローラに転送されます。このシーケンスは、10回すべての 読み取りが完了し、コントローラに転送されるまで続きます。

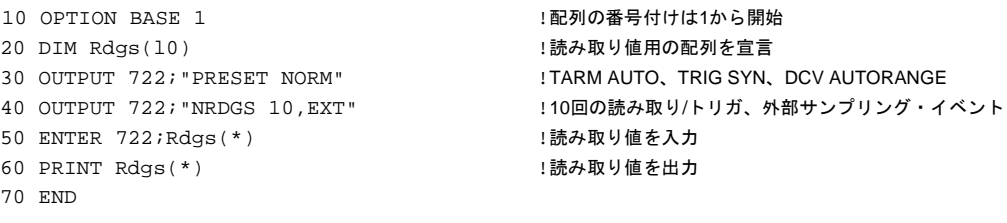

<span id="page-87-0"></span>外部トリガのバッファリング トリガのバッファリングは、外部(EXT)トリガ・アーム、トリガまたはサンプリン グのいずれかのイベントを使用している場合に発生する可能性のあるエラー (TRIGGER TOO FAST)に対する補正を行ないます。トリガのバッファリングをオフ にした場合には、読み取り中に発生した外部トリガ信号はいずれもTRIGGER TOO FASTエラーを生成するため、トリガは無視されます。トリガのバッファリングを オンにした場合には、読み取り中に発生した最初の外部トリガが保存されるため、 このトリガまたは続くトリガによってエラーが生成されることはありません。読み 取りの完了後には、保存されたトリガはEXTイベントの条件を満たします。ただし これは、マルチメータがそのようにプログラムされている場合です。トリガのバッ ファリングは、入力終了(ICOMP)イベントを使ってマルチメータのEXTOUT信号と 同期がとられた外部スキャナを使用している場合に有用です。ICOMPパルスは各読 み取りが完了する前に発生するため、スキャナは次のチャネルを閉じて、読み取り が完了する前に、チャネル・クローズ・パルス(マルチメータにトリガをかけるの に使用)を生成します。(詳細については、本章で後述の[「入力完了」を](#page-113-0)参照してく ださい)。マルチメータの電源投入時の状態では、トリガのバッファリングはオフ になっています。トリガのバッファリングをオンにするには、以下を送信します。

#### OUTPUT 722;"TBUFF ON"

トリガのバッファリングをオフにするには、以下を送信します。

OUTPUT 722; "TBUFF OFF"

<span id="page-87-1"></span>イベントの組合わせ アプリケーションに合わせて、多数のトリガ・アーム・イベント、トリガ・イベン トおよびサンプリング・イベントの組合わせを指定することができます[。表](#page-88-0)21には、 これらのイベントの可能な組合わせがすべて示されている他、その結果としての 各々のトリガ・シーケンスについて説明されています。

注記 マルチメータを外部スキャナと同期させるための方法を示した例については、本章 で後述の「[EXTOUT](#page-109-0)信号」を参照してください。

表21. イベントの組合わせ

<span id="page-88-0"></span>

| トリガ・アーム トリガ |              | サンプリング            | 説明                                                         |
|-------------|--------------|-------------------|------------------------------------------------------------|
| イベント        | イベント         | イベント              |                                                            |
| <b>AUTO</b> | <b>AUTO</b>  | 任意                | サンプリング・イベント当たり1個の値が読み取られる(サンプリング・                          |
|             |              |                   | イベントがAUTOの場合は、複数の読み取りが連続して行なわれる)                           |
| <b>AUTO</b> | <b>EXT</b>   | AUTO, EXT, TIMER, | Ext Trig入力で立下がりエッジが生じた後に、指定した回数の読み取                        |
|             |              | LINE, LEVEL       | りが完了するまで、サンプリング・イベント当たり1個の値が読み取                            |
|             |              |                   | られる                                                        |
| <b>AUTO</b> | <b>EXT</b>   | <b>SYN</b>        | 不正                                                         |
| <b>AUTO</b> | <b>LEVEL</b> | AUTO, EXT, TIMER, | LEVELイベントが発生すると <sup>1</sup> 、指定した回数の読み取りが完了する             |
|             |              | <b>LEVEL</b>      | まで、サンプリング・イベント当たり1個の値が読み取られる                               |
| <b>AUTO</b> | <b>LEVEL</b> | SYN, LINE         | 不正                                                         |
| <b>AUTO</b> | <b>LINE</b>  | AUTO, EXT, TIMER, | 電源電圧がOVと交差すると、指定した回数の読み取りが完了するま                            |
|             |              | <b>LINE</b>       | で、サンプリング・イベント当たり1個の値が読み取られる                                |
| <b>AUTO</b> | <b>LINE</b>  | SYN, LEVEL        | 不正                                                         |
| <b>AUTO</b> | SGL          | 任意                | TRIG SGLコマンドを実行すると、指定した回数の読み取りが完了す                         |
|             |              |                   | るまで、サンプリング・イベント当たり1個の値が読み取られる。ト                            |
|             |              |                   | リガ・イベントがHOLDになる。SYNサンプリング・イベントを使用                          |
|             |              |                   | する場合は、入力バッファがオンになっているか、TRIG SGLコマン                         |
|             |              |                   | ドの送信時にcr lfを抑制する必要がある                                      |
| <b>AUTO</b> | <b>SYN</b>   | <b>SYN</b>        | コントローラがデータを要求すると <sup>2</sup> 、両方のSYNイベントの条件が満             |
|             |              |                   | たされ、最初の読み取りが行なわれる。指定した回数の読み取りが完                            |
|             |              |                   | 了するまで、SYNイベント当たり1個の値が読み取られる                                |
| <b>AUTO</b> | <b>SYN</b>   | AUTO, EXT, LEVEL, | コントローラがデータを要求すると2、指定した回数の読み取りが完了                           |
|             |              | LINE, TIMER       | するまで、サンプリング・イベント当たり1個の値が読み取られる                             |
| <b>EXT</b>  | <b>AUTO</b>  | Any               | Ext Trig入力で立下がりエッジが生じた後に、指定した回数の読み取                        |
|             |              |                   | りが完了するまで、サンプリング・イベント当たり1個の値が読み取                            |
|             |              |                   | られる                                                        |
| <b>EXT</b>  | <b>EXT</b>   | AUTO, EXT, TIMER, | Ext Trig入力で2つの立下がりエッジが生じた後に、指定した回数の読                       |
|             |              | LINE, LEVEL       | み取りが完了するまで、サンプリング・イベント当たり1個の値が読                            |
|             |              |                   | み取られる                                                      |
| <b>EXT</b>  | <b>EXT</b>   | <b>SYN</b>        | 不正                                                         |
| <b>EXT</b>  | <b>LEVEL</b> | AUTO, EXT, TIMER, | Ext Trig入力で立下がりエッジが生じた後にLEVELイベントが発生す                      |
|             |              | <b>LEVEL</b>      | ると <sup>1</sup> 、指定した回数の読み取りが完了するまで、サンプリング・イベ              |
|             |              |                   | ント当たり1個の値が読み取られる                                           |
| <b>EXT</b>  | <b>LEVEL</b> | SYN, LINE         | 不正                                                         |
|             |              |                   | 1LEVELイベントは、指定した電圧が入力信号の指定したスロープに達した場合に発生します。LEVELトリガ・イベント |

またはサンプリング・イベントは、DC電圧または直接サンプリング測定にのみ使用可能です。

<sup>2</sup>SYNイベントが発生するためには、出力バッファが空で、読み取り値メモリがOFFまたは空でなければなりません。

 $\frac{3}{3}$ 入力バッファがオンになっていなければなりません。オンの場合は、TARM SGLコマンドの送信時にcr lfを抑制する必要 があります。

表21. イベントの組合わせ

| トリガ・アーム           | トリガ          | サンプリング            | 説明                                                |
|-------------------|--------------|-------------------|---------------------------------------------------|
| イベント              | イベント         | イベント              |                                                   |
| <b>EXT</b>        | <b>LINE</b>  | AUTO, EXT, TIMER, | Ext Trig入力で立下りエッジが生じた後に電源電圧のゼロ交差が発生               |
|                   |              | <b>LINE</b>       | すると、指定した回数の読み取りが完了するまで、サンプリング・イ                   |
|                   |              |                   | ベント当たり1個の値が読み取られる                                 |
| <b>EXT</b>        | <b>LINE</b>  | SYN, LEVEL        | 不正                                                |
| <b>EXT</b>        | SGL          | 任意                | 不正                                                |
| <b>EXT</b>        | <b>SYN</b>   | <b>SYN</b>        | Ext Trig入力で立下りエッジが生じた後にコントローラがデータ(両               |
|                   |              |                   | 方のSYNイベントの条件を満たす)を要求すると <sup>2</sup> 、最初の読み取りが    |
|                   |              |                   | 行なわれる。さらに、指定した回数の読み取りが完了するまで、SYN                  |
|                   |              |                   | イベント当たり1個の値が読み取られる                                |
| <b>EXT</b>        | <b>SYN</b>   | AUTO, EXT, TIMER, | Ext Trig入力で立下りエッジが生じた後にコントローラがデータを要               |
|                   |              | LINE, LEVEL       | 求すると <sup>2</sup> 、指定した回数の読み取りが完了するまで、サンプリング·     |
|                   |              |                   | イベント当たり1個の値が読み取られる                                |
| <b>HOLD</b>       | 任意           | 任意                | トリガ・アーム・イベントが変更されるまで、読み取りは行なわれない                  |
| AUTO, EXT,        | <b>HOLD</b>  | 任意                | トリガ・イベントが変更されるまで、読み取りは行なわれない。SGL                  |
| SGL, SYN          |              |                   | トリガ・アーム・イベントとSYNサンプリング・イベントを使用する                  |
|                   |              |                   | 場合は、入力バッファがオンになっているか、TARM SGLコマンドの                |
|                   |              |                   | 送信時にcr Ifを抑制する必要がある                               |
| SGL               | <b>AUTO</b>  | 任意                | TARM SGLコマンドを実行すると、指定した回数の読み取りが完了す                |
|                   |              |                   | るまで、サンプリング・イベント当たり1個の値が読み取られる。ト                   |
|                   |              |                   | リガ・アーム・イベントがHOLDになる。SYNサンプリング・イベン                 |
|                   |              |                   | トを使用する場合は、入力バッファがオンになっているか、TARM SGL               |
|                   |              |                   | コマンドの送信時にcr lfを抑制する必要がある                          |
| $\overline{S}$ GL | <b>EXT</b>   | AUTO, EXT, TIMER, | TARM SGLコマンドの実行後にExt Trig入力で立下がりエッジが生じ            |
|                   |              | LINE. LEVEL       | ると、指定した回数の読み取りが完了するまで、サンプリング・イベ                   |
|                   |              |                   | ント当たり1個の値が読み取られる。トリガ·アーム·イベントがHOLD                |
|                   |              |                   | になる                                               |
| SGL               | <b>EXT</b>   | <b>SYN</b>        | 不正                                                |
| SGL               | <b>LEVEL</b> | AUTO, EXT, TIMER, | TARM SGLコマンドの実行後にLEVELイベントが発生すると <sup>1</sup> 、指定 |
|                   |              | LEVEL             | した回数の読み取りが完了するまで、サンプリング・イベント当たり                   |
|                   |              |                   | 1個の値が読み取られる。トリガ・アーム・イベントがHOLDになる                  |
| SGL               | <b>LEVEL</b> | SYN, LINE         | 不正                                                |
| SGL               | <b>LINE</b>  | AUTO, EXT, TIMER, | TARM SGLコマンドの実行後に電源電圧のゼロ交差が発生すると、指                |
|                   |              | <b>LINE</b>       | 定した回数の読み取りが完了するまで、サンプリング・イベント当た                   |
|                   |              |                   | り1個の値が読み取られる。トリガ・アーム・イベントがHOLDになる                 |
| SGL               | <b>LINE</b>  | SYN, LEVEL        | 不正                                                |
| SGL               | SGL          | 任意                | 不正                                                |
| $\overline{1}$    |              |                   |                                                   |

1 LEVELイベントは、指定した電圧が入力信号の指定したスロープに達した場合に発生します。LEVELトリガ・イベント またはサンプリング・イベントは、DC電圧または直接サンプリング測定にのみ使用可能です。

<sup>2</sup>SYNイベントが発生するためには、出力バッファが空で、読み取り値メモリがOFFまたは空でなければなりません。

3 入力バッファがオンになっていなければなりません。オンの場合は、TARM SGLコマンドの送信時にcr lfを抑制する必要 があります。

表21. イベントの組合わせ

| トリガ・アーム    | トリガ          | サンプリング            | 説明                                                               |
|------------|--------------|-------------------|------------------------------------------------------------------|
| イベント       | イベント         | イベント              |                                                                  |
| SGL        | <b>SYN</b>   | <b>SYN</b>        | TARM SGLコマンドの実行後にコントローラが両方のSYNイベントの                              |
|            |              |                   | 条件を満たすデータを要求すると <sup>2</sup> 、最初の読み取りが行なわれる。さ                    |
|            |              |                   | らに、指定した回数の読み取りが完了するまで、SYNイベント当たり                                 |
|            |              |                   | 1個の値が読み取られる。3トリガ・アーム・イベントがHOLDになる                                |
| SGL        | SYN          | AUTO, EXT, TIMER, | TARM SGLコマンドの実行後にコントローラがデータを要求すると2、                              |
|            |              | LINE, LEVEL       | 指定した回数の読み取りが完了するまで、サンプリング・イベント当                                  |
|            |              |                   | たり1個の値が読み取られる。3トリガ・アーム・イベントがHOLDに                                |
|            |              |                   | なる                                                               |
| <b>SYN</b> | <b>AUTO</b>  | <b>SYN</b>        | コントローラがデータを要求すると <sup>2</sup> (両方のSYNイベントの条件を                    |
|            |              |                   | 満たす)、最初の読み取りが行なわれる。さらに、指定した回数の読み                                 |
|            |              |                   | 取りが完了するまで、SYNイベント当たり1個の値が読み取られる                                  |
| STN        | <b>AUTO</b>  | AUTO, EXT, TIMER, | コントローラがデータを要求すると2、指定した回数の読み取りが完了                                 |
|            |              | LINE, LEVEL       | するまで、サンプリング・イベント当たり1個の値が読み取られる。                                  |
| STN        | <b>EXT</b>   | AUTO, EXT, TIMER, | コントローラがデータを要求した後に <sup>2</sup> Ext Trig入力で立下がりエッ                 |
|            |              | LINE, LEVEL       | ジが生じると、指定した回数の読み取りが完了するまで、サンプリン                                  |
|            |              |                   | グ・イベント当たり1個の値が読み取られる                                             |
| <b>SYN</b> | <b>EXT</b>   | <b>SYN</b>        | 不正                                                               |
| <b>SYN</b> | <b>LEVEL</b> | AUTO, EXT, TIMER, | コントローラがデータを要求した後に <sup>2</sup> LEVELイベントが発生すると <sup>1</sup> 、    |
|            |              | <b>LEVEL</b>      | 指定した回数の読み取りが完了するまで、サンプリング・イベント当                                  |
|            |              |                   | たり1個の値が読み取られる                                                    |
| <b>SYN</b> | <b>LEVEL</b> | SYN, LINE         | 不正                                                               |
| <b>SYN</b> | <b>LINE</b>  |                   | AUTO, EXT, TIMER, コントローラがデータを要求した後に <sup>2</sup> 電源電圧のゼロ交差が発生す   |
|            |              | <b>LINE</b>       | ると、指定した回数の読み取りが完了するまで、サンプリング・イベ                                  |
|            |              |                   | ント当たり1個の値が読み取られる                                                 |
| <b>SYN</b> | <b>LINE</b>  | SYN, LEVEL        | 不正                                                               |
| SYN        | SGL          | 任意                | 不正                                                               |
| <b>SYN</b> | <b>SYN</b>   | <b>SYN</b>        | コントローラがデータを要求すると2、3つのイベントすべての条件が                                 |
|            |              |                   | 満たされ、最初の読み取りが行なわれる。指定した回数の読み取りが                                  |
|            |              |                   | 完了するまで、SYNイベント当たり1個の値が読み取られる                                     |
| <b>SYN</b> | <b>SYN</b>   |                   | AUTO, EXT, TIMER, コントローラがデータを要求すると2、両方のSYNイベントの条件が満              |
|            |              | LINE, LEVEL       | たされる。指定した回数の読み取りが完了するまで、サンプリング·                                  |
|            |              |                   | イベント当たり1個の値が読み取られる                                               |
|            |              |                   | $1$ FEVEL オベントは、也壹1を重圧ぶ1五億基の也壹1をフロニプヒ法1を担合ヒ攻圧1ます。FEVEL トⅡ ゼェオベント |

<sup>1</sup>LEVELイベントは、指定した電圧が入力信号の指定したスロープに達した場合に発生します。LEVELトリガ・イベント またはサンプリング・イベントは、DC電圧または直接サンプリング測定にのみ使用可能です。

<sup>2</sup>SYNイベントが発生するためには、出力バッファが空で、読み取り値メモリがOFFまたは空でなければなりません。

 $\frac{3}{3}$ 入力バッファがオンになっていなければなりません。オンの場合は、TARM SGLコマンドの送信時にcr lfを抑制する必要 があります。

<span id="page-91-0"></span>このセクションでは、読み取り値の保存またはGPIBへの読み取り値の出力に使用す ることのできるASCII、単精度整数(SINT)、倍精度整数(DINT)、単精度実数(SREAL) および倍精度実数(DREAL)の各フォーマットについて説明します。メモリへの読み 取り値の保存については、本章の「読み取り値メモリの使用方法」の中で後述しま す。GPIBへの読み取り値の出力については、本章の「バスによる読み取り値の送 信」の中で後述します。

<span id="page-91-1"></span>ASCII ASCIIフォーマットは、読み取り値当たり15バイトで、V、A、Q、Hz、またはs(以 下を参照)の標準単位で、科学的記数法を用いてコード化されています。

### SD.DDDDDDDDESDD

ここで、 S = 記号(+または–)  $D = 0 \sim 9$ E = 仮数部と基数10の指数部の間の区切り記号

- <span id="page-91-2"></span>単精度整数と倍精度整数 単精度(SINT)フォーマットは読み取り値当たり2バイトで、倍精度整数(DINT) フォーマットは読み取り値当たり4バイトでそれぞれ構成されます。いずれの フォーマットでも、2の補数コーディングが用いられます。
	- 注記 SINTまたはDINTメモリ/出力フォーマットを使用した場合、マルチメータはスケー ル・ファクタを読み取り値に適用します。スケール・ファクタは、マルチメータの 測定ファンクション、レンジ、A/Dコンバータの設定、オンになっている演算に基 づきます。SINTまたはDINTフォーマットは、周波数/周期測定(リアルタイム/後処 理演算がオンになっている場合(STATまたはPFAILを除く)、またはオートレンジが オンになっている場合)には使用しないでください。

<span id="page-91-3"></span>2の補数 2の補数バイナリ・コーディングは、2進数によって正の整数と負の整数の両方を表 バイナリ・コーディング 現できるようにする方法です。2の補数コーディングは、記号(実際には、最上位 ビット(MSB)の等価10進数)を変更することによって行なわれます。MSBが(1)に設 定された場合、1バイトの2の補数では、値は1×–(2<sup>7</sup>) = –128になります。MSBが(0) にリセットされた場合、値は0×– (27) = 0になります。8ビット、1バイトの2の補数 の範囲は、0~255ではなく、–128~127であることに注意してください。

次の例では、この2の補数ワードの等価10進数を求めます。

10110101 10010110

この2の補数ワードは以下と等価です。

 $- (2^{15}) + 2^{13} + 2^{12} + 2^{10} + 2^8 + 2^7 + 2^4 + 2^2 + 2^1$ 

次の値が求められます: –19050

- <span id="page-92-0"></span>単精度実数 単精度実数(SREAL)フォーマットは、IEEE-754仕様に準拠しています。このフォー マットは、次のように、読み取り値当たり32ビット、4バイトから構成されます。
	- S EEE EEEE E MMM MMMM MMMM MMMM MMMM MMMM byte 0 byte 1 byte 2 byte 3

ここで:

 $S = \frac{1}{2}E + E'$ ット $(1 = \frac{1}{2}0) = E$ 

E = 127でバイアスされた基数2の指数部(これら8ビットを「デコード」するには、等 価10進数から127を減算します)。

M = 仮数部ビット(小数点の右側部分のビット)。小数点の左側には、暗黙の最上位 ビット(MSB)があります。このビットは、常に、「1」であると仮定されます。これ によって、重み2<sup>-23</sup>の最下位ビット(右端)を伴った、24ビットの有効精度が提供され ます。この仮数部の数値を求めるためのもう1つの方法としては、これら24ビット (MSBを「1」と仮定)を整数に変換した後で、2–23を乗算するという方法があります。

SREALフォーマットの数の値は、次の式によって計算されます。

(–1)<sup>s</sup> ×(仮数部)×2(指数部)

<span id="page-92-1"></span>SREALの例 この例では、次のSREALフォーマットの数の等価10進数を求めます。

SEEEEEEE EMMMMMMM MMMMMMMM MMMMMMMM 10111011 11001000 01001000 10010000

記号ビット「S」は「1」に設定されます。これは、負の数であることを表わします。

基数2の指数部(01110111)の値は次のように求められます。

 $2^6 + 2^5 + 2^4 + 2^2 + 2^1 + 2^0 = 119$ 

この指数は127でバイアスされているため、実数値は次のようになります。

指数部 – 127 = 119 – 127 = –8

仮数部 [1.10010000100100010010000 (MSBを「1」と仮定)] の値は次のように求めら れます。

 $1+2^{-1}+2^{-4}+2^{-9}+2^{-12}+2^{-16}+2^{-19}=1.56471443177$ 

次のように、仮数部をビット・レベルではなく、バイト・レベルで評価します。

 バイト1 バイト2 バイト3 = バイト1 バイト2 バイト3 11001000 01001000 10010000 200 72 144

仮数部 =200×2<sup>-7</sup>+ 72×2<sup>-15</sup> + 144×2<sup>-23</sup> = 1.56471443177

または

仮数部 =  $(200 \times 2^{16} + 72 \times 2^8 + 144) \times 2^{-23} = 1.56471443177$ 

SREAL数は、次の式によって計算されます。

 $-1\times2^{-8}\times1.56471443177 = -6.1121657491E-3$ 

<span id="page-93-0"></span>倍精度実数 倍精度実数(DREAL)フォーマットは、IEEE-754仕様に準拠しており、次のように読 み取り値当たり64ビット(8ビット)から構成されます。

> バイト0 バイト1 バイト2 バイト3 S EEE EEEE EEEE MMMM MMMM MMMM MMMM MMMM バイト4 バイト5 バイト6 バイト7 MMMM MMMM MMMM MMMM MMMM MMMM MMMM MMMM

ここで、

 $S = \mathbb{E}$ 号ビット(1 = 負 0 = 正)

E = 1023によってバイアスされた基数2の指数部(これら11ビットを「デコード」す るには、等価10進数から1023を減算します)。

M = 仮数部ビット(小数点の右側部分のビット)。小数点の左側には、暗黙の最上位 ビット(MSB)があります。このビットは、常に「1」です。これによって、重み2–52 の最下位ビット(右端)を伴った、53ビットの有効精度が提供されます。この仮数部 の数値を求めるためのもう1つの方法としては、これら53ビット(MSB =「1」)を変 換する方法があります(整数に変換した後で、2–52を乗算します)。

DREALフォーマットの数の値は、次の式によって計算されます。

 $(-1)^{\mathcal{S}} \times ((\overline{k} \times \mathbb{R})) \times 2^{(\overline{k} \times \mathbb{R})})$ 

## <span id="page-93-1"></span>読み取り値メモリの使用方法

本器は、読み取りの実行中に、読み取り値メモリがオンである場合には必ず、読み 取り値をメモリに保存します。読み取り値メモリには、FIFO (first-in-first-out)モー ドとLIFO (last-in-first-out)モードがあります。FIFOモードでは、読み取り番号を指 定せずに読み取り値をリコールした場合には(本章で後述の暗黙の読み取り方法)、 最初に保存された読み取り値が最初に返されます。FIFOモードで読み取り値メモリ をすべて埋めた場合には、保存されているすべての読み取り値はそのまま残り、新 しい読み取り値は保存されません。

LIFOモードでは、読み取り番号を指定せずに読み取り値をリコールした場合には、 最後に保存された読み取り値が最初に返されます。LIFOモードにある読み取り値メ モリをすべて埋めた場合には、最も古い読み取り値が最も新しい読み取り値に置き 換えられます。読み取り値メモリをオンにし、MEMコマンドを使ってモードを指 定します。(メモリ読み取りモードを指定すると、前に保存した読み取り値がすべ て消去されます)。例えば、LIFOモードを使ったメモリ読み取りを指定するには、 以下を送信します。

OUTPUT 722."MEM LIFO"

マルチメータは、現在、読み取り値を保存できる状態になっています。読み取り値 の保存後は、以下を送信することによって、読み取り値メモリをオフにし、保存さ れているすべての読み取り値をそのままの状態にしておくことができます。

OUTPUT 722;"MEM OFF"

後で、以下を送信することによって、前のモードを再開して、保存されているすべて の読み取り値をクリアすることなく、追加の読み取り値を保存することができます。

OUTPUT 722;"MEM CONT"

<span id="page-94-0"></span>メモリ・フォーマット 読み取り値は、次の5種類のフォーマットのうちの1つを使って保存できます: ASCII、 単精度整数(SINT)、倍精度整数(DINT)、単精度実数(SREAL)または倍精度実数 (DREAL)。各フォーマットに必要なメモリ空間は以下の通りです。

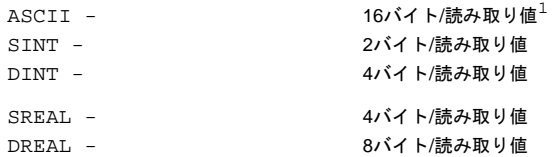

特定のフォーマットを使って保存できる読み取り値の個数を確認するには、読み取 り値メモリ・サイズ(MSIZE?コマンドによって返される最初の応答)を、上に示され ている読み取り値当たりのバイト数で割ります。

- 単精度整数(SINT)または倍精度整数(DINT) 固定レンジ(オートレンジをオフ)での 高速・低分解能測定(3.5桁または4.5桁)には、SINTメモリ・フォーマットを使用 します。(SINTフォーマットは読み取り値当たり2バイトに過ぎないので、この他 のいずれのメモリ・フォーマットよりも、SINTを使った方がより多くの読み取り 値を保存できます)。固定レンジでの高速・高分解能測定(5.5.桁以上)には、DINT メモリ・フォーマットを使用します。
- 注記 SINTまたはDINTメモリ・フォーマットを使用した場合、マルチメータはスケール・ ファクタを読み取り値に適用します。スケール・ファクタは、マルチメータの構成 (測定ファンクション、レンジ、A/Dコンバータの設定、オンになっている演算)に 基づきます。読み取り値をリコールした場合、マルチメータは現在の構成に基づい てスケール・ファクタを計算します。読み取り値が保存されてから以降に構成が変 更された場合には、別のスケール・ファクタが用いられ、読み取り値に誤りが生じ る可能性があります。保存されている読み取り値をリコールする場合は、マルチ メータを読み取り値が保存された時と同じ構成であることが非常に重要です。SINT またはDINTフォーマットは、周波数/周期測定(リアルタイム/後処理演算がオンに なっている場合(STATまたはPFAILを除く)、またはオートレンジがオンになってい る場合)には使用しないでください。
	- 単精度実数(SREAL)または倍精度実数(DREAL) SINTおよびDINTフォーマットと は違い、SREALまたはDREALフォーマットで保存されている読み取り値は、ス ケーリングされていないので、どのような測定ファンクション/マルチメータ構成 ででも使用できます。(スケール・ファクタはないので、SREALおよびDREALフォー マットは、オートレンジ/演算機能がオンになっている場合に適しています)。6.5 桁以下の分解能での測定には、SREALフォーマットを使用します。6.5桁より大 きな分解能での測定には、DREALフォーマットを使用します。

<sup>1.</sup> ASCIIフォーマットは、実際には、読み取り値用の15バイトに加えて、保存されたASCIIの読み取り値の分割に のみ使用されるヌル文字用に、1つの読み取り値当たり1バイトがあります。

• ASCII このメモリ・フォーマットは、どのような測定ファンクション/マルチメー タ構成にも使用できます。ASCIIは読み取り値当たりのバイト数が最大なので、 出力フォーマットがASCIIで、読み取り速度が重要でなく、保存される読み取り 値の個数が多くない場合にだけ使用してください。

MFORMATコマンドは、読み取り値メモリのフォーマットを指定します(電源投入 時のデフォルト・フォーマットはSREALです)。例えば、単精度整数フォーマット を選択するには、以下を送信します。

OUTPUT 722; "MFORMAT SINT"

- <span id="page-95-0"></span>過負荷表示 本器は、読み取る代わりに、値±1E+38を読み取り値メモリに保存することによっ て、過負荷状態を知らせます(現在のレンジを上回る入力を測定できます)。過負荷 値がディスプレイにリコールされた場合、値±1E+38が表示されます。過負荷値が 読み取り値メモリからGPIB出力バッファに転送された場合、値は指定の出力フォー マットの過負荷番号に変換されます。詳細については、本章で後述[の「バスによる](#page-97-0) [読み取り値の送信」を](#page-97-0)参照してください。
- <span id="page-95-2"></span><span id="page-95-1"></span>読み取り値のリコール 読み取り番号または「暗黙の読み取り」と呼ばれる方法を使って、読み取り値メモ リから読み取り値をリコールすることができます。リコールされた読み取り値は、 指定した読み取り値メモリ・フォーマットに関係なく、OFORMATコマンドで指定 したフォーマットで出力されます(詳細については、本章で後述[の「バスによる読](#page-97-0) [み取り値の送信」](#page-97-0)を参照してください)。読み取り値をリコールする前に、保存さ れている読み取り値の個数を確認したい場合があるかも知れません。これは、 MCOUNT?問合せコマンドを使って行なうことができます。次のプログラムは、保 存されている読み取り値の総数を返します。
	- 10 OUTPUT 722: "MCOUNT?" 20 ENTER 722;A 30 PRINT A 40 END
	- 読み取り番号の使用方法 本器は、読み取り値メモリ内の1つ1つの読み取り値に番号を割り当てます。最新の 読み取り値には最小番号(1)が、最も古い読み取り値には最大の番号がそれぞれ割り 当てられます。LIFOとFIFOのいずれのモードが使用されているかに関わらず、読 み取り番号は常にこの方法で割り当てられます。RMEMコマンドを用いることに よって、読み取り番号を使って、1個の読み取り値または読み取り値のグループを、 メモリから出力バッファにコピーすることが可能です。RMEMコマンドがメモリ内 の読み取り値を破壊することはありません。このコマンドは、読み取り値を出力 バッファにコピーするだけです。

RMEMコマンドは、読み取り値メモリをオフにします。つまり、以前に保存された 読み取り値はすべてそのまま残り、新しい読み取り値は保存されません。RMEMコ マンドの最初のパラメータは、最初の読み取り(最初のパラメータ)を指定します。2 番目のパラメータ(count)は、最初の読み取りから始まるリコールされる読み取り値 の個数を指定します。3番目のパラメータ(record)は、読み取り値のリコール元のレ コードを指定します。レコードは、NRDGSまたはSWEEPコマンドで指定された読 み取り値の個数に対応します。例えば、NRDGSコマンドで4個の読み取り値を指定 した場合は、読み取り値メモリ内の各レコードには、4個の読み取り値が含まれま す。次のプログラムは、トリガ当たり6個の読み取り値を指定し(NRDGS 10)、TARM SGLコマンドを使って10個の読み取り値を8回読み取ります(複数のトリガ・アーミ ング)。これによって、全部で80個の読み取り値がメモリに入れられます。

10 OUTPUT 722; "TARM HOLD" :読み取りを中断 20 OUTPUT 722. "DCV 1" !DC電圧、1Vレンジ 30 OUTPUT 722; "MEM FIFO" | 読み取り値メモリをオン、FIFOモード 40 OUTPUT 722: "TRIG AUTO" | 自動トリガ・イベント 60 OUTPUT 722;"TARM SGL,8" !アーム・トリガを8回 70 END

50 OUTPUT 722; "NRDGS 10, AUTO" !10回の読み取り/トリガ、自動サンプリング・イベント

これで、保存されている読み取り値へは、個々の読み取り番号(1~80)またはレコー ド/読み取り番号で(例えば、レコード2の3番目の読み取り値は読み取り番号13です) アクセスできます。例えば、次のプログラムは、読み取り番号50(上のプログラム によって読み取られる31番目の読み取り値)を返し、表示します。

10 OUTPUT 722; "RMEM 50" |読み取り番号50をリコール 20 ENTER 722;A | | | | | | | 読み取り値を入力 30 PRINT A 2000 - 2000 - 2000 - 2000 - 3000 - 2000 - 2000 - 2000 - 2000 - 2000 - 2000 - 2000 - 2000 - 2000 - 2 40 END

次のプログラムは、最初のパラメータとcountパラメータを使って、12~17までの番 号の読み取り値を返し、表示します

10 OPTION BASE 1 !配列の番号付けは1から開始 20 DIM Rdgs(6) !6個の読み取り値用の配列を宣言 30 OUTPUT 722;"RMEM 12,6" !6個の読み取り値をリコール、#12から開始 40 ENTER 722; Rdgs(\*) | | まみ取り値を入力 50 PRINT Rdgs(\*) | | | | 読み取り値を出力 60 END

> 読み取り値をリコールする場合に、レコード番号を用いることも可能です。本器は、 最小のレコード番号(1)を最新レコードに、最大のレコード番号を最も古いレコード にそれぞれ割り当てます。次のプログラムは、レコード番号6の3番目と4番目の読 み取り値を返します(この場合は、それぞれ53と54という読み取り番号が付けられ ています)。

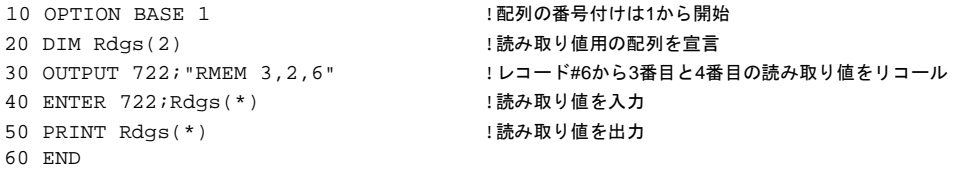

前面パネルからRMEMを実行している場合は、読み取り番号で読み取り値をリコー ルした後に、上または下矢印キーを使ってメモリ内の他の読み取り値をスクロール することができます。(RMEMコマンドは、保存されている読み取り値を前面パネ ルから検索するための唯一の方法です)。

<span id="page-96-0"></span>暗黙の読み取りの使用方法<br>
コントローラがマルチメータのデータを要求した場合、出力バッファが空で、読み 取り値メモリがオンになっている場合には、読み取り値がメモリから削除され、出 力バッファに入れられ、さらにコントローラに転送されます。これが、読み取り値 をリコールするための「暗黙の読み取り」法です。RMEMコマンドと違って、暗黙 の読み取り法では、メモリから読み取り値が削除されます。LIFOモードでは、最新 の読み取り値が返されます。FIFOモードでは、最も古い読み取り値が返されます。 次のプログラムは、200回の読み取りを実行し、読み取り値を読み取り値メモリに 入れ、暗黙の読み取り法を使って読み取り値をコントローラに転送します。

```
10 OPTION BASE 1 !配列の番号付けは1から開始
20 DIM Rdgs(200) !200個の読み取り値用の配列を宣言
50 OUTPUT 722; "MEM FIFO" | 読み取り値メモリをオン、FIFOモード
60 OUTPUT 722: "TRIG SGL" | およりりをトリガ
80 ENTER 722;Rdgs(*) !読み取り値を入力
90 PRINT Rdgs(*) !読み取り値を出力
100 END
```

```
30 OUTPUT 722;"PRESET NORM" !TARM AUTO、TRIG SYN、DCV AUTORANGE
40 OUTPUT 722;"NRDGS 200,AUTO" !200回の読み取り/トリガ、自動サンプリング・イベント
70 PAUSE または この アンストランス にっぽん エプログラムを一時停止、再開するにはCONTINUEを押す
```
## <span id="page-97-0"></span>バスによる読み取り値の送信

このセクションでは、読み取り値の出力フォーマットと、マルチメータからコント ローラへの読み取り値の転送方法について説明します。

<span id="page-97-1"></span>出力フォーマット 本器は、読み取りを実行している時に読み取り値メモリがオフである場合(MEM OFFコマンド)には必ず、読み取り値をGPIB出力バッファに送信します。(電源投入 時、RESETまたはPRESET状態のうちのいずれかの状態にある場合には、読み取り 値メモリはオフになっています)。5種類の出力フォーマットと読み取り値当たりの バイト数を以下に示します。

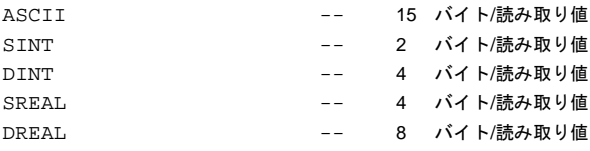

- ASCII スケール・ファクタを持たず、コントローラによるデータの変換に特殊な 処理を必要としないため、最もよく用いられている出力フォーマットです。ASCII は読み取り値当たりのバイト数が最大なので、読み取り速度が重要でない場合に 使用してください。
- 注記 ASCIIフォーマットを使用する場合は、行シーケンスの終わりのキャリッジ・リター ン、改行(**cr**、**lf**)にさらに2バイト必要です。**cr, lf**は、ASCIIフォーマットにだけ使用 され、通常は、ASCIIフォーマットの各読み取り値出力の後に続きます。ただし、 **ASCII**出力フォーマットを使用していて、RMEMコマンドを使って複数の読み取り 値が読み取り値メモリからリコールされた場合には、マルチメータは読み取り値と 読み取り値の間にカンマを挿入します(カンマ = 1バイト)。この場合、**cr, lf**は1回だ け発生し、リコールされているグループの最後の読み取り値の後に挿入されます。 読み取り値がバスに直接出力された場合(読み取り値メモリがオフの場合)、読み取 り値が暗黙の読み取り法を使ってリコールされた場合、またはその他の出力フォー マットを使ってリコールされた場合には、カンマは使用されません。
	- 単精度整数(SINT)または倍精度整数(DINT) 固定レンジ(オートレンジをオフ)で、 最高速度の低分解能測定(3.5桁または4.5桁)を行なう場合は、SINTフォーマット を使用します。(SINTフォーマットは読み取り値当たり2バイトに過ぎないので、 この他のいずれのフォーマットよりも、SINTを使った方がより高速に、読み取り 値をGPIBを経由して転送することができます)。固定レンジでの高速・高分解能 測定(5.5.桁以上)には、DINTフォーマットを使用します。
- 注記 SINTまたはDINTメモリ/出力フォーマットを使用した場合、マルチメータはスケー ル・ファクタを読み取り値に適用します。スケール・ファクタは、マルチメータの 測定ファンクション、レンジ、A/Dコンバータの設定、オンになっている演算に基 づきます。SINTまたはDINTフォーマットは、周波数/周期測定(リアルタイム/後処 理演算がオンになっている場合(STATまたはPFAILを除く)、またはオートレンジが オンになっている場合)には使用しないでください。
	- 単精度実数(SREAL)または倍精度実数(DREAL) SINTおよびDINTフォーマットと は違い、SREALまたはDREALフォーマットでの読み取り値の出力は、スケーリ ングされていないので、どのような測定ファンクション/マルチメータ構成ででも 使用できます。(スケール・ファクタがないので、SREALおよびDREALフォーマッ トは、オートレンジ/演算機能がオンになっている場合に適しています)。DREAL フォーマットの場合は、コントローラによる変換が一切不要であるという利点も あります。6.5桁以下の分解能での測定には、SREALフォーマットを使用します。 6.5桁より大きな分解能での測定には、DREALフォーマットを使用します。

OFORMATコマンドは、読み取り値の出力フォーマットを指定します(電源投入時の デフォルト・フォーマットはASCIIです)。例えば、倍精度整数フォーマットを選択 するには、以下を送信します。

OUTPUT 722;"OFORMAT DINT"

<span id="page-98-0"></span>過負荷表示 本器は、次のように、特定の出力フォーマットの最大の数を出力することによって、 過負荷状態を知らせます(現在のレンジを上回る入力を測定できます)。

> SINTフォーマット: +32767 または -32768 (スケーリングされていない) DINTフォーマット: +2.147483647E+9 または -2.l47483648E+9 (スケーリングされていない) ASCII、SREAL、DREAL: +/-l.OE+38

<span id="page-98-1"></span>出力終端 通常は、ASCIIフォーマットでのGPIBへの読み取り値の出力にはそれぞれ、*cr lf*(キャ リッジ・リターン、改行)が続きます。*cr lf*は、ほとんどのコントローラに対して伝 送の終わりを指示します。他のフォーマットの読み取り値出力には、行シーケンス の終わりに*cr lf*がありません。いずれの出力フォーマットでも、GPIB EOI(End Or Identify = EOI信号)機能をオンにして、伝送の終わりにマークを付けることができま す。詳細については、第6章の「END[コマンド」を](#page-175-0)参照してください。

<span id="page-98-2"></span>SINTまたはDINT出力 フォーマットの使用方法 ISCALE?コマンドは、SINTまたはDINTフォーマットの読み取り値出力のスケール・ ファクタ(ASCIIフォーマット)を返します。(コントローラがスケール・ファクタを 取り出した後は、出力フォーマットは指定したSINTまたはDINTフォーマットに戻 ります)。スケール・ファクタは、マルチメータの構成が済んでから読み取りがト リガされるまでの間、またはすべての読み取りが完了し、コントローラに転送され るまでの間取り出すことができます。(ISCALE? コマンドの実行時に読み取り値が 出力バッファにある場合には、読み取り値はスケール・ファクタによって上書きさ れます)。

> <span id="page-98-3"></span>SINTの例 次のプログラムは、10個の読み取り値をSINTフォーマットで出力し、スケール・ ファクタを取り出し、スケール・ファクタに各読み取り値を掛けます。読み取り値 は、TRANSFER文 (このコマンドは、BASlC言語を使用するHewlett-Packard 200/300

コントローラに固有のコマンドです)を使って、コントローラに転送されます。 TRANSFER文は、GPIBをダイレクト・メモリ・アクセス(DMA) GPIBインタフェー スと併用している場合には特に、GPIBを経由して読み取り値を転送するための最も 高速な方法です。測定/転送速度が重要な場合には必ず、TRANSFER文を使用して ください。

```
10 OPTION BASE 1 2000 2000 2000 2000 1配列の番号付けは1から開始
20INTEGER Num_readings | マンチングの !変数を宣言
30INTEGER Int_rdgs (1: 10) BUFFER !整数バッファ配列を作成
40REAL Rdgs(1:10) | インスタンの | 実数配列を作成
50Num_readings=10 !読み取り回数 = 10
60ASSIGN @Dvm TO 722 2000 2000 !マルチメータのアドレスを割り当て
70 ASSIGN Int_rdgs TO BUFFER Int_rdgs(*) !バッファのI/Oパス名を割り当て
80 OUTPUT @Dvm; "PRESET NORM; OFORMAT SINT; NPLC 0; NRDGS "; Num_readings
85 !TARM AUTO、TRIG SYN、SINT出力フォーマット、最小積分時間
90TRANSFER @Dvm TO @Int_rdgs;WAIT :SYNイベント、読み取り値を
91!整数配列に転送; コンピュータの整数フォーマットはSINTと同じなので、
95!ここではデータ変換は不要(整数配列は必要)
100OUTPUT @Dvm;"I SCALE?" !SINTフォーマットのスケール・ファクタを問合せ
110ENTER @Dvm;S 2000 2000 2000 2000 1スケール・ファクタを入力
120FOR I=1 TO Num_readings
130Rdgs(I)=Int_rdgs(I) | | 各整数読み取り値を実数フォーマットに変換
135 !(次行で整数のオーバーフローの発生を防ぐために必要)
140R=ABS(Rdgs(I)) または、このことをつける場合を使ってOVLDをチェック
150IF R>=32767 THEN PRINT "OVLD" !OVLDの場合、過負荷メッセージを出力
160Rdgs(I)=Rdgs(I)*S !読み取り値にスケール・ファクタを乗算
170Rdgs(I)=DROUND(Rdgs(I),4) | 4桁に丸める
180NEXT I
190END
```
DINTの例 次のプログラムは、50回読み取りを行ない、DINTフォーマットを使って読み取り 値をコンピュータに転送するという点を除いて、前のプログラムと同じです。

```
10OPTION BASE 1 | 2009年 | 配列の番号付けは1から開始
20INTEGER Num_readings, 1, J, K !変数を宣言
30Num readings= 50 2000 2000 2000 30Num readings= 50
40ALLOCATE REAL Rdgs(1:Num_readings) | 読み取り値用の配列を宣言を作成
50ASSIGN @Dvm TO 722 2000 2000 !マルチメータのアドレスを割り当て
60ASSIGN @Buffer TO BUFFER[4*Num_readings]!バッファ I/Oパス名を割り当て
70OUTPUT @Dvm;"PRESET NORM;RANGE 10;FORMAT DINT;NRDGS";Num_readings
75TARM AUTO, TRIG SYN,DCV 10V RANGE,DINT OUTPUT FORMAT,NRDGS 50,AUTO
80TRANSFER @Dvm TO @Buffer;WAIT !SYNイベント、読み取り値を転送
90OUTPUT @Dvm;"1 SCALE?" !DINTのスケールを問合せ
100ENTER @Dvm;S 200ENTER 100ENTER 200ENTER 200ENTER 200ENTER 200ENTER 200ENTER 200ENTER 200ENTER 200ENTER 200E
110FOR I=1 TO Num_readings
120ENTER @Buffer USING "#,W,W";J,K !16ビットの2の補数ワードをJとKの
121!各変数に1個ずつ入力(# = 文ターミネータは不要; 
125!W = 16ビットの2の補数としてデータを入力)
130Rdgs(I)=(J*65536.+K+65536.*(K<0)) :実数に変換
140R=ABS(Rdgs(I)) または、これはこれは、 いっというのはあいのはあると思いのは、 はない !絶対値を使ってOVLDをチェック
150IF R>2147483647 THEN PRINT "OVLD" !過負荷が発生した場合は、メッセージを出力
160Rdgs(I)=Rdgs(I)*S !スケール・ファクタを適用
170Rdgs(I)=DROUND(Rdgs(I),8) !変換された読み取り値を丸める
180PRINT Rdgs(I) | | | | | | | | | | | 読み取り値を出力
190NEXT I
200END
```
# <span id="page-100-0"></span>SREAL出力フォーマット 次のプログラムは、SREALフォーマットで出力された10個の読み取り値の変換方法 の使用方法 を示しています。

```
10OPTION BASE 1 | 2009 | 2009 | 記列の番号付けは1から開始
20INTEGER Num_readings | マンチングのコンチングの「変数を宣言
30Num_readings=10 <br>
1.読み取り回数 = 10
40ALLOCATE REAL Rdgs(l:Num_readings) !読み取り値用の配列を宣言を作成
50ASSIGN @Dvm TO 722 2000 2000 2000 1マルチメータのアドレスを割り当て
60ASSIGN @Buffer TO BUFFER [4*Num_readings] !バッファ I/Oパス名を割り当て
70OUTPUT @Dvm;"PRESET NORM;OFORMAT SREAL;NRDGS";Num_readings
75!TRlG SYN、SREAL出力フォーマット、1 PLC、DCV AUTORANGE、10個の読み取り値
80TRANSFER @Dvm TO @Buffer;WAIT !SYNイベント; 読み取り値を転送
90FOR I=1 TO Num_readings
100ENTER @Buffer USING "#,B";A,B,C,D !1個の8ビット・バイトを
101!各変数に入力、(# =文ターミネータは不要、B = 1個の8ビット・バイト
105!を入力し、0~255の範囲の整数と解釈)
110S=l!SREALからの読み取り値を変換
120IF A>127 THEN S=-1 !SREALからの読み取り値を変換
130IF A>127 THEN A=A-128 | ISREALからの読み取り値を変換
140A=A*2- 127 !SREALからの読み取り値を変換
150IF B>127 THEN A=A+1 2000 2000 2000 1SREALからの読み取り値を変換
160IF B<=127 THEN B=B+128 | SREALからの読み取り値を変換
170Rdgs(I)=S*(B*65536.+C*256.+D)*2^(A-23) :SREALからの読み取り値を変換
180Rdgs(I)=DROUND(Rdgs(I),7) | おか取り値を7桁に丸める;
181!OVLD値が必ずl.E+38に丸められるように、SREALに関しては必ずこれを行なうこと
185!(丸めないと、値が多少小さくなる可能性がある)
190IF ABS(Rdgs(I))=1.E+38 THEN : 過負荷が発生した場合:
200PRINT "Overload Occurred" | 過負荷メッセージを出力
210ELSE !過負荷が発生しなかった場合:
220PRINT Rdgs(I) !読み取り値を出力
230END IF
240NEXT I
250END
```
<span id="page-100-1"></span>DREAL出力フォーマット 次のプログラムでは、DREAL出力フォーマットが用いられています。このフォー の使用方法 マットを使用する場合は、DREALは、コントローラが内部データ・フォーマット として使用するものと同じフォーマット(8バイト/語)なので、変換は一切不要です。

```
10OPTION BASE 1 2000 - 2000 - 2000 - 2000 - 2000 - 2000 - 2000 - 2000 - 2000 - 2000 - 2000 - 2000 - 2000 - 20
20REAL Rdgs(1:10) BUFFER | |バッファ配列を作成
30ASSIGN @Dvm TO 722 !マルチメータのアドレスを割り当て
40ASSIGN @Rdgs TO BUFFER Rdgs(*) | バッファ I/Oパス名を割り当て
50OUTPUT @Dvm;l'PRESET NORM;NPLC 10;OFORMAT DREAL;NRDGS 10"
55!TRIG SYN、10 PLC、DCV AUTORANGE、DREAL出力フォーマット、10回の読み取り/トリガ
60TRANSFER @Dvm TO @Rdgs;WAIT !SYNイベント、読み取り値を転送
70FOR I=1 TO 10
80IF ABS(Rdgs(I))=1.E+38 THEN | 過負荷メッセージが発生した場合:
90PRINT "OVERLOAD OCCURRED" | 過負荷メッセージを出力
100ElSE !過負荷が発生しなかった場合:
110Rdgs(I)=DROUND(Rdgs(I),8) | おか取り値を丸める
120PRINT Rdgs(I) | | | | | | | | | | | 読み取り値を出力
130END IF
140NEXT I
150END
```
前のプログラムでは、TRANSFER文を使用して、マルチメータから読み取り値を取

り込みました。次のプログラムでは、ENTER文を用いて、読み取り値をDREAL フォーマットでコンピュータに転送します。ENTER文は、I/Oパスが不要なので、 TRANSFER文よりも使いやすいのですが、速度は遅くなります。また、ENTERを 使用する場合には、FORMAT OFFコマンドを使って、ASCIIの代わりに内部データ 構造を使用するようにコントローラに指示する必要があります。

```
10OPTION BASE 1 | 2009年 | 配列の番号付けは1から開始
20Num_readings=20 <br>
20Num_readings=20
30ALLOCATE REAL Rdgs(1:Num_readings) : 読み取り値用の配列を作成
40ASSIGN @Dvm TO 722 !マルチメータのアドレスを割り当て
50OUTPUT @Dvm;"PRESET NORM;OFORMAT DREAL;NPLC 10;NRDGS";Num_readings
55!TRIG SYN、DCV AUTORANGE、DREAL出力フォーマット、10 PLC、20回の読み取り/トリガ
60ASSIGN @Dvm;FORMAT OFF !8バイト/ワード・データ構造を使用
70FOR I=1 TO Num_readings
80ENTER @Dvm;Rdgs(I) | インスタンのサイトを読み取り値を入力
90IF ABS(Rdgs(I))=1.E+38 THEN : 過負荷が発生した場合:
100PRINT "OVERLOAD OCCURRED" !過負荷メッセージを出力
110ELSE !過負荷が発生しなかった場合
120Rdgs(I)=DROUND(Rdgs(1),8) | 読み取り値を8桁に丸める
130PRINT Rdgs(I) | | | | | | | | | | | | 読み取り値を出力
140END IF
150NEXT I
160END
```
# <span id="page-101-0"></span>読み取り速度を上げる

このセクションでは、マルチメータの高速モードと、読み取り速度に影響を及ぼす 要因について説明します。また、サンプル・プログラムを使って、読み取り速度を 上げる方法、高速で読み取り値をコントローラに直接転送する方法、読み取り値メ モリからコントローラへの高速転送を実行する方法、読み取り速度を決定する方法 を説明します。

<span id="page-101-1"></span>**高速モード** DC電圧測定、DC電流測定、2端子/4端子抵抗測定、直接/サブ・サンプリング測定<sup>1</sup> については、読み取りが開始され、積分時間が10 PLCより短く、さらに以下の各コ マンドが実行された場合に、マルチメータは高速モードになります。

> ARANGE OFF DISP OFF MATH OFF MFORMAT SINTまたはDINT (読み取り値メモリがオンの場合にのみ必要) OFORMAT SINTまたはDINT (読み取り値メモリがオフの場合にのみ必要)

読み取りが高速モードで行なわれている間は、マルチメータは完全に測定プロセス 専用になります。つまり、指定した読み取りが完了するまで、コマンドの処理は一 切行なわれません。読み取り値が高速モードで出力バッファに直接送られている場 合は、マルチメータは、各読み取り値が出力バッファから削除されるまで待ってか ら、次の読み取り値を出力バッファに入れます。したがってバス/コントローラの速 度の制限により読み取り値が失われることはありません。(高速モードでない場合 には、マルチメータは、新しい読み取り値が入手可能になると、出力バッファ内の

<sup>1.</sup> 直接およびサブサンプリング測定についての詳細は[、第](#page-128-0)5章を参照してください。

読み取り値を上書きします)。

FIFOモードで読み取り値メモリをオンにすると、高速モードで一杯になった場合に は、トリガ・アーム・イベントがHOLDになり、読み取りは停止し、マルチメータ は高速モードではなくなります。読み取り値の一部または全部がメモリから削除さ れた後に、トリガ・アーム・イベントを変更することによって(TARMコマンド)、 測定を再開することができます。LIFOモードでは、読み取り値メモリが一杯になる と、高速モードにあるか否かに関わらず、最も古い読み取り値が最新の読み取り値 に置き換えられます。

注記 高速モードでは、読み取りが実行されている間は、入力バッファが一時的にオフに なります。また、END ALWAYSを指定した場合(GPIB EOIモードを指定した場合) は、読み取りが実行されている間は、EOIモードがEND ONに変わります。読み取 りが完了すると、入力バッファ・モードとEOIモードは、前に指定したモードに戻 ります。

> 高速モードでは、マルチメータはGPIB CLEARコマンド(デバイス・クリア)にだけ 応答します。何らかの理由でマルチメータを高速モードから解放する必要がある場 合には、以下を送信します。

CLEAR 722

CLEARコマンドは、測定を中断し、マルチメータを高速モードから解放します。 GPIB CLEARコマンドの詳細については[、付録](#page-302-0)Bを参照してください。

- <span id="page-102-1"></span><span id="page-102-0"></span>高速読み取り用の構成 PRESET FASTコマンドは、高速読み取り用に構成するための一連のコマンドを実行 します。さらに、読み取り速度は、積分時間や分解能、トリガ設定、遅延時間、AC 帯域幅(AC測定の場合のみ)に左右されます。さらに、抵抗測定についてだけは、オ フセット補正モードの影響も受けます。
	- 注記 このセクションで説明するコマンド以外にも、DEFEATコマンドを使って、マルチ メータの入力保護アルゴリズムやいくつかのシンタックス/エラー・チェック・アル ゴリズムをオフにすることによって、処理能力のスピードアップを図ることができ ます。これらのアルゴリズムをオフにした場合には、オフにしなかった場合よりも 迅速に、マルチメータは新しい測定構成に変化します。詳細および使用法に関する 注意については、第6章の「DEFEAT[コマンド」を](#page-167-0)参照してください。
	- PRESET FASTコマンド PRESET FASTコマンドは、読み取り速度を低下させる多くの機能をオフにして、メ モリおよびGPIBへの高速読み取り値転送用にマルチメータを構成します[。表](#page-103-1)22に は、PRESET FASTによって実行される速度関連のコマンドと、各コマンドの実行理 由が示されています。

<span id="page-103-1"></span>

| コマンド                | 理由                                         |
|---------------------|--------------------------------------------|
| DCV <sub>10</sub>   | 10VレンジのDC雷圧測定を選択します。これによって、オートレンジがオフに      |
|                     | なります。オートレンジ機能は各読み取りの前に入力をサンプリングするため、       |
|                     | 固定レンジで行なわれる読み取りよりも読み取り当たりの時間が長くなります。       |
|                     | 固定レンジの欠点は、フルスケールの10%未満の信号の分解能が低いことと、フ      |
|                     | ルスケールより大きい読み取り値の場合に過負荷条件が発生する可能性がある        |
|                     | ことです。                                      |
| <b>AZERO OFF</b>    | オートゼロがオンの場合、各読み取りに続いてゼロ測定が実行されるため(DC測      |
|                     | 定の場合のみ)、読み取り当たりの時間が増加します。                  |
| <b>DISP OFF</b>     | マルチメータがディスプレイを更新するのに要する時間により、読み取り速度が       |
|                     | 低下します。                                     |
| <b>MATH OFF</b>     | オンになっているリアルタイム演算により、読み取り速度が低下します。読み取       |
|                     | り値に関する演算を実行する必要がある場合には、後処理演算(MMATH コマン     |
|                     | ド)を使用します。詳細については、本章で後述の「演算」を参照してください。      |
| <b>MFORMAT DINT</b> | 読み取り値は、A/DコンバータからSINTまたはDINTフォーマットで送られます(  |
|                     | 使用されるフォーマットは、指定した測定分解能によって決まります。* PRESET   |
|                     | FASTによって選択された構成では、A/DコンバータはDINTを使用します)。読み  |
|                     | 取り値をメモリに転送するための最も高速の方法は、メモリ・フォーマット         |
|                     | (MFORMAT)とA/Dコンバータのフォーマットを一致させて、変換しなくて済む   |
|                     | ようにすることです。(SINTまたは DINTを使用すべき場合については、本章で   |
|                     | 前述の「読み取り値のフォーマット」を参照してください)。               |
| <b>OFORMAT DINT</b> | 読み取り値は、A/DコンバータからSINTまたはDINTフォーマットで送られます(  |
|                     | 使用されるフォーマットは、指定した測定分解能によって決まります。* PRESET   |
|                     | FASTによって選択された構成では、A/DコンバータはDINTを使用します)。読み  |
|                     | 取り値を出力バッファに転送するための最も高速の方法は、出力フォーマット        |
|                     | (MFORMAT)とA/Dコンバータのフォーマットを一致させて、変換しなくて済む   |
|                     | ようにすることです。さらに、出力フォーマットと読み取り値メモリ・フォー        |
|                     | マットが一致している場合には、メモリから読み取り値をリコールするのに変換       |
|                     | は不要です。SINTまたはDINTフォーマットを使用している場合には、ISCALE? |
|                     | コマンドを使ってスケール・ファクタを取り出すことを忘れないでください。        |
|                     | (SINTまたは DINTを使用すべき場合については、本章で前述の「読み取り値の   |
|                     | フォーマット」を参照してください)。                         |

表22. PRESET FASTによって実行されるコマンド

∗ 直接サンプリングしたディジタイズの場合、使用されるフォーマットは、入力信号の振幅 によって決まります。詳細については[、第](#page-128-0)5章を参照してください。

<span id="page-103-0"></span>積分時間と分解能 DC、抵抗およびアナログAC測定: 指定した積分時間または分解能は、DC電圧、DC 電流、2端子/4端子抵抗、AC/AC+DC電流、ACまたはAC+DC電圧(SETACV ANA法 だけを使用)の読み取り速度に重大な影響を及ぼします。積分時間が長いほど(すな わち、分解能が大きいほど)、読み取り速度は遅くなります。付録Aの仕様には、積 分時間に基づいた各測定の読み取り速度が示されています。

> サンプリングAC電圧測定: SETACV SYNCまたはSETACV RNDMを使ったAC/AC+ DC測定の場合、積分時間は一定で、変更できません。これらの測定については、指 定した分解能が読み取り速度に重大な影響を及ぼします。付録Aの仕様には、指定 した分解能に基づいたサンプリングAC測定の読み取り速度が示されています。

周波数/周期測定: 積分時間が周波数/周期測定に影響を及ぼすことはありません。こ れらの測定については、指定した分解能(これはゲート時間も選択)が読み取り速度 に重大な影響を及ぼします。付録Aの仕様には、指定した分解能に基づいた周波数 測定と周期測定の読み取り速度が示されています。

- <span id="page-104-1"></span><span id="page-104-0"></span>トリガ設定 最高速のトリガ構成を実現するには、トリガ・アーム・イベント、トリガ・イベン ト、サンプリング・イベントをAUTOに設定します。TIMERサンプリング・イベン ト(またはSWEEPコマンド)を使用することも可能です。TRIGGER TOO FASTエラー が生じていないと仮定した場合、読み取り速度はTIMERまたはSWEEP間隔の逆数 になります。
	- 遅延時間 通常操作では、マルチメータは、現在の測定ファンクション、レンジ、分解能、お よびAC帯域幅設定(AC測定の場合)に基づいて、遅延時間(デフォルト遅延)を自動的 に決定します。この遅延時間は、実際には、最初の読み取りの前に挿入されるセト リング時間で、これにより確度の高い測定を実現します。デフォルト遅延は、AC 測定の読み取り速度に大きな影響を及ぼしますが、サンプリングAC電圧またはDC 測定の読み取り速度に及ぼす影響はごくわずかです。アナログAC測定については、 デフォルト値より短い遅延を指定することによって、より高速の読み取り速度を実 現できます。ただし、その結果として生じるセトリング時間は、確度の高い測定の 実現を不可能にする可能性があります。
- AC帯域幅 最高速のAC測定を実現するためには、入力信号の周波数成分と一致するAC帯域幅 を指定します(ACBANDコマンド)。付録Aの仕様には、入力信号の周波数成分に基 づいたAC測定の読み取り速度が示されています。
- <span id="page-104-3"></span><span id="page-104-2"></span>オフセット補正 オフセット補正をオンにした2端子/4端子抵抗測定の場合、オフセット電圧の測定 は、各抵抗測定の前に行なわれます。このため、オフセット補正をオフにした場合 (OCOMP OFF)よりも時間が掛かります。
	- 高速DCVの例 次のプログラムは、最高速度(1秒当たり100000回以上の読み取り)でDC電圧を測定 します。読み取り値は読み取り値メモリに保存されます。

<span id="page-104-4"></span>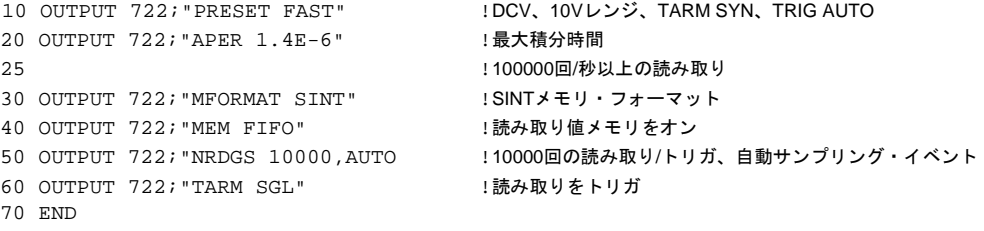

<span id="page-104-5"></span>高速OHM(またはOHMF)の例 次のプログラムは、最高速度(1秒当たり100000回以上の読み取り)で2端子抵抗を測 定します。このプログラムは、ライン50のOHMコマンドの代わりにOHMFコマンド を用いることによって、4端子抵抗にも適用できます。

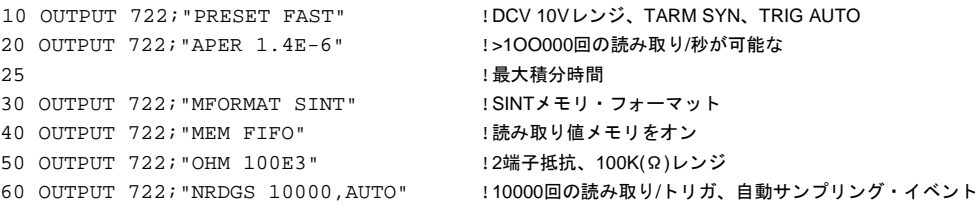

```
70 OUTPUT 722; "TARM SGL" |読み取りをトリガ
80 END
```
高速DCIの例 次のプログラムは、DC電流を高速測定します。

<span id="page-105-0"></span>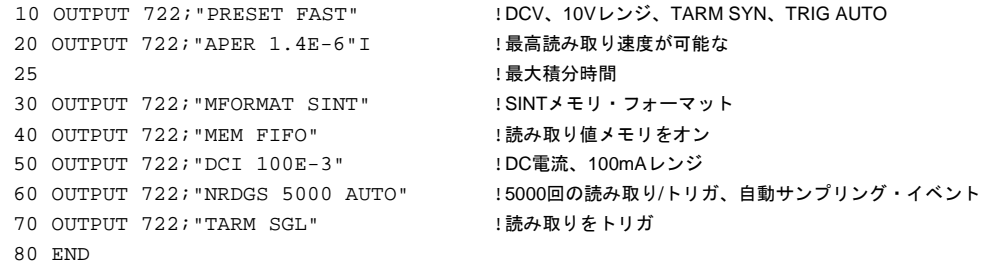

<span id="page-105-1"></span>高速同期ACV/ACDCVの例 次のプログラムは、最高速度(1秒当たり約10回の読み取り)で、同期法を使ってAC 電圧を測定します。このプログラムは、ライン50のACVコマンドの代わりにACDCV コマンドを用いることによって、AC+DC電圧にも適用できます。

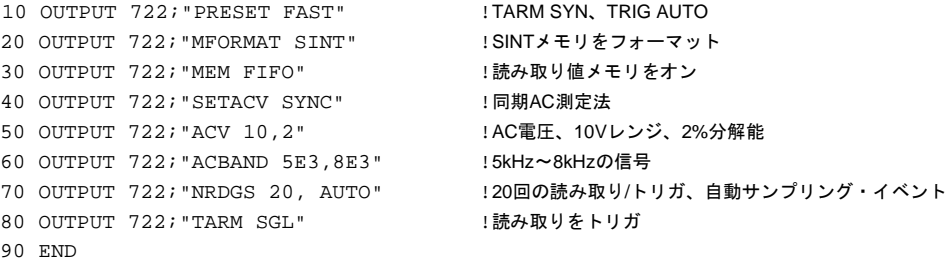

<span id="page-105-2"></span>高速ランダムACV/ACDCVの例 次のプログラムは、最高速度(1秒当たり約45回の読み取り)で、ランダム法を使って AC電圧を測定します。このプログラムは、ライン50のACVコマンドの代わりに ACDCVコマンドを用いることによって、AC+DC電圧にも適用できます。

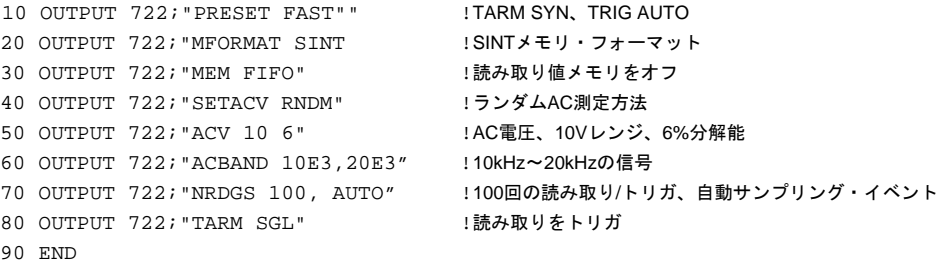

<span id="page-105-3"></span>高速アナログACV/ACDCVの例 次のプログラムは、アナログ法を使ってAC電圧を高速測定します。このプログラ ムでは、デフォルトの遅延時間が用いられています。より短い遅延時間を指定する ことによって、より高速の読み取り速度を実現できます。ただし、その結果として 生じるセトリング時間は、確度の高い測定の実現を不可能にする可能性がありま す。ライン60でより短い積分時間を指定することによって、仕様化されていないよ り高速の読み取り速度を実現することも可能です。このプログラムは、ライン50の ACVコマンドの代わりにACDCVコマンドを用いることによって、AC+DC電圧にも 適用できます。

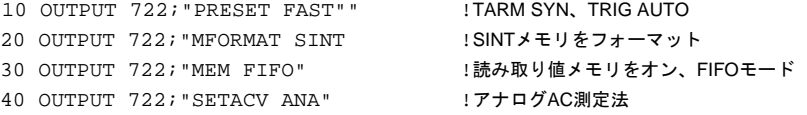

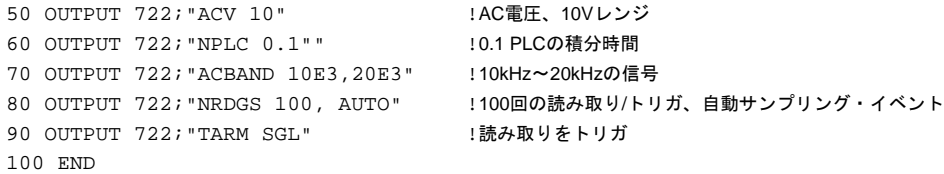

<span id="page-106-0"></span>高速ACI/ACDCIの例 次のプログラムは、AC電流を高速測定します。このプログラムでは、デフォルト の遅延時間が用いられています。より短い遅延時間を指定することによって、より 高速の読み取り速度を実現できます。ただし、その結果として生じるセトリング時 間は、確度の高い測定の実現を不可能にする可能性があります。ライン50でより短 い積分時間を指定することによって、仕様化されていないより高速の読み取り速度 を実現することも可能です。このプログラムは、ライン40のACIコマンドの代わり にACDCIコマンドを用いることによって、AC+DC電流にも適用できます。

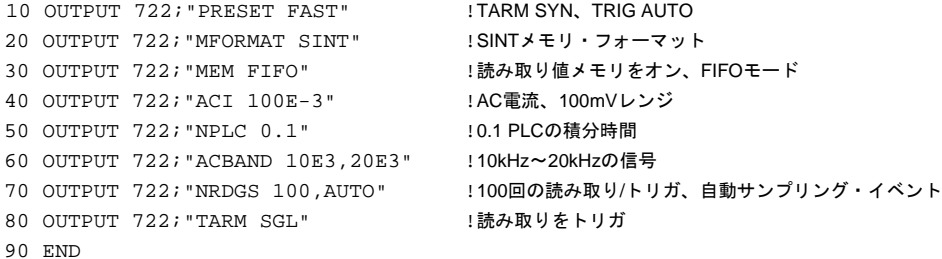

<span id="page-106-1"></span>高速FREQ(またはPER)の例 次のプログラムは、周波数を高速測定します。このプログラムは、ライン40のFREQ コマンドの代わりにPERコマンドを用いることによって、周期測定にも適用できます。

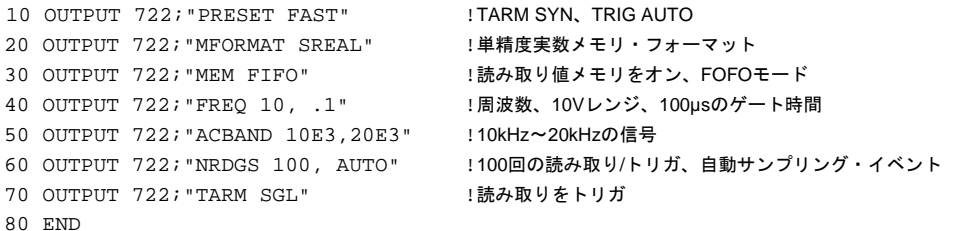

<span id="page-106-2"></span>GPIBによる高速転送 出力フォーマットをA/Dコンバータが使用するフォーマットと一致するようによう に設定することによって(SINTまたはDINT)、読み取り値のコントローラへの高速転 送が実現します。これは、マルチメータでフォーマット変換が不要であるためです。 固定レンジでの高速、低分解能測定(3.5桁または4.5桁)には、SINT出力フォーマッ トを使用します。(SINTフォーマットは読み取り値当たり2バイトを占有するだけな ので、この他のいずれのフォーマットよりも、SINT出力フォーマットを使った方が より高速に、複数の読み取り値をバスを経由して転送できます)。固定レンジでの 高分解能読み取り値(5.5.桁以上)の高速転送には、DINT出力フォーマットを使用し ます。

> 本器は、読み取りを行なって、1秒当たり100000回以上の読み取り速度で、読み取 り値をコントローラに出力することができます。この読み取り速度でSINT出力 フォーマットを使用した場合、GPIBとコントローラは1秒当たり200000バイト以上 の読み取り速度でデータを転送できなければなりません。Hewlett-Packard シリーズ 200/300コンピュータの場合、これにはダイレクト・メモリ・アクセス(DMA)カード が必要です。さらに、最高の転送速度を実現するためには、GPIBバスの動作を遅く させるデバイスや不必要な長さのGPIBケーブルも取り除く必要があります。

次のプログラムは、最高速度で、読み取り値を直接コントローラに転送します。こ のプログラムは、最高1秒当たり>100000回の読み取り速度で測定を行ないます。読 み取り値は、SINTフォーマットで出力されます。バス/コントローラが>200000バイ ト/秒の速度で読み取り値を転送できない場合には、読み取り速度は低下します。こ れは、高速モードでは、マルチメータは、各読み取り値が出力バッファから削除さ れるのを待ってから、次の読み取り値を出力バッファに入れるためです。次のプロ グラムでは、SYNトリガ・アーム・イベントを使って、読み取りがトリガされてい ます(TRIG SYNも使用できます)。SYNイベントは、コントローラがマルチメータに よる最初の読み取り値の出力を受け入れる準備が整ったことを保証するので、高速 処理には非常に重要です。TRANSFER文(ライン120)は、SYNイベントを指定するも ので、GPIBをダイレクト・メモリ・アクセス(DMA) GPIBインタフェースと併用し ている場合には特に、GPIBを経由して読み取り値を転送するための最も高速な方法 です。

```
10 OPTION BASE 1 | | | | | | | | | | | | | 配列の番号付けは1から開始
20 INTEGER Num_readings !変数を宣言
30 INTEGER Int_rdgs(1:30000) BUFFER !バッファ用の整数配列を作成
40 REAL Rdgs(1:30000) ま数配列を作成
50 Num_readings=30000 | 20000 | 読み取り回数 = 30000
60 ASSIGN @Dvm TO 722 !マルチメータのアドレスを割り当て
70 ASSIGN Int_rdgs TO BUFFER Int_rdgs(*) !バッファ I/Oパス名を割り当て
80 OUTPUT @Dvm; "PRESET FAST" !TARM SYN, TRIG AUTO, DCV 10V
90 OUTPUT @Dvm; "APER 1.4E-6" | 1.4usの積分時間
100 OUTPUT @Dvm; "OFORMAT SINT" !SINT出力フォーマット
110 OUTPUT @Dvm; "NRDGS"; Num_readings :30000回の読み取り/トリガ、自動
115 きょういん おおし おおし おおし エンジリング・イベント(デフォルト値)
120 TRANSFER @Dvm TO @Int rdgs;WAIT :SYNイベント、読み取り値を
121 !整数配列に転送; コンピュータの整数フォーマットはSINTと同じなので、
125 !ここではデータ変換は不要(整数配列は必要)
130 OUTPUT @Dvm; "ISCALE?" | | !SINTフォーマットのスケール・ファクタを問合せ
140 ENTER @Dvm;S 2000 2000 2000 1スケール・ファクタを入力
150 FOR I=1 TO Num_readings
160 Rdgs(I)=Int_rdgs(I) | | | | | | | | | 各整数読み取り値を実数フォーマットに変換
165!(次行で整数のオーバーフローの発生を防ぐために必要)
170 R=ABS(Rdgs(I)) | | | | | | | | | | | 絶対値を使ってOVLDをチェック
180 IF R>=32767 THEN PRINT "OVLD" !OVLDの場合、過負荷メッセージを出力
190 Rdgs(I)=Rdgs(I)*S | |読み取り値にスケール・ファクタを乗算
200 Rdgs(I)=OROUND(Rdgs(I),4) | 4桁に丸める
210 NEXT I
220 END
```
<span id="page-107-0"></span>メモリからの高速転送 読み取り値メモリ・フォーマット(MFORMATコマンド)を出力フォーマット(OFORMAT コマンド)と一致するように設定することによって、読み取り値メモリからコント ローラへの読み取り値の最高速転送に確実に対応するようにできます。これは、メ モリから読み取り値がリコールされる際の変換が不要であるためです。固定レンジ での高速・低分解能測定(3.5桁または4.5桁)には、SINTフォーマットを使用します。 (SINTフォーマット読み取り値当たり2バイトを占有するだけなので、この他のいず れのフォーマットよりも、SINT出力フォーマットを使った方がより高速に、複数の 読み取り値をメモリに保存し、バスを経由して転送することができます)。固定レ ンジでの高分解能読み取り値(5.5.桁以上)の高速転送には、DINTフォーマットを使 用します。オートレンジがオンで、転送速度が重要な場合には必ず、SREALフォー マット(6.5桁未満の読み取り値の場合)かDREALフォーマット(7.5桁か8.5桁の読み 取り値の場合)を使用します。ディスプレイと演算をオフにすることによっても、読 み取り値メモリからコントローラへの高速転送を実現します。
次のプログラムは、最高速度でのメモリからコントローラへの読み取り値の転送の 一例を示したものです。このプログラムは、SINTフォーマットを使って、読み取り 値メモリに5000個の読み取り値を保存します。読み取り値は、「暗黙の読み取り」法 を使ってメモリから削除され、TRANSFER文(ライン130)を使ってコントローラに転 送されます(SINTフォーマット)。コントローラは次に、スケール・ファクタを取り 出し、スケール・ファクタに各読み取り値を掛け、補正した読み取り値を*Rdgs*配列 に保存します。

```
10 OPTION BASE 1 !配列の番号付けは1から開始
20 INTEGER Num_readings 20 INTEGER Num
30 INTEGER Int_rdgs(1:30000) BUFFER | バッファ用の整数配列を作成
40 REAL Rdgs(l:30000) !実数配列を作成
50 Num_readings=30000 | |読み取り回数 = 30000
60 ASSIGN @Dvm TO 722 2000 2000 コマルチメタのアドレスを割り当て
70 ASSIGN Int_rdgs TO BUFFER Int_rdgs(*) !バッファ I/Oパス名を割り当て
80 OUTPUT @Dvm; "PRESET FAST" !TARM SYN, TRIG AUTO, DCV 10V
90 OUTPUT @Dvm; "APER 1.4E-6" !1.4usの積分時間
100 OUTPUT @Dvm; "OFORMAT SINT" !SINT出カフォーマット
110 OUTPUT @Dvm; "NRDGS"; Num_readings !30000回の読み取り/トリガ、自動
115 きょうしゃ きんしゃ アンプリング・イベント(デフォルト値)
120 TRANSFER @Dvm TO @Int rdgs;WAIT | ISYNイベント、読み取り値を
121 !整数配列に転送; コンピュータの整数フォーマットはSINTと同じなので、
125 !ここではデータ変換は不要(整数配列は必要)
130 OUTPUT @Dvm; "ISCALE?" | | !SINTフォーマットのスケール・ファクタを問合せ
140 ENTER @Dvm;S 2000 2000 2000 2000 1スケール・ファクタを入力
150 FOR I=1 TO Num_readings
160 Rdgs(I)=Int_rdgs(I) !各整数読み取り値を実数フォーマットに変換
165!(次行で整数のオーバーフローの発生を防ぐために必要)
170 R=ABS(Rdas(I)) きょうしゃ きょうしゃ (絶対値を使ってOVLDをチェック
180 IF R>=32767 THEN PRINT "OVLD" !OVLDの場合、過負荷メッセージを出力
190 Rdgs(I)=Rdgs(I)*S | !読み取り値にスケール・ファクタを乗算
200 Rdgs(I)=OROUND(Rdgs(I),4) | 4桁に丸める
210 NEXT I
220 END
```
<span id="page-108-0"></span>読み取り速度の決定 TIMERサンプリング・イベントまたはSWEEPコマンドを使用する場合は、読み取 り速度は指定した読み取り値間の間隔の逆数に過ぎません(TRIGGER TOO FASTエ ラーが生じていないと仮定した場合)。例えば、TIMER間隔をlE-4と指定した場合、 読み取り速度は1/l E-4 = 10,000回/秒になります。別のサンプリング・イベントを使 用する場合は、トリガ当たりの読み取り回数を多く設定して、各読み取りの後の出 力パルスを指定し(EXTOUT RCOMPコマンド)、電子式周波数カウンタをマルチ メータの**Ext Out**コネクタに接続することによって、読み取り速度を決定すること が可能です。カウンタに表示される周波数は、1秒当たりの読み取り回数で表され た読み取り速度です。

> コントローラを使って、TARM SGLまたはTRIG SGLコマンドによって開始された 多数の読み取りの時間の長さを決定する方法もあります。入力バッファがオフに なっていると(INBUF OFF)、SGLイベントは、読み取りがすべて完了するまで、GPIB バスをホールド状態にします。つまり、TARM SGLまたはTRIG SGLコマンドの実 行に必要な時間が測定の合計時間になります。例えば、次のプログラムは、読み取 り値を読み取り値メモリに保存し、10000回の読み取りのTARM SGLの時間の長さ を決定し、10000で合計時間を割って、1秒当たりの読み取り回数を表示します。

TIMEDATEコマンド(ライン90および110)は、BASIC言語を使用するHewlett-Packard シリーズ200/300コンピュータに適用されます。コンピュータのタイマの詳細な使用 方法については、コンピュータの操作マニュアルを参照してください。

```
10 REAL Num_readings | 2002年 | 配列を作成
20 Num_readings=10000                    ! 読み取り回数 = 10000
30 ASSIGN @Dvm to 722 !マルチメータのアドレスを割り当て
40 OUTPUT @Dvm; "PRESET FAST" | IDCV 10Vレンジ、DINTメモリ・フォーマット、高速
45 . ファイン エング・エング エング・エング しんしゃ しんしょう しんしょう しんしょう しんしょう はんしゃ まんしゃ はんしゃ はんしゃ はんしゃ はんしゃ はんしゃ はんしゃ はんしゃ せいしん しんしゃ しんしゃ しんしゃ しんしゃ しんしゃ しんしゅう しんしゅう しんしゅう しんしゅう しんしゅう しんしゅう しんしゅう しんしゅう しんしゅう しんしゅう しんしゅう しんしゅう しんしゅう しんしゅう しんしゅう
50 OUTPUT @Dvm; "NPLC 0"             !最小積分時間(500ns)
60 OUTPUT @Dvm;"MEM FIFO" !読み取り値メモリをオン、FIFOモード
70 OUTPUT @Dvm; "MFORMAT SINT" | SINTメモリ・フォーマット
80 OUTPUT @Dvm;"NRDGS"; Num_readings ,"AUTO" ! 10000回の読み取り/トリガ、自動
85 . サンプリング・イベント しゅうしゅう しゅうしゅう しゅうしゅん しゅうけい けんさんしゅう
90 TO=TIMEDATE または インタイマを開始
100 OUTPUT @Dvm; "TARM SGL" | いちゃく !読み取りをトリガ
110 T1=TIMEDATE またままです。 インタイマを停止
120 PRINT "Readings per second = ";Num_readings/(T1-T0)
125 !読み取り値/秒を出力
130 END
```
読み取り値メモリを使う代わりに、バスを経由して複数の読み取り値を転送する場 合には、SYN(同期)トリガ・アームまたはトリガ・イベント(読み取りがすべて完了 し、転送されるまで、バスをホールド状態にします)を使用して、コントローラの ENTERまたはTRANSFER文の時間の長さを決定することができます。これについ ては、次のプログラムを参照してください(同期トリガ・アーム・イベントは、ラ イン50のPRESET FASTコマンドによって選択されます)

```
10 REAL Num_readings !配列を作成
20 Num_readings=300000 !読み取り回数 = 300000
30 ASSIGN @Dvm TO 722                               !マルチメータのアドレスを割り当て
40 ASSIGN @Buffer TO BUFFER [2*Num_readings] !バッファ I/Oパス名を割り当て
50 OUTPUT @Dvm; "PRESET FAST" !DCV 10Vレンジ、DINT出力フォーマット、
55 !TARM SYN、TRIG AUTO
60 OUTPUT @Dvm;"NPLC 0" !最小積分時間
70 OUTPUT @Dvm;"OFORMAT SINT" !SINT出力フォーマット
80 OUTPUT @Dvm; "NRDGS "; Num_readings, "AUTO"
85 !300000回の読み取り/トリガ、自動サンプリング・イベント
90 TO=TIMEDATE または おおし おおし イミング読み取りを開始
100 TRANSFER @Dvm TO @Buffer;WAIT | | ISYNイベント、読み取り値を転送
110 T1=TIMEDATE !タイミング読み取りを停止
120 PRINT "READINGS PER SECOND = 11;Num_readings/(T1/T0)
125 !読み取り値/秒を出力
130 END
```
注記 スケール・ファクタ(SINTフォーマットで出力された読み取り値の変換に必要)の取 り出しに必要な時間は、上のプログラムには含まれていません。

#### EXTOUT信号

指定のA/Dコンバータ・イベントが発生した場合、マルチメータがGPIBサービス・ リクエストを生成した場合、またはEXTOUT ONCEコマンドが実行された場合に、

**Ext Out**コネクタにTTL互換信号を出力するように、マルチメータをプログラムする ことができます。この信号を用いることによって、外部機器をマルチメータと同期 させることができます。EXTOUTコマンドの最初のパラメータは、この信号を生成 するイベントを指定し、2番目のパラメータは、信号の極性(NEG = 立下がり、POS = 立上がり)を指定します。**Ext Out**コネクタ上に信号を生成することのできるイベ ントを以下に示します。

- 読み取り完了
- バースト読み取り完了
- 入力完了
- アパーチャ波形
- サービス・リクエスト
- EXTOUT ONCEコマンド実行

上に示されているイベントのほとんどは、マルチメータのA/Dコンバータに適用で きます[。図](#page-111-0)20は、これらのイベントとA/Dコンバータの動作との関係を示したもの です。

注記 図[20](#page-111-0)に示されている外見上の時間間隔は、図示することだけを目的としており、マ ルチメータによって生成される実際の間隔を示すためのものではありません。

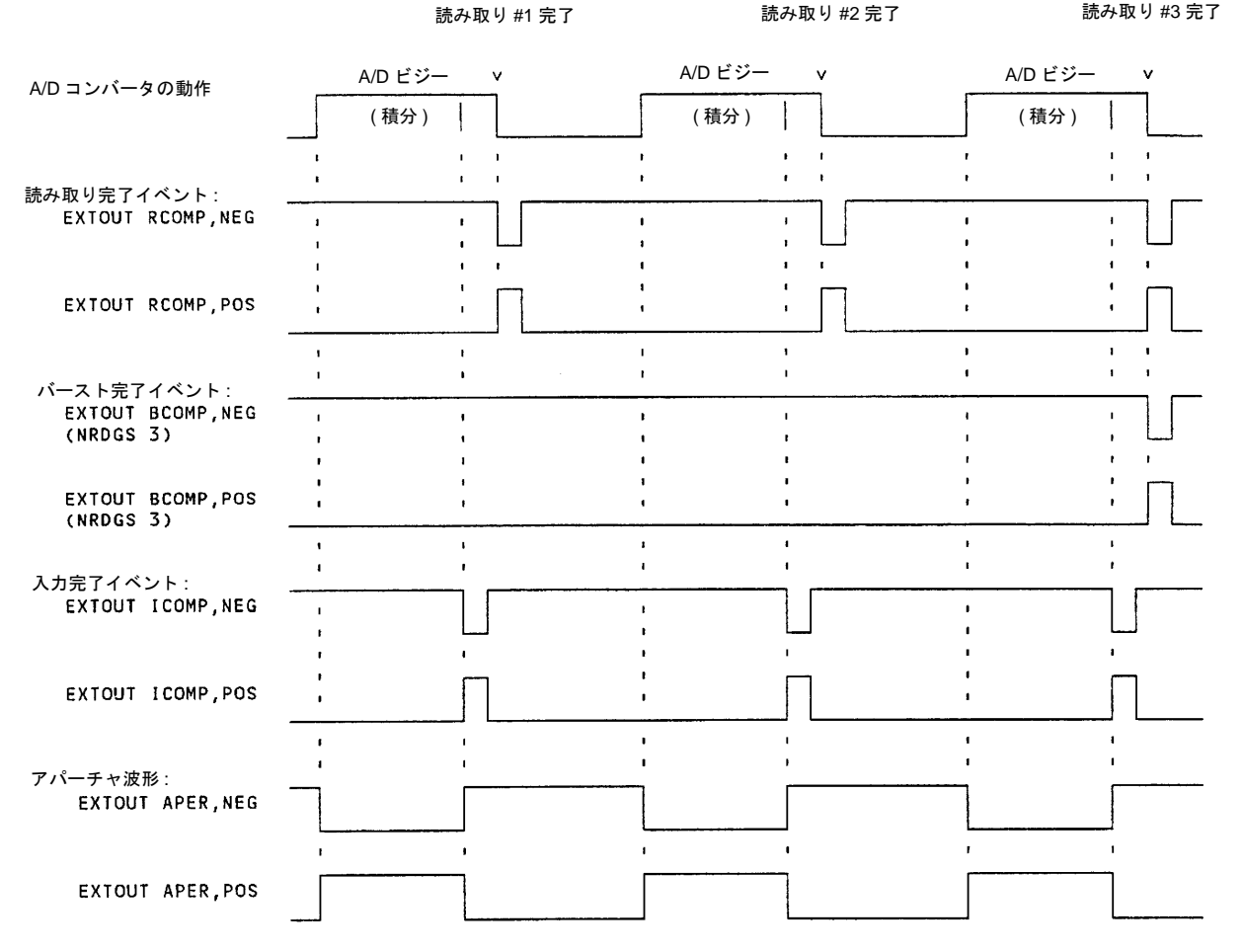

図20. A/Dコンバータとイベントの関係

<span id="page-111-0"></span>読み取り完了 指定した場合には、読み取り完了イベント(RCOMPイベント)は、いずれの測定ファ ンクションの場合にも、各読み取りに続いて1 µsのパルスを生成します。サンプリ ングAC電圧測定(SETACV SYNCまたはRNDM)の場合、測定プロセスの各サンプル の後ではなく、計算された各読み取り値の後に、パルスが出力されます。このイベ ントを用いることによって、スキャナ・チャネル当たり1回の読み取りを実行する 場合に、外部スキャナをマルチメータと同期させることができます。

> 次のプログラムでは、RCOMPイベントを使って、マルチメータとスキャナの同期 が図られています(例では、スロット200にスキャン・モジュールが搭載された3235 スイッチ/テスト・ユニットが用いられています)。測定用の接続については[、図](#page-112-0)21 を参照してください。スキャナは、各チャネル閉鎖後に立下がりパルスを出力する ようにプログラムされています(ライン60)。このパルスは、マルチメータの**Ext Trig** コネクタに接続され、各読み取りをトリガします。各読み取りの後に、マルチメー タのEXTOUT信号によって、スキャナは次のチャネルに進みます。チャネル閉鎖に よって、信号が生成され、それによって次の読み取りがトリガされます。このシー ケンスは、6つのチャネルすべてがスキャンされるまで繰り返されます。読み取り 値は、マルチメータの読み取り値メモリの保存されます。

```
20 OUTPUT 722; "MEM FIFO" | 読み取り値メモリをオン、FIFOモード
30 OUTPUT 722; "TRIG EXT" | トリガ・イベント = 外部
40 OUTPUT 722;"EXTOUT RCOMP,NEG" !読み取り完了EXTOUT、立下がりTTL
45 !外部スキャナを構成
60 OUTPUT 709;"CHCLOSED EXT" !各チャネル閉鎖後に立下がりパルスを出力
70 OUTPUT 709;"SCAN 201- 206" !スロット200のスキャナでチャネル01~06をスキャン
75 きょうしょう こうしょう こうこく アセネル01に進み、スキャンを開始
80 END
```
- 10 OUTPUT 722;"PRESET NORM" !DCV、NRDGS、l、AUTO、TARM AUTO、TRIG SYN 50 OUTPUT 709; "SADV EXTIN" | マルチメータのEXTOUT信号でスキャナを次へ進める
	-

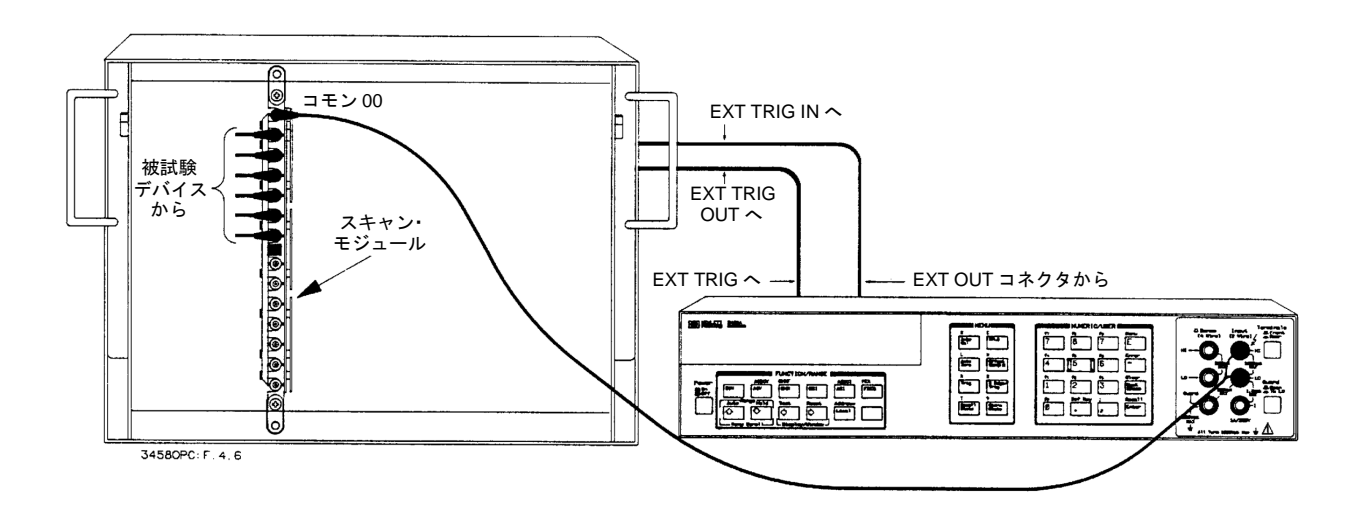

図21. 外部スキャナの使用方法

<span id="page-112-0"></span>バースト完了 指定した場合には、バースト完了イベント(BCOMPイベント)は、1つのグループの 読み取りの完了に続いて、1 µsのパルスを生成します。1グループ当たりの読み取り 回数は、NRDGSまたはSWEEPコマンドによって指定します。BCOMPイベントを用 いることによって、スキャナ・チャネル当たり複数の読み取りを実行する場合に、 外部スキャナをマルチメータと同期させることができます。次のプログラムは、 BCOMPイベントを使用して、各スキャナ・チャネルで15回の読み取りを実行する ということ以外は、前のプログラムと似ています。本例の接続図については[、図](#page-112-0)21 を参照してください。

```
10 OUTPUT 722;"PRESET NORM" !DCV、NRDGS 1、AUTO、TARM AUTO、TRIG SYN
20 OUTPUT 722; "MEM FIFO" | 読み取り値メモリをオン、FIFOモード
30 OUTPUT 722; "TR1G EXT" !トリガ・イベント = 外部
40 OUTPUT 722;"EXTOUT BCOMP, NEG" !バースト完了イベント、立下がりTTL
50 OUTPUT 722; "NRDGS 15, AUTO" !15回の読み取り/チャネル
55 リング こうしょう こうしょう おおし おおえ キャナを構成
60 OUTPUT 709;"SADV EXTIN" !マルチメータのEXTOUT信号でスキャナを進める
70 OUTPUT 709;"CHCLOSED EXT" !各チャネル閉鎖後に立下がりパルスを出力
80 OUTPUT 709;"SCAN 201- 206" !スロット200のスキャナでチャネル01~06をスキャン
85 きょうしょう おおし おおし おおし こうきょう きょうけんき さんきゅう スキャンを開始
90 END
```

```
入力完了 入力完了イベント(ICOMPイベント)は、読み取りごとに1μsのパルスを生成する
       PCOMPイベントと似ています。ただし、ICOMPイベントを指定した場合は、A/Dコ
       ンバータが入力信号の積分は完了したものの、読み取りが完了していない場合に、
       パルスが発生します(図20を参照)。ICOMPイベントは、スキャナ・チャネル当たり
       1回の読み取りを実行する場合に、外部スキャナで使用できます。このイベントは、
       より低速(リレー式)のスキャナを使用している場合に重要です。ICOMPイベント
       は、読み取りが完了する前に発生するため、RCOMPイベントの場合よりもスキャ
       ナは早く次に進みます。次のプログラムでは、ICOMPイベントを使って、6つのス
       キャナ・チャネルの1つ1つで1回の読み取りを実行しています。ライン40によって
       トリガのバッファリングがオンにされていることに注意してください。これによっ
       て、スキャナが現在の読み取りが完了する前にチャネル閉鎖パルスを出力しても、
       マルチメータがTRIGGER TOO FASTエラーを生成することを防ぎます。本例の接
       続図については、図21を参照してください。
```
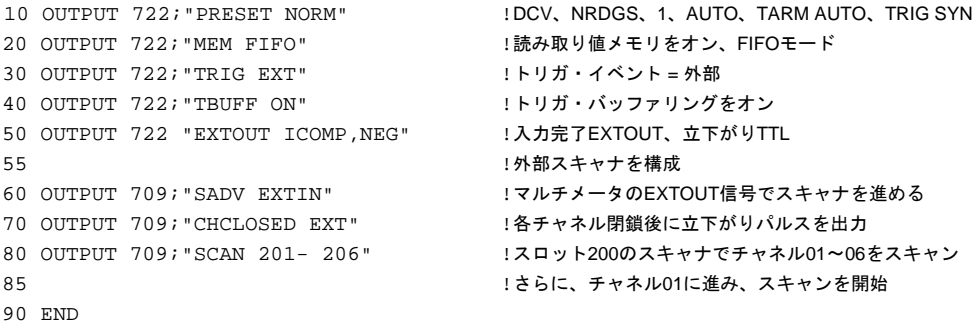

アパーチャ波形 指定した場合には、アパーチャ波形イベント(APERイベント)は、A/Dコンバータに よる入力信号の測定プロセスを表す波形を出力します。アパーチャ波形は、表示値 の測定プロセスを表すだけでなく、オートゼロおよびオートレンジ測定の実行プロ セスも表します。この波形を用いることによって、外部スイッチング機器をマルチ メータと同期させることができます。例えば、電気的に安定した環境を確保し、確 度の高い測定を実現するためには、A/Dコンバータが各読み取り値を積分している 間、外部スイッチング機器の動作を中断しなければならない場合もあります。これ は、APERイベントをオンにすることによって、またアパーチャ波形からA/Dコン バータが入力信号が積分されていないことが分かる場合にだけ、外部スイッチングが 発生するようにプログラミングすることによって行なうことができます。次のプロ グラム行は、正の(立上がり)極性を持つAPERイベントをオンにします([図](#page-111-0)20を参照)。

OUTPUT 722;"EXTOUT APER,POS"

- サービス・リクエスト 指定した場合には、サービス・リクエスト・イベント(SRQイベント)は、マルチメー タがGPIBサービス・リクエストを生成する度に、1 µsのパルスを生成します。この イベントを用いることによって、外部機器(特に、GPIBに接続できない機器)に、1 つまたは複数の指定したイベントが発生し、サービス・リクエストを生成したこと を知らせることができます(サービス・リクエストについては、第3[章の「ステータ](#page-74-0) [ス・レジスタの使用方法」を](#page-74-0)参照してください)。
	- 注記 ステータス・イベントによってレジスタのSRQビットが設定された場合、そのビッ トはクリアされるまで(例:CSBコマンド)設定されたままになります。指定した場合

には、SRQ(RQSコマンド)をアサートするためにオンにされた何らかのステータス・ イベントが発生する度に、EXTOUT SRQパルスが発生します。EXTOUT SRQパル スは、必ずしもSRQビットが設定される度に発生するわけではなく、オン状態にあ るステータス・イベントが発生する度に発生します。

次のプログラムでは、SRQイベントを使って、マルチメータを外部機器と同期させ ています。このプログラムは、サブプログラムをマルチメータにダウンロードしま す。サブプログラムがコントローラによって呼び出された場合には(ライン20)、 10k(Ω)サーミスタを使った高確度の温度測定用にマルチメータが構成されます。サ ブプログラムが呼び出され、実行されると、ビット0がステータス・レジスタに設 定されます(プログラム・メモリ実行完了)。これによって、GPIB SRQ(ライン30に よってオン)がアサートされ、**Ext Out**コネクタでパルスが発生します(ライン40に よって指定)。このパルスは、マルチメータが構成済みで、測定を実行できる状態 にあることを外部機器に信号で知らせます。

```
10 OUTPUT 722; "SUB EXTSRQ" | "EXTSRQ"という名前でサブプログラムを保存
30 OUTPUT 722;"RQS 1" !サブプログラム実行完了ビットをオン
40 OUTPUT 722;"EXTOUT SRQ,POS" !SRQ EXTOUTイベント、立上がりパルス
50 OUTPUT 722; "OHMF 10E3" |2端子抵抗、10kΩレンジ
60 OUTPUT 722;"NPLC 100" !100 PLCの積分時間
70 OUTPUT 722; "OCOMP ON" |オフセット補正をオン
80 OUTPUT 722; "TRIG EXT" !外部トリガ・イベント
90 OUTPUT 722; "MATH CTHRM10K" !10kΩサーミスタ演算をオン
100 OUTPUT 722;"CSB" !ステータス・レジスタをクリア
110 OUTPUT 722; "SUBEND" !サブプログラムの終わり
120 OUTPUT 722; "CALL EXTSRQ" !サブプログラムを呼び出す
130 END
```
20 OUTPUT 722;-"PRESET NORM" ! PRESET,TRIG SYN、TARM AUTO、NRDGS 1、AUTO

EXTOUT ONCE EXTOUT ONCEコマンドを実行すると、マルチメータの**Ext Out**コネクタ上に単一 の1µsのパルスが発生します。EXTOUT ONCEを実行した後は、モードがOFFに戻り ます(EXTOUT信号はオフになります)。次のプログラムに示されているように、 EXTOUT ONCEは、サブプログラムの中でサブプログラムまたはサブプログラムの セグメントの終了を外部機器に知らせるのに有用です。

```
10 OUTPUT 722;"SUB EXTONCE" !サブプログラムを"EXTONCE"という名前で保存
20 OUTPUT 722; "EXTOUT ONCE" !DC電圧信号への切替えを
25 !外部機器に信号で知らせる
30 OUTPUT 722; "PRESET FAST | 高速読み取り、TARM SYN、TRIG AUTO"
40 OUTPUT 722; "MEM FIFO" !読み取り値メモリをオン、FIFOモード
50 OUTPUT 722; "NRDGS 20" !20回の読み取り/トリガ
60 OUTPUT 722;"TARM SGL" !20回の読み取りをトリガ
70 OUTPUT 722; "EXTOUT ONCE" !抵抗測定への切替えを
75 !外部機器に信号で知らせる
80 OUTPUT 722; "OCOMP ON" !オフセット補正
90OUTPUT 722; "OHM 1E3" | 2端子抵抗、1KΩレンジ
100 OUTPUT 722: "NRDGS 40" | 40回/トリガの読み取り
110 OUTPUT 722; "TARM SGL | 2000 | 40回の読み取りをトリガ"
120 OUTPUT 722; "SUBEND" | サブプログラムの終わり
130 OUTPUT 722; "CALL EXTONCE" !サブプログラムを呼び出す
140END
```
各演算は、各読み取り値に対する特定の演算を実行したり、一連の読み取り値に対 してデータを保存します。マルチメータは、読み取り値に対してヌル、スケーリン グ、パーセント、dB、dBm、フィルタリング、実効値または温度関連の演算を実行 することができます。統計処理演算や合否判定演算は、読み取り値を変更するので はなく、読み取り値に付随する情報を保存します。このセクションでは、演算をオ ン/オフする方法を説明する他、各演算について詳細に説明します。

- リアルタイム対後処理 演算は、リアルタイムに行なうことも、後処理で行なうことも可能です。リアルタ イム演算をオンにした場合、演算は、読み取り直後に、各読み取り値に対して実行 されます。結果は、読み取り値メモリに保存するか、GPIBを経由して出力すること ができます。後処理演算(STATとPFAILを除く)をオンにした場合、この演算は、各 読み取り値が削除されるか、読み取り値メモリからディスプレイまたはGPIB出力 バッファにコピーされる時に実行されます。(メモリ内の読み取り値が後処理演算 によって変更されることはありません)。STATまたは PFAIL後処理演算は、MMATH コマンドの実行直後に、メモリ内の読み取り値を使って実行されます。統計処理演 算については、結果は統計レジスタに保存されます。合否判定演算については、許 容範囲外の読み取り値は、ステータス・レジスタのビット番号1を設定し、上限値 と下限値のいずれを超えたかによって、FAILED HIGHかFAILED LOWを表示します。
	- 演算のオン 演算をオンにするには、MATHコマンド(リアルタイムの場合)またはMMATHコマ ンド(後処理の場合)に続いて演算パラメータ(DB、DBM、FILTER、NULL、PERC、 PFAIL、RMS、SCALE、STAT、または温度関連のパラメータのうちの1つ)を送信 します。温度関連のパラメータのリストについては、このセクションで後述[の「温](#page-124-0) [度の測定」を](#page-124-0)参照してください)。演算をオンにした後は、オフにするか、電源を 入れ直すか、RESETを実行するか、PRESETのうちの1つを実行するまで、演算はオ ン状態のままです。例えば、NULL演算をオンにするには、以下を送信します。

OUTPUT 722; "MATH NULL" !リアルタイムNULL演算をオン または OUTPUT 722; "MMATH NULL" !後処理NULL演算オン

最高2つまでの演算を同時にオンにできます。演算は、コマンド内の並びに従って、 各読み取り値に対して実行されます。例えば、NULL演算とSCALE演算をオンにす るには、以下を送信します。

OUTPUT 722;"MATH NULL, SCALE" !リアルタイムNULLおよびSCALEをオン または OUTPUT 722; "MMATH NULL, SCALE" !後処理NULLおよびSCALEをオン

オンになっている演算をすべてオフにするには、以下を送信します。

OUTPUT 722; "MATH OFF" !すべてのリアルタイム演算をオフ または OUTPUT 722;"MMATH OFF" !すべての後処理演算をオフ

後で、MATH OFFまたはMMATH OFFコマンドによってオフにした演算を再度オン にすることが可能です。単一の演算を再度オンにするには(2つの演算が以前にオン にされていた場合には、2つの演算のうちの最初の演算だけをオンにします)、以下 を送信します。

OUTPUT 722;"MATH CONT" !1つのリアルタイム演算を再度オン または OUTPUT 722;"MMATH CONT" !1つの後処理演算を再度オン

2つの以前にオンにされた演算を再度オンにするには、以下を送信します。

OUTPUT 722; "MATH CONT, CONT" !2つのリアルタイム演算を再度オン または OUTPUT 722;"MMATH CONT,CONT" !2つの後処理演算を再度オン

海算レジスタ 表[23](#page-116-0)には、リアルタイム演算または後処理演算によって使用されるレジスタが示さ れています。

<span id="page-116-0"></span>

| レジスタ名           | レジスタの内容                    |
|-----------------|----------------------------|
| <b>DEGREE</b>   | FILTERおよびRMSの時定数           |
| <b>LOWER</b>    | STATSの最小読み取り値              |
| <b>MAX</b>      | PFAIL演算の上限値                |
| <b>MEAN</b>     | STATSの読み取り値の平均             |
| MIN             | PFAILの下限値                  |
| <b>NSAMP</b>    | STATSのサンプル数                |
| <b>OFFSET</b>   | NULLおよびSCALE演算の減数          |
| PERC            | PERC演算のパーセント値              |
| <b>REF</b>      | DB演算の基準値                   |
| <b>RES</b>      | DBM演算の基準インピーダンス            |
| <b>SCALE</b>    | SCALE演算の除数                 |
| <b>SDEV</b>     | STATSの標準偏差                 |
| <b>UPPER</b>    | STATSの最大読み取り値              |
| <b>PFAILNUM</b> | 不良が発生する前にPFAILに合格した読み取り値の数 |

表23. 演算レジスタ

SMATHコマンドを用いることによって、値を任意の演算レジスタ(SDEVを除く)に 書き込むことができます。例えば、値22をDEGREEレジスタに入れるには、以下を 送信します。

OUTPUT 722;"SMATH DEGREE,22"

RMATHコマンドを用いることによって、任意のレジスタの値を読み取ることがで きます。例えば、次のプログラムは、RESレジスタの値を読み取り、出力します。

- 10 OUTPUT 722;"RMATH RES" 20 ENTER 722;A 30 PRINT A 40 END
- 又ル NULL演算は、(最初の読み取り値に続く)各読み取り値から値を減算します。式は 次のようになります。

結果 = 読み取り値 - OFFSET

ここで、

OFFSETは、OFFSETレジスタに保存されている値です(一般的には、最初の読み取 り値)。

読み取り値は、最初の読み取り値に続く任意の読み取り値です。

NULL演算を選択すると、最初に行なわれた読み取り(リアルタイム)または最初に メモリから読み取られた読み取り値(後処理)が、OFFSETレジスタに保存されます。 この読み取り値の値は、後続のすべての読み取り値から減算されます。最初の読み 取り値をヌル値にしたくない場合には、SMATHコマンドを使って別の値をOFFSET レジスタに書き込むことができます。ただし、最初の読み取りが行なわれるか(リア ルタイム)、リコールされる(後処理)のを待ってから、値を変更する必要があります。

NULL演算は、一般に、より正確な2端子抵抗測定を行なうために用いられます。そ のためには、2端子抵抗測定を選択し(OHMコマンド)、試験用リード線の両端を短 絡させます。それから、NULL演算をオンにします。最初の読み取り値(リード抵抗) がOFFSETレジスタに保存されます。試験用リード線を測定する未知の抵抗に接続 します。そうすると、マルチメータは、NULL演算がオフになるまで、後続のすべ ての読み取り値からOFFSETレジスタの値を減算します。この方法は、4端子抵抗測 定ほど正確ではありません。これは、連結された試験用リード線の抵抗が、未知の 抵抗に接続された場合と異なることが考えられるためです。また、試験用リード線 の抵抗は、一連の測定に対して1回だけしかチェックされないため、試験用リード 線の抵抗が変化している可能性があります。

次のプログラムは、20個の読み取り値に対して、リアルタイムでのNULL演算を実 行します。NULLコマンドの実行後に、最初の読み取りがライン50によってトリガ されます。そうすると、OFFSETレジスタの値が3.05に変わります。20回の読み取 りがライン90によってトリガされ、3.05が各読み取り値から減算されます。

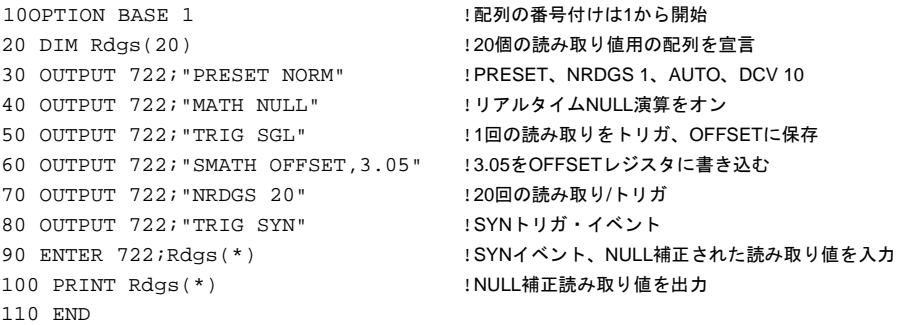

次のプログラムは、20個の読み取り値に対して、後処理NULL演算を実行します。 MMATH NULLコマンドの実行後に、21回の読み取りが行なわれ、読み取り値が FIFOモードで読み取り値メモリに保存されます。ライン80は、OFFSETレジスタに 保存されている最初の読み取り値をリコールします。そうすると、OFFSETレジス タの値が3.05に変わり、NULL演算が各読み取り値に対して実行されます。

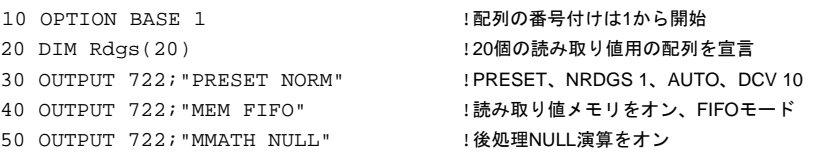

```
60 OUTPUT 722;"NRDGS 21" !21回の読み取り/トリガ
70 OUTPUT 722; "TRIG SGL" !読み取りをトリガ
80 ENTER 722;A !暗黙の読み取りを使って最初の読み取り値をリコール
90 OUTPUT 722;"SMATH OFFSET,3.05" !3.05をOFFSETレジスタに書き込む
100 ENTER 722;Rdgs(*) | | | | | | 暗黙の読み取りを使って読み取り値をリコール、
105 !各読み取り値に対してNULL演算を実行
110 PRINT Rdgs(*) !NULL補正された読み取り値を出力
120 END
```
スケーリング SCALE演算は、オフセットを減算し、スケール・ファクタで除算することによっ て、各読み取り値を修正します。式は次のようになります。

結果 = (読み取り値 – OFFSET)/SCALE

読み取り値は、任意の読み取り値です。 OFFSETは、OFFSETレジスタに保存されている値です(デフォルト = 0。最初の読み 取り値がNULL演算の場合のようにOFFSETに保存されないことに注意してください)。 SCALEは、SCALEレジスタに保存されている値です(デフォルト = 1)。

デフォルト値によって読み取り値が変更されることはありません(デフォルト値は 0を減算し、1で除算します)。SMATHコマンドを用いることによって、OFFSETレ ジスタまたはSCALEレジスタの値を変更できます。

次のプログラムでは、リアルタイム・スケール演算を使って、20個の読み取り値を それぞれ2で除算しています。デフォルト値0はOFFSETレジスタに残されているの で、読み取り値のスケーリングが終わるまで、減算は行なわれません。

```
10 OPTION BASE 1 | | | | | | | | 配列の番号付けは1から開始
20 DIM Rdgs(20) 20 DIM Rdgs(20) 20 DIM Rdgs(20)
40 OUTPUT 722; "NRDGS 20" !20回の読み取り/トリガ
50 OUTPUT 722; "MATH SCALE" !リアルタイムSCALE演算をオン
60 OUTPUT 722;"SMATH SCALE 2" !2をSCALEレジスタに書き込む
80 PRINT Rdgs(*) !スケーリングされた読み取り値を出力
90 END
```
30 OUTPUT 722;"PRESET NORM" !PRESET、NRDGS 1、AUTO、DCV 10、TRIG SYN 70 ENTER 722;Rdgs(\*) !SYNイベント、スケーリングされた読み取り値を入力

> 次のプログラムでは、後処理スケール演算を使って、各読み取り値から値1を減算 し、各読み取り値をそれぞれ2で除算しています。

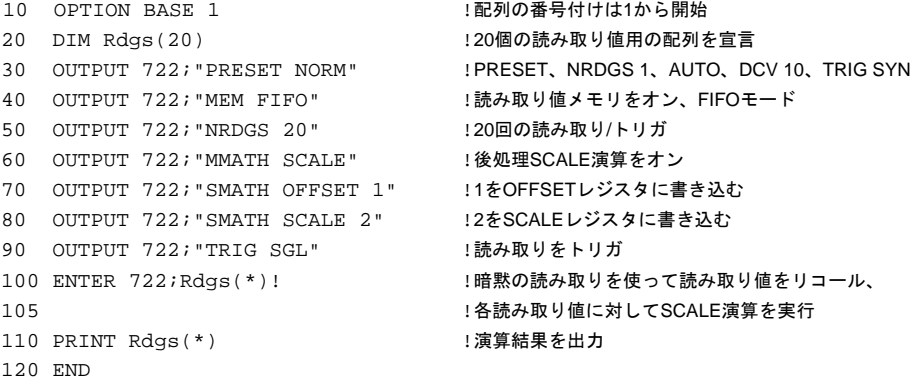

パーセント PERC演算は、各読み取り値とPERCレジスタの値の差をパーセントで求めます。式 は次のようになります。

結果 = ((読み取り値 – PERC)/PERC) • 100

```
ここで、
```
読み取り値は、任意の読み取り値です。 PERCは、PERCレジスタに保存されている値です(電源投入時値 = 1)。

PERC演算を用いることによって、理想値と読み取り値の差(パーセント)を求めるこ とができます。例えば、次のプログラムは、10 VDC電圧測定の%誤差を求めます。 ライン60は、PERCレジスタに理想値(10)を入力します。ライン70は、20回の読み取 りをトリガします。読み取り値がちょうど10 VDCである場合には、戻り値は次の ようになります。

結果 =  $((10.1 – 10)/10)$  •  $100 = 0.01$  •  $100 = 1$ 

```
10 OPTION BASE 1 | 2002年 | 配列の番号付けは1から開始
20 DIM Perc(20) 20 DIM Perc(20)
30 OUTPUT 722;"PRESET NORM" !PRESET、NRDGS 1、AUTO、DCV 10、TRIG SYN
40 OUTPUT 722; "NRDGS 20" !20回の読み取り/トリガ
50 OUTPUT 722; "MATH PERC" !リアルタイムPERC演算をオン
60 OUTPUT 722;"SMATH PERC 10" !10をPERCレジスタに書き込む
70 ENTER 722;Perc(*) !SYNイベント、%差を入力
80 PRINT Perc(*) | 2002年 - 1%差分を出力
90 END
```
次のプログラムは、後処理PERC演算を用いていること以外は、前のプログラムと 似ています。

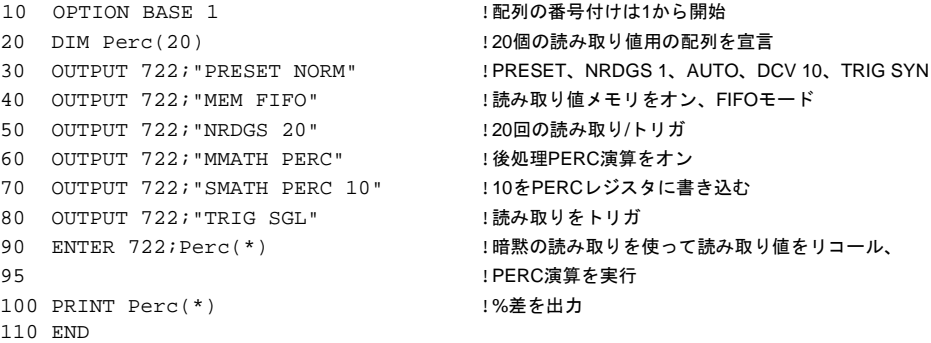

DB DB演算は、比をデシベル単位で計算します。式は次のようになります。

結果 = 20 $\bullet$ log<sub>10</sub>(読み取り値/REF)

ここで、

読み取り値は、任意の読み取り値です。 REFは、REFレジスタの値です(デフォルト = 1)。

SMATHコマンドを用いることによって、REFレジスタの値を変更することができ ます。

次のプログラムでは、リアルタイムDB演算を使って、増幅器の電圧利得を求めて います。ライン40は、増幅器の入力電圧(0.1 V)をREFレジスタに保存します。増幅 器の出力電圧が測定され、増幅器の利得が計算されます。

```
20 OUTPUT 722; "ACV" | 1AC電圧測定、オートレンジ
30 OUTPUT 722; "SETACV ANA" !アナログACV法
40 OUTPUT 722; "SMATH REF 0.1" !0.1をREFレジスタに書き込む
50 OUTPUT 722; "MATH DB" !リアルタイムDB演算をオン
60 ENTER 722;A 2000 2000 25YNイベント、DBを入力
70 PRINT A 2000 1000 PRINT A 2000 1000 HDBを出力
80 END
```
10 OUTPUT 722;"PRESET NORM" !PRESET、NRDGS 1、AUTO、DCV 10、TRIG SYN

例えば、入力電圧が0.1 V、出力電圧が10Vの場合には、利得は次のようになります。

 $20 \cdot \log_{10}(10/0.1) = 20 \cdot \log_{10} 100 = 40 \text{dB}$ 

次のプログラムは、後処理DB演算を用いていること以外は、前のプログラムと似 ています。

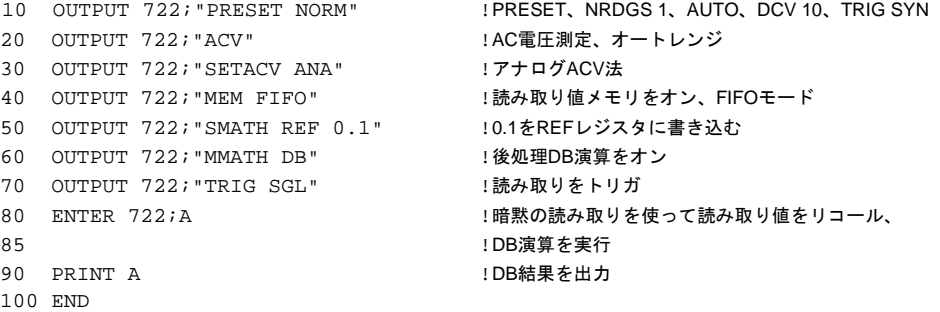

DBM DBM演算は、1 mWを基準として抵抗に流されたパワーを計算します。式は次のよ うになります。

結果 =  $10 \cdot \log_{10}(\frac{2\pi}{3}) \times 9 \frac{d^2}{RES}$ /1 mW)

ここで、

読み取り値は、任意の電圧読み取り値です。 RESは、RESレジスタの抵抗値です(デフォルト = 50)。

SMATHコマンドを用いることによって、RESレジスタの値を変更することができ ます。

次のプログラムでは、リアルタイムDBM演算を用いて、スピーカーの入力パワーを 求めています。ライン40は、スピーカーのインピーダンスをRESレジスタに保存し ます(本例の場合、8Ω)。スピーカーの入力電圧が測定され、DBM演算が実行され ます。

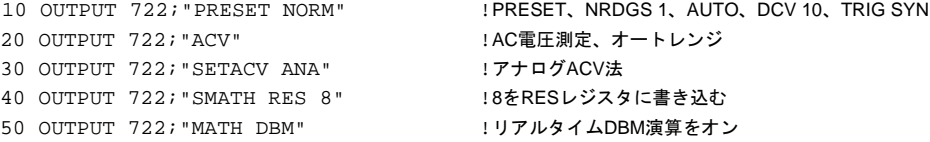

70 PRINT A !DBMを出力 80 END

60 ENTER 722;A 2000 2000 2000 2000 15YNイベント、DBMを入力

例えば、入力電圧が10Vの場合、パワーは次のようになります。

```
10\bullet \log_{10}(10^2/8/1 mW) = 40.97dBm
```
次のプログラムは、後処理DBM演算が用いられている以外は、前のプログラムと似 ています。

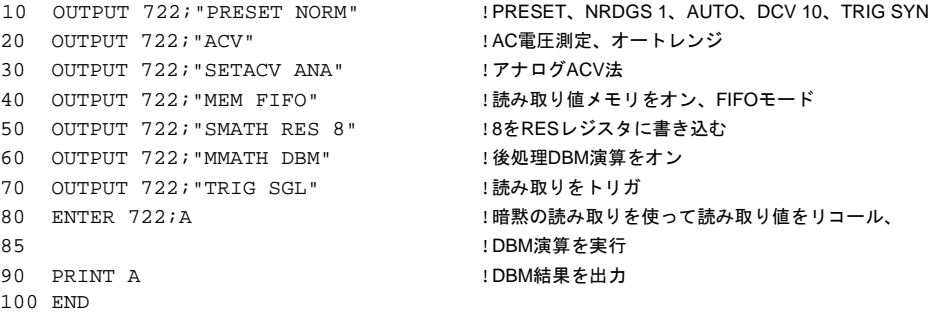

統計処理 STAT演算は、1つのグループの読み取り値に対して5種類の計算を実行し、その結 果を5種類の演算レジスタに保存します。5種類の計算とは、標準偏差、平均、サン プル数、最大読み取り値、最小読み取り値です[。表](#page-121-0)24には、STATレジスタとそれ らのレジスタの内容が示されています。RMATHコマンドを用いることによって、 任意のSTATレジスタを読み取ることができます。

<span id="page-121-0"></span>

| レジスタ         | 保存されている結果            |  |  |
|--------------|----------------------|--|--|
| <b>SDEV</b>  | 標準偏差                 |  |  |
| <b>MEAN</b>  | 読み取り値の平均             |  |  |
| <b>NSAMP</b> | このグループの測定における読み取り値の数 |  |  |
| <b>UPPER</b> | このグループの測定における最大読み取り値 |  |  |
| <b>LOWER</b> | このグループの測定における最小読み取り値 |  |  |

表24. STATレジスタ

次のプログラムでは、リアルタイムSTAT演算を用いて、20個のDC電圧読み取り値 に対して、5種類の計算を実行しています。読み取りが行なわれ、読み取り値がコ ントローラに転送されると、標準偏差が読み取られ、返されます。

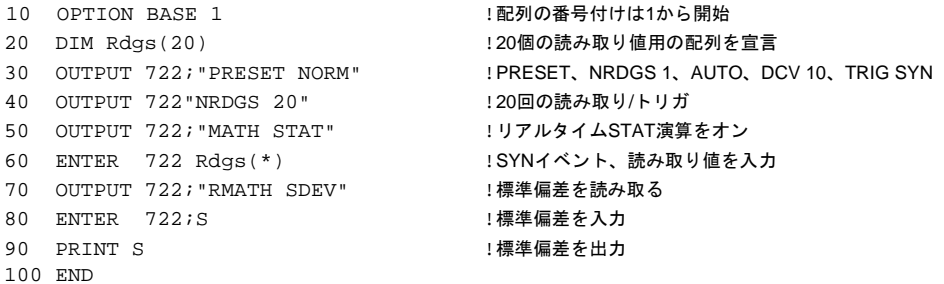

次のプログラムは、メモリに保存されている20個の読み取り値に対して、後処理 STAT演算を実行します。後処理STAT演算はバッチ演算なので、STAT演算を実行 するためにメモリから読み取り値をリコールする必要はありません。また、後処理 STAT演算をオンにする前に、読み取り値を保存する必要があるということにも注 意してください(そうしないと、MEMORY ERRORが発生します)。

20 OUTPUT 722; "MEM FIFO" !読み取り値メモリをオン、FIFOモード 30 OUTPUT 722; "NRDGS 20" | 20回の読み取り/トリガ 40 OUTPUT 722; "TRIG SGL" !読み取りをトリガ 50 OUTPUT 722; "MMATH STAT" !後処理STAT演算を実行 60 OUTPUT 722;"RMATH SDEV" !標準偏差を読み取る 70 ENTER 722;S まんない は標準偏差を入力 80 PRINT S またのは、 またのは、 または !標準偏差を出力 90 END

10 OUTPUT 722;"PRESET NORM" !PRESET、NRDGS 1、AUTO、DCV 10、TRIG SYN

合否判定 PFAIL演算は、MAXおよびMINレジスタに設定されているリミット値に照らし合わ せて、各読み取り値をテストします。リミットを超えると、ステータス・レジスタ のハイ/ロー・ビットが設定されます。また、障害が見つかる前にPFAIL演算に合格 した読み取り値の数がPFAILNUMレジスタにログされます。MAXレジスタ、MIN レジスタともに、デフォルト値は0です。SMATHコマンドを用いることによって、 いずれのレジスタの値も変更することができます。

> 次のプログラムでは、リアルタイムPFAIL演算を用いることによって、11Vと9Vの 上限値と下限値と照らし合わせて、20個のDCV読み取り値がチェックされます。読 み取りがトリガされた後に、ステータス・レジスタのHI/LO LIMITビット(ビット2) がチェックされます。1つまたは複数の不良が発生した場合には、PFAILNUMレジ スタに問い合せ、不良の内容を返します。

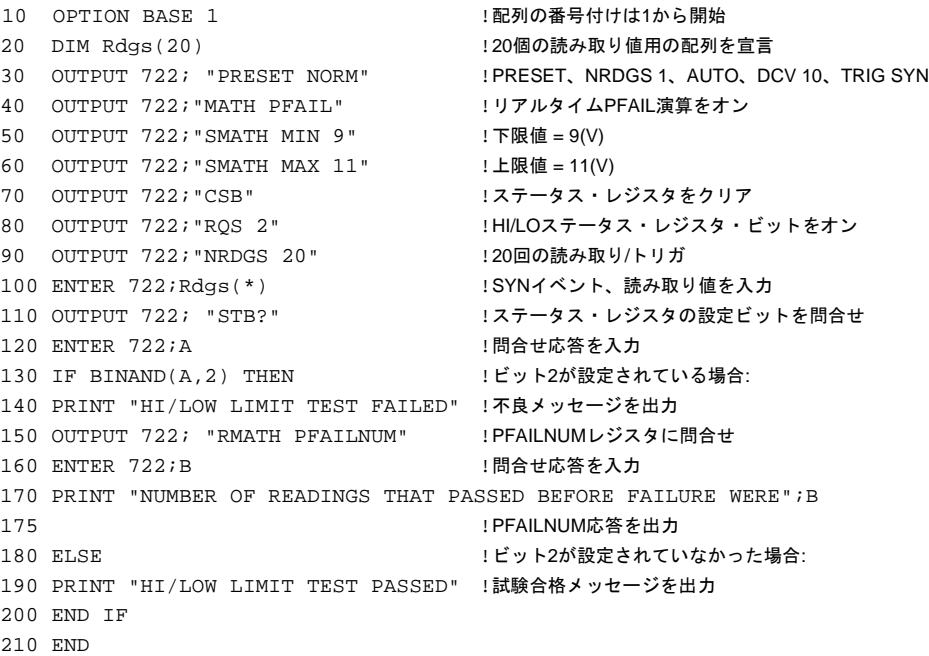

次のプログラムは、メモリに保存されている20個の読み取り値に対して、後処理PFAIL 演算を用いていること以外は、前のプログラムと似ています。後処理PFAIL演算は バッチ演算なので、PFAlL演算を実行するためにメモリから読み取り値をリコール する必要はありません。また、後処理PFAIL演算をオンにする前に、読み取り値を 保存する必要があるということにも注意してください(そうしないと、MEMORY ERRORが発生します)。

```
10 OUTPUT 722;"PRESET NORM" !PRESET、NRDGS 1、AUTO、DCV 10、TRIG SYN
20 OUTPUT 722; "MEM FIFO" !読み取り値メモリをオン、FIFOモード
30 OUTPUT 722; "SMATH MIN 9" !下限値 = 9(V)
40 OUTPUT 722; "SMATH MAX 11" : 上限値 = 11(V)
50 OUTPUT 722;"CSB" " !ステータス・レジスタをクリア
60 OUTPUT 722;"RQS 2 !HI/LOステータス・レジスタ・ビットをオン
70 OUTPUT 722; "NRDGS 20" | 20回の読み取り/トリガ
80 OUTPUT 722; "TRIG SGL" !読み取りをトリガ
90 OUTPUT 722; "MMATH PFAIL" !後処理PFAIL演算を実行
100 OUTPUT 722; "STB? "; インコンコンステータス・レジスタの設定ビットを問合せ
110 ENTER 722; A !問合せ応答を入力
120 IF BINAND(A,2) THEN !ビット2が設定されている場合:
130 PRINT "Hi/LOW LIMIT TEST FAILED" !不良メッセージを出力
140 OUTPUT 722; "RMATH PFAILNUM" !PFAILNUMレジスタに問合せ
150 ENTER 722; B !問合せ応答を入力
160 PRINT "NUMBER OF READINGS THAT PASSED BEFORE FAILURE WERE";B
165 !PFAILNUM応答を出力
170 ELSE !ビット2が設定されなかった場合:
180 PRINT "HI/LOW LIMIT TEST PASSED" !試験合格メッセージを出力
190 END IF
200 END
```
フィルタリング フィルタ演算は、単極のローパスRCフィルタの出力をシミュレーションします。こ れによって、長期の傾向を維持しながら、ランダム・ノイズの影響を減少させるこ とができます。式は次のようになります。

結果 = (前の結果)×(DEGREE–1)/DEGREE + 読み取り値/DEGREE

ここで、 前の結果は、最初の読み取り値に初期設定されており、その後は、このFILTER演 算の結果に設定されます。 読み取り値は、任意の読み取り値です。 DEGREEは、フィルタのステップ応答を選択します。

DEGREEの値は、ローパス・フィルタのステップ応答に対応します。すなわち、 DEGREEの値が20の場合には、最終値の63%を達成するためのステップ応答に、20 個の読み取り値が必要です。DEGREEの値を増やすことによって、より低速の応答 またはより安定した読み取り値を実現できます。フィルタの実際の時定数(R×C) は、次の式によって求められます。

$$
t = \frac{1}{f_s} \left[ \frac{1}{ln \frac{DEGREE}{DEGREE - 1}} - 1 \right]
$$

ここで、

 $t =$  時定数 $(R \times C)$ 

fs = 次のようなサンプリング・レート: l/タイマ間隔(TIMERおよびNRDGSコマンド を使用している場合)またはl/有効間隔(SWEEPコマンドを使用している場合) 。 TIMERまたはSWEEPコマンドを使用していない場合には、本章で前述の[「読み取](#page-108-0) [り速度の決定」を](#page-108-0)参照してください。

DEGREEが10より大きい場合には、次の式によって(R×C)を近似することができます。

 $t \approx (1/f_{s}) \times DEGRE$ 

例えば(最初の式を用いた場合)、読み取り速度が200Hz、DEGREEが20の場合には、 時定数は次のようになります。

$$
t = \frac{1}{200} \left[ \frac{1}{\ln \frac{20}{20 - 1}} - 1 \right] = 0.092 \text{ K}
$$

同じ読み取り速度とDEGREEで、2番目の式を用いた場合には、次のようになります。 t ≈ (1/200) × 20 = 0.1秒

- 実効値 RMS演算は、DCV、DSACまたはDSDCコマンドを使ってディジタイズした低周波 信号のAC成分とDC成分を合わせた実効値を計算するのに用いることができます。
	- 注記 1Hz以上の繰り返しAC信号には、RMS演算の代わりに、同期AC測定法を用いるこ とも可能です。AC信号が10Hz以上である場合には、アナログAC法を用いることが できます。信号が20Hz以上である場合には、ランダム法を用いることができます。 演算をDCV、DSACまたはDSDCコマンドを使ってディジタイズし、STAT演算をオ ンにすることによって、正弦波のAC成分の実効値を測定することも可能です。多 数の読み取りの後には、SDEVレジスタ内の結果は、入力信号のAC成分の実効値に なります。

RMS演算は、読み取り値と最初に2乗された前の結果を用いて、続くFILTER演算の 平方根を求めます。RMS演算式は次のようになります。

結果 =  $\frac{\text{|}\text{m} \odot \text{|}}{\text{m} \odot \text{|}} \cdot \frac{\text{m}^2 \cdot (DEGREE - 1)}{\text{m} \odot \text{|}}$  $\textit{DEGREE} + \frac{\frac{1}{87} \cancel{0.05557}}{\textit{DEGREE}}$  $=$   $\left| \frac{\text{Hilb} \pm \text{Hilb}}{\text{Hilb}} \right|$ 

ここで、 前の結果は、最初の読み取り値に初期設定されており、その後、このFILTER演算 の結果に設定されます。 読み取り値は、最新の読み取り値です。 DEGREEは、フィルタのステップ応答を選択します。

<span id="page-124-0"></span>温度の測定 温度関連の演算は、サーミスタまたはRTD(測温抵抗体)の測定抵抗を華氏または摂 氏温度の読み取り値に変換します[。表](#page-125-0)25には、温度関連の演算について記述されて います。抵抗測定は、2端子抵抗(OHMコマンド)か4端子抵抗(OHMFコマンド)のい ずれかで行なうことができます。最高の確度を実現するためには、4端子抵抗モー ドを使用します。典型的な抵抗測定の確度に影響を及ぼす条件は、温度測定の確度 にも影響を及ぼします(第3[章の「抵抗」](#page-55-0)およ[び「校正」](#page-47-0)を参照してください)。

<span id="page-125-0"></span>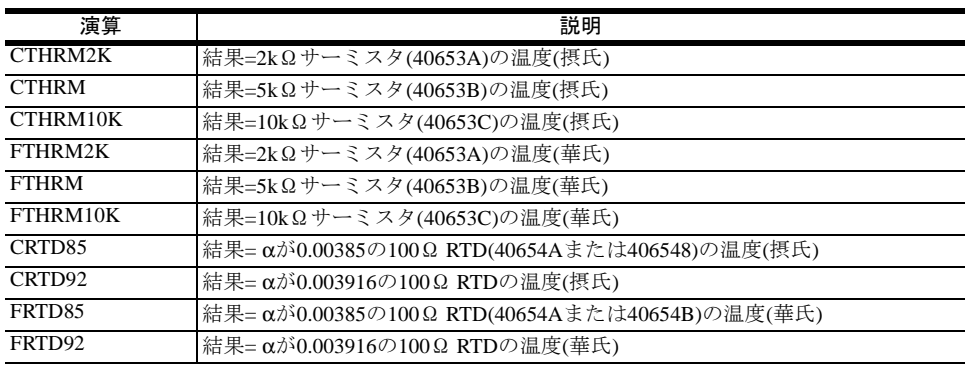

表25. 温度関連の演算

次のプログラムは、10kΩサーミスタを使って温度測定を実行し、その結果を摂氏 温度で返します。

- 10 OUTPUT 722;"PRESET NORM" !マルチメータを初期設定、読み取りを中断
- 
- 30 OUTPUT 722; "MATH CTHRM10K" | 提氏変換、10kΩサーミスタ
- 40 OUTPUT 722; "TRIG SGL" | おか取りをトリガ
- 50 ENTER 722;A !結果を入力
- 60 PRINT A !結果を出力
- 70 END

20 OUTPUT 722; "OHMF 10E3" | イ端子抵抗測定を選択、10kΩレンジ

## 第5章

# ディジタイジング

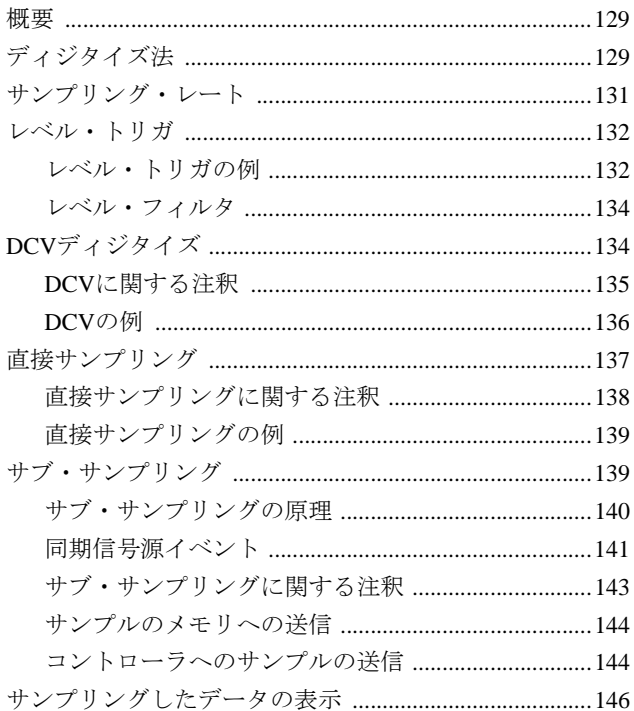

<span id="page-128-0"></span>第5章 ファンス アイジタイジング

<span id="page-128-1"></span>概要

ディジタイズとは、連続するアナログ信号を一連の離散サンプル(読み取り値)に変 換するプロセスのことを言います[。図](#page-128-3)22は、正弦波をディジタイズした結果を示し ています。本章では、信号をディジタイズするための各種方法、サンプリング・ レートの重要性、レベル・トリガの使用方法について説明します。

注記 本章の情報の補足として、付録DのProduct Note 3458A-2で、ディジタイズした測定 に影響を及ぼすトリガおよびタイムベース誤差について説明しています。

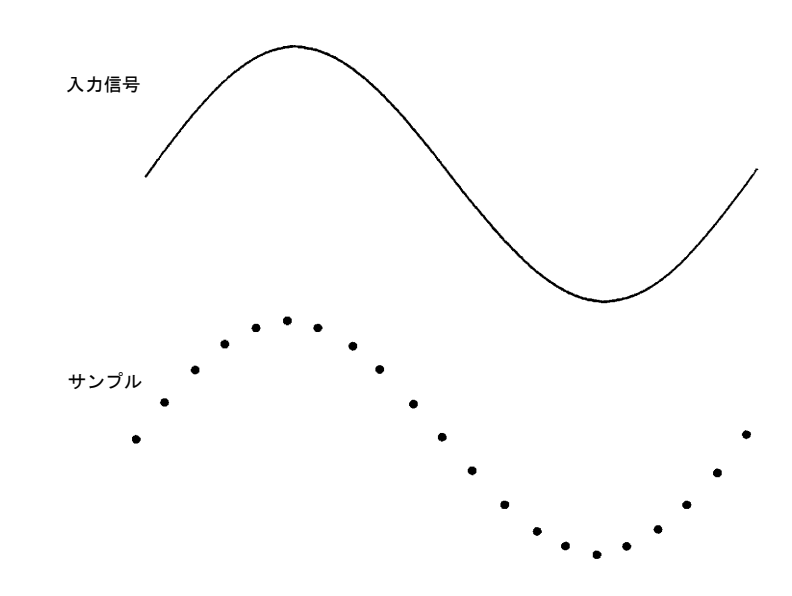

図22. ディジタイズした正弦波

### <span id="page-128-2"></span>ディジタイズ法

<span id="page-128-3"></span>本マルチメータは、直接サンプリングまたはサブ・サンプリングによるDC電圧測 定を行なうことによって、信号をディジタイズすることができます[。表](#page-129-2)26には、各 ディジタイズ法の特性が要約されています[。図](#page-129-0)23は、各ディジタイズ法のマルチ メータの信号経路を単純化したブロック図を示したものです[。図](#page-129-1)24は、すべての種 類のディジタイズ法の前面端子の接続を示したものです。

表26. ディジタイズ法

<span id="page-129-2"></span>

| ディジタイズ法                        | 最高サンプリング・レート      | 帯域幅                | 必要な繰り返し信号 |
|--------------------------------|-------------------|--------------------|-----------|
| DCV                            | $100 \text{ k/s}$ | $DC \sim 150kHz^1$ | なし        |
| 直接サンプリング                       | $50 \text{ k/s}$  | $DC \sim 12 MHz$   | なし        |
| サブ・サンプリング 100 M/s <sup>2</sup> |                   | $DC \sim 12 MHz$   | あり        |

1 レンジによる。詳細については、付録A[「仕様」を](#page-282-0)参照。

<sup>2</sup> 実効サンプリング・レート(詳細については、本章で後述の[「サブ・サンプリング」を](#page-138-1)参照)。

<span id="page-129-0"></span>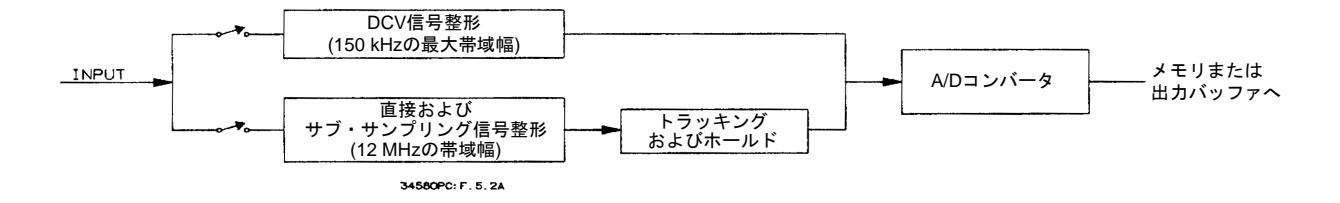

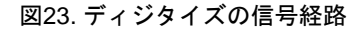

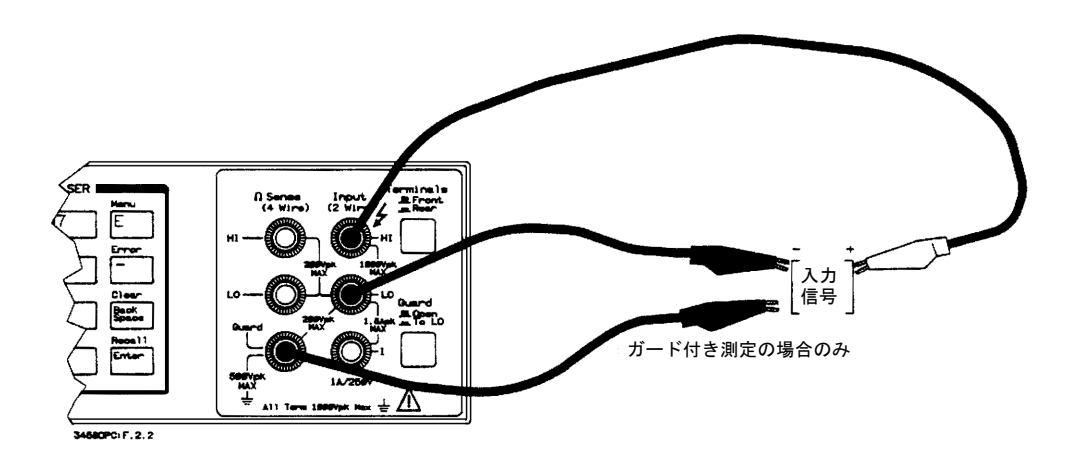

図24. ディジタイズ測定用の接続

<span id="page-129-1"></span>ほとんどのディジタイズ・アプリケーションで、サンプリングが開始される度に、 本マルチメータは高速モードに入ります。高速モードでは、本器はサンプリング専 用になります。つまり、指定した回数のサンプリングが完了するまで、コマンドの 処理は一切行ないません。サンプルが高速モードで直接出力バッファに送られた場 合、本器は出力バッファから各サンプルが削除されるまで待ってから、次のサンプ ルを出力バッファに入れます。したがって、バス/コントローラの速度の制限によ り、サンプルが失われることはありません。(高速モードでない場合には、マルチ メータは、新しいサンプルが入手可能になると、出力バッファ内に残存するサンプ ルを上書きします)。詳細については、第4[章の「高速モード」](#page-101-0)を参照してください。

### <span id="page-130-0"></span>サンプリング・レート

ナイキスト/サンプリングの定理は、以下を主張します。

帯域制限された連続信号にFより高い周波数成分が含まれていない場合、2Fサン プル/秒より速い速度でサンプリングすると、元の信号を歪み(エリアジング)のな い状態で復元することが可能です。

本器のサンプリング・レートは、実際には、被測定信号の最高周波数成分の最低で も2倍はなければなりません。サンプリング・レートは、TIMERコマンドによって 指定した時間間隔、またはSWEEPコマンドによって指定した*effective\_interval*の逆数 です。例えば、*effective\_interval*を20µsと指定していると仮定します。そうすると、 サンプリング・レートは1/20µs = 50,000サンプル/秒になります。

図[25](#page-130-1)は、2Fをわずかに下回るレートでサンプリングした正弦波を示したものです。 破線で示されているように、結果は、被測定信号の周波数と大きく異なるエリアス 周波数になります。

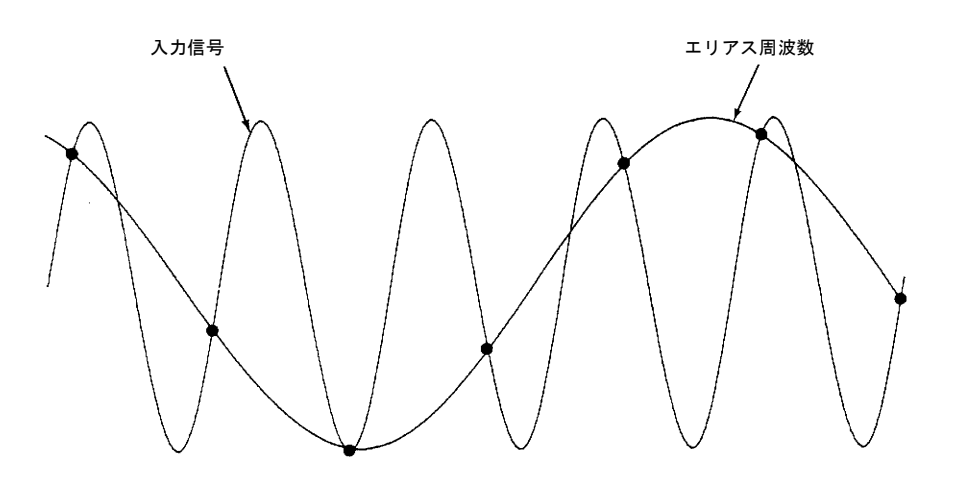

図25. アンダーサンプリングにより生じたエリアジング

<span id="page-130-1"></span>ディジタイザの中には、ディジタイザのサンプリング・レートの1/2の急峻なカット オフ周波数を持つエリアジング・ローパス・フィルタが内蔵されているものもあり ます。このため、入力信号の帯域幅が制限されるため、エリアジングが発生しませ ん。本器はDCVディジタイズ用の可変サンプリング・レートを備えていて、高周波 数測定用の上側の帯域を保持するため、アンチ・エリアジング・フィルタは内蔵さ れていません。エリアジングが懸念される場合には、アンチ・エリアジング・フィ ルタを外付けしてください。

#### <span id="page-131-0"></span>レベル・トリガ

ディジタイズの際には、信号のゼロ交差が発生した場合や、正または負のピーク振 幅の中間点に達した場合など、入力信号上の定義されたポイントでサンプリングを 開始することが重要です。レベル・トリガを用いることによって、サンプリングを 開始する時期を(電圧やスロープで)指定できます。例えば、図26は、入力信号が立 上がりスロープで0V交差した時点でサンプリングが開始されることを示したもの です。

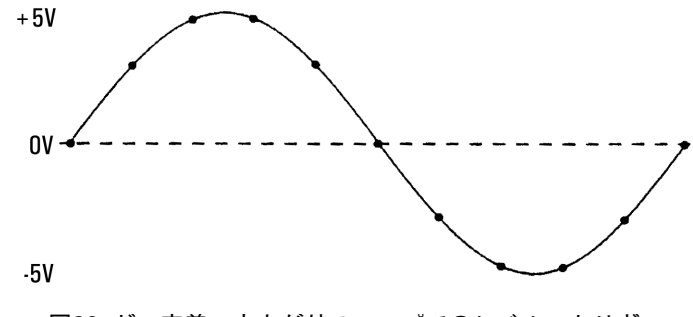

図26. ゼロ交差、立上がりスロープでのレベル・トリガ

<span id="page-131-1"></span>レベル・トリガの例 DCVおよび直接サンプリングについては、レベル・トリガをトリガ・イベント(TRIG LEVELコマンド)またはサンプリング・イベント(NRDGS n, LEVELコマンド)として 使用できます。サブ・サンプリングについては、レベル・トリガは同期信号源イベ ントとしてのみ使用可能です(同期信号源については、本章の「サブ・サンプリン グ」の中で後述します)。このセクションの各プログラム例では、DCV法のディジ タイズと10Vレンジを用いています。各種ディジタイズ法でのレベル・トリガの使 用方法に関する特定の情報が示された完全なプログラムついては、本章で後述の 「DCV[ディジタイズ」](#page-133-1)[、「直接サンプリング」](#page-136-0)[、「サブ・サンプリング」を](#page-138-1)参照してく ださい。

> LEVELコマンドは、レベル・トリガ電圧を測定レンジのパーセンテージで指定しま す(レンジについては、本章の各ディジタイズ法の説明の中で後述します)。LEVEL コマンドは、レベル検出回路への結合(ACまたはDC)も指定します。

注記 入力信号の結合は、トリガの結合に影響を及ぼす可能性があります。すなわち、入 力信号に対してAC結合を選択した場合は(例えば、DSACまたはSSAC)、指定したレ ベル・トリガの結合に関係なく、レベル・トリガ信号もAC結合されます。ただし、 入力信号がDC結合されている場合には(例えば、DCV、DSDC、SSDC)、LEVELコ マンドを使って、レベル・トリガ信号の結合を制御できます。レベル・トリガの結 合が入力信号の結合に影響を及ぼすことはありません。

> SLOPEコマンドは、使用する信号のスロープを指定します。これらのコマンドの電 源投入時/デフォルトの値は、現在のレンジの0% のレベル・パーセンテージ(信号が ゼロV交差した場合にトリガ)、立上がりスロープ、レベル検出回路へのAC結合を 指定します。このため、電源投入時の状態では、LEVELトリガ・イベントを単に指 定するだけで(TRIG LEVELコマンド)[、図](#page-132-0)27に示されているようなレベル・トリガ を選択できます。

次のプログラムは、レベル・トリガが入力信号が立下がりスロープ(AC結合)の +5V(10Vレンジの50%)に達した場合に発生するように指定しています[。図](#page-132-0)27には、 入力信号のピーク値が10Vで、測定レンジが10Vと仮定した場合の結果が示されて います。

```
10OUTPUT 722; "PRESET DIG" !DCVディジタイズ、10Vレンジ
20OUTPUT 722; "TRIG LEVEL" !レベル・トリガ・イベントを選択
30OUTPUT 722; "SLOPE NEG" | 信号の立下がりスロープでトリガ
40OUTPUT 722;"LEVEL 50, AC" !10Vレンジの50%でレベル・トリガ、
dentification and the contract of the contract of the contract of the contract of the contract of the contract <br>state of the contract of the contract of the contract of the contract of the contract of the contract of the 
50END
```
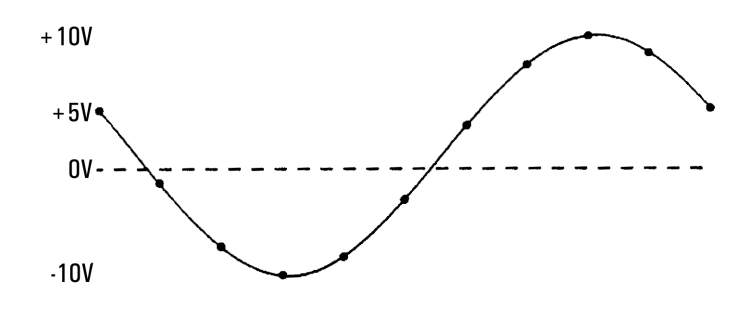

図27. レベル・トリガ、50%、立下がりスロープ、AC結合

<span id="page-132-0"></span>次のプログラムは、入力信号が立上がりスロープ(AC結合)で–5V(10Vレンジの–50%) に達した場合に、レベル・トリガが発生するように指定しています[。図](#page-132-1)28には、入 力信号のピーク値が±10Vで、測定レンジが10Vと仮定した場合の結果が示されて います。

```
10OUTPUT 722; "PRESET DIG" !DCVディジタイズ、10Vレンジ
20OUTPUT 722; "TRIG LEVEL" !レベル・トリガ・イベントを選択
30OUTPUT 722; "SLOPE POS" !信号の立上がりスロープでトリガ
40OUTPUT 722; "LEVEL -50, AC" !10Vレンジの-50%でレベル・トリガ、
45 !(–5V) AC結合
50END
                 +10V
```
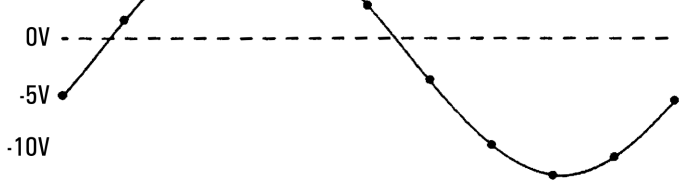

図28. レベル・トリガ、–50%、立上がりスロープ、AC結合

<span id="page-132-1"></span>次のプログラムでは、入力信号は、レベル検出回路にDC結合され、–5VのDCレベ ルに乗った5VピークAC信号です。この場合、レンジの負のパーセンテージ(–25%) を使って、–2.5Vの立上がりスロープでレベル・トリガされます。

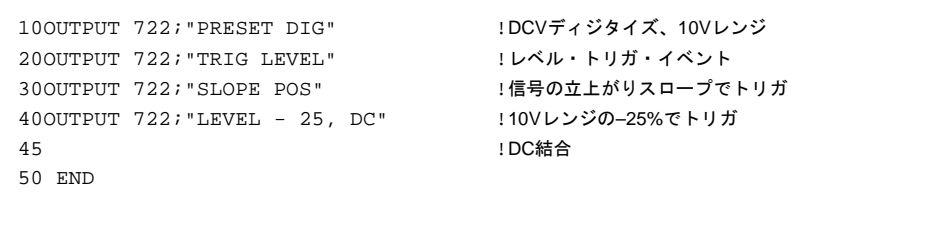

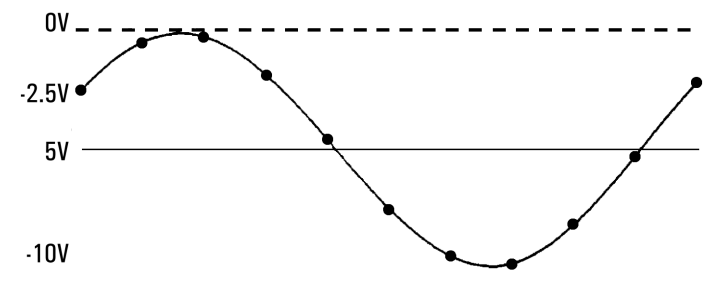

<span id="page-133-2"></span>図29. レベル・トリガ、–25%、立上がりスロープ、DC結合

<span id="page-133-0"></span>レベル・フィルタ オンにした場合、レベル・フィルタ機能は、単極のローパス・フィルタ回路をレベ ル検出回路の入力に接続します。ローパス・フィルタは、75 kHzの3dBポイントを 持ち、入力信号の高周波成分が間違ったトリガを引き起こすのを防ぎます。レベ ル・フィルタをオンにするには、以下を送信します。

OUTPUT 722; "LFILTER ON"

注記 レベル・フィルタ機能は、周波数/周期測定や、同期(SETACV SYNC)ACVまたは ACDCV測定を行なう場合に、マルチメータの高周波ノイズに対する感度を弱める こともできます。

#### <span id="page-133-1"></span>DCVディジタイズ

ディジタイズは、積分時間およびサンプル間隔が短い(ディジタイズする信号の周 波数に対する「短さ」)DC電圧測定を指定するだけで実行されます。マルチメータ のトラッキング・アンド・ホールド回路は使用されませんが、これはディジタイズ と見なされます。DCVディジタイズが直接サンプリング(後述)より優れている点と しては、低ノイズ・レベル、高分解能(最高28ビットまで)、100,000サンプル/秒(直 接サンプリングの場合、50,000)の最高サンプリング・レートが挙げられます。DCV ディジタイズの欠点としては、大きなトリガ・ジッタ(付録A[「仕様」](#page-282-0)を参照)、入 力信号のAC結合ができない、150kHzの狭い帯域幅の入力経路(直接サンプリングま たはサブ・サンプリングの場合12MHz)が挙げられます。トラッキング・アンド・ ホールド回路はDCVディジタイズには使用されないため、各サンプルの幅ははるか に広くなります(直接サンプリングまたはサブ・サンプリングの場合は2 nsであるの に対して、最低500 ns)。

PRESET DIGコマンドは、50,000サンプル/秒のサンプリング・レートでのDC電圧測 定用にマルチメータを構成します。PRESET DIGは、入力信号が立上がりスロープ でゼロ交差した場合に、3µsの積分時間とレベル・トリガを選択します。PRESET DIGによって実行される主なコマンドを以下に示します。

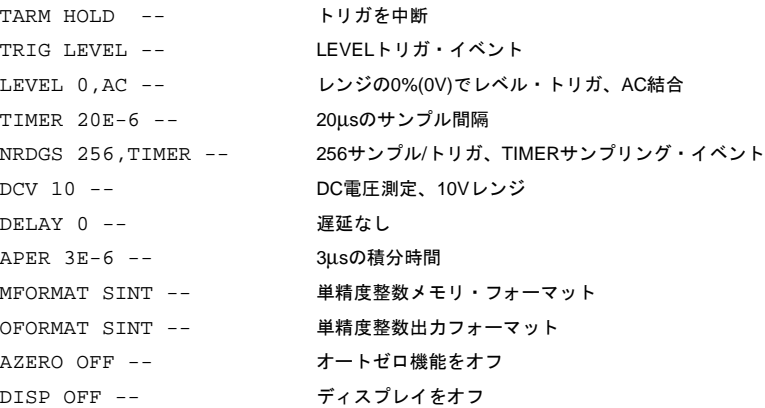

PRESET DIGを実行した後に、TIMER間隔を短くし、APERコマンドを使って積分時 間を短くすることによって、サンプリング・レートを上げることができます。DCV の最低積分時間は500 nsです。

- <span id="page-134-0"></span>DCVに関する注釈 • DCVディジタイズについては、積分時間が1.4µs以下の場合には、SINTメモリ/出 力フォーマットを使用します。積分時間が1.4µsより長い場合には、DINTメモリ/ 出力フォーマットを使用します。(これらのフォーマットの詳細については[、第](#page-80-0)4 [章](#page-80-0)を参照してください)。
	- 注記 最高速度での読み取り値メモリ / コントローラへのサンプルの転送を実現するため に、最大10.8µsまでの積分時間については、SINT出力/メモリ・フォーマットを使用 することが可能です。ただし、積分時間が1.4µsより長い場合には、A/Dコンバータ は、SINTフォーマットが対応できる以上の桁数の分解能を生成します(最下位ビッ トが切り捨てられます)。10.8µsより長い積分時間でSINT出力/メモリ・フォーマッ トを使用した場合には、常に、マルチメータは、A/Dコンバータから入って来るデー タを変換しなければならないだけでなく、高速モードを維持することはできませ ん。積分時間が10.8µsより長い場合には、DINTメモリ/出力フォーマット(高速モー ドと互換性のあるフォーマット)を使用してください。
		- TIMERサンプリング・イベントまたはSWEEPコマンドを使って測定を行なって いる場合には必ず、オートレンジはオフになります。PRESET DIG (10Vレンジ)に よって選択したレンジを使用するか、そのレンジをDCVまたはRANGEコマンド の最初のパラメータ(*max\_input*パラメータ)として指定することができます。 *max\_input*パラメータと、それによって選択されるレンジを以下に示します。

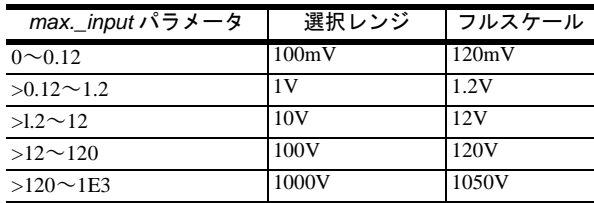

- マルチメータのトリガ階層(トリガ・アーム・イベント、トリガ・イベント、サン プリング・イベント)は、DCVディジタイズに適用されます。DCVディジタイズ 用のトリガ階層の詳細については[、第](#page-80-0)4章を参照してください。DCVディジタイ ズには、TIMERサンプリング・イベントとNRDGS *n*,TIMERコマンドまたはSWEEP コマンドのいずれかを使用できます。NRDGSコマンドとSWEEPコマンドは互換 性があるので、マルチメータは、どちらか最後に指定されたコマンドを使用しま す。(SWEEPコマンドを使用した場合には、サンプリング・イベントは自動的に TIMERに設定されます)。
- アパーチャ時間とは、マルチメータが入力信号を実際にサンプリングしている時 間のことを言います。トラッキング・アンド・ホールドを使った直接サンプリン グやサブ・サンプリングの場合、アパーチャ時間はA/Dコンバータの積分時間と 等しく、500ns~1sの範囲で変更可能です。マルチメータは、アパーチャ時間内 で、入力信号を実効的にアベレージングします。アパーチャ時間内で信号が変化 すると、振幅誤差が生じます[。表](#page-135-1)27は、選択したアパーチャ時間内で3dBの振幅 誤差が発生する入力信号周波数と、これらのアパーチャ時間内で実現される分解 能のビット数を示したものです。

<span id="page-135-1"></span>

| アパーチャ時間           | 分解能のビット数 | 3dBの誤差が発生する場合の周波数          |
|-------------------|----------|----------------------------|
| 2ns               | 16       | $100\overline{\text{MHz}}$ |
| 500 <sub>ns</sub> | 15       | 400kHz                     |
| $1\mu s$          | 16       | 206kHz                     |
| $3\mu s$          | 17       | 69kHz                      |
| $6\mu s$          | 18       | 35kHz                      |
| $100\mu s$        | 21       | 2kHz                       |

表27. 振幅誤差と分解能対アパーチャ

<span id="page-135-0"></span> $DCV$ の例 次のプログラムは、100,000サンプル/秒の速度で256個のDC電圧サンプルを取り出 し、SINTフォーマットを使って読み取り値メモリに保存します。取り出されたサン プルは、SINT出力フォーマットを使ってコントローラに転送されます。コントロー ラは、サンプルをSINTフォーマットから変換し、保存します。ライン100を削除す ることによって、読み取り値メモリを使わずに、直接コントローラにサンプルが転 送されます。ただし、コントローラとGPIBが、少なくとも200kバイト/sの速度でサ ンプルを転送できなければなりません。転送できな場合は、TRIGGER TOO FAST エラーが生成されます。詳細については第4章の「GPIB[による高速転送」を](#page-106-0)参照し てください。

```
10OPTION BASE 1 | 2009年 | 2009年号付けは1から開始
20Num_samples=256 !サンプル数を指定
30INTEGER Int_samp(1:256) BUFFER !整数バッファを作成
40ALLOCATE REAL Samp(l:Num_samples) !サンプル用の実数配列を作成
50ASSIGN @Dvm TO 722 2000 2000 2000 1マルチメータのアドレスを割り当て
60ASSIGN @Int_samp TO BUFFER Int_samp(*) !I/Oパス名をバッファに割り当て
70OUTPUT @Dvm; "PRESET DIG" | ITARM HOLD、DCV、10Vレンジ、トリガ当たり
71!256サンプル、TIMERサンプリング・イベント、TIMER間隔 = 20µs、トリガ・
75!レベル(0%、AC結合)、3µsの積分時間、SINTフォーマット
80OUTPUT @Dvm; "TIMER 10E-6" | 10usのサンプル間隔
90OUTPUT @Dvm; "APER 1.4E-6" | 100kHzのサンプリング・レートの場合の最大アパーチャ
1000UTPUT @Dvm; "MEM FIFO" | まみ取り値メモリをオン、FIFOモード
110OUTPUT @Dvm; "TARM SYN" !同期トリガ・アーム・イベント
120TRANSFER @Dvm TO @Int_samp;WAIT | SYNイベント、読み取り値を読み取り値メモリに転送
121!さらに、コンピュータの整数配列に入れる。
122!コンピュータの整数フォーマットはSINTと同じなので、
123!ここではデータ変換は不要(整数配列は必要)
130OUTPUT @Dvm; "ISCALE?" | インプリントのスケール・ファクタを問合せ
140ENTER @Dvm;S !スケール・ファクタを入力
150FOR I=1 TO Num_samples
160 Samp(I)=Int_samp(I) !各整数読み取り値を実数フォーマットに変換
165 !(次行で整数のオーバーフローの発生を防ぐために必要)
170 R=ABS(Samp(I)) | | | | | | | | 絶対値を使ってOVLDをチェック
180 IF R>=32767 THEN PRINT "OVLD" !OVLDの場合、過負荷メッセージを出力
190 Samp(I)=Samp(I)*S !読み取り値にスケール・ファクタを乗算
200 Samp(I)=DROUND(Samp(I),4) | 4桁に丸める
210NEXT I
220END
```
#### <span id="page-136-0"></span>直接サンプリング

直接サンプリングは、サンプルがリアルタイムで取得され、連続する各サンプルは 前のサンプルから指定された時間間隔で隣接しているという点で、DCVディジタイ ズと似ています。両者の違いは、直接サンプリングでは、マルチメータのトラッキ ング・アンド・ホールド回路が使用されること、入力経路が広帯域幅(12 MHz帯域 幅)であることです。さらに、直接サンプリングの場合は、DCVディジタイズに比 べてトリガ・ジッタは少ないものの、測定ノイズは大きくなります(付録A[「仕様」](#page-282-0) を参照)。

トラッキング・アンド・ホールド回路は、入力信号のサンプルを高速で取得し、A/D コンバータがそのサンプルを積分している間値を保持します。トラッキング・アン ド・ホールド回路を用いることによって、各サンプルの幅が最低500 ns(DCVの場合 )から2 ns(直接サンプリングの場合)に減少します。このため、直接サンプリングは、 急峻なパルスのピーク振幅を捕捉するといったアプリケーションなどに適してい ます。直接サンプリングの欠点は、最高サンプリング・レートが50,000サンプル/秒 と、DC電圧の場合の100,000サンプル/秒に比べて低速であることです。

直接サンプリングは、DSACまたはDSDCコマンドを使って指定します。DSACコマ ンドは、AC結合を選択します。これによって、入力信号のAC成分だけが測定され ます。DSDCコマンドは、DC結合を選択します。これによって、入力信号のAC成 分とDC成分が合わせて測定されます。

図[30](#page-137-1)は、正弦波の入力に対して直接サンプリングを使って取り出された20個のサン

プルを示したものです(番号は、サンプルが取り出された順番を示します)。直接サ ンプリングを用いた場合、サンプル間の可能な最小間隔は20µsです。

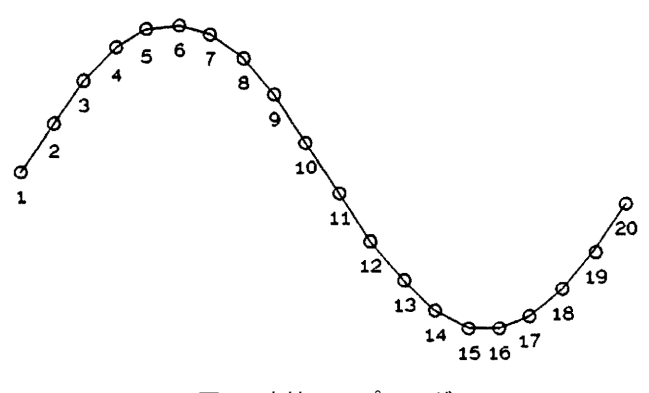

図30. 直接サンプリング

- <span id="page-137-0"></span>関する注釈
- 直接サンプリングに 直接サンプリング測定には、オートレンジは使用できません。したがって、DSAC またはDSDCコマンドの最初のパラメータ(*max.\_input*パラメータ)としてレンジを 指定しなければなりません。*max.\_input*パラメータとそれによって選択されるレ ンジは以下の通りです。

<span id="page-137-1"></span>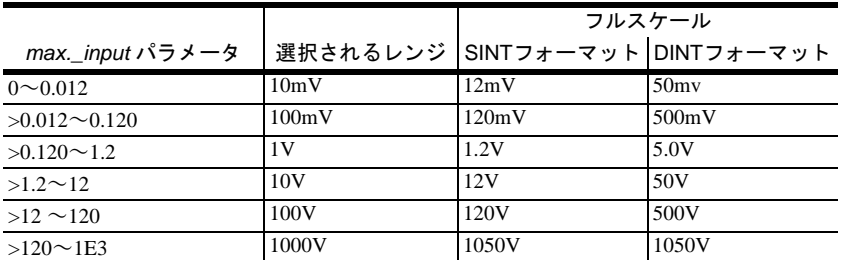

DINTメモリ/出力フォーマットを使用している場合は、直接サンプリングのフル スケール値は10mV、100mV、1V、10Vおよび100Vのレンジの500%(5倍)になる ことに注意してください。これは特に、レベル・トリガのパーセンテージを指定 する場合に考慮に入れることが大切です。レベル・トリガ電圧を指定する場合 は、レンジのパーセンテージを使用します。例えば、入力信号のピーク値が20V で、10Vレンジを使用していると仮定します。15Vでのレベル・トリガを希望す る場合は、150%のレベル・トリガのパーセンテージを指定します(LEVEL 150コ マンド)。(周波数が2MHz以上、振幅がレンジの120%以上の信号を測定している 場合は、マルチメータの増幅器のスルーレートを超えてしまう可能性がありま す。最高12MHzまでの周波数レンジの120%以下の信号であれば、スルーレート・ エラーが生じることはありません)。

● マルチメータのトリガ階層(トリガ・アーム・イベント、トリガ・イベント、サン プリング・イベント)は、直接サンプリングに適用されます。つまり、これらのイ ベントは、直接サンプリングが開始される前に、適切な順番で発生します。トリ ガ階層の詳細については[、第](#page-80-0)4章を参照してください。直接サンプリングには、 TIMERサンプリング・イベントとNRDGS *n*,TIMERコマンドまたはSWEEPコマン ドのいずれかを使用できます(SWEEPコマンドの方がプログラムが簡単です)。 NRDGSコマンドとSWEEPコマンドは互換性があるので、マルチメータは、どち

らか最後に指定したコマンドを使用します。(SWEEPコマンドを使用した場合は、 サンプリング・イベントは自動的にTIMERに設定されます)。

• 1 MHzの周波数成分を持つ入力信号を直接サンプリングした場合は、補間器のセ トリング時間のために、最初のサンプルに誤差が生じる恐れがあります。最初の サンプルを正確なものにするためには、最初のサンプルの前に500nsの遅延を挿 入します(DELAY 500E-9コマンド)。

<span id="page-138-0"></span>直接サンプリングの例 次のプログラムは、DC結合で直接サンプリングしたディジタイズの一例です。 SWEEPコマンドは、30µsの間隔と、200個のサンプルを指定しています。レベル・ トリガは、10Vレンジの250%に設定されます(10Vの250% = 25V)。サンプルは、DINT フォーマットで読み取り値メモリに送られ、さらにコントローラに送られ、変換さ れ、出力されます。ライン110を削除することによって、読み取り値メモリを使わ ずに、直接コントローラにサンプルが転送されます。ただし、コントローラとGPIB が、少なくとも134kバイト/sの速度でサンプルを転送できなければなりません。で きない場合は、TRIGGER TOO FASTエラーが生成されます。詳細について[は第](#page-106-0)4章 の「GPIB[による高速転送」](#page-106-0)を参照してください。

```
10OPTION BASE 1 2000 - 2000 PH 2000 PH 2000 PH 2000 PH 2000 PH 2000 PH 2000 PH 2000 PH 2000 PH 2000 PH 2000 PH
20INTEGER Num_samples,I,J,K !整数変数を作成
30Num_samples = 200 200個のサンプル
35ASSIGN @Dvm TO 722 !マルチメータのアドレスを指定
40ASSIGN @Buffer TO BUFFER [4*Num_samples] !サンプル用のコントローラ・バッファを設定、
45!(4バイト/サンプル * 200サンプル = 800バイト)
50ALLOCATE REAL Samp(l:Num_samples) !サンプル用の実数配列を作成
60OUTPUT @Dvm;"PRESET FAST" !DINTフォーマット、TARM SYN、TRIG AUTO
70OUTPUT @Dvm; "SWEEP 30E - 6,200" | 30µsの間隔、200個のサンプル
80OUTPUT @Dvm; "DSDC 10" !直接サンプリング、10Vのレンジ
90OUTPUT @Dvm; "LEVEL 250, DC" | 1レンジ(25V)の250%でのレベル・トリガ
100OUTPUT @Dvm;TRIG LEVEL" !レベル・トリガ・イベント
110OUTPUT @Dvm; "MEM FIFO" | おいしゃ |読み取り値メモリをオン、FIFOモード
120TRANSFER @Dvm TO @Buffer;WAIT | |コントローラへサンプルを転送
130OUTPUT @Dvm; "ISCALE?" !DINTフォーマットのスケール・ファクタを問合せ
140ENTER @Dvm;S 2009 - 2009 - 2009 - 2009 - 2009 - 2009 - 2010 - 2010 - 2010 - 2010 - 2010 - 2010 - 2010 - 20
150FOR I=1 TO Num_samples
160 ENTER @Buffer USING "#,W,W";J,K | 1個の16ビットの2の補数ワードを
161 !各変数JとKに入力(# = 文ターミネータは不要; 
165 !W = 16ビットの2の補数としてデータを入力)
170 Samp(I)=(J*65536.+K+65536.*(K<0)) !実数に変換
180 R=ABS(Samp(I)) または、これはこれは、これは、主義対値を使ってOVLDをチェック
190 IF R>2147483647 THEN PRINT "OVLD" !過負荷が発生した場合は、メッセージを出力
200 Samp(I)=Samp(I)*S | インプリング | スケール・ファクタを適用
210 Samp(I)=DROUND(Samp(I),8) | 変換された読み取り値を丸める
220 PRINT Samp(I) またのは、 またのは、 またのは、 またのは !読み取り値を出力
230NEXT I
240END
```
#### <span id="page-138-1"></span>サブ・サンプリング

サブ・サンプリング(シーケンシャル・サンプリングとも言われる)では、マルチメー タは、入力信号の各周期で、1個または複数のサンプルを取得します。連続する各 周期で、開始サンプリング・ポイントを遅らせて、より多くのサンプルが取得され ます。多数の周期が発生し、指定された数のサンプルが取得された後、サンプル を復元して、入力信号の周期と同じ周期を持つコンポジット波形を復元すること が可能です。

サブ・サンプリングの利点は、最小間隔がDCVディジタイズの場合が10µs、直接 サンプリングの場合が20µsであるのに対して、10nsの最小間隔で実効的にサンプル を取得できるという点にあります。つまり、サブ・サンプリングを用いることに よって、最高12 MHz(サブ・サンプリングの信号経路の上側の帯域)までの周波数 成分を持つ信号をディジタイズすることが可能です。サブ・サンプリング測定で は、アパーチャが2nsのトラッキング・アンド・ホールド回路が用いられます。サ ブ・サンプリング(および直接サンプリング)の場合は、DCVディジタイズに比べて トリガ・ジッタが少なくなります(付録A[「仕様」を](#page-282-0)参照)。サブ・サンプリングの 欠点は、入力信号が周期的(繰り返し)でなければならず、リアルタイム測定ではな いという点です。

サブ・サンプリングは、SSACまたはSSDCコマンドを使って指定します。SSACコ マンドは、入力信号のAC成分だけをディジタイズするAC結合サブ・サンプリング を選択します。SSDCコマンドは、信号のAC成分とDC成分を合わせてディジタイ ズするDC結合サンプリングを選択します。

<span id="page-139-0"></span>サブ・サンプリングの 原理 サブ・サンプリングでは、コンポジット波形のサンプルは非常に密接に隣接して います。つまり、コンポジット波形のサンプル間の間隔(*effective\_interval*)は、DCV 法や直接サンプリング法よりもはるかに狭く(はるかに高速の実効サンプリング・ レートに)設定できます。例えば、サンプル間の*effective\_interval*が5µsの10kHzの繰 り返し入力信号をディジタイズしなければならないと仮定します。これは、1/5e-6 、 すなわち1秒当たり200,000サンプルのサンプリング・レートに相当します(DCVま たは直接サンプリングを用いた場合、最高サンプリング・レートはそれぞれ1秒当 たり100,000サンプルと50,0000サンプルであるため、このアプリケーションでは不 可能です)[。図](#page-140-1)31は、サブ・サンプリングを用いることによって、これをどのよう に実現できるかを図示したものです。*effective\_interval*は5µsと指定されています。 また、指定したサンプル数は20です。*effective\_interval*と合計サンプル数は、SWEEP コマンドによって指定します。*effective\_interval*とサンプル数を指定すると、マル チメータは、必要なバースト(サンプルのグループ)の数と、各バーストに含めるサ ンプルの数を計算します。

> 本例の場合、入力信号の最初の周期で、マルチメータは5個のサンプルから成る バーストを取得します。2番目の周期では、トリガ・ポイントを5µs遅延させ、5個 のサンプルから成る別のバーストを取得します。残りの2つの周期ではそれぞれ、 トリガ・ポイントをさらに5µs遅延させ、5個のサンプルから成るバーストを取得 します[。図](#page-140-2)32に示されているように、すべてのサンプルが正しい順序で並べられ、 5µsの間隔で隣接する20個のサンプルから成る入力信号の1周期となります。本例 の場合、実効サンプリング・レートは1秒当たり200,000サンプルになります。

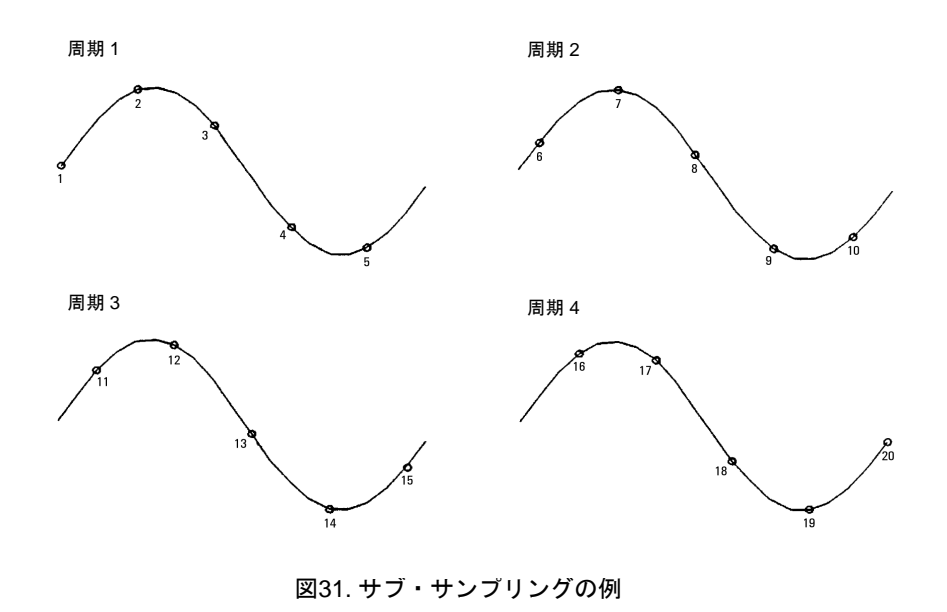

<span id="page-140-1"></span>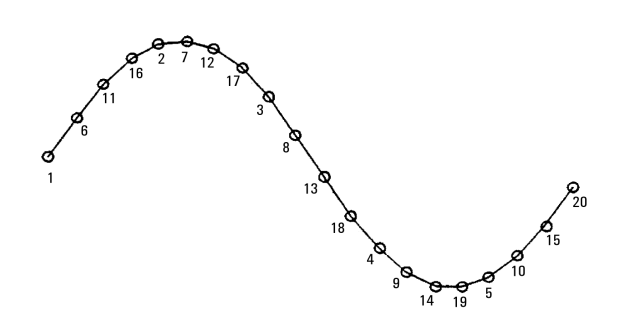

<span id="page-140-2"></span>図32. コンポジット波形

<span id="page-140-0"></span>日期信号源イベント 前のサブ・サンプリングの例では、マルチメータが入力波形の周期に合わせて何ら かの形で自己同期化できるものと仮定されていました。これが同期信号源イベント の役割です。EXTイベントかLEVELイベントを同期信号源イベントとして使用でき ます。EXT同期信号源イベント(SSRC EXTコマンドによって指定)は、マルチメータ の**Ext Trig**コネクタの立下がりエッジで発生します。このため、入力信号と同期し た外部パルスが必要です[。図](#page-141-0)33は、典型的な入力信号と、必要な同期信号を示した ものです[。図](#page-141-0)33では、同期信号は必ずしも入力信号のすべての周期に対して1回ず つ発生する必要はないことに注意してください。ただし、入力信号と時間的に同期 する必要があります。

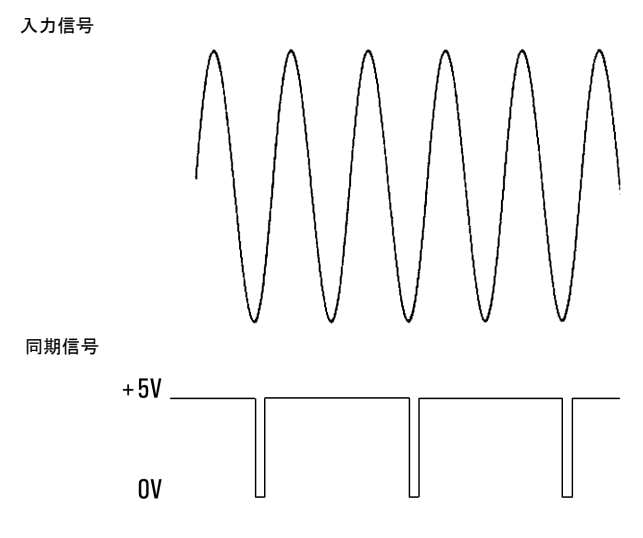

図33. EXT同期信号源の典型的な同期信号

<span id="page-141-0"></span>LEVEL同期信号源イベント(電源投入時/デフォルトの同期信号源イベント)は、入力 信号が指定したスロープで指定した電圧レベルに達すると発生します(レベル・ト リガ)[。図](#page-140-1)31は、LEVEL同期信号源の動作を示したものです(本例の場合、LEVELは 0%、立上がりスロープ、AC結合と指定されています)。最初の同期信号源イベント は、入力信号が立上がりスロープで0V交差した場合に発生します。マルチメータ は、サンプル・バースト(この場合5個のサンプル)を取得します。次に信号源イベン トが発生すると(入力信号の周期2)、マルチメータはトリガ・ポイントを遅延させ、 さらに5個のサンプルを取得します。このプロセスは、指定した回数のサンプリン グが完了するまで繰り返されます。

次の例では、SSDCコマンドを使って、5VのDCレベルに乗った5Vのピーク値を持 つ1 MHzの信号をディジタイズします。SWEEPコマンドは、10nsの*effective\_interval* で、4000個のサンプルを取得するように、マルチメータに指示します。ライン60~ 80は、LEVEL同期信号源イベントの電圧レベルとスロープをプログラムします。こ れによって、入力信号の最初の周期が7.5 VDC(10Vレンジの75%)に達したときに、 サンプリングが開始します。ライン90は、本質的に同期信号源イベントをオンにす るトリガ・アーム・イベントの条件を満たします。

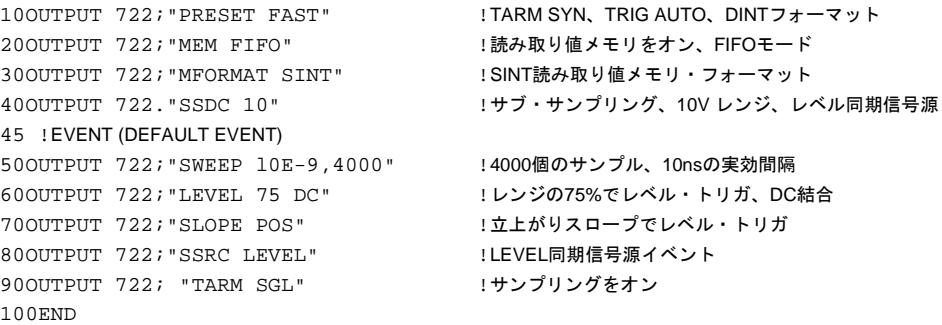

- <span id="page-142-0"></span>サブ・サンプリングに 関する注釈
- サブ・サンプリングの場合、トリガ・イベントとサンプリング・イベントの要件 は無視されます(これらのイベントについては[、第](#page-80-0)4章を参照してください)。サ ブ・サンプリングに適用されるトリガ・イベントは、トリガ・アーム・イベント (TARMコマンド)と同期信号源イベント(SSRCコマンド)だけです。
	- サブ・サンプリングには、NRDGSコマンドは使用できません。サンプル数と*effective \_interval*を指定するには、SWEEPコマンドを使用しなければなりません。サブ・ サンプリングの最小*effective\_interval*は10nsです。最高サンプリング・レートは 50000サンプル/秒です(サンプル間20µs)。
	- サブ・サンプリング測定には、オートレンジは使用できません。したがって、 SSACまたはSSDCコマンドの最初のパラメータ(*max.\_input*パラメータ)としてレ ンジを指定しなければなりません。*max.\_input*パラメータと、それによって選択 されるレンジは以下の通りです。

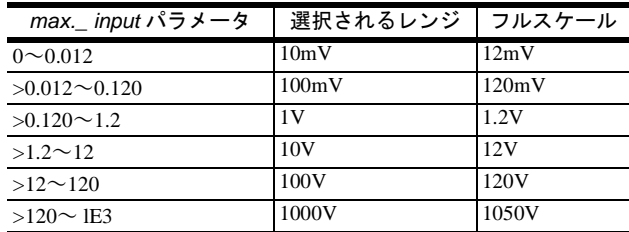

直接サンプリングの場合と同じように、最高でレンジの500%までのレベル・ト リガ電圧を指定できます。ただし、SINTフォーマットでは、レンジの120%を超 えるサンプルを処理することはできません。

- SSACまたはSSDCコマンドを実行した時に読み取り値メモリがオフの場合には、 出力フォーマットが自動的にSINTに設定されます(メモリ・フォーマットは変更 されません)。後で、別の測定ファンクションに変更した場合には、出力フォー マットは前に指定されていたフォーマットに戻ります。サブ・サンプリングや GPIBへのサンプルの直接出力には、SINT出力フォーマットを使用しなければな りませんが、サンプルが読み取り値メモリの最初に配置されている場合は(次の注 釈を参照)、いずれの出力フォーマットでも使用可能です。そのためには、SSAC またはSSDCコマンドを実行する前に、読み取り値メモリをオンにする必要があ ります(読み取り値メモリがオンになっている場合には、SSACまたはSSDCコマン ドを実行しても出力フォーマットは変わりません)。
- 読み取り値メモリをオンにした状態でサブ・サンプリングを行なう場合には、読 み取り値メモリがFIFOモードで、しかも空でなければなりません(MEM FIFOを実 行すると、読み取り値メモリがクリアされます)。さらに、トリガ・アーム・イベ ントが発生する前に、メモリ・フォーマットがSINTになっていなければなりませ ん。そうなっていない場合は、トリガ・アーム・イベントが発生して、1つのサ ンプルも取得されない場合に、SETTINGS CONFLICTエラーが生成されます。
- 1MHz の周波数成分を持つ入力信号をサブ・サンプリングした場合は、補間器の セトリング時間のために、最初のサンプルに誤差が生じる恐れがあります。最初 のサンプルを正確なものにするためには、DELAY 500E-9コマンドを使って500ns の遅延を挿入します。(サブ・サンプリングの場合、遅延は同期信号源イベントと 各バーストの最初のサンプルの間に挿入されます。サブ・サンプリングのデフォ ルト遅延は0秒です)。

```
サンプルのメモリへの サンプルが読み取り値メモリに直接送信された場合は(MEM FIFOコマンド)、マル
          送信
              チメータは、コンポジット波形を生成するサンプルを自動的に順序付けし直しま
               す。例えば、次のプログラムでは、サブ・サンプリングされたデータは、必要な
               SINTメモリ・フォーマットを使って読み取り値メモリに送信されます。マルチメー
               タは、サンプルを正しい順番でメモリに入れます。サンプルは次に、DREAL出力
               フォーマットを使ってコントローラに転送されます(サブ・サンプリングされた
               データを読み取り値メモリに最初に配置した場合には、SINT出力フォーマットの使
               用に制限があります)。
```

```
10OPTION BASE 1 !配列の番号付けは1から開始
20REAL Samp(1:200) BUFFER !バッファ配列を作成
30ASSIGN @Dvm TO 722 | マルチメータのアドレスを割り当て
40ASSIGN @Samp TO BUFFER Samp(*) :バッファを割り当て
50OUTPUT @Dvm;"PRESET FAST" !TARM SYN、TRIG AUTO、DINTフォーマット
60OUTPUT @Dvm;"MEM FIFO" !先入れ先出し(FIFO)読み取り値メモリ
70OUTPUT @Dvm;"MFORMAT SINT" !SINTメモリ・フォーマット
80OUTPUT @Dvm; "OFORMAT DREAL" !倍精度実数出カフォーマット
90OUTPUT @Dvm; "SSDC 10" !サブ・サンプリング、10Vレンジ、DC結合
100OUTPUT @Dvm;"SWEEP 5E-6,200" !5µsの実効間隔、200個のサンプル
110TRANSFER @Dvm TO @Samp;WAIT !コントローラのバッファにサンプルを転送
120FOR I=1 TO 200
130 IF ABS(Samp(I))=1E+38 THEN : 過負荷を検出
140 PRINT "Overload Occurred" !過負荷メッセージを出力
150 ELSE | | | | | | | | | | | 過負荷が発生しなかった場合:
160 Samp(I)=DROUND(Samp(I),5) !5桁に丸める
170 PRINT Samp(I) |各サンプルを出力
180 END IF
190NEXT I
200END
```

```
コントローラへの
サンプルの送信
```
サンプルがコントローラに直接送信される場合は、アルゴリズムを用いて、サンプ ルを順序付けし直して、コンポジット波形を生成する必要があります。SSPARM? コマンドは、アルゴリズムの3つのパラメータを返します。返される最初のパラメー タは、N個のサンプルから成る測定バーストの個数です。返される2番目のパラメー タは、Nの値です。例えば、10kHzの信号をサブ・サンプリングしようとして、 *effective\_interval*が5µsの22個のサンプルを指定します。本例では、マルチメータは、 それぞれ6個のサンプルから成るバーストを2個取得します。各バーストは、前の バーストから5µs遅延されています。SSPARM?の戻り値は、2、2および6です。

サブ・サンプリングの場合、最高サンプリング・レートは、指定した*effective\_interval* に関係なく、50000サンプル/秒です。(20µs以上の*effective\_interval*を指定した場合、 マルチメータはもはやサブ・サンプリングは行なわず、直接サンプリングを行ない ます)。サンプルを直接コントローラに送信する場合には(サンプル当たり2バイトの SINTフォーマットを使用)、GPIB/コントローラは、1秒当たり100kバイトの最高速 度でデータを処理できなければなりません。できなければ、TRIGGER TOO FAST エラーが生成されます。

次ページのプログラムでは、5Vのピーク値を持つ10 kHzの信号がディジタイズする のに、SSACコマンドが用いられています。SWEEPコマンドは、2µsの*effective\_interval* で(Eff\_int変数)、1000個のサンプルを取得するようにマルチメータに指示します (Num\_samples変数)。この測定では、同期信号源イベントのデフォルトのレベル・ト
リガ(0%、AC結合、立上がりスロープの入力信号からのトリガ)が用いられます。ラ イン110は、SYNイベントを生成し、サンプルを直接コンピュータに転送します。ラ イン230~400は、サブ・サンプリングされたデータをソートして、コンポジット波 形を生成します。コンポジット波形は、Wave\_form配列に保存されます。

```
10OPTION BASE 1 | 2009 | 配列の番号付けは1から開始
20INTEGER Num samples, Inc, I, J, K, L : 変数を宣言
30Num samples=1000 | |サンプル数を指定
40Eff int=2.0E-6 | ファインの |実効間隔を指定
50INTEGER Int_samp(1:1000) BUFFER !整数バッファを作成
60ALLOCATE REAL Wave_form(l:Num_samples)!保存データ用の配列を作成
70ALLOCATE REAL Samp(l:Num_samples) !サンプル用の配列を作成
80ASSIGN @Dvm TO 722 | |マルチメータのアドレスを割り当て
90ASSIGN @Int_samp TO BUFFER Int_samp(*)!バッファ I/Oパス名を割り当て
100OUTPUT @Dvm;"PRESET FAST;LEVEL;SLOPE;SSDC 10;SWEEP ";Eff_int,Num_samples
101!高速演算、TARM SYN、デフォルトのレベルとスロープ、サブ・サンプリング(SINT
105!出力フォーマット)、10Vのレンジ、2µsの実効間隔、1000個のサンプル
110TRANSFER @Dvm TO @Int_samp;WAIT !SYNイベント、読み取り値を整数配列に転送;
111!コンピュータの整数フォーマットはSINTと同じなので、
115!ここではデータ変換は不要(整数配列は必要)
120OUTPUT @Dvm; "I SCALE?" | | !SINTフォーマットのスケール・ファクタを問合せ
130ENTER @Dvm;S | インスケール・ファクタを入力
140OUTPUT @Dvm; "SSPARM?" | !サブ・サンプリング・パラメータを問合せ
150ENTER @Dvm;Nl,N2,N3 | リサブ・サンプリング・パラメータを入力
160FOR I=1 TO Num_samples
170 Samp(I)=Int_samp(I) | |各整数読み取り値を実数フォーマットに変換
175 !(次行で整数のオーバーフローの発生を防ぐために必要)
180 R=ABS(Samp(I)) | | 後対値を使ってOVLDをチェック
190 IF R>=32767 THEN PRINT "OVLD" !OVLDの場合、過負荷メッセージを出力
200 Samp(I)=Samp(I)*S !読み取り値にスケール・ファクタを乗算
210 Samp(I)=DROUND(Samp(I),4) |4桁に丸める
220NEXT I
225 !----------------------サンプルをソート------------------------
230Inc=N1+N2 230Inc=N1+N2 230Inc=N1+N2
240K = 1250FOR I=1 TO N1
260 L=I
270 FOR J=l TO N3
280 Wave_form(L)=Samp(K)
290 K=K+1
300 L=L+Inc
310 NEXT J
320NEXT I
330FOR I=Nl+l TO Nl+N2
340 \text{ J} = T350 FOR J=1 TO N3-1
360 Wave form(L)=Samp(K)370 K=K+1
380 L=L+Inc
390 NEXT J
400NEXT I
410END
```
## サンプリングしたデータの表示

次ページのプログラムは、コントローラのCRTにディジタイズしたデータをプロッ トします(この特定のプログラムはサブ・サンプリングを使用しているため、サブ ルーチン*Plot\_it*が実際のプロットを実行することはありません)。このプログラム は、捕捉中のデータを表示できるので、ディジタイズ・プログラムを開発する場合 (特に、サブ・サンプリングする場合)に有用です。このプログラムは、サンプル間 にベクトルを描くだけなので(リニア補間)、サンプリング・レートが被測定信号の 周波数の10倍以上である場合に有効です。サンプリング・レートが入力信号の周波 数の10倍以下である場合には、このプログラムは誤った表示の入力信号をプロット します[。図](#page-145-0)34は、このプログラムによって生成される典型的なプロットを示したも のです。

注記 Agilent 3458オプション005波形解析ライブラリは、ディジタイズしたデータを捕捉 し、処理するように設計されたソフトウェア・パッケージで、システムの初期化、 データの捕捉、データの比較、データのパラメータの計算、データのフーリエ変換 の実行、データのプロット/出力を行なう各種ルーチンが含まれています。詳細につ いては、最寄のAgilent営業所にお問い合わせください。

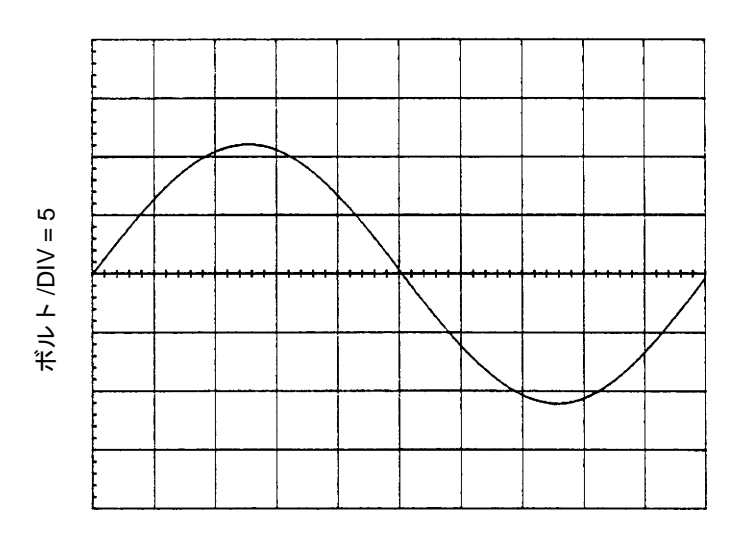

時間 /DIV = 0.0001

図34. 典型的なプロット波形

```
10OPTION BASE 1 | 2009 | 配列の番号付けは1から開始
20INTEGER Num_samples, Inc, I, J, K, L !変数を宣言
30INTEGER Int_samp(1:1000) BUFFER !整数バッファを作成
40ALLOCATE REAL Wave_form(l:Num_samples)!保存データ用の配列を作成
50ALLOCATE REAL Samp(l:Num_samples) !サンプル用の配列を作成
60Num_samples=1000 !サンプル数を指定
70Eff_int=2.0E-6 | ファンス |実効間隔を指定
80ASSIGN @Dvm TO 722 | マルチメータのアドレスを割り当て
90ASSIGN @Int_samp TO BUFFER Int_samp(*)!I/Oパス名をバッファに割り当て
100OUTPUT @Dvm;"PRESET FAST;SSDC 10;SWEEP ";Eff_int, Num_samples
```

```
101!高速演算、TARM SYN、サブ・サンプリング(SINT出力フォーマット)、10Vのレンジ
102!2µsの実効間隔、1000個のサンプル
110TRANSFER @Dvm TO @Int_samp;WAIT !SYNイベント、読み取り値を転送
120OUTPUT @Dvm; "ISCALE?" | | !SINTフォーマットのスケール・ファクタを問合せ
130ENTER @Dvm;S |スケール・ファクタを入力
140OUTPUT @Dvm; "SSPARM? " |サブ・サンプリング・パラメータを問合せ
150ENTER @Dvm;Nl,N2,N3 | | !サブ・サンプリング・パラメータを入力
160FOR I=1 TO Num_samples
170 Samp(I)=Int_samp(I) | | 各整数読み取り値を実数フォーマットに変換
175 !(次行で整数のオーバーフローの発生を防ぐために必要)
180 R=ABS(Samp(I)) | | | | | | 絶対値を使ってOVLDをチェック
190 IF R>=32767 THEN PRINT "OVLD" !OVLDの場合、過負荷メッセージを出力
200 Samp(I)=Samp(I)*S !読み取り値にスケール・ファクタを乗算
210 Samp(I)=DROUND(Samp(I),4) |4桁に丸める
220NEXT I 
230Inc=N1+N2 230Inc=N1+N2 230Inc=H 230Inc=N1+N2
240K=1 240K=1
250FOR I=1 TO Nl ! "
260 L=I \frac{1}{2} \frac{1}{2} \frac{1}{2} \frac{1}{2} \frac{1}{2} \frac{1}{2} \frac{1}{2} \frac{1}{2} \frac{1}{2} \frac{1}{2} \frac{1}{2} \frac{1}{2} \frac{1}{2} \frac{1}{2} \frac{1}{2} \frac{1}{2} \frac{1}{2} \frac{1}{2} \frac{1}{2} \frac{1}{2} \frac{1}{2} 270 FOR J=1 TO N3 | !
280 Wave_form(L)=Samp(K) !
290 K=K+1 !
300 L=L+Inc ! "
310 NEXT J ! "
320NEXT I ! "
330FOR I=N1+1 TO N1+N2 !
340 L=I \qquad \qquad \qquad \qquad \qquad \qquad \qquad \qquad \qquad \qquad \qquad \qquad \qquad \qquad \qquad \qquad \qquad \qquad \qquad \qquad \qquad \qquad \qquad \qquad \qquad \qquad \qquad \qquad \qquad \qquad \qquad \qquad \qquad \qquad \qquad \qquad \qquad350 FOR J=1 TO N3-1 | | |
360 Wave_form(L)=Samp(K) !
370 K=K+1 !
380 L=L+Inc ! "
390 NEXT J ! "
400NEXT I ! "
410DISP !コントローラのCRTをクリア
420Time_div=1.0E-5 | フロットの時間/Div
430Volts_div=5 !プロットの電圧/Div
440Plot_it(Time_div,Volts_div,Wave_form(*),Eff_int)
450END
460SUB Plot_it(Time_div,Volts_div,Wave_form(*),Time_base) 
470DIM X_axis$[80],Y_axis$[80]
480GINIT 
490GRAPHICS ON
500RAD 
510MOVE 35,10
520LDIR 0
530X_axis$="TIME/DIV = "&VAL$(Time_div)
540LABEL X_axis$
550MOVE 15,35
560LDIR PI/2
570Y_axis$="VOLTS/DIV = "&VAL$(Volts_div)
580LABEL Y_axis$ 
590VIEWPORT 20,110,20,90
600WINDOW 0,10*Time_div,-4*Volts_div,4*Volts_div
610AXES Time_div/5,Volts_div/5,0,0,1,1,1
620GRID Time_div,Volts_div
630Wave x=0
640MOVE Wave_x,Wave_form(BASE(Wav_form,l))
650FOR Wave_y=BASE(Wave_form,l)+l TO SIZE(Wave_form,l)-l+BASE (Wave_form,l)
660 Wave_x=Wave_x+Time_base
```
670 DRAW Wave\_x,Wave\_form(Wave\_y) 680NEXT Wave\_y 690IF Wave\_x>l0\*Time\_div THEN DISP "More samples taken than displayed" 700SUBEND

# 第6章

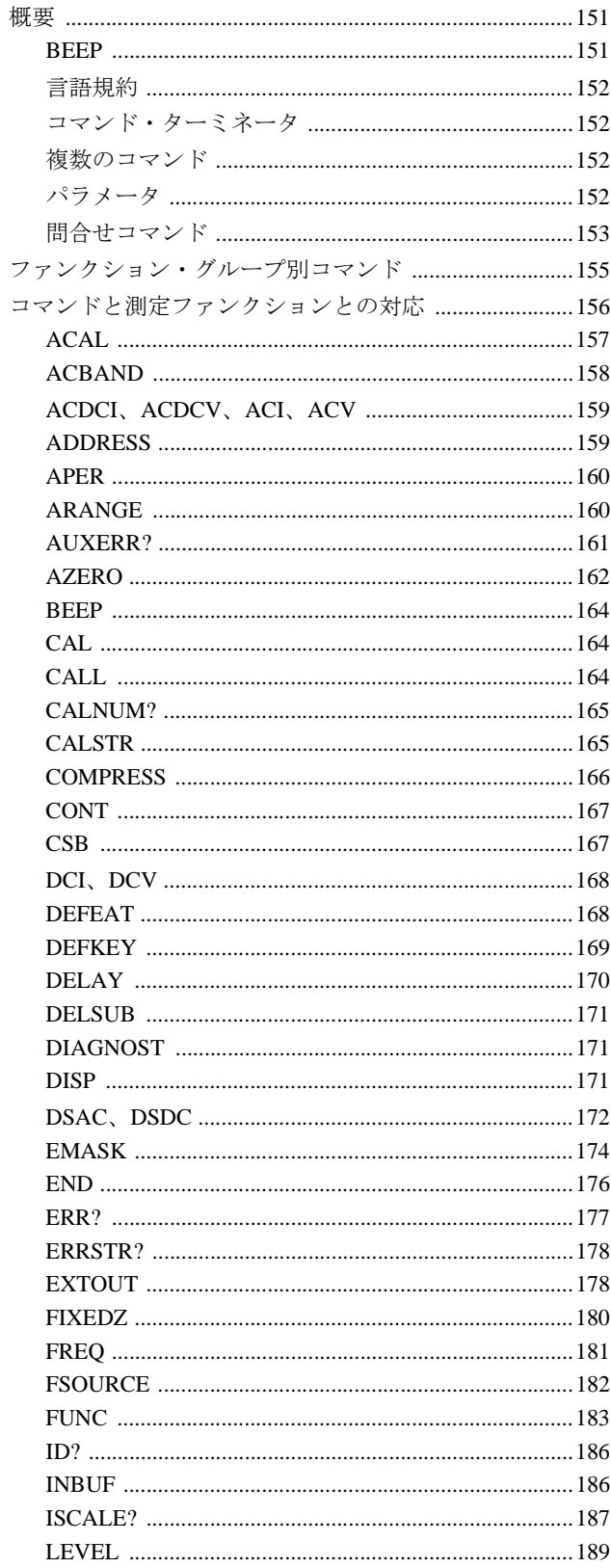

# コマンド・リファレンス

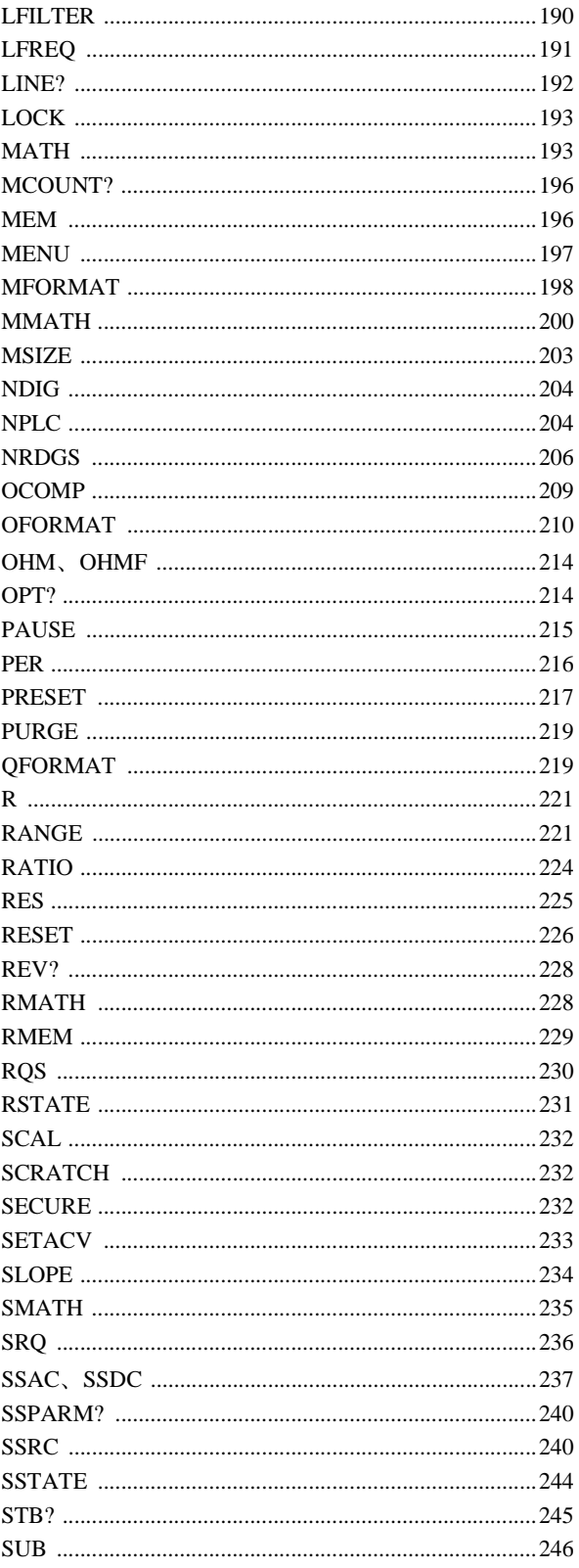

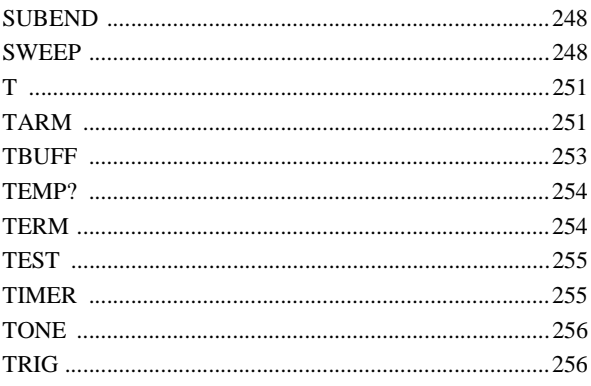

## <span id="page-150-0"></span>第6章 ファンド・リファレンス

<span id="page-150-1"></span>概要

本章の最初の部分では、マルチメータの言語について説明します。ここでは、コア・コ マンド、コマンド・ターミネータ、パラメータ、問合せコマンド、ファンクション・グ ループごとのコマンド・リスト、およびコマンドを測定ファンクションに関連付けた表 が記載してあります。本章の残りの部分では、各コマンドを詳細に(コマンドをアルファ ベット順で)説明しています。

<span id="page-150-2"></span>本章を使用する前に、使う必要のあるマルチメータ機能を前のチュートリアルの章(第2 章、第3章、第4章および第5章)で読んでおいてください。これらのチュートリアルの章 では、個々のマルチメータ機能を説明しているので、使う必要のあるコマンドがわかり ます。その後で、本章を使用して、個々のコマンドの詳細を確認してください。本章の コマンドは、以下の形式で説明してあります。

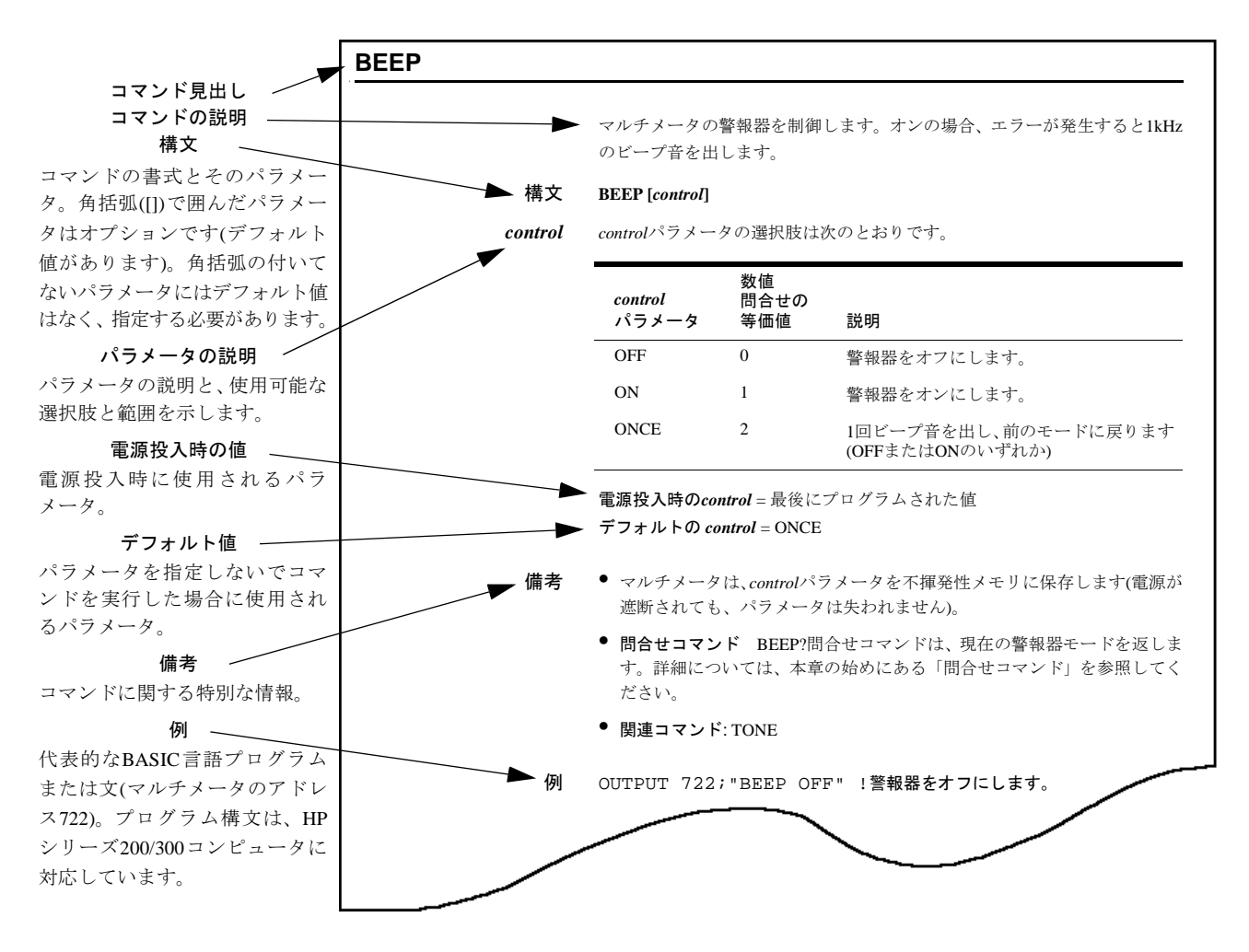

<span id="page-151-1"></span><span id="page-151-0"></span>コマンド・ キャリッジ・リターン(*cr*)、改行(*lf*)、セミコロン(*;*)または最終文字と同時に送られるEOI ターミネータ が、マルチメータへのメッセージの終わり(コマンド・ターミネータ)を示します。コマン ドをシステム・コントローラから標準フォーマット(例えば、OUTPUT 722;"TEST")で送 ると、通常コントローラによってコマンドの終わりに*cr lf*が追加されます。マルチメータ は入力バッファがオフのため(オフが電源投入時の入力モードです)、*cr*は直ちに処理され ますが、*lf*はコマンドの実行が完了するまで処理されません。これは、*lf*のためにバスが ホールドされ、マルチメータがコマンドの実行を完了するまで(または、GPIB CLEARコ マンドが実行されて、コマンドの実行が中断されるまで)、コントローラを再度使用でき ないということです。バスのホールドは、コマンドを送る際に*cr lf*を抑制するか、入力 バッファをオンに(INBUF ONコマンド)することで防げます。次のプログラム行は、#お よびKイメージ指示子を使用してマルチメータ・コマンドを送る際に*cr lf*を抑制する方法 を示します。

OUTPUT 722 USING "#,K";"TEST;"

- 注記 #およびKイメージ指示子は、HP Series 200/300コンピュータに対応しています。コン ピュータによりどのように*cr lf*が抑制されるかについては、お使いのコンピュータの操 作マニュアルを参照してください。TESTコマンドに続くセミコロンは、マルチメータ に対してコマンドの終わりを示し、*cr lf*を抑制する場合にはこれが必要です。
- <span id="page-151-2"></span>複数のコマンド 複数のコマンドをセミコロンで区切ると、1つのコマンド文字列として送ることができま す。例えば、次のコマンド文字列には、3つのマルチメータ・コマンドが含まれています。

OUTPUT 722; "TRIG HOLD;DCV 3;NPLC 10"

- <span id="page-151-3"></span>パラメータ コマンド・パラメータとして指定する数値のフォーマットには、整数、浮動小数点また は指数があります。浮動小数点フォーマットのパラメータは、コマンドが整数を必要と する場合には最も近い整数に丸められます。例えば、"SUB 2.49"は切り下げて"SUB 2"に 丸められ、"SUB 2.5"は切り上げて"SUB 3"に丸められます。
- パラメータの パラメータは、省略するか –1(マイナス1)に置き換えることでデフォルトに設定できます。 デフォルト設定 例えば、最初のパラメータとして10を指定し、2つめのパラメータはデフォルトとする場 合には、次のコマンドを送ります。

OUTPUT 722;"ACV 10"

<sup>1.</sup> GPIBは、IEEE標準488-1978およびANSI MC1.1.のAgilent Technologiesによるインプリメンテーションです。

または

OUTPUT 722;"ACV 10,-1"

また、リモートからのみ、2つのカンマを使用してデフォルト値を示すことができます。 例えば、最初のパラメータとして10を指定し、2つめのパラメータをデフォルトとする場 合には、次のコマンドを送ります。

OUTPUT 722;"ACV 10,,"

最初のパラメータ(この例では、オートレンジの選択)をデフォルトとし、2つめのパラメー タとして0.01を指定するには、次のコマンドを送ります。

OUTPUT 722; "ACV,,.01"

- <span id="page-152-0"></span>**問合せコマンド**問合せコマンドは疑問符で終わり、ある質問に対して1つまたは複数の応答を返します。 例えば、ID?問合せコマンドは、応答*HP 3458A*を返します。
- 標準問合せコマンド 次の標準問合せコマンドを本章で個別に説明しています。

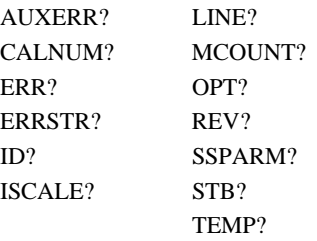

その他の問合せコマンド 標準問合せコマンドの他にも、マルチメータの構成またはプログラムに使用できる任意 のコマンドの末尾に疑問符を付ければ問合せコマンドを作成できます(この種の問合せコ マンドは、本章では個別に説明せず、親コマンドと組み合わせてあります。つまり、AZERO コマンドのページであれば、AZEROとAZERO?について記載してあります)。例として、 AZEROコマンドは、オートゼロ機能をオンまたはオフにします。可能なオートゼロ・ モードは、OFF、ONまたはONCEです。次に示すプログラムのように、疑問符をAZERO コマンドの末尾に付ければ、現在のオートゼロ・モードを判別することができます。

> 10 OUTPUT 722;"AZERO?" 20 ENTER 722;A\$ 30 PRINT A\$ 40 END

電源投入時のステートでは、マルチメータは問合せコマンドに対して数値応答を返しま す。例えば、上のプログラムは、数値問合せでONパラメータに対応する1を返します。本 章では、数値問合せの等価値を各アプリケーション・コマンドの下にリストしてあります。

パラメータを選択できるコマンド(AZEROコマンドなど)では、コマンドの問合せバー ジョンでは、現在指定されているパラメータ(または、数値問合せでこのパラメータと等 価の値)が返されます。多数のコマンドが、パラメータの選択肢ではなく、秒、V、Ωな どで指定された実際の値を使用します。例えば、APERコマンドは、積分時間を秒で指定 します。このコマンドの値の範囲は500ns~1sです。APER?問合せコマンドを送ると、マ ルチメータは現在指定されている積分時間の実際の値で応答します。

QFORMAT(問合せフォーマット)コマンドを使用すると、問合せ応答が(上に示したよう に)数値、英字または英数字のいずれになるかを指定できます。例えば、次のプログラム は問合せフォーマットをALPHA(英字)に変更します。これにより、次のプログラムに示 すように、マルチメータが英字のコマンド・ヘッダと英字の応答(可能な場合)を返します。

```
10 OUTPUT 722;"QFORMAT ALPHA"
20 OUTPUT 722;"AZERO?"
30 ENTER 722;A$
40 PRINT A$
50 END
```
代表的な応答: AZERO ON

IALPHA問合せフォーマットでは、実際の値を使用するコマンドは英字コマンド・ヘッダ と数値応答を返します。例えば、APER?問合せコマンドに対する代表的な応答は次のと おりです。

APER 166.667E-03

多数の問合せコマンドが、英字応答と数値応答の両方を返すことができます。例えば、 NRDGS?問合せコマンドは2つの応答を返します。1番目の応答は数値で、トリガ・イベ ントあたりの読み取り回数を示します。2番目の応答は英字で(QFORMAT = ALPHAと仮 定)、指定したサンプル・イベントを示します。次のプログラムは、NRDGS?問合せコマ ンドを実行して、応答を出力します。

10 OUTPUT 722;"NRDGS?" 20 ENTER 722;A\$,B\$ 30 PRINT A\$,B\$ 40 END

問合せコマンドに対する応答は、指定した出力フォーマットに関係なく、常にGPIBを経 由したASCII出力フォーマットです。問合せ応答の後、出力フォーマットは前に指定され ていたフォーマット(SINT、DINT、SREAL、DREALまたはASCII)に戻ります。

## <span id="page-154-0"></span>ファンクション・グループ別コマンド

次に示すのは、マルチメータにより認識されるすべてのコマンドをファンクション別(測 定ファンクション、デジタイズ、A/Dコンバータなど)に分類したものです。

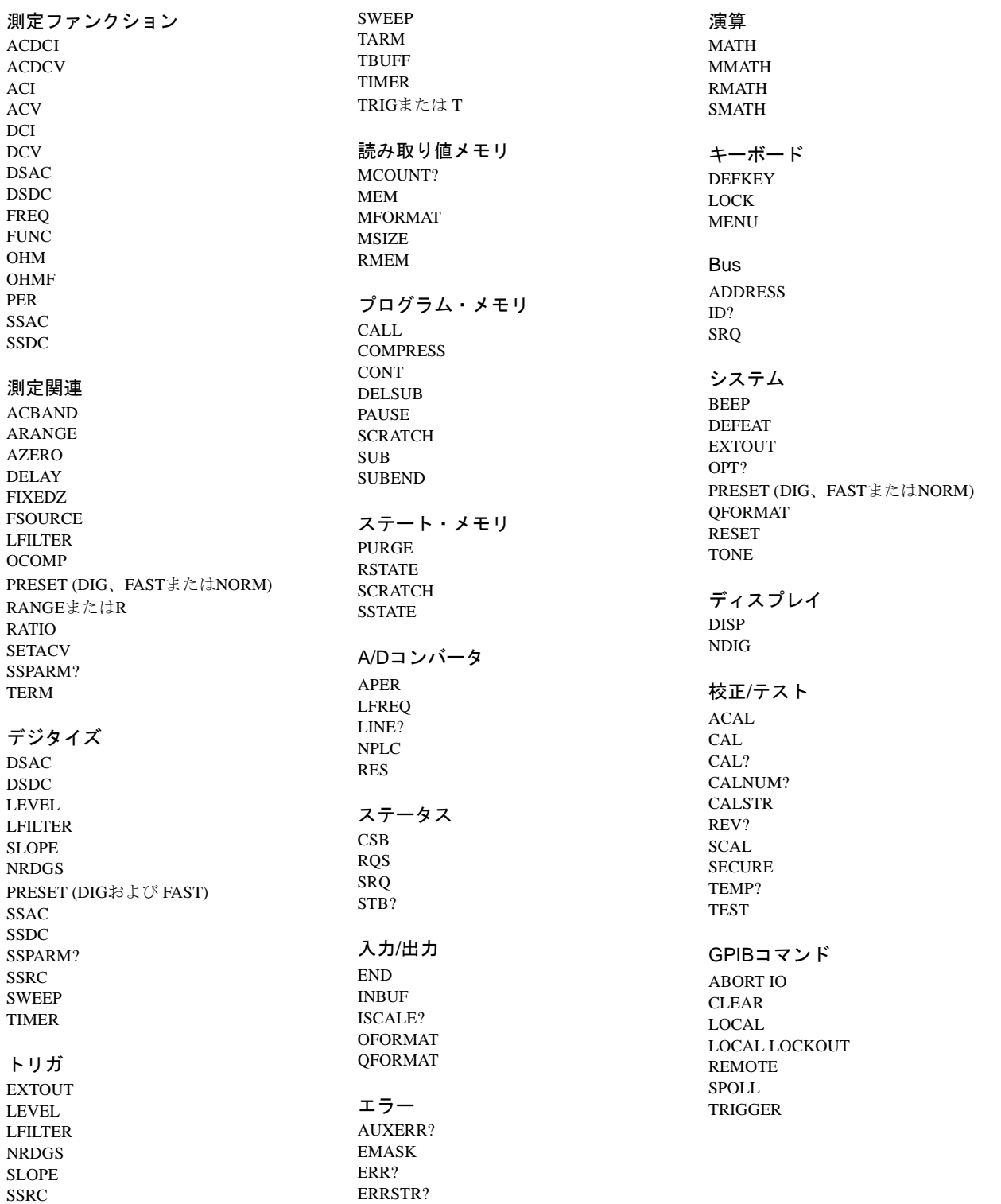

## <span id="page-155-0"></span>コマンドと測定ファンクションとの対応

[表](#page-155-1)28は、特定のファンクションにのみ適用されるマルチメータ・コマンドを示します。 黒丸(●)は、そのコマンドが制限なしで適用されることを示します。数字(1~5)は、その コマンドが制限付きで適用されることを示します(表の下にある番号付き脚注を参照し てください)。空白は、そのコマンドが測定ファンクションには適用されないことを示し ます[。表](#page-155-1)28に記載されていない他のマルチメータ・コマンドは、制限なしですべての測 定ファンクションに適用されます。

<span id="page-155-1"></span>

|                         | <b>DCV</b> | $\overline{DCI}$ | OHM         | <b>ACV</b>   | <b>ACV</b>     | <b>ACV</b>   | <b>ACI</b>   | <b>FREQ</b>  | <b>DSAC</b> | <b>SSAC</b>    |
|-------------------------|------------|------------------|-------------|--------------|----------------|--------------|--------------|--------------|-------------|----------------|
|                         |            |                  | <b>OHMF</b> | <b>ACDCV</b> | <b>ACDCV</b>   | <b>ACDCV</b> | <b>ACDCI</b> | <b>PER</b>   | <b>DSDC</b> | SSDC           |
|                         |            |                  |             | (ANA)        | (SYNC)         | (RNDM)       |              |              |             |                |
| <b>ACBAND</b>           |            |                  |             | $\bullet$    | $\bullet$      | $\bullet$    | $\bullet$    | $\bullet$    |             |                |
| <b>APER</b>             | $\bullet$  | $\bullet$        | $\bullet$   | $\bullet$    |                |              | $\bullet$    |              |             |                |
| ARANGE <sup>1</sup>     | $\bullet$  | $\bullet$        | $\bullet$   | $\bullet$    | $\bullet$      | $\bullet$    | $\bullet$    | $\bullet$    |             |                |
| <b>AZERO</b>            | $\bullet$  | $\bullet$        | $\bullet$   |              |                |              |              |              |             |                |
| <b>FIXEDZ</b>           | $\bullet$  |                  | $\bullet$   |              |                |              |              |              |             |                |
| <b>FSOURCE</b>          |            |                  |             |              |                |              |              | $\bullet$    |             |                |
| ISCALE?                 | $\bullet$  | $\bullet$        | $\bullet$   | $\bullet$    | $\bullet$      | $\bullet$    | $\bullet$    | $\mathbf{1}$ | $\bullet$   | $\bullet$      |
| <b>LEVEL</b>            | $\bullet$  |                  |             |              | $\overline{c}$ |              |              | 3            | $\bullet$   | $\bullet$      |
| <b>LFILTER</b>          | $\bullet$  |                  |             |              | $\bullet$      |              |              | $\bullet$    | $\bullet$   | $\bullet$      |
| <b>LFREQ</b>            | $\bullet$  | $\bullet$        | $\bullet$   | $\bullet$    |                |              | $\bullet$    |              |             |                |
| $(M)$ MATH <sup>1</sup> | $\bullet$  | $\bullet$        | $\bullet$   | $\bullet$    | $\bullet$      | $\bullet$    | $\bullet$    | $\bullet$    | $\bullet$   | $\overline{4}$ |
| <b>MFORMAT</b>          | $\bullet$  | $\bullet$        | $\bullet$   | $\bullet$    | $\bullet$      | $\bullet$    | $\bullet$    | 1            | ٠           | 5              |
| <b>NPLC</b>             | $\bullet$  | $\bullet$        | $\bullet$   | ٠            |                |              | $\bullet$    |              |             |                |
| <b>OCOMP</b>            |            |                  | $\bullet$   |              |                |              |              |              |             |                |
| <b>OFORMAT</b>          | $\bullet$  | $\bullet$        | $\bullet$   | $\bullet$    | $\bullet$      | $\bullet$    | $\bullet$    | $\mathbf{1}$ | $\bullet$   | 5              |
| <b>RATIO</b>            | $\bullet$  |                  |             | $\bullet$    | $\bullet$      | $\bullet$    |              |              |             |                |
| <b>SETACV</b>           |            |                  |             | $\bullet$    | $\bullet$      | $\bullet$    |              |              |             |                |
| <b>SLOPE</b>            | $\bullet$  |                  |             |              | $\overline{2}$ |              |              | 3            | $\bullet$   | $\bullet$      |
| SSPARM?                 |            |                  |             |              |                |              |              |              |             | $\bullet$      |
| <b>SSRC</b>             |            |                  |             |              | $\bullet$      |              |              |              |             |                |
| <b>SWEEP</b>            | $\bullet$  | $\bullet$        | $\bullet$   | $\bullet$    |                |              | $\bullet$    |              | $\bullet$   | $\bullet$      |
| <b>TIMER</b>            | $\bullet$  | $\bullet$        | $\bullet$   |              |                |              | ٠            |              | ٠           |                |

表28. コマンドと測定ファンクションの対応

1. リアルタイムまたは後処理演算がオンの場合(STATまたはPFAILを除く)またはオートレンジがオンの場合は、SINTまた はDINT出力/メモリ・フォーマットはFREQまたはPER測定には使用しないでください。

2. レベル・トリガは、同期ACVまたはACDCVのデフォルト同期信号源イベントです。ただし、レベル・トリガ電圧とスロー プは自動的に決定され、指定することはできません。

3. LEVELトリガ・イベントまたはLEVELサンプル・イベントを、FREQ測定またはPER測定に使用することはできません。 ただし、レベル検出回路が周波数または周期測定に使用する電圧レベルまたはスロープは指定することができます。

4. MATHをサブサンプリングに使用することはできません。MMATHはサブサンプリングに使用できます。

5. サブサンプリングでは、読み取り値メモリを使用する場合はメモリフォーマットが SINT でなければなりません。読み取 り値メモリを使用しない場合は、出力フォーマットがSINTでなければなりません。

自動校正。マルチメータに対して、自己校正の1つまたはすべてを実行するように命令し ます。

#### <span id="page-156-0"></span>構文 **ACAL [***type***][,***security\_code***]**

*type type*パラメータの選択肢は次のとおりです。

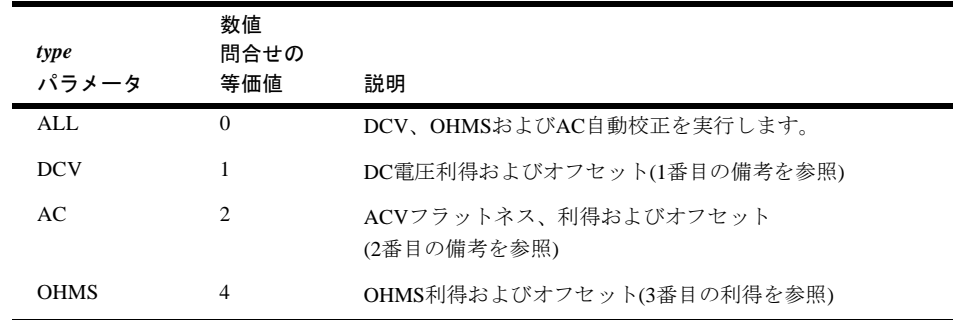

電源投入時の*type* = なし デフォルトの*type* = ALL

- *security*\_*code* 自動校正にセキュリティがかかっている場合は、自動校正を実行するには正しいセキュ リティ・コードを入力する必要があります。自動校正にセキュリティがかかっていない 場合には、セキュリティ・コードは不要です。セキュリティ・コードと、自動校正のセ キュリティ保護とセキュリティ解除の詳細についてはSECURE[コマンド](#page-231-2)を参照してくだ さい。
	- 備考 DCV自動校正はすべての測定機能に適用されるため、ACまたはOHMS自動校正を実行 する前に実行してください。ACAL ALLを指定すると、DCV自動校正が他の自動校正 の前に実行されます。
		- マルチメータは熱的に安定な環境で最低限2時間パワーオンにした後で自動校正する必 要があります。最高の確度を得るためには、24時間に1回か、直近の外部校正または直 近の自動校正を行ってからマルチメータの温度が±1°C変化した場合にACAL ALLを 実行する必要があります。
		- AC自動校正では、ACVまたはACDCV(すべての測定法)、ACIまたはACDCI、DSAC、 DSDC、SSAC、SSDC、FREQ、PERの測定が向上します。
		- OHMS自動校正は、2端子または4端子抵抗測定、DCIおよびACI測定が向上します。
		- 自動校正を実行する前に、必ずAC入力信号を切断してください。入力信号をマルチメー タに接続したままにすると、自動校正に悪影響を及ぼす場合があります。
		- 自動校正の定数は、不揮発性メモリ内に保存されます(この定数は、電源を切断しても元 の状態のままです)。電源を入れ直しただけで、自動校正を実行する必要はありません。

• 各自動校正ルーチンの実行に必要な時間は次のとおりです。

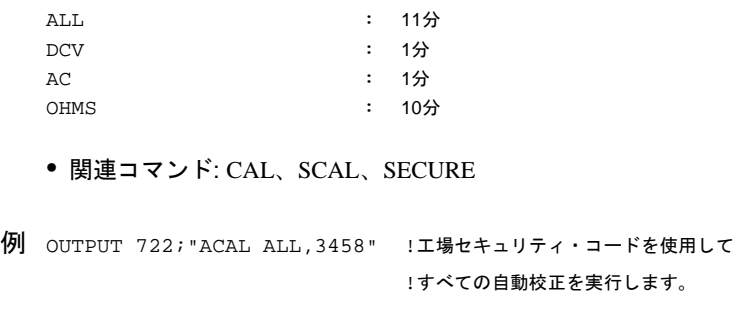

## <span id="page-157-0"></span>**ACBAND**

AC帯域幅。すべてのACまたはAC+DC測定の入力信号の周波数成分(帯域幅)を指定しま す。帯域幅を指定することで、マルチメータによる最高速測定のための構成が可能にな ります。

- 構文 **ACBAND [***low\_frequency***][,***high\_frequency***]**
- *low*\_*frequency* 入力信号の予想最低周波数成分を指定します。

電源投入時の*low\_frequency* **= 20 Hz**

デフォルトの *low\_frequency* **= 20 Hz**

*high*\_*frequency* 入力信号の予想最高周波数成分を指定します。

電源投入時の*high\_frequency* = 20MHz

デフォルトの*high\_frequency* = 2MHz

- 備考 入力信号の帯域幅に基づく確度と測定速度の仕様については[、付録](#page-282-0)Aを参照してください。
	- 同期ACVまたはACDCV(SETACV SYNC コマンド)の場合、帯域幅パラメータがマルチ メータによるタイムアウト値とサンプリング・パラメータの計算に使用されます。レ ベル・トリガ(デフォルト・モード)を使用している場合、入力信号が読み取り中に取り 除かれ、時間リミット内に返されないと、読み取りが完了するように測定法はランダ ム法に変更されます(読み取り後、測定法はSYNCに戻ります)。同期ACVまたはACDCV の場合、指定した帯域幅が測定対象信号の信号成分に対応していることが非常に重要 です。
	- オートレンジをオンにした状態での周波数または周期測定では、帯域幅パラメータが オートレンジングに必要な時間量の算出に使用されます。これらの測定の場合、指定 した帯域幅(特に*low\_frequency*)が、測定対象信号の周波数成分に対応していることが非 常に重要です。
	- 入力信号の周波数成分が分からない場合には、ACBANDパラメータをデフォルトにし てください。
- 問合せコマンド ACBAND?問合せコマンドは、カンマで区切られた2つの数字を返し ます。1番目の数字は現在指定されている*low\_frequency*で、2つめの数字は*high\_frequency* です。詳細については、本章の始めにある[「問合せコマンド」を](#page-152-0)参照してください。
- 関連コマンド: ACDCI、ACDCV、ACI、ACV、FREQ、FUNC、PER、SETACV

例 OUTPUT 722;"ACBAND 500,1000" !入力信号を500~1000Hz<sup>に</sup> !指定します。

## <span id="page-158-0"></span>**ACDCI**、**ACDCV**、**ACI**、**ACV**

FUNC[コマンド](#page-182-0)を参照してください。

## <span id="page-158-1"></span>**ADDRESS**

マルチメータのGPIBアドレスを設定します(フロントパネルからのみ)。このアドレスは 不揮発性メモリに保存され、電源が遮断されても失われません。

#### 構文 **ADDRESS** *value*

*value value*パラメータは、0~31の整数です。

電源投入時の*value* = 前に保存されたアドレス(工場設定 = 22) デフォルトの*value* = なし、パラメータが必要

- 備考 アドレス31を設定すると、マルチメータのアドレスは実際には変わらず、マルチメー タがTalk Onlyモードに設定されます。このモードでは、バス上のコントローラなしで、 マルチメータが読み取り値をGPIBプリンタへ直接出力します(ASCII出力フォーマット を使用する必要があります)。Talk Onlyモードでは、マルチメータの**TALK**インジケー タが点灯します。バス上のコントローラを使用してアドレス31を指定することはでき ません。マルチメータをTalk Onlyモードから外すには、**Reset**キーを押すか、31以外の アドレスを指定します。
	- コントローラのアドレスは通常21です。コントローラのアドレスは、GPIBバス上の他 のデバイス用に使用しないでください。
	- マルチメータは、CMOS RAM不良(補助エラービット12)を検出すると、アドレスを22 に設定します。
	- ADDRESS?問合せ。マルチメータの前面パネルから、**Address**キー (シフト+**Local**キー ) を使用して現在のアドレスを読み取ることができます。
	- 関連コマンド: ID?

アパーチャ。A/Dコンバータの積分時間を秒単位で指定します。

#### <span id="page-159-0"></span>構文 **APER [***aperture***]**

*aperture* A/D コンバータの積分時間を指定して、前に指定した積分時間あるいは分解能を上書き します。アパーチャの有効範囲は、100ns刻みで0~1sです(500ns未満の値を指定すると、 最小アパーチャの500nsが選択されます)。

> 電源投入時の*aperture* = NPLCの電源投入時の値によって決まり、電源ライン周波数が 60Hzの場合は166.667msの積分時間が、電源ライン周波数が50Hzまたは400Hzの場合は 200msの積分時間が指定されます。

デフォルトの*aperture* = 500ns

備考 • APERコマンドとNPLCコマンドはどちらも積分時間を設定するため、一方を実行する と、もう一方によって設定済みの積分時間はキャンセルされます。RESコマンド、ま たはファンクション・コマンドあるいはRANGEコマンドの*%\_resolution*パラメータを 使用しても、間接的に積分時間を選択できます。分解能を指定する場合、APER(また はNPLC)との関係で次のようになります。

分解能を指定する前にAPER(またはNPLC)コマンドを送ると、マルチメータはより大 きな分解能(より長い積分時間)を指定するコマンドに従います。

分解能を指定した後にAPER(またはNPLC)コマンドを送ると、そのAPER(または NPLC)コマンドにより指定された積分時間が使用され、前に指定した分解能は無視さ れます。

- 問合せコマンド APER?問合せコマンドは、現在指定されている、A/Dコンバータが使 用する積分時間(単位秒)を返します。積分時間は、APER、NPLCあるいはRESコマン ド、またはファンクション・コマンドあるいはRANGEコマンドの*%\_resolution*パラメー タによって指定できます。詳細については、本章の始めにあ[る「問合せコマンド」を](#page-152-0) 参照してください。
- 関連コマンド: FUNC、NPLC、RANGE、RES
- 例 OUTPUT 722; "APER 10E-6" !アパーチャを10µsに設定します。

## <span id="page-159-1"></span>**ARANGE**

オートレンジ、オートレンジ機能をオンまたはオフにします。

#### 構文 **ARANGE [***control***]**

*control control*パラメータの選択肢は次のとおりです。

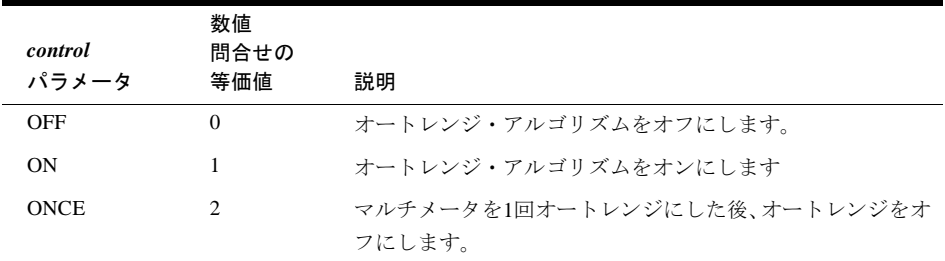

電源投入時の*control* = ON デフォルトの*control* = ON

- 備考 オートレンジがオンの場合、マルチメータが個々の読み取りの前に入力信号をサンプ リングして、適切なレンジを選択します。
	- 各測定ファンクションのレンジ一覧は、[FUNC](#page-182-0)またはRANGE[コマンドを](#page-220-1)参照してくだ さい。
	- 直接またはサブ・サンプリング測定の場合(DSAC、DSDC、SSACまたはSSDCコマンド)、 またはTIMERサンプル・イベントあるいはSWEEPコマンドを使用している場合には、 オートレンジは動作しません。
	- 問合せコマンド ARANGE?問合せコマンドは、現在のオートレンジ・モードを示す応 答を返します。詳細については、本章の始めにある[「問合せコマンド」](#page-152-0)を参照してく ださい。
	- 関連コマンド: FUNC, RANGE
	- 例 OUTPUT 722;"ARANGE OFF" !オートレンジをオフにします。

## <span id="page-160-0"></span>**AUXERR?**

補助エラー。ハードウェア・エラーが検出されると、マルチメータが補助エラー・レジ スタ内のビットを設定します。AUXERR?コマンドは、設定されたすべてのビットの10進 重み和を表す数値を返します。その後、レジスタがクリアされます。

#### 構文 **AUXERR?**

補助エラー条件 補助エラー条件とその重み値は次のとおりです。

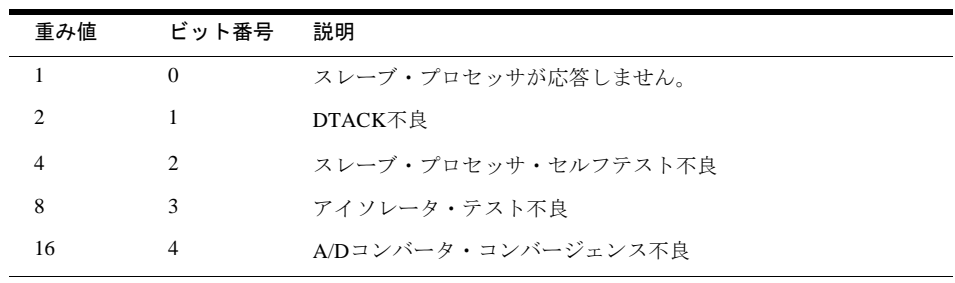

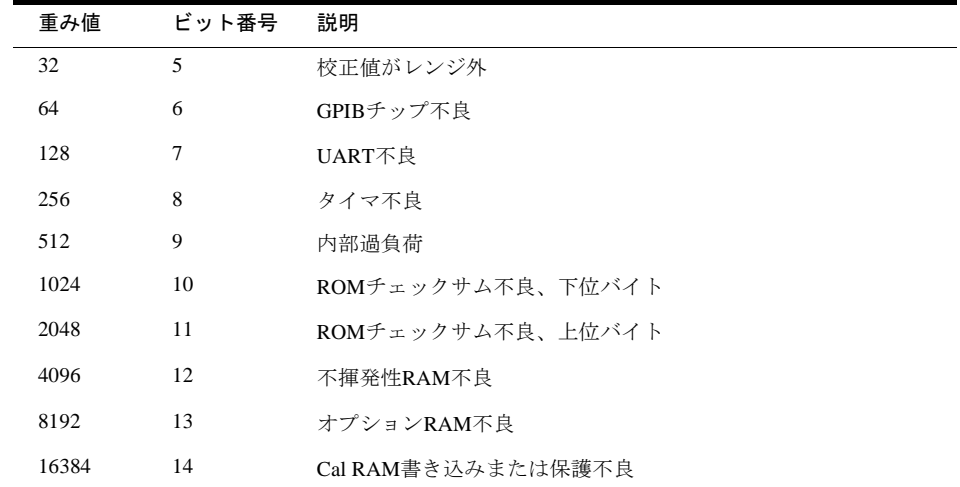

- 備考 補助エラー・レジスタは、ハードウェア関連のエラーを示します。1つ以上のビットが 設定されていれば、マルチメータは校正または修理が必要です。
	- AUXERR?コマンドは、設定されたエラー・ビットがなければ0を返します。
	- 補助エラー・レジスタのビットのいずれかが設定されていれば、マルチメータがエ ラー・レジスタのビット0(ハードウェア・エラー )を設定します。補助エラー・レジス タを読み取っても、エラー・レジスタの0ビットはクリアされません。これをクリアす るには、エラー・レジスタを読み取る(ERR?コマンド)必要があります。
	- 補助エラー・レジスタのビットをマスクして、これらのビットによるエラー・レジス タのビット0の設定を防ぐことはできません。
	- 関連コマンド: EMASK、ERR?、ERRSTR?、TEST

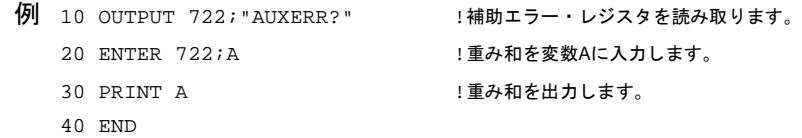

例として、AUXERR?コマンドが重み和3072を返したと仮定します。これは、重み値の 1024(ROMチェックサム、上位バイト)と2048(ROMチェックサム、下位バイト)にエラー が発生したことを意味します。

## <span id="page-161-0"></span>**AZERO**

オートゼロ。オートゼロ機能をオンまたはオフにします。オートゼロ機能は、DC電圧、 DC電流および抵抗の測定のみが対象です。

構文 **AZERO [***control***]**

*control control*パラメータの選択肢は次のとおりです。

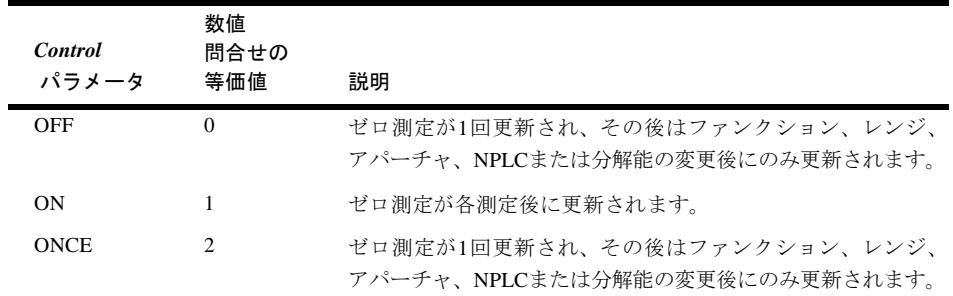

電源投入時の*control* = ON デフォルトの*control* = ON

- 備考 オートゼロがONの場合、マルチメータは個々の読み取り後にゼロ測定(入力をオフに した測定)を行い、ゼロ測定値を読み取り値から代数的に減算します。このため、読み 取りあたりの時間は約2倍になります。
	- *control*パラメータのOFFとONCEは、同じ結果になることに注意してください。オート ゼロがOFFまたはONCEであれば、マルチメータはゼロ測定を1回行い、これをその後 の読み取り値から代数的に減算します。AZERO OFFまたはAZERO ONCEを実行する と、マルチメータはすべてのイベントのうち、最初のトリガ・アーム・イベントが発 生した時点でオートゼロ測定を行います。ただしTARM EXTは例外で、この場合は TARM EXTコマンドが実行されるとゼロ測定が行われます。オートゼロ測定値は、測 定ファンクション、レンジまたは積分時間が変更されると常に更新されます(トリガ・ アーム・イベントが発生するか、TARM EXTが実行されるとこの更新が行われます)。
	- オートゼロがオフの場合は、ディスプレイ・インジケータ**ZERO OFF**が点灯します。
	- DC電流測定の場合は、オートゼロはオフにできません。
	- オフセット補正をオンにした2端子抵抗測定の場合、ゼロ測定とオフセット測定は同時 に行われます。
	- 4端子抵抗測定では、オートゼロをオンにしてください。オートゼロをオフにする必要 のある場合には、すべての配線を確認にした後でオートゼロをオフにし、リード抵抗 が変化しないようにしてください。4端子接続を行う前にオートゼロをオフにするか、 (スキャニング時などで)オートゼロをオフにした状態でリード抵抗が変動すると、4端 子抵抗測定値は不正確になります。
	- 問合せコマンド AZERO?問合せコマンドは、現在のオートゼロ・モードを返します。 詳細については、本章の始めにある[「問合せコマンド」を](#page-152-0)参照してください。
	- 関連コマンド: DCI、DCV、FUNC、OHM、OHMF

例 OUTPUT 722; "AZERO OFF" !DISABLES AUTOZERO

マルチメータの警報器を制御します。オンの場合、エラーが発生すると1kHzのビープ音 を出します。

#### <span id="page-163-0"></span>構文 **BEEP [***control***]**

*control control*パラメータの選択肢は次のとおりです。

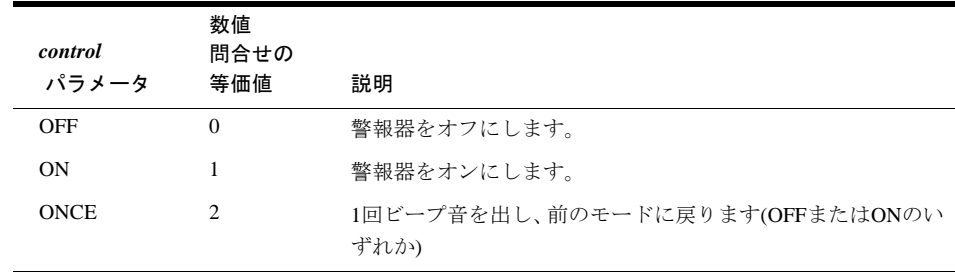

電源投入時の*control* = 最後にプログラムされた値 デフォルトの*control* = ONCE

- 備考 マルチメータは、*control*パラメータを不揮発性メモリに保存します(電源が遮断されて も、パラメータは失われません)。
	- 問合せコマンド BEEP? 問合せコマンドは、現在の警報器モードを返します。詳細に ついては、本章の始めにある[「問合せコマンド」を](#page-152-0)参照してください。
	- 関連コマンド: TONE
	- 例 OUTPUT 722;"BEEP OFF" !警報器をオフにします。

## <span id="page-163-1"></span>**CAL**

これは校正コマンドです。詳細については、3458校正マニュアルを参照してください。

## <span id="page-163-2"></span>**CALL**

サブプログラムの呼び出し。保存済みのサブプログラムを実行します。

構文 CALL [*name*]

*name* サブプログラム名。サブプログラム名の最大文字数は10です。名前には、英字、英数字 または0~127の範囲の整数が使えます。詳細については、SUB[コマンドを](#page-245-0)参照してくだ さい。

電源投入時の*name* = なし

#### デフォルトの*name* = 0

- 備考 サブプログラムは、SUBコマンドを使用して作成されています。
	- マルチメータは、保存済みサブプログラムを実行した後でステータス・レジスタのビッ ト0を設定します。
	- 前面パネルから、CALLコマンドにアクセスし、上または下矢印キーを押すことで、す べての保存済みサブプログラムの名前を表示できます。正しいサブプログラムが見つ かったら、**Enter**キーを押してそのサブプログラムを実行します。
	- 関連コマンド: COMPRESS、CONT、DELSUB、PAUSE、SCRATCH、SUB、SUBEND
	- 例 OUTPUT 722;"CALL DCCUR2" !"DCCUR2"という名前のサブプログラムを実行します。

## <span id="page-164-0"></span>**CALNUM?**

校正回数問合せ マルチメータの校正回数を示す整数を返します。

#### 構文 CALNUM?

- 備考 校正回数は、マルチメータが校正されるごとに1ずつ大きくなります。自動校正にセキュ リティがかかっている場合も、自動校正が実行されるごとに校正回数は1ずつ大きくな ります。セキュリティがかかっていない場合、自動校正は校正回数に影響しません。
	- 校正回数は、校正保護メモリに保存され、電源が切断されても失われません。
	- マルチメータは校正されて出荷されています。マルチメータがお手元に届いたら、校 正回数を読み取ってその初期値を確認してください。
	- 関連コマンド: CAL、CALSTR、SCAL
	- 例 10 OUTPUT 722;"CALNUM?" !校正回数を読み取ります。 20 ENTER 722; A 20 ENTER 722; A 30 PRINT A **information**: 応答を出力します。 40 END

## <span id="page-164-1"></span>**CALSTR**

校正文字列(リモートのみ) 文字列をマルチメータの不揮発性校正RAMに保存します。 通常この文字列は、校正時のマルチメータの内部温度(TEMP? コマンド)、校正日、作業 者名、次の校正予定日などに使用します。

#### 構文 **CALSTR** *string***[***,security\_code***]**

- *string* これは、校正RAMに追加される英字/数字メッセージです。*string*パラメータは、一重ま たは二重引用符で囲む必要があります。文字列の最大長は75文字です(文字列を囲む引用 符は文字列として数えません)。
- *security*\_*code* 校正RAMにセキュリティがかかっている場合(SECUREコマンド)、校正RAMにメッセー ジを書き込むためには*security\_code*を含める必要があります(文字列を読み取ることは、 セキュリティ・モードに関係なくCALSTR?コマンドを使用すれば常に可能です)。校正 RAMのセキュリティ保護とセキュリティ解除については、SECURE[コマンドを](#page-231-2)参照して ください。
	- 備考 問合せコマンド CALSTR?問合せコマンドは、マルチメータの校正RAMの文字列を返 します。これを、下の2番目の例に示します。
		- 関連コマンド: CAL、CALNUM?、SCAL、SECURE
		- 例 CALSTR

OUTPUT 722;"CALSTR 'CALIBRATED 04/02/1987'"

#### CALSTR?

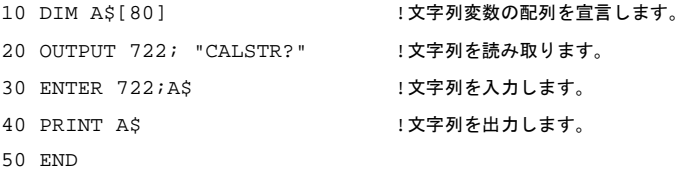

## <span id="page-165-0"></span>**COMPRESS**

圧縮サブプログラム メモリに保存済みのサブプログラムからASCIIテキストを削除し ます。これによりメモリ・スペースを節約できますが、サブプログラムが不揮発性メモ リから削除されます(電源が切断されると、サブプログラムは破棄されます)。

#### 構文 **COMPRESS** *name*

*name* サブプログラム名 サブプログラム名の最大文字数は10です。名前には、英字、英数字 または0~127の範囲の整数が使えます。詳細については、SUB[コマンドを](#page-245-0)参照してくだ さい。

電源投入時の*name* = なし デフォルトの*name* = なし、パラメータが必要

- 備考 メモリの断片化を防ぐために、他のサブプログラムをダウンロードする前に、個々の サブプログラムを圧縮してください。
	- COMPRESSコマンドをサブプログラムの一部として保存することはできません。

```
• 関連コマンド: CALL、CONT、DELSUB、PAUSE、SCRATCH、SUB、SUBEND
例
次のプログラム文は、サブプログラムTEST12(ダウンロード済み)を圧縮します。
OUTPUT 722;"COMPRESS TEST12"
```
## <span id="page-166-0"></span>**CONT**

再開。PAUSEコマンドにより中断されたサブプログラムの実行を再開します。

### 構文 **CONT**

- 備考 GPIB Group Execute Trigger機能も、中断されたサブプログラムの再開に使用できます。
	- 中断ステートが継続されるサブプログラムは1つだけです。あるサブプログラムの中断 中に、実行されている別のサブプログラムが中断されると、最初のサブプログラムは 終了し、2つめのサブプログラムは中断された状態になります。
	- 関連コマンド: PAUSE、SUB、SUBEND
	- 例 OUTPUT 722;"CONT" !サブプログラムの実行を再開します。

## <span id="page-166-1"></span>**CSB**

クリア・ステータス・バイト ステータス・レジスタのすべてのビットをクリア(0に設 定)します。

#### 構文 **CSB**

- 備考 ステータス・レジスタのビットを設定する条件がまだ存在する場合は、CSBコマンド の実行直後に再度そのビットが設定されます。
	- ビット6(サービス要求)をクリアすると、マルチメータがGPIB SRQ行を偽に設定します。
	- 関連コマンド: RQS、SPOLL (GPIB コマンド)、STB?

例

OUTPUT 722;"CSB" !ステータス・レジスタをクリアします。

## <span id="page-167-0"></span>**DCI**、**DCV**

FUNC[コマンド](#page-182-0)を参照してください。

## <span id="page-167-1"></span>**DEFEAT**

マルチメータの入力保護アルゴリズム(下の注意を参照)と、一部の構文およびエラー・ チェック・アルゴリズムをオンまたはオフにします。これらのアルゴリズムがオフにさ れていれば、オンにされている場合よりマルチメータが速く新しい測定構成に移れます。

#### 構文 **DEFEAT [***mode***]**

*mode mode*パラメータの選択肢は次のとおりです。

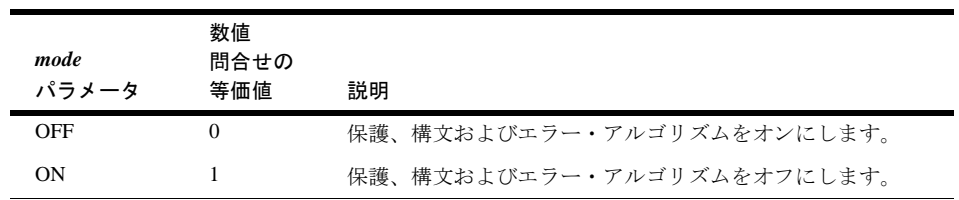

電源投入時の*mode* = OFF

デフォルトの*mode* = OFF

### 備考

- 注意 DEFEAT ONは、10V以下のレンジで、入力端子の過負荷電圧が±100Vpeakを超えない ことが確実な場合にのみ使用してください(100Vおよび1000Vレンジでは、DEFEATが ON かOFF かに関係なく、マルチメータは±1200Vpeak の電圧に耐えられます)。 DEFEAT ONでは、マルチメータの入力回路を過負荷電圧から保護する入力スイッチ・ シーケンス設定がオフに(無視)されます。入力保護がオフされているときに、10V以下 のレンジで過負荷ステートが検出されると、マルチメータが入力保護をオンにして、測 定器の保証を考慮するために過負荷に内部的に対応します。
	- DEFEAT ONでは、特定の構文チェック・アルゴリズムとエラー・レポート・アルゴリ ズムがオフされるため、すべてのシステム・プログラムが完成して動作した後にのみ 使用してください。
	- 問合せコマンド DEFEAT?問合せコマンドは、現在のDEFEATモードを返します。詳 細については、本章の始めにある[「問合せコマンド」を](#page-152-0)参照してください。

例 OUTPUT 722;"DEFEAT ON" !保護、構文およびエラー・アルゴリズムをオフにします。

<span id="page-168-0"></span>定義キー。1つ以上のコマンドを前面パネルの特定のユーザ定義ファンクション・キーに 割り当てることができます(これらのキーには、f0~f9のラベルが付いています)。1つ以 上のコマンドを1つのキーに割り当てた後にそのキーを押すと、割り当てたコマンドがマ ルチメータのディスプレイに表示されます。**Enter**キーを押すと、リストされた順にコマ ンドが実行されます。DEFKEY DEFAULTコマンドは、すべてのユーザ定義キーに割り 当てられた文字列を消去します。

#### 構文 **DEFKEY** *number,string*

または

#### **DEFKEY DEFAULT**

*number number*パラメータは、特定のファンクション・キーを表す0~9の範囲の整数です。

電源投入時の*number* = なし デフォルトの*number* = 0

*string string*パラメータは、ファンクション・キーに割り当てられたコマンドまたはコマンド・ リスト(複数のコマンドをセミコロンでリンクしたもの)です。*string*パラメータは、一重 または二重引用符で囲む必要があります。文字列の最大長は40文字です(文字列を囲む引 用符は文字列として数えません)。

電源投入時の*string* = なし

デフォルトの*string* = なし(前の文字列をクリアします)

DEFAULT

すべてのユーザ定義キーに割り当てられた文字列を消去します。

- 備考 前面パネルから保存した定義は、前面パネルから編集できます。リモートから保存し た定義は、編集できません。
	- DEFKEY文字列に引用符を埋め込むことはできません。このため、引用符で囲んだメッ セージを持つDISPコマンドは、*string*パラメータとして使用できません。ただし、DISP コマンドと引用符のないメッセージは使用できます(引用符のないメッセージの制限 については、DISP[コマンド](#page-170-2)を参照してください)。
	- 問合せコマンド DEFKEY?問合せコマンドは、特定のファンクション・キーに現在割 り当てられている*string*パラメータを返します(下の例を参照)。DEFKEY?問合せコマン ドにより返される文字列は、指定の際に一重引用符または二重引用符のどちらが使用 されたかに関係なく、二重引用符で囲まれます。
	- 関連コマンド: LOCK、MENU

#### 例 DEFKEY

```
OUTPUT 722; "DEFKEY 1, 'DCI 1;AZERO OFF;NPLC 0'" !コマンドをF1に割り当てます。
すべてのDEFKEYのクリア
OUTPUT 722;"DEFKEY DEFAULT" !すべてのDEFKEYをクリアします。
DEFKEY?
10 OUTPUT 722; "DEFKEY? 1" !キー1の定義を返します。
20 ENTER 722;A$ | インスコンコンコンコンコンスティング !定義をA$変数に入力します。
30 PRINT A$ !定義を出力します。
40 END
```
上のプログラムにより返される代表的な応答は、*"DCI 1;AZERO OFF;NPLC 0"*です。 DEFKEY 1に何も割り当てられていない場合、上のプログラムは*"EFKEY F1"*を返します。

## <span id="page-169-0"></span>**DELAY**

DELAYコマンドを使用すれば、トリガ・イベントと最初のサンプル・イベントの間に挿 入される時間間隔を指定できます。

- 構文 DELAY [*time*]
- *time* 遅延時間を秒単位で指定します。遅延時間の範囲はE-7(100ns)6000秒で、直接サンプリン グまたはサブサンプリング(DSAC、DSDC、SSACまたはSSDC)では10ns刻みで、他の全 てのファンクションでは100ns刻みです。遅延に対して0を設定すると、遅延が最小値に 設定されます。

電源投入時の*time* = 自動(ファンクション、レンジ、分解能およびACBAND設定により決 まります)

デフォルトの*time* = 自動(ファンクション、レンジ、分解能およびACBAND設定により決 まります)

- 備考 デフォルトの遅延は、測定ファンクション(DCV、ACVなど)、レンジ、分解能または AC帯域幅設定(ACBANDコマンド)を変更するたびに自動的に変化します(ただし、別の 値を指定していない場合)。
	- 問合せコマンド DELAY? 問合せは、現在の秒単位の遅延時間を返します。詳細につ いては、本章の始めにある[「問合せコマンド」を](#page-152-0)参照してください。
	- 関連コマンド: NRDGS、SWEEP、TIMER、TRIG
	- 例 OUTPUT 722;"DELAY 5" !5秒の遅延を挿入します。 OUTPUT 722; "DELAY -1" !自動(デフォルト)遅延に戻ります。

サブプログラムの削除 1つのサブプログラムをメモリから削除します。

<span id="page-170-0"></span>構文 **DELSUB** *name*

*name* サブプログラム名 サブプログラム名の最大文字数は10です。名前には、英字、英数字 または0~127の範囲の整数が使えます。詳細については、SUB[コマンドを](#page-245-0)参照してくだ さい。

電源投入時の*name* = なし デフォルトの*name* = なし。パラメータが必要

- 備考 サブプログラムが削除されると、これを保存するために使用されていたメモリが開放 され、新しいサブプログラムの保存に使えるようになります(SUB[コマンド](#page-245-0)を参照)。
	- すべてのサブプログラムを一度に削除するには、SCRATCHコマンドを使用します。
	- 関連コマンド: COMPRESS、SCRATCH、SUB
	- 例 OUTPUT 722;"DELSUB TEST12" !サブプログラムTEST12を削除します。

## <span id="page-170-1"></span>**DIAGNOST**

これはサービス関連コマンドです。詳細については、3458Aサービス・マニュアルを参 照してください。

## <span id="page-170-2"></span>**DISP**

ディスプレイ マルチメータのディスプレイをオンまたはオフにし、ディスプレイへの メッセージの送信またはディスプレイのクリアにも使用できます。

#### 構文 **DISP [***control***] [,***message***]**

*control control*パラメータの選択肢は次のとおりです。

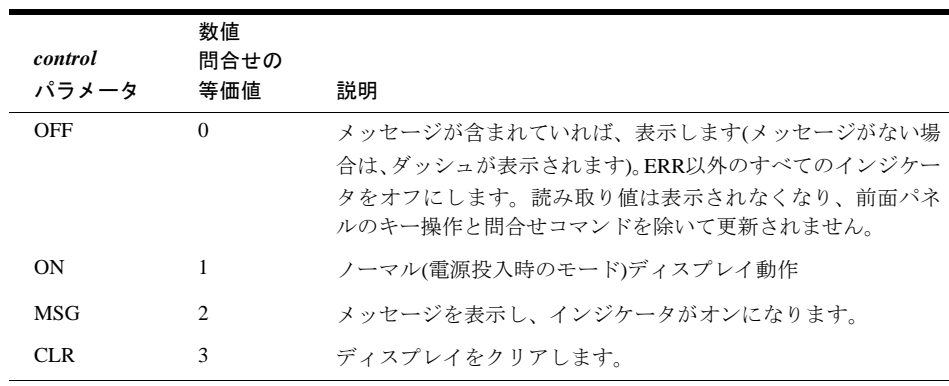

電源投入時の*control* = ON デフォルトの*control* = ON

*message message*パラメータは、表示するメッセージです。メッセージには、スペース、数字、大 文字または小文字の英字、および次の文字を含めることができます。

 $! \# \$ \% \& '() \wedge \sqrt{\omega} : : [ ] . . + - = * \langle > ? \rangle$ 

- 備考 メッセージにスペース、カンマまたはセミコロンが含まれる場合にのみ、メッセージ を引用符で囲む必要があります。一重または二重引用符('または")が使用できます。開 始および終了の引用符は同じでなければなりません。
	- メッセージの最大文字数は75です(メッセージを囲む引用符は文字数として数えません)
	- 問合せコマンド DISP?問合せコマンドは、現在指定されている*control*パラメータを返 します。詳細については、本章の始めにあ[る「問合せコマンド」](#page-152-0)を参照してください。
	- 関連コマンド: NDIG
	- 例 次のコマンドでは、マルチメータがメッセージTIME-OUTを表示して、ディスプレイの 自動更新を停止します。

OUTPUT 722;"DISP OFF,TIME-OUT" !メッセージ = TIME-OUT

次のコマンドでは、メッセージにスペースが含まれるため、引用符で囲む必要があります。

OUTPUT 722;"DISP MSG,'TIME OUT'" !MESSAGE = TIME OUT

## <span id="page-171-0"></span>**DSAC**、**DSDC**

直接サンプリング マルチメータを直接サンプリング測定(ディジタイズ)用に構成しま す。DSACファンクションは、入力波形のAC成分だけを測定します。DSDCファンクショ ンは、AC成分とDC成分の合成を測定します。それ以外は、この2つのファンクションは 同じです。DSACおよびDSDCファンクションは、トラック/ホールド回路(2nsアパーチャ) と広帯域入力パス(12MHz帯域幅)を使用します。

#### 構文 **DSAC [***max.\_input***] [,***%-resolution***]**

#### **DSDC [***max.\_input***] [,***%-resolution***]**

*max.*\_*input* 測定レンジを選択します(直接サンプリング測定の場合はオートレンジは使用できませ ん)。レンジを選択するには、*max.\_input*を入力信号の予想ピーク振幅としてユーザが指 定します。こうすると、マルチメータが、正しいレンジを選択します。次の表は、*max.\_input* パラメータと、マルチメータが選択するレンジを示したものです。

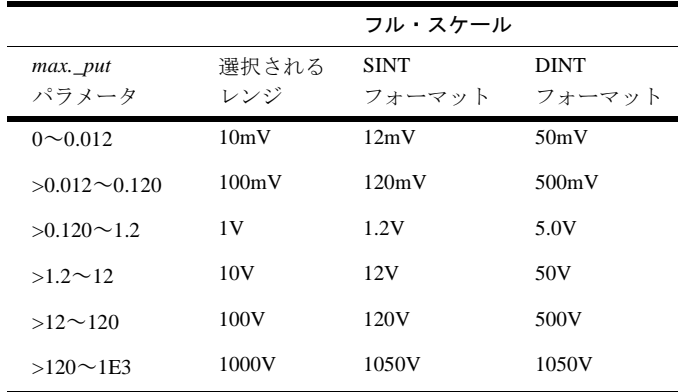

電源投入時の*max.\_input*= 該当せず

 $\vec{\tau}$ フォルト $\Omega$ *max. input* = 10V

- *%*\_*resolution* DSACまたはDSDCコマンドとともに使用するとマルチメータに無視されます。このパラ メータは、他のファンクション・コマンド(FUNC、ACT、DCVなど)との一貫性を持たせ るために、このコマンド構文で使用できるようになっています。
	- 備考 直接サンプリング測定の場合はオートレンジは使用できません。DSACまたはDSDCコ マンドの最初のパラメータ(*max.\_input*パラメータ)としてレンジを指定する必要があり ます。
		- DINTメモリ/出力フォーマットを使用する場合、直接サンプリングのフル・スケール値 は、10mV、100mV、1V、10Vおよび100Vの500%(5倍)になることに注意してください。 これは、レベル・トリガのパーセントを指定する場合に特に重要です。レベル・トリ ガ電圧を指定する場合は、レンジのパーセントを使用します。例えば、入力信号のピー ク値が20Vで、10Vレンジを使用していると仮定します。15Vでレベル・トリガさせた ければ、レベル・トリガのパーセントを150%に指定します(LEVEL 150コマンド)。(周 波数が2MHzを超え、振幅がレンジの120%を超える信号を測定すると、マルチメータ の増幅器のスルー・レートを超えてしまう可能性があります。周波数が12MHz以下で レンジの120%未満の信号であれば、スルー・レート誤差は生じません)
		- マルチメータのトリガ階層(トリガ・アーム・イベント、トリガ・イベントおよびサン プル・イベント)が、直接サンプリングに適用されます。これは、これらのイベントが 正しい順序で発生しなければ直接サンプリングが開始されないということです。トリ ガ階層の詳細については[、第](#page-80-0)4章を参照してください。直接サンプリングでは、TlMER サンプル・イベントとNRDGS n,TIMERコマンド、またはSWEEPコマンドのいずれか を使用できます(SWEEPは、プログラミングがより簡単です)。NRDGSおよびSWEEPコ マンドは互換性があり、マルチメータは後に指定されたコマンドを使用します(SWEEP コマンドを使用する場合は、サンプル・イベントが自動的にTIMERに設定されます)。
		- 直接サンプリングでは、入力信号のピーク値が指定したレンジの 120% 未満の場合は、 SINTメモリ/出力フォーマットを使用してください。DINTメモリ/出力フォーマットは、 入力信号がレンジの120%以上の場合に使用します(SINTおよびDINTは、A/Dコンバー タにより内部的に使用されるフォーマットです)。正しいメモリ/出力フォーマットを使 用することで、フォーマット変換は不要になります)。
- 関連コマンド: DSDC、FUNC、LEVEL、LFILTER、SLOPE、NRDGS、PRESET FAST、 PRESET DIG、SSAC、SSDC、SSPARM?、SWEEP、TARM、TIMER、TRIG
- 例 次のプログラムは、DC結合直接サンプリングのデジタイズの例です。SWEEPコマンド は、30µsの間隔と、200個のサンプルを指定しています。レベル・トリガは、10Vレンジ の250%に設定されています(10Vの250% = 25V)。サンプルは、読み取り値メモリにDINT フォーマットで送られます。次に、サンプルはコントローラへ送られ、変換され、出力 されます。行110を削除すれば、読み取り値メモリを使用しないで、サンプルが直接コン トローラに転送されます。ただし、コントローラとGPIBがサンプルを少なくても134kバイ ト/sのレートで転送可能でなければなりません。これが可能でないと、マルチメータが TRIGGER TOO FASTエラーを生成します。詳細については、第4章の「GPIB[による高速](#page-106-0) [転送」を](#page-106-0)参照してください。

```
10 OPTION BASE 1 | | | | | | | 配列の番号付けは1から始まります。
20 INTEGER Num_samples, I, J, K !整数変数を作成します。
30 Num samples = 200 | 200サンプル
30 ASSIGN @Dvm TO 722 !マルチメータ・アドレスを指定します。
 40 ASSIGN @Buffer TO BUFFER [4*Num_samplesl!バッファ I/Oパス名を割り当てます。
  45 !サンプル、(4バイト/サンプル * 200サンプル = 800バイト)
  50 ALLOCATE REAL Samp(1:Num_samples)!サンプル用の実数配列を作成します。
  60 OUTPUT @Dvm;"PRESET FAST" !DINTフォーマット、TARM SYN、TRIG AUTO
 70 OUTPUT @Dvm;"SWEEP 30E-6,200" !30µs間隔、200サンプル
80 OUTPUT @Dvm; "DSDC 10" !直接サンプリング、10Vレンジ
 90 OUTPUT @Dvm;"LEVEL 250, DC" !レンジの250%(25V)でレベル・トリガ
100 OUTPUT @Dvm; "TRIG LEVEL" !レベル・トリガ・イベント
110 OUTPUT @Dvm; "MEM FIFO" !読み取り値メモリをFIFOモードでオンにします。
120 TRANSFER @Dvm TO @Buffer;WAIT !サンプルをコントローラに転送します。
130 OUTPUT @Dvm; "ISCALE? " !DINTフォーマットのスケール・ファクタを問い合わせます。
140 ENTER @Dvm;S | スケール・ファクタを入力します。
150 FOR I=1 TO Num_samples
160 ENTER @Buffer USING "#,W,W";J,K !16ビットの2の補数ワードを1つ
161 !各変数JおよびKに入力します(# = 文ターミネータ不要
161 !W = データを16ビットの2の補数整数として入力)
165 !REQUIRED; W = ENTER DATA AS 16-BIT 2'S COMPLEMENT INTEGER)
170 Samp(I)=(J*65536.+K+65536.∗(K<O))!実数に変換します。
180 R=ABS(Samp(I)) | | | | | | | 絶対値を使用してOVLDがないか確認します。
190 IF R>2147483647 THEN PRINT "OVLD"!過負荷が生じた場合には、メッセージを出力します。
200 Samp(I)=Samp(I)*S !スケール・ファクタを適用します。
210 Samp(I)=DROUND(Samp(1),8) !変換された読み取り値を丸めます。
220 PRINT Samp(I) | | 読み取り値を出力します。
230 NEXT I
240 END
```
## <span id="page-173-0"></span>**EMASK**

エラー・マスク 特定の条件により、ステータス・レジスタのエラー・ビット(ビット5) が設定されるようにします。

構文 **EMASK [***value***]**

*value* エラー条件は、その10進重みを*value*パラメータとして指定することでオンにします。複 数のエラー条件をオンするには、重みの和を指定します。エラー条件とその重みは次の とおりです。

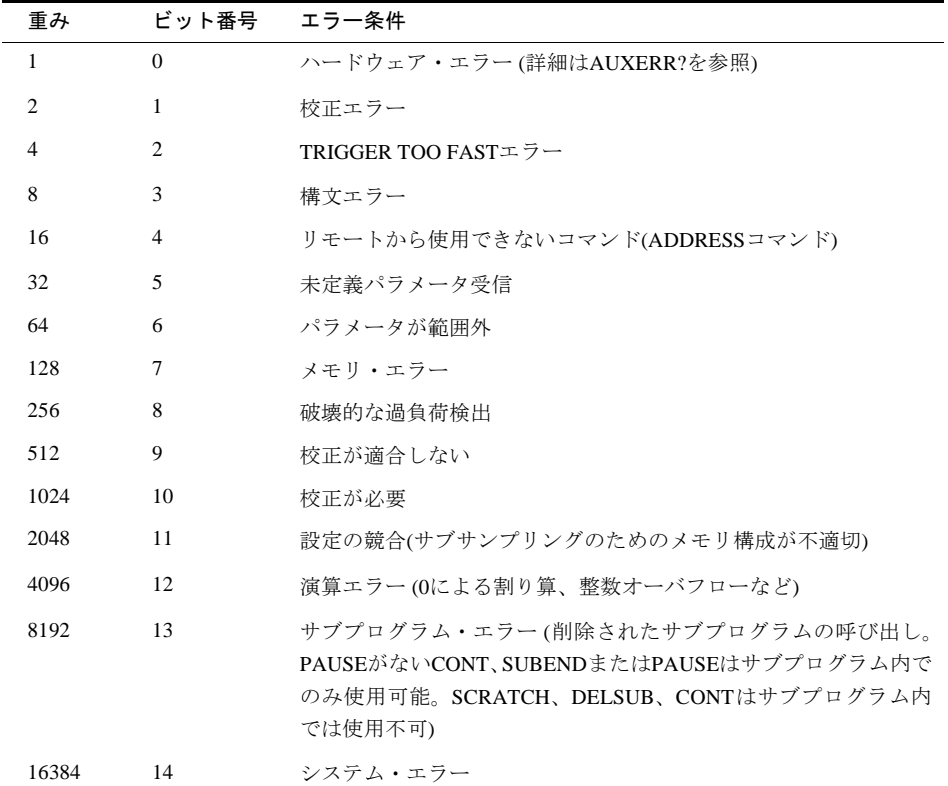

電源投入時の*value* = 32767(すべてオン) デフォルトの*value* = 32767(すべてオン)

- 備考 エラーが発生すると、このエラーによりエラー・レジスタの対応するビットが設定さ れます。これはエラー・レジスタがEMASKコマンドによりオンにされているかどうか には関係ありません。エラー・ビットをオフにすると、ステータス・レジスタのその エラー・ビットのみが設定されるのを防ぐことができます。したがってサービス要求 が生成されます。
	- 問合せコマンド EMASK? 問合せコマンドは、オンにされたすべてのエラー条件の重 み和を返します(下の例を参照)。
	- 関連コマンド: AUXERR?、ERR?、ERRSTR?、RQS、STB?

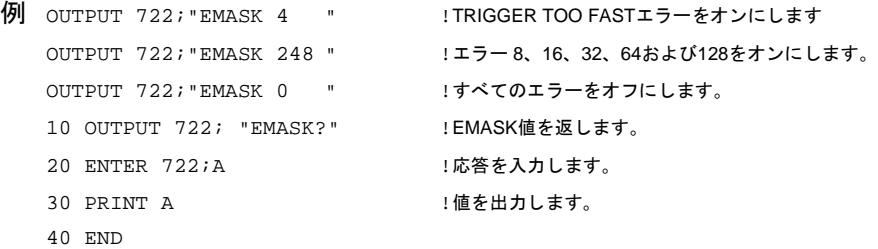

ENDコマンドは、GPIB EOI(End Or Indentify)機能をオンまたはオフにします。

#### <span id="page-175-0"></span>構文 **END [***control***]**

*control control*パラメータの選択肢は次のとおりです。

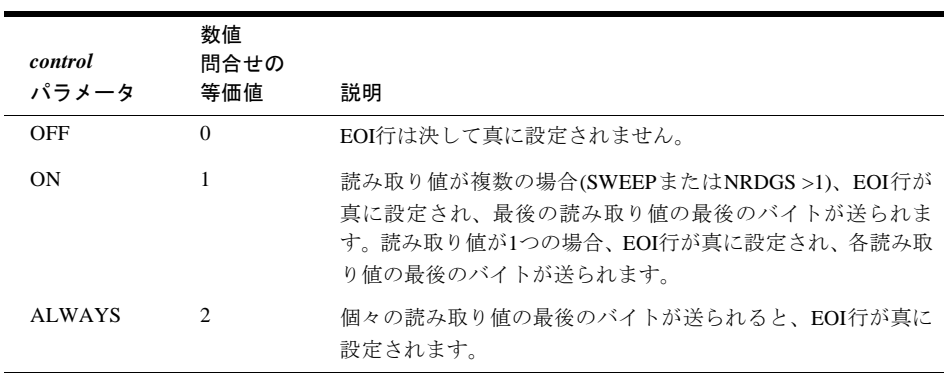

電源投入時の*control* = OFF

デフォルトの*control* = ALWAYS

- 備考 GPIB への ASCII フォーマットの各読み取り値の出力の後に、通常そのつど *cr,lf*( キャ リッジ・リターン、改行)が続きます。*cr lf*は、ほとんどのコントローラに対して伝送 の終わりを示します。他のフォーマットの読み取り値の出力の場合は、行シーケンス の終わりに*cr lf*はありません。ASCII出力フォーマットを使用しており、複数の読み取 り値がRMEMコマンドを使って読み取り値メモリから呼び出された場合には、マルチ メータが読み取り値の間にカンマが入れます。この場合、*cr,lf*は、呼び出されるグルー プの最後の読み取り値の後に1回だけ現れます。読み取り値が直接バスに出力される場 合(読み取り値メモリがオフ)、読み取り値が「暗黙の読み取り」を使用して呼び出され る場合、または他の出力フォーマットを使用している場合には、カンマは使用されま せん。
	- コンピュータのEOI行に対する応答については、お使いのコンピュータのマニュアルを 確認してください。
	- 高速モードに対してEND ALWAYSが指定されている場合は、読み取りが行われている 間、EOIモードが自動的にONになります。読み取りが完了すると、EOIモードはALWAYS に戻ります。高速モードの詳細については、第4[章の「読み取り速度を上げる」を](#page-101-0)参照 してください。
	- 問合せコマンド END?問合せコマンドは、現在のEOIモードを返します。詳細につい ては、本章の始めにある[「問合せコマンド」を](#page-152-0)参照してください。
	- 関連コマンド: OFORMAT

例 OUTPUT 722;"END ALWAYS" !GPIB EOIをオンにします。

<span id="page-176-0"></span>エラーの問合せ エラーが発生すると、そのエラーによりエラー・レジスタのビットが 設定され、ディスプレイのERRインジケータが点灯します。ERR?コマンドは、設定され たすべてのビットを表す数値を返し、レジスタをクリアして、インジケータをオフにし ます。返された数値は、設定されたすべてのビットの重み和です。

### 構文 **ERR?**

エラー条件 エラー条件とその重みは次のとおりです。

| 重み             | ビット番号          | エラー条件                                                                                                    |
|----------------|----------------|----------------------------------------------------------------------------------------------------|
| $\mathbf{1}$   | $\Omega$       | ハードウェア・エラー (詳細はAUXERR?を参照)                                                                                                 |
| $\overline{2}$ | $\mathbf{1}$   | 校正エラー                                                                                                    |
| $\overline{4}$ | $\overline{2}$ | TRIGGER TOO FASTエラー                                                                                                    |
| 8              | 3              | 構文エラー                                                                                                    |
| 16             | $\overline{4}$ | リモートから使用できないコマンド(ADDRESSコマンド)                                                                                              |
| 32             | 5              | 未定義パラメータ受信                                                                                                    |
| 64             | 6              | パラメータが範囲外                                                                                                    |
| 128            | 7              | メモリ・エラー                                                                                                    |
| 256            | 8              | 破壊的な過負荷検出                                                                                                    |
| 512            | 9              | 校正が適合しない                                                                                                    |
| 1024           | 10             | 校正が必要                                                                                                    |
| 2048           | 11             | 設定の競合(サブサンプリングのためのメモリ構成が不適切)                                                                                               |
| 4096           | 12             | 演算エラー(0による割り算、整数オーバフローなど)                                                                                                  |
| 8192           | 13             | サブプログラム・エラー(削除されたサブプログラムの呼び出し。<br>PAUSEがないCONT、SUBENDまたはPAUSEはサブプログラム内<br>でのみ使用可能。、SCRATCH、DELSUB、CONTはサブプログラ<br>ム内では使用不可) |
| 16384          | 14             | システム・エラー                                                                                                    |

備考 • ERR?コマンドは、設定されたエラー・ビットがなければ0を返します。

- ビット0(重み=1)が設定されている場合、詳細については補助エラーレジスタ([AUXERR?](#page-160-0) [コマンド](#page-160-0))を参照してください。
- ERR?コマンドを実行すると、ステータス・レジスタのエラー・ビット(ビット5)がクリ アされます。
- 関連コマンド: AUXERR?、EMASK、ERRSTR?

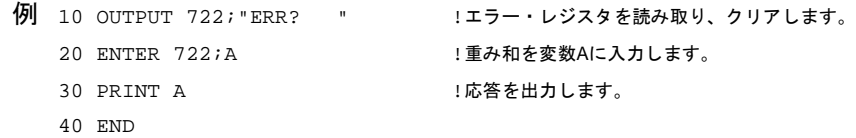

## <span id="page-177-0"></span>**ERRSTR?**

エラー文字列の問合せ ERRSTR?コマンドは、エラー・レジスタまたは補助エラー・レ ジスタの設定された最下位ビットを読み取って、そのビットをクリアします。ERRSTR? コマンドは、カンマで区切られた2つの応答を返します。1番目の応答はエラー番号(100 番台 = エラー・レジスタ、200番台 = 補助エラー・レジスタ)で、2番目の応答はエラーを 説明するメッセージ(文字列)です。

#### 構文 **ERRSTR?**

- 備考 ERRSTR?により返される文字列の最大長は255文字です。
	- ERRSTR?コマンドは、レジスタの設定された最下位ビットだけを読み取ってクリアし ます。レジスタ内で複数のビットが設定されている場合は、ERRSTR?を繰り返し実行 して、設定された各ビットを読み取ってクリアする必要があります。設定されたすべ てのビットが読み取られてクリアされると(または、どちらのレジスタにも設定された ビットがない場合には)、ERRSTR?コマンドは*0,"NO ERROR"*を返します。補助エラー・ レジスタとエラー・レジスタがクリアされると、ステータス・レジスタのエラービッ ト(ビット5)もクリアされます。
	- エラー・レジスタのビット0が設定されている場合、これは補助エラー・レジスタの1 つ以上のビットが設定されていることを意味します。この場合、ERRSTR?コマンドは、 補助エラー・レジスタの設定された個々のビットを最初に読み取ってクリアします。 補助エラーがすべて読み取られると、エラー・レジスタのビット0がクリアされ、 ERRSTR?コマンドがエラー・レジスタの残りのエラーの読み取りに使用できるように なります。
	- 関連コマンド: AUXERR?、EMASK、ERR?、QFORMAT

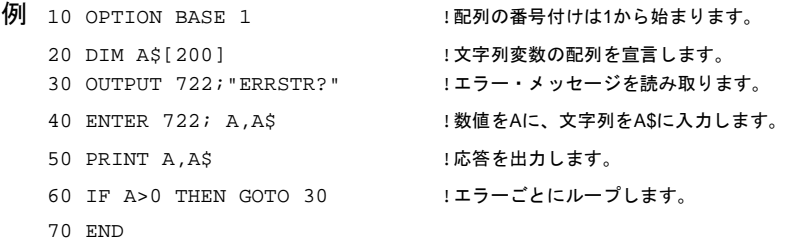

## <span id="page-177-1"></span>**EXTOUT**

外部出力。リア・パネルの**Ext Out**コネクタの信号(EXTOUT信号)を生成するイベントを 指定します。このコマンドは、EXTOUT信号の極性も指定します。

構文 **EXTOUT [***event***][,***polarity***]**

*event event*パラメータの選択肢は次のとおりです。

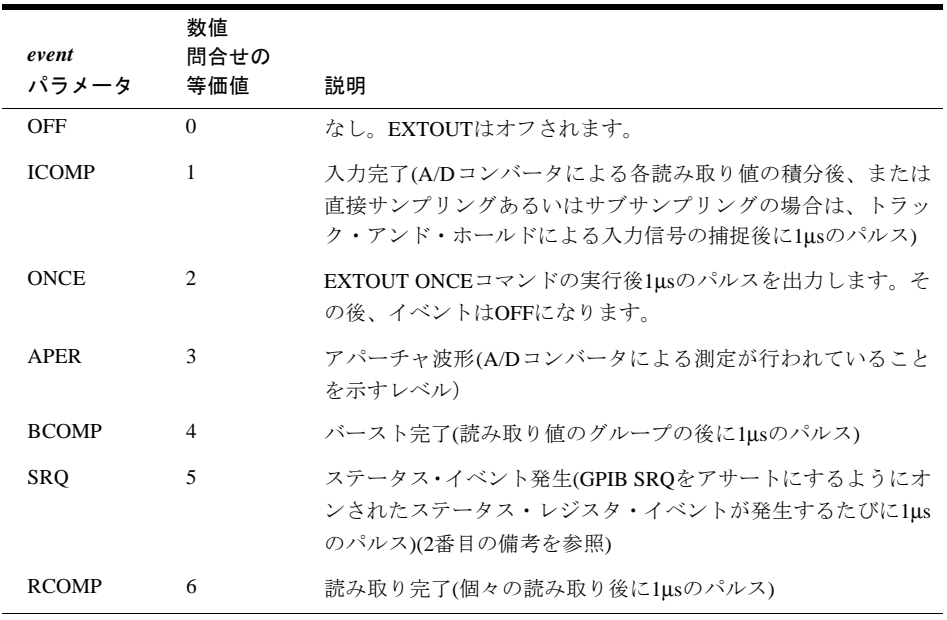

#### 電源投入時の*event* = ICOMP

デフォルトの*event* = ICOMP

*polarity* EXTOUT信号の極性を指定します。次の選択肢があります。:

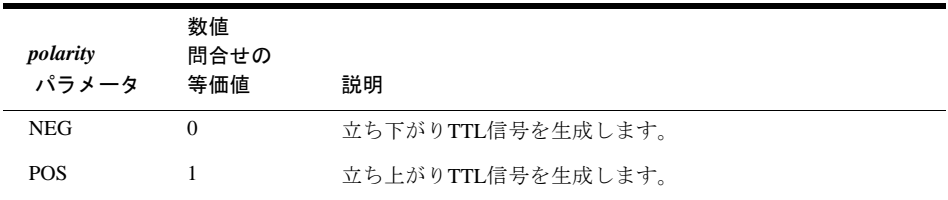

電源投入時の*polarity* = NEG デフォルトの*polarity* = NEG

- 備考 APERを除くすべてのイベントが、1µsのパルスをEXTOUTコネクタに生成します。APER が選択されている場合は、A/Dのアパーチャ波形が直接出力されます。EXTOUT信号の 立ち上がりが、イベントに対する応答です。上記イベントの詳細については、第4[章の](#page-109-0) 「[EXTOUT](#page-109-0)信号」を参照してください。
	- ステータス・イベントがステータス・レジスタのSRQビットを設定すると、そのビッ トはクリア(例えば、CSBコマンド)されるまで設定されたままになります。指定されて いれば、SRQ(RQSコマンド)をアサートにするようにオンされたステータス・イベント が発生すると、常にEXTOUT SRQパルスが発生します。EXTOUT SRQパルスは、SRQ ビットが設定されても、常に発生する訳ではありません。オンされたステータス・イ ベントが発生すると、常に発生します。
	- 問合せコマンド EXTOUT?問合せコマンドは、カンマで区切られた2つの応答を返し ます。1番目の応答は、現在指定されているEXTOUTイベントを示します。2番目の応 答は、極性を示します。詳細については、本章の始めにあ[る「問合せコマンド」を](#page-152-0)参 照してください。

• 関連コマンド: NRDGS、SRQ、STB?、SWEEP、TBUFF

例 OUTPUT 722;"EXTOUT APER" !EXTOUTイベントをアパーチャ波形に設定します。

## <span id="page-179-0"></span>**FIXEDZ**

FIXEDZコマンドは、DC電圧測定の固定入力抵抗機能をオンまたはオフにします。オン されている場合、マルチメータがすべてのレンジで入力抵抗を10MΩに保持します。こ れにより、(レンジの変更により)入力抵抗が変化することでDC電圧測定が影響を受ける ことを防ぎます。

#### 構文 **FIXEDZ [***control***]**

*control control*パラメータの選択肢は次のとおりです。

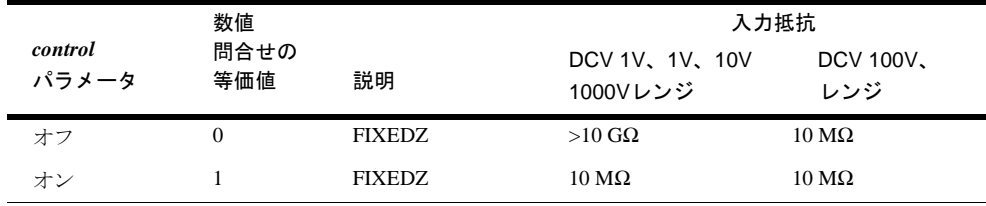

電源投入時の*control* = OFF デフォルトの*control* = ON

- 備考 DC電圧測定から2端子または4端子抵抗測定に変更しても、FIXEDZはオンされたまま です。マルチメータの入力抵抗は入力端子と並列の10MΩの抵抗であるため、FIXEDZ がオンされた状態で抵抗測定を行うと誤差が生じます。
	- DC測定から、AC電圧、AC+DC電圧、すべての種類の電流、周波数/周期測定に変更 すると、FIXEDZは一時的にオフされます。例えば、FIXEDZがオンされていて、DC電 圧測定からAC電圧測定に変更すると、FIXEDZはオフになります。ただし、DC測定に 戻ると、FIXEDZは再度オンされます。
	- 問合せコマンド FIXEDZ? 問合せコマンドは、現在の固定抵抗モードを返します。詳 細については、本章の始めにある[「問合せコマンド」を](#page-152-0)参照してください。
	- 関連コマンド: DCV、FUNC、OHM、OHMF,
	- 例 OUTPUT 722; "FIXEDZ ON" !固定インピーダンスをオンにします。
<span id="page-180-0"></span>周波数 入力信号の周波数を測定するようにマルチメータに命令します。入力信号をAC 電圧、AC+DC電圧、AC電流またはAC+DC電流のどれかにFSOURCEコマンドを使用して 指定する必要があります。

## 構文 **FREQ [***max.\_input***][,***%\_resolution***]**

*max.\_input* 固定レンジまたはオートレンジを選択します。レンジは、FSOURCEコマンドで指定され た入力信号の種類に対応します。つまり、ACVが指定された入力信号の場合、*max.\_input* パラメータがAC電圧測定レンジを指定します。固定レンジを選択するには、入力信号の 予想ピーク値の絶対値(負の値は使用しない)として*max.\_input*をユーザが指定します。こ れで、マルチメータが適切なレンジを選択します。各種入力信号に対して使用可能なレ ンジを示す表は、FUNC[コマンド](#page-182-0)またRANGE[コマンドを](#page-220-0)参照してください。

> オートレンジ・モードを選択するには、*max.\_input*に対してAUTOを指定するか、デフォ ルト・パラメータを指定してください。オートレンジ・モードでは、マルチメータが個々 の周波数読み取りの前に入力信号をサンプリングして、適切なレンジを選択します。

電源投入時の*max.\_input* = 該当せず デフォルトの*max.\_input* = AUTO

*<sup>%</sup>\_resolution %\_resolution*パラメータは、下に示すように分解能の桁数とゲート時間を指定します (*%\_resolution*は、読み取り速度にも影響します。詳細については[、付録](#page-282-0)Aの仕様を参照し てください)。

| % resolution<br>パラメータ | 選択される<br>ゲート時間  | 分解能桁数 |
|-----------------------|-----------------|-------|
| 0.00001               | 1s              | 7     |
| 0.0001                | 100ms           | 7     |
| 0.001                 | 10ms            | 6     |
| 0.01                  | 1 <sub>ms</sub> | 5     |
| 0.1                   | $100\mu s$      | 4     |

電源投入時の% resolution = 該当せず デフォルトの $%$  *resolution* = 0.00001

- 備考 読み取り速度は、入力信号の 1 周期、ゲート時間、またはデフォルトの読み取りタイ ム・アウトの1.2秒のうち一番長いものです。
	- 周波数(および周期)測定は、 特定の電圧を正または負のスロープで入力信号が交差す る時点を検出するレベル検出回路を使用して行われます(周波数または周期測定時に は、LEVELトリガ・イベント、LEVELサンプル・イベントまたはLINEトリガ・イベン トを使用できないのはこのためです)。電源投入時のレベル・トリガ値またはデフォル トのレベル・トリガ値では、正のスロープのゼロ・ボルトが選択されます。レベル・ トリガ電圧と結合は、LEVELコマンドを使用して設定することはできません。SLOPE コマンドを使用すれば、正または負のスロープのいずれかを指定できます。
- 最も左の桁は、ほとんどの測定ファンクションで1/2桁ですが、周波数測定では0から9 までのフルの桁に表示されます。
- オートレンジをオンにして行う読み取りは、より長い時間がかかります。これは、周 波数読み取りの間に(適切なレンジを決めるため)入力信号がサンプリングされるため です。
- 周波数(および周期)測定では、過負荷表示は電圧または電流の振幅が指定された測定レ ンジに対して大きすぎることを意味します。印加された周波数(または周期)が大きすぎ て測定できないということではありません。
- 関連コマンド: ACBAND、FSOURCE、FUNC、LFILTER、PER、RES
- 例 10 OUTPUT 722;"FSOURCE ACI" !AC電流を入力信号源として選択します。 20 OUTPUT 722;"FREQ .01,.001" !周波数測定、10mAレンジを選択します。 25 !10msゲート時間、5桁の分解能を選択します。 30 END

# **FSOURCE**

周波数信号源 周波数または周期測定の入力信号として使用する信号の種類を指定します。

### 構文 **FSOURCE [***source***]**

*source source*パラメータの選択肢は次のとおりです。

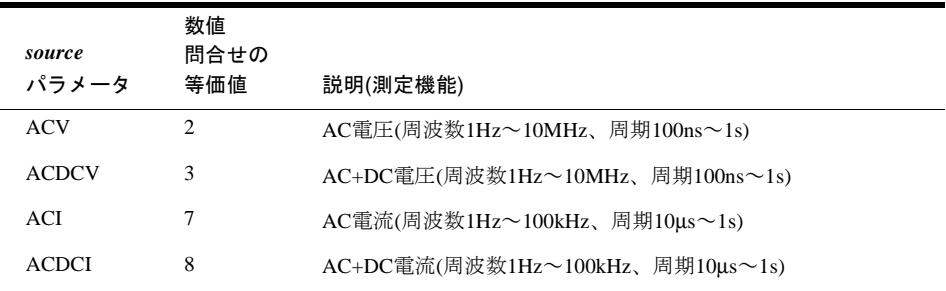

電源投入時の*source* = ACV デフォルトの*source* = ACV

- 備考 問合せコマンド FSOURCE? 問合せコマンドは、現在の周波数信号源を返します。詳 細については、本章の始めにある[「問合せコマンド」を](#page-152-0)参照してください。
	- 関連コマンド: FREQ、FUNC、PER

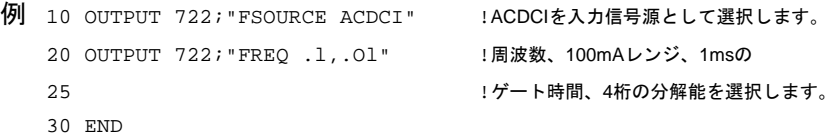

ファンクション 測定の種類(AC電圧、DC電流など)を選択します。測定レンジと分解能 を指定することもできます(FUNCヘッダはオプションで、省略できます)。

# <span id="page-182-0"></span>構文 **FUNC [***function***][,***max.\_input***][,***%\_resolution]*

または

### **[FUNC]** *function***[,***max.\_input***][,***%\_resolution***]**

*function function*パラメータは、測定の種類を指定します。パラメータの選択肢は次のとおりです。

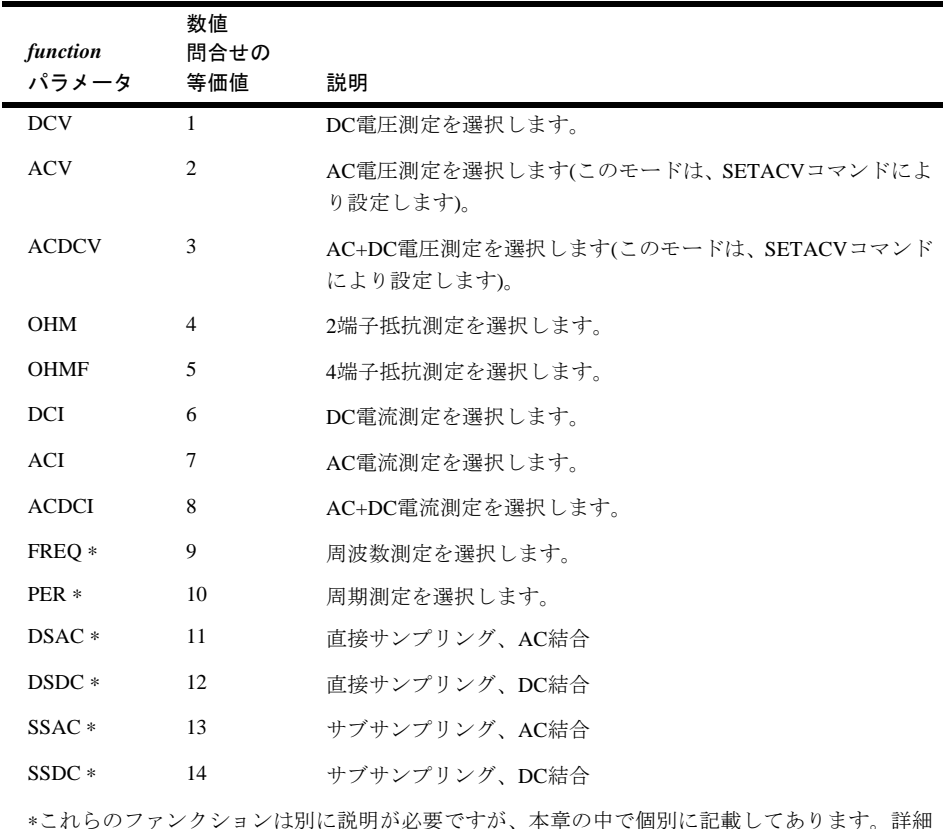

∗これらのファンクションは別に説明が必要ですが、本章の中で個別に記載してあります。詳細 については、対応するDSAC、[DSDC](#page-171-0)、[FREQ](#page-180-0)、[PER](#page-215-0)、[SSAC](#page-236-0)、SSDCコマンドを参照してください。

## 電源投入時の*function* = DCV デフォルトの*function* = DCV

*max.\_input* 固定レンジ・モードまたはオートレンジ・モードを選択します。固定レンジを選択する には、*max.\_input*を入力信号の最大予想振幅(または、抵抗測定の最大抵抗)の絶対値(負の 値は使用しない)としてユーザが指定します。こうすると、マルチメータが正しいレンジ を選択します。

オートレンジを選択するには、*max.\_input*に対してAUTOを指定するか、デフォルト・パ ラメータを指定します。オートレンジ・モードでは、マルチメータが各読み取りの前に 入力信号をサンプリングし、適切なレンジを選択します。

• 次の表は、*max.\_input*パラメータと各測定ファンクションに対して選択されるレンジを 示します。

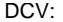

DCI:

| max._input<br>パラメータ                                                                                                    | 選択される<br>レンジ                                              | フル・<br>スケール                                                                                                    | max._input<br>パラメータ                                                                                                    | 選択される<br>レンジ                                                                        |                                                                            | フル・<br>スケール                                                                           |  |
|----------------------------------------------------------------------------------------------------|-----------------------------------------------------------|----------------------------------------------------------------------------------------------------|----------------------------------------------------------------------------------------------------|-------------------------------------------------------------------------------------|----------------------------------------------------------------------------|---------------------------------------------------------------------------------------|--|
| –1またはAUTO<br>$0 - 0.12$<br>$>0.12 \sim 1.2$<br>$>1.2 \sim 12$<br>$>12 \sim 120$<br>$>120 \sim 1E3$                                                                                                    | オートレンジ<br>100mV<br>1V<br>10 <sub>V</sub><br>100V<br>1000V | 120mV<br>1.2V<br>12V<br>120V<br>1050V                                                                                                    | -1またはAUTO<br>$0 - 0.12E - 6$<br>$>0.12E-6$ ~ 1.2E-6<br>$>1.2E-6 \sim 12E-6$<br>$>12E-6 \sim 120E-6$<br>$>120E-6 \sim 1.2E-3$<br>$>1.2E-3 \sim 12E-3$ | オートレンジ<br>$0.1\mu A$<br>$1\mu A$<br>$10\mu A$<br>$100\mu A$<br>1mA<br>10mA<br>100mA |                                                                            | $0.12\mu A$<br>$1.2\mu A$<br>$12\mu A$<br>$120\mu A$<br>1.2mA<br>12mA<br>120mA        |  |
| ACVまたはACDCV:                                                                                                    |                                                           |                                                                                                    | $>12E-3 \sim 120E-3$<br>$>120E-3 \sim 1.2$                                                                                                    | 1A                                                                                  |                                                                            | 1.05A                                                                                 |  |
| max._input<br>パラメータ                                                                                                    | 選択される<br>レンジ                                              | フル・<br>スケール                                                                                                    | ACIまたはACDCI:                                                                                                    |                                                                                     |                                                                            |                                                                                       |  |
| -1またはAUTO<br>$0 \sim 0.012$<br>$>0.012 \sim 0.12$                                                                                                    | オートレンジ<br>10mV<br>100mV                                   | 12mV<br>120mV                                                                                                    | max._input<br>パラメータ                                                                                                    | 選択される<br>レンジ                                                                        |                                                                            | フル・<br>スケール                                                                           |  |
| $>0.12 \sim 1.2$<br>$>1.2 \sim 12$<br>$>12 \sim 120$<br>$>120 \sim 1E3$                                                                                                    | 1V<br>10 <sub>V</sub><br>100V<br>1000V                    | 1.2V<br>-1またはAUTO<br>12V<br>$0 - 0.120E - 6$<br>120V<br>$>120E-6 \sim 1.2E-3$<br>1050V<br>$>1.2E-3 \sim 12E-3$                                   |                                                                                                    | オートレンジ<br>$100\mu A$<br>1mA<br>10mA<br>100mA                                        |                                                                            | $120\mu A$<br>1.2mA<br>12mA<br>120mA                                                  |  |
| OHMまたはOHMF:                                                                                                    |                                                           |                                                                                                    | $>12E-3 \sim 120E-3$<br>$>120E-3 \sim 1.2$                                                                                                    | 1A                                                                                  |                                                                            | 1.05A                                                                                 |  |
| max._input<br>パラメータ                                                                                                    | 選択される<br>レンジ                                              | フル・<br>スケール                                                                                                    | DSACまたはDSDC:                                                                                                    |                                                                                     |                                                                            |                                                                                       |  |
| -1またはAUTO<br>$10\Omega$<br>$0^{\sim}12$<br>$100\Omega$<br>$>12 \sim 120$<br>$1k\Omega$<br>$>120 \sim 1.2E3$<br>$10k\Omega$<br>$>1.2E3 \sim 1.2E4$<br>$>1.2E4$ 1.2E5<br>$1\text{M}\Omega$<br>$>1.2E5 \sim 1.2E6$<br>$>1.2E6 \sim 1.2E7$<br>$>1.2E7$ 1.2E8<br>$1G\Omega$<br>$>1.2E8$ 1.2E9 | オートレンジ<br>$100k\Omega$<br>$10M\Omega$<br>$100M\Omega$     | $12\Omega$<br>$120k\Omega$<br>$1.2k\Omega$<br>$12k\Omega$<br>$120k\Omega$<br>$1.20M\Omega$<br>$12\text{M}\Omega$<br>$120M\Omega$<br>$1.2G\Omega$ | max._input<br>パラメータ<br>$0 \sim 0.012$<br>$>0.012 \sim 0.120$<br>$>0.120 \sim 1.2$<br>$>1.2 \sim 12$<br>$>12 \sim 120$                                | 選択<br>される<br>レンジ<br>10mV<br>100mV<br>1V<br>10V<br>100V<br>1000V                     | <b>SINT</b><br>フォー<br>マット<br>12mV<br>120mV<br>1.2V<br>12V<br>120V<br>1050V | フル・スケール<br><b>DINT</b><br>フォー<br>マット<br>50mV<br>500mV<br>5.0V<br>50V<br>500V<br>1050V |  |
|                                                                                                    |                                                           |                                                                                                    | $>120 \sim 1E3$<br>SSACまたはSSDC:                                                                                                    |                                                                                     |                                                                            |                                                                                       |  |
|                                                                                                    |                                                           |                                                                                                    | max._input<br>パラメータ                                                                                                    | 選択される<br>レンジ<br>10mV<br>100mV<br>1V<br>10V                                          |                                                                            | フル・<br>スケール                                                                           |  |
|                                                                                                    |                                                           |                                                                                                    | $0 \sim 0.012$<br>$>0.012 \sim 0.120$<br>$>0.120 \sim 1.2$<br>$>1.2 \sim 12$                                                                         |                                                                                     |                                                                            | 12mV<br>120mV<br>1.2V<br>12V                                                          |  |

 $>12 \sim 120$  $>120 \sim 1E3$ 

100V 1000V

120V 1050V

電源投入時の*max.\_input* = AUTO デフォルトの*max.\_input* = **AUTO** *%*\_*resolution* ほとんどの測定ファンクションでは、*%\_resolution*を*max.\_input*パラメータのパーセント としてユーザが指定します(*%\_resolution*の周波数/周期測定に対する影響を示す表は、 [FREQ](#page-180-0)および[PER](#page-215-0)コマンドを参照してください。functionパラメータがDSAC、DSDC、SSAC またはSSDCの場合、*%\_resolution*は無視されます)。

> FREQ、PER、DSAC、DSDC、SSACおよびSSDCを除くすべてのファンクションでは、マル チメータが*%\_resolution*に*max.\_input*を掛けて測定の分解能を求めます。例えば、DC電圧 を測定する場合に、最大予想入力が10Vで、1mVの分解能が必要と仮定します。*%\_resolution* を求めるには、次の式を使用してください。

*%\_resolution* = (実際の分解能/最大入力)×100

この例では、式は次のようになります。

 $\%$ <sub>\_resolution</sub> = (0.001/10)  $\times$  100 = 0.0001  $\times$  100 = 0.01

注記 オートレンジを使用する場合、マルチメータは、*%\_resolution*パラメータに選択された レンジのフル・スケール読み取り値を掛けます。その結果が、最小分解能です。常に 少なくとも最小分解能になり、多くの場合これに余分の分解能桁数が加わります。

電源投入時の*%\_resolution* = なし 電源投入時、分解能はNPLCコマンドによって決まり、 この場合8 1/2桁になります(NDIGの電源投入時の値はディスプレイの1桁をマスクするた め、マルチメータは7 1/2桁しか表示しません。NDlG 8コマンドを使用すれば、8 1/2桁を すべて表示できます。詳細は、NDIG[コマンド](#page-203-0)を参照してください)。

#### デフォルトの*% resolution*:

周波数または周期測定では、デフォルトの*%\_resolution*は0.00001で、これにより1sのゲー ト時間と7桁の分解能が選択されます。

サンプリングしたACVまたはACDCVでは、デフォルトの*%\_resolution*は、SETACV SYNC では0.01%、SETACV RNDMでは0.4%です。

他のすべての測定ファンクションでは、デフォルトの分解能は現在の積分時間で決まり ます。

- 備考 問合せコマンド FUNC? 問合せコマンドは、カンマで区切られた 2 つの応答を返しま す。1番目の応答は現在のファンクションです。2番目の応答は、現在の測定レンジで す(これは実際のレンジで、必ずしも*max.\_input*に対して指定された値ではありません)。 FUNC?問合せコマンドは、オートレンジ・モードを示しません。オートレンジ・モー ドを確認するにはARANGE?を使用してください。詳細については、本章の始めにある [「問合せコマンド」](#page-152-0)を参照してください。
	- 関連コマンド: ACDCI、ACDCV、ACI、ACV、APER、DCI、DCV、DSAC、DSDC、FREQ、 OHM、OHMF、PER、RATIO、NPLC、RES、SETACV、SSAC、SSDC

例 次のプログラムでは、行10により、行20の*%\_resolution*が分解能を設定することが可能に なります。行20が指定する分解能は、6V×0.0000167 = 100µVです。

10 OUTPUT 722; "NPLC 0" !PLCを最小に設定します。 20 OUTPUT 722;"FUNC DCV,6,.00167" !DC電圧、6V最大 30 END !100µV分解能を選択します。

次のプログラムでは、行10がPLC数を1000に設定します。これは最大分解能(7.5桁)に相 当し、行20の*%\_resolution*が測定に影響することを防ぎます。行20が要求する分解能は 10µΩです。ただし、行10のために、実際の分解能は100µΩになります。

```
10 OUTPUT 722;"NPLC 1000" !PLCを最大に設定します。
20 OUTPUT 722;"FUNC OHM,1E3,.001" !2端子抵抗、
30 END IND :1kΩ最大、10mΩ分解能を選択します。
```
IDの問合せ マルチメータはID?コマンドに対して、文字列"HP 3458A"を返すことで応答 します。この機能により、GPIBコントローラがマルチメータをそのアドレスで特定する ことが可能になります。

構文 **ID?**

備考 • 関連コマンド: ADDRESS、QFORMAT

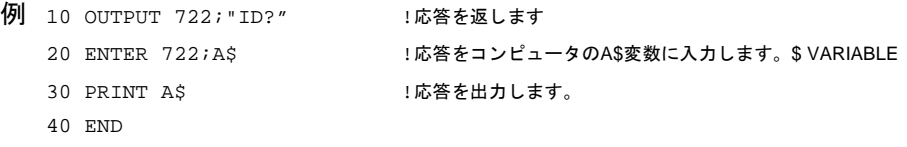

# **INBUF**

入力バッファ マルチメータの入力バッファをオンまたはオフにします。オンの場合、 入力バッファによりGPIBバスにより受信したコマンドを一時的に保存されます。これに より、コマンドが受信されると直ちにバスが開放され、コントローラは他のタスクを実 行し、一方マルチメータは保存されたコマンドを実行することができます。

構文 **INBUF [***control***]**

*control control*パラメータの選択肢は次のとおりです。

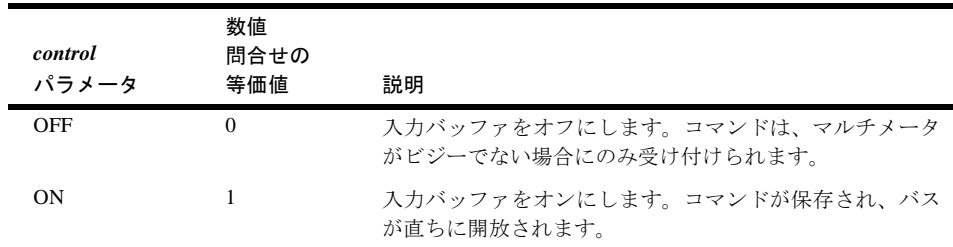

電源投入時の*control* = OFF

デフォルトの*control* = ON

- 備考 入力バッファを OFF にすると、速度性能がやや落ちますが、バス・アクティビティと 同期させる場合は便利です。入力バッファがOFFの場合、マルチメータは一度に1つの コマンドだけを受け付け、そのコマンドの実行が終了するまでバスを開放しません。 このため、他のバス・デバイスに送られた後続のコマンドは、マルチメータがそのコ マンドの実行を終了するまで実行されせん。
	- 入力バッファをONにすると、マルチメータは受信メッセージをバッファリング(保存) し、メッセージ転送が完了すると直ちにGPIBバスを開放します。このため、マルチ メータがそのコマンドを実行している間も、コントローラが他のバス・デバイスと通 信することができます。ただし、マルチメータがその命令を終了する前に他のバス・ デバイスが命令を実行した場合には、他のバス・デバイスとの同期は失われます。こ の場合は、ステータス・レジスタのレディ・ビットを(シリアル・ポーリングにより)モ ニタして、マルチメータの命令完了を判別することができます。
	- コマンド群が255文字より長いと入力バッファがいっぱいになり、マルチメータは、最 初に受信したコマンドを実行するまでバス・アクティビティを停止します。残りのメッ セージは、バッファに余裕ができると入力されます。
	- 問合せコマンド INBUF?問合せコマンドは現在の入力バッファ・モードを 返します。 詳細については、本章の始めにある[「問合せコマンド」を](#page-152-0)参照してください。
	- 例 次のプログラムは、自動校正ルーチンのすべてを実行する前に入力バッファをオンにし ます。これにより、完了に11分以上かかる自動校正の間、バスがホールドされることが ありません。

10 OUTPUT 722; "INBUF ON" !入力バッファをオンにします。 20 OUTPUT 722; "ACAL ALL" !自動校正(11分以上かかります) 30 END

# **ISCALE?**

整数スケールの問合せ SINTまたはDINTフォーマットの出力を読み取るためのスケー ル・ファクタを返します。

## 構文 **ISCALE?**

- 備考 ASCII、SREALおよびDREAL出力フォーマットの場合、スケール・ファクタは常に1です。
	- SINTまたはDINTフォーマットの読み取り値出力([OFORMAT](#page-209-0)コマンドを参照)は、整数 で表せるように最初にマルチメータにより圧縮されます。読み取り値にISCALE?によ り返される値を掛けることで、読み取り値の実際の値が復元されます。スケール・ファ クタは、ISCALE?実行時のマルチメータの構成で決まります。この構成には、測定ファ ンクション、レンジ、積分時間などがあります。したがって、スケール・ファクタを 取得するときと、読み取りが行われたときのマルチメータの構成が同じでなければな りません。マルチメータを構成した後、スケール・ファクタを取得することができま すが、これは読み取りがトリガされる前、または読み取り直後です。
	- リアルタイムまたは後処理演算機能がオンの場合(STATまたはPFAILを除く)、あるい はオートレンジがオンされている場合には、周波数/周期測定にSINTまたはDINT出力 フォーマット、あるいはメモリ・フォーマットを使用しないでください。
	- 関連コマンド: OFORMAT、SSAC、SSDC

#### 例 SINTの例

次のプログラムは、SINTフォーマットで10個の読み取り値を出力し、スケール・ファク タを取得して、各読み取り値にスケール・ファクタを掛けます。

10 OPTION BASE 1 !配列の番号付けは1から始まります。 20 INTEGER Int\_rdgs (1:1O) BUFFER !整数バッファ配列を作成します。 30 REAL Rdgs(1:10) | |実数配列を作成します。 40 Num\_readings=10 | 読み取り値の個数 = 10 50 ASSIGN @Dvm TO 722 !マルチメータ・アドレスを割り当てます。 60 ASSIGN @Int\_rdgs TO BUFFER Int\_rdgs(\*) !バッファ I/Oパス名を割り当てます。 70 OUTPUT @Dvm;"PRESET NORM;OFORMAT SINT;NPLC 0;NRDGS ";Num\_readings 75 !TARM AUTO、TRIG SYN、SINT出力フォーマット、最小積分時間 80 TRANSFER @Dvm TO @Int\_rdgs;WAIT!SYNイベント、整数配列に読み取り値を 81 !入力します。コンピュータの整数フォーマットはSINTと同じであるため、 85 !ここではデータ変換は不要です(整数配列が必要)。 90 OUTPUT @Dvm; "ISCALE?" !SINTフォーマットのスケール・ファクタの問合せ 100 ENTER @Dvm;S |スケール・ファクタを入力します。 110 FOR I=1 TO Num\_readings 120 Rdgs(I)=Int\_rdgs(I) | 各読み取り値を実数に変換します。 125 !フォーマット(次の行への整数オーバフローを防ぐために必要) 130 R=ABS(Rdgs(I)) | | | | | | 絶対値を使用してOVLDがないか確認します。 140 IF R>=32767 THEN PRINT "OVLD"!OVLDの場合、過負荷メッセージを出力します。 150 Rdgs(I)=Rdgs(I)\*S !読み取り値にスケール・ファクタを掛けます。 160 Rdgs(I)=DROUND(Rdgs(I),4) !4桁に丸めます。 170 NEXT I 180 END

## DINTの例

次のプログラムは、50個の読み取り値を取得し、これをDINTフォーマットを使用してコ ンピュータに転送すること以外は、前のプログラムと似ています。

10 OPTION BASE 1 | | | | | | 配列の番号付けは1から始まります。 20 INTEGER Num\_readings,I,J,K !変数を宣言します。

```
30 Num_readings=50 <br>
1読み取り値の個数 = 50
40 ALLOCATE REAL Rdgs(l:Num_readings) !読み取り値用の配列を作成します。
50 ASSIGN @Dvm TO 722 !マルチメータ・アドレスを割り当てます。
60 ASSIGN @Buffer TO BUFFER[4*Num_readingsl!バッファ I/Oパス名を割り当てます。
70 OUTPUT @Dvm;"PRESET NORM;RANGE 10;OFORMAT DINT;NRDGS ";Num_readings
75 !ARM AUTO、TRIG SYN、DCV10Vレンジ、DINT出力フォーマット、NRDGS 50、AUTO
80 TRANSFER @Dvm TO @Buffer;WAIT!SYNイベント、読み取り値を転送します。
90 OUTPUT @Dvm; "ISCALE?" !DINTのスケールを問い合わせます。
100 ENTER @Dvm;S |スケール・ファクタを入力します。
110 FOR I=1 TO Num_readings
120 ENTER @Buffer USING "#,W,W";J,K !1つの16ビットの2の補数ワード を
121 !個々の変数JおよびKに入力します(# = 文ターミネータは
125 !不要です。W = データを、16ビットの2の補数として入力します)。
130 Rdgs(I)=(J*65536.+K+65536.*(K<O)) !実数に変換します。
140 R=ABS(Rdgs(I)) | 後対値を使用してOVLDがないか確認します。
150 IF R>2147483647 THEN PRINT "OVLD" !過負荷が発生した場合、メッセージを出力します。
160 Rdgs(I)=Rdgs(I)*S <br>
160 Rdgs(I)=Rdgs(I)*S <br>
17ケール・ファクタを適用します。
170 Rdgs(I)=DROUND(Rdgs(I),8) !変換された読み取り値を丸めます。
180 PRINT Rdgs(I) | :読み取り値を出力します。
190 NEXT I
200 END
```
# **LEVEL**

LEVELコマンドは、レベル・トリガ電圧(現在のレンジのパーセントとして)とレベル・ トリガの結合(ACまたはDC)を指定します。レベル・トリガ・イベントは、SLOPEコマン ドで指定された立ち上がりまたは立ち下がりスロープ上の指定電圧に入力信号が達する と発生します。

## 構文 **LEVEL [***percentage***][,***coupling***]**

#### *percentage*

レベル・トリガのための、現在のレンジのパーセントを指定します。このパラメータの有効 範囲は、直接サンプリングまたはサブサンプリングの場合は5%ステップで–500%~+500%、 DC電圧の場合は1%ステップで–120%~120%です(詳細は[第](#page-128-0)5章を参照してください)。

電源投入時の*percentage* = 0%(0V) デフォルトの*percentage* = 0%(0V)

直接サンプリングのフルスケール値は、10mV 100mV、1V、10Vおよび100Vレンジの 500%(5倍)です。レベル・トリガのパーセントを指定する際には、レンジのパーセントを 使用してください。例えば、入力信号のピーク値が20Vpで、10Vレンジを使用している と仮定します。15Vでレベル・トリガさせる場合は、レベル・トリガのパーセントとし て150%(LEVEL 150コマンド)を指定します。

#### *coupling*

couplingパラメータは、信号とレベル検出回路の結合だけを選択します。これは、測定対 象の信号の結合には影響しません。

## **LFILTER**

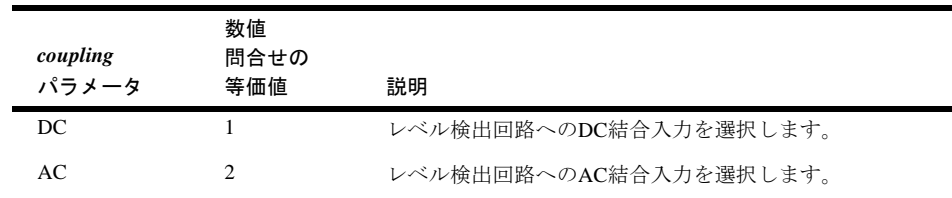

電源投入時の*coupling* = AC

デフォルトの*coupling* = AC

- 備考 レベル・トリガは、DC電圧、直接サンプリングおよびサブサンプリングに対して使用 できます(LEVELコマンドは、周波数/周期測定のゼロ交差しきい値と入力信号結合に も影響します)。DC電圧および直接サンプリングの場合、レベル・トリガは、トリガ・ イベント(TRIG LEVELコマンド)またはサンプル・イベント(NRDGS n, LEVELコマンド )として使用できます。サブサンプリングの場合は、レベル・トリガは同期信号源イベ ントのみに対して使用できます(SSRC LEVEL コマンド)。
	- ヒステリシスのため、実際のレベル・トリガ・ポイントは、指定したパーセント測定 レンジの±4%です。
	- DC電圧測定に対してレベル・トリガ(AZERO OFF コマンド)を使用する場合には、オー トゼロはオフする必要があります(オートゼロは、直接サンプリングまたはサブサンプ リングには適用されません)。
	- 問合せコマンド LEVEL?問合せコマンドは、カンマで区切られた2つの応答を返しま す。1番目の応答は、現在指定されているパーセントです。2番目の応答は、現在の結 合モードです。詳細については、本章の始めにある[「問合せコマンド」](#page-152-0)を参照してく ださい。
	- 関連コマンド: DCV、DSAC、DSDC、LFILTER、NRDGS、SETACV、SYNC、SLOPE、 SSAC、SSDC、SSRC、TRIG

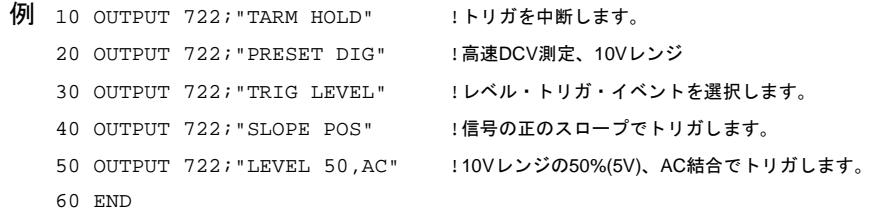

# **LFILTER**

レベル・フィルタ レベル・フィルタ機能をオンまたはオフにします。オンの場合、レ ベル・フィルタ機能により単極ローパス・フィルタ回路がレベル検出回路の入力に接続 されます。ローパス・フィルタの3-dBポイントは75kHzで、高周波成分が誤ったトリガの 原因になることを防ぎます。

## 構文 **LFILTER [***control***]**

*control*

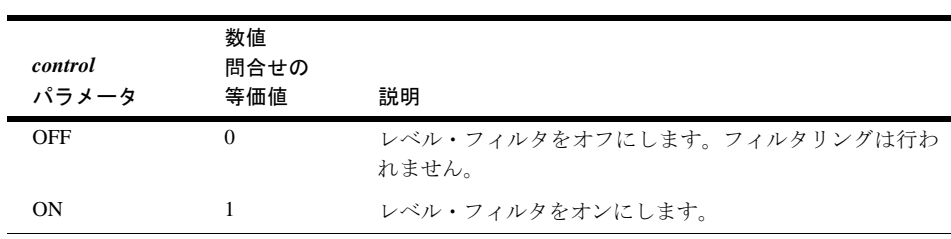

*control*パラメータの選択肢は次のとおりです。

電源投入時の*control* = OFF デフォルトの*control* = ON

- 備考 レベル・フィルタリングは、DC電圧、直接サンプリング、サブサンプリングに対して レベル・トリガを行う場合に使用できます。レベル・フィルタは、周波数/周期測定、 または同期法(SETACV SYNCコマンド)を使用してACまたはAC+DC電圧の測定を行う 場合に、ノイズに対する感度を下げるためにも使用できます。
	- 問合せコマンド LFILTER?問合せコマンドは、現在のレベル・フィルタのモードを返 します。詳細については、本章の始めにあ[る「問合せコマンド」](#page-152-0)を参照してください。
	- 関連コマンド: DCV、DSAC、DSDC、FREQ、LEVEL、NRDGS、PER、SETACV、SYNC、 SLOPE、SSAC、SSDC、SSRC、TRIG
	- 例 OUTPUT 722;"LFILTER ON" !レベル・フィルタをオンにします。

# <span id="page-190-0"></span>**LFREQ**

LFREQコマンドを使用すれば、A/Dコンバータの基準周波数を指定したり、ライン周波 数を測定してその値を基準周波数に設定することができます。

#### 構文 **LFREQ [***frequency***]**

または

## **LFREQ LINE**

*frequency*

基準周波数を設定できます。周波数パラメータの有効範囲は、45~65Hzまたは360~ 440Hzです。ユーザが360~440Hzの範囲で周波数を指定すると、マルチメータがこの値 を8で割ります。例えば、LFREQ 400を指定すると、マルチメータは基準周波数を400/8 = 50Hzに設定します。

電源投入時の**reference frequency** = 50または60Hzに丸められた値(下の最初の備考を参照)

**LINE?**

デフォルトの**reference frequency** = 実際に測定されたライン周波数(または、ライン周波 数が400Hzの場合は測定値/8)

LINE

ライン周波数の実際の値を測定して、基準周波数をこの値に設定します(または、測定値 が360Hz~440Hzの場合は、測定値/8)

- 備考 電源を投入すると、マルチメータがライン周波数を測定して、これを50Hzまたは60Hz に丸め、A/Dコンバータの基準周波数をこの丸めた値に設定します(400Hz電源ライン周 波数の場合、マルチメータは400Hzの分周波である50Hzを基準周波数として使用します)。
	- 基準周波数の周期のステップ・サイズは100nsです。例えば、 60Hzの基準周波数の周期 は、1/60Hz = 0.0166666..です。ステップ・サイズは100nsであるため、マルチメータ は 0.0166667sの値を使用します。ステップ・サイズの最も分かりやすい例は、LFREQ?問 合せコマンドを使用する場合です。例えば、60Hzを基準周波数として指定した場合、 LFREQ?は59.99988(1/0.0166667)を返します。
	- マルチメータは基準周波数の周期に、指定した電源ライン周波数 (NPLC コマンド)を掛 けて、実際の積分時間を求めます。マルチメータのDC測定と抵抗測定のノーマル・ モード・ノイズ除去(NMR)仕様が、A/Dコンバータの基準周波数の確度に関係します。
	- 問合せコマンド LFREQ?問合せコマンドは、マルチメータのA/Dコンバータにより使 用されている電源ライン周波数基準の現在の値を返します。ステップ・サイズが100ns であるため、指定された値の周期がl/l00nsで均等に割り切れない場合は、LFREQ?によ り返される値は指定した値とわずかに異なります。詳細については、本章の始めにあ る[「問合せコマンド」を](#page-152-0)参照してください。
	- 関連コマンド: LINE?、NPLC

例 OUTPUT 722; "LFREQ LINE"!電源ライン周波数を測定し、基準周波数 !をその測定値(または、電源ライン周波数が400Hzの場合 !は値/8)に設定します。

# **LINE?**

電源ライン周波数の問合せ AC電源ラインの周波数を測定して返します。

- 構文 **LINE?**
- 備考 電源ライン周波数を測定して、A/Dコンバータの基準周波数をその測定値に自動的に設 定する方法は、前のページのLFREQ[コマンド](#page-190-0)を参照してください。
	- 関連コマンド: LFREQ

```
10 OUTPUT 722; "LINE?" !電源ライン周波数を測定します。
20 ENTER 722;A !応答をコンピュータのA変数に入力します。
30 PRINT A !応答を出力します。
40 END
```
# **LOCK**

ロックアウト。マルチメータのキーボードをオンまたはオフにします。

## 構文 **LOCK [***control***]**

*control*

*control*パラメータの選択肢は次のとおりです。

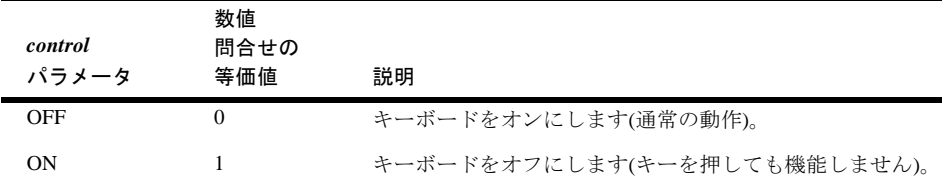

電源投入時の*control* = OFF デフォルトの*control* = ON

- 備考 LOCKコマンドには、前面パネルのアルファベット・コマンド・ディレクトリからアク セスできます。ただし、前面パネルからLOCKコマンドを実行しても機能しません。
	- キーボードをオフにした後、オンするにはコントローラを使用するか、電源を入れなお すしかありません。LOCKコマンドは、マルチメータのローカル・キーをオフにします。
	- 問合せコマンド LOCK?問合せコマンドは、現在のLOCKモードを返します。詳細に ついては、本章の始めにある[「問合せコマンド」を](#page-152-0)参照してください。
	- 関連コマンド: LOCAL LOCKOUT (GPIB コマンド)

例 OUTPUT 722;"LOCK ON" !キーボードをオフにします。

# **MATH**

MATHコマンドは、リアルタイム演算をオンまたはオフにします。

構文 **MATH [***operation\_a***][,***operation\_b***]**

*operation*

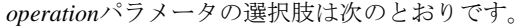

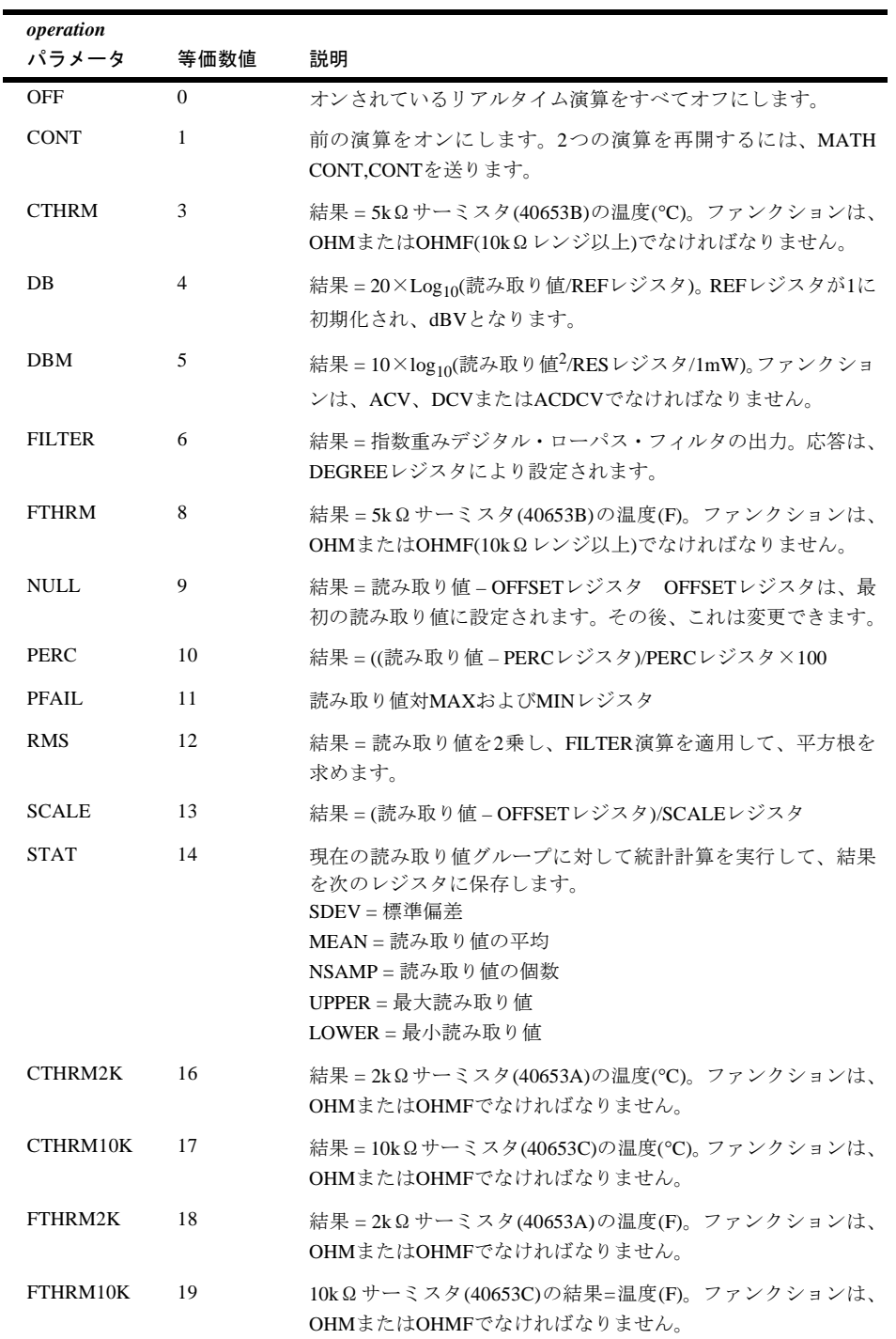

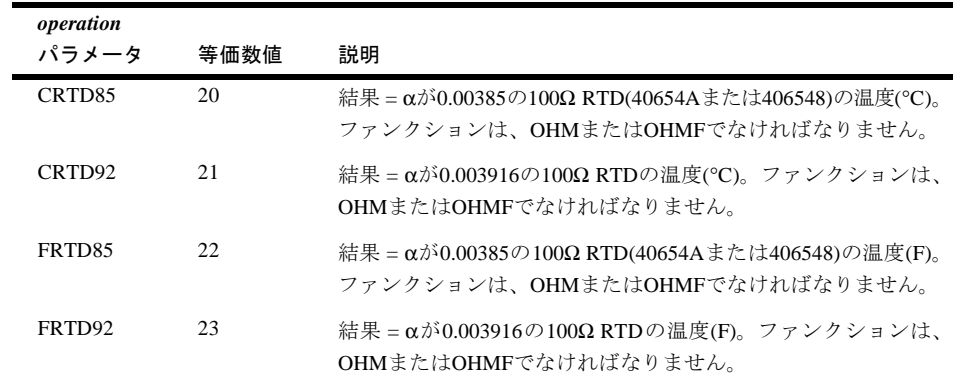

電源投入時の*operation\_a,operation\_b* = OFF,OFF

デフォルトの*operation\_a,operation\_b* = OFF,OFF

電源投入時のレジスタ値 = 次の例外を除き、すべてのレジスタが0に設定されます。

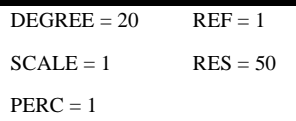

- 備考 FILTER、RMS、STATまたはPFAIL演算は、後続の読み取り値に対して実行されます。 ただし、マルチメータの構成が変更されるたびに、前の演算結果は消去されて、新し い読み取り値に対して演算が繰り返されます。MATH OFFを設定する、MATHコマン ドを実行して他の演算を指定する、またはポスト・プロセス演算をオンする(MMATH コマンドで説明してあるように、MMATH PFAILまたはMMATH STATは除く)まで、他 のすべての演算はオンされたままとなります。
	- 2つのリアルタイム演算がオンされている場合は、最初に*operation\_a*が読み取り値に対 して実行されます。次に、*operation\_b*が最初の演算結果に対して実行されます。
	- リアルタイム演算がオンされている場合、ディスプレイの1/2桁が0から9までフルの桁 で表示されます。例えば、4.5桁のAC電圧測定を行った後、SCALE演算をオンすると、 ディスプレイの5桁をフルに表示できます。
	- 演算レジスタには、SMATHコマンドを使用して書き込みができます。また、演算レジ スタは、RMATHコマンドを使用して読み取りができます。
	- 問合せコマンド MATH?問合せコマンドは、オンされているリアルタイム演算機能を 示す、カンマで区切られた2つの応答を返します。詳細については、本章の始めにある [「問合せコマンド」](#page-152-0)を参照してください。
	- 関連コマンド: MMATH、RMATH、SMATH

例 次のプログラムは、20個の読み取り値に対してリアルタイムNULL演算を実行します。 NULLコマンドの実行後、最初の読み取りが行50によりトリガされます。次に、OFFSET レジスタの値が3.05に変更されます。20回の読み取りが行90によりトリガされ、個々の 読み取り値から3.05が差し引かれます。

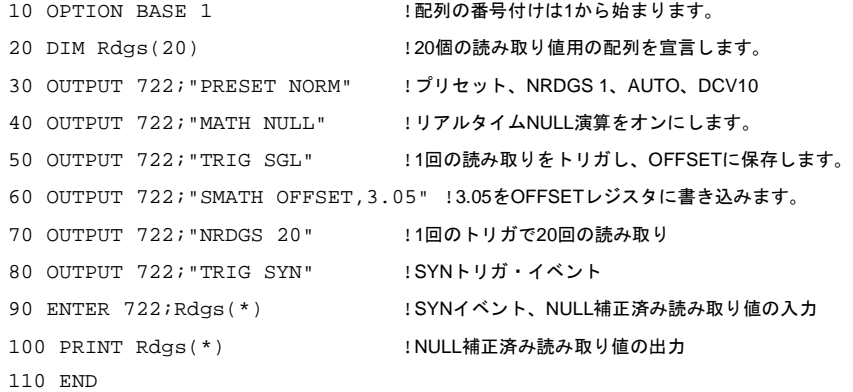

# **MCOUNT?**

メモリ・カウントの問合せ 保存された読み取り値の総数を返します。

```
構文 MCOUNT?
備考 • 関連コマンド: MEM、MFORMAT、MSIZE、RMEM
 例 10 OUTPUT 722; "MCOUNT?" !保存された読み取り値の総数を返します。
     20 ENTER 722;A !応答を変数に入力します。
     30 PRINT A : CONTERNATION ASSESSMENT A RESERVE DRIVER IN A RESERVE DRIVER AND IN A
     40 END
```
# **MEM**

メモリ 読み取り値メモリをオンまたはオフにし、保存モードを指定します。

## 構文 **MEM [***mode***]**

*mode*

*mode*パラメータの選択肢は次のとおりです。

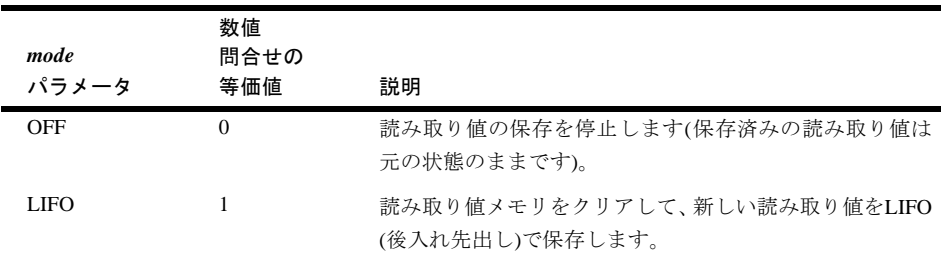

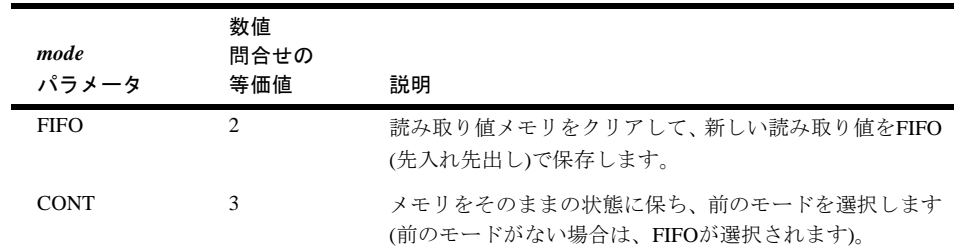

電源投入時の*mode* = OFF

デフォルトの*mode* = ON

- 備考 高速モードでは、FIFOモードでオンされている読み取り値メモリがいっぱいになった 場合、トリガ・アーム・イベントがHOLDになり、これによって読み取りが停止して、 マルチメータが高速モードから解除されます。読み取り値の一部またはすべてをメモ リから削除すると、トリガ・アーム・イベントを変更することで(TARMコマンド)測定 を再開できます。高速モードでなく、メモリがFIFOモードでいっぱいになった場合は、 保存された読み取り値はそのままの状態で、新しい読み取り値は保存されません。LIFO モードでは、読み取り値メモリがいっぱいになると、高速モードかどうかに関係なく、 最も古い読み取り値が最新の読み取り値に置換されます。
	- コントローラがマルチメータのデータを要求して、その出力バッファが LIFO または FIFOモードで空の場合には、読み取り値がメモリから削除されて、コントローラへ送 られます。これが、読み取り値の呼び出しの"暗黙の読み取り"法です。LIFOモードで は、最新の読み取り値が返されます。FIFOモードでは、最も古い読み取り値が返され ます。読み取り値の保存モード(LIFOまたはFIFO)は、読み取り値の呼び出しとして"暗 黙の読み取り"法を使用している場合にのみ重要です。読み取り値の保存モードは、 RMEMコマンドを使用して呼び出された読み取り値には影響しません。
	- MFORMAT コマンドを使用してメモリ・フォーマット (SINT、DINT、ASCII、SREAL またはDREAL)を指定します。
	- RMEMコマンドを実行すると読み取り値メモリがOFFに設定されます。RMEMの実行 後に読み取り値メモリの再度オンするには、MEM CONT、MEM FIFOまたはMEM LIFO を実行する必要があります。
	- 問合せコマンド MEM? 問合せコマンドは、現在のメモリ・モードを返します。詳細 については、本章の始めにある[「問合せコマンド」を](#page-152-0)参照してください。
	- 関連コマンド: MCOUNT?、MFORMAT、MSIZE、RMEM
	- 例 OUTPUT 722;"MEM FIFO" !読み取り値メモリをFIFOモードでオンにします。

# **MENU**

MENUコマンドは、前面パネルのアルファベット・コマンド・メニューのSHORTまたは FULLコマンド・リストを選択します。

### 構文 **MENU [***mode***]**

*mode*

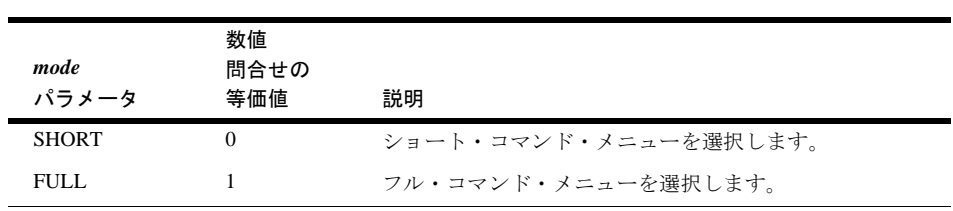

*mode*パラメータには次に選択肢があります。

電源投入時の*mode* = 電源が切断された場合に選択されるモード デフォルトの*mode* = FULL

備考

- 備考 アルファベット・コマンド・メニューにアクセスするには、シフト+ MENU キー (C、 E、L、N、R、SおよびTのラベルが付いた)のいずれかを押します。これで、上および 下矢印キーを使用して、特定のコマンドを捜すことができます。
	- *mode*パラメータは、不揮発性メモリに保存されます(電源を切断しても失われません)。
	- FULLメニューには、コマンドにアクセスして疑問符を末尾につけることで作成できる 問合せコマンド(例えばBEEP、BEEP?)以外のすべてのコマンドが含まれています。 SHORTメニューは、 GPIBバス関連コマンドと、前面パネル・キー専用コマンド(例え ば、RSTATE コマンド、Recall Stateキー )を除いたものです。
	- 問合せコマンド MENU?問合せコマンドは、現在のメニュー・モードを示す応答を返 します。詳細については、本章の始めにあ[る「問合せコマンド」](#page-152-0)を参照してください。
	- 関連コマンド: DEFKEY、LOCK
	- 例 OUTPUT 722;"MENU SHORT" !SHORTメニューを選択します。

# **MFORMAT**

メモリ・フォーマット。読み取り値メモリをクリアして、新しい読み取り値の保存フォー マットを指定します。

## 構文 **MFORMAT [***format***]**

*format*

*format*パラメータの選択肢は次のとおりです。

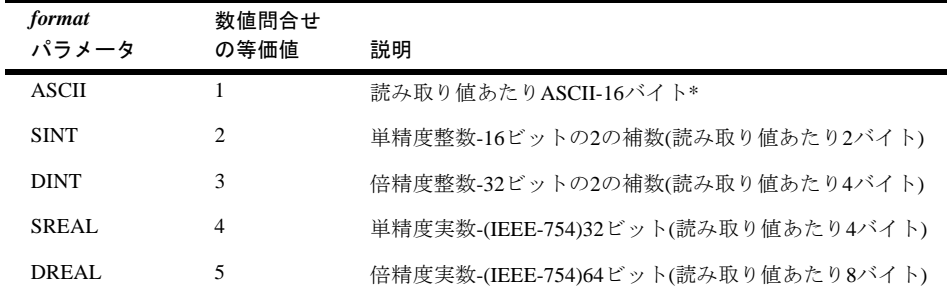

\* ASCIIフォーマットは、実際には読み取り値の15バイトとヌル文字の1バイトで、ヌル文字は保存 されたASCII読み取り値の区切りにのみ使用されます。

## 電源投入時の*format* = SREAL

デフォルトの*format* = SREAL

- 備考 マルチメータは、読み取り値ではなく値±1E+38をメモリに保存することで、過負荷を 示します。過負荷値がディスプレイに呼び出された場合には、値±1E+38が表示されま す。過負荷の値が読み取り値メモリからGPIB出力バッファに転送された場合は、指定 された出力フォーマットの過負荷数値に変換されます(詳細はFORMATコマンドを参 照してください)。
	- SINTまたはDINTメモリ・フォーマットを使用している場合、マルチメータは、特定の スケール・ファクタを想定して個々の読み取り値を保存します。このスケール・ファ クタは、現在の測定ファンクション、レンジ、A/D設定およびオンされている演算に基 づきます。読み取り値を呼び出すと、マルチメータが現在の測定ファンクション、レ ンジ、A/D設定およびオンされている演算に基づいてスケール・ファクタを計算しま す。次に、スケール・ファクタに保存されている読み取り値を掛けて、結果(呼び出さ れた読み取り値)をディスプレイまたは出力プリンタに送ります。したがって、データ をSINTまたはDINTフォーマットで保存する場合と呼び出す場合のマルチメータの構 成は、必ず同じにしてください。
	- リアルタイムまたはポスト・プロセス演算機能がオンされている場合(STATまたはPFAIL を除く)、あるいはオートレンジがオンされている場合は、周波数/周期測定で、SINT あるいはDINTの出力フォーマットまたはメモリ・フォーマットを使用しないでください。
	- メモリ・フォーマットは、OFORMAT コマンドにより指定された出力フォーマットに は影響しません。
	- 読み取り値メモリは、MEMコマンドを使用してオンにします。保存されている読み取 り値には、RMEMコマンドを使用するか、"暗黙の読み取り"によりアクセスします。"暗 黙の読み取り"については、第4[章の「読み取り値メモリの使用方法」](#page-93-0)で説明しています。
	- サブサンプリング測定(SSACまたはSSDCコマンド)で読み取り値メモリを使用する場 合は、メモリ・フォーマットはSINTに設定され、メモリ・モードはFIFO(MEM FIFOコ マンド)に設定され、サンプルを取得する前に(MEM FIFOコマンドの実行により)読み 取り値メモリが空でなければなりません。トリガ・アーム・イベントが発生したとき にこれらの要件が満たされていなければ、エラーが生成されます。
- 問合せコマンド MFORMAT?問合せコマンドは、現在のメモリ・フォーマットを返し ます。詳細については、本章の始めにある[「問合せコマンド」を](#page-152-0)参照してください。
- 関連コマンド: MCOUNT?、MEM、MSIZE、RMEM

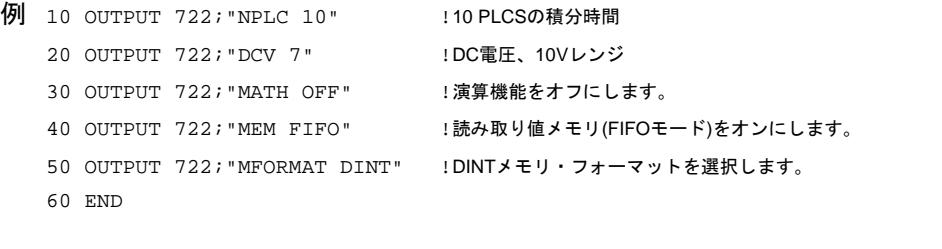

保存されたデータを呼び出す場合は、マルチメータの構成がデータを保存したときと同 じであることを確認してください。

# **MMATH**

メモリ演算 後処理演算をオフまたはオンにします。

## 構文 **MMATH [***operation\_a***] [,***operation\_b***]**

*operation*

*operation*パラメータの選択肢は次のとおりです。

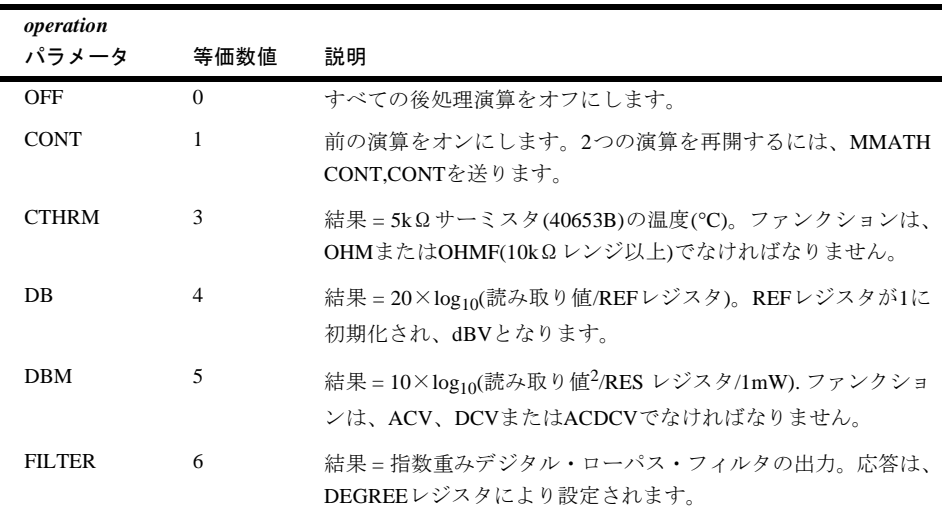

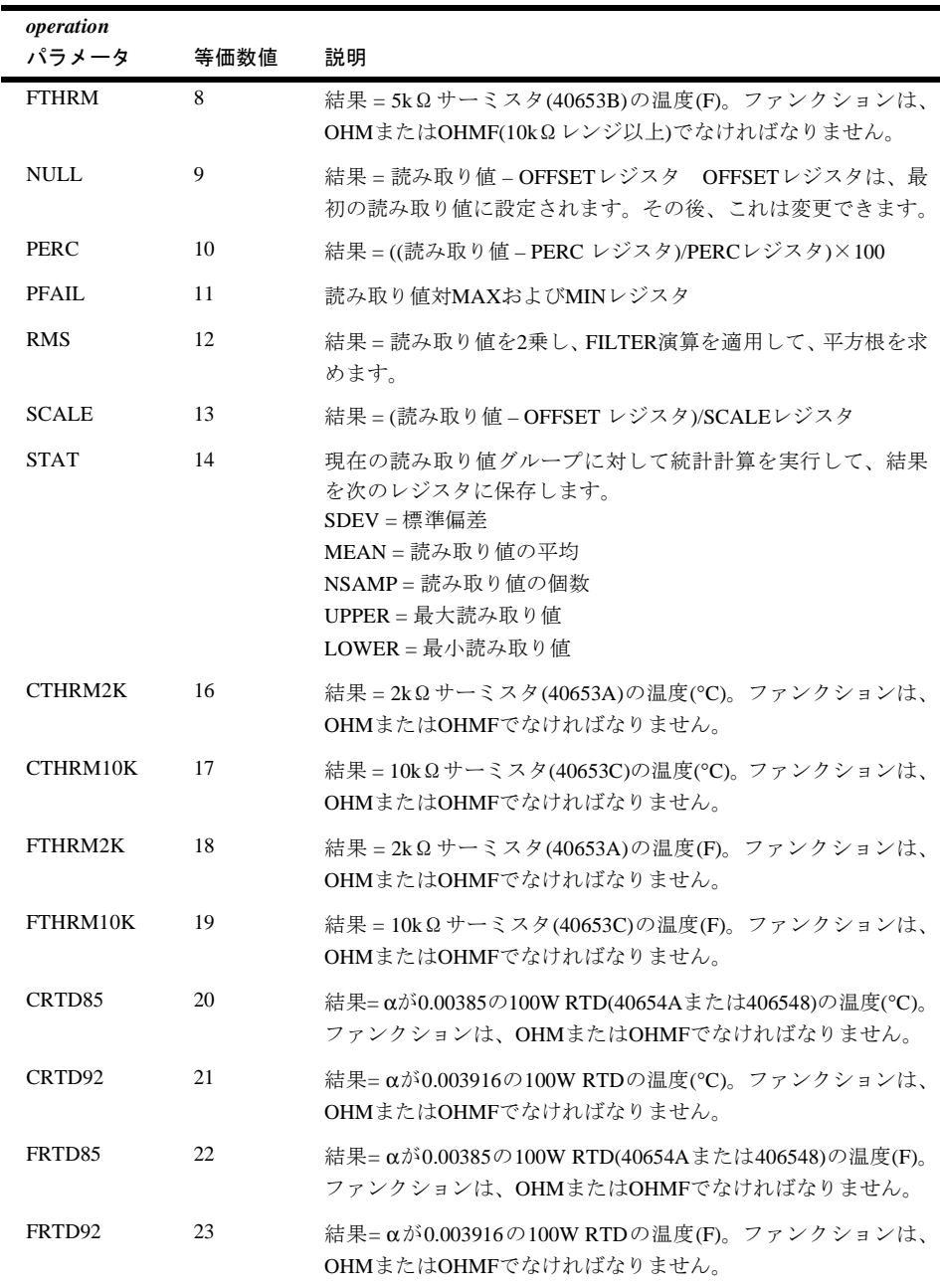

電源投入時の*operation\_a,operation\_b* = OFF,OFF デフォルトの*operation\_a,operation\_b* = OFF,OFF 電源投入時のレジスタ値 = 次の例外を除き、すべてのレジスタが0に設定されます。

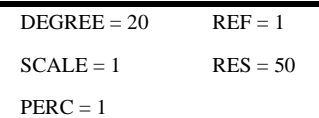

- 備考 オンされた後処理演算は、STATとPFAILを除いて、読み取り値が削除される際、また は読み取り値メモリからディスプレイまたはGPIB出力バッファに移動またはコピー される際に、各読み取り値に対して実行されます(メモリ内の読み取り値は、後処理演 算により変更されません)。STATまたはPFAIL後処理演算は、MMATHコマンドの実行 直後に、メモリ内の読み取り値を使用して実行されます(MMATHコマンドが実行され ると、STATおよびPFAIL演算は、メモリ内に追加された読み取り値に対して更新され ません)。
	- STAT演算の場合、結果はSDEV、MEAN、NSAMP、UPPERおよびLOWER演算レジス タに保存されます(これらのレジスタについては、RMATH[コマンド](#page-227-0)を参照してくださ  $V$ )。
	- PFAIL演算の場合、リミット外の読み取り値が検出されると、常にステータス・レジス タのビット番号1が設定され(これにより、RQSコマンドによりオンされていれば、GPIB SRQがfineに設定されます)、ディスプレイにはFAILED LOWまたはFAILED HIGHメッ セージが表示されます。
	- オンされている後処理演算は、MMATH OFFを設定する、リアルタイム演算(MATHコ マンド)をオンにする、またはMMATHコマンドを実行して別の演算を指定する(以下の 備考で説明する例外を除く)まで、オンされたままとなります。
	- 前面パネルからMMATHを実行した場合、結果はディスプレイのみに送られます。 MMATHがリモートから実行された場合、結果は出力バッファのみに送られます。
	- 2つの後処理演算がオンされている場合、最初に*operation\_a*が読み取り値に対して実行 されます。次に、*operation\_b*が最初の演算結果に対して実行されます。
	- 後処理演算がオンされている場合、ディスプレイの1/2桁が0から9までフルの桁で表示 されます。例えば、4.5桁のAC電圧測定を行っている場合、SCALE演算をオンすると、 ディスプレイの5桁をフルに表示できます。
	- 演算レジスタには、SMATHコマンドを使用して書き込みができます。また、演算レジ スタは、RMATHコマンドを使用して読み取りができます。
	- 問合せコマンド MMATH?問合せコマンドは、現在オンされている後処理演算機能を 示す2つの応答(カンマで区切られています)を返します。
- RMEM コマンドを使用して読み取り値を呼び出すと、読み取り値メモリがオフされま す。これは、新しい読み取り値が読み取り値メモリに入れられず、オンされたメモリ 演算をこれらの値に対して実行できないということです。"暗黙の読み取り"法を使用 して読み取り値を呼び出した場合、読み取り値メモリはオフされません。
- 関連コマンド: MATH、MEM、RMATH、RMEM、SMATH
- 例 次のプログラムは、20個の読み取り値に対して後処理NULL演算を実行します。MMATH NULLコマンドの実行後、21個の読み取り値が取得され、読み取り値メモリにFIFOモー ドで保存されます。行80が、OFFSETレジスタに保存されている最初の読み取り値を呼び 出します。次に、OFFSETレジスタ内の値が3.05に変更されます。メモリ内の残りの20個 の読み取り値が呼び出され、それぞれに対してNULL演算が実行されます。

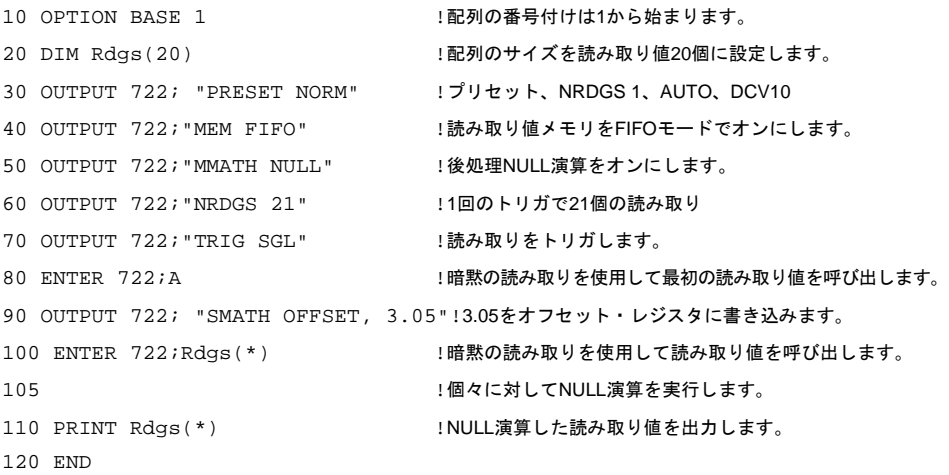

# **MSIZE**

メモリ・サイズ 以前のマルチメータでは、MSIZEコマンドは、すべてのメモリをクリ アして、読み取り値、サブプログラムおよびステート保存用のメモリ・スペースを割り 当てるために使用されていました。3458は、言語の互換性を維持するためにMSIZEコマ ンドを受け付けますが、3458のメモリ割り当ては定義済みで変更できないため、何のア クションも実行されません。ただし、MSIZE?問合せコマンドは、読み取り値メモリの合 計量とサブプログラム/ステート・メモリの未使用最大ブロックの確認に役立ちます。

### 構文 **MSIZE [***reading\_memory***][,***subprogam\_memory* **]**

備考 ● サブプログラム/ステート・メモリは、使用するにつれて最終的に断片化して、多数の 小さなブロックになってしまいます。MSIZE?コマンドは、読み取り値メモリの合計バ イト数とサブプログラム/ステート・メモリの最大未使用ブロックのバイト数を返しま す。SCRATCHコマンドは、すべてのサブプログラムとステートをメモリからクリアし て、メモリ領域を1つの連続したブロックに戻します。また、電源を入れなおすと、可 能な限り、メモリの断片化したブロックを結合します。

- 問合せコマンド MSIZE? 問合せコマンドはカンマで区切られた 2 つの応答を返しま す。1番目の応答は、読み取り値メモリの合計バイト数です。2番目の応答は、未使用 サブプログラム/ステート・メモリの最大ブロック(単位バイト)です。
- 関連コマンド: MCOUNT?、MEM、MFORMAT、RMEM、DELSUB、SCRATCH、SUB、 SUBEND、SSTATE

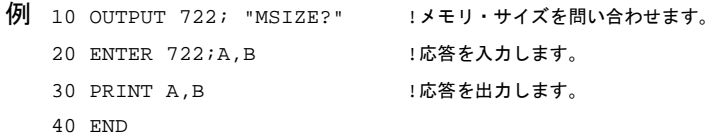

# <span id="page-203-0"></span>**NDIG**

桁数 マルチメータが表示する桁数を指定します。

## 構文 **NDIG [***value***]**

*value*

*value*パラメータは3~8の整数です(暗黙の1/2桁があります。つまり、NDIG 3を指定した 場合、マルチメータは3 1/2桁を表示します)。

電源投入時の*value* = 7 (7 1/2桁) デフォルトの*value* = 7 (7 1/2桁)

- 備考 NDIGコマンドは、表示される最大桁数を設定します。これは、A/Dコンバータの分解 能、またはメモリあるいはGPIBバスに送られる読み取り値には影響しません。マルチ メータは、A/Dコンバータで分解できる以上の桁数は表示できません。
	- 問合せコマンド NDIG? 問合せコマンドは、現在指定されている桁数を返します。詳 細については、本章の始めにある[「問合せコマンド」を](#page-152-0)参照してください。
	- 関連コマンド: DISP

例 10 OUTPUT 722; "RESET" !電源投入時のステートに戻ります。 20 OUTPUT 722;"NDIG 8" !8 1/2桁を表示します。 30 END

# **NPLC**

電源周波数。A/Dコンバータの積分時間を電源ライン周波数で指定します。積分時間は、 A/Dコンバータが入力信号を測定する時間です。

## 構文 **NPLC [***power\_line\_cycles***]**

*power\_line\_cycles*

NPLCコマンドは、主にA/Dコンバータの基準周波数(LFREQコマンド)におけるノーマル・ モード・ノイズ除去(NMR)の設定に使用します。*power\_line\_cycles*パラメータの値が≧1 の場合は、電源ライン周波数におけるNMRは少なくても60dBとなります。値が<1の場 合には、NMR はありません。A/D コンバータの積分時間が設定されるだけです。 *power\_line\_cycles*パラメータの範囲と増分ステップ・サイズは次のとおりです。

基準周波数が60Hz(LFREQコマンド)の場合、0~1PLC、0.000006PLCステップ または 基準周波数が50Hzの場合、0~1PLC、0.000005PLCステップ 1~10PLC 、ステップ1PLC 10~1000PLC 、ステップ10PLC

電源投入時の*power\_line\_cycles* = 10 デフォルトの*power\_line\_cycles* = 0(最小積分時間500nsが選択されます)

積分時間(PLCで表します)、A/D コンバータの基準周波数(LFREQ コマンド)および分解能 桁数の関係は次のとおりです。

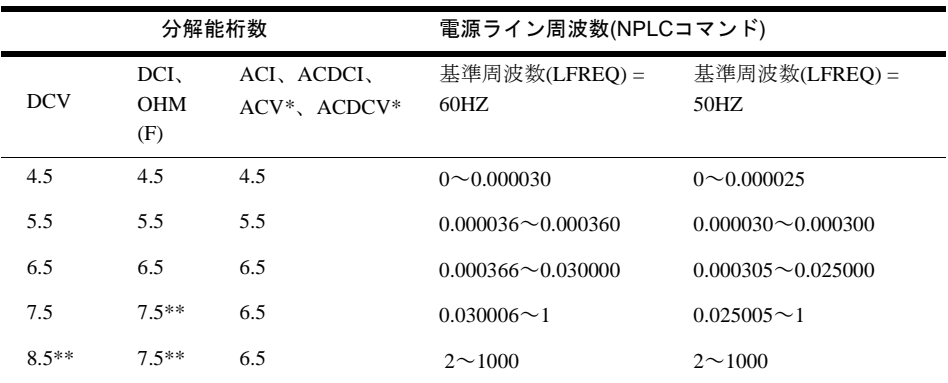

\*アナログ測定法のみ(SETACV ANAコマンド)

\*\* 10Ω OHM(F)レンジと100mV DCVレンジを除くすべてのレンジ。10Ω OHM(F)レンジは最大6.5 桁、100mV DCVレンジは最大7.5桁です。

- 備考 ACVおよびACDCV(SETACV ANA法のみ)、ACT、ACDCI、DCI、DCV、OHM、OHMF の測定ファンクションでは、A/Dコンバータの積分時間で分解能が決まります。積分時 間は、FREQとPERには影響しません。サンプリングしたACVまたはACDCV(SETACV SYNCまたはSETACV RNDM)では、積分時間は自動的に選択され、サンプル数を変化 させることで指定した分解能が実現されます。直接サンプリングしたデジタイズまた はサブサンプリングしたデジタイズでは、積分時間は固定されており、変更できません。
	- NPLCコマンドとAPERコマンドはどちらも積分時間を設定するため、一方を実行する と、もう一方によって設定済みの積分時間はキャンセルされます。RESコマンド、ま たはファンクション・コマンドあるいはRANGEコマンドの*%\_resolution*パラメータを 使用しても、間接的に積分時間を選択できます。分解能を指定する場合、NPLC(また はAPER)との関係で次のようになります。
- 分解能を指定する前にNPLC(またはAPER)コマンドを送ると、マルチメータは大きな 方の分解能(長い方の積分時間)を指定するコマンドに従います。
- 分解能を指定した後にNPLC(またはAPER)コマンドを送ると、そのNPLC(またはAPER) コマンドにより指定された積分時間が使用され、前に指定済みの分解能は無視されます。
- より一般的なやり方は、上の2つの最初の方です。つまり、最初にNPLCコマンドを実 行してノーマル・モード・ノイズ除去(NMR)を設定し、次にファンクション・コマン ドまたはRANGEコマンドを使用して*%\_resolution*を指定します。これで、NMRと最低 限必要な分解能が確実に得られます。
- 問合せコマンド NPLC?問合せコマンドは、A/Dコンバータが使用する積分時間(PLC 単位)を返します。積分時間は、APER、NPLCあるいはRESコマンド、またはファンク ション・コマンドあるいはRANGEコマンドの*%\_resolution*パラメータによって指定で きるため、NPLCによる最終の指定と異なるPLC数をNPLC?コマンドが返す場合があり ます。
- 関連コマンド: APER、FUNC、LFREQ、RE
- 例 次のプログラムでは、行10でPLC数を最小に設定して、行20による分解能の設定を可能 にしています。行20が指定する分解能は100µVです。

10 OUTPUT 722; "NPLC 0" !PLC数を最小に設定します。 20 OUTPUT 722;"DCV 6,.00167" !DC電圧、最大6V、分解能100µV 30 END

次のプログラムでは、行10でPCLを1000に設定しています。これは、最大分解能に相当 し、このために行20の*%\_resolution*は測定に影響しません。行20で要求されている分解能 は10mΩですが、行10のために実際の分解能は100µΩになります。

10 OUTPUT 722;"NPLC 1000" !PLC数を最大に設定します。 20 OUTPUT 722;"OHM 1E3,.001" !2端子抵抗、1kΩ最大入力を選択します。 30 END

# **NRDGS**

読み取り値の回数。1回のトリガで取得される読み取り回数と、個々の読み取りを開始す るイベント(サンプル・イベント)を指定します。

## 構文 **NRDGS [***count***][***,event***]**

*count*

トリガ・イベントあたりの読み取り回数を指定します。このパラメータの有効範囲は、1~ 16777215です(*count*パラメータは、RMEMコマンドのrecordパラメータにも相当します。 詳細は、RMEM[コマンド](#page-228-0)を参照してください)。

電源投入時の*count* = 1 デフォルトの*count* = 1

*event*

個々の読み取りを開始するイベント(サンプル・イベント)を指定します。*event*パラメー タは次のとおりです。

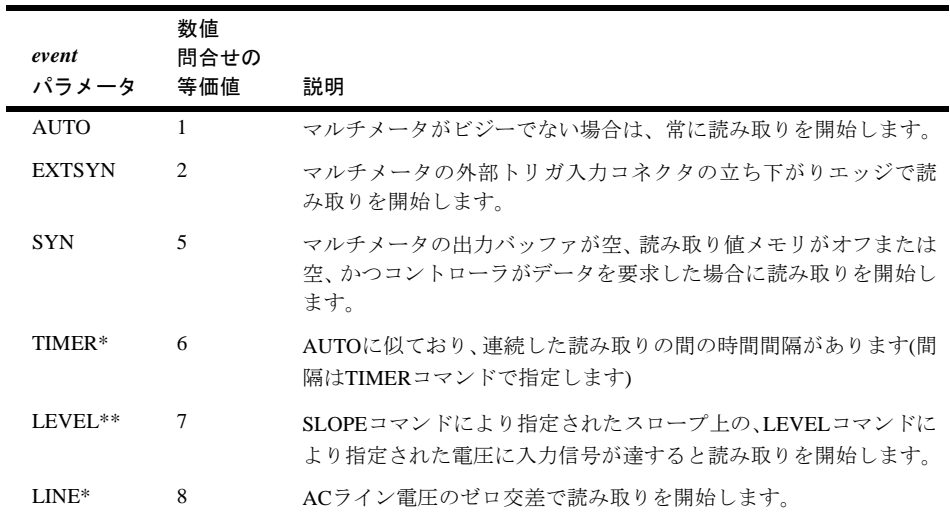

\* TIMERイベントまたはLINEイベントは、サンプリングしたACあるいはAC+DC電圧の測定 (SETACV RNDMあるいはSYNC)、または周波数/周期測定には使用できません。 \*\* LEVELサンプル・イベントは、 DC電圧測定とサンプリングした測定でのみ使用できます。

電源投入時の*event* = AUTO デフォルトの*event* = AUTO

- 備考 TIMERイベントは読み取り間の間隔を指定するため、カウントが1より大きい場合にの み適用されます。最初の読み取りは、TIMER間隔を置かずに行われます。ただし、 DELAYコマンドを使用して、最初の読み取りの前に時間間隔を挿入できます(TIMER イベントは、オートレンジングを中断します)。
	- SWEEPコマンドを使用すれば、2つのコマンド、NRDGS *n*,TIMERとTIMER *n*を置換す ることができます。SWEEPコマンドは、読み取り回数と読み取り間の間隔を指定しま す。これらのコマンドには互換性があります。マルチメータは、プログラミングの中 で最後に実行されたコマンドを使用します。SWEEPコマンドを実行すると、サンプル・ イベントをTIMERに自動的に設定されます。電源投入時、RESETまたはPRESETのス テートでは、NRDGSコマンドが使用されます。
	- SYN を複数のトリガ・アーム・イベント、トリガ・イベントまたはサンプル・イベン トに対して使用した場合は、SYNイベントの1回の発生で、指定されたSYNイベント要 件のすべてが満たされます。これを、下の2番目の"SYNイベント"の例に示します。
- 問合せコマンド NRDGS?問合せコマンドは、カンマで区切られた2つの応答を返しま す。1番目の応答は、トリガあたりの読み取り値の個数です。2番目の応答は、現在の サンプル・イベントです。詳細については、本章の始めにあ[る「問合せコマンド」を](#page-152-0) 参照してください。
- 関連コマンド: DELAY、LEVEL、RMEM、SLOPE、TARM、TIMER、TRIG、SWEEP

### 例 SYNイベント

次のプログラムでは、行70がマルチメータのデータを要求します。これが、SYNイベン トを満たし、読み取りが開始されます。次に、読み取り値がコントローラへ送られ、出 力されます。このプロセスが、3つの読み取り値が取得されて、出力されるまで繰り返さ れます。

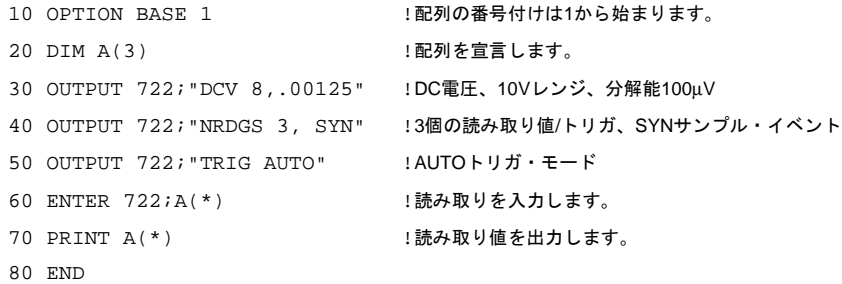

次のプログラムでは、SYNがトリガ・アーム・イベント、トリガ・イベントおよびサン プル・イベントに対して指定されます。1回のトリガあたり5個の読み取り値が指定され ています。SYNイベント(行60)の1回の発生で、トリガ・アーム・イベント、トリガ・イ ベントおよびサンプル・イベントが満たされ、最初の読み取り値が開始されます。残り の4つの読み取りを開始するには、さらに4つのSYNイベント(個々の読み取りに対して1 つ)が必要です。

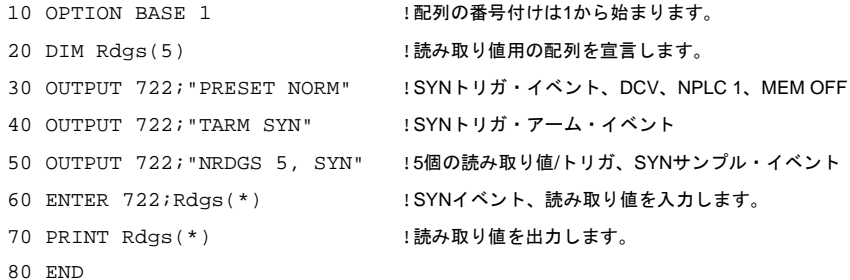

#### TIMER

次のプログラムでは、同期トリガ(行60)に応答して4個の読み取り値が取得されます。1個 めの読み取りは、あらかじめプログラムされたデフォルトの遅延の直後に行われます。 残りの3個はそれぞれ200ms間隔で行われます。

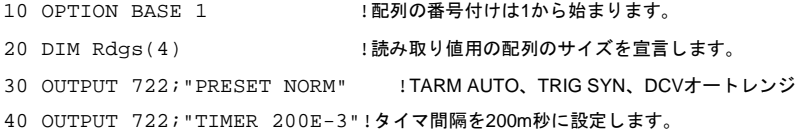

```
50 OUTPUT 722;"NRDGS 4,TIMER" !4回の読み取り/トリガおよびタイマを選択します。
60 ENTER 722;Rdgs(*) !読み取り値をトリガして入力します。
70 PRINT Rdgs(*) | いちには、読み取り値を出力
80 END
```
# **OCOMP**

OCOMPコマンドは、オフセット補正抵抗ファンクションをオンまたはオフにします。

#### 構文 **OCOMP [***control***]**

*control*

*control*パラメータの選択肢は次のとおりです。

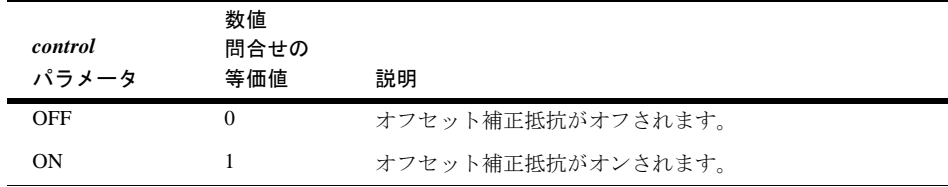

電源投入時の*control* = OFF デフォルトの*control* = ON

- 備考 オフセット補正がオンされている場合、個々の抵抗読み取りの前に外部オフセット電 圧が測定され(抵抗電流源はオフ)、このオフセットが次の読み取り値から差し引かれ ます。これにより、オフセット電圧が抵抗測定に影響するのを防ぎますが、1回の読み 取りに必要な時間は2倍になります。
	- オフセット補正抵抗は、2端子および4端子抵抗測定のどちらでも使用できます。オフ セット補正をオンにして、抵抗から他の測定ファンクション(DCV、ACVなど)に変更 した場合、オフセット補正は一時的にオフされます。ただし、2端子または4端子抵抗 に戻ると、オフセット補正は再度オンされます。
	- オフセット補正は、10Ω~100kΩレンジでのみ実行可能です。1MΩ~1GΩレンジを使 用する場合にOCOMPがオンされると、オフセット補正なしで読み取りが行われます。
	- 問合せコマンド OCOMP? 問合せコマンドは、現在のオフセット補正モードを返しま す。詳細については、本章の始めにある[「問合せコマンド」を](#page-152-0)参照してください。
	- 関連コマンド: OHM、OHMF

例 OUTPUT 722;"OCOMP ON" !オフセット補正をオンにします。

# <span id="page-209-0"></span>**OFORMAT**

出力フォーマット。直接コントローラに送られる読み取り値、または読み取り値メモリ からコントローラへ転送される読み取り値のGPIB出力フォーマットを指定します。

## 構文 **OFORMAT [***format***]**

*format*

*format*パラメータの選択肢は次のとおりです。

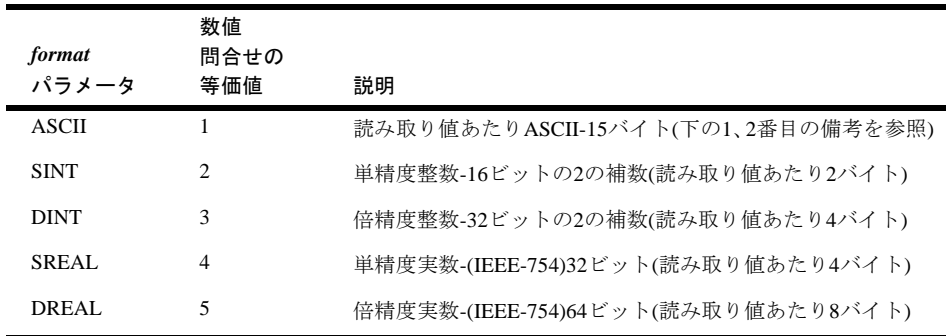

電源投入時の*format* = ASCII デフォルトの*format* = ASCII

- 備考 ASCII出力フォーマットでは、ほとんどのコンピュータへの転送の終わりを示すために *cr lf*(キャリッジ・リターン、改行)が送られます。ただし、SINT、DINT、SREALおよ びDREAL出力フォーマットでは、*cr lf*は送られません。どのフォーマットでも、END コマンドによりGPIB EOI機能を使用して転送の終わりを示すことができます。詳細は、 END[コマンド](#page-175-0)を参照してください。
	- ASCIIフォーマットを使用する場合は、キャリッジリターン、改行(*cr,lf*)の行末シーケ ンス用の2バイトが余分に必要です。*cr,lf*はASCIIフォーマットの場合にのみ使用され、 通常はASCIIフォーマットの個々の読み取り値の後に続きます。ただし、ASCII出力 フォーマットを使用していて、複数の読み取り値がRMEMを使用して読み取り値メモ リから呼び出された場合は、マルチメータが読み取り値の間にカンマを入れます(カン マ = 1 バイト)。この場合、*cr,lf*は、呼び出されるグループの最後の読み取り値の後に1 回だけ現れます。読み取り値が直接バスに出力される場合(読取り値メモリがオフ)、読 み取り値が"暗黙の読み取り"を使用して呼び出される場合、または他の出力フォー マットを使用している場合には、カンマは使用されません。
	- マルチメータは、次のように、特定の出力フォーマットに対して、可能な最大の数値 を出力することで過負荷状態(入力が現在のレンジで測定可能な範囲を超えている)を 示します。

SINTフォーマット: +32767または-32768(スケーリングなし) DINTフォーマット: +2.147483647E+9または-2.147483648E+9 (スケーリングなし) ASCII、SREAL、DREAL: ±1.OE+38

- 読み取り値メモリがオフの場合は、前に指定したフォーマットに関係なく、SSACコマ ンドまたはSSDCコマンド(サブサンプリング)により出力フォーマットがSINTに自動 的に設定されます。サブサンプリングを行い、読み取り値メモリを使用しない場合は、 SINT出力フォーマットを使用する必要があります。
- 出力フォーマットは、GPIBバスを使用して転送される読み取り値のみが対象です。指 定された出力フォーマットに関係なく、問合せコマンドに対する応答は常にASCII フォーマットです。問合せ応答の後、出力フォーマットは指定したタイプに戻ります。 出力フォーマットは、MFORMATコマンドにより指定されたメモリ・フォーマットに は影響しません。
- SINTまたはDINT出力フォーマットを使用すると、スケール・ファクタが個々の読み取 り値に適用されます。スケール・ファクタは、現在の測定ファンクション、レンジ、 A/D設定およびオンされた演算に基づきます。したがって、スケール・ファクタを取得 (ISCALE?コマンド)するときのマルチメータの校正が、読み取りが行われた際と同じに なるようにしてください。
- リアルタイムあるいは後処理演算がオンの場合(STATあるいはPFAILをのぞく)、また はオートレンジがオンの場合には、周波数/周期測定にSINTあるいはDINT出力/メモ リ・フォーマットを使用しないでください。
- 問合せコマンド OFORMAT? 問合せコマンドは、現在の出力フォーマットを返しま す。詳細については、本章の始めにある[「問合せコマンド」を](#page-152-0)参照してください。
- 関連コマンド: END、ISCALE?、MFORMAT、QFORMAT
- 例 SINTフォーマット

次のプログラムは、10個の読み取り値をSINTフォーマットで出力し、スケール・ファク タを取得して、スケール・ファクタを個々の読み取り値に掛けます。

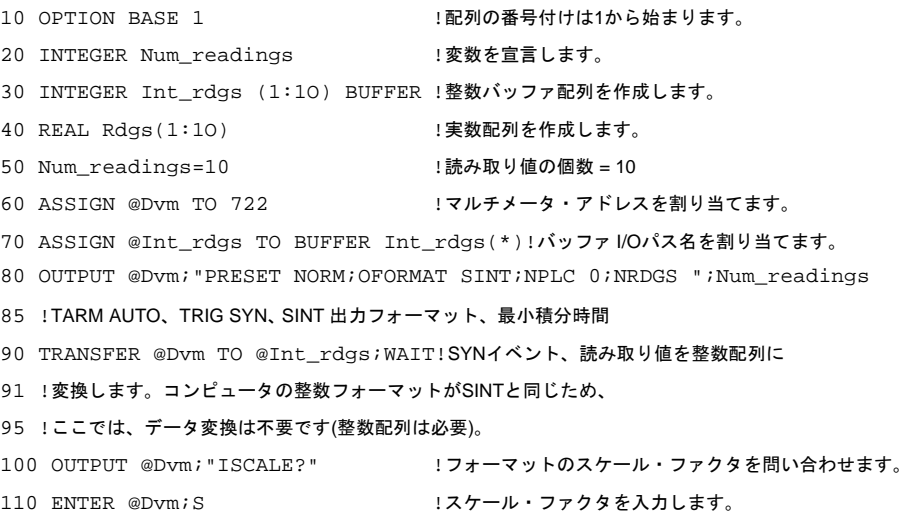

```
120 FOR I=1 TO Num_readings
130 Rdgs(I)=Int_rdgs(I) !個々の整数読み取り値を実数フォーマットに転送
135 !します(次の行での整数のオーバフローを防ぐために必要)。
140 R=ABS(Rdgs(I)) | | | | | | 絶対値を使用してOVLDがないか確認します。
150 IF R>=32767 THEN PRINT "OVLD" !OVLDの場合、過負荷メッセージを出力します。
160 Rdgs(I)=Rdgs(I)*S !読み取り値にスケール・ファクタを掛けます。
170 Rdgs(I)=DROUND(Rdgs(I),4) :4桁に丸めます。
180 NEXT I
190 END
```

```
DINTフォーマット
```
次のプログラムは前のプログラムと似ていますが、50回の読み取りを行って、これら読 み取り値をDINフォーマットを使用してコンピュータへ転送する点が異なります。

```
10 OPTION BASE 1 | | | | | | | | | | | | 配列の番号付けは1から始まります。
20 INTEGER Num_readings, I, J, K !変数を宣言します。
30 Num_readings=50 | まみ取り値の個数 = 50
40 ALLOCATE REAL Rdgs(1:Num_readings)!読み取り値用の配列を作成します。
50 ASSIGN @Dvm TO 722 !マルチメータ・アドレスを割り当てます。
60 ASSIGN dBuffer TO BUFFER[4*Num_readings] !バッファ I/Oパス名を割り当てます。
70 OUTPUT @Dvm;"PRESET NORM;RANGE 10;OFORMAT DINT;NRDGS ";Num_readings
75 !TARM AUTO、TRIG SYN、DCV 10Vレンジ、DINT出力フォーマット、NRDGS 50、AUTO
80 TRANSFER @Dvm TO @Buffer;WAIT !SYNイベント、読み取り値の転送
90 OUTPUT @Dvm; "ISCALE?" !DINTのスケールを問い合わせます。
100 ENTER @Dvm; S 2.スケール・ファクタを入力します。
110 FOR I=1 TO Num_readings
120 ENTER @Buffer USING "#,W,W";J,K!1つの16ビットの2の補数ワードを
121 !各変数JおよびKに入力します(# = 文ターミネータは
125 !不要です。W = データを、16ビットの2の補数として入力します)。
130 Rdgs(I)=(J*65536.+K+65536.*(K<O))!実数に変換します。
140 R=ABS(Rdgs(I)) | | | | | | | | | 絶対値を使用してOVLDがないか確認します。
150 IF R>2147483647 THEN PRINT "OVLD"!過負荷が発生した場合、メッセージを出力します。
160 Rdgs(I)=Rdgs(I)*S <br>
160 Rdgs(I)=Rdgs(I)*S <br>
17ケール・ファクタを適用します。
170 Rdgs(I)=DROUND(Rdgs(I),8) :変換された読み取り値を丸めます。
180 PRINT Rdgs(I) | |読み取り値を出力します。
190 NEXT I
200 END
SREALフォーマット
次のプログラムは、SREALフォーマットの10個の読み取り値出力を変換する方法を示し
ます。
10 OPTION BASE 1 !コンピュータの番号付けが1から始まります。
20 INTEGER Num_readings | 変数を宣言します。
30 Num_readings=10 | 読み取り値の個数 = 10
40 ALLOCATE REAL Rdgs(1:Num_readings)!読み取り値用の配列を作成します。
50 ASSIGN @Dvm TO 722 !マルチメータ・アドレスを割り当てます。
60 ASSIGN @Buffer TO BUFFER [4*Num_readings]!バッファ I/Oパス名を割り当てます。
```
### **OFORMAT**

```
70 OUTPUT @Dvm;"PRESET NORM;OFORMAT SREAL;NRDGS ";Num_readings
75 !TRIG SYN、SREAL出力フォーマット、1 PLC、DCVオートレンジ、10読み取り値 
80 TRANSFER @Dvm TO @Buffer;WAIT !SYNイベント、読み取り値の転送
90 FOR I=1 TO Num_readings
100 ENTER @Buffer USING "#,B";A,B,C,D!1つの8ビット・バイトを各変数に
101 !入力します(# =文ターミネータは不要です。B = 1つの8ビット・バイトを
105 !入力して、0~255の整数として解釈します)。
110 S=1 または または はんには りんこう にっぽん !読み取り値をSREALから変換します。
120 IF A>127 THEN S = - 1 !読み取り値をSREALから変換します。
130 IF A>127 THEN A=A-128 !読み取り値をSREALから変換します。
140 A=A*2- 127 2000 :読み取り値をSREALから変換します。
150 IF B>127 THEN A=A+1 !読み取り値をSREALから変換します。
160 IF B <= 127 THEN B = B + 128 !読み取り値をSREALから変換します。
170 Rdgs(I)=S*(B*65536.+C*256.+D)*2ˆ(A-23)!読み取り値をSREALから変換します。
180 Rdgs(I)=DROUND(Rdgs(I),7) :読み取り値を7桁に丸めます。これは、
181 !OVLD値が確実に1.E+38に丸められるように、SREALを使用して行う必要が
185 !あります(丸めない場合、値はやや小さくなります)。
190 IF ABS(Rdgs(I)=1.E+38 THEN ! 過負荷が発生した場合:
200 PRINT "Overload Occurred" !過負荷メッセージを出力します。
210 ELSE 200 - 200 - 200 B 200 B 200 B 200 B 200 B 200 B 200 B 200 B 200 B 200 B 200 B 200 B 200 B 200 B 200 B
220 PRINT Rdgs(I) | |読み取り値を出力します。
230 END IF
240 NEXT I
250 END
```
DREALフォーマット

次のプログラムでは、DREAL出力フォーマットを使用しています。このフォーマットを 使用する場合、変換は不要です。これは、DREALが、コントローラがその内部データ・ フォーマット(8バイト/ワード)として使用するフォーマットと同じためです。

```
10 OPTION BASE 1 | 2000 | 配列の番号付けは1から始まります。
20 REAL Rdgs(1:10) BUFFER !バッファ配列を作成します。
30 ASSIGN @Dvm TO 722 !マルチメータ・アドレスを割り当てます。
40 ASSIGN @Rdgs TO BUFFER Rdgs(*) !バッファ I/Oパス名を割り当てます。
50 OUTPUT @Dvm;"PRESET NORM;NPLC 10;OFORMAT DREAL;NRDGS 10"
55 !TRIG SYN、10 PLC、DCVオートレンジ、DREAL出力フォーマット、10 RDGS/TRIG
60 TRANSFER @Dvm TO @Rdgs;WAIT!SYNイベント、読み取り値の転送
70 FOR I=1 TO 10
80 IF ABS(Rdgs(I))=l.E+38 THEN !過負荷が発生した場合:
90 PRINT "OVERLOAD OCCURRED" ! 過負荷メッセージを出力します。
100 ELSE 2000 2000 2000 1過負荷がない場合:
110 Rdgs(I)=DROUND(Rdgs(I),8) !読み取り値を丸めます。
120 PRINT Rdgs(I) | |読み取り値を出力します。
130 END IF
140 NEXT I
150 END
```
前のプログラムでは、TRANSFER文を使用してマルチメータから読み取り値を取得して いました。次のプログラムでは、ENTER文を使用して、DREALフォーマットで読み取り 値をコンピュータに転送します。ENTER文はI/Oパスが不要なためより使いやすいもの の、TRANSFER文に比べると非常に遅くなります。また、ENTER文を使用する場合は、 FORMAT OFFコマンドを使用して、コントローラにASCIIではなくその内部データ構造 を使用するように命令する必要があります。

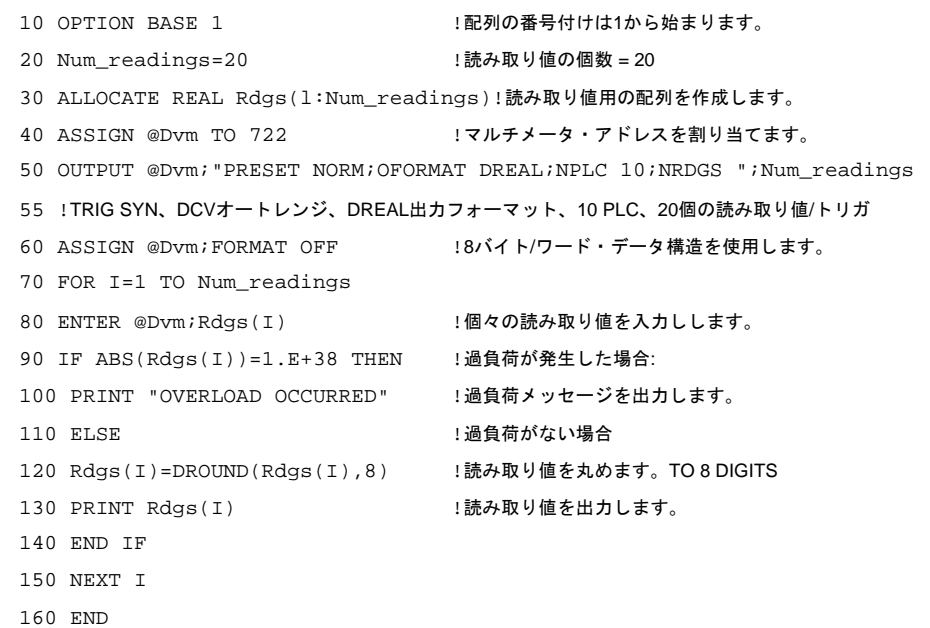

# **OHM**、**OHMF**

FUNC[コマンド](#page-182-0)を参照してください。

# **OPT?**

オプションの問合せ。マルチメータにインストールされたオプションを示す応答を返し ます。可能な応答は次のとおりです。

```
0 = インストールされたオプションなし。
1 = 拡張読み取り値メモリ・オプション
```
- 構文 **OPT?**
- 備考 関連コマンド: QFORMAT

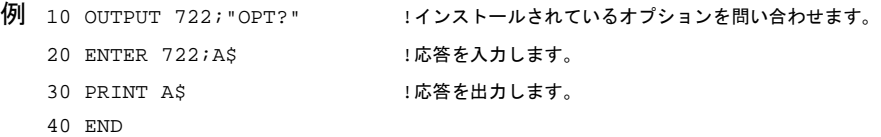

サブプログラムの実行を中断します。中断したサブプログラムは、CONTコマンドを使 用するか、GPIB Group Execute Triggerコマンドを実行することで再開できます。

### 構文 **PAUSE**

- 備考 PAUSEコマンドは、サブプログラム内でのみ使用できます。
	- 中断ステートに保たれるサブプログラムは1つだけです。あるサブプログラムの中断中 に、実行されている別のサブプログラムが中断されると、最初のサブプログラムは終 了し、2番目のサブプログラムは中断されたままになります。
	- 入力バッファがオフの場合(INBUF OFFコマンド)、通常GPIBバスは、呼び出されたサ ブプログラムが完全に実行されるまでマルチメータによりホールドされます。サブプ ログラム内でPAUSEコマンドが現れると、GPIBバスが直ちに開放されます。
	- ネストされたPAUSEコマンドは使用できません。つまり、サブプログラムが別のサブ プログラムから呼び出される場合、呼び出されるサブプログラムの中にPAUSEコマン ドを含めることはできません。
	- 問合せコマンド PAUSE?問合せコマンドは、サブプログラムが現在中断されているか どうかを示す応答を返します。可能な応答は、サブプログラムが中断されていること を示すYES(数値問合せの等価値 = 1)、またはNO(数値問合せの等価値 = 0)。
	- 関連コマンド: CALL、COMPRESS、CONT、DELSUB、TRIGGER (GPIB コマンド)、 SCRATCH、SUB、SUBEND

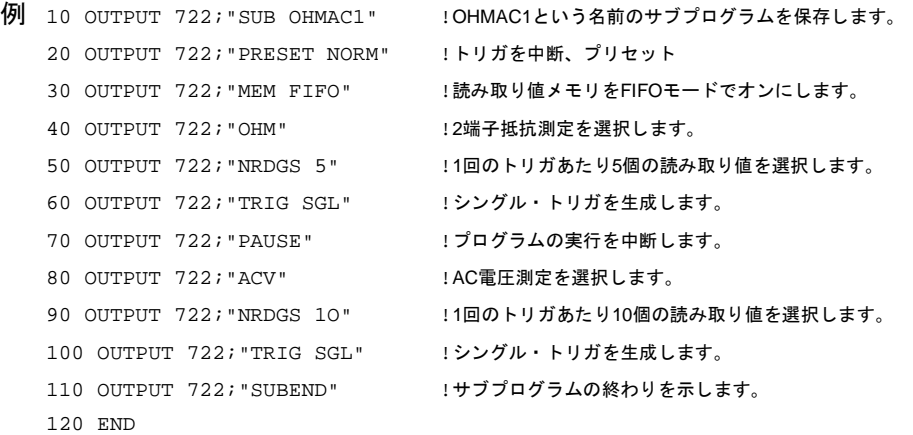

上のサブプログラムを呼び出すと、マルチメータがこのサブプログラムを1行ずつ実行し ます。行20~60が2端子抵抗の読み取りを5回行い、これらの読み取り値が読み取り値メ モリに入れられます。行70に達すると、サブプログラム実行が停止します。その後のCONT コマンドまたはGroup Execute Triggerにより、プログラム実行が再開します。再開すると、 行80~100が10回のAC電圧の読み取りを行い、これらの読み取り値が読み取り値メモリ に入れられます。サブプログラムが終了すると、合計15個の読み取り値がメモリにある ことになります。上のサブプログラムを呼び出すには、次のコマンドを送ります。

OUTPUT 722;"CALL OHMAC1"

5回の2端子抵抗読み取りが完了したら、AC電圧源をマルチメータに接続してください。 CONTコマンドを送るか、(コントローラ)で次のコマンドを実行することで、サブプログ ラムの実行が再開します。

TRIGGER 7

# <span id="page-215-0"></span>**PER**

周期。マルチメータに対して、入力信号の周期を測定するように命令します。FSOURCE コマンドを使用すれば、入力信号としてAC電圧(デフォルト)、AC+DC電圧、AC電流ま たはAC+DC電流のどれかを指定できます。

### 構文 **PER [***max.\_input***][,***%\_resolution***]**

*max.\_input*

*max.\_input*パラメータは、固定レンジ・モードまたはオートレンジ・モードを選択します。 レンジは、FSOURCEコマンドにより指定された入力信号の種類に対応します。つまり、 ACVが指定された入力信号の場合、*max.\_input*パラメータがAC電圧測定レンジを指定し ます。固定レンジを選択するには、ユーザが入力信号の予想ピーク値の絶対値(負の値は 使用しない)として*max.\_input*を指定します。これで、マルチメータが適切なレンジを選 択します。各種入力信号に対して使用可能なレンジを示す表は、FUNC[コマンド](#page-182-0)または RANGE[コマンドを](#page-220-0)参照してください。

オートレンジ・モードを選択するには、*max.\_input*に対してAUTOを指定するか、デフォ ルト・パラメータを指定してください。オートレンジ・モードでは、マルチメータが個々 の周期の読み取りの前に入力信号をサンプリングして、適切なレンジを選択します。

電源投入時の*max.\_input* = 該当せず

デフォルトの*max.\_input* = AUTO

*%\_resolution*

*%\_resolution*は、下に示すように分解能桁数とゲート時間を指定します(*%\_resolution*は、 読み取り速度にも影響します。詳細については、付録A[「仕様」](#page-282-0)を参照してください)。

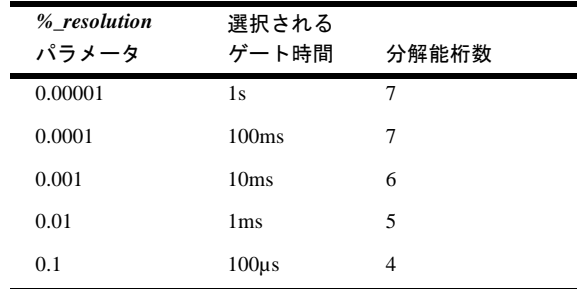
電源投入時の*%\_resolution* = 適用なし デフォルトの*%\_resolution* = 0.00001

- 備考 読み取り速度は、入力信号の 1 周期、ゲート時間、またはデフォルトの読み取りタイ ム・アウトの1.2秒のうち一番長いものです。
	- 周波数(および周期)測定は、 入力信号が正または負のスロープで特定の電圧と交差す る時点を検出するレベル検出回路を使用して行われます(周波数または周期測定時に は、LEVELトリガ・イベント、LEVELサンプル・イベントまたはLINEトリガ・イベン トを使用できないのはこのためです)。電源投入時のレベル・トリガ値またはデフォル トのレベル・トリガ値では、正のスロープのゼロ・ボルトが選択されます。レベル・ トリガ電圧と結合は、LEVELコマンドを使用して設定することはできません。SLOPE コマンドを使用すれば、正または負のスロープのいずれかを指定できます。
	- 最も左の桁は、ほとんどの測定ファンクションで1/2桁ですが、周期測定では0から9ま でフルの桁が表示されます。
	- オートレンジをオンにして行う読み取りは、より長い時間がかかります。これは、周 期読み取りの間に(適切なレンジを決めるため)入力信号がサンプリングされるためです。
	- 周期(および周波数)測定では、過負荷表示は電圧または電流の振幅が指定された測定レ ンジに対して大きすぎることを意味します。印加された周期(または周波数)が大きすぎ て測定できないということではありません。
	- 関連コマンド: ACBAND、FREQ、FSOURCE、FUNC、RES

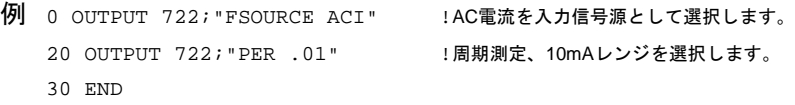

## **PRESET**

マルチメータを、3つの定義済みステートの1つに構成します。

## 構文 **PRESET [***type***]**

*type*

NORM、FASTまたはDIGプリセット・ステートを指定します(これらのパラメータの数値 問合せの等価値は、それぞれ1、0および2です)。

電源投入時の*type* = 該当せず デフォルトの*type* = NORM

NORM

PRESET NORMはRESETと似ていますが、リモート操作用にマルチメータを最適化しま す。PRESET NORMを実行すると、次のコマンドが実行されます。

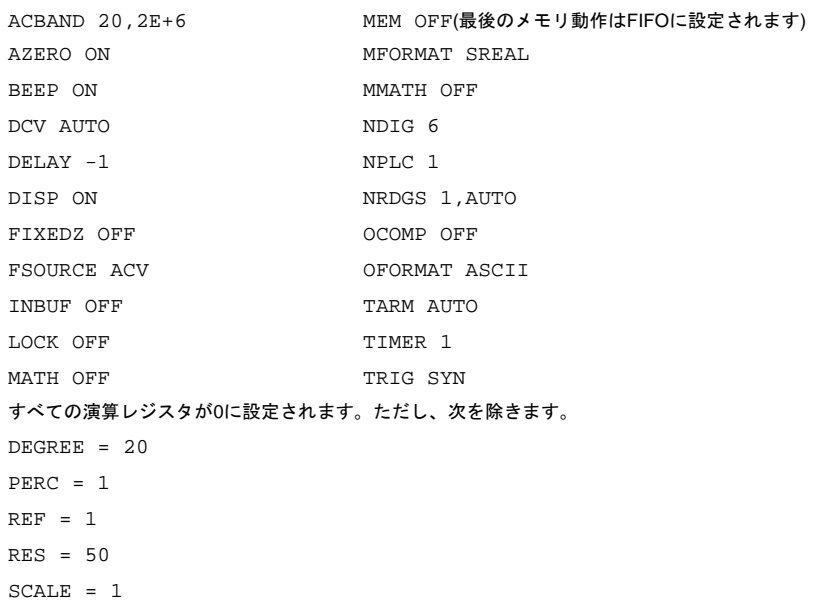

### FAST

PRESET FASTは、高速読み取り、メモリへの高速転送、およびメモリからGPIBへの高速 転送用に マルチメータを構成します(高速測定の詳細については、第4[章の「読み取り速](#page-101-0) [度を上げる」](#page-101-0)を参照してください)。PRESET FASTを実行すると、次の例外を除いて、 PRESET NORMの下に示したコマンドが実行されます。

```
DCV 10
AZERO OFF
DISP OFF
MFORMAT DINT
OFORMAT DINT
TARM SYN
TRIG AUTO
```
### DIG

PRESET DIGは、DCVデジタイズ用にマルチメータを構成します(DCVデジタイズは第5章 で説明しています)。PRESET DIGを実行すると、次の例外を除いて、PRESET NORMの 下に示したコマンドが実行されます。

```
DCV 10
AZERO OFF
DELAY 0
DISP OFF
TARM HOLD
TRIG LEVEL
LEVEL 0,AC
NRDGS 256,TIMER
TIMER 20E-6
APER 3E-6
MFORMAT SINT
OFORMAT SINT
```
### 備考 • 関連コマンド: RESET

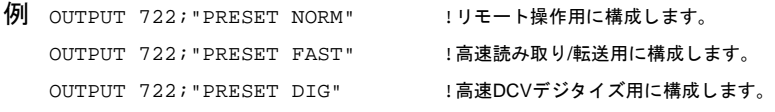

# **PURGE**

ステートの削除。保存済みステートを1つメモリから削除します。

### 構文 **PURGE** *name*

*name*

ステート名。ステート名の最大文字数は10です。名前には、英字、英数字または0~127 の範囲の整数が使えます。詳細については、SSTATE[コマンド](#page-243-0)を参照してください。

電源投入時の*name* = なし デフォルトの*name* = なし、パラメータが必要

- 備考 すべての保存済みステートを削除するには、SCRATCHコマンドを使用します。
	- 関連コマンド: DELSUB、SCRATCH
	- 例 OUTPUT 722; "PURGE A2" !保存済みステートA2を削除します。

# **QFORMAT**

問合せフォーマット。問合せ応答が(可能な場合常に)数字または英字を含むかどうか、ま たコマンド・ヘッダが返されるかどうかを指定します。

### 構文 **QFORMAT [***type***]**

*format*

*type*パラメータの選択肢は次のとおりです。

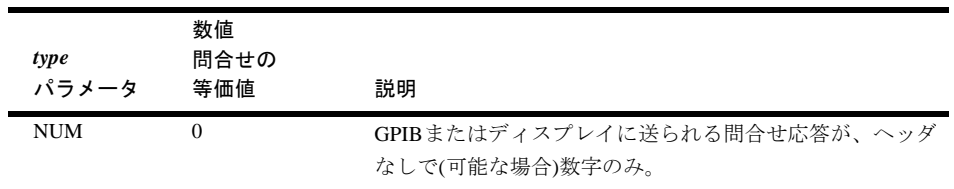

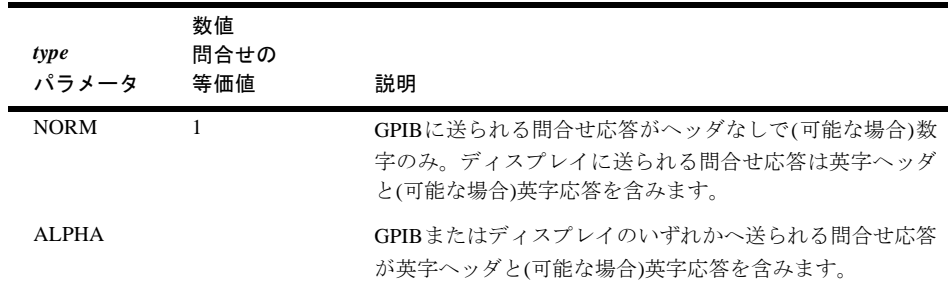

電源投入時の*type* = NORM

デフォルトの*type* = NORM

- 本章では英字パラメータに等価の数値問合せの値を、個々の該当するコマンドの下に 示してあります。DEFKEY?などの一部の問合せコマンドは、指定されたQFORMATに 関係なく、英字を返します。同様に、NDIG?などの一部の問合せコマンドは、常に数 値応答を返します。
- 問合せコマンドをマルチメータの前面パネルから実行すると、結果はディスプレイに のみ送られます。問合せコマンドをコントローラから実行すると、結果はマルチメー タの出力バッファにのみ送られます。問合せ結果は、ASCIIフォーマットで返され、そ の後出力フォーマットは前に指定されていたタイプ(ASCII、SINTなど)に戻ります。
- 問合せコマンド QFORMAT?問合せコマンドは、現在の問合せフォーマットを返しま す。詳細については、本章の始めにある[「問合せコマンド」を](#page-152-0)参照してください。
- 関連コマンド: すべての問合せコマンド、OFORMAT

### 例 NORM

```
10 OUTPUT 722;"QFORMAT NORM" 
20 OUTPUT 722;"ARANGE?"
30 ENTER 722;A
40 PRINT A
50 END
代表的な応答: 1
NUM
```

```
10 OUTPUT 722;"QFORMAT NUM"
20 OUTPUT 722;"ARANGE?"
30 ENTER 722;A
40 PRINT A
50 END
```
代表的な応答: 1

### ALPHA

```
10 OUTPUT 722; "QFORMAT ALPHA" 
20 OUTPUT 722; "ARANGE?"
30 ENTER 722;A$
40 PRINT A$
50 END
```
代表的な応答: ARANGE ON

Rは、RANGEコマンドの省略形です。

構文 **R [***max.\_input***][***,%\_resolution***]**

詳細については、RANGE[コマンドを](#page-220-0)参照してください。

# <span id="page-220-0"></span>**RANGE**

RANGEコマンドを使用すると、測定レンジまたはオートレンジ・モードを選択できます。

構文 RANGE [*max.\_input*][,*%\_resolution*]

*max.\_input*

*max.\_input*パラメータは、固定レンジ・モードまたはオートレンジ・モードを選択しま す。固定レンジを選択するには、ユーザが入力信号の予想ピーク値の絶対値(負の値は使 用しない)として*max.\_input*を指定します。これで、マルチメータが適切なレンジを選択 します。オートレンジ・モードを選択するには、*max.\_input*に対してAUTOを指定するか、 デフォルト・パラメータを指定してください。オートレンジ・モードでは、マルチメー タが個々の読み取りの前に入力信号をサンプリングして、適切なレンジを選択します。

• 次の表は、*max.\_input*パラメータと各測定ファンクションに対して選択されるレンジを 示します。

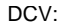

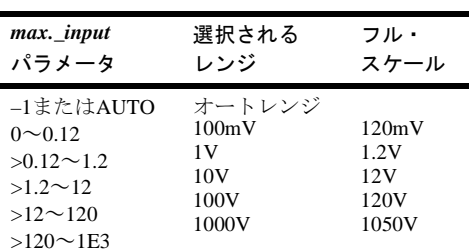

### ACVまたはACDCV:

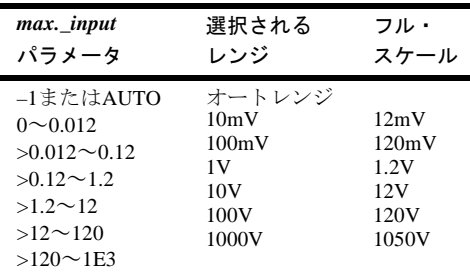

#### OHMまたはOHMF:

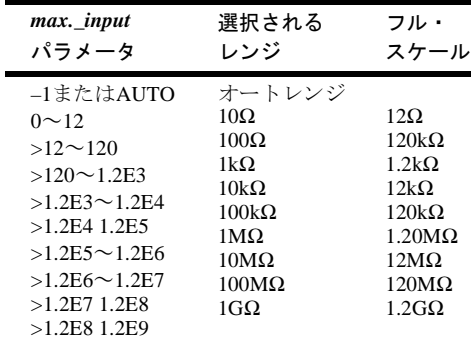

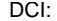

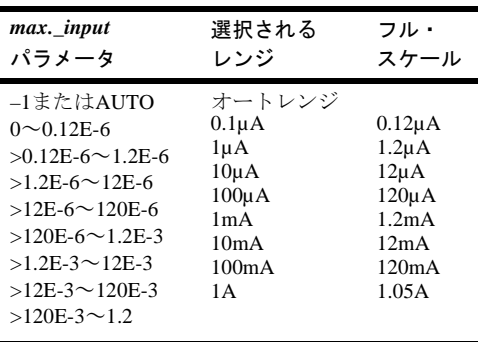

### ACIまたはACDCI:

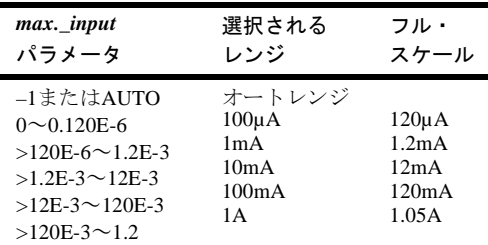

### DSACまたはDSDC:

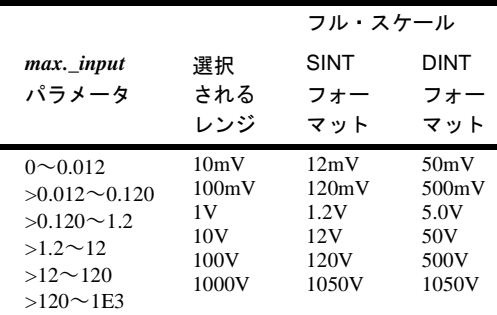

### SSACまたはSSDC:

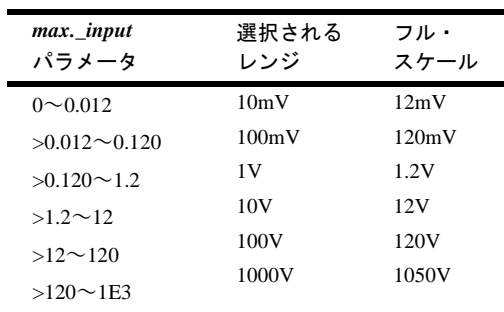

## 電源投入時の*max.\_input* = AUTO デフォルトの*max.\_input* = AUTO

### *%\_resolution*

デジタイズ・ファンクション(DSAC、DSDC、SSACおよびSSDC)以外のすべてのファン クションで、*%\_resolution*パラメータは測定分解能を指定します(*%\_resolution*がデジタイ

ズ・コマンドに含まれている場合には、マルチメータは*%\_resolution*を無視します)。周 波数/周期測定では、ユーザが*%\_resolution*を分解能桁数として指定します。他の測定 ファンクション(DCV、ACV、ACDCV、OHM、OHMF、DCIおよびACI)では、ユーザが *%\_resolution*を*max.\_input*パラメータのパーセントとして指定します。これで、マルチメー タが*%\_resolution*に*max.\_input*を掛けて測定の分解能を求めます。

例えば、最大予想入力が10Vで、1mVの分解能が必要と仮定します。*%\_resolution*を求め るには、次の式を使用します。

*%\_resolution* = (実際の分解能/最大入力)×100

この例では、式は次のようになります。

 $\%$ <sub>resolution</sub> =  $(0.001/10) \times 100 = 0.0001 \times 100 = 0.01$ 

電源投入時の*%\_resolution* = なし 電源投入時、分解能はNPLCコマンドによって決まり、 この場合8 1/2桁になります(NDIGの電源投入時の値はディスプレイの1桁をマスクする ため、マルチメータは7 1/2桁しか表示しません。NDlG 8コマンドを使用すれば、8 1/2桁 をすべて表示できます。詳細は、NDIG[コマンド](#page-203-0)を参照してください)。

デフォルトの *%\_resolution*:

周波数または周期測定では、デフォルトの*%\_resolution*は0.00001で、これにより1sの ゲート時間と7桁の分解能が選択されます。

サンプリングしたACVまたはACDCVでは、デフォルトの*%\_resolution*は、SETACV SYNCでは0.01%、SETACV RNDMでは0.4%です。

他のすべての測定ファンクションでは、デフォルトの分解能は現在の積分時間で決ま ります。

- 備考 問合せコマンド RANGE?問合せコマンドは現在の測定レンジを返します(RANGE?で は、オートレンジ・モードは分かりません。オートレンジ・モードを判別するには、 ARANGE?コマンドを使用してください)。詳細については、本章の始めにある[「問合](#page-152-0) [せコマンド」を](#page-152-0)参照してください。
	- 関連コマンド: ARANGE、FUNC、R
	- 例 次のプログラムでは、行10によって行30の*%\_resolution*による分解能の設定が可能になっ ています。行30により指定されている分解能は10mΩです。

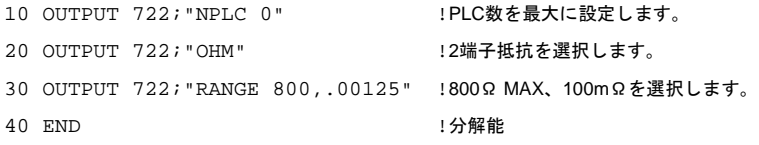

注記 オートレンジを使用する場合、マルチメータが% resolutionパラメータに、選択された レンジのフル・スケール読み取り値を掛けます。その結果が、最小分解能です。少な くとも最小分解能になり、多くの場合、追加の分解能桁数が加わります。

# **RATIO**

RATIOコマンドは、マルチメータに対して、Ω **Sense**端子に印加されるDC基準電圧と、 **Input**端子に印加される信号電圧を測定するように命令します。その後、マルチメータが 次のように比を計算します。

$$
E = \frac{\text{信号} \cdot \text{E}}{\text{DC } \text{L} \cdot \text{E}}
$$

### 構文 **RATIO [***control***]**

*control*

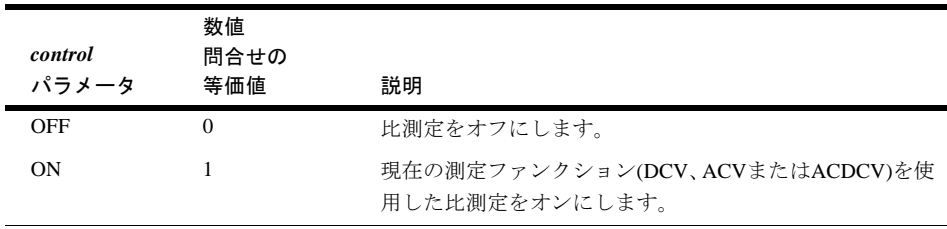

電源投入時の*control* = OFF

デフォルトの*control* = ON

- 備考 Ω **Sense LO**端子と**Input LO**端子には共通の基準が必要で、電圧差が0.25Vが超えては いけません。
	- 信号電圧は、DCV、ACV、またはACDCV測定ファンクションを使用して測定できます (ACVまたはACDCVの場合、3つの測定法、ANA、RNDMまたはSYNCのいずれかを使 用できます)。マルチメータは常に、DCVを基準電圧測定に使用します。測定可能な基 準電圧範囲は、±12VDC(オートレンジのみ)です。比測定を指定するには、ユーザが 最初に測定ファンクション(ACVまたはACDCVの測定法)を設定し、次にRATIOコマン ドを使用して比測定をオンにします(下の例を参照)。
	- 問合せコマンド RATIO?問合せコマンは、現在の比モードを返します。詳細について は、本章の始めにある[「問合せコマンド」を](#page-152-0)参照してください。
	- 関連コマンド: ACDCV、ACV、DCV、SETACV

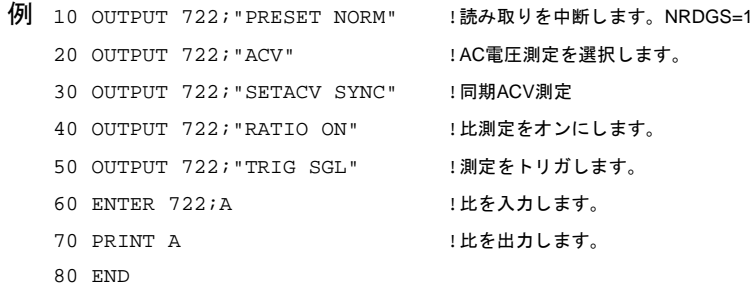

分解能。読み取り分解能を指定します。

#### 構文 **RES [***%\_resolution***]**

*%*\_*resolution*

周波数/周期測定では、*%\_resolution*パラメータは下に示すように分解能桁数とゲート時 間を指定します(*%\_resolution*は読み取り速度にも影響します。詳細については[、付録](#page-282-0)A [「仕様」](#page-282-0)を参照してください)。周波数または周期測定で*%\_resolution*パラメータを省略す ると、マルチメータは0.00001を使用します。

| % resolution<br>パラメータ | 選択される<br>ゲート時間   | 分解能桁数 |
|-----------------------|------------------|-------|
| 0.00001               | 1s               | 7     |
| 0.0001                | 100ms            | 7     |
| 0.001                 | 10 <sub>ms</sub> | 6     |
| 0.01                  | 1 <sub>ms</sub>  | 5     |
| 0.1                   | 100µs            | 4     |
|                       |                  |       |

サンプリングしたACVまたはACDCVの場合は、ランダム・サンプリング(SETACV RNDM)の分解能は4.5桁に固定され、変更できません。同期サンプリング(SETACV SYNC) の場合は、*%\_resolution*パラメータは、0.001 = 7.5桁、0.01 = 6.5桁、0.1 = 5.5桁、1= 4.5桁 となります。

他のすべてのファンクションの場合(DSAC、DSDC、SSACおよびSSDCを除く。これらの ファンクションでは*%\_resolution*は無視されます)、マルチメータが*%\_resolution*に現在の 測定レンジ(1V、10V、100Vなど)を掛けて分解能を求めます。*%\_resolution*パラメータを 計算するには、次の式を使用します。

*%\_resolution* = (実際の分解能/レンジ)×100

例えば、10VレンジでDC電圧を測定していて、100µVの分解能が必要だと仮定します。式 は次のようになります。

 $\%$  resolution =  $(0.0001/10) \times 100 = 0.001$ 

電源投入時の*%\_resolution*なし 電源投入時、分解能はNPLCコマンドによって決まり、こ の場合8 1/2桁になります(NDIGの電源投入時の値はディスプレイの1桁をマスクするた め、マルチメータは7 1/2桁しか表示しません。NDlG 8コマンドを使用すれば、8 1/2桁を すべて表示できます)。

デフォルトの *%\_resolution*:

周波数または周期測定では、デフォルトの*%\_resolution*は0.00001で、これにより1sの ゲート時間と7桁の分解能が選択されます。

サンプリングしたACVまたはACDCVでは、デフォルトの*%\_resolution*は、SETACV SYNCでは0.01%、SETACV RNDMでは0.4%です。

他のすべての測定ファンクションでは、デフォルトの分解能は現在の積分時間で決ま ります。

- 備考 アナログ測定では、RESコマンドの*%\_resolution*パラメータの動作は、ファンクション・ コマンド(FUNC、ACV、DCVなど)またはRANGEコマンドの*%\_resolution*とはやや異な ります。RESコマンドと合わせて使用すると、*%\_resolution*にレンジが掛けられて実際 の分解能が求められます。ファンクション・コマンドまたはRANGEコマンドと合わせ て使用すると、*%\_resolution*にそのコマンドの*max.\_input*パラメータが掛けられます。 *max.\_input*パラメータは、測定レンジの値である場合と、そうでない場合があります。
	- 問合せコマンド RES?問合せコマンドは指定されている*%\_resolution*を返します。詳細 については、本章の始めにある[「問合せコマンド」を](#page-152-0)参照してください。
	- 関連コマンド: ACDCI、ACDCV、ACI、ACV、APER、DCI、DCV、FREQ、FUNC、NPLC、 OHM、OHMF、PER、RANGE
	- 例 次のプログラムでは、行10によって行30の*%\_resolution*により分解能の設定が可能になっ ています。

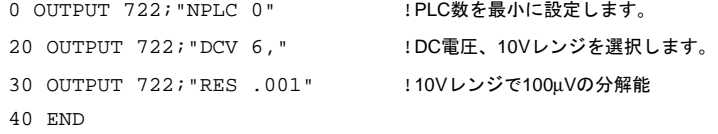

次のプログラムでは、行10がPLC数を1000に設定します。これは最大分解能(7.5桁)に対 応し、行30のRESコマンドが測定に影響することを防ぎます。行30が要求する分解能は 10mΩです。ただし、行10のために、実際の分解能は100µΩになります。

```
10 OUTPUT 722;"NPLC 1000" !PLC数を最大に設定します。
20 OUTPUT 722; "OHM 1E3 :2端子抵抗、1kΩレンジを選択します。
30 OUTPUT 722; "RES .001 !10mΩ分解能を要求します。
40 END
```
## **RESET**

電源を入れなおさなくてもマルチメータを電源投入時のステートに設定できます。

構文 **RESET**

備考 • RESETコマンドは以下を行います。

読み取りプロセスを中断します。 エラー・レジスタと補助エラー・レジスタをクリアします。 電源投入時のSRQビット(ビット3)を除いてステータス・レジスタをクリアします。 読み取り値メモリをクリアします。

さらに、RESETコマンドは次のコマンドも実行します。

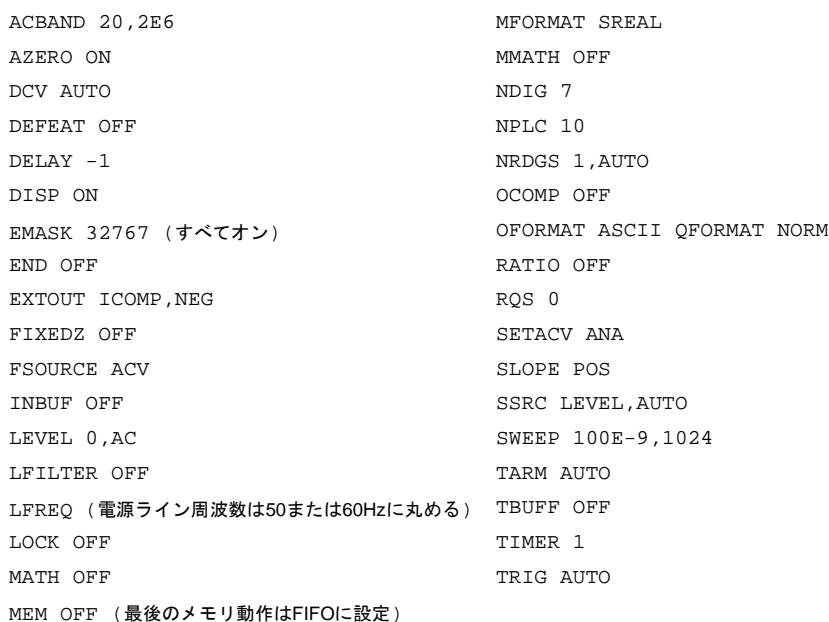

次を除いて、演算レジスタはすべて0に設定されます。

 $DEGREE = 20$  $SCALE = 1$  $PERC = 1$  $REF = 1$  $RES = 50$ 

- RESET はリモートからも使用できますが、本来前面パネルから使用することを意図し ています。RESETは、ローカル操作を始めるために適した状態にマルチメータを構成 します。RESETコマンドをアルファベット・メニューから実行すると、マルチメータ が上に示すようにリセットされます。ただし、シフト+前面パネル**Reset**キーを押して も、マルチメータの電源を入れ直したのと同じことになります。この場合は、現在の ステートがステート0として保存され、圧縮されたサブプログラムがあれば破棄され、 保存済み読み取り値も破棄され、電源投入時のSRQビットがステータス・レジスタ内 で設定されて、電源投入時のシーケンスが実行されます。
- RESETコマンドをリモートから送ろうとすると、マルチメータがビジーまたはGPIBバ スがホールドされていることがあり得ます。どちらの場合でも、マルチメータはリモー トRESETコマンドに直ちには応答しません。このため、GPIBデバイス・クリア・コマ ンドを送った後に、マルチメータのRESETコマンドを送る必要があります。これを、 下の例に示します。
- 関連コマンド: PRESET

```
例 10 CLEAR 722 !マルチメータを直ちにクリアします。
  20 OUTPUT 722; "RESET" !マルチメータをリセットします。
  30 END
```
# **REV?**

リビジョンの問合せ。カンマで区切られた2つの数値を返します。1番目の数値は、マル チメータのマスタ・プロセッサのファームウェア・リビジョンです。2番目の数値は、ス レーブ・プロセッサのファームウェア・リビジョンです。

```
構文 REV?
```

```
例 10 OUTPUT 722; "REV?" !ファームウェア・リビジョン番号を読み取ります
  20 ENTER 722; A, B !数値を入力します。
  30 PRINT A, B <br>
<sub>!</sub>数値を出力します。
  40 END
```
**RMATH**

演算の呼び出し。演算レジスタの内容を読み取って、返します。

## 構文 **RMATH [***register***]**

*register*

*register*パラメータの選択肢は次のとおりです。

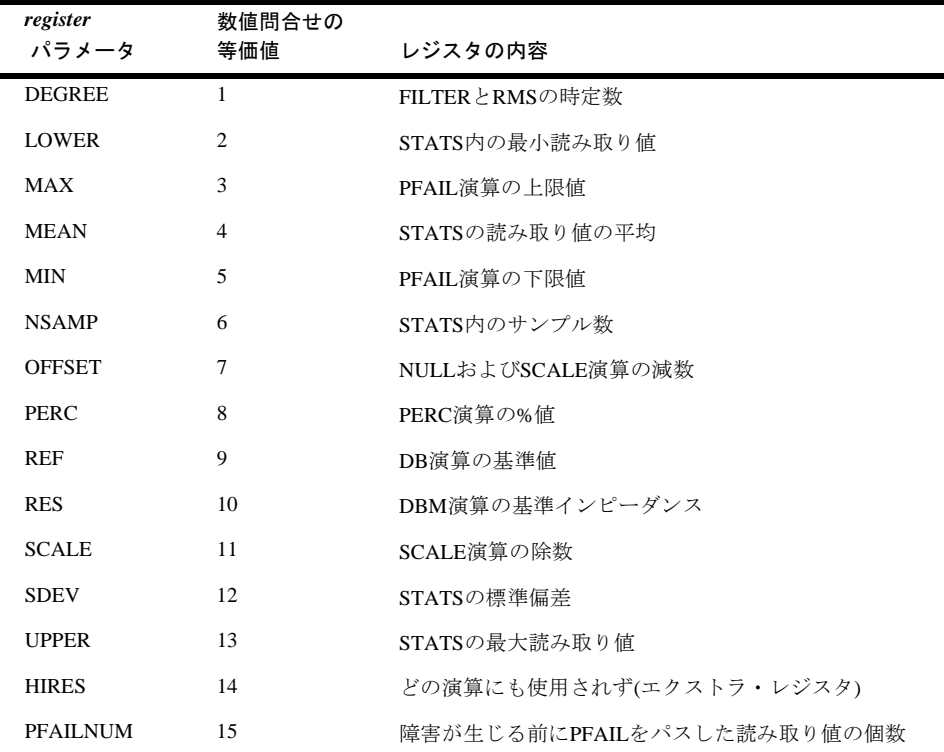

電源投入時の*register* = なし デフォルトの*register* = DEGREE

備考 • 演算レジスタの内容は、指定された出力フォーマットに関係なくASCII出力フォーマッ トで出力されます。その後、出力フォーマットは前に指定されていたフォーマット (SINT、DINT、SREAL、DREALまたはASCII)に戻ります。

```
• 関連コマンド: MATH、MMATH、SMATH
```
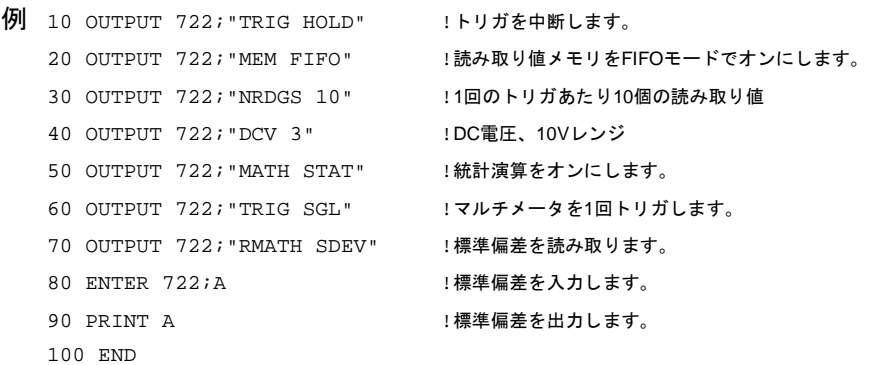

# **RMEM**

メモリの呼び出し。読み取り値メモリに保存されている読み取り値または読み取り値グ ループの値を読み取って返します。RMEMでは、保存されている読み取り値は元のまま です(メモリからクリアされません)。

## 構文 **RMEM [***first***][***,count***] [***,record* **]**

*first*

開始読み取り値を指定します。

電源投入時の*first* = なし デフォルトの*first* = 1

*count*

*first*で始まる、呼び出す読み取り値の個数を指定します。

電源投入時の*count* = なし デフォルトの*count* = 1

*record*

読み取り値を呼び出すレコードを指定します。レコードは、NRDGSコマンドによって指 定された読み取り値の個数に対応します。例えば、NRDGSが1回のトリガあたり3個の読 み取り値を指定していれば、個々のレコードには3個の読み取り値が含まれます。

電源投入時の*record* = なし デフォルトの *record* = 1

- 備考 RMEMコマンドは、読み取り値メモリを自動的にオフにします(MEM OFF)。これは、保 存済みの読み取り値はすべてそのままで、新しい読み取り値は保存されないというこ とです。MEM CONTコマンドを使用すれば、保存済み読み取り値を破棄しないで、読 み取り値メモリを再度オンにできます。
	- マルチメータは、読み取り値メモリ内の個々の読み取り値に番号を割り当てます。最 も新しい読み取り値には、最も低い番号(1)が割り当てられ、最も古い読み取り値はは 最も高い番号になります。FIFOモードまたはLIFOモードのどちらを使用しているかに 関係なく、番号はこの方法で割り当てられます。レコードにもこの方法で番号が付け られます。最も新しいレコードがレコード番号1になります。
	- RMEM コマンドを前面パネルから実行すると、一度に1個ずつ読み取り値がディスプ レイへコピーされます。最初の読み取り値を表示した後、上または下矢印キーを使用 して他の読み取り値を表示できます。読み取り値番号(ディスプレイの左側)と読み取り 値(ディスプレイの右側)を表示するには、左または右矢印キーを使用します。
	- RMEMコマンドの他に、"暗黙の読み取り"を使用して読み取り値を呼び出すこともで きます。詳細については、第4[章の「読み取り値のリコール」](#page-95-0)を参照してください。
	- 関連コマンド: MCOUNT?、MEM、MFORMAT、MSIZE、NRDGS

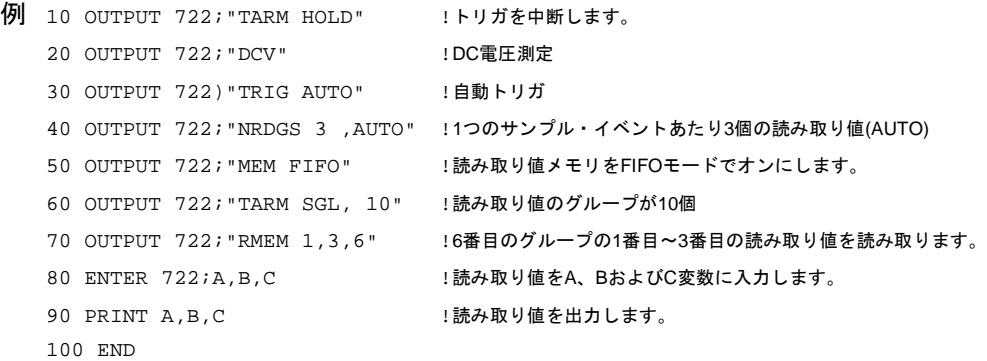

**RQS**

サービス要求。1つまたは複数のステータス・レジスタ条件をオンにします。条件がオン されていて、この条件が発生すると、GPIB SRQ行が真に設定されます。

構文 **RQS [***value***]** 

*value*

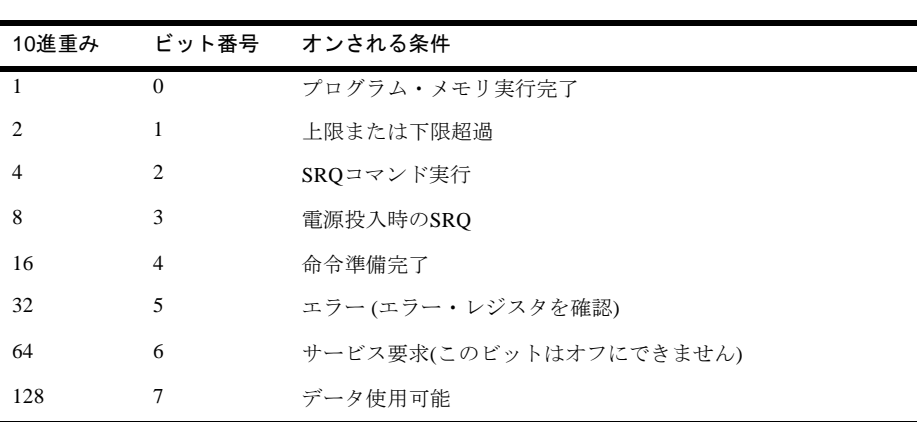

条件をオンにするには、その10進重みを値パラメータとして指定します。複数の条件の 場合は、重みの和を指定します。条件とその重みは次のとおりです。

電源投入時の*value*: 電源投入時のSRQがオンにされている場合、電源が切断されると value =  $8$ 。それ以外はvalue =  $0$ 。 デフォルトの*value* = 0 (どの条件もオンでない)

- 備考 ビット5を設定するエラーは、EMASKコマンドを使用して制御できます。
	- 電源投入時のSRQビットは、不揮発性メモリに保存されます。他のビットはすべて、電 源投入時にクリアされます。
	- 問合せコマンド RQS?問合せコマンドは、ステータス・レジスタ内のオンにされたす べてのビットの重み和を返します。
	- 関連コマンド: CSB、SPOLL(GPIBコマンド)、STB?

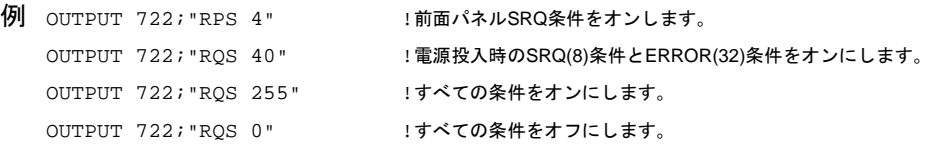

# **RSTATE**

ステートの呼び出し。保存済みステートをメモリから呼び出して、マルチメータをこの ステートに構成します。ステートは、SSTATEコマンドを使用して保存します。

### 構文 **RSTATE [***name***]**

*name*

ステート名。ステート名の最大文字数は10です。名前には、英字、英数字、または0~127 の範囲の整数が使用できます。詳細については、SSTATE[コマンド](#page-243-0)を参照してください。

電源投入時の*name* = なし デフォルトの*name* = 0

- 備考 マルチメータの電源が切断されると、常に現在の状態がステート0に保存されます。停 電の後、RSTATE 0を実行することでマルチメータを前のステートに構成できます。
	- 保存済みステートでNULLリアルタイム演算がオンの場合、ステートを呼び出すと、最 初の読み取り値がOFFSETレジスタに入れられます(詳細については、第4[章の「ヌル」](#page-116-0) を参照してください。
	- 前面パネルから、**Recall State**キーを押して、上および下矢印キーを使用してすべての 保存済みステートの名前を表示することができます。必要なステートが見つかったら、 **Enter**キーを押してそのステートを呼び出します。
	- 関連コマンド: MSIZE、PURGE、SCRATCH、SSTATE
	- 例 OUTPUT 722; "RSTATE B2" !B2という名前の保存済みステートを呼び出します。

## **SCAL**

これは校正コマンドです。詳細については、『3458A校正マニュアル』を参照してください。

## **SCRATCH**

サブプログラムと保存済みステートのすべてをメモリからクリアします。

## 構文 **SCRATCH**

- 備考 個々のサブプログラムは、DELSUBコマンドを使用してクリアできます。個々のステー トは、PURGEコマンドを使用してクリアできます。
	- 関連コマンド: DELSUB、PURGE、RSTATE、SSTATE、SUB
	- 例 OUTPUT 722;"SCRATCH" !すべてのサブプログラムと保存済みステートをクリアします。

## **SECURE**

セキュリティ・コード。校正責任者がセキュリティ・コードを入力すれば、偶然の、あ るいは許可されていない校正または自動校正を防ぐことができます(自動校正の詳細に ついては、ACAL[コマンド](#page-156-0)を参照してください)。

## 構文 **SECURE** *old\_code, new\_code***[,***acal\_secure***]**

*old\_code*

これは本マルチメータの前のセキュリティ・コードです。本マルチメータは、セキュリ

ティ・コードを4358に設定して出荷されています。

#### *new\_code*

これは新しいセキュリティ・コードです。このコードは–2.1E9~2.1E9の整数です。指定 した数値が整数でない場合は、マルチメータが整数値に丸めます。

#### *acal\_secure*

自動校正にセキュリティをかけることができます。次の選択肢があります。

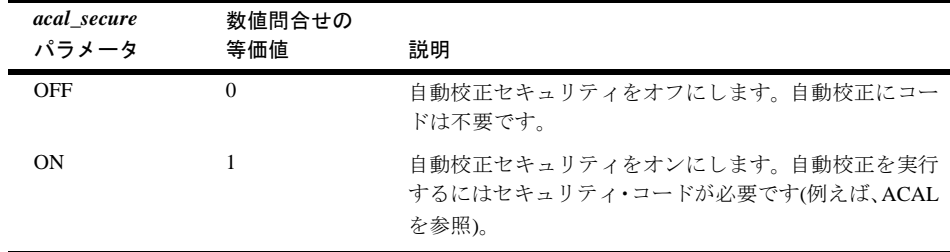

電源投入時の*acal\_secure* = 前に指定された値(ONが工場設定です) デフォルトの*acal\_secure* = OFF

- 備考 *new\_code*に対して0を設定するとセキュリティ機能がオフになり、校正または自動校正 を実行するためにセキュリティ・コードを入力する必要がなくなります。
	- 前面パネルの**Last Entry**キーでは、前に実行されたSECUREコマンドで使用されたコー ドは表示されません。
	- 関連コマンド: ACAL、CAL、CALNUM?、CALSTR、SCAL
	- 例 コードの変更

OUTPUT 722;"SECURE 3458,4448,0N" !工場セキュリティ・コードを4448に変更し、 !自動校正セキュリティをオンにします。

セキュリティをオフにする

OUTPUT 722; "SECURE 3458,0" !校正および自動校正のセキュリティをオフにします。

## **SETACV**

ACVの設定。ACまたはAC+DC電圧測定に使用するRMS変換法を選択します。

## 構文 **SETACV [***type***]**

*type*

*type*パラメータは、測定法を選択するために使用します。測定法は、アナログ、ランダ

ム・サンプリング または同期サンプリングです。選択肢は次のとおりです。

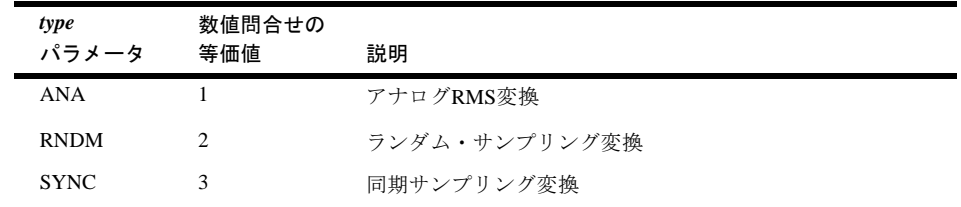

電源投入時の*type* = ANA

デフォルトの*type* = ANA

- 備考 帯域幅の制限は、選択する変換法により異なります。詳細については、付録A[「仕様」](#page-282-0) を参照してください。
	- 問合せコマンド SETACV?問合せコマンドは、現在のAC測定法を返します。詳細につ いては、本章の始めにある[「問合せコマンド」を](#page-152-0)参照してください。
	- 関連コマンド: ACBAND、ACDCV、ACV、FUNC、SSRC
	- 例 10 OUTPUT 722; "SETACV SYNC" !同期サンプリング(DC結合)を指定します。 20 OUTPUT 722; "ACDCV" !AC+DC電圧測定を選択します。 30 END

## **SLOPE**

SLOPEはLEVELコマンドとともに使用し、レベル検出回路が使用する、信号のスロープ を指定します。

## 構文 **SLOPE [***slope***]**

*slope*

レベル検出回路が使用する、入力信号の立ち上がりまたは立ち下がりスロープを選択し ます。次の選択肢があります。

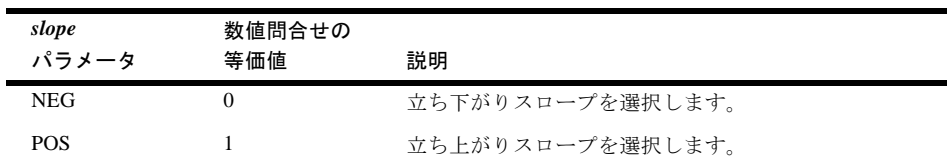

電源投入時の*slope* = POS デフォルトの*slope* = POS

- 備考 問合せコマンド SLOPE?問合せコマンドは、現在のスロープを返します。詳細につい ては、本章の始めにある[「問合せコマンド」を](#page-152-0)参照してください。
	- 関連コマンド: LEVEL、LFILTER、NRDGS、SSRC、TRlG

例 OUTPUT 722;"SLOPE POS" !レベル検出用に立ち上がりスロープを !選択します。

# **SMATH**

演算の保存。数値を演算レジスタに入れます。

### 構文 **SMATH [***register***][,***number***]**

*register*

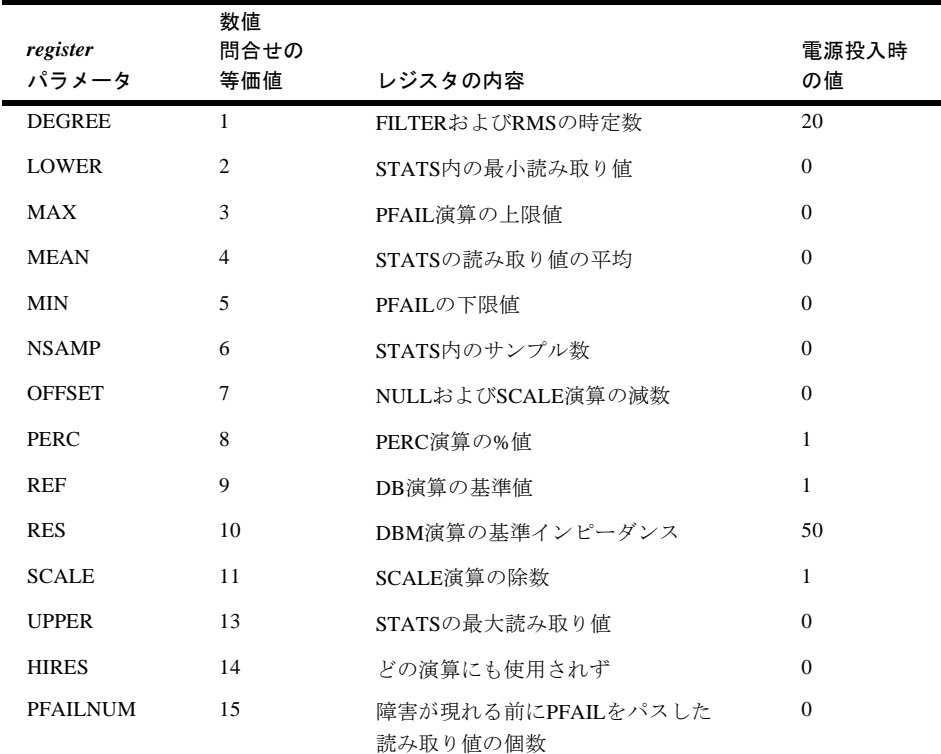

書き込みのできるレジスタは次のとおりです。

デフォルトの*register* = DEGREE 電源投入時の*register* = 上の一覧を参照

*number*

*number*パラメータは、レジスタに入れられる値です。

デフォルトの*number* = 最後の読み取り値 電源投入時の*number* = 上の一覧を参照

- 備考 SMATHコマンドを使用すれば、読み取り値(UPPER、LOWERなど)を保存するレジス タの1つに数値を入れることができます。ただし、この値は、対応する演算機能がオン になっている場合(STATSなど)、読み取り値で置換されます。
	- –1(マイナス1)を使用して*number*をデフォルト設定することはできません。–1を指定す ると、実際に–1をレジスタに書き込むことになります。
	- 関連コマンド: MATH、MMATH、RMATH
	- 例 OUTPUT 722;"SMATH 11,1E-3" !"1E-3"をスケール・レジスタに入れます。

次のプログラムでは、行10と行20は、抵抗測定のための構成を行います。行30が、抵抗 測定をトリガします。行40は、*number*パラメータをデフォルトに設定し、抵抗読み取り 値をRESレジスタに保存します。行50は、ユーザに対して電圧源をマルチメータに接続 するように指示します。行80はDBM演算をオンにします。このプログラムは、抵抗に供 給される電力をdB単位で(DBM演算の結果)表示します。

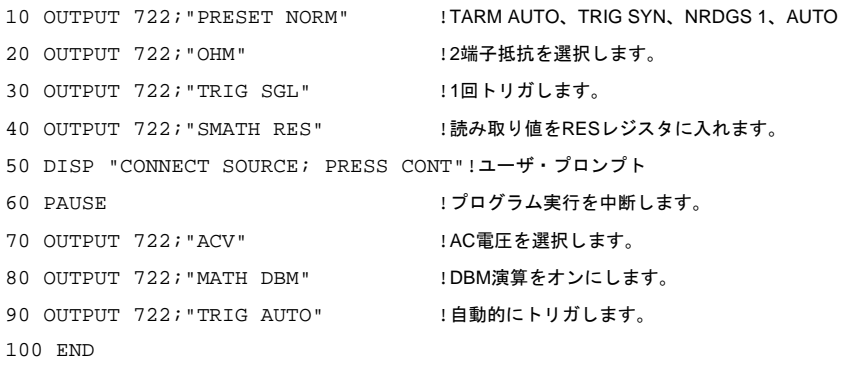

# **SRQ**

サービス要求。マルチメータのステータス・レジスタのビット2を設定します。SRQをア サートする(RQS 4コマンド)ためにビット2がオンになっている場合、SRQコマンドを実 行するとGPIB SRQ行が設定されます。

### 構文 **SRQ**

• 関連コマンド: CSB、EXTOUT、RQS、SPOLL(GPIBコマンド)、STB?

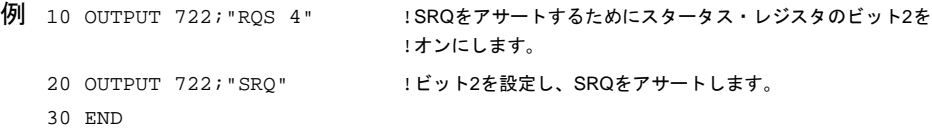

サブサンプリング。サブサンプリングした電圧測定(デジタイズ)のためにマルチメータを 構成します。SSACファンクションでは、入力波形のAC成分のみが測定されます。SSDC ファンクションでは、波形のAC成分とDC成分の合成が測定されます。それ以外は、2つ のファンクションは同じです。サブサンプリングした測定を行うためには、入力信号が 周期的(繰り返し波形)でなければなりません。サブサンプリングした測定では、トラック /ホールド回路(2nsのアパーチャ )と、広帯域幅入力パス(12MHz帯域幅)が使用されます。

### 構文 **SSAC [***max.\_input***] [,***% resolution***]**

### **SSDC** [*max.\_input***] [,***%\_resolution***]**

*max.***\_***input*

測定レンジを選択します(サブサンプリングした測定ではオートレンジは使用できませ ん)。レンジを選択するには、*max.\_input*を入力信号の予想ピーク振幅として指定します。 こうすると、マルチメータが正しいレンジを選択します。次の表は、*max.\_input*パラメー タと選択されるレンジを示します。

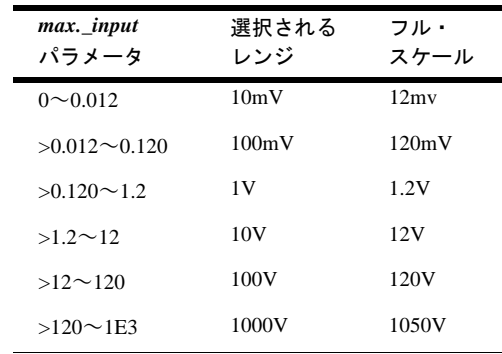

電源投入時の*max.\_ input* = 該当せず デフォルトの*max.\_input* = 10V

*% resolution*

SSACコマンドまたはSSDCコマンドとともに使用した場合、マルチメータはこのパラ メータを無視します。このパラメータは、他のファンクション・コマンド(FUNC、ACI、 DCVなど)とコマンド構文の一貫性を保つために使用が許されています。

- 備考 オートゼロおよびオートレンジは、サブサンプリングした測定には機能しません。 SSACコマンドまたはSSDCコマンドを実行すると、オートゼロとオートレンジの動作 は中断されます。
	- 直接サンプリングの場合と同様に、最大でレンジの500%までのレベル・トリガ電圧を 指定できます。ただし、SINTフォーマットでは、レンジの120%を超えるサンプルは処 理できません。
	- SSAC または SSDC コマンを実行したときに読み取り値メモリがオフの場合、マルチ

メータが出力フォーマットをSINTに自動的に設定します(メモリ・フォーマットは変更 されません)。後で、別の測定ファンクションに変更すると、出力フォーマットは前に 指定されていたフォーマットに戻ります。サブサンプリングして、サンプルをGPIBに 直接出力する場合は、SINT出力フォーマットを使用する必要があります。ただし、サ ンプルが最初に読み取り値メモリに入れられる場合には、どの出力フォーマットでも 使用できます(次の備考を参照)。これを行うには、SSACコマンドまたはSSDCコマンド を実行する前に、読み取り値メモリをオンにしておく必要があります(読み取り値メモ リがオンのときにSSACまたはSSDCを実行しても、出力フォーマットはSINTに変更し ません)。

- 読み取り値メモリがオンの状態でサブサンプリングを行う場合、読み取り値メモリが FIFOモードで、空であり(MEM FIFOを実行すると読み取り値メモリはクリアされます)、 トリガ・アーム・イベントが発生する前にメモリ・フォーマットがSINTになっていな ければなりません。そうでない場合、トリガ・アーム・イベントが発生するとマルチ メータがSETTINGS CONFLICTエラーを生成し、サンプルは取得されません。
- サブサンプリングの場合、トリガ・イベントとサンプル・イベントは無視されます(こ れらのイベントは、第4章で説明しています)。サブサンプリングに適用されるトリガ・ イベントは、トリガ・アーム・イベント(TARM コマンド)と同期信号源イベントだけ です。
- サブサンプリングでは、入力波形の2周期以上でサンプルが取得されます。サンプルが 読み取り値メモリ(MEMコマンド)へ直接送られる場合には、マルチメータがサンプル を自動的に再構成して、合成波形を生成します。サンプルが出力バッファに送られる 場合は、コントローラがアルゴリズムを使用して合成波形を再構成する必要がありま す。このアルゴリズム用のパラメータは、SSPARM?コマンドにより確認できます。
- サンプル間の*effective\_interval*と取得される合計サンプル数は、SWEEPコマンドにより 指定します(サブサンプリングの場合にはNRDGSコマンドは使用できません)。サブサ ンプリングでは、指定した*effective\_interval*を得るために必要な数量の入力信号の周期 をマルチメータが使用します。サブサンプリングの最小*effective\_interval*は10nsです(こ のプロセスの詳細については、第5[章の「サブ・サンプリング」](#page-138-0)を参照してください)。
- 関連コマンド: DSAC、DSDC、FUNC、ISCALE?、LEVEL、LFILTER、MEM FIFO、SLOPE、 PRESET FAST、PRESET DIG、SSDC、SSPARM?、SSRC、SWEEP、TARM
- 例 次のプログラムでは、サブサンプリングされたデータが、必要なSINTメモリ・フォーマッ トを使用して読み取り値メモリに送られます。マルチメータが、これらのサンプルを正 しい順序でメモリに入れます。次にサンプルは、DREAL出力フォーマットを使用して コントローラへ転送されます(最初にサブサンプリングされたデータを読み取り値メモ リに入れる場合、使用するフォーマットはSINT出力フォーマットに限定されません)。

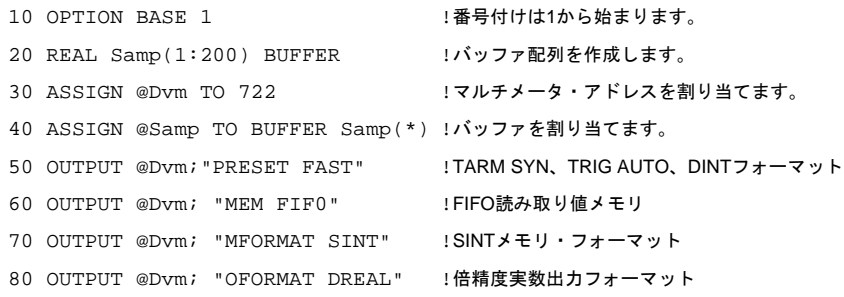

```
90 OUTPUT @Dvm; "SSDC 10" !サブサンプリング、10Vレンジ、DC結合
100 OUTPUT @Dvm; "SWEEP 5E - 6,200"!5µsの実効、間隔、200個のサンプル
110 TRANSFER @Dvm TO @Samp;WAIT !サンプルをコントローラ・バッファへ転送します。
120 FOR I=1 TO 200
130 IF ABS(Samp(I))=1E+38 THEN !過負荷を検出します。
140 PRINT "Overload Occurred" !過負荷メッセージを出力します。
150 ELSE 2000 - 2000 PM 2000 PM 2000 PM 2000 PM 2000 PM 2000 PM 2000 PM 2000 PM 2000 PM 2000 PM 2000 PM 2000 P
160 Samp(I)=DROUND(Samp(I),5) !5桁に丸めます。
170 PRINT Samp(I) | |個々のサンプルを出力します。
180 END IF
190 NEXT I
200 END
```
以下のページのプログラムでは、SSACコマンドを使用してピーク値5Vの10kHz信号をデ ジタイズしています。SWEEPコマンドは、マルチメータに対して、2µsの*effective\_interval* (Eff\_int変数)で1000個のサンプルを取得するように命令します(Num\_samples変数)。測定 では、同期信号源イベント(入力信号からのトリガ、0%、AC結合、正のスロープ)に対し てデフォルトのレベル・トリガが使用されます。行120は、SYNイベントを生成し、サン プルをコンピュータに直接転送します。行240~行410は、サブサンプリングしたデータ をソートして合成波形を生成します。合成波形は、Wave\_form配列に保存されます。

```
10 OPTION BASE 1 | | | | | | | | 配列の番号付けは1から始まります。
20 INTEGER Num_samples,Inc,I,J,K,L!変数を宣言します。
30 Num_samples=1000 <br>
1サンプル数を指定します。
40 Eff int=2.0E-6 | ま効間隔を指定します。
50 INTEGER Int_samp(1:1OOO) BUFFER!整数バッファを作成します。
60 ALLOCATE REAL Wave_form(1:Num_samples)!ソートされたデータの配列を作成します。
70 ALLOCATE REAL Samp(1:Num_samples)!サンプル用の配列を作成します。
80 ASSIGN @Dvm TO 722 | マルチメータ・アドレスを割り当てます。
90 ASSIGN @Int_samp TO BUFFER Int_samp(*)!バッファ I/Oパス名を割り当てます。
100 OUTPUT @Dvm;"PRESET FAST;LEVEL;SLOPE;SSRC LEVEL;SSDC 10"
101 !高速演算、TARM SYN、レベルSYNC信号源0V、正のスロープ
105 !(デフォルト値)サブサンプリング(SINT出力フォーマット)、10Vレンジ
110 OUTPUT @Dvm;"SWEEP ";Eff_int,Num_samples
115 !2µsの実効間隔、1000個のサンプル
120 TRANSFER @Dvm TO @Int_samp;WAIT!SYNイベント、読み取り値を整数配列に
121 !転送します。コンピュータの整数フォーマットはSINTと同じため、
125 !ここでは、データ変換は不要です(整数配列は必要です)。
130 OUTPUT @Dvm; "ISCALE?" !SINTフォーマットのスケール・ファクタを問い合わせます。
140 ENTER @Dvm; S | スケール・ファクタを入力します。
150 OUTPUT @Dvm; "SSPARM? "!サンサンプリング・パラメータを問い合わせます。
160 ENTER @Dvm;N1,N2,N3 <br>
!サンサンプリング・パラメータを入力します。
170 FOR I=1 TO Num_samples
180 Samp(I)=Int_samp(I) !個々の整数読み取り値を実数に変換します。
190 !フォーマット(次の行での整数オーバフローを防ぐために必要)
190 R=ABS(Samp(I)) | | | | | | | | 絶対値を使用してOVLDがないか確認します。
200 IF R>=32767 THEN PRINT "OVLD" !OVLDの場合、過負荷メッセージを出力します。
210 Samp(I)=Samp(I)*S !読み取り値にスケール・ファクタを掛けます。
```

```
220 Samp(I)=DROUND(Samp(I),4) !4桁に丸めます。
230 NEXT I
235 !--------------------------SORT SAMPLES------------------------------
240 Inc=N1+N2 | 240 Inc=N1+N2
250 K=1
260 FOR I=1 TO N1
270 T = T280 FOR J=1 TO N3
290 Wave_form(L)=Samp(K)
300 K=K+1
310 L=L+Inc
320 NEXT J
330 NEXT I
340 FOR I=N1+l TO N1+N2
350 L=I
360 FOR J=1 TO N3-1
370 Wave_form(L)=Samp(K)
380 K=K+ 1
390 L=L+Inc
400 NEXT J
410 NEXT I
420 END
```
# **SSPARM?**

サブサンプリング・パラメータの問合せ。サンプルがGPIB出力バッファに直接送られる 場合に、サブサンプリング(SSACまたはSSDCコマンド)された波形の再構成に必要なパラ メータを返します(サンプルが読み取り値メモリに直接送られる場合は、再構成は自動です)。

SSPARM?により返される1番目のパラメータは、*N*個のサンプルを含むバーストの個数です。 2番目のパラメータは、*N-1*個のサンプルを含むバーストの個数です。返される3番目のパ ラメータは、*N*の値です。例えば、10kHz信号をサブサンプリングし、5µsの*effective\_interval* を使用して22個のサンプルを指定すると仮定します。この例では、マルチメータが合計 4つのバーストを使用する必要があります。6個のサンプルが含まれるバーストが2つと、 それぞれ5個のサンプルが含まれる2つのバーストです。したがって、SSPARM?により返 される値は、2、2および6になります。

### 構文 **SSPARM?**

備考 • 関連コマンド: SSAC、SSDC、SSRC、SWEEP

例 前のページのSSDCの例を参照してください。

# **SSRC**

同期信号源。サブサンプリング(SSACまたはSSDCコマンド)では、SSRCコマンドを使用

すれば、バーストを外部信号または入力信号の電圧レベルに同期することができます。

同期ACVまたはACDCV(SETACV SYNCコマンド)では、SSRCコマンドを使用すれば、サ ンプリングを外部信号に同期することができます。HOLDパラメータを使用して、レベ ル・トリガが一定の時間リミット内に発生しなかった場合でも、測定法がランダム法へ 変更されることを防げます。時間リミットは、AC帯域幅(ACBANDコマンド)設定で決ま ります。

### 構文 **SSRC [***source***][,***mode***]**

*source*

*source*パラメータの選択肢は次のとおりです。

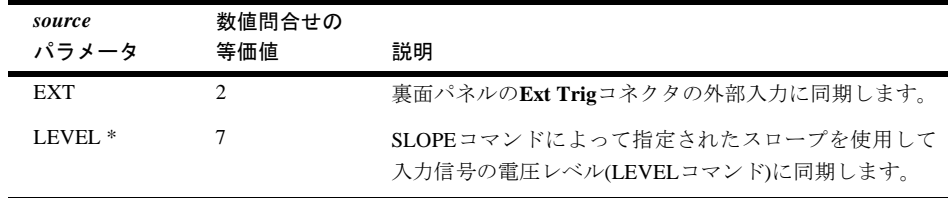

\* 同期ACVまたはACDCVでは、レベル・トリガ電圧(LEVELコマンド)とスロープ(SLOPEコマンド) は自動的に決定され、指定することはできません。

電源投入時の*source* = LEVEL デフォルトの*source* = LEVEL

*mode*

*mode*パラメータは、同期ACVまたはACDCVが対象です。次の選択肢があります。

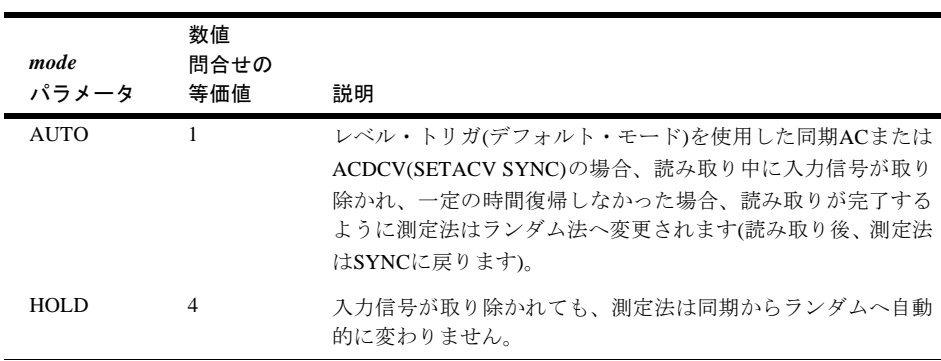

\* 同期ACまたはACDCVの時間リミットは、ACBANDコマンドを使用して指定した帯域幅によって 決まります。

電源投入時の*mode* = AUTO デフォルトの*mode* = AUTO

- 備考 サブサンプリングでは、トリガ・イベントとサンプル・イベントは無視されます。サ ブサンプリングに適用されるトリガリング・イベントは、トリガ・アーム・イベント (TARMコマンド)と同期信号源イベント(SSRCコマンド)だけです。同期ACVまたは ACDCV 測定(SETACV SYNCコマンド)では、指定したトリガ・アーム・イベント(TARM コマンド)、トリガ・イベント(TRIGコマンド)およびサンプル・イベント(NRDGSコマ ンド)がすべて満足されていなければ、同期信号源イベントがサンプリングを開始でき ません。
	- サブサンプリングおよび同期AC測定では、波形の2周期以上でサンプルのバーストが 取得されます。同期信号源イベントは、これらのバーストと入力信号の周期を同期し ます(つまり、通常、同期信号源イベントは1周期あたり1回発生する必要があります)。
	- 問合せコマンド SSRC? 問合せコマンドは、カンマで区切られた2つの応答を返しま す。1番目の応答は現在の信号源です。2番目の応答は、現在のモードです。詳細につ いては、本章の始めにある[「問合せコマンド」を](#page-152-0)参照してください。
	- 関連コマンド: LEVEL、LFILTER、SETACV SYNC、SLOPE、SSAC、SSDC
	- 例 次のページのプログラムでは、ピーク値が5Vの10kHz信号をデジタイズするためにSSAC コマンドが使用されています。SWEEPコマンドは、マルチメータに対して、2µsの*effective\_* interval (Eff\_int variable)で1000個のサンプル(Num\_samples variable)を取得するように命令 します。測定では、同期信号源イベントに対してデフォルトのレベル・トリガが使用さ れます(入力信号からのトリガ、0%、AC結合、正スロープ)。行120はSYNイベントを生 成し、サンプルを直接コンピュータへ転送します。行240~410は、サブサンプルされた データをソートして、合成波形を生成します。合成波形は、Wave form配列に保存され ます。

```
10 OPTION BASE 1 | |配列の番号付けが1から始まります。
20 INTEGER Num_samples,Inc,I,J,K,L!変数を宣言します。
30 Num_samples=1000 !サンプル数を指定します。
40 Eff_int=2.0E-6 !実効間隔を指定します。
50 INTEGER Int_samp(1:1000) BUFFER!整数バッファを作成します。
60 ALLOCATE REAL Wave_form(1:Num_samples)!保存済みデータ用の配列を作成します。
70 DATA ALLOCATE REAL Samp(1:Num_samples)!サンプル用の配列を作成します。
80 ASSIGN @Dvm TO 722 !マルチメータ・アドレスを割り当てます。
90 ASSIGN @Int_samp TO BUFFER Int_samp(*)!バッファ I/Oパス名を割り当てます。
100 OUTPUT @Dvm;"PRESET FAST;LEVEL;SLOPE;SSRC LEVEL;SSDC 10"
101 !高速演算、TARM SYN、レベルSYNC信号源0V、正のスロープ
105 !(デフォルト値)サブサンプリング(SINT出力フォーマット)、10Vレンジ
110 OUTPUT @Dvm;"SWEEP ";Eff_int,Num_samples
115 !2µsの実効間隔、1000個のサンプル
120 TRANSFER @Dvm TO @Int_samp;WAIT!SYNイベント、読み取り値を整数配列に
121 !転送します。コンピュータの整数フォーマットはSINTと同じため、
125 !ここでは、データ変換は不要です(整数配列は必要です)。
```

```
130 OUTPUT @Dvm; "ISCALE?" !SINTフォーマットのスケール・ファクタを問い合わせます。
140 ENTER @Dvm; S | スケール・ファクタを入力します。
150 OUTPUT @Dvm; "SSPARM? "!サンサンプリング・パラメータを問い合わせます。
160 ENTER @Dvm;N1,N2,N3 <br>
!サンサンプリング・パラメータを入力します。
170 FOR I=1 TO Num_samples
180 Samp(I)=Int_samp(I) !個々の整数読み取り値を実数に変換します。
190 !フォーマット(次の行での整数オーバフローを防ぐために必要)
190 R=ABS(Samp(I)) | | | | | | 絶対値を使用してOVLDがないか確認します。
200 IF R>=32767 THEN PRINT "OVLD" !OVLDの場合、過負荷メッセージを出力します。
210 Samp(I)=Samp(I)*S !読み取り値にスケール・ファクタを掛けます。
220 Samp(I)=DROUND(Samp(I),4) !ROUND TO 4 DIGITS
230 NEXT I
235 !--------------------------SORT SAMPLES------------------------------
240 Inc=N1+N2 | インストの総数
250 K=1
260 FOR I=1 TO N1
270 L=1
280 FOR J=1 TO N3
290 Wave form(L)=Samp(K)300 K=+1310 L=L+Inc
320 NEXT J
330 NEXT I
340 FOR I=N1+l TO N1+N2
350 L=I
360 FOR J=1 TO N3-1
370 Wave_form(L)=Samp(K)
380 K=K+ 1
390 L=L+Inc
400 NEXT J
410 NEXT I
420 END
次のプログラムでは、SSRC EXTイベントが同期AC電圧測定とともに使用されています。
トリガ・イベントの発生後(トリガ・アーム・イベントとサンプル・イベントはAUTOで
す)、Ext Trigコネクタの最初のTTLの立ち下がりで、最初のバーストが開始されます。次
に、必要なバースト数に達するまで、続く個々の外部トリガによりバーストが開始され
ます。
10 OUTPUT 722;"PRESET NORM" !TARM AUTO、TRIG SYN、NRDGS 1、AUTO
20 OUTPUT 722; "ACV 10" !AC電圧、10Vレンジ
30 OUTPUT 722;"SETACV SYNC" !同期法
40 OUTPUT 722; "SSRC EXT" !外部SYNC信号源・イベント
50 ENTER 722;A | | 読み取りをトリガし(TRIG SYN)、読み取り値を入力します。
60 PRINT A | |読み取り値を出力します。
70 END
```
# <span id="page-243-0"></span>**SSTATE**

ステートの保存。マルチメータの現在のステートを保存して、これに名前を割り当てま す。ステートは、RSTATEコマンドを使用して呼び出します。

### 構文 **SSTATE** *name*

*name*

ステート名。ステート名の最大文字数は10です。名前には、英字、英数字、または0~ 127の整数が使用できます。英数名を使用する場合は、1文字目は英字でなければなりま せん。また、英字または英数字のステート名は、マルチメータのコマンドあるいはパラ メータ、または保存済みサブプログラムと同じであってはいけません。文字\_および?も、 英字名または英数字名に使用できます。

整数のステート名(0~127)を使用すると、そのステートが保存される際にプレフィックス *STATE*がこの整数に割り当てられます。これにより、整数のステート名と整数のサブプ ログラム名が区別されます。例えば、8という名前で保存したステートは、*STATE8*とし て記録されます。このステートは、後で名前8または*STATE8*のいずれかを使用すれば呼 び出せます。ステート0は、マルチメータの電源投入時のステート用に予約されています (下の1番目の備考を参照)。

電源投入時の*name* = なし デフォルトの*name* = なし、パラメータが必要

- 備考 マルチメータの電源が切断されると、現在のステートがステート0に保存されます。停 電後にRSTATE 0を実行することで、マルチメータを前のステートに構成できます。
	- すべてのステートが不揮発性メモリに保存されます(電源が切断されても失われません)。
	- サブプログラム、読み取り値メモリの内容、および前面パネルのメニュー・モードは、 保存済みステートの一部には含まれません。次の演算レジスタの内容は、ステートを 保存すると保存されます(他の演算レジスタはすべて0に設定されます)。

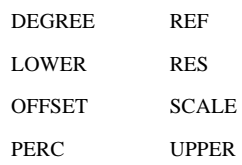

- マルチメータは、14kバイトのステート・メモリを備えています。1つのステートが約 300バイトを占め、最大で46個のステートを保存できます。ステート0は、電源が切断 されたときのマルチメータのステートを保存するために予約されています。ステート 0は他のステートの保存にも使用できますが、保存したステートは、電源が切断される と現在のステートで上書きされます。
- **Recall State**キーを押して、上および下矢印キーを使用することで、前面パネルからす べての保存済みステートの名前を表示することができます。必要なステートが見つ かったら、**Enter**キーを押してそのステートを呼び出します。

• 関連コマンド: MSIZE、PURGE、RSTATE、SCRATCH

例 OUTPUT 722;"SSTATE B2 " !B2という名前で現在のステートを保存します。

## **STB?**

ステータス・バイトの問合せ。ステータス・レジスタには、マルチメータの様々な条件 をモニタする7つのビットが含まれています。ある条件が発生すると、ステータス・レジ スタ内の対応するビットが設定されます。STB?(ステータス・バイト?)コマンドは、設定 されているビットを表す数値を返します。返された数値は、設定されたすべてのビット の重み和です。

### 構文 STB?

ステータス・レジスタ条件 ステータス・レジスタ条件とその重みは次のとおりです。

| 10進重み          | ビット番号          | スタータス・レジスタ条件           |
|----------------|----------------|------------------------|
|                | $\Omega$       | サブプログラム実行完了            |
| $\mathfrak{D}$ | 1              | 上限または下限超過              |
| $\overline{4}$ | $\overline{c}$ | SROコマンド実行              |
| 8              | 3              | 雷源投入                   |
| 16             | $\overline{4}$ | 命令準備完了                 |
| 32             | 5              | エラー (エラー・レジスタを確認)      |
| 64             | 6              | サービス要求(このビットはオフにできません) |
| 128            | 7              | データ使用可能                |

- 備考 STB?コマンドを実行すると、マルチメータがSTB?コマンドの処理中であるために、レ ディ・ビット(ビット4)は常にクリア(レディでない)されます。
	- CSBコマンドは、ステータス・レジスタをクリアします(ビット4、5および6は、そのビッ トを設定する条件がまだ存在する場合にはクリアされません)。RQSコマンドは、GPIB バスでどのステータス・レジスタ条件をアサートするのかを指定します。
	- 関連コマンド: CSB、EXTOUT、RQS、SPOLL (GPIB コマンド)

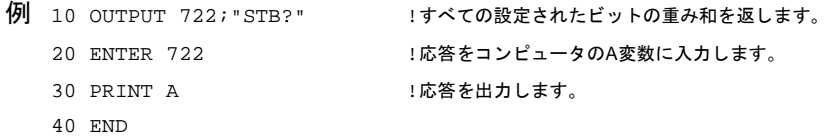

上のプログラムが重み和24を返したと仮定します。これは、重み値8(電源投入)と16(命令 準備完了)が設定されていることを意味します。

# **SUB**

サブプログラム。コマンド群を1つのサブプログラムとして保存し、サブプログラム名を 割り当てます。

構文 **SUB** *name*

*name*

サブプログラム名。サブプログラム名の最大文字数は10です。英字、英数字、または0~ 127の範囲の整数が使用できます。英数字名を使用する場合は、1文字目は英字でなけれ ばなりません。また、英字または英数字のサブプログラム名は、マルチメータのコマン ドあるいはパラメータ、または保存済みステートと同じであってはいけません。文字\_お よび?も、英字名または英数字名に使用できます。

整数のサブプログラム名(0~127)を使用すると、そのサブプログラム保存される際にプレ フィックス*SUB*がこの整数に割り当てられます。これにより、整数のサブプログラム名 と整数のステート名が区別されます。例えば、*15*という名前で保存したサブプログラム は、*SUB15*として記録されます。このサブプログラムには、後で名前*15*または*SUB15*を使 用すればアクセスできます。0(ゼロ)という名前のサブプログラムは、オートスタート・ サブプログラムとして指定されます(以下の7番目の備考を参照)。

電源投入時の*name* = なし デフォルトの*name* = なし、パラメータが必要

- 備考 サブプログラム・エントリは、SUBEND コマンドで終わります。サブプログラムの実 行にはCALLコマンドを使用し、サブプログラムの中断と再開には、それぞれPAUSE コマンドとCONTコマンドを使用します。
	- 新しいサブプログラムを既存のサブプログラム名を使用して保存すると、新しいサブ プログラムが古いプログラムを上書き(置換)します。
	- サブプログラムを前面パネルから入力(保存)することはお勧めできません。前面パネ ル・ユーティリティ (上矢印および下矢印など)が、誤ってサブプログラム内に保存さ れることがあるためです。SUBコマンドを前面パネルから実行すると、SUBENDコマ ンドが実行されるか、RESETキーが押されるまで、ディスプレイに**SUB ENTRY MODE** と表示されます。サブプログラムを保存するまで、SUBENDコマンドは前面パネル・ メニューには表示されません。
	- SCRATCH、DELSUB、2番目のSUBコマンド、またはGPIB Device Clearコマンドがサブ プログラム内で現れると、マルチメータはそのコマンドを保存せず、残りのサブプロ グラムを保存します。RESETコマンドが現れると、サブプログラムの実行が中断され ます(サブプログラム内にRESETを保存しないでください)。
	- サブプログラム/ステート・メモリの残りが800バイト未満の場合、サブプログラムは 保存できません。
	- エラーが検出された場合、またはGPIB Device Clearコマンドが受信された場合、サブ プログラムの実行は中断されます。また、GPIB Device Clearコマンドは、サブプログ ラムの保存プロセスを中断します。
- サブプログラム内で読み取りを行う唯一の方法は、TARM SGLコマンドまたはTRIG SGLコマンドを使用することです。これらのコマンドのいずれかが現れると、指定さ れた読み取りがすべて行われるまで、マルチメータはサブプログラム内の次のコマンド を実行しません(これは、すべての構成コマンドとその他のトリガ・コマンドが、TARM SGLコマンドまたはTRIG SGLコマンドの前になければならないということでもあり ます)。他のトリガ・アーム・イベントまたはトリガ・イベント(TARM EXTは除く。以 下の備考を参照)はサブプログラム内で実行されますが、サブプログラムが完了するま で読み取りは開始されません。
- TARM EXTコマンドがサブプログラム内に現れると、常に、マルチメータはその**Ext Trig** コネクタで外部トリガが受信されるのを待って、サブプログラムの次の行を実行しま す。このため、サブプログラムの実行を外部機器と同期することができます。
- *0*という名前のサブプログラムは、マルチメータが電源投入時のシーケンスを終了する と、常に自動的に実行されます。これは、停電の後にマルチメータの前のステート (RSTATE 0)を呼び出すのに便利です。
- サブプログラムは、不揮発性メモリに保存されます(電源が切断されても失われません)。 ただし、サブプログラムを圧縮すれば(COMPRESSコマンド)、サブプログラムは不揮 発性メモリから移動され、電源が切断されると破棄されます。
- 関連コマンド: CALL、COMPRESS、CONT、DELSUB、PAUSE、SCRATCH、SUBEND

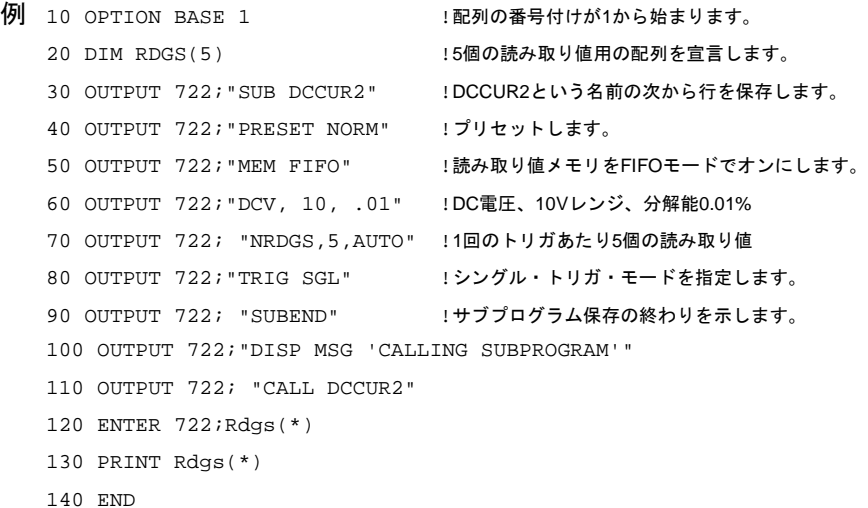

次のサブプログラム(CALL EXTPACE)が呼び出されると、TARM EXT(行70)が現れるま で、マルチメータがこのサブプログラムを1行ずつ実行します。その後、外部トリガが発 生するまで、サブプログラムの実行は停止します。これにより、サブプログラムの実行 を何らかの外部イベントと同期することができます。1番目の外部トリガが受信される と、サブプログラムの実行が再開します。次の行が現れると(TRIG SGL)、1000回の読み 取りが行われるまでサブプログラムの実行は停止します。この読み取り後、サブプログ ラムにより測定ファンクションは2端子抵抗に、読み取り値の個数は100に変更されます。 2番目のTARM EXTコマンドが現れると(行100)、サブプログラムの実行は別の外部トリ ガが発生するまで停止します。外部トリガが受信されると、TRIG SGLコマンドが現れ、 これによって100回の読み取りが行われるまでサブプログラムが中断されます。読み取り が終わると、メッセージ**TEST FINISHED**が表示されます。

```
10 OUTPUT 722; "SUB EXTPACE" !20~110行をプログラムとして保存します。
20 OUTPUT 722; "PRESET NORM" !プリセット、読み取りの中断
30 OUTPUT 722; "MEM FIFO" !読み取り値メモリをFIFOモードでオンします。
40 OUTPUT 722; "DCV 10" !DC電圧測定、1OVレンジ
50 OUTPUT 722; "NRDGS 1000, AUTO" !1000個の読み取り値/トリガ、AUTOサンプル・イベント
60 OUTPUT 722; "TARM EXT" !外部トリガ・アーム・イベント
70 OUTPUT 722; "TRIG SGL" !シングル・トリガ・イベント
80 OUTPUT 722; "OHM 1E3" !2端子抵抗、1kΩ レンジ
90 OUTPUT 722; "NRDGS 100, AUTO" !100個の読み取り値/トリガ、AUTOサンプル・イベント
100 OUTPUT 722; "TARM EXT" !外部トリガ・アーム・イベント
110 OUTPUT 722;"TRIG SGL" !シングル・トリガ・イベント
120 OUTPUT 722;"DISP MSG,'TEST FINISHED'"!サブプログラムの終了を示します。
130 OUTPUT 722: "SUBEND"
140 END
```
# **SUBEND**

サブプログラムの終わり。サブプログラムの終わりを示します。

## 構文 **SUBEND**

- 備考 サブプログラを保存する場合は、SUBEND がサブプログラムの終わりを示します。サ ブプログラムが実行されると、SUBENDがステータス・レジスタのサブプログラムの 完了を示すビット1を設定します(オンの場合)。
	- 関連コマンド: CALL、COMPRESS、CONT、DELSUB、PAUSE、SCRATCH、SUB
	- 例 前のページのSUBの例を参照してください。

## **SWEEP**

SWEEPコマンドは、サンプル(1回のトリガ・イベントあたりに(ほとんどの測定ファンク ション)取得されるサンプル(読み取り値とサンプル総数)または1回のトリガアーム・イベ ントあたりに(サブサンプリングのみ)取得されるサンプル(読み取り値とサンプル総数) 間の*effective\_interval*を指定します。

### 構文 **SWEEP [***effective\_interval***] [,***#\_samples***]**

#### **effective\_interval**

サブサンプリング(SSACまたはSSDC)の場合、このパラメータは再構成される波形のサン プルの間隔を指定します(詳細については第5[章を](#page-128-0)参照)。他のすべての測定ファンクショ ンでは、このパラメータはあるサンプルから次のサンプルまでの実際の時間間隔を指定 します。サブサンプリングの場合、パラメータの有効範囲は、10ns刻みで10E-9~6000s です。他のすべての測定ファンクションでは、範囲は100ns刻みで(1/最大読み取り速度)  $\sim$ 6000sです。

電源投入時の*effective\_interval* = 100E-9 デフォルトの*effective\_interval* = 20µs

*#\_samples*

取得されるサンプル数を指定します。このパラメータの有効範囲は1~1.67E+7です。

電源投入時の*#\_samples* = 1024 デフォルトの*#\_samples* = 1024

- 備考 DC電圧測定の最小実効間隔は10µsです。直接サンプリングの場合は20µs、サブサンプ リングの場合は10nsです。
	- SWEEPコマンドを使用して、NRDGS *n*,TIMERコマンドとTIMERコマンドを交換する ことができます。SWEEPとNRDGSには互換性があります。マルチメータは、プログラ ミングで最後に実行されたコマンドを使用します。SWEEPコマンドを実行すると、サ ンプル・イベントが自動的にTIMERに設定されます。電源投入時、RESETステートま たはPRESETステートでは、マルチメータはNRDGSコマンドを使用します。SWEEPの 電源投入時の値は、サブサンプリングでのみ使用できます(NRDGSはサブサンプリング に適用されないため)。
	- SWEEP関数またはTIMER関数は、同期法またはランダム法を使用したACあるいはAC +DC電圧測定(SETACV SYNCまたはRNDM)、または周波数/周期測定には使用できま せん。
	- SWEEPコマンド(TIMERイベント)を使用すると、オートレンジングは中断されます(通 常、SWEEPを使用するときは固定レンジを使用してください)。
	- 問合せコマンド SWEEP?問合せコマンドは、カンマで区切られた2つの応答を返しま す。1番目は、指定された*effective\_interval*です。2番目は、指定された*#\_samples*です。 詳細については、本章の始めにある[「問合せコマンド」を](#page-152-0)参照してください。
	- 関連コマンド: FUNC、NRDGS、TIMER
	- 例 以下のページのプログラムでは、SSACコマンドがピーク値5Vの10kHz信号のデジタイズ に使用されています。SWEEPコマンドは、マルチメータに対して、2µsの*effective\_interval* (Eff\_int variable)で1000個のサンプル(Num\_samples変数)を取得するように命令します。測 定では、同期信号源イベントに対してデフォルトのレベル・トリガが使用されます(入力 信号からのトリガ、0%、AC結合、正のスロープ)。

行120は、SYNイベントを生成して、サンプルを直接コンピュータへ転送します。行240 ~410は、サブサンプリングされたデータをソートして合成波形を生成します。合成波形 は、Wave\_form配列に保存されます。

- 10 OPTION BASE 1 | |配列の番号付けは1から始まります。
- 20 INTEGER Num\_samples,Inc,I,J,K,L!変数を宣言します。
- 30 Num samples=1000 | サンプル数を指定します。
- 40 Eff\_int=2.0E-6 | ま効間隔を指定します。
- 50 INTEGER Int\_samp(1:1000) BUFFER!整数バッファを作成します。
- 60 ALLOCATE REAL Wave\_form(1:Num\_samples)!ソートされたデータ用の配列を作成します。

```
70 ALLOCATE REAL Samp(1:Num_samples)!サンプル用の配列を作成します。
80 ASSIGN @Dvm TO 722 !マルチメータ・アドレスを割り当てます。
90 ASSIGN @Int_samp TO BUFFER Int_samp(*)!バッファ I/Oパス名を割り当てます。
100 OUTPUT @Dvm;"PRESET FAST;LEVEL;SLOPE;SSRC LEVEL;SSDC 10"
101 !高速演算、TARM SYN、レベルSYNC信号源0V、正のスロープ
105 !(デフォルト値)サブサンプリング(SINT出力フォーマット)、10Vレンジ
110 OUTPUT @Dvm;"SWEEP ";Eff_int,Num_samples
115 !2µsの実効間隔、1000個のサンプル
120 TRANSFER @Dvm TO @Int_samp;WAIT!SYN EVENT,TRANSFER READINGS INTO
121 !整数配列。コンピュータの整数フォーマットがSINTと同じため、
125 !ここでは、データ変換は不要です(整数配列は必要)。
130 OUTPUT @Dvm; "ISCALE?" !SINTフォーマットのスケール・ファクタを問い合わせます。
140 ENTER @Dvm; S <br>
140 ENTER @Dvm; S
150 OUTPUT @Dvm; "SSPARM? "!サンサンプリング・パラメータを問い合わせます。
160 ENTER @Dvm;N1,N2,N3 !サンサンプリング・パラメータを入力します。
170 FOR I=1 TO Num_samples
180 Samp(I)=lnt_samp(I) !個々の整数読み取り値を実数フォーマットに変換
190 !します(次の行での整数のオーバフローを防ぐために必要)。
190 R=ABS(Samp(I)) | | | | | | | 絶対値を使用してOVLDがないか確認します。
200 IF R>=32767 THEN PRINT "OVLD" !OVLDの場合、過負荷メッセージを出力します。
210 Samp(I)=Samp(I)*S !読み取り値にスケール・ファクタを掛けます。
220 Samp(I)=DROUND(Samp(I),4) :4桁に丸めます。
230 NEXT I
235 !--------------------------SORT SAMPLES------------------------------
240 Inc=N1+N2 |バーストの総数
250 K=1
260 FOR I=1 TO N1
270 L=1
280 FOR J=1 TO N3
290 Wave_form(L)=Samp(K)
300 K=K+1
310 L=L+Inc
320 NEXT J
330 NEXT I
340 FOR I=N1+l TO N1+N2
350 L=I
360 FOR J=1 TO N3-1
370 Wave_form(L)=Samp(K)
380 K=K+1
390 L=1+Tnc400 NEXT J
410 NEXT I
420 END
```
Tは、TRIGコマンドの省略形です。

### 構文 **T [***event***]**

詳細については、TRIG[コマンドを](#page-255-0)参照してください。

## **TARM**

トリガ・アーム。トリガ・イベント(TRIG コマンド)をオン(アーム)するイベントを定義 します。このコマンドは、複数の測定サイクルの実行にも使用できます。

### 構文 **TARM [***event***][***,number\_arms***]**

*event*

*event*パラメータの選択肢は次のとおりです。

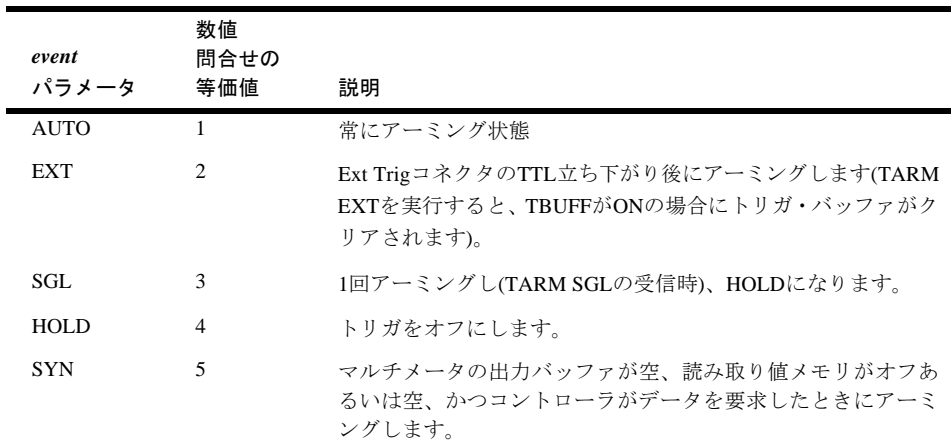

電源投入時の*event* = AUTO デフォルトの*event* = AUTO

*number\_arms*

*number\_arms*パラメータは、SGLトリガ・アーム・イベントとともに使用された場合にの み有効です。この場合、有効範囲は0~2.1E+9です。SGLイベントを使用して0または1を 指定すると、デフォルト値(1)を使用した場合と同じになりです。トリガが1回アーミング されて、HOLDステート(オフ)に戻ります。1より大きな数値を*number\_arms*パラメータと して指定すると、「複数のアーミング」を選択したことになります。複数のアーミングで は、*number\_arms*パラメータを満たすのに十分なシングル・トリガをマルチメータが発生 します。詳細については、下の備考の「複数のアーミング」を参照してください。

電源投入時の*number\_arms* = 1 (複数のアーミングはオフ) デフォルトの*number\_arms* = 1 (複数のアーミングはオフ)

- 備考 サブサンプリング(第5[章](#page-128-0)を参照)を除くすべての測定ファンクションでは、トリガ・アー ム・イベントはトリガ・イベント(TRIGコマンド)とサンプル・イベント(NRDGSまたは SWEEPコマンド)とともに動作します。測定を行うには、最初にトリガ・アーム・イベ ントが発生し、次にトリガ・イベント、最後にサンプル・イベントが発生する必要が あります。
	- トリガ・アーム・イベントは、必ずしもマルチメータをトリガしません。トリガ・イ ベントをオンにして、マルチメータのトリガ・イベントへの応答を可能にするだけで す。各種イベントの相互関係の詳細については[、第](#page-80-0)4章の「トリガ」を参照してください。
	- 複数のアーミング: 複数のアーミングを使用する場合は、トリガ・アーム・イベントが SGLとして指定されていなければなりません。複数のアーミングを指定するTARMコ マンドをマルチメータが実行すると、すべての測定サイクルが完了するまでマルチ メータがGPIBバスをホールドします。例えば、*number\_arms*を5、1サイクルあたり10 個の読み取り値(NRDGSコマンド)を指定した場合、読み取り値が10個の測定サイクル が5回行われます。これによりバスがホールドされるため、TARMコマンドはプログラ ムの最終行に置く必要があり、同期トリガ・イベントまたはサンプル・イベントは使 用できません。
	- 問合せコマンド TARM?問合せコマンドは、現在選択されているトリガ・アーム・イ ベントを返します。詳細については、本章の始めにあ[る「問合せコマンド」を](#page-152-0)参照し てください。
	- 関連コマンド: NRDGS、SWEEP、TRIG

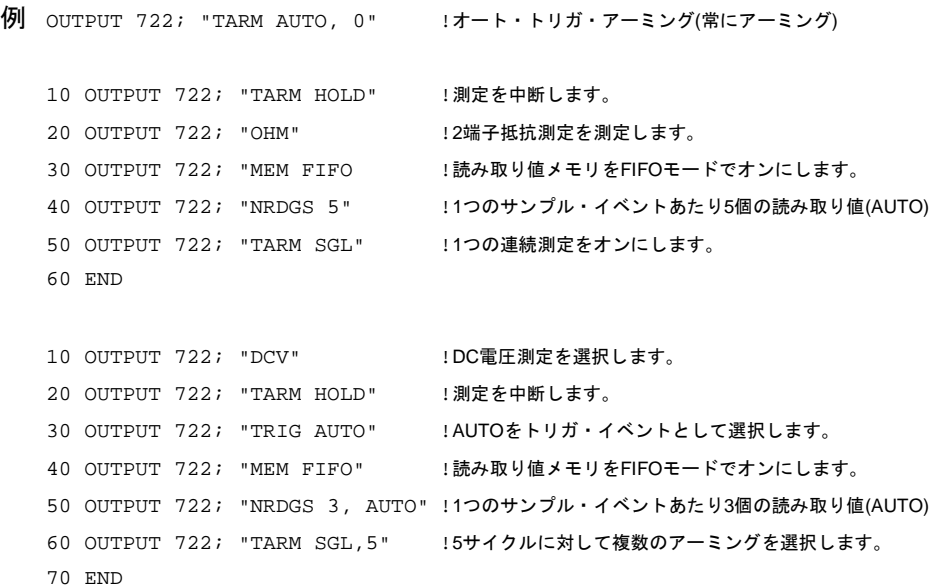

このプログラムでは、行60が各測定サイクルに対してトリガを1回アーミングします。こ れが5回行われます。5番目のサイクルの後、トリガ・アーミングはHOLDに戻ります。こ のプログラムは、15個の読み取り値を(1回のトリガ・イベントあたり3個の読み取り値で 5回)読み取り値メモリに入れます。

入力バッファがオンされていない場合、行60が、すべての測定サイクルが完了するまで GPIBバスをホールドします。バスの制御をすぐに戻したい場合は、行60を次の行に置き
換えてcr lfを抑制します。

60 OUTPUT 722 USING "#,K"TARM SGL, 5;"

上の行では、#イメージ指示子が、*cr lf*を抑制します。Kイメージ指示子は、前後のスペー スを抑制し、コマンドを自由フィールド・フォーマットで出力します。TARM SGL.5に 続くセミコロンに注意してください。これは、コマンドの終わりをマルチメータに対し て示し、*cr lf*を抑制する場合にはこれが必要です。

### **TBUFF**

トリガ・バッファ。マルチメータの外部トリガ・バッファをオンまたはオフにします。

#### 構文 **TBUFF [***control***]**

*control*

*control*パラメータの選択肢は次のとおりです。

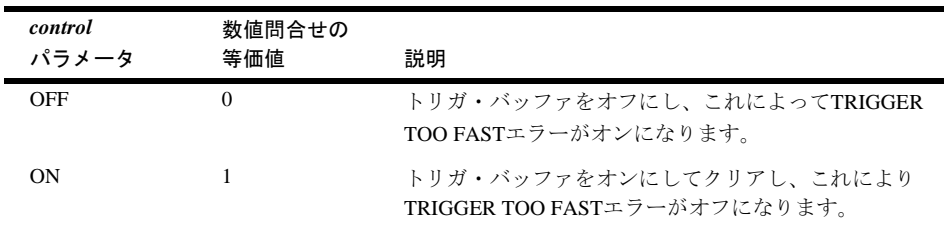

電源投入時の*control* = OFF デフォルトの*control* = OFF

- 備考 TBUFFをONにすることで、外部EXTトリガ・アーム・イベント、トリガ・イベントま たはサンプル・イベントを使用する際に発生する可能性のあるTRIGGER TOO FASTエ ラーが修正されます。TBUFFがOFFの場合、読み取り中に外部トリガが生じると、 TRIGGER TOO FASTエラーが生成されて、そのトリガは無視されます。TBUFFがON の場合は、読み取り中に生じた最初の外部トリガが保存され、このトリガでも後続の トリガでもエラーは生成されません。読み取りが完了すると、保存されたトリガがEXT イベントを満たしますが、これはマルチメータがそのようにプログラムされている場 合です。
	- RESETコマンドを実行すると、TBUFFがOFFに設定されます。
	- 問合せコマンド TBUFF?問合せコマンドは、現在のトリガ・バッファリング・モード を返します。詳細については、本章の始めにある[「問合せコマンド」](#page-152-0)を参照してくだ さい。
	- 関連コマンド: EXTOUT、NRDGS、TRIG

例 OUTPUT 722;"TBUFF ON" !TRIGGER TOO FASTエラーをオフにします。

### **TEMP?**

温度の問合せ。マルチメータの°C単位の内部温度を返します。

構文 **TEMP?**

- 備考 マルチメータの温度をモニタすると、いつ自動構成を実行するかの決定に役立ちます。
	- 関連コマンド: ACAL, CAL, CALSTR
	- 例 10 OUTPUT 722; "TEMP?" !温度を読み取ります。 20 ENTER 722; A : 結果を入力します。 30 PRINT A : 結果を出力します。 40 END

### **TERM**

前のマルチメータでは、TERMコマンドはマルチメータの入力端子を内部的に接続また は切断していました。3458は言語の互換性を維持するためにTERMコマンドを受け付け ますが、入力端子はリモートから制御できないため、応答しません。

#### 構文 **TERM [***source***]**

*source*

*source*パラメータの選択肢は次のとおりです。

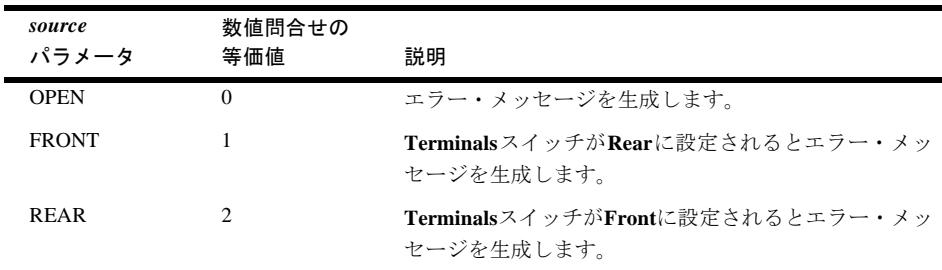

電源投入時の*source* = なし

デフォルトの *source* = FRONT

備考 • 問合せコマンド TERM?問合せコマンドは、前面パネルの**Terminals**スイッチにより選 択されている入力端子(FRONTまたはREAR)を示す応答を返します。

マルチメータに一連の内部セルフテストを実行させます。

#### 構文 **TEST**

- 備考 入力信号をすべて切り離した後でセルフテストを実行してください。入力信号をマル チメータに接続したままにしておくと、セルフテスト不良が起こる場合があります。
	- ハードウェア・エラーが検出された場合、マルチメータがエラー・レジスタのビット 0と、補助エラー・レジスタの詳細なビットを設定します。エラー・レジスタのビット が設定されている場合には、常にディスプレイの**ERR**インジケータが点灯します。エ ラー・レジスタには、ERRSTR?(両方のレジスタ)、ERR?(エラー・レジスタのみ)また はAUXERR?(補助エラー・レジスタのみ)を使用してアクセスできます。
	- 関連コマンド: AUXERR?、ERR?、ERRSTR?
	- 例 OUTPUT 722;."TEST" !セルフテストを実行します。

### **TIMER**

TIMERコマンドは、NRDGSコマンドのTIMERサンプル・イベントの時間間隔を定義しま す。TIMERイベントを使用すると、読み取りの間に時間間隔が挿入されます。

#### 構文 **TIMER [***time***]**

*time*

*time*パラメータの有効範囲は、100ns刻みで(1/最大サンプリング・レート)~6000sです。

電源投入時の*time* = 1s デフォルトの*time* = 1s

- 備考 TIMER イベントを使用する場合、最初の読み取りは時間間隔を置かずに行われます。 DELAYコマンドを使用すれば、最初の読み取りの前に時間間隔を挿入できます。
	- TIMERイベントを使用する場合、オートレンジングは中断されます(通常、TIMERイベ ントを使用する場合には固定レンジを選択してください)。TIMERサンプル・イベント を指定した際にオートレンジングがオンになっていた場合、オートレンジングは、別 のサンプル・イベントを指定すると再開されます。
	- SWEEPコマンドは、任意の測定ファンクションで、2つのコマンド、NRDGS*n*、TIMER およびTIMER *n*を交換するために使用できます。SWEEPとNRDGSには互換性がありま す。マルチメータはプログラミング内で最後に実行されたコマンドを使用します。 SWEEPコマンドを実行すると、サンプル・イベントが自動的にTIMERに設定されます。 電源投入時、RESETまたはPRESETステートでは、マルチメータがNRDGSコマンドを 使用します。SWEEPの電源投入時の値は、サブサンプリングにのみ使用できます (NRDGSはサブサンプリングに適用されないため)。
- TIMER(SWEEP)イベントは、同期法あるいはランダム法(SETACV SYNCまたはRNDM) を使用するACあるいはAC+DC電圧測定、または周波数/周期測定には使用できません。
- 問合せコマンド TIMER?問合せコマンドは、NRDGSタイマ・イベント用の現在の時 間間隔(秒単位)を返します。
- 関連コマンド: DELAY、NRDGS、SWEEP

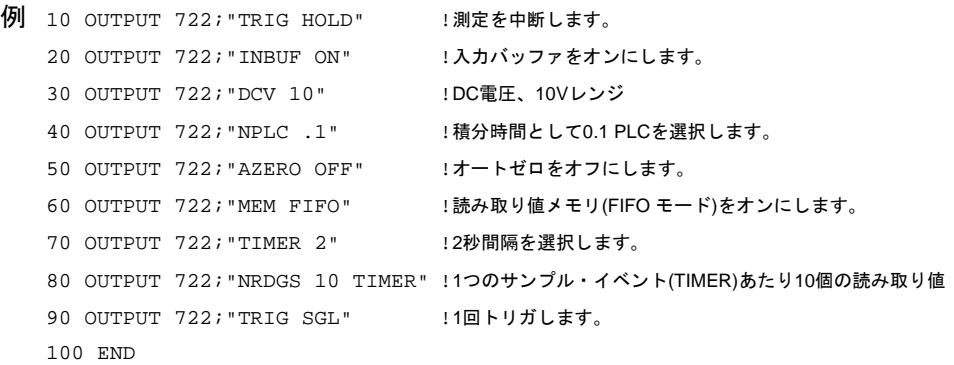

### **TONE**

マルチメータがビープ音を1回出します。次に、マルチメータは前のBEEPモード(OFFま たはONのいずれか)に戻ります。

構文 **TONE**

関連コマンド: BEEP

例 OUTPUT 722; "TONE" ! ビープ音を出します。

## **TRIG**

トリガ・イベントを指定します。

#### 構文 **TRIG [***event***]**

*event*

*event*パラメータの選択肢は次のとおりです。

| event<br>パラメータ     | 数値問合せの<br>等価値  | 説明                                                                  |
|--------------------|----------------|---------------------------------------------------------------------|
| AUTO               | 1              | マルチメータがビジーでない場合は、常にトリガします。                                          |
| EXT                | 2              | 外部トリガ・コネクタの立ち下がりTTL信号でトリガし<br>ます。                                   |
| SGL.               | 3              | 1回トリガして(TRIG SGLの受信時)、TRIG HOLDに戻り<br>ます。                           |
| HOLD               | $\overline{4}$ | 読み取りをオフにします。                                                        |
| <b>SYN</b>         | 5              | マルチメータの出力バッファが空、読み取り値メモリが<br>オフまたは空、かつコントローラがデータを要求した場<br>合にトリガします。 |
| LEVEL <sup>*</sup> | 7              | SLOPEコマンドにより指定されたスロープで、LEVELコ<br>マンドにより指定された雷圧に入力信号が達するとトリ<br>ガします。 |
| LINE **            | 8              | AC電源ライン電圧のゼロ交差でトリガします。                                              |

\* LEVELトリガ・イベントは、DC電圧測定と直接サンプリングした測定でのみ使用できます。 \*\* LINEトリガ・イベントは、サンプリングしたACあるいはAC+DC電圧の測定(SETACV RNDM あるいはSYNC)、または周波数/周期測定には使用できません。

### 電源投入時の*event* = AUTO

デフォルトの*event* = SGL

- 備考 サブサンプリング(第5[章を](#page-128-0)参照)を除くすべての測定では、トリガ・イベントは トリ ガ・アーム・イベント(TARMコマンド)とサンプル・イベント(NRDGSコマンド)ととも に動作します(トリガ・イベントとサンプル・イベントは、サブサンプリングでは無視 されます)。測定を行うためには、トリガ・アーム・イベントが最初に発生した後、ト リガ・イベントが続き、最後にサンプル・イベントが発生しなくてはなりません。ト リガ・イベントでは、測定は開始されません。測定をオンにして、測定を可能にする だけです。測定は、サンプル・イベント(NRDGSコマンドまたはSWEEPコマンド)が発 生すると開始されます。ほとんどの測定ファンクションでの各種イベントの相互関係 の詳細については、第4[章の「測定のトリガ」](#page-80-0)を参照してください。サブサンプリング については[、第](#page-128-0)5章を参照してください。
	- 問合せコマンド TRIG? 問合せコマンドは、指定されているトリガ・イベント返しま す。詳細については、本章の始めにある[「問合せコマンド」を](#page-152-0)参照してください。
	- 関連コマンド: LEVEL、LFILTER、NRDGS、SLOPE、SWEEP、T、TARM、TBUFF
	- 例 OUTPUT 722; "TRIG AUTO"!SELECTS AUTO TRIGGER

次のプログラムは、マルチメータが正しく構成されるまで測定を中断する方法を示しま す。行20が、トリガ・イベントをHOLDに設定することで測定を中断します。行30と行 40では、1回のトリガ・イベントあたり30個のDC電圧読み取り値を取得ための構成を行っ ています。行50は、マルチメータに30回の読み取りを行わせるシングル・トリガを生成 します。読み取りの完了後、トリガ・イベントはHOLDへ戻ります。

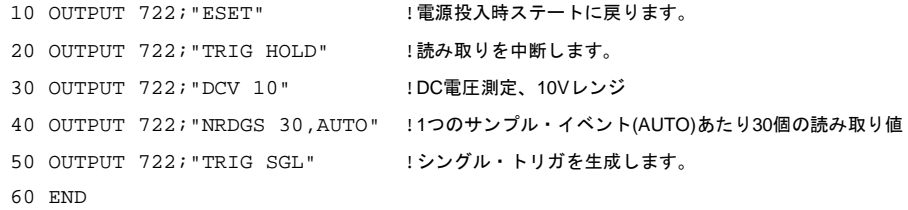

# 第7章

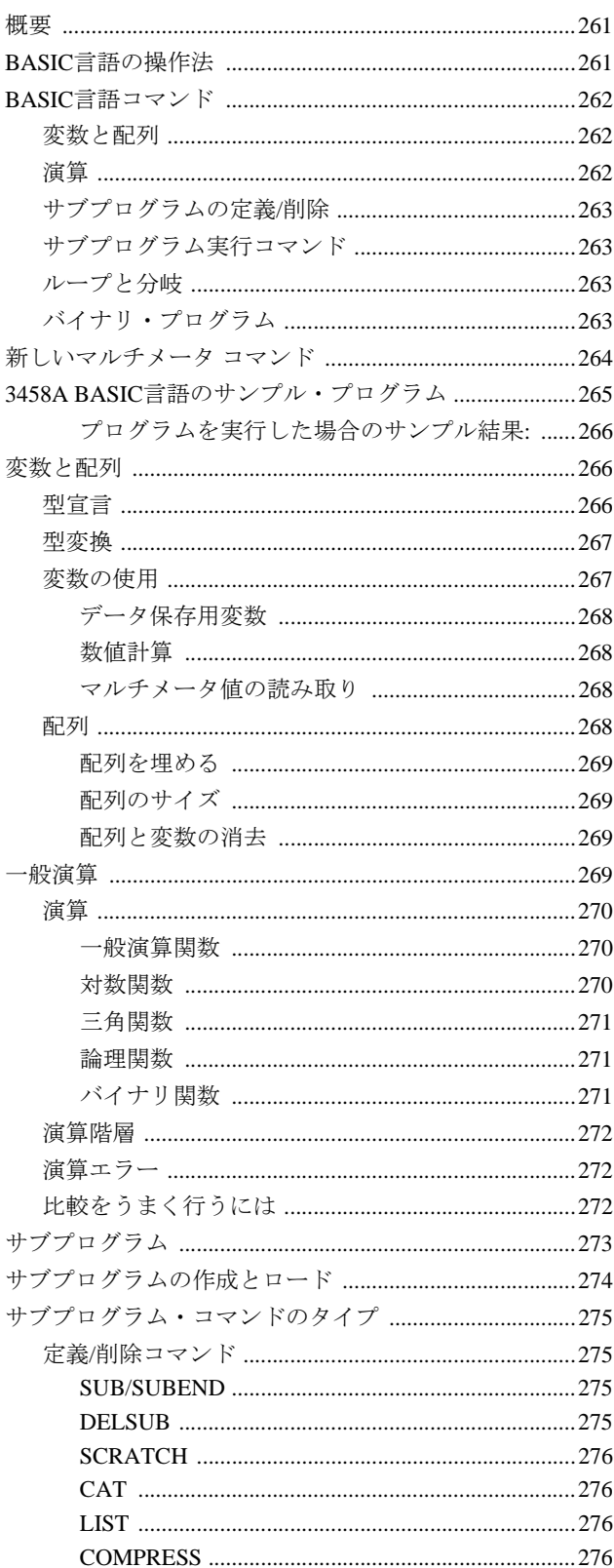

# 3458A用のBASIC言語

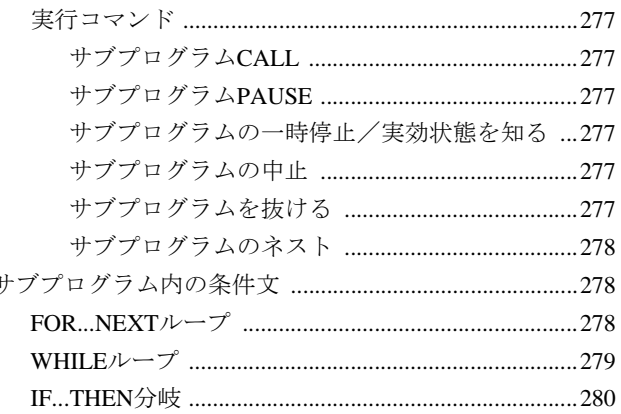

# <span id="page-260-0"></span>第7章 3458A用のBASIC言語

### <span id="page-260-1"></span>概要

本章では、3458Aの内部BASIC言語オペレーティング・システムによりサポートさ れているBASICコマンドについて説明します。この機能により、簡単なBASICサブ プログラムを書いたりダウンロードしたりしてマルチメータの動作をカスタマイ ズすることで、数多くの特殊要件を容易に満たすことができます。次のような場合 に、内部BASIC言語が役立ちます。

- 前面パネル・ディスプレイの表示値をカスタマイズして、より分かりやすくする。
- 新しい測定ファンクション、演算、または特殊なトランスジューサの線形化の追加
- スループットの極めて高いシステム測定を実行するためのマルチメータの構成
- GPIBを多用したマルチメータ内部でのデータ低減の実行
- FFT用などのMotorola 68000バイナリ・プログラムのダウンロード
- 特殊なニーズを満たすAgilentカスタム・バイナリ・プログラム

### <span id="page-260-2"></span>BASIC言語の操作法

マルチメータのSUBコマンドを使用して、3458Aのプログラム・メモリ・スペース 内に新規サブプログラムを作成するだけです。第6章で説明したマルチメータ・コ マンドを使用できます。また、本章で説明する新しいBASIC言語コマンドを含めて 簡単なBASICプログラムを作成することもできます。非常に簡単です。そして、こ れらのコマンドは、3458Aの測定器ファームウェアのすべてのリビジョン(特記事項 ある場合は除く)で動作します。

サブプログラムは、GPIBバスから呼び出したり、シングル・キー・プレス操作のた めに前面パネルのユーザ定義キー (F0からF9)に割り当てたり、他のサブプログラム 内から呼び出すことができます。

3458AのBASIC言語は、以下はサポートしていません。

- 文字列変数および演算
- 行番号
- GOTO文
- GOSUB文
- ローカル変数(すべての変数がグローバルです)
- パラメータ引き渡し
- 本章に記載されていない他のBASICコマンド

### <span id="page-261-0"></span>BASIC言語コマンド

このセクションでは、3458Aの内部BASIC言語オペレーティング・システムにより サポートされているBASIC言語コマンドの概要を説明します。これらのコマンドの 詳細と例については、本書の後のセクションを参照してください。

### <span id="page-261-1"></span>変数と配列

注記 すべての配列のインデックスは、0から*size*までです(OPTION BASE 0)。

**LET** *user\_variable = expression*

**REAL** *variable\_l, variable\_2*, . . . 実数のユーザ変数を宣言します。実数配列を宣言す るための*REAL variable\_l (size)*も使用可能です。REALは、64ビット値です。

**INTEGER** *variable\_l, variable\_2*, . . . 整数のユーザ変数を宣言します。整数配列を宣 言するための*INTEGER variable\_1 (size)*も使用可能です。INTEGERは、16ビット値 です。

**DIM** *array\_name (size)*, . . . 配列を宣言します。

**FILL** *array\_name, list* 名前付き配列を、続く数値リストのデータで埋めます。埋め られた配列は、不揮発性メモリ・スペースに保存されます。

サブプログラムでの 変数使用における制限 ある変数を参照しているすべてのサブプログラムは、この変数を定義していなけれ ばなりません。変数の定義は、同じ変数名の他のすべての定義と一致していなけれ ばなりません。サブプログラムの間でユーザ変数の定義が異なっていると、電源を 入れなおしたときに問題が生じる場合があります。これは、メモリを節約するため のサブプログラムの内部的な保存法によるためです。サブプログラムの実行可能 コードは、実際にはマルチメータの電源投入時のルーチンの中で再構成されます。

> FILLコマンドは注意して使用してください。電源を入れなおした場合、このコマン ドは動作しません。その時点で、実質的にこのコマンドがサブプログラムから削除 されるからです。割り当てられた各値に対して個別にLET文を使用してください。

<span id="page-261-2"></span>**演算** 数値演算: +, -, \*, /, ^  $= , \qquad \qquad > , \qquad < , \qquad > = , \qquad < = , \qquad < >$  DIV, MOD, ABS, SQR, LOG, EXP, LGT, SIN, COS, ATN

バイナリ演算: AND, OR, EXOR, NOT, BINAND, BINCMP, BINEOR, BINIOR, BIT, ROTATE, SHIFT

<span id="page-262-0"></span>サブプログラムの 定義/削除 **SUB** *sub\_name* サブプログラムがどこで始まるかを識別し、名前をサブプログラム に割り当てます。

> **SUBEND** *sub\_name* サブプログラムがどこで終わるかを識別し、サブプログラムの エントリを終了します。

**DELSUB** *sub\_name* 指定されたサブプログラムを内部メモリから削除します。

**SCRATCH** すべての3458A サブプログラム、変数および配列を内部メモリから削除 (消去)します。

**CAT** 現在内部メモリに保存されているすべての3458Aサブプログラム、単純変数、 保存済みステートおよび配列の名前をリストします(400文字まで)。

**LIST** *sub\_name* 指定したサブプログラムをリストします(400文字まで)。

**COMPRESS** *sub\_name* 指定したサブプログラムのテキストをメモリから削除します。

<span id="page-262-1"></span>サブプログラム実行 **CALL** *sub\_name* 名前付きサブプログラムを実行し、完了するまで待って他のコマ コマンド ンドを実行します。

> **PAUSE** CALLコマンドを使用して最後に実行されたサブプログラムを一時停止し ます。

**CONT** PAUSEコマンドの実行後にサブプログラムの実行を再開します。

<span id="page-262-2"></span>ループと分岐 **FOR** *counter =initial\_value* **TO** *final-value* [**STEP** *step\_size*] **NEXT** counter

> **WHILE** *expression* **ENDWHILE**

**IF** expression **THEN** [ **ELSE** ] **ENDIF**

<span id="page-262-3"></span>バイナリ・プログラム **CALLARRAY** *array name, integer\_list* 指定した配列の内部アドレスをフェッチし、 そこから実行を開始します。

> この配列は、FILLコマンドを使用してデータ(ASCIIに変換される)がロードされて いなければなりません。バイナリ・データは、相対アドレスを使用して書かれた Motorola 68000実行可能コードでなければなりません。

### <span id="page-263-0"></span>新しいマルチメータ コマンド

次のコマンドは第6章では説明していませんが、便宜上、本章に含めてあります。こ れらのコマンドは、3458Aの測定器ファームウェアのすべてのリビジョン(特記事項 がある場合を除く)で動作します。

**ENTER** *user\_variable* マルチメータの読み取り値メモリから読み値をユーザ変数へ 転送します。マルチメータの読み取り値は、実行後に消去されます。例: ENTER Dmm

**OUTPUT** *user\_variable* ユーザ変数の現在の値を出力します。データは、サブプロ グラムが実行されたソースに基づいて、ディスプレイまたはGPIB出力バッファのい ずれかに送られます。例: OUTPUT Result

**U\_RANGE** 現在のファンクションで、レンジを1つ上げます。

**D\_RANGE** 現在のファンクションで、レンジを1つ下げます。

**DSP** *string* or *user\_variable* マルチメータの前面パネル・ディスプレイに、テキスト とユーザ変数の両方を出力します(REV 2.1ファームウェア以上でのみ使用可能)。

**DSP?** 現在の前面パネル・ディスプレイを読み取ります。

**SCROLL LEFT | RIGHT** 現在の前面パネル・ディスプレイを1文字右または左にス クロールします。これは、DISPコマンドを使用して送られたテキストのみに適用さ れます(詳細については第6[章](#page-150-0)を参照してください)。

**ECHO** *string* 指定した文字列を、マルチメータの前面パネル・ディスプレイまたは GPIBのいずれかにエコー・バックします。データは、サブプログラムが実行された ソースに基づいて、ディスプレイまたはGPIB出力バッファのいずれかに送られます。

**RETURN** サブプログラム内で、SUBEND文の前に戻るために使用します。

**RMATHV** *register , user\_variable* 標準のマルチメータ演算レジスタをユーザ変数に 読み込みます(REV 5.1ファームウェア以上でのみ使用可能です)。

**WAIT** *msec* 次のコマンドの実行を待ちます(最大32秒)。

## <span id="page-264-0"></span>3458A BASIC言語のサンプル・プログラム

次のサンプル・プログラムは、3458Aの内部BASIC言語と新しいマルチメータ・コ マンドの使用方法を示したものです。このプログラム・サンプルでは、シリーズ300 BASICコンピュータを、プログラム作成と、GPIBインタフェースでのプログラムの マルチメータへのダウンロードに使用しています。マルチメータのバス・アドレス は22で、コンピュータのGPIBインタフェース・アドレスは700に設定されています。

 10 ! 20 ! このプログラムは、3458Aを使用して平均を計算します 30 ! (最大値と最小値は捨てます)。 40 ! 次の4つのBASIC言語コマンドが使用されています。 50 ! RMATHV、LET、REALおよびOUTPUTです。 60 ! 70 ! 80 ! RMATHV - 変数を演算レジスタの現在の値で埋めます。 90 ! RMATHと似ています。 100 ! 110 ! OUTPUT - 値をコマンドが実行されたソースに返します 120 ! (この例では、サブプログラムをGPIBバスから 130 ! 呼び出しているため、AVGの値はバスを使用して 140 ! 送られます)。 150 ! 160 ! LETおよびREAL - 値を指定した変数に割り当てます。 170 ! 180 ! 190 ! 200 DIM Rdgs(1:300) | アータ配列を宣言します。 210 ASSIGN @Dvm TO 722 : GPIBアドレスを設定します 220 ! 230 CLEAR @Dvm 240 OUTPUT @ Dvm; "RESET" 250 WAIT 0.5 260 ! 270 OUTPUT @Dvm; "PRESET FAST" 280 OUTPUT @Dvm; "OHM 1000" 290 OUTPUT @Dvm; "APER 167E-6" 300 OUTPUT @ Dvm; "OFORMAT ASCII" 310 OUTPUT @Dvm; "MEM FIFO" 320 OUTPUT @Dvm; "NRDGS 300,TIMER" !300個の読み取り値を取得するように設定します。 330 OUTPUT @Dvm; "TIMER 0.0002" !サンプリング・レート5000読み取り/s 340 ! 350 ! 360 ! 370 OUTPUT @Dvm; "SUB CALC MEAN" !DMMサブプログラムの始まり 380 OUTPUT @Dvm; "REAL BIG,SMALL,AVG"!ユーザ変数を宣言します。 390 OUTPUT @Dvm; "MMATH STAT" 400 OUTPUT @Dvm; "RMATHV MEAN, AVG"!新しいDMMコマンド 410 OUTPUT @Dvm; "RMATHV UPPER, BIG"!新しいDMMコマンド 420 OUTPUT @Dvm; "RMATHV LOWER, SMALL"!新しいDMMコマンド 430 OUTPUT @Dvm; "LET M=(AVG\*300-BIG-SMALL)/298"!Mを計算する式 440 OUTPUT @Dvm; "OUTPUT M" !計算結果をバスへ送ります。 450 OUTPUT @Dvm; "SUBEND" !DMMサブプログラムの終わり 460 OUTPUT @Dvm; "TARM SGL" !DMM取り込みをトリガします。 470 T0=TIMEDATE !開始時間を保存します。 480 T1=TIMEDATE 490 OUTPUT @ Dvm; "CALL CALC MEAN"!DMMにサブプログラムの実行を指示します。

|         | 500 ENTER @Dvm; Mean                                                    | !Mをコンピュータに取り込みます。 |  |
|---------|-------------------------------------------------------------------------|-------------------|--|
|         | 510 T2=TIMEDATE                                                         | !終了時間を保存します。      |  |
|         | 520 PRINT"MEAN"; Mean; "TRANSFER AND CALCULATION SPEED"; T2-T1-(T1 -T0) |                   |  |
|         | 530 PRINT                                                               |                   |  |
| 540 END |                                                                         |                   |  |
|         |                                                                         |                   |  |

<span id="page-265-0"></span>プログラムを実行した場合の MEAN 54.73391112 TRANSFER AND CALCULATION SPEED .399963378906 サンプル結果:

### <span id="page-265-1"></span>変数と配列

3458Aは、2つの形式の数値変数を採用しています。単純変数("スカラ"とも呼ばれ ます)と添字付き配列です。3458Aでの変数の使い方は、拡張BASIC言語の場合とよ く似ています。3458Aでは、文字列変数は使えません。変数はすべて、前面パネル、 GPIBおよびサブプログラムの操作で共通で、グローバルです。このため、変数値を 動的に変化させることが可能です。

<span id="page-265-2"></span>型宣言 3458Aは、その変数に2つのデータ型を使用します。整数または実数です。変数はす べて、整数と宣言しなければ実数です。実数値の範囲は次のとおりです。

 $-1.797$  693 134 862 315 X  $10^{308}$   $\phi$   $\sim$  51.797 693 134 862 315 X  $10^{308}$ 

使用可能な最小非ゼロ実数値は次のとおりです。

 $\pm$ 2.225 073 858 507 202 X 10<sup>-308</sup>

実数は、ゼロの値をとることができます。

整数は、以下の範囲の任意の整数値をとることができます。

–32767から +32767

DIMコマンドは、実数配列を宣言します。INTEGERコマンドは、整数変数または配 列を宣言します。REALコマンドは、実数変数または配列を宣言します。

次のプログラム文は、10個の要素(番号は0~9)を持つ実数配列Aを宣言しています。

OUTPUT 722; "DIM A(9)"

次のプログラム文は、10個の要素(番号は0~9)を持つ整数配列IARRAYと、整数変 数Bを宣言しています。

OUTPUT 722; "INTEGER IARRAY(9),B"

次のプログラム文は、10個の要素(番号は0~9)を持つ実数配列RARRAYと、変数C を宣言しています。

OUTPUT 722; "REAL RARRAY(9), C"

LETコマンドのある割り当て文の中に変数名が現れると、3458Aが自動的に変数を 宣言します。例えば、次の文は指定した変数名を自動的に宣言します。

OUTPUT 722; "LET A=SIN(.223)" OUTPUT 722; "LET B=3.14159"

一部の3458Aコマンドは、パラメータに対して変数を定義する際に特定の変数を期 待します。例えば、TIMEコマンドは、実数を期待とします。同様に、数値結果を 返すコマンドは、特定の数値タイプを返します。LINE?コマンドは、整数値を返し ます。返される測定値は、実数値です。すべての変数は、別に指定しない限りREAL です。

- 注記 プログラムミングのヒント 一度配列タイプを宣言したら、先にメモリをスクラッチしないと(第6章の「[SCRATCH](#page-231-0) [コマンド」を](#page-231-0)参照)、これを別のタイプとして再度宣言することはできません。整 数を期待するコマンドが実数を参照すると、3458Aが実数を整数に変換します。同 様に、実数を期待するコマンドが整数を参照すると、3458Aが整数を実数に変換し ます。したがって、変数をその用途にしたがって割り当てることで、システム・ オーバヘッド時間を最小限に抑えることができます。例は、次のとおりです。 OUTPUT 722; "REAL TIME\_INT; LET TIME\_INT=2.25; TIMER TIME\_INT"
- <span id="page-266-0"></span> $\mathbf{\mathbb{Z}}$ 変換 3458Aは、必要な場合は常に実数と整数間の変換を自動的に行います。実数が整数 表現に変換されると、情報が失われる場合があります。この変換には2つの潜在的 な問題があります。丸めエラーとレンジ・エラーです。
	- 実数が整数に変換されると、実数値は最も近い整数に丸められます。小数点の右 にある情報は失われます。
	- レンジ・エラーは、実数値を整数値に変換するときに生じます。実数値の範囲は おおよそ–10<sup>308</sup>~+10<sup>308</sup>ですが、整数の範囲は–32768~+32767(おおよそ–10<sup>4</sup>~ +104)しかありません。したがって、すべての実数が対応する整数値に丸められる 訳ではありません。この問題により、"Integer Overflow"エラーが生成される場合 があります。
- <span id="page-266-1"></span>変数の使用 単純変数名と単純配列名の最大文字数は10です。最初の文字は英字(A~Z)でなけれ ばなりませんが、残りの9文字は英字、数字(0~9)、下線文字(\_)または疑問符(?)の どれでもかまいません。大文字は小文字と同じです。また変数名は、3458Aのコマ ンド、パラメータまたは保存済みステート名と同じであってはいけません。

LETコマンド使用すれば任意の数値変数を割り当てることができます(キーワード "LET"が必要)。例えば、次の文は等価です。

OUTPUT 722; "LET TIME\_INT = 120E-3" OUTPUT 722; "LET TIME\_INT =40\*3E-3"

数値パラメータを使用する3458Aコマンドでは、数値パラメータを変数に置き換え ることができます。(1)数値データの保存と(2)数値計算の2つ例があります。以下の セクションで、これら2つの使用法を説明します。

<span id="page-267-0"></span>データ保存用変数 電源投入時は、3458Aにより生成される数値出力データはGPIB出力バッファに入れ られ、そこからデータをシステム・コントローラに送ることができます。ただし、 一部のアプリケーションでは、出力データをマルチメータの内部メモリに直接保存 したい場合があります。ENTERコマンドは、読み取り値メモリから読み取り値を1 つ取り出して(破壊的)、その値を指定した変数または配列位置へ入れます。

> 次のプログラムは、3458Aサブルーチン内でENTERコマンドを使用して読み取り値 を保存します。

10 OUTPUT 722; "SUB DMM CONF" 20 OUTPUT 722; "NRDGS 100" 30 OUTPUT 722; "TRIG SGL" 40 OUTPUT 722; "INTEGER I" 50 OUTPUT 722; "FOR I = 1 TO 100" 60 OUTPUT 722; " ENTER A[I]" 70 OUTPUT 722; "NEXT I" 80 OUTPUT 722; "SUBEND" 90 ! 100 OUTPUT 722; "CALL DMM\_CONF" 110 END

数値計算 変数は単純または配列かどうかに関係なく、数値計算で使用できます。3458Aコマ ンド・セットでは、データを操作するためにいくつかの演算関数が用意されていま す。3458Aの演算関数は、本章の後の部分で詳細に説明します。

<span id="page-267-2"></span><span id="page-267-1"></span>マルチメータ値の読み取り OUTPUTコマンドは、指定した変数の値を返します。下の例は、OUTPUTコマンド の使用方法を示します。

```
10 DIM A$[50] !コントローラ変数を宣言します。
20 OUTPUT 722; "LET VAL=COS(.5235)!値を計算します。
30 OUTPUT 722; "OUTPUT VAL" !結果を変数に読み込みます。
40 ENTER 722: A$ !結果を入力します。
50 PR1NT A$ 2000 PR1NT AS 2000 PR1NT AS
60 END
```
<span id="page-267-3"></span>配列 3458Aのメモリ・スペースは、1次元配列用に割り当てることができます。実数配列 の場合は、DIM *name(size)*コマンドまたはREAL *name(size)*コマンドを使用して配列 を定義します。整数配列の場合は、INTEGER *name(size)*コマンドを使用します。す べての配列の添字の下限はゼロ(OPTION BASE 0)です。配列には、デフォルト・サ イズはありません。例えば、10要素の配列を作成するには、下のようにサイズ9を 指定します。

OUTPUT 722; "DIM TESTER(9)"

配列名には、数値変数名と同じルールが適用されます。ある配列要素を指定するに は、括弧で囲んだ添字を指定する必要があります。添字の範囲は0~999の整数です が、最大配列サイズは、3458Aの使用可能メモリ容量(ステートもサブプログラムも 保存されてない場合は約10kバイト)で決まります。整数でない添字は、最も近い整 数に丸められます。

配列は、宣言し直すことによってサイズを変更できます。この場合、配列の個々の 要素が値0に初期化されます。ただし、先にメモリをスクラッチしなければ、配列 のタイプ(実数または整数)を定義し直すことはできません(第6章の「[SCRATCH](#page-231-0)コマ [ンド」を](#page-231-0)参照)。配列要素は、単純変数と同じように使用できます。

<span id="page-268-0"></span>配列を埋める 配列要素は、宣言された場合(DIM、REALまたはINTEGERコマンド)またはサイズ 変更された場合に、ゼロに初期化されます。配列を宣言したら、この配列に値をロー ドするにはFILL コマンドを使用します。FILLコマンドの構文は次のとおりです

**FILL** array\_name, list

次のプログラムは、整数配列に整数値を埋めます。

10 OUTPUT 722; "INTEGER LIST(9)" 20 OUTPUT722; "FILL LIST 0,100,200,300,400,500,600,700,800,900" 30 END

- 注記 FILLコマンドは注意して使用してください。電源を入れ直すと、動作しません。こ の場合、コマンドは実質的にサブプログラムから削除されます。割り当てられた 個々の値に対して、個別のLET文を使用してください。
- <span id="page-268-1"></span>配列のサイズ SIZE?問合せコマンドは、指定した配列の要素数を返します。この数は、3458Aが使 用するOPTION BASE 0変換のために、配列の最後の要素のインデックスより1大き くなります。したがって、10要素配列(例えばDIM LIST(9))を宣言した場合、SIZE? コマンドは"10"を返します。

次のプログラムは、要素が10個ある整数配列を定義して、SIZE?コマンドを使用し て配列サイズを確認します。

```
10 OUTPUT 722; "INTEGER IARRAY(9)"
20 OUTPUT 722; "SIZE? IARRAY"
30 ENTER 722; A
40 PRINT A
50 END
```
<span id="page-268-2"></span>配列と変数の消去 変数と配列はすべて3458Aの揮発性メモリに保存されます。3458Aの電源が切れる と、変数と配列はすべて失われます。SCRATCHコマンドは、すべての変数、配列、 サブプログラムおよび保存済みステート名(保存済みステートは第3章で説明して います)を消去します。

### <span id="page-268-3"></span>一般演算

一般演算式は、BASIC言語規約にしたがって、前面パネル・キーボード、システ ム・コントローラまたは3458Aサブプログラム内のいずれかから使用できます。標 準演算子、一般演算関数、三角関数およびバイナリ関数が使用できます。3458Aに は、簡単なカルキュレータ・モードもあります。

<span id="page-269-0"></span>演算 標準演算子 (+ – \* / ^)の他に、3458Aには2つの算術演算子があります。DIV(整数割 り算)とMOD(モジュロ)です。単項の引き算は、次のように書きます。

```
A = 0 - B
```
DIVコマンドは、割り算の整数部分を返します。通常の割り算が行われますが、小 数点より右の桁はすべて(丸めではなく)切り捨てられます。次のプログラムは、7を 3で割って、結果の整数部分(2)をシステム・コントローラに表示します。

```
10 OUTPUT 722; "OUTPUT(7 DIV 3)"
20 ENTER 722; A
30 PRINT "DIV Result ="; A
40 END
```
代表的な出力:

DIV Result = 2

MODコマンドは、割り算の余りを返します。DIVコマンドの場合と同様に、通常の 割り算が行われますが、MODは余りだけを返します。次のプログラムは7を3で割っ て、結果の余り(1)をシステム・コントローラに表示します。

```
10 OUTPUT 722; "OUTPUT(7 MOD 3)"
20 ENTER 722; A
30 PRINT "MOD Result="; A
40 END
```
代表的な出力:

MOD Result=1

関係演算子(< > <= >= <>)と論理演算子(ANDおよびOR)も式の中で使用できます。

<span id="page-269-1"></span>一般演算関数 次の表は、3458Aで使用できる一般演算関数です。引数("X"および"Y"で表します) は、数値、数値変数、関数、配列要素、または括弧で囲んだ数式のどれであっても かまいません。

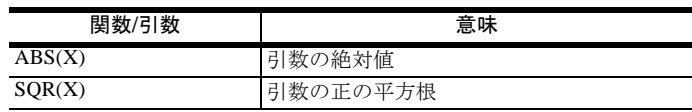

<span id="page-269-2"></span>対数関数 3458Aは、自然対数と常用対数の両方を計算できます。対数関数を次の表に示します。

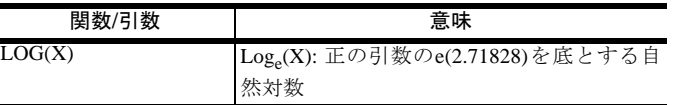

| 関数/引数  | 意味                             |
|--------|--------------------------------|
| EXP(X) | e <sup>x</sup> : 逆対数。eを引数乗します。 |
| LGT(X) | Log10: 正の引数の10を底とする常用対数        |

<span id="page-270-0"></span>三角関数 3458Aには、3つの三角関数があります。これらの三角関数を次の表に示します。

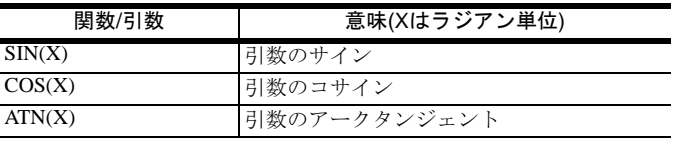

<span id="page-270-1"></span>論理関数 3458Aには、4つの論理関数があります。AND(包含的AND)、OR(包含的OR)、EXOR (排他的OR)およびNOT(論理反転)です。最初の3つの関数は、2つの引数を比較して、 それぞれの真理表に基づいて"0"または"1"を返します。引き数のゼロ以外の値(正ま たは負)は、論理"1"とみなされます。ゼロだけが論理"0"として扱われます。

論理関数コマンドの構文は次のとおりです。4つの関数の真理表を下に示します。

#### *argument* **AND** *argument*

*argument* **OR** *argument*

*argument* **EXOR** *argument*

**NOT** argument

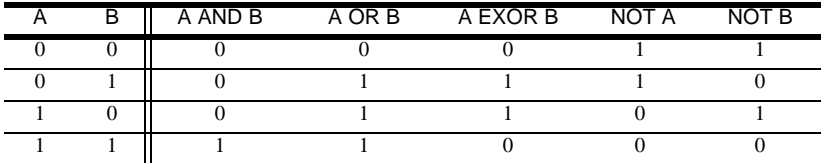

<span id="page-270-2"></span>バイナリ関数 3458Aには、7つのバイナリ関数があります。これらは、デジタル・パターンの生成 に役立ちます。バイナリ関数を使用する場合、実数変数の引数値("X"および"Y")は –32768~+32767の範囲の整数に丸められます。バイナリ関数を下の表に示します。

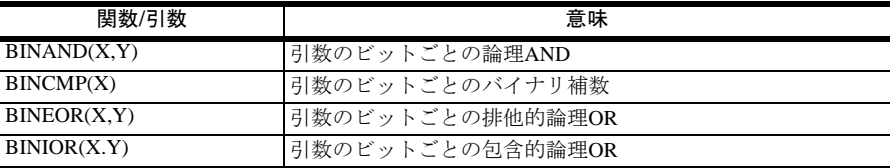

| 関数/引数                                        | 意味                                |
|----------------------------------------------|-----------------------------------|
| $BIT(X, \H\H \vee \H \vee \H \vee$           | 引数の指定したビットの論理値を表す"0"または"1"を返しま    |
|                                              | す。ビット・ポジションは、0(Isb)~15(msb)の範囲です。 |
| $ROTATE(X, \circled{E}(\overset{\frown}{E})$ | ビット回転を使用して、指定した位置の数、引数を回転するこ      |
|                                              | とにより得られる整数を返します。*                 |
| SHIFT $(X,\overline{\mathcal{X}})$           | ビット回転を使用しないで、指定した位置の数、引数を回転す      |
|                                              | ることにより得られる整数を返します。*               |

<sup>\*</sup> 変位が正の場合は、回転またはシフトは最下位ビットの方向です。 変位が負の場合は、回転またはシフトは最上位ビットの方向です。

<span id="page-271-0"></span>演算階層 3458Aは、括弧内の式を評価した後に、括弧外の演算関数を評価します。式の中に 優先度が同じ演算子が2つ以上ある場合には、その階層は左から右です。

| 最高の優先度 | 括弧<br>関数: SIN、COSなど<br>累乗                                                |
|--------|--------------------------------------------------------------------------|
| 最低の優先度 | $*, \angle$ MOD, DIV<br>$+$ $-$<br>関連演算子: <、>、<=、>=など<br>論理演算子: AND、ORなど |

<span id="page-271-1"></span>演算エラー 演算式を評価する場合、次のエラーが起こる可能性があります。3458Aは、演算エ ラーを他の実行エラーと全く同様に扱います。エラー処理の詳細については[、第](#page-46-0)3 [章を](#page-46-0)参照してください。

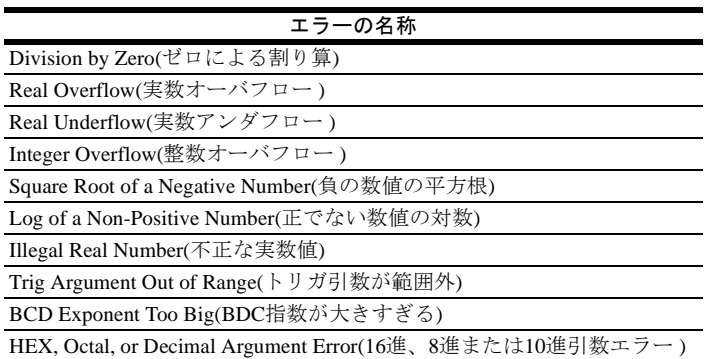

<span id="page-271-2"></span>比較をうまく行うには 整数値の算術比較を行う場合の特別な注意事項はありません。ただし、REAL数値、 特に計算結果の数値を比較する場合には、丸めや他のシステムに固有の制限によ り、問題が生じる可能性があります。例えば、次の例のような、等しいかどうかを 確認するIF...THEN文の使用を考えてみます。

```
10 OUTPUT 722; "SUB TESTER"
20 OUTPUT 722; "LET A=25.3765477"
30 OUTPUT 722; "IF SIN(A)^2 + COS(A)^2 = 1 THEN"
40 OUTPUT 722; " DISP 'EQUAL'"
50 OUTPUT 722; "ELSE"
60 OUTPUT 722; " DISP'NOT EQUAL'"
70 OUTPUT 722; " ENDIF"
80 OUTPUT 722; "SUBEND"
90 !
100 OUTPUT 722; "CALL TESTER"
110 END
```
丸め誤差、または有限マシンに固有の他の制限により生じる誤差のために、等しく ないという結果になる場合があります。10進数の繰り返しや無理数は、3458Aのよ うな有限マシンでは正しく表すことができません。

「等しい」のエラーの良い例は、数値の掛け算または割り算で起こります。整数で ない値を掛けると、ほとんどと言って良いほど結果の小数点の右側の桁数は、掛け 合わせた2つの数値のどちらもよりも大きくなります。

### <span id="page-272-0"></span>サブプログラム

3458Aは、BASIC言語サブプログラムを保存して実行することができます。このサ ブプログラムは、リモート・システム・コントローラ(HP シリーズ200/300コンピュー タ)から3458Aメモリへダウンロードするか、前面パネル・キーボードから入力でき ます。このセクションでは、サブプログラムの構造と使用方法を説明します。また、 サブプログラム内で使用するコマンドについても説明します。

サブプログラムは一連の3458Aコマンドで、SUBコマンドで始まり、SUBENDコマ ンドで終わります。SUBコマンドは名前をサブプログラムに割り当て、後でこのサ ブプログラムを実行する際にユーザがこの名前を使用します。サブプログラムは、 3458Aの不揮発性メモリに保存されます。

3458Aにダウンロードされたサブプログラムは、システム・コントローラまたは前 面パネル・キーボードから1つのコマンドで実行することができます。このため、 3458Aが他のアクティビティでビジーの間でも、システム・コントローラが他のタ スクを実行することが可能です。したがって、3458Aがそれ自体でタスクを実行す る別のコンピュータのような役割を果たすため、システム・コントローラはマル チ・タスク機能を持つことになります。また、3458Aサブプログラム内のコマンド は、GPIBを使用して受信されたコマンドよりも速く実行されます。これは、3458A がサブプログラム・コマンドを内部に保存する方法によるものです。

どのコマンドをサブプログラム内で使用できますか?

3458A用のほとんどのコマンドは、サブプログラム内に保存して実行することがで きます。保存できないコマンドは、CONTINUE、COMPRESS、DELSUBおよび SCRATCHだけです。3つの条件コマンドとループ・コマンドがサブプログラム内で 使用するために用意されています。

異なるサブプログラムをいくつ保存できますか?

3458Aメモリに保存できるサブプログラムの正確な個数は、サブプログラムの個々 のサイズに依存します。10個のコマンド(SUBコマンドとSUBENDコマンドを含む) が含まれる代表的なサブプログラムであれば、平均で約600バイトです。メモリ使 用量の詳細については[、第](#page-46-0)3章を参照してください。

サブプログラムをネストすることができますか?

はい。サブプログラムのネストとは、あるサブプログラムに別のサブプログラムを 呼び出させる(実行させる)機能です。最大で10個のサブプログラムをネストできます。

### <span id="page-273-0"></span>サブプログラムの作成とロード

このセクションのサブプログラムのサンプル・プログラムは、比較的単純な3458A 演算です。これをコピーして、独自デザインのより複雑なメインライン・プログラ ムの中で使用することができます。このセクションでは、サブプログラムの作成と 編集の方法も説明します。

注記 プログラムミングのヒント テスト・システム・プログラムの始めるにあたっては、SCRATCHコマンドを実行 して、サブプログラムをシステム・コントローラからダウンロードする必要があり ます。これにより、3458Aのメモリ管理が行われ、サブプログラムが確実にダウン ロードされて、必要な時に使用できる状態になります。

> SUBコマンドを実行すると、サブプログラム内の、SUBENDコマンドまでのすべて の後続コマンドを保存するように、3458Aに対して命令がなされます。

> サブプログラム名の最大文字数は10です。最初の文字は英字(A~Z)でなければなり ませんが、残りの9文字は英字、数字(0~9)、下線文字(\_)または疑問符(?)のどれで もかまいません。また変数名が、3458Aのコマンドあるいはパラメータ、定義済み の配列名あるいは変数名、または保存済みステート名と同じであってはいけません。

> 次のプログラムは、3つのDC電圧測定を行うようにマルチメータを構成するサブプ ログラムの作成方法を示します。

10 OUTPUT 722; "SUB DMM\_CONF" 20 OUTPUT 722; "DCV8,0.00125" 30 OUTPUT 722; "NRDGS 3" 40 OUTPUT 722; "TRIG SGL" 50 OUTPUT 722; "SUBEND" 60 END

2つの文、SUB DMM\_CONFおよびSUBENDと、行20、行30および行40の3つのコマ ンドが、DMM\_CONFという名前のサブプログラムを形成しています。

サブプログラムが入力されると、3458Aが他のコマンドと同様に構文エラーがない か確認します。構文が正しくない場合には、エラーが生成され、そのコマンドはサ ブプログラムに保存されません。この場合、サブプログラムをシステム・コント ローラで編集して、再度ダウンロードする必要があります。3458Aは、サブプログ ラムを不揮発性メモリに保存します。さらに、前面パネル・キーボードまたはシス

テム・コントローラのいずれかからサブプログラムを実行できます。SUBENDコマ ンドの実行時にサブプログラム・ネスト・エラーが存在すれば(呼び出されたサブ プログラムが3458Aメモリに存在しないなど)、サブプログラムは保存されません。

3458Aメモリにすでに存在するサブプログラム名を使用してサブプログラムを作成 またはダウンロードすると、新しいサブプログラムが前のサブプログラムを上書き します。

### <span id="page-274-0"></span>サブプログラム・コマンドのタイプ

3458Aのサブプログラム関連コマンドは、サブプログラム内でのみ使用されます。 サブプログラムの定義コマンドと削除コマンドは、保存、表示、サブプログラムの 内部メモリからの削除を処理します。実行コマンドは、サブプログラムの内部また は外部からサブプログラムの実行を制御します。

<span id="page-274-1"></span>定義/削除コマンド サブプログラムの定義コマンドと削除コマンドは、サブプログラムの始まりと終わ りを識別し、サブプログラムのメモリへの保存とメモリからの削除を行います。ま た、内部メモリに現在保存されているサブプログラムをリストします。

サブプログラムの定義コマンドと削除コマンドの構文は次のとおりです。

**SUB** *sub\_name*

SUBEND

**DELSUB** *sub\_name*

SCRATCH

CAT

**LlST** *sub\_name*

**COMPRESS** *sub\_name*

<span id="page-274-2"></span>SUB/SUBEND すべての3458AサブプログラムにSUBコマンドとSUBENDコマンドが含まれていな ければなりません。またSUBコマンドは、すべての3458Aサブプログラムの最初の 行になければなりません。これがサブプログラムがどこで始まるのかを識別し、名 前をサブプログラムに割り当てます。SUBコマンドが実行されると、3458Aがサブ プログラムの内部メモリへの保存を開始します。

> SUBENDコマンドは、すべての3458Aサブプログラムの最後の行になければなりま せん。これが、サブプログラムがどこで終わるのかを識別し、またサブプログラム のエントリをターミネートします。サブプログラムが実行されるたびに、SUBコマ ンドとSUBENDコマンドの間にリストされているコマンドが順に実行されます。

> SUBコマンドとSUBENDコマンドは、1つのサブプログラムの中でそれぞれ1つずつ しか使用できません。この他にSUBコマンドとSUBENDコマンドがあるとエラーが 生成されます。

<span id="page-274-3"></span>DELSUB DELSUB(サブプログラム削除)コマンドは、指定したサブプログラムを内部メモリ から削除しますが、サブプログラム名自体はサブプログラムのカタログ・リスト (CATコマンド)から削除しません。

- <span id="page-275-1"></span><span id="page-275-0"></span>SCRATCH SCRATCHコマンドは、すべての3458Aサブプログラム、変数および 配列を内部メ モリから削除(スクラッチ)します。また、すべての名前定義をカタログ・リスト (CATコマンド)から削除します。サブプログラムの実行中にSCRATCHが実行される と、エラーが生成されますが、サブプログラムはメモリから消去されません。
	- CAT CAT(カタログ)コマンドは、すべての3458Aサブプログラムの名前、単純変数、保 存済みステートおよび内部メモリ内に現在保存されている配列をリストします。リ ストする配列またはサブプログラムがなくなった場合、CATコマンドがワード "DONE"を返します。保存済みステートの詳細については[、第](#page-46-0)3章を参照してくださ い。カタログのフォーマットは次のとおりです。

サブプログラム*:* **SUB** *sub\_name*

整数配列*:* **IARRAY** *array\_name*

実数配列*:* **RARRAY** *array\_name*

保存済みステート*:* **STATE** *state\_name* (不揮発性メモリ)

#### 単純変数*:* **INT** *variable\_name*

**REAL** *variable\_name*

次のプログラムは、CATコマンドの使用方法を示します。

- 10 DIM A\$[80] 20 OUTPUT 722; "CAT" 30 REPEAT 40 ENTER 722; A\$ 50 PRINT A\$ 60 UNTIL A\$="DONE" 70 END
- <span id="page-275-2"></span>LIST LISTコマンドを使用すると、指定したサブプログラムをリストできます。サブプロ グラムは前面パネルから編集できないことを念頭においてください。システム・コ ントローラから編集する必要があります。次のプログラムは、サブプログラム DMM\_CONFをシステム・コントローラに対してリストする方法を示します。
	- 10 DIM A\$[100] 20 OUTPUT 722; "LIST DMM\_CONF" 30 REPEAT 40 ENTER 722; A\$ 50 PRINT A\$ 60 UNTIL A\$="SUBEND" 70 END
- <span id="page-275-3"></span>COMPRESS COMPRESSコマンドは、指定したサブプログラムのテキストを内部メモリから削除 します(サブプログラムは不揮発性メモリには保存されなくなり、電源が切断され ると失われます)。これにより内部メモリのスペースが節約されますが、サブプロ グラムをリストする機能(LISTコマンド)はなくなります。COMPRESSコマンドは、 サブプログラムのデバッグとテストの終了後にのみ使用してください。

<span id="page-276-0"></span>実行コマンド サブプログラム実行コマンドは、サブプログラムの実行を制御します。 サブプログ ラム実行コマンドの構文は次のとおりです。

**CALL** *sub\_name*

PAUSE

**CONT** 

<span id="page-276-1"></span>サブプログラムCALL CALLコマンドは、名前付きサブプログラムを実行して、完了を待った後、他のコ マンドを実行します。これは、サブプログラムが終了するまで、後続のコマンドは (GPIBインタフェースまたは前面パネル・キーボードのいずれからも)受け付けられ ないということです。レディ・ビット(3458Aステータス・レジスタのビット4)は、 サブプログラムの実行中は"0"のままとなります。サブプログラムが実行を終了す ると、レディ・ビットは"1"に設定されて、3458Aが別のコマンドを受信できる状態 にあることを示します。

> CALLコマンドは、サブプログラムの中で別のサブプログラムを呼び出すためにも 使用できます。これによって、"ネストされた"サブプログラムの機能を拡張するこ とができます。ネストされたサブプログラムを使用する場合は、一度に1つのサブ プログラムだけが実行されるように、呼び出し側のサブプログラムは中断されま す。サブプログラムは、深さ10までネストできます。

<span id="page-276-2"></span>サブプログラムPAUSE PAUSEコマンドは、CALLコマンドによって最後に実行されたサブプログラムを休 止します。サブプログラムが一時停止されると、実行を再開するにはCONT(継続) コマンドを実行する必要があります。CONTコマンドを使用すれば、サブプログラ ムが、PAUSEコマンドの後の、次のコマンドから始まって、完了まで実行を続行す ることができます。

> サブプログラムが一時停止されていないときにCONTコマンドを実行しようとする と、エラーが生成されます。

<span id="page-276-3"></span>サブプログラムの一時停止/ 実効状態を知る PAUSED?問合せコマンドは、サブプログラムが現在一時停止されている場合には "1"を返し、サブプログラムが実行されている場合(または、実行が終了した場合)に は"0"を返します。次のプログラムは、PAUSED?コマンドの使用方法を示します。

> 10 OUTPUT 722; "RUN DMM\_CONF;PAUSE" 20 OUTPUT 722; "PAUSED?" 30 ENTER 722; A 40 IF A=1 THEN PRINT "SUBPROGRAM IS PAUSED" 50 IF A=0 THEN PRINT "SUBPROGRAM IS NOT PAUSED" 60 END

- <span id="page-276-4"></span>サブプログラムの中止 GPIB CLEARコマンド([付録](#page-302-0)Bを参照)は、CALLコマンドを使用して実行したサブプ ログラムの実行を中止します。これによって、制御がGPIBコマンド入力バッファま たは前面パネル・キーボードに戻ります。
- <span id="page-276-5"></span>サブプログラムを抜ける サブプログラムは、SUBENDコマンドに達するまで実行を継続します。その後、そ のサブプログラムを呼び出したサブプログラム(ネストされたサブプログラム)、ま たはGPIB入力バッファあるいは前面パネル・キーボード(サブプログラムを実行し た方)に制御が戻ります。RETURNコマンドも、サブプログラムの終了に使用でき

ます。例えば、サブプログラムの条件付き終了が必要な場合は、サブプログラム内 のIF...THENループの中にRETURNを置きます。RETURNコマンドは、SUBENDコマ ンドを実行しないで制御を呼び出し側に戻します。例えば、

10 OUTPUT 722; "SUB DMM\_CONF" 20 OUTPUT 722; "DCV 8, 0.00125" 30 OUTPUT 722; "TRIG SGL" 40 OUTPUT 722; "ENTER A' 60 OUTPUT 722; "IF A<5.06 THEN; RETURN" 70 OUTPUT 722; "ELSE" 80 OUTPUT 722; "TRIG SGL" 90 OUTPUT 722; "ENDIF" 100 OUTPUT 722; "SUBEND" 110 ! 120 OUTPUT 722; "CALL DMM\_CONF" 130 END

<span id="page-277-0"></span>サブプログラムのネスト あるサブプログラムが、その実行が終了する前に別の(ネストされた)プログラムを 呼び出すことが可能です。この別のサブプログラムがSUBENDコマンドを実行する と、元のサブプログラムに埋め込まれたCALLコマンドの次のコマンドから実行を 継続します。

> 3458Aには、サブプログラムのネストに2つの要件があります。1番目は、別のサブ プログラム内から呼び出されるサブプログラムは、呼び出しを行うサブプログラム を保存する前に内部メモリに保存しなければならないことです。これは、3458Aが サブプログラムを保存すると同時に各コマンドの構文をチェックするためです。埋 め込まれたCALLコマンドが現れると、3458Aはサブプログラムがその名前でメモ リ内に存在するかどうかをチェックします。存在しなければ、エラーが生成されま す。2番目は、サブプログラムは10レベルを超える深さではネストできないことで す。あるサブプログラムを別のサブプログラム内に入れることはできません。例え ば、次のプログラムはエラーを生成します。

10 OUTPUT 722; "SUB DMM\_CONF" 20 OUTPUT 722;"DCV8,0.00125" 30 OUTPUT 722; "SUB TESTER" !この結果はエラーになります。 40 OUTPUT 722; "SUBEND" 50 ! 60 OUTPUT 722; "CALL DMM\_CONF" 70 END

### <span id="page-277-1"></span>サブプログラム内の条件文

3458Aでは、条件付き分岐とループに3つのBASIC言語文が用意されています。これ らの文は3458Aサブプログラム内でのみ使用してください。条件付き分岐文とルー プ文は、繰り返しテスト、配列の初期化などに使用します。

3つの条件文とは、FOR...NEXT、WHILE...ENDWHILEおよびIF...THENです。これ らの文は拡張BASIC言語で使用されているものと似ています。唯一の例外は、3458A サブプログラムには、行番号と分岐用のGOTO分がないことです。ループ文と条件 付き分岐文は、深さ7までネストできます。

<span id="page-277-2"></span>FOR...NEXTループ FOR...NEXTコマンドは、ループ・カウンタが指定値を超えるまで繰り返されるルー

プを定義します。FOR...NEXT コマンドの構文は次のとおりです。

#### **FOR** *counter* = *initial\_value* **TO** *final\_value* [**STEP** *step\_size]*

プログラム・セグメント

#### **NEXT** *counter*

*counter*パラメータは、ループ・カウンタの役割をする変数です。*initial\_value*パラ メータと*final\_value*パラメータは、数値、数値変数または数値式のいずれでもかま いません。オプションの*step\_size*パラメータは、数値、またはループをパスするご とのループ・カウンタの増分を指定する数値式のいずれでもかまいません。*step\_size* が負の値の場合は、ループ・カウンタが減ります。プログラム・セグメントは、ルー プ・カウンタが*final\_value*を超えるまで繰り返し実行されます。

10 OUTPUT 722; "SUB DMM\_CONF" 20 OUTPUT 722; "NRDGS 100" 30 OUTPUT 722; "TRIG SGL" 40 OUTPUT 722; "INTEGER I" 50 OUTPUT 722; "FOR I = 1 TO 100" 60 OUTPUT 722; " ENTER A[ I]" 70 OUTPUT 722; "NEXT I" 80 OUTPUT 722; "SUBEND" 90 ! 100 OUTPUT 722; "CALL DMM\_CONF" 110 END

<span id="page-278-0"></span>WHILEループ WHILEコマンドは、指定した数値式がtrueの場合にループを定義します。WHILEコ マンドの構文は次のとおりです。

#### **WHILE** *expression*

プログラム・セグメント

#### ENDWHILE

WHILE演算は、ループの始めに実行されるテストの結果に依存します。テストが真 (ゼロに等しくない)の場合、WHILE文とENDWHILE文の間のプログラム・セグメン トが実行され、分岐がWHILE文に戻ります。テストが偽(ゼロに等しい)の場合、 ENDWHILE文に続く文でプログラムの実行が継続されます。

 10 OUTPUT 722; "SUB DMM\_CONF" 20 OUTPUT 722; "INTEGER I" 30 OUTPUT 722; "LET I=1" 40 OUTPUT 722; "NRDGS 100" 50 OUTPUT 722; "TRIG SGL" 60 OUTPUT 722; "WHILE I <=100" 70 OUTPUT 722; " ENTER A[I]" 80 OUTPUT 722; " LET I=I+1" 90 OUTPUT 722; "ENDWHILE" 100 OUTPUT 722; "SUBEND" 110 ! 120 OUTPUT 722; "CALL DMM\_CONF" 130 END

<span id="page-279-0"></span>IF...THEN分岐 IF...THENコマンドは、3458Aサブプログラム内の条件分岐を実現します。IF...THEN コマンドの構文は次のとおりです。

#### **IF** *expression* **THEN**

プログラム・セグメント

#### [ **ELSE** ]

[ program segment ]

#### ENDIF

ENDIF文が、サブプログラム内のIF...THEN文の次になければなりません。ELSEは オプション文ですが、使用する場合にはENDIF文の前になければなりません。式の 結果がtrue(ゼロに等しくない)の場合には、IF...THEN文の後から、ELSE文とENDIF 文の前にあるすべてのコマンドが実行されます。

式がtrueの場合、IF...THENとELSEの間のプログラム・セグメントで実行が継続され ます。式がfalseの場合、ELSEの後のセグメントで実行が継続されます。いずれの場 合も、プログラム・セグメントが完了すると、他のループと条件付き分岐がないと 仮定して、ENDIF文に続く文でプログラム実行が継続されます。

10 OUTPUT 722; "SUB DMM\_CONF" 20 OUTPUT 722; "INTEGER I" 30 OUTPUT 722; "LET I=1" 40 OUTPUT 722; "NRDGS 100" 50 OUTPUT 722; "TRIG SGL" 60 OUTPUT 722; "IF I<100 THEN" 70 OUTPUT 722; " ENTER A[I] " 80 OUTPUT 722; " LET l=l+1" 90 OUTPUT 722; "ENDIF" 100 OUTPUT 722; "SUBEND" 110 ! 120 OUTPUT 722; "CALL DMM\_CONF" 130 END

# 付録A

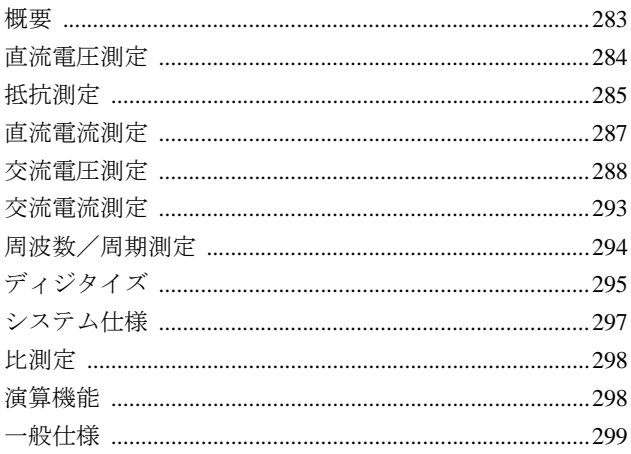

#### <span id="page-282-1"></span><span id="page-282-0"></span>概要

直流電圧/電流、抵抗測定における確度は、読 み取り値のppm+レンジのppmで、また交流電 圧/電流測定における確度は、読み取り値の% +レンジの%で表示されています。レンジは 1V、10V などのスケール名を意味しており、 1.2V、12Vなどのフル・スケールを意味するも のではありません。確度は最近の校正から特定 時間後について仕様化されています。

#### 絶対確度と相対確度

3458Aのすべての確度は、校正標準器に対する 相対確度として仕様化されています。この相対 確度に校正標準器のトレーサビリティを加え ることにより、3458Aの絶対確度が求められま す。例えば直流電圧測定では、Agilent工場で 2ppmのトレーサビリティを持っています。つま り、NBS(米国標準局)に対する3458Aの絶対確度 は、直流電圧測定の相対確度にこの2ppmを加え たものとなります。3458Aを校正する場合、そ のトレーサビリティは使用する校正標準器の トレーサビリティに依存します。このトレーサ ビリティはAgilentの持つ2ppmと異なる場合も あります。

#### 例1: 24時間の相対確度; 動作温度Tcal±1ºCの 場合

測定時の周囲温度が校正温度(Tcal)の±1ºC以 内、10Vレンジで10Vの直流電圧を測定した場 合、24時間の相対確度は0.5ppm+0.05ppmです。 つまり、

読み取り値の0.5ppm + レンジの0.05ppm 測定時に生じる誤差は、相対確度では、  $(0.5/1,000,000 \times 10V) + (0.05/1,000,000 \times 10V)$ = ±5.5µVまたは10Vの0.55ppm

#### 温度変化による誤差

3458Aの仕様は、自動校正(ACAL)後24時間以 内、および±1ºC以内の周囲温度変化に基づき ます。3458AのACAL機能は、時間や温度の変 化により生じる測定誤差を校正します。

以下の例は、異なった温度状況における3458A 例5: 90日間の絶対確度; の測定誤差を計算することにより、自動校正の 誤差補正を示しています。各例では以下の一定 条件を使用しています。

> 10V直流電圧入力 10V直流電圧レンジ 90日間の確度

#### 例2: 動作温度28ºC:

#### ACAL使用の場合

以下は、28ºCの動作温度、ACAL使用時の3458A の相対確度です。結果は、2桁に丸めらています。

 $(4.1$ ppm × 10V) + (0.05ppm × 10V) = 42 $\mu$ V

#### 例3: 動作温度38ºC:

#### ACALなしの場合

動作温度が38ºCの場合、Tcal±1ºCより14ºC大き い場合、ACALなしの温度係数による追加誤差 が加算されます。

 $(4.1$ ppm  $\times$  10V) + (0.05ppm  $\times$  10V) = 42 $\mu$ V

温度係数(/ ºC)による誤差

 $(0.5$ ppm × 10V+0.01ppm × 10V) × 14<sup>o</sup>C = 71µV

全体の相対誤差 = 113µV

#### 例4: 動作温度38ºC:

#### ACAL使用の場合

例4は、ACAL使用を除いて例3と同じ条件です。 ACAL使用により、温度により生じる誤差を減 少させることができます。動作温度はTcal±5ºC の標準範囲を10℃超えています。

 $(4.1$ ppm  $\times$  10V) + (0.05ppm  $\times$  10V) = 42 $\mu$ V 温度係数(/ ºC)による誤差:

 $(0.15$ ppm × 10V+0.01ppm × 10V) × 10<sup>o</sup>C =16µV

```
全体の相対誤差 = 58µV
```
例5では、例4と同じ条件下で、トレーサビリティ を加えることにより絶対確度を求めています。

 $(4.1$ ppm  $\times$  10V) + (0.05ppm  $\times$  10V) = 42 $\mu$ V 温度係数(/ ºC)による誤差:

Tcal =  $23^{\circ}$ C (0.15ppm × 10V+0.01ppm × 10V) × 10<sup>o</sup>C = 16µV

Agilent工場のもつ読み取り値の2ppmのトレー サビリティ:

 $(2ppm \times 10V) = 20 \mu V$ 

全体の相対誤差 = 78µV

#### 追加誤差

全体の相対誤差 = 42µV 3458Aを100未満の電源ライン周波数で動作さ せると、ノイズと利得が有意になるため追加誤 差が加わります。例6は、0.1 PLCでの誤差補正 を示します。

#### 例6: 動作温度は28ºC、0.1 PLC:

例2と同じ条件を想定しますが、この場合は追 加誤差を追加します。

 $(4.1$ ppm  $\times$  10V) t (0.05ppm  $\times$  10V) = 42 $\mu$ V

追加誤差チャートとRMSノイズ係数表を参照 すると、0.1 PLCでの追加誤差は次のようになり ます。

 $(2ppm \times 10V) + (0.4ppm \times 1 \times 3 \times 10V) = 32\mu V$ 

全体の相対誤差 = 74µV

## <span id="page-283-0"></span>1 / 直流電圧測定

#### 直流電圧測定

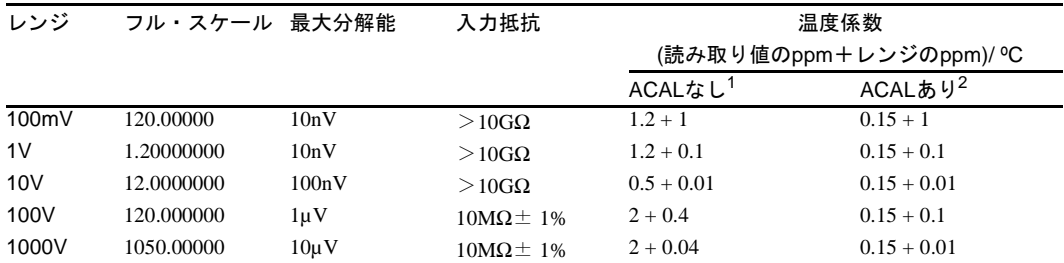

#### 確度 $3$ (読み取り値のppm (オプション002の読み取り値のppm) + レンジのppm)

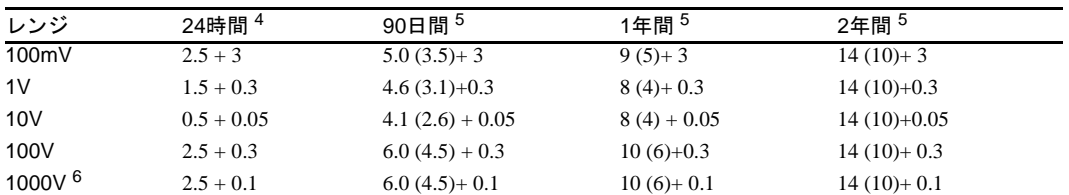

#### トランスファ確度/直線性

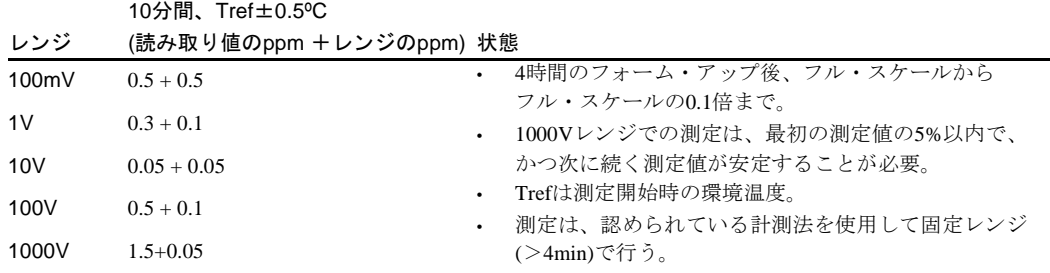

#### セトリング特性

最初の読み取り値あるいはレンジ変更の誤差は、入力電圧の0.0001%の追加誤差を加算。 読み取りのセトリング時間は、信号源インピーダンスおよびケーブルの誘電吸収の特性に影響を受ける。

#### 追加誤差

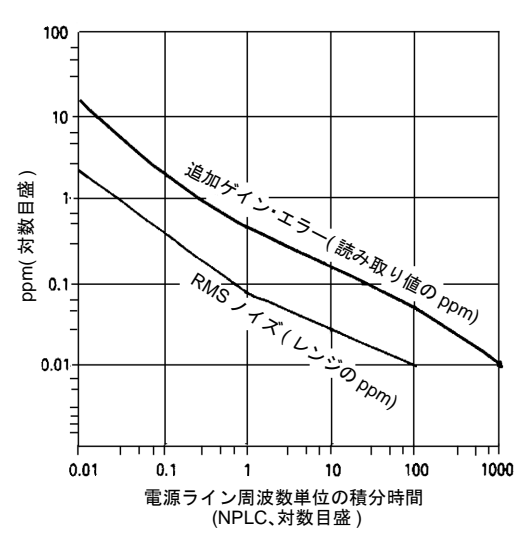

#### $J$ イズ除去比(dB) $^7$

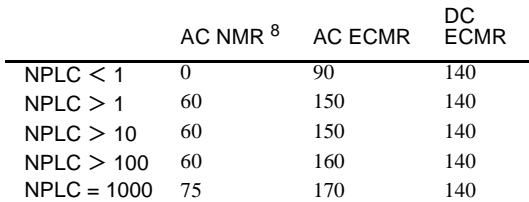

\*RMSノイズ

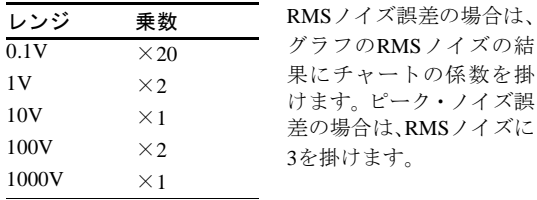

- 1. ACALなしの場合はTcal ±1ºCからの追加誤差。
- 2. ACALありの場合はTcal ±5ºCからの追加誤差。
- 3. PRESET、NPLC100実行時 の仕様。
- 4. 固定レンジ(>4分)、MATH NULL、Tcal±1ºCの場合
- 5. 90日間、1年間、2年間の確 度は、ACAL後24時間以内  $\psi \circ t = 1$ °C、Tcal  $t = 5$ °C、 MATH NULLおよび固定 レンジの場合

オプション002高安定基準 では、90日間の確度から読 み取り値の1.5ppmを、1年間 または2年間の確度から読 み取り値の4ppmを減ずる。

MATH NULLなしの場合、 0.15レンジのppmを10Vに、 0.7レンジのppmを1Vに、7 レンジのppm を0.1Vに追 加します。MATH NULLあ りで、4分未満の固定レン ジの場合、レンジの0.25ppm を10Vに、レンジの1.7ppm を1V、レンジの17ppm を 0.1Vに追加します。

NBS(米国標準局)に対する Agilent工場のトレーサビリ ティは、読み取り値の2ppm の追加誤差を加算。トレー サビリティは国家標準に 対する絶対誤差で、外部校 正用装置に関連する

6. 100Vを超える入力では、 10ppm×(Vin/1000)<sup>2</sup>を加算。

- 7. Lo 端子に 1kΩ を接続した 不平衡入力時。LFREQに電 源周波数の±0.1%を設定。
- 8. 電源周波数±1%の場合、AC NMRはNPLC ≧1で40dB、 NPLC≧100で80dB。電源周 波数±5%の場合、NPLC≧ 100で65dB。

#### 読み取り速度(AUTO ZEROオフ)

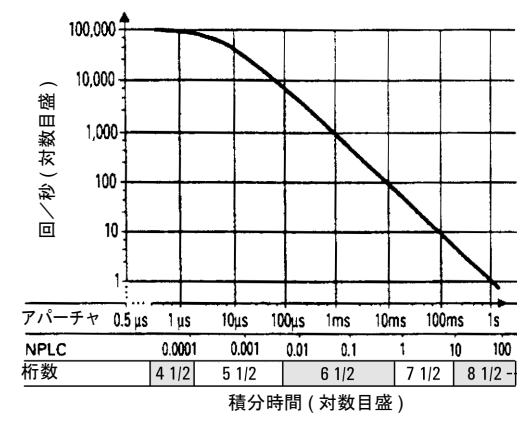

±1ºCの安定環境下の場合、AUTO ZEROオフでは

#### 回/秒 NPLC アパーチャ 桁数 ビット A-Zero オフ A-Zero オン 0.0001 1.4 $\mu$ s 4.5 16 100,000<sup>3</sup> 4,130 0.0006 10us 5.5 18 50,000 3,150 0.01  $167us^2$  6.5 21 5.300 930 0.1 1.67ms<sup>2</sup> 6.5 21 592 245 1  $16.6 \text{ms}^2$  7.5 25 60 29.4 10  $0.166s^2$  8.5 28 6 3 100 8.5 28 36/min 18/min 1000 8.5 28 3.6/min 1.8/min

#### 1. PRESET, DELAY 0, DISP OFF, OFORMAT DINTの 場合。

2. アパーチャ時間はLFREQ に独立して設定可能。こ れらのアパーチャ時間 は60Hzに対する時間。 NPLCの値は1 NPLC=1/ LFREQ。50Hzでは、アパー チャ時間を1.2倍、読み取 り速度を0.833倍する。

3. OFORMAT SINTの場合。

4. >10<sup>10</sup>Ω LO-アース、 ガード・オープン時 5. >10<sup>12</sup>Ωガード-アース

#### 最大入力

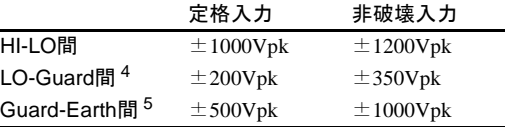

入力端子 端子材質: 金めっきテルリウム銅 入力リーク電流: 20pA、25 ºC

<span id="page-284-0"></span>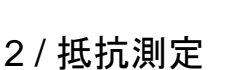

温度係数(AUTO ZEROオフ)

レンジ 追加誤差  $100$ mV~10V 5µV/ °C 100V~1000V 500μV/ °C

以下の追加誤差を加算。

2端子、4端子(OHM、OHMF機能)

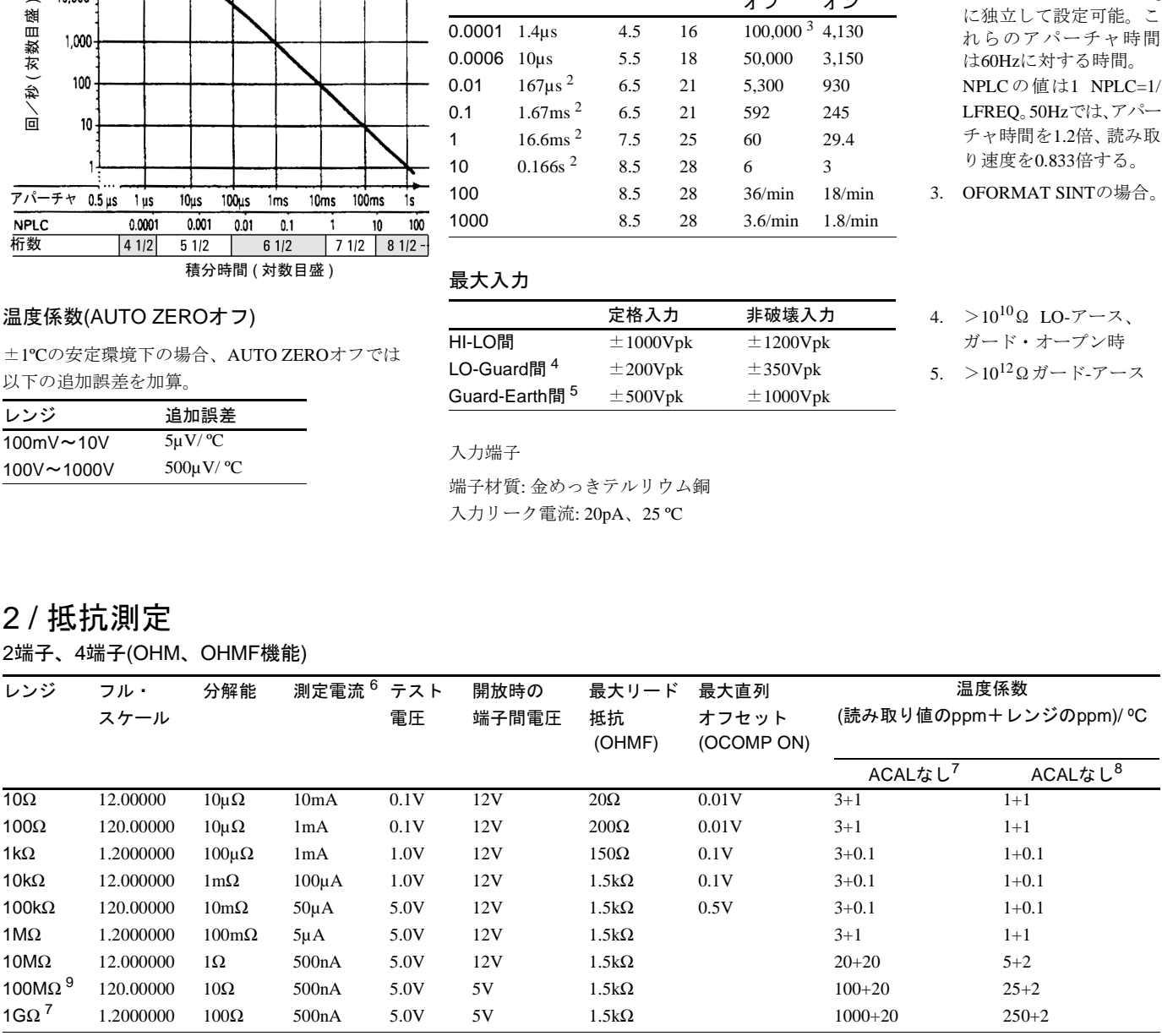

- 6. 測定電流は±3%の絶対確度。
- 7. ACALなしの場合はTcal±1ºC からの追加誤差。
- 8. Tcal±5ºCからの追加誤差。
- 9. 被測定抵抗に並列10MΩの 抵抗が接続される。

### 読み取り速度1

## $2$  確度<sup>1</sup> (読み取り値のppm+レンジのppm)

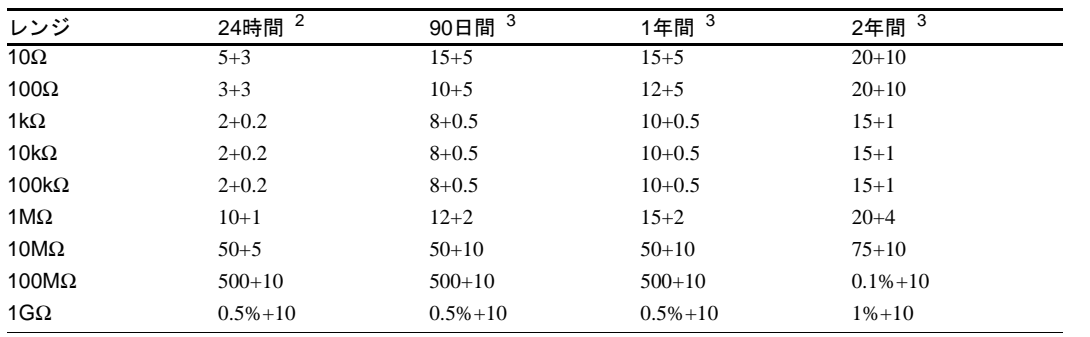

#### 2端子抵抗確度

2端子抵抗(OHM)確度は、4端子抵抗(OHMF)確度に以下のオフセット誤差を追加。 24時間: 50mΩ、90日間: 150mΩ、1年間: 250mΩ、2年間: 500mΩ

#### 追加誤差

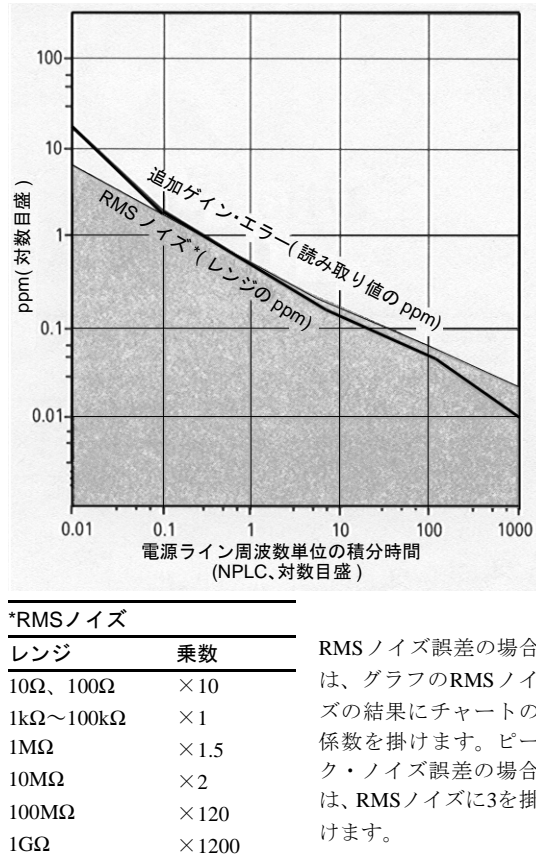

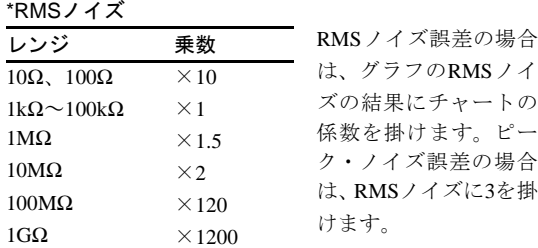

#### セトリング特性

レンジ変更後の最初の測定値の誤差は、電流レンジの90 日間の測定誤差を加算。前もってプログラムされたセト リング遅延時間は、<200pFの外部回路の容量にあては まる。

読み取り速度 <sup>4</sup>

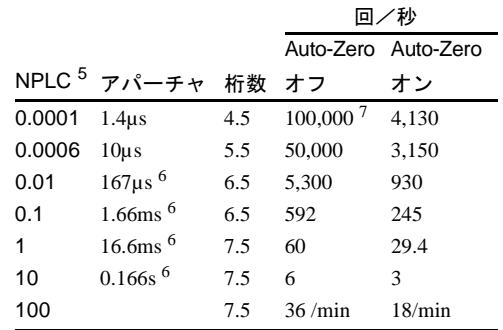

#### 測定における注意点

テフロン\*ケーブル、またはこれらの測定用の他の ハイ・インピーダンス、低誘電吸収ケーブルを使用 することを推奨します。

#### 最大入力

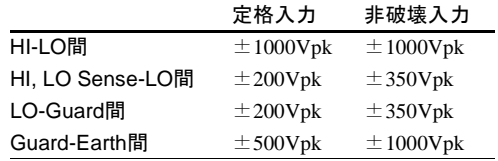

#### 温度係数 (Auto-Zeroオフ)

±1ºCの安定環境下の場合、AUTO ZEROオフでは 以下の追加誤差(レンジのppm)/ ºCを加算。

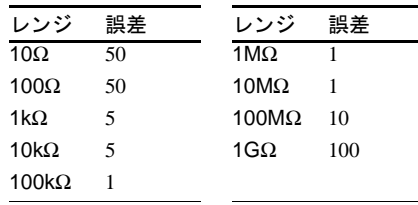

1. PRESET, NPLC 100, OCOMP ON 実行時の仕様。

- 2. Tcal  $\pm 1$ <sup>o</sup>C
- 3. 90日間、1年間、2年間の確度は、 ACAL後24時間以内かつ±1ºC、 Tcal $\pm$ 5°C.

NBS(米国標準局)に対する10kΩ のAgilent 工場のトレーサビリ ティは、読み取り値の3ppmの追 加誤差を加算。トレーサビリ ティは国家標準に対する絶対誤 差で、校正用装置に関連する。

4. PRESET, DELAY 0, DISP OFF, OFORMAT DINTの場合。

> OHMF, OCOMP ONでの読み取 り速度は遅くなる。

- 5. NPLC<1での抵抗測定は、まわ りのノイズ環境の影響を受ける。 その為、測定確度を維持させる には、適切なシールディングや ガーディングを施す必要あり。
- 6. アパーチャ時間はLFREQ に独立 して設定可能。これらのアパー チャ時間は60Hz に対する時間。 NPLCの値は1 NPLC=1/LFREQ。 50Hzでは、アパーチャ時間を1.2 倍、読み取り速度を0.833倍する。
- 7. OFORMAT SINTの場合。

\*テフロンは、E. I. duPont deNemours and Coの登録商標 です。

## <span id="page-286-0"></span>3 / 直流電流測定

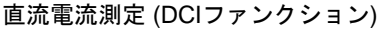

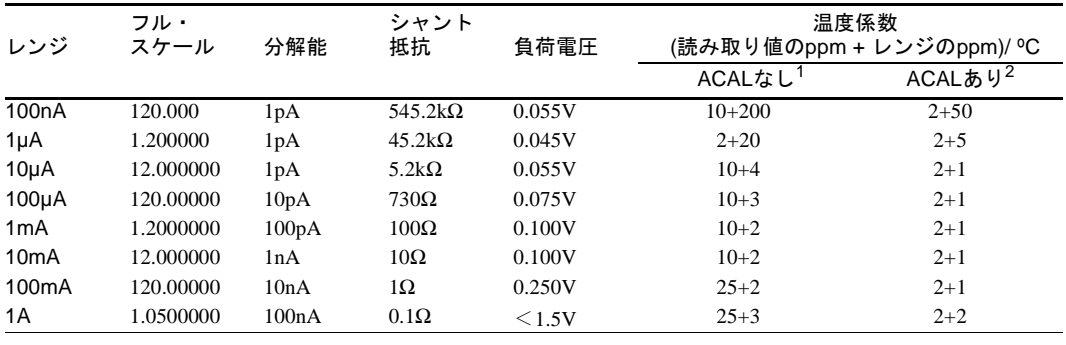

### 確度 $3$  (読み取り値のppm + レンジのppm)

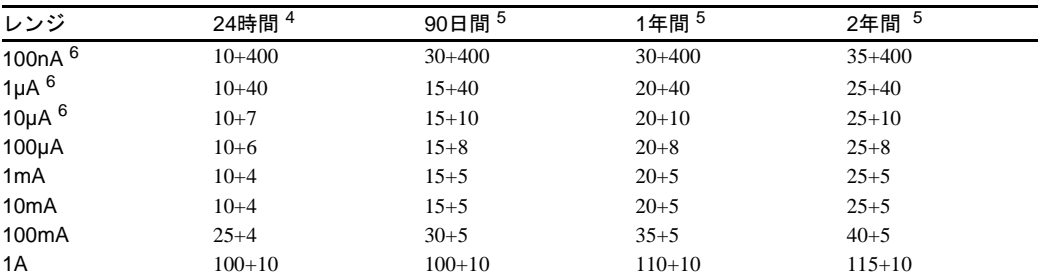

#### セトリング特性

最初の測定値あるいはレンジ変更の誤差は、入力電 流の0.001%の追加誤差を加算。読み取り値のセトリ ング時間は、信号源インピーダンスやケーブルの誘 電吸収の特性に影響を受ける。

#### 追加誤差

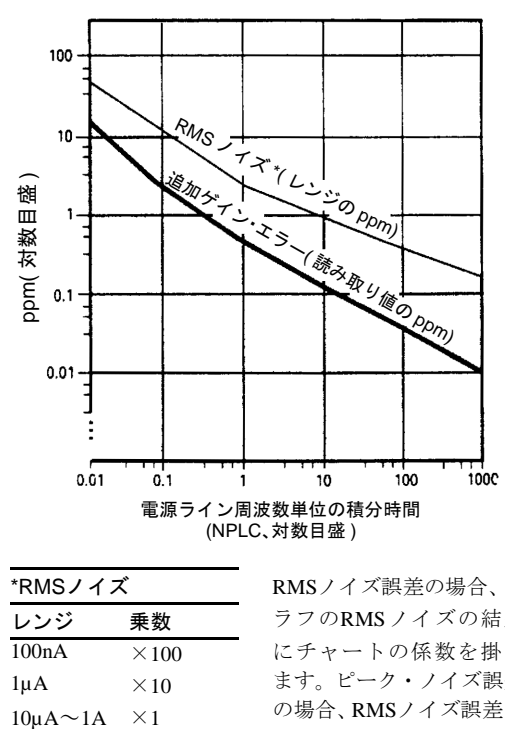

### RMSノイズ誤差の場合、グ \*RMSノイズ レンジ 乗数  $100nA \times 100$  $1\mu$ A  $\times 10$

ラフのRMSノイズの結果 にチャートの係数を掛け ます。ピーク・ノイズ誤差 の場合、RMSノイズ誤差に 3を掛けます。

#### 測定における注意点

低電流測定には、ハイ・インピーダンス、低誘電吸収ケー ブルを推奨。NPLC<1での電流測定は、まわりのノイズ 環境を受ける。その為、測定確度を維持するために、適 切なシールディングやガーディングを施す必要あり。

#### 読み取り速度 <sup>7</sup>

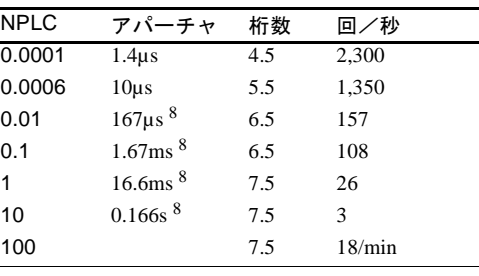

#### 最大入力

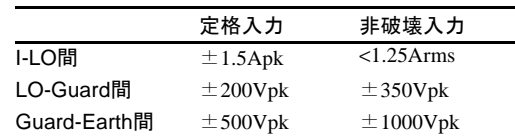

- 1. ACALなしの場合はTcal ±1ºCからの追加誤差。
- 2. ACALありの場合はTcal ±5ºCからの追加誤差。
- 3. PRESET, NPLC 100実行時 の仕様。
- 4. Tcal $\pm 1$ <sup>o</sup>C<sub>o</sub>
- 5. 90日間、1年間、2年間の確 度は、ACAL後24時間以内 かつ±1ºC、Tcal±5ºC。

NBC(米国標準局)に対する Agilent工場のトレーサビ リティは、読み取り値の 5ppmの追加誤差を加算。 トレーサビリティは10Vと 10kΩのトレーサビリティ の合計。

6. 代表値。

#### 7. PRESET, DELAY 0, DISP OFF, OFORMAT DINT  $\oslash$ 場合。

8. アパーチャ時間は LFREQ に独立して設定可能。これ らのアパーチャ時間は60Hz に対する時間。NPLCの値 は1NPLC=1/LFREQ。50Hz では、アパーチャ時間を1.2 倍、読み取り速度を0.833 倍する。

### <span id="page-287-0"></span>4 / 交流電圧測定

### 一般事項

3458Aの真の実効値交流電圧測定には3つの方法があり、SETACVコマンドを使用して測定法を選択できます。以 下に3種類の動作モードについての簡単な説明が記述されています。お客様の要求に合う測定法をお選びください。 次のセクションでは、これらの3つの動作モードを簡単に説明します。また、特定の測定ニーズに最適な方法を 選択するために役立つ要約表も示します。

SETACV SYNC Synchronously Sub-sampled Computed true rms technique. このモードは、くり返し信号をサンプリングした後、計算により真の実効値を求めてお り、優れた直線性と最も高確度な測定結果を得ることができます。入力信号として繰り 返し信号が必要です。このモードの周波数帯域は1Hzから10MHzです。 SETACV ANA Analog Computing true rms conversion technique. このモードは、電源投入時またはRESET時に選択されるデフォルト・モードで、10Hzか ら2MHz信号の真のRMS値を測定します。3つのモードのうち、最高速の測定を可能にし ます。

#### SETACV RNDM Random Sampled Computed true rms technique.

このモードは、入力信号をサンプリングした後、計算により真の実効値を求めており、優 れた直線性を得ることができます。入力信号は繰り返しの必要がなく、広帯域のノイズ 測定に適しています。帯域は20Hz から10MHz です。

#### 選択表

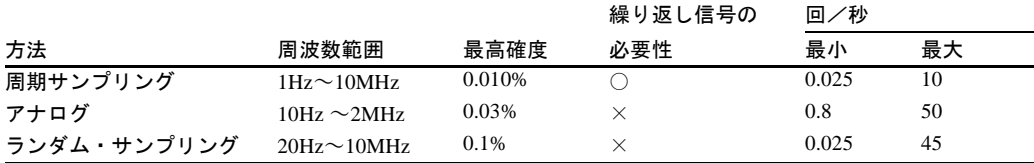

#### 周期サンプリング・モード (ACVファンクション、SETACV SYNC)

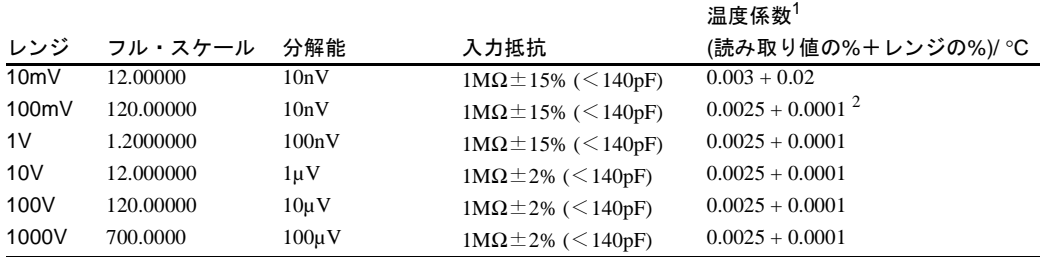

AC確度<sup>2</sup>

24時間~2年間(読み取り値の%+レンジの%)

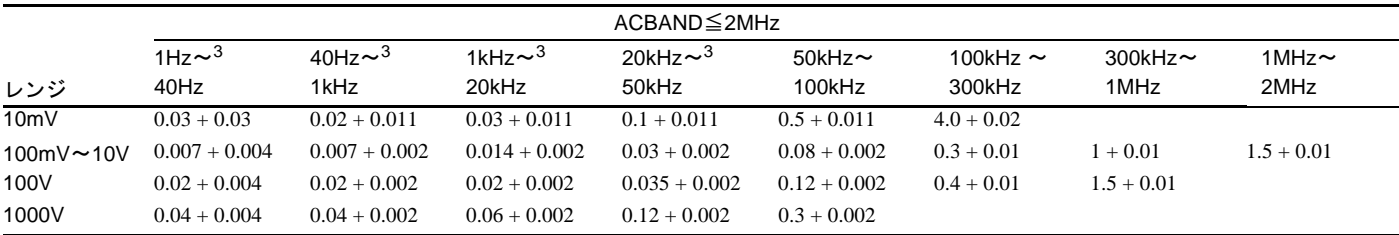

1. Tcal ± 1ºC からの追加誤差、 ただしACAL後±5ºC以内。

> ACBAND>2MHzでは、すべ てのレンジで10mV レンジ の温度係数を使用。

2. 確度はフル・スケールから フル・スケールの10%、DC 成分<AC成分の10%、正弦 波入力、クレスト・ファク タ=1.4、PRESETとして仕様 化されている。ACAL後24時 間以内かつ±1ºC以内。

> (AC + DC) 入力ピークは 1000Vレンジを除くすべて のレンジにおいて、フル・ス ケール×5 以下。

NBS(米国標準局)に対する Agilent工場のトレーサビリ ティは、読み取り値の2ppm の追加誤差を加算。

3. LFILTER ONを推奨
## AC確度(続き): 24時間~2年間(読み取り値の%+レンジの%)

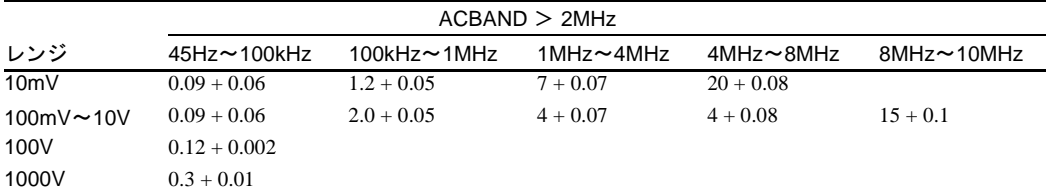

### トランスファ確度

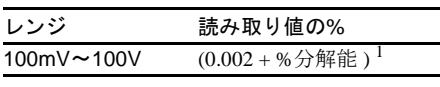

状態 • 4時間のフォーム・アップ後 ● 基準測定から10分間、±0.5℃ • 45Hzから20kHz、正弦波入力 • 基準電圧、周波数の±10%以内

#### AC + DC確度(ACDCVファンクション)

AC+DC確度はAC確度に以下の追加誤差(レンジの%)を加算。

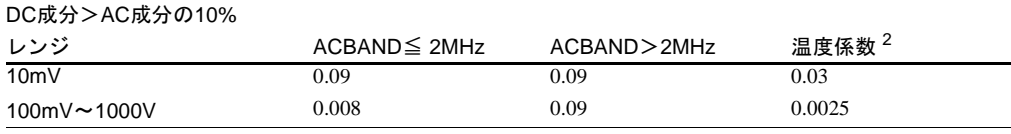

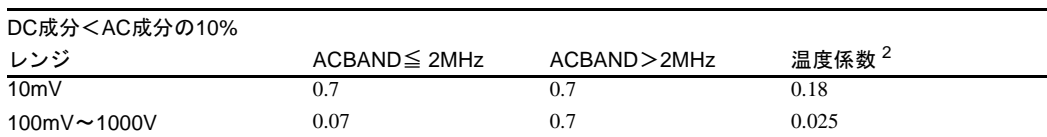

## 追加誤差

特定の測定セットアップに適合させるため、以下の追加誤差(レンジの%)を加算。

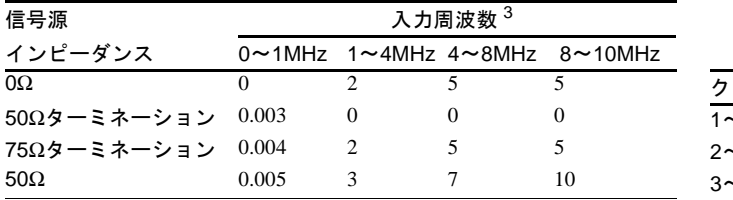

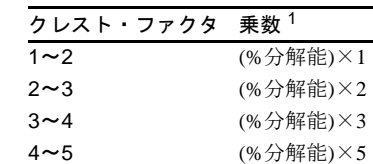

## 読み取り速度 4

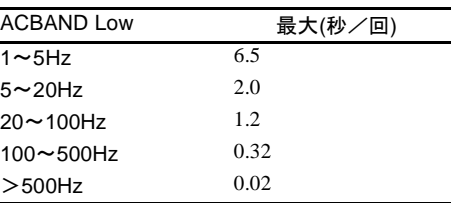

## セトリング特性

なし

### コモン・モード除去比

(Lo端子に1kΩを接続した不平衡入力時) >90dB, DC~60Hz

- 1. % 単位の分解能は、RES コマンドまたはパラ メータの値です(読み取 り分解能は測定レンジ のパーセント)。
- 2. Tcal ± 1ºC からの追加誤 差、ただしACAL後±5ºC 以内、(レンジの%)/ ℃。 ACBAND >2MHz では、 10mVレンジの温度係数 を使用。

3. フラットネス誤差には 測定負荷が含まれる。

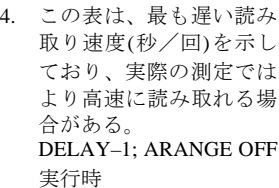

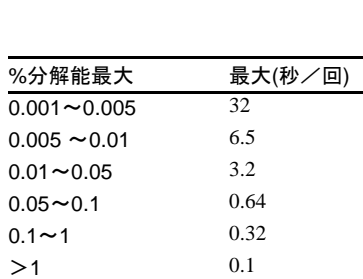

### 高周波温度係数

## 最大入力

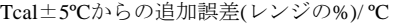

レンジ 2~4MHz 4~10MHz  $10mV \sim 1V$  0.02 0.08 10V~1000V 0.08 0.08

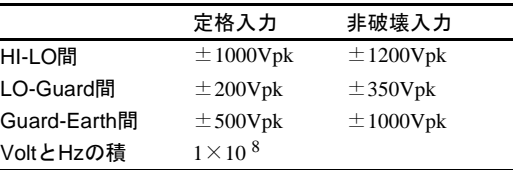

## アナログ・モード (ACVファンクション、SETACV ANA)

周波数

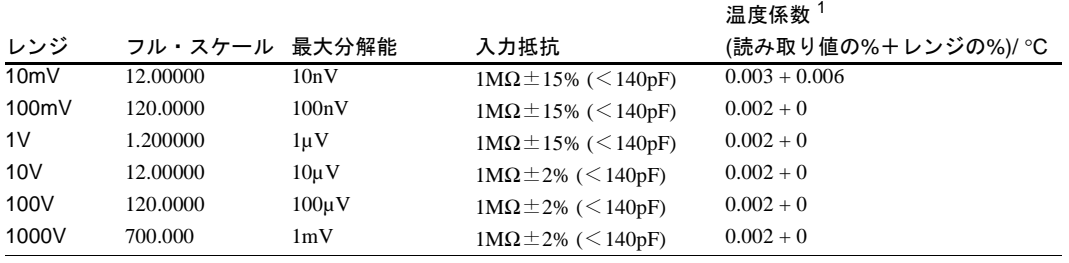

## AC確度 <sup>2</sup>

24時間~2年間(読み取り値の%+レンジの%)

| レンジ                              | 10Hz $\sim$<br>20Hz | $20$ Hz $\sim$<br>40Hz | 40 Hz $\sim$<br>100Hz | 100 Hz $\sim$<br>20kHz | 20kHz $\sim$<br>50kHz | $50$ kHz $\sim$<br>100kHz | 100kHz $\sim$<br>250kHz | $250$ kHz $\sim$<br>500kHz | 500 kHz $\sim$<br><sup>1</sup> MHz | 1 MHz $\sim$<br>2 MHz |
|----------------------------------|---------------------|------------------------|-----------------------|------------------------|-----------------------|---------------------------|-------------------------|----------------------------|------------------------------------|-----------------------|
| 10mV                             | $0.4 + 0.32$        | $0.15 + 0.25$          | $0.06 + 0.25$         | $0.02 + 0.25$          | $0.15 + 0.25$         | $0.7 + 0.35$              | $4 + 0.7$               |                            |                                    |                       |
| $100 \text{mV} \sim 10 \text{V}$ | $0.4 + 0.02$        | $0.15 + 0.02$          | $0.06 + 0.01$         | $0.02 + 0.01$          | $0.15 + 0.04$         | $0.6 + 0.08$              | $2 + 0.5$               | $3 + 0.6$                  | $5 + 2$                            | $10 + 5$              |
| 100V                             | $0.4 + 0.02$        | $0.15 + 0.02$          | $0.06 + 0.01$         | $0.03 + 0.01$          | $0.15 + 0.04$         | $0.6 + 0.08$              | $2 + 0.5$               | $3 + 0.6$                  | $5 + 2$                            |                       |
| 1000V                            | $0.42 + 0.03$       | $0.17 + 0.03$          | $0.08 + 0.02$         | $0.06 + 0.02$          | $0.15 + 0.04$         | $0.6 + 0.2$               |                         |                            |                                    |                       |

## AC+DC確度(ACDCVファクション)

AC+DC確度はAC確度に以下の追加誤差(読み取り値の%+レンジの%)を加算。

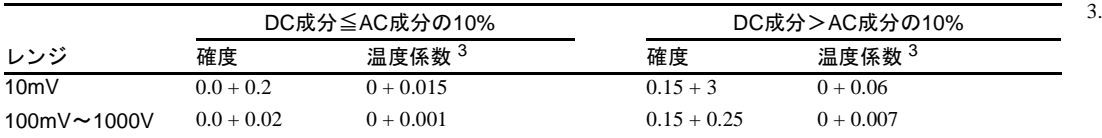

追加誤差

特定の測定セットアップに適合させるため、以下の追加誤差を 加算。

### 低周波誤差(読み取り値の%)

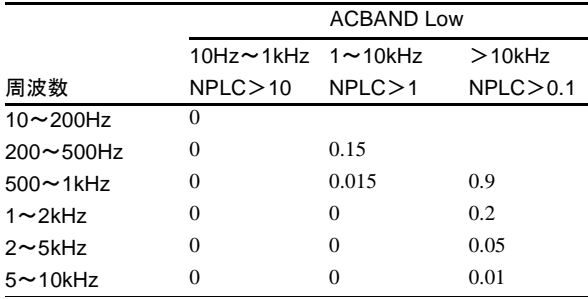

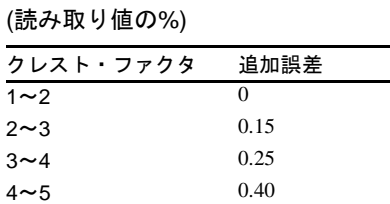

クレスト・ファクタ 誤差

#### 1. Tcal±1ºCからの追加誤差、 ただしACAL後±5ºC以内。

2. 確度は、フル・スケールか らフル・スケールの1 /20、 正弦波入力、クレスト・ ファクタ=1.4、PRESET と して仕様化されている。 ACAL後、24時間以内かつ ±1ºC以内。

最大 DC は ACV ファンク ションでは400V以下。

NBS(米国標準局)に対する Agilent 工場のトレーサビ リティは、読み取り値の 2ppmの追加誤差を加算。

Tcal ± 1℃ からの追加誤差、 ただしACAL後±5ºC以内( 読み取り値の%+レンジの

%)/ ºC。

## 読み取り速度<sup>1</sup>

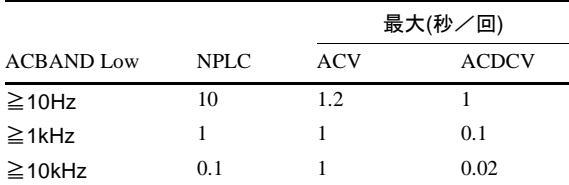

## セトリング特性

デフォルトのDELAYを使用した場合、最初の測定値あるいはレンジ変更の誤差は、入力ステップの0.01%の追加 誤差を加算。以下のデータはDELAY 0に適用。

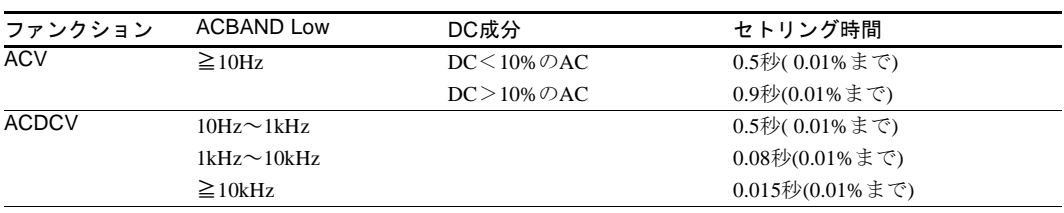

## 最大入力

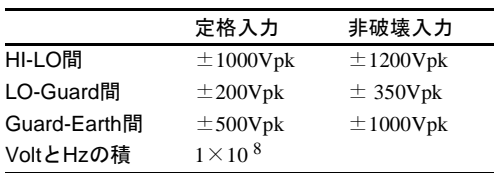

## コモン・モード除去比

(Lo端子に1kΩを接続した不平衡入力時) >90dB、  $DC \sim 60$ Hz

### ランダム・サンプリング・モード(ACVファンクション、SETACV RNDM)

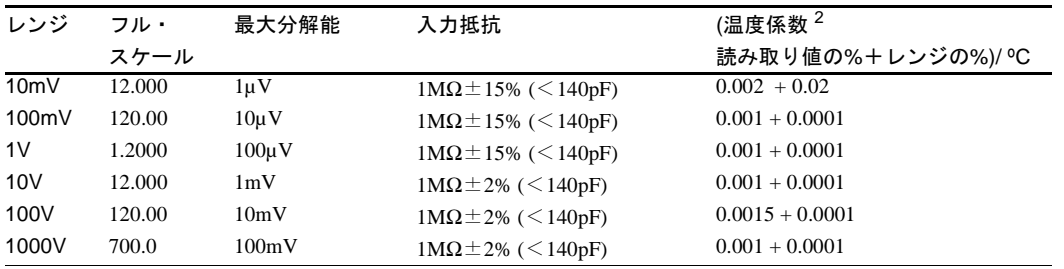

### AC確度 <sup>3</sup>

24時間~2年間(読み取り値の%+レンジの%)

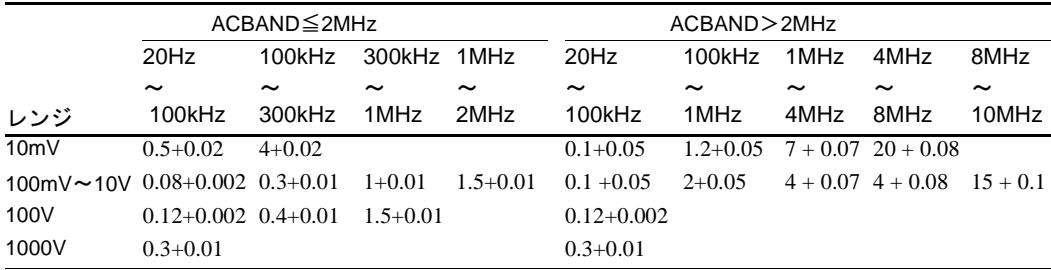

- 2. Tcal±1ºCからの追加誤差、 ただしACAL後±5ºC以内。 ACBAND>2MHzの場合、 すべてのレンジで10mV レンジの温度係数を使用。
- 3. 確度は、フル・スケール からフル・スケールの5%、 DC成分<AC成分の10%、 正弦波入力、クレスト・ ファクタ=1.4、PRESET として仕様化。ACAL後24 時間以内かつ±1ºC以内。 NBS(米国標準局)に対する

10VDCのAgilent工場のト レーサビリティは、読み 取り値の2ppmの追加誤差 を加算。

最大DCはACV ファンク ションでは400V以下。

1. DELAY–1、ARANGE OFF 実行時。

> DELAY 0、NPLC 0.1では、 500回/秒以上(未仕様)で 読み取れる場合がある。

## AC+DC確度(ACDCVファンクション)

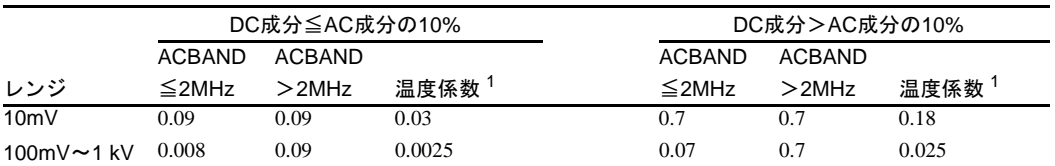

AC+DC確度はAC確度に以下の追加誤差(レンジの%)を加算。

## 追加誤差

特定の測定セットアップに適合させるため、以下の追加誤差(レンジの%)を加算。

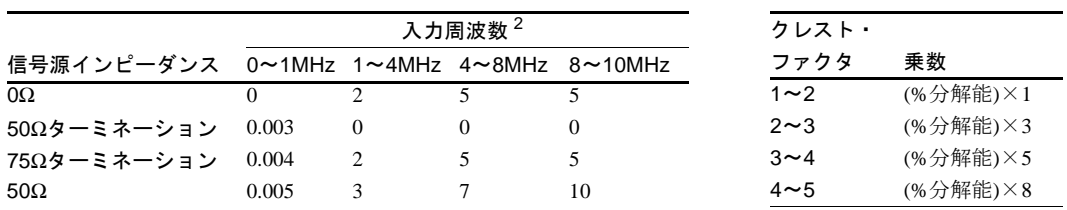

## 読み取り速度 $3$

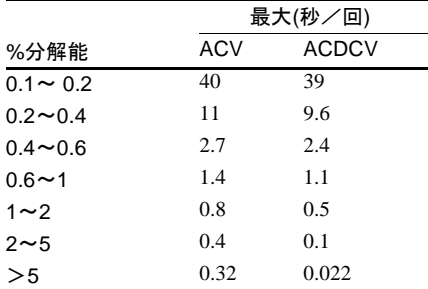

## 高周波温度係数

Tcal±5℃からの追加誤差(レンジの%)/ °C

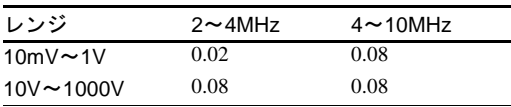

## 1. Tcal ± 1ºC からの追加誤差、 ACAL後±5ºC以内。 (読み取り値の%)/ ºC。

ACBAND>2MHzの場合、す べてのレンジで10mVレン ジの温度係数を使用。

- 2. フラットネス誤差には測定 負荷が含まれる。
- 3. DELAY–1、ARANGE OFF実 行時。ACVでDELAY 0の場 合、読み取り速度はACDCV と同一。

## セトリング特性

デフォルトのDELAYを使用した場合、最初の測定値 あるいはレンジ変更の誤差は、入力ステップの0.01%の 追加誤差を加算。以下のデータはDELAY 0に適用。

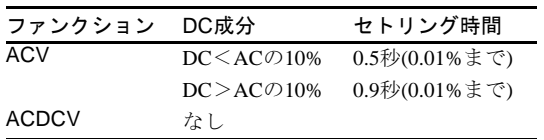

## コモン・モード除比

(Lo端子に1kΩを接続した不平衡入力時)>90dB,  $DC \sim 60$ Hz

#### 最大入力

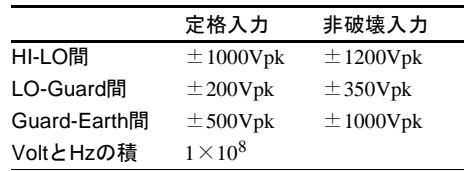

## 5 / 交流電流測定

## 交流電流測定(ACIおよびACDCIファンクション)

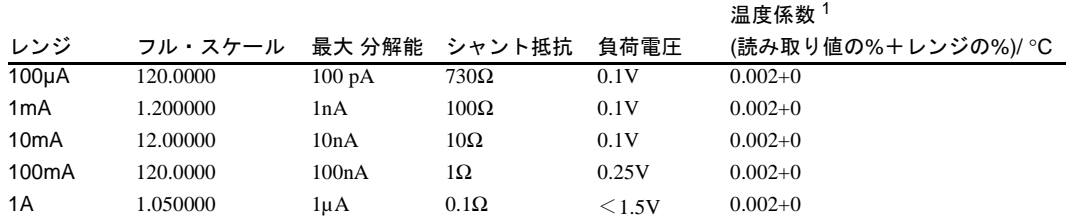

## AC確度<sup>2</sup>

24時間~2年間(読み取り値の%+レンジの%)

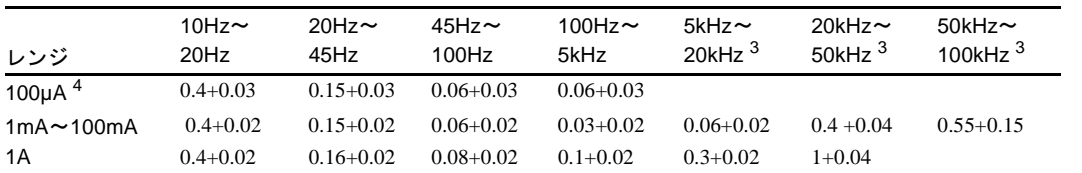

## AC+DC確度(ACDCI Function)

AC+DC確度はAC確度に以下の追加誤差(読み取り値の%+レンジの%)を加算。

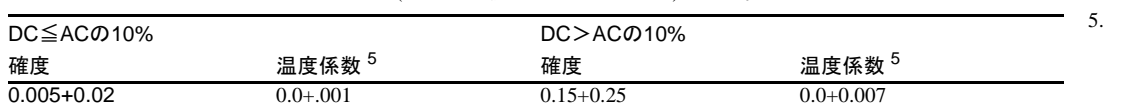

#### 5. Tcal ± 1ºC からの追加誤差、 ただしACAL後±5ºC以内。 (読み取り値の%+レンジの %)/  $^{\circ}C$

### 追加誤差

特定の測定セットアップに適合させるため、以下の追加誤差(レンジの%)を加算。

#### 低周波誤差(読み取り値の%)

クレスト・ファクタ誤差(読み取り値の%)

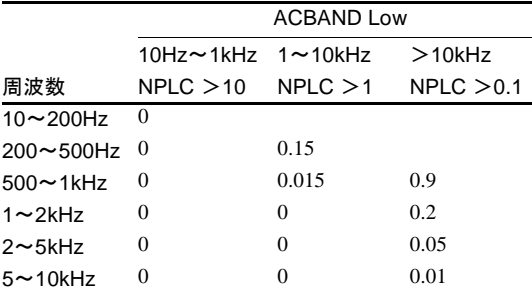

## **クレスト・ファクタ 追加誤差**

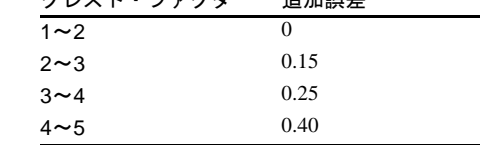

## 読み取り速度 6

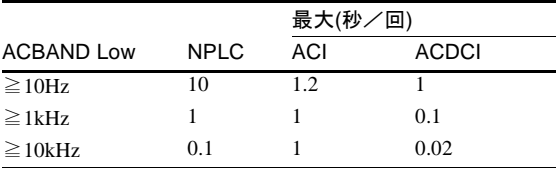

6. DELAY–1、ARANGE OFFの 場合。DELAY 0、NPLC 0.1 で は、500回/秒以上(未仕様) で読み取れる場合がある。

2. 確度は、フル・スケールから フル・スケールの1/20、正弦 波入力、クレスト・ファクタ =1.4、PRESET として仕様 化。ACAL後24時間以内かつ ±1ºC以内。

> NBS(米国標準局)に対する Agilent工場のトレーサビリ ティは読み取り値の5ppmを 加算。トレーサビリティは 10V、10kΩのトレーサビリ ティの合計。

- 3. 代表値。
- 4. 100µAレンジでは1kHz最大。

## セトリング特性

デフォルトのDELAYを使用した場合、最初の測定値あるいはレンジの変更の誤差は、100µAから100mAレンジ では入力ステップの0.01%の追加誤差を加える。1Aレンジでは0.05%を加算。 以下のデータはDELAY 0に適用。

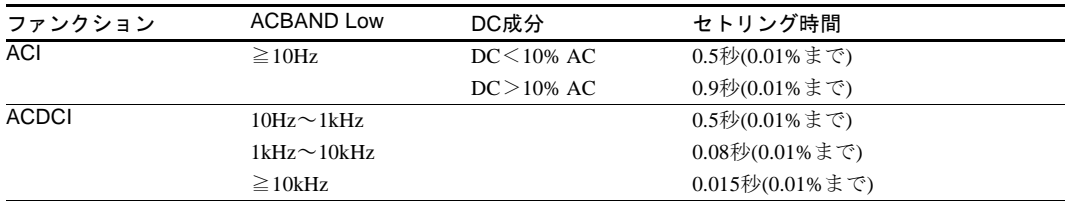

#### 最大入力

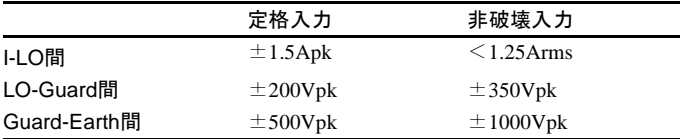

24時間~2年間 0°C~55°C

1s~25ms 読み取り値の0.05%

25ms~100ns 読み取り値の0.01%

## 6 / 周波数/周期測定

#### 周波数/周期測定

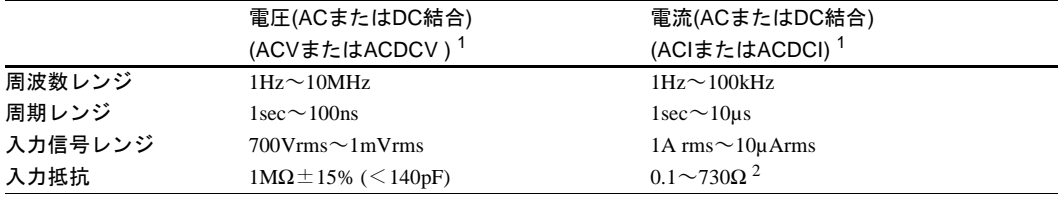

#### 確度

レンジ

 $1Hz \sim 40Hz$ 

40Hz~10MHz

## 読み取り速度

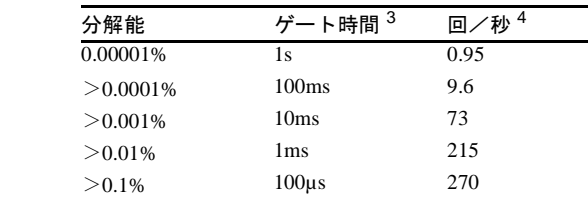

タイム・ベース: ファイン スロープ・トリガ: 10MHz±0.01%(0ºC~55ºC) 立ち上がり、立ち下がり レベル・トリガ: レンジの±500%(5%ステップ)

## 測定方法: カランス アイアン トリガ・フィルタ: レシプロカル方式<br> **スカウスオフィーク 選択可能75kHzロー・パス・トリガ・フィルタ**

- 1. 周波数/周期測定の信 号の種類および結合方 法は、FSOURCEコマン ドにより設定。
- 2. レンジに依存。ACI のレ ンジ・インピーダンスを 参照。

3. ゲート時間は測定分解 能に依存。

4. 固定レンジで仕様化され ている最大入力の場合。 オート・レンジの場合、 ACBAND≧1kHzでは最 大速度は30回/秒。

> 実際の読み取り速度は、 入力の1周期、選択した ゲート時間、またはデ フォルト読み取りタイ ムアウト1.2sのうちいず れか長いものです。

## 7 / ディジタイズ

## 一般事項

信号をディジタイズする場合、3458Aには3種類の方法があります。以下には、各モードについての簡単な説明 が記述されています。お客様のアプリケーションに最も適した方法をお選びください。

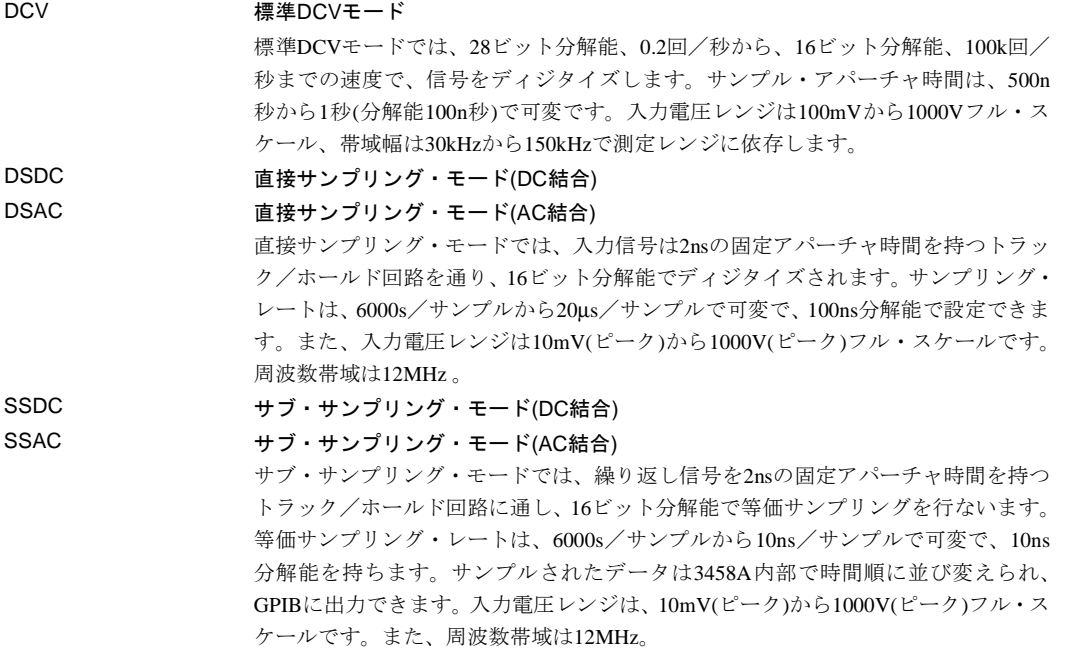

ディジタイズ・モード

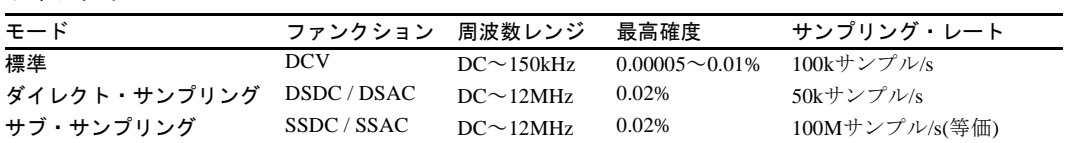

## 標準DCVモード(DCVファンクション)

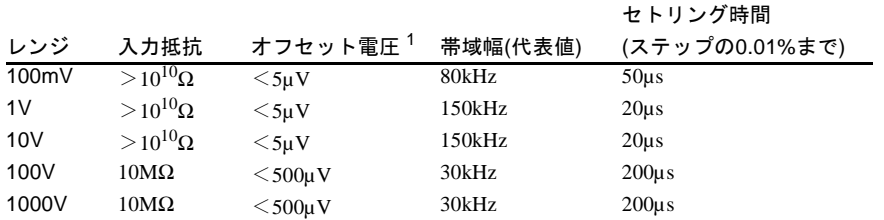

## 1. AZEROの±1ºC、あるいは ACAL後24時間以内かつ ±1ºC以内。

DCパフォーマンス

読み取り値の0.005%+オフセット $1$ 

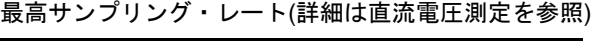

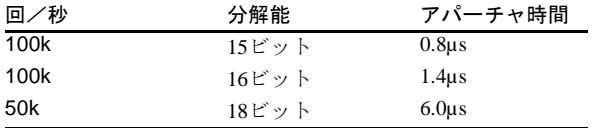

サンプル・タイムベース 確度: 0.01% ジッタ:<100ps rms 外部トリガ レイテンシ:<175ns 2 ジッタ:<50ns rms レベル・トリガ レイテンシ:<700ns ジッタ:<50ns rms

2. 複数台の3458A間では  $\leq$  125ns

## ダイナミック・パフォーマンス

100mV、1V、10Vレンジ; アパーチャ時間=6µs

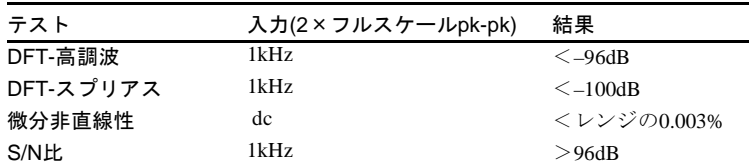

直接サンプリング・モード(DSDC、DSAC、SSDCおよびSSACファンクション)

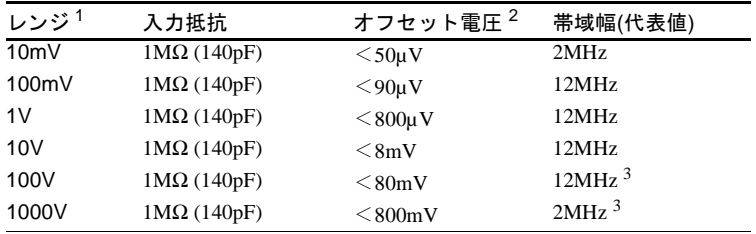

#### DCから20kHzのパフォーマンス

読み取り値の0.02% + オフセット<sup>2</sup>

#### 最高サンプリング・レート

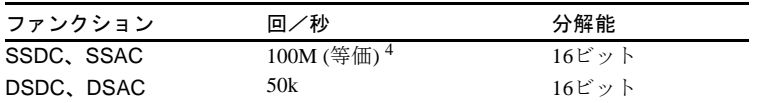

#### ダイナミック・パフォーマンス

100mV、1V、10Vレンジ; 50,000サンプル/秒

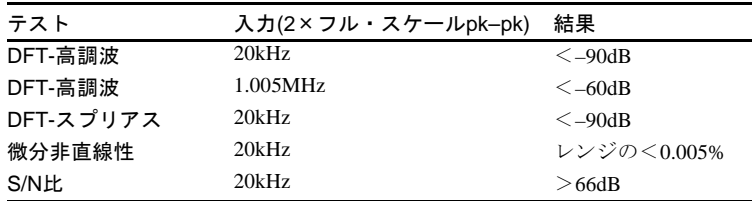

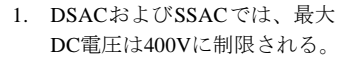

- 2. ACAL ACV後24時間以内かつ ±1ºC以内。
- 3. 積は 1×108 V-Hzに制限。

4. 等価サンプリング・レートは、 繰り返し入力信号のサブ・サ ンプリングに使用された最小 の時間インクリメント(10ns ) により決定される。

5. 複数台の3458A間では<25ns 。 サンプル・タイムベース

# 確度: 0.01 %

ジッタ:<100ps rms

外部トリガ

レイテンシ:<125ns <sup>5</sup> ジッタ:<2ns rms

#### レベル・トリガ

レイテンシ:<700ns ジッタ:<100ps(1MHzフル・ スケール入力)

## 8 / システム仕様

## ファンション・レンジ測定

新しい測定構成をGPIBを通して送り、読み取りにトリガをかけ、コントローラにデータを戻すのに必要な時間。 (PRESET FAST, DELAY 0, AZERO ON, OFORMAT SINT, INBUF ON実行時)

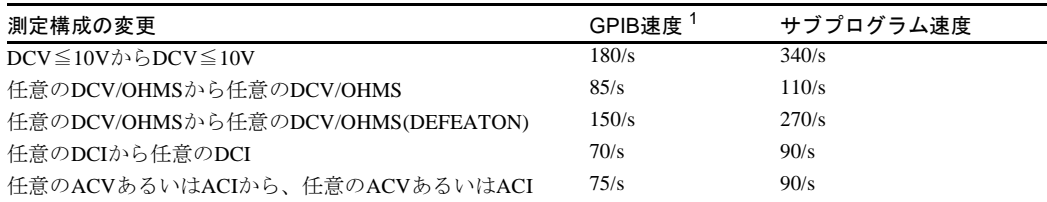

1. 9000シリーズ350使用。

2. SINTはAPER $\leq 10.8$ µsec に対して有効。

## 動作速度 $2$

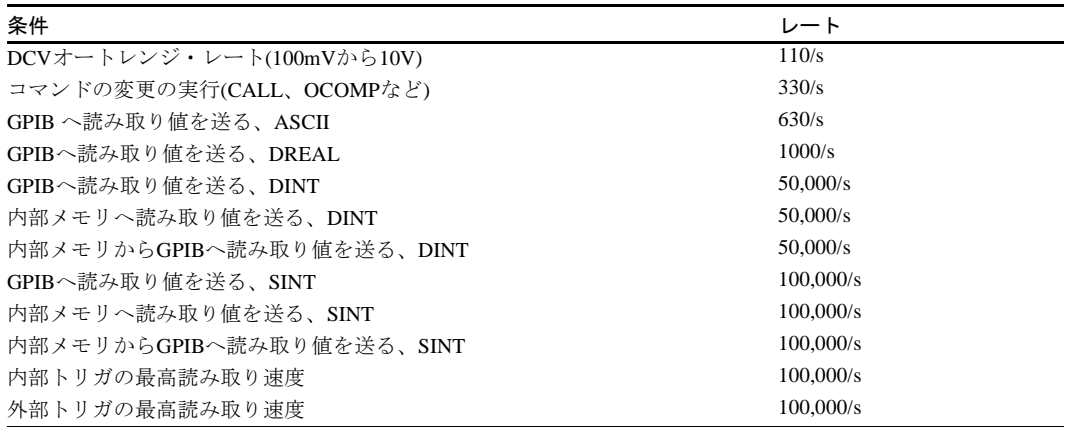

## メモリ

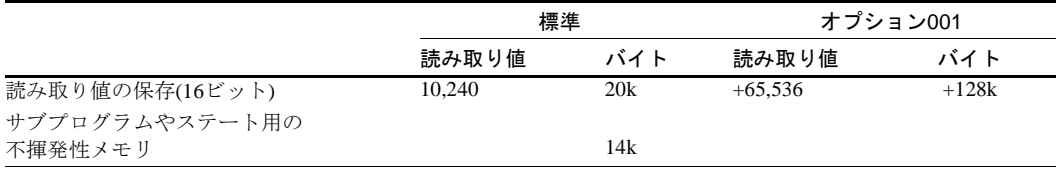

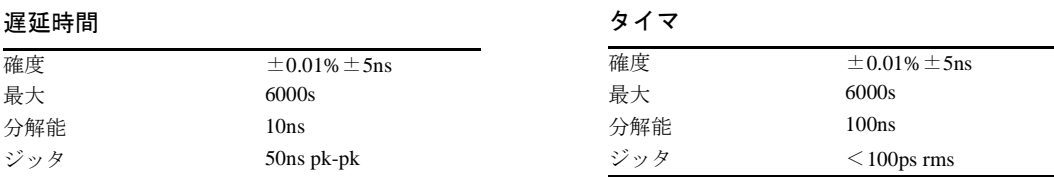

## 9 / 比測定

## 比測定の種類<sup>1</sup>

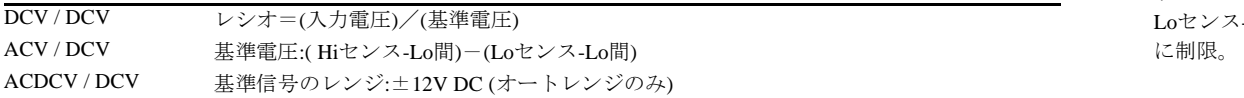

#### 確度

± (入力誤差+基準誤差)

入力誤差 = 入力信号測定ファンクション(DCV、ACV、ACDCV )の全体の誤差×1 リファレンス誤差 = DC基準信号の全体のレンジ誤差×1.5

## 10 / 演算機能

## 一般演算関数の仕様

演算機能には、リアル・タイム処理と後処理の2通りの処理方法があります。

演算機能の仕様には、測定値の誤差あるいはユーザの入力値の誤差は含まれません。入力値や出力値の範囲は1.0× 10–37から 1.0×1037です。レンジ外の値の場合、ディスプレイにはOVLDおよび、GPIB に1×1038を送ります。最小 実行時間は、それぞれの読み取りが終了した後、1 つの演算を実行するのに必要となる時間です。

## **NULL:**

X–OFFSET 最小実行時間 = 180µs

**PERC:**  $100 \times (X-PERC)$  / PERC 最小実行時間 = 600µs

**dB:**  $20 \times$ Log (X/REF) 最小実行時間 = 3.9ms

**RMS:** 単極ディジタル・フィルタ 入力のRMSを計算 最小実行時間 = 2.7ms

#### **STAT:**

サンプルからMEAN、SDEVを計算 (個体数はN-1) NSAMP、UPPER、LOWERも累積 最小実行時間 = 900µs

**CTHRM2K (FTHRM2K):** 2.2kΩサーミスタ (Agilent 40653A)の °C (°F) への温度変換 最小実行時間 = 160µs

**CRTD85 (FRTD85):** 100Ω、α = 0.00385(40654Aあるいは40654B)の °C (°F) への温度変換 最小実行時間 = 160µs

**SCALE:** 

(X–OFFSET) / SCALE 最小実行時間 = 500µs

## **PFAIL:**

MIN、MAXレジスタに基づく 最小実行時間 = 160µs

#### **dBm:**

 $10\times$ Log  $[(X^2/RES)/1mW]$ 最小実行時間 = 3.9ms

## **FILTER:**

単極ディジタル・フィルタ 入力の指数加重平均 最小実行時間= 750µs

### **CTHRM (FTHRM):** 5kΩサーミスタ (Agilent 40653B)の °C (°F)への温度変換

#### **CTHRM10K (FTHRM10K):**

10kΩサーミスタ (Agilent 40653C)の °C (°F)への温度変換 最小実行時間 = 160µs

## **CRTD92 (FRTD92):**

100Ω RTD,  $\alpha = 0.003916$  Φ °C (°F)への温度変換 最小実行時間 = 160µs

1. すべてのSETACVが設定可。 -Lo間は±0.25V

## 11 / 一般仕様

## 動作環境

動作温度: 0°C~55°C 動作場所: 室内のみ 動作高度: 2,000mまで ポリューション・レーティング: IEC 664 Degree 2

## 動作温度範囲

40°Cで95% RHまで

## 物理特性

88.9mm(高)×425.5mm(幅)×502.9mm(奥) 重量: 12kg 出荷重量 14.8kg

## 保管温度

 $-40\textdegree C$   $\sim$  + 75 $\textdegree C$ 

## ウォーム・アップ時間

仕様を満たすには4時間必要。

## 電源

100/120V、220/240V±10% 48~66Hz、360~420Hz (自動センス)  $<$ 30W,  $<$ 80VA (ピーク) ヒューズ: 1.5 @ 115V, 0.5 A @230 V

## クリーニングの手引き

マルチメータをクリーニングするには、 水で軽く湿したきれいな布を使用してください。

#### 保証期間 1年

入力端子 金めっきテルリウム銅

入力リミット 入力HI-LO間: 300VAC最大(CAT II)

IEEE-488インタフェース 以下の標準に準拠: IEEE-488.1インタフェース標準 IEEE-728コード/フォーマット標準 CIIL(オプション700)

## Agilent 3458Aの付属品:

テスト・リード・セット(Agilent 34118A) 電源コード ユーザーズ・ガイド 校正マニュアル アセンブリ・レベル修理マニュアル クイック・リファレンス・ガイド

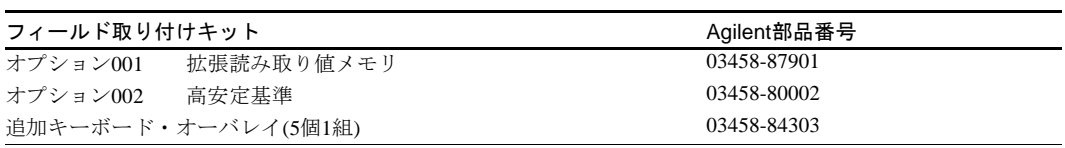

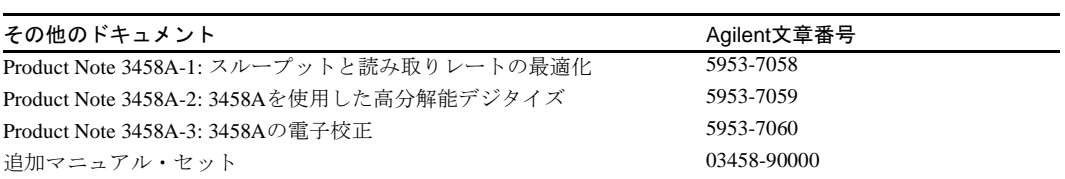

## 付録B

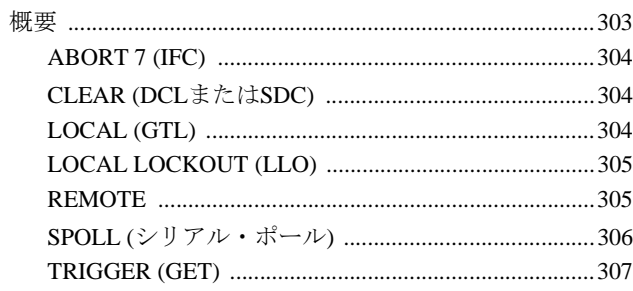

## <span id="page-302-0"></span>付録B GPIBコマンド

## <span id="page-302-1"></span>概要

本付録に記載したBASIC言語のGPIBコマンドは、HPシリーズ200/300コンピュータ専用 です。任意のIEEE-488コントローラでこれらのメッセージを送信することができますが、 ここで示すものとは構文が異なる場合があります。IEEE-488用語は、個々のコマンド・ タイトルの後の括弧の中に記載しています。構文と例のすべてで、インタフェース・セ レクト・コードが7で、デバイス・アドレスが22であることを想定しています[。表](#page-302-2)29は、 マルチメータのGPIB機能を示します。

表29. GPIB機能

<span id="page-302-2"></span>

| IEEE 488.1機能 | コード             | 説明                                 |
|--------------|-----------------|------------------------------------|
| ソース・ハンドシェーク  | SH1             | マルチメータによる複数行メッセージの正しい転送を可能に        |
|              |                 | します。                               |
| アクヤプタ・       | AH1             | マルチメータによる複数行メッセージの正しい受信を可能に        |
| ハンドシェーク      |                 | します。                               |
| トーカ          | <b>T5</b>       | マルチメータが"トーカ"になることを可能にします。これは       |
|              |                 | GPIBを使用してデータを送信できることを意味します。また      |
|              |                 | マルチメータによる、シリアル・ポールへの応答も可能にし        |
|              |                 | ます。                                |
| リスナ          | IA              | マルチメータが"リスナ"になることを可能にし、これにより       |
|              |                 | GIPBを使用して情報を受信できるようになります。          |
| サービス要求       | SR1             | マルチメータによるサービス要求のサービス·コントローラ        |
|              |                 | への非同期送信を可能にします。                    |
| リモート/ローカル    | RL1             | GPIBまたは前面パネルによりマルチメータをプログラムでき      |
|              |                 | るようにします。                           |
| パラレル・ポール     | <b>PPO</b>      | 機能なし。                              |
| デバイス・クリア     | DC <sub>1</sub> | コントローラから発行されたDevice Clearコマンドによりマル |
|              |                 | チメータをクリアされたステートへ初期化できるようにします。      |
| デバイス・トリガ     | DT <sub>1</sub> | マルチメータをGPIBを使用してトリガできるようにします。      |
| コントロール・      | CO              | 機能なし。                              |
| ファンクション      |                 |                                    |
| デバイス・        | E2              | マルチメータが使用する電気的ドライバを記述します(E2=3      |
| エレクトロニクス     |                 | ステート、1Mバイト/s最大)。                   |

## <span id="page-303-0"></span>**ABORT 7 (IFC)**

マルチメータのインタフェース回路をクリアします。

#### 構文 **ABORT 7**

例 ABORT 7 ! マルチメータのインタフェース回路をクリアします。

## <span id="page-303-1"></span>**CLEAR (DCL**または**SDC)**

マルチメータをクリアして、コマンドを受信できる状態にします。CLEARコマンドは、 以下を行います。

- 出力バッファをクリアします。
- 入力バッファをクリアします。
- サブプログラムの実行を中止します。
- ステータス・レジスタをクリアします(ビット4、5および6は、これらのビットを設定 する条件がまだ存在する場合は、クリアされません)
- ディスプレイをクリアします。
- トリガをオフにします(前のトリガ・モードは、マルチメータ・コマンドを送信するこ とで再開できます)。

## 構文 **CLEAR 7**

#### **CLEAR 722**

例 LEAR 7 ! バス上のすべてのデバイス (DCL) をクリアします (SELECT CODE 7)。 CLEAR 722 ! アドレス 22 のデバイス (SDC) をクリアします (SELECT CODE 7)。

## <span id="page-303-2"></span>**LOCAL (GTL)**

マルチメータをリモート・ステートから解除し、そのキーボードをオンにします(マルチ メータのLOCKコマンドによりキーボードがオフされていないことが条件です)。

- 構文 **LOCAL 7 LOCAL 722**
- 備考 マルチメータのLOCALキーは、LOCAL LOCKOUTによりオフされます。LOCAL 722 コマンドはキーボードをオンにしますが、その後のリモート・コマンドでキーボード はオフになります。ただし、LOCAL 7コマンドを送ると、その後のリモート・メッセー ジの後であっても前面パネル制御に戻ります。

例 LOCAL 7 !GPIB REN ラインを FALSE に設定します ( すべてのデバイスがローカルになります ) ( ここで、リモート・モードに戻るには REMOTE 7 を実行する必要があります )。 LOCAL 722 ! アドレス 22 のデバイスに対して GPIB GTL を発行します ( 後で、任意のマルチメータ・コマン ドまたは REMOTE 722 を実行すると、マルチメータはリモート・モードに戻ります )。

## <span id="page-304-0"></span>**LOCAL LOCKOUT (LLO)**

マルチメータのLOCALキーをオフにします。

#### 構文 **LOCAL LOCKOUT 7**

- 備考 LOCAL LOCKOUTを送ったときにマルチメータがローカル・ステートの場合は、ロー カルのままになります。LOCAL LOCKOUTを送ったときにマルチメータがリモート・ ステートの場合には、マルチメータのLOCALキーとキーボードが直ちにオフされます。
	- LOCAL LOCKOUTを使用してLOCALキーをオフにすると、GPIB LOCAL 7コマンドを 送るか、電源を入れ直さないとLOCALキーをオンにできません。マルチメータの LOCALキーがLOCAL LOCKOUTによりオフされている場合は、LOCAL 722コマンド によりキーボードはオンになりますが、その後のリモート・コマンドでキーボードは オフになります。ただし、LOCAL 7を送るとLOCALキーがオンになり、その後のリ モート・メッセージの後でもオンのままになります。
	- マルチメータのキーボードがLOCAL LOCKOUTコマンドとLOCKコマンドの両方でオ フされている場合、キーボードの制御を戻すには、両方のコマンドをクリアする必要 があります。LOCKは、LOCKをOFFに設定することでクリアできます。

例 10 REMOTE 722 ! アドレス <sup>22</sup> のデバイスをリモート・ステートに設定します。 20 LOCAL LOCKOUT 7 : LOCAL LOCKOUT(LLO) をバス上の 30 END ! すべてのデバイスに送ります。

## <span id="page-304-1"></span>**REMOTE**

GPIB RENラインを真(TRUE)に設定します。

- 構文 **REMOTE 7 REMOTE 722**
- 備考 REMOTE 722コマンドにより、マルチメータがリモート・ステートになります。REMOTE 7コマンドそれ自体では、マルチメータはリモート・ステートにはなりません。REMOTE 7コマンドを送った後、マルチメータはリスン・アドレスを受信して初めてリモート・ ステートになります。
	- ほとんどの場合、LOCALコマンドを使用した後に必要なのはREMOTEコマンドだけで す。REMOTEは、他のGPIBアクティビティに依存せず、RENと呼ばれるシングル・バ ス・ラインに送られます。ほとんどのコントローラが、電源を投入したとき、または リセットされたときにRENラインを真(TRUE)に設定します。

例 REMOTE 7 !GPIB REN ラインを TRUE に設定します。

上の行自体では、マルチメータはリモート・ステートになりません。マルチメータは、 リスン・アドレス(例えば、OUTPUT 722;"BEEP"の送信)を受信して初めてリモート・ス テートになります。

REMOTE 722 !REN ラインを TRUE に設定して、デバイス 22 のアドレスを設定します。

上の行により、マルチメータがリモート・ステートになります。

## <span id="page-305-0"></span>**SPOLL (**シリアル・ポール**)**

SPOLLコマンドは、STB?コマンド(マルチメータ・コマンド・セット)と同様に、ステー タス・ビット内の設定されたビットを表す数値(ステータス・バイト)を返します。返され る数値は、設定されたすべてのビットの重み和です。

#### 構文 **P=SPOLL (722)**

ステータス・ビットと対応する重みは次のとおりです。

レジスタ・ビット

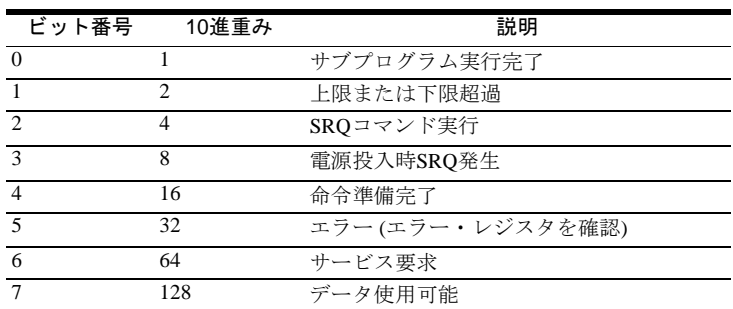

- 備考 SPOLLを送ったときにSRQ行が真(TRUE)に設定されている場合は、ステータス・レジ スタのすべてのビットがクリアされます(セットされた条件が存在する場合)。SPOLLを 送ったときにSRQ行が偽(FALSE)の場合は、ステータス・レジスタの内容は変更されま せん。
	- SPOLLコマンドとSTB?コマンドは、STB?がマルチメータのマイクロプロセッサを中断 する点が異なります。したがって、STB?の場合、マルチメータが常に一見ビジーの状 態になります(ビット4クリア)。SPOLLは、マイクロプロセッサを中断しないで単にス テータス・バイトを抽出するだけです。したがって、SPOLLを使用すれば、マルチメー タが別の命令を実行できる状態かどうかをモニタすることができます。
	- SPOLL コマンドを送ったときにデータが出力バッファ内にある場合、データはそのま まの状態に保たれます。ただし、STB?コマンドを送ったときにデータが出力バッファ 内にある場合は、そのデータはステータス・データに置換されます。

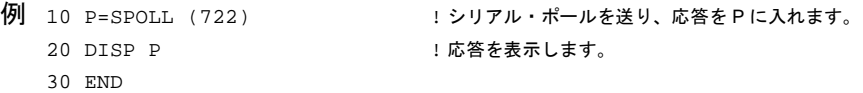

## <span id="page-306-0"></span>**TRIGGER (GET)**

トリガがアーミングされると(TARMコマンドを参照)、TRIGGERコマンド(Group Execute Trigger)がマルチメータを1回トリガした後、トリガをホールドします。

## 構文 **TRIGGER 7 TRIGGER 722**

- 備考 TRIGGERコマンドは、TRIG SGLコマンドが実行されたかのように、シングル・トリ ガを生成します。ただし、トリガがアーミング(TARMコマンド)されていなければマル チメータはトリガされません。
	- PAUSEコマンド(マルチメータ・コマンド・セット)によってサブプログラム・メモリ の実行が一時停止されている場合、TRIGGERコマンドがサブプログラムの実行を再開 しますが、シングル・トリガは生成しません。
	- 例 TRIGGER 7 !GROUP EXECUTE TRIGGER(GET) を送ります。 TRIGGER 722 !GROUP EXECUTE TRIGGER(GET) をアドレス 22 のデバイスに送ります。

**TRIGGER (GET)**

付録C

## 前面/裏面端子スイッチと …<br>ガ<u>ード端子スイッチのロック</u>

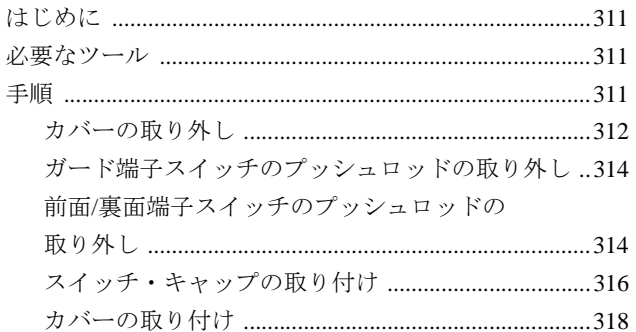

## <span id="page-310-0"></span>付録C 前面/裏面端子スイッチと ガード端子スイッチのロック

## <span id="page-310-1"></span>はじめに

前面/裏面端子スイッチとガード端子スイッチは、設定の変更を防ぐために、それぞれ、 または両方をロックすることができます。ロックするには、まず3458からすべてのカバー を取り外します。次に、前面/裏面端子スイッチ、ガード端子スイッチのプッシュロッド を取り外します。そして、プッシュロッドが出ていた穴にスイッチ・カバーを取り付け ます。スイッチ・カバーは、前面/裏面端子およびガード端子スイッチ・ロックアウト・ キットに入っています。最後に、カバーを取り付けます。

## 警告 この手順は、修理資格のあるサービスマンだけが行なってください。怪我を避けるた め、サービスマン以外は以下の作業を行わないでください。

## <span id="page-310-2"></span>必要なツール

1. #1 Pozidrivドライバ 2. #TX 15 Torxドライバ 3. #TX10 Torxドライバ

## <span id="page-310-3"></span>手順

ロックアウト・キットのインストール手順は、次のステップから構成されます。

- カバーの取り外し
- ガード端子スイッチのプッシュロッドの取り外し
- 前面/裏面端子スイッチのプッシュロッドの取り外し
- スイッチ・キャップの取り付け
- カバーの取り付け
- <span id="page-311-0"></span>1. 3458からすべての接続を外します。
- 2. 3458のAC電源コードを外します。
- 3. [図](#page-311-1)35を参照してください。3458の(前面パネルから見て)右面を前にして置きます。

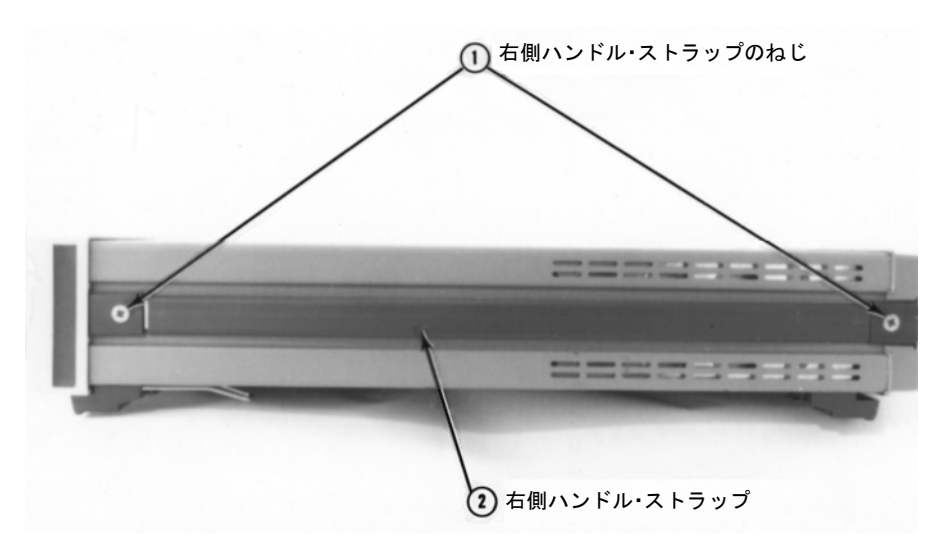

図35. 3458の右面図

- <span id="page-311-1"></span>4. #l Pozidrivを使用して、右側ハンドル・ストラップのねじを外します。右側ハンド ル・ストラップを取り外します。
- 5. [図](#page-312-0)36を参照してください。3458の左面を前にして置きます。
- 6. #l Pozidrivを使用して、左側ハンドル・ストラップのねじを外します。左ハンドル・ ストラップを取り外します。
- 7. #TX10 Torxドライバを使用して、上面および底面カバーのグランドねじを外しま す[。図](#page-312-1)37を参照してください。
- 8. [図](#page-313-2)38を参照してください。3458の裏面を前にして置きます。
- 9. #TX15 Torxドライバを使用して、裏面ベゼルのねじを外します。裏面ベゼルを取 り外します。
- 10. 上面カバーを取り外します。カバーを裏面方向に引いてから、取り外します。
- 11. 上面が下になるように、3458を天地逆にして置きます。底面カバーを取り外します。 カバーを裏面方向に引いてから、取り外します。そのままの状態で、次のステッ プを行います。

<span id="page-312-0"></span>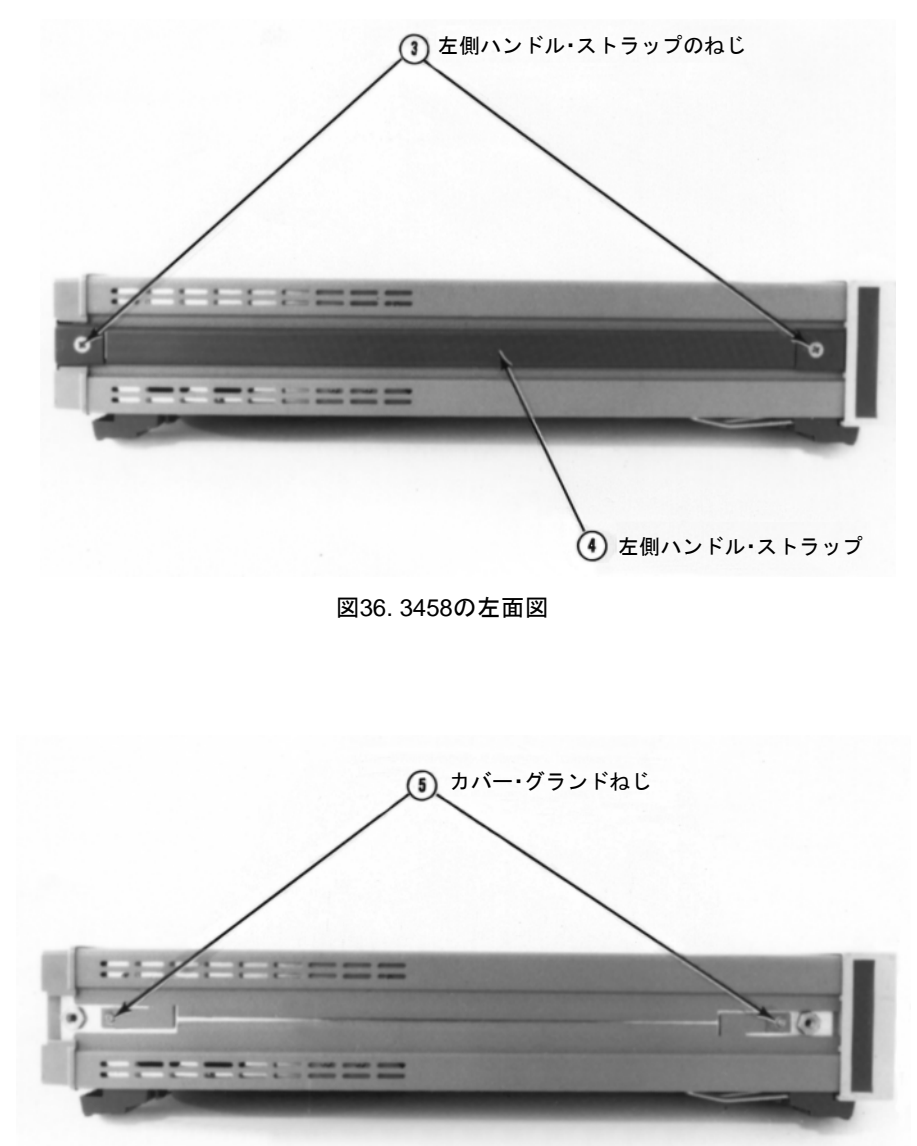

<span id="page-312-1"></span>図37. カバー・グランドねじ

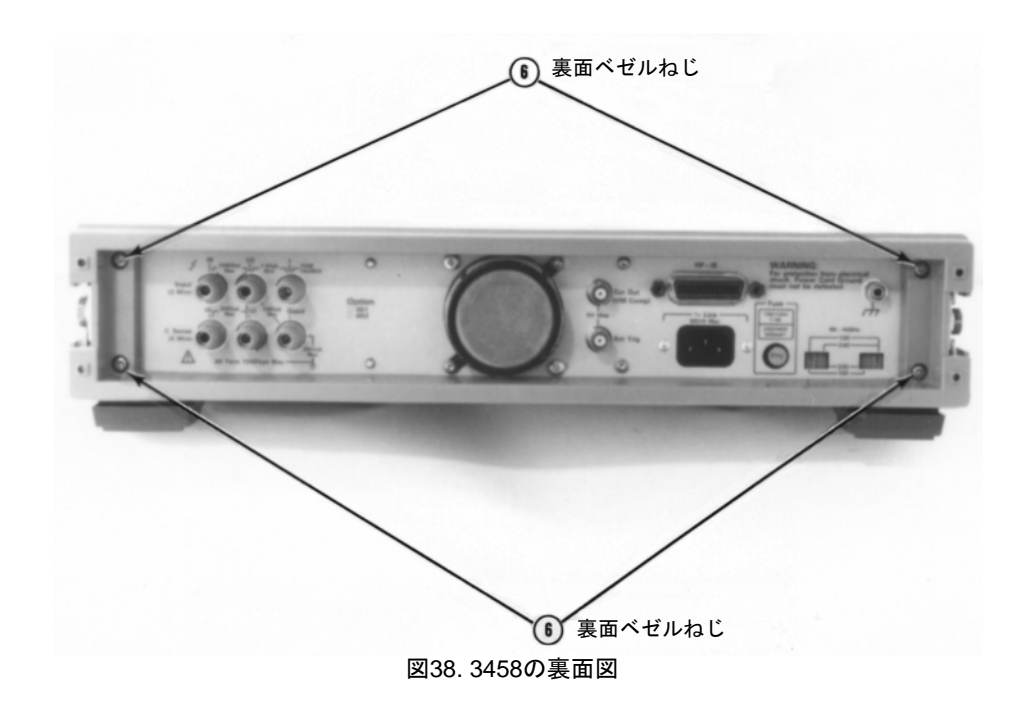

- <span id="page-313-0"></span>ガード端子スイッチの ガード端子スイッチをロックしない場合は、このステップを飛ばしてください。 プッシュロッドの
	- 取り外し
- <span id="page-313-2"></span>1. [図](#page-314-0)39を参照してください。#TX10 Torxドライバを使用して、底面シールドのねじ を外します。次に、底面シールドを取り外します。シールドを裏面方向に引いて、 リテーナがシールドのスロットと合うようにしてから、シールドを外します。
- 2. [図](#page-314-1)40を参照してください。ガード端子スイッチのプッシュロッドを取り外します。 外しにくいときは、小型のマイナス・ドライバでこじ開けて取り外してください。 スイッチを必要な位置に合わせます。
- 3. [図](#page-314-0)39を参照してください。底面シールドを取り付けます。シールドのスロットを、 リテーナに合わせます。シールドを前面パネル方向に押して、シールドのねじ穴 とシャーシのねじ穴を合わせます。#TX10 Torxドライバを使用して、シールドね じを元に戻します。

<span id="page-313-1"></span>前面/裏面端子スイツチ 前面/裏面端子スイッチをロックしない場合は、このステップを飛ばしてください。

のプッシュロッドの

- 取り外し 1. [図](#page-315-1)41を参照してください。底面が下になるようにして3458を置きます。
	- 2. #TX10 Torxドライバを使用して、上面シールドのねじを外します。次に、上面シー ルドを取り外します。シールドを裏面方向に引いて、リテーナがシールドのスロッ トと合うようにしてから、シールドを外します。

<span id="page-314-1"></span><span id="page-314-0"></span>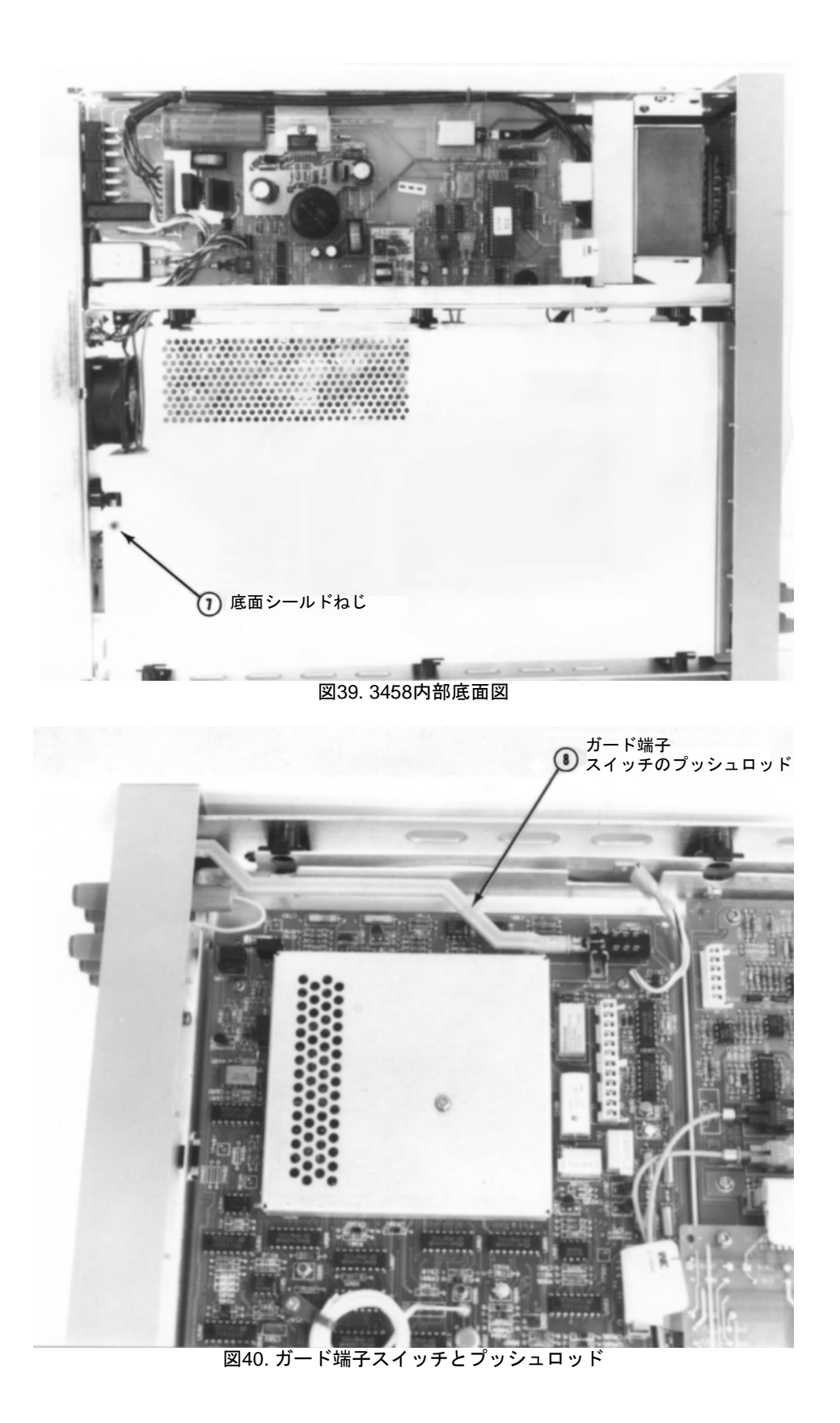

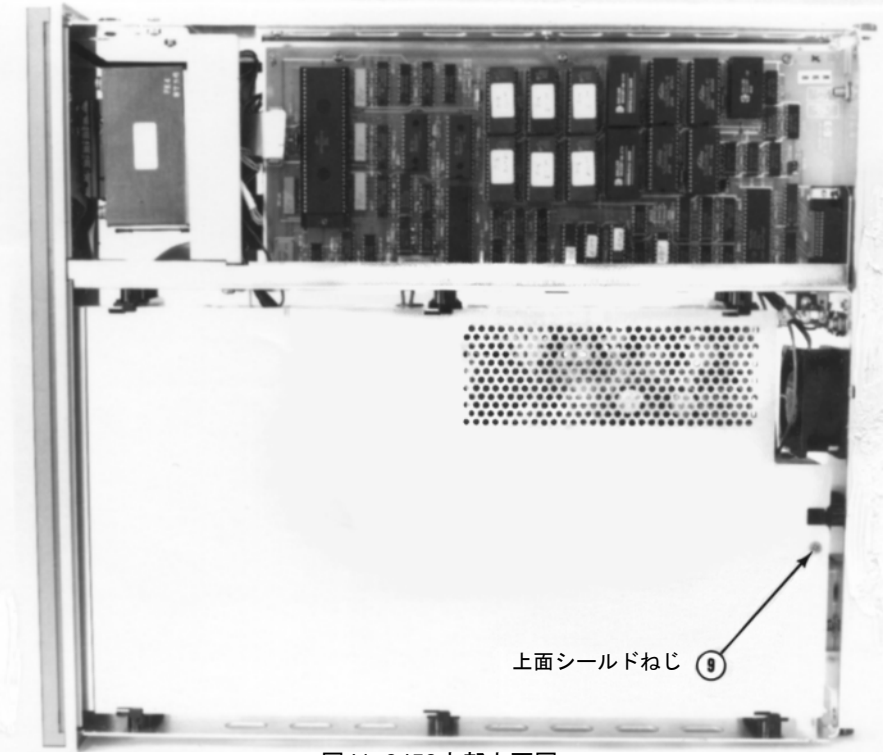

図41. 3458内部上面図

- <span id="page-315-1"></span>3. [図](#page-316-0)42を参照してください。前面/裏面端子スイッチのプッシュロッドを取り外しま す。外しにくいときは、小型のマイナス・ドライバでこじ開けて取り外してくだ さい。スイッチを必要な位置に合わせます。
- 4. [図](#page-316-0)42を参照してください。上面シールドを取り付けます。シールドのスロットを、 リテーナに合わせます。シールドをフロントパネル方向に押して、シールドのね じ穴とシャーシのねじ穴を合わせます。#TX10 Torxドライバを使用して、シール ドねじで取り付けます。

## <span id="page-315-0"></span>スイッチ・キャップの 以下を行います。

取り付け

- 1. [図](#page-316-1)43を参照してください。前面パネルを前にして置きます。
	- 2. 前面/裏面端子スイッチ、およびガード端子スイッチ用の穴を確認します。
	- 3. スイッチ・ロックアウト・キットにある[、図](#page-316-1)43で示すような小型の四角いカバーを 確認します。
	- 4. このカバーのタブを、前面/裏面端子スイッチ、またはガード端子スイッチ穴の上 下に合わせます。
	- 5. タブをつまんで、カバーを止まるまでスイッチ穴に押し込みます。固定させます。
	- 6. 必要に応じて、もう一方のスイッチ穴に対してもステップ4と5を行います。

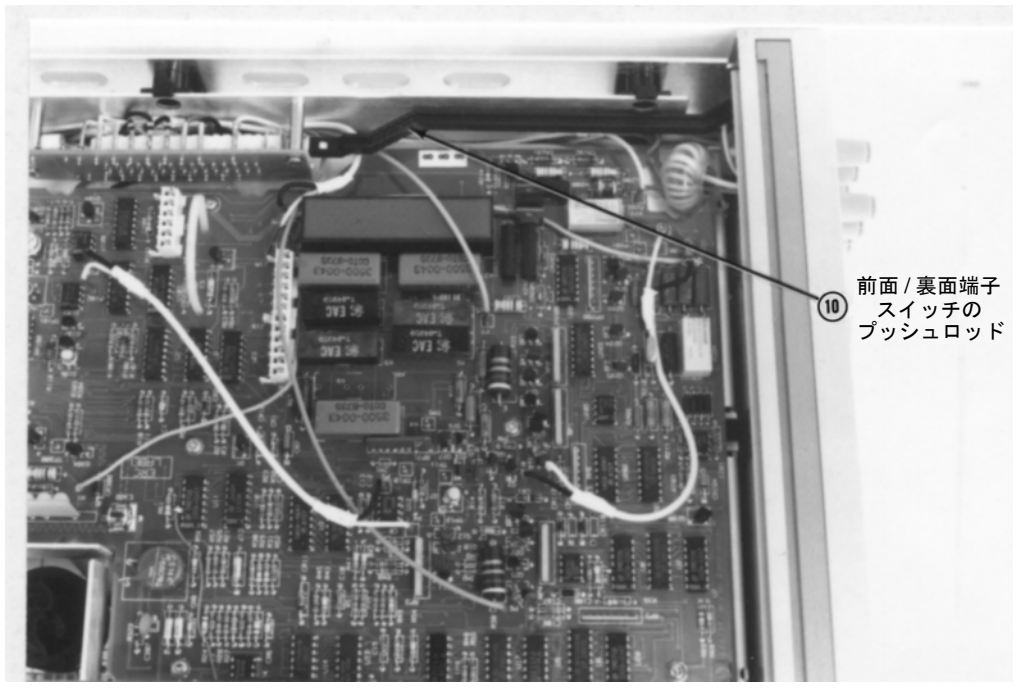

図42. 前面/裏面端子スイッチとプッシュロッド

<span id="page-316-0"></span>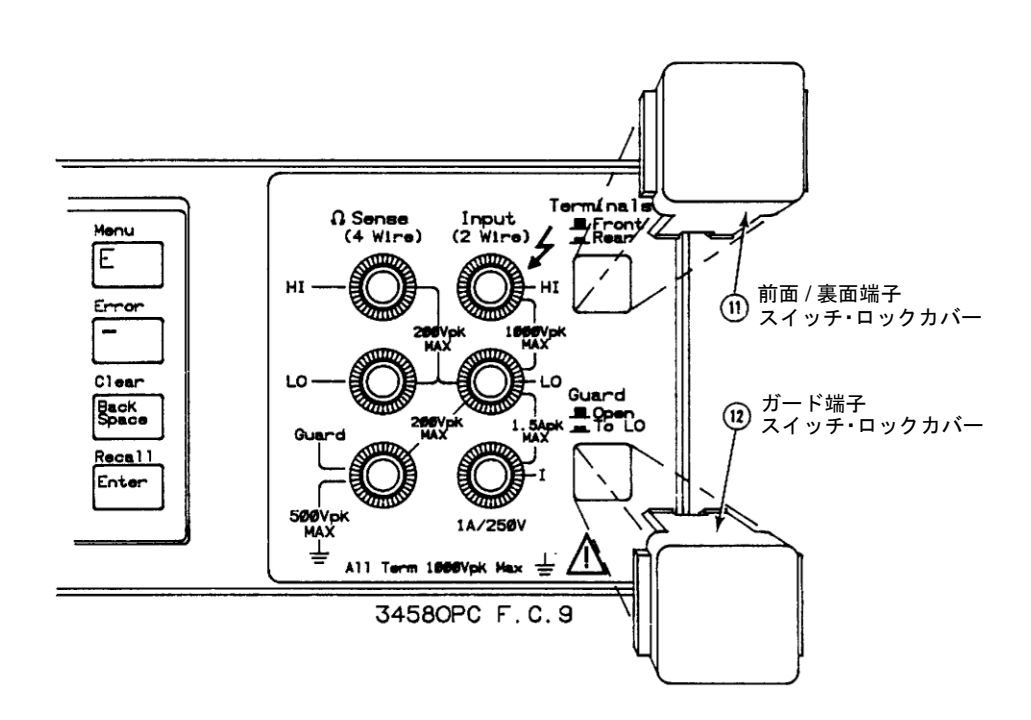

<span id="page-316-1"></span>図43. スイッチ・カバーの取り付け

## <span id="page-317-0"></span>力バーの取り付け 次を行います。

- 1. 上面を下にして3458を置きます。
- 2. 底面カバーを、サイドのスロットにはめます。次に前面パネルの方向に押して、フ ロントパネル・ベゼルにはめます。
- 3. 底面を下にして3458を置きます。
- 4. 上面カバーを、サイドのスロットにはめます。次に前面パネルの方向に押して、フ ロントパネル・ベゼルにはめます。
- 5. [図](#page-313-2)38を参照してください。裏面を前にして3458を置きます。
- 6. 裏面ベゼルを元に戻します。#TX15 Torxドライバを使用して、裏面ベゼルねじを 締めます。
- 7. [図](#page-312-1)37を参照してください。左面を前にして3458を置きます。#TX10 Torxドライバ を使用して、上面および底面カバーのグランドねじを元に戻します。

## 警告 安全と適正な動作のために、カバー・グランドねじは必ず取り付けてください。

- 8. [図](#page-312-0)36を参照してください。左側ハンドル・ストラップを元に戻します。#1 Pozidriv ドライバを使用して、ストラップねじを元に戻します。
- 9. [図](#page-311-1)35を参照してください。右面を前にして3458を置きます。
- 10. 右側ハンドル・ストラップを取り付けます。#1 Pozidrivドライバを使用して、スト ラップねじを元に戻します。
- 11. これで3458を使用できます。電源を投入したら、自動校正の実行をお勧めします。 自動校正の実行には、"ACAL ALL"コマンドを使用します。

## 付録D

# スループットと測定速度の最適化

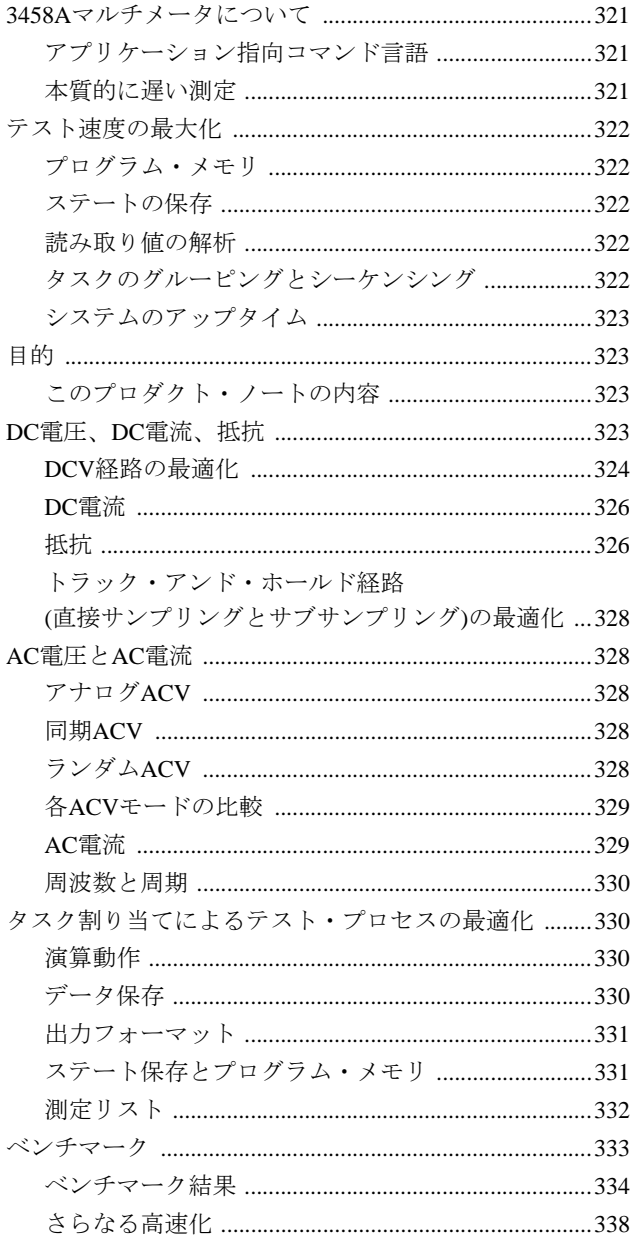

<span id="page-320-0"></span>(Product Note 3458A-1から)

過去15年間でマイクロコンピュータは、その内部速度、他の装置との通信速度ともに大 きく向上しました。計測器で使用されるマイクロコンピュータの実際のクロック速度は 1MHz以下から12MHz以上ヘと、またデータ・バスは8ビットから16ビットに進化しまし た。

また、同時期にシステム・マルチメータも、動作速度と測定速度の面でそれ以上といっ てよい発展を遂げました。1975年には、5 1/2桁の分解能で毎秒24回の測定は非常に高速 とされていました。今日の3458Aマルチメータなら、5 1/2桁の分解能で毎秒50,000回の測 定を行います。これは、実に2,000倍の速度の向上です。この驚くべき速度の向上は、単 にマイクロコンピュータの高速化だけでなく、アナログ-ディジタル変換プロセスの進 化、マイクロコンピュータの使用方法の改善、ユーザ・ニーズのより良き理解などに基 づいています。

## <span id="page-320-1"></span>3458Aマルチメータについて

3458Aマルチメータの測定速度は、4 l/2桁DC電圧測定の毎秒100,000回から8 l/2桁DC電圧 測定の毎秒6回までが可能で、高分解能ほど低速度というトレードオフによって、その間 を選択することができます。またAC電圧測定のような従来は低速の測定も、3458Aは高 速に行います。例えば10kHzを超える入力周波数に対し、最大毎秒50回の測定速度で高確 度の真の実効値ACVを測定します。マルチメータの測定速度が増大すれば、テスト・ス ループットも向上することは明らかです。しかし、明らかではないが、スループットに 大きく影響する要素として、ファンクション/レンジ/読み取り速度(積分時間)/インタ フェース・モードを変更する際のマルチメータの動作速度があります。3458Aは、ファン クションおよびレンジの変更、測定の実行、結果の出力を、毎秒200回の速度で行います。

- <span id="page-320-3"></span><span id="page-320-2"></span>アプリケーション指向 ハードウェア依存度が少なくアプリケーション指向の測定を目指す試みは、マルチメー コマンド言語 タのコマンド言語を進化させ、簡単で使いやすいプログラミングを可能にしました。し かしこのような進化には、オーバヘッドの増加とコマンドへの応答の低速化が伴います。 3458Aマルチメータは特にこの問題に対処するよう設計されていて、使いやすいアプリ ケーション指向コマンド言語を提供するとともに、コマンドへの高速応答を可能にして います。
	- 本質的に遅い測定 ある種の測定は、本質的に高速な測定になじまないことが良く知られています。例えば 高インピーダンスの測定、低周波イベントの周波数測定、実効値AC電圧/電流測定、また ノイズ存在下での正確な測定などです。しかしその本質的な低速性にもかかわらず、そ れらの測定を必要とするテスト・システムで、スループットを実質的に増大させること も可能です。3458Aはテスト・スピードを増大させるさまざまな選択を可能にして、こ れを実現します。例えば多くのシステムで、確度を抑えて速度を増加させられます。ま た測定タイミングの柔軟性によって、確度を保ちながら実効値AC測定の速度を増すこと も可能です。3458Aマルチメータで可能な、このようなトレードオフについては、この プロダクト・ノートで詳細に説明しています。

## <span id="page-321-0"></span>テスト速度の最大化

- <span id="page-321-2"></span><span id="page-321-1"></span>プログラム・メモリ テスト・プロセスの速度は、3458Aとコンピュータ間の通信経路を調整することでも最 大化できます。一般に、DMM(ディジタル・マルチメータ)はシステム内で最高速の装置 です。したがって、一連の測定を行う場合に、コンピュータは他の装置との通信により 多くの時間を割く必要があります。3458Aマルチメータは、測定タスクの割り当てをコ ンピュータとDMM間で最適に割り当てるための、いくつかの機能を持っています。 3458Aのユニークな不揮発性プログラム・メモリにより、外部/補助/GPIB<sup>1</sup>トリガなど の外部イベントを使って、測定シーケンスの動的な進行を可能にします。また、プログ ラム・メモリを使用して測定シーケンスの完全なプログラム化が可能なので、コントロー ラなしのスタンドアローン動作として、前面パネルから実行することができます。
	- ステートの保存 ステートの保存を使うと、簡単なコマンドによって、静的な測定器ステートを完全に定 義し、呼びだすことができます。また3458AはGPIB経由で、または自身の標準の10,000 個(オプションで75,000個)の読み取り値メモリに対して、毎秒100,000回の測定速度で測定 データを高速転送します。
	- 読み取り値の解析 さらに3458Aは、内部でデータ解析を行うという機能も備えています。これにより、ス ループットを増大させるだけでなく、統計による品質管理やリミット・チェックに必要 なデータも提供されます。プログラム・メモリは合否演算機能の実行が可能で、割り込 みフラグをセットしてリミット外の測定をコンピュータに警告できます。または最大限 の測定速度を保持しつつ、さまざまな演算機能を使用して、メモリ内のデータを後処理 することも可能です。例えば統計機能(平均値、標準偏差、最大値、最小値、読み取り数)、 サーミスタの線形化、RTDの線形化、スケーリング、フィルタ機能などが可能です。デー タ解析をコンピュータで行うか、DMMで実行するかは、それぞれのテスト・タスクや簡 単なプログラミング・コマンドでこれらの解析機能を可能にする便利さに依存します。

<span id="page-321-4"></span><span id="page-321-3"></span>タスクのグルーピング 同様の測定同士をグループ化して測定器構成の数を少なくする、測定シーケンスの調整 とシーケンシング を行なっても、テスト・スループットを増大させることができます。自動プログラム・ ジェネレータを使わずに、カスタムのプログラムを書けばこれが可能になります。プロ グラム・ジェネレータは一般にプログラミングのしやすさのために最適化されており、 テスト・タスクのための最も簡単な方法を提供します。これにより、各テスト・グルー プのリミット選択は可能ですが、必ずしも最高速のスループットのためのグループ化は できません。FTM300などのファンクション・テスト管理ソフトウェアでは、テストをス ループットのためにカスタマイズでき、その上で統計品質管理(SQC)や在庫管理などの オーバヘッド・プログラミングの70%を提供します。

<sup>1.</sup> GPIBはIEEE 488規格の実装で、ANSI MC1.1規格"Digital interface for programmable instrumentation"と同一のもの です。

<span id="page-322-0"></span>システムの システムのアップタイムが長いということも、高スループットを意味します。3458Aは アップタイム 高安定内部基準を使用して、ACを含む全ファンクションに対して完全な自己校正を行い ます。この自己(自動)校正により、時間ドリフトや、ラック内や卓上での温度変動による 測定誤差を除去し、優れた確度が提供されます。外部基準を使用した定期校正が必要な 場合も、精密10VDC信号源および精密10kΩ抵抗器を接続するだけで済みます。外部基準 に対する精密な内分比転送測定によって、ACを含むすべてのファンクションとレンジが 自動的に校正されます。(校正については、Product Note 3458A-3で詳述しています。)

> システムのアップタイムは、そのコンポーネントの信頼性が向上することによっても増 加します。3458Aの高い信頼性は、Agilentの欠陥低減"10X"運動の成果です。製品開発の デザイン段階での環境/誤使用/ストレス・テストによって、Agilentは欠陥と初期不良 の数を、過去10年間にわたり10分の1に削減しました。

## <span id="page-322-1"></span>目的

このプロダクト・ノートの目的は、3458Aマルチメータのこれまでにない高速度と確度 を使用して、ユーザのアプリケーションに対して最大限のテスト・スループットと測定 速度を実現することです。これは、3458Aで可能なトレードオフを説明することにより、 またHP 9000 シリーズ200/300コンピュータを併用することによって達成されます。

- <span id="page-322-2"></span>このプロダクト • • DC測定(電圧、電流、抵抗) - 速度、分解能、確度の間で可能なトレードオフを、ユー ノートの内容 ザのテスト・システムの最適化にどう適用するか
	- AC測定(アナログACV、同期ACV、ランダムACV、電流) ユーザのアプリケーション に最適なモードと仕様の選択
	- 周波数と周期 必要な速度、確度、分解能を得るためのゲート時間の選択
	- タスク割り当てによるテスト・プロセスの最適化 内蔵の演算関数および後処理演算、 読み取り値メモリ、ステート・メモリ、プログラム・メモリを使用した、DMMとコン ピュータ間でのタスクの最適な割り当てと構成(サンプル・プログラムを使用)
	- 最大スループットを得るための、合否リミット・チェックと統計機能を使用した、適 切な構造化プログラムによるベンチマーキング

## <span id="page-322-3"></span>DC電圧、DC電流、抵抗

3458Aは、A/D変換器に直接向かう標準のDCV経路と、トラック・アンド・ホールド回路 に向かう経路(トラック・アンド・ホールド経路)の、2つの測定経路を持っています。DCV 経路の帯域幅は150kHzに制限されますが、トラック・アンド・ホールド経路は12MHzま での信号を許容します。これに対し、繰り返し測定を実行しない限りトラック・アンド・ ホールド経路の分解能は16ビットに限られますが、DCV経路は8 1/2桁(27ビット)の分解 能を提供します。

<span id="page-323-0"></span>DCV経路の最適化 3458Aで可能な従来のトレードオフは、測定速度と測定分解能のバランスです。デザイ ンの初期段階で、入力経路の実数抵抗成分に関連した本質的なジョンソン・ノイズを低 減しているため、積分測定の分解能は前世代のDMMに比較して3倍向上しています。例 えば3457Aでは、積分周期が1電源ライン周波数(PLC)または17msで、6 1/2桁(3,000,000カ ウント)の測定が可能です。同じ積分周期で、3458Aなら7 l/2桁(12,000,000カウント)の測 定を行います。同様に、優れた直線性を保証する特別な注意が払われており、直線性は 3457Aに比較して10倍向上しています。これらの結果、これまでにない高速で正確な測 定が実現されました。またこれは、確度と分解能の向上により、以前は10PLCかかった 測定を3458Aでは1PLCで行えることを意味しています。

> 高速のみが重要な測定の場合、または電源ノイズが問題でない状態で分解能と確度をト レードオフする場合には、3458Aはアパーチャ 500nsにおける4 l/2桁から、アパーチャ 1 秒での8 1/2桁までの性能を、100nsのステップで提供します。図44は、アパーチャと測定 速度/ノイズ/分解能/確度との対応を示しています。

> 図44のグラフから、実際のアパーチャ (積分周期)の、読み取り速度に対する影響が分か ります。ただしここでは、スループットに対するHPMLコマンドの影響、3458Aの基本的 な動作原理のいくつかが隠されています。HPMLは、アプリケーション指向コマンド・ セットです。このコマンド・セットの基本的な考え方は、どのような測定をするかさえ 理解していれば、その測定のために3458Aが何をするかは知らなくてよいというもので す。しかし、複雑なアプリケーションに対してスループットを向上させるには、単なる 測定の実行だけでなく、3458Aの動作を理解する必要があります。ここで行うトレード オフは、確度や使い勝手の代りに速度を増加させることです。測定の観点から見て、ス ループット・スピードに最も影響するHPMLコマンドには次のものがあります。

FUNC<DCV, DCI, OHM, FOHM>, <range>, <resolution in %> NPLC # APER<integration period s> RES <resolution in %> AZERO,<on or off>

表30は、NPLCコマンドとAPERコマンドがいくらかの互換性を持つことを示しています。 これらのコマンドの最大の違いとして、NPLCは選択した電源周波数の倍数/約数の積分 周期を設定するのに、実際の電源周波数を使用します。これに対してAPERは、500nsか ら1sまで100nsのステップにより秒という基本単位で積分周期を設定します。例えば電源 周波数60Hzで動作時に、NPLC 1はAPER 0.016666と同じです。
図44. アパーチャ(NPLC)に対

する確度、測定速度、分解能、 ノイズの依存度

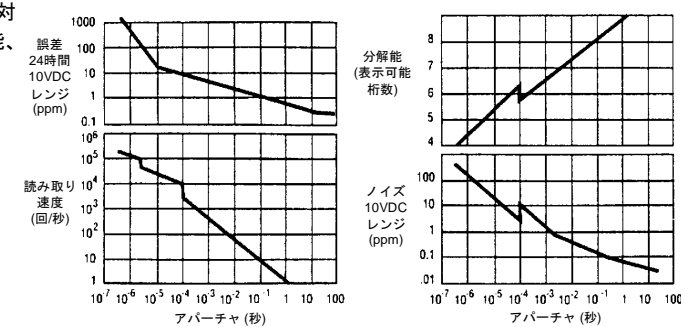

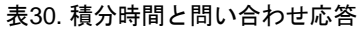

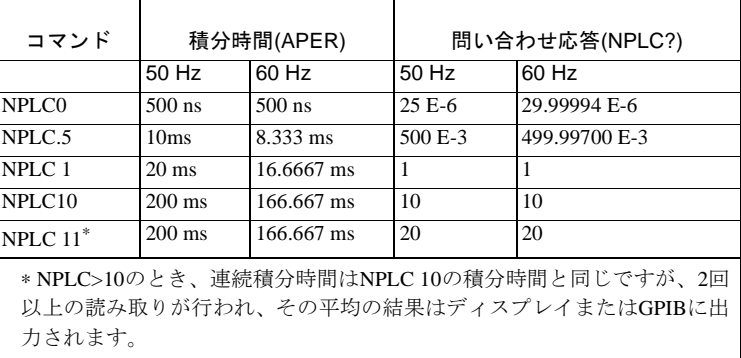

NPLCが1から10の間のとき(1、10含む)、NPLCは次の整数に切り上げられます。NPLC>10 のとき、NPLCの実際の値は次の10の倍数の整数に切り上げられます。NPLC<1のときは、 電源ライン周波数で積分周期がスケーリングされることを除いて、選択した値がアパー チャとして使用されます。例えばNPLCを0.1PLCに設定すると、3458Aは実際には積分周 期を0.1×(100nsステップに切り上げた電源ライン周期)、0.0016666s(60Hz動作)に設定し ます。問い合わせNPLC?は、99.9958E-3 PLCを返します。NPLCの値が2.5なら、3458Aは 積分周期を3PLCに設定します。値が21なら、積分周期は30PLCとなります。NPLC 0のと きは、常に最小の積分周期500nsまたは29.99994E-6 PLC(60Hz動作)となります。

積分周期に影響するコマンドとしては、他に分解能コマンドRESがあります。コマンド RESは、表示値の桁数を最大入力パラメータの%として設定します。測定の分解能は、 ファンクション・コマンドの一部として、またはRESコマンドにより設定できます。こ れにより積分周期は、ADCが測定を要求された分解能に変換可能な値に設定されます。

例えば DCV, 20, .001 !( このコマンドの分解能パラメータを使用) および

#### DCV, 20; RES. 001 !(DCV コマンドのパラメータを省略して、RES コマンドを使用)

両方とも3458AをDCVに、レンジ100V、積分周期8µs、分解能を20Vの0.00l%に設定しま す。また測定速度は、オートゼロ動作をオフにするだけで倍になります。オートゼロ・ オン(AZERO,ON)は、3458Aのデフォルト設定です。この設定では、3458Aの入力端子の 熱起電力(オフセット電圧)を除去するために、内部で入力をショートさせてオフセット電 圧を測ります。そして測定したDCオフセットを実際の入力電圧から減算して、最終的な 出力として示します。したがって通常は、実際には1つの測定に2回の測定サイクルが実 行されています。このプロセスは3458Aの確度仕様を保証するものですが、単に入力電 圧を測る場合の半分の速度しか実現しません。温度が安定した環境では、この機能をオ フにしても、短い時間(10分くらい)なら非常に小さな確度の減少しか起りません。このた め、積分時間の短縮の他に、AZERO OFFは測定速度の向上に使える最も重要なコマンド となります。

- DC電流 電流測定にも、DCV測定の場合と同様の説明を適用できます。電流入力が別の端子であ ることを除いて、DCIコマンドはDCVコマンドと同様に使用できます。また電流測定経 路は、DC電圧および抵抗測定の場合の高速リード・リレーでなく、直列電機子リレーに より選択されます。このため、電流測定と他の機能との切り替えは、DCVと抵抗測定の 切り替えよりも時間がかかります(30ms~40ms)。
	- 抵抗 抵抗測定は、DCV測定よりも長いセトリング時間を必要とします。10kΩ以上では、最初 の測定が仕様リミット内で正しいことを保証するために、さらに長いセトリング時間を 使用します。ここでも、最初の測定の確度を大目に見る場合は、高抵抗の測定のための セトリング時間の代りに、デフォルトの遅延を使用できます。プログラムの遅延設定を 小さく変更する前に、アプリケーションに対して最適なセトリング時間を決めるために、 試行を行う必要があります。図45は、最初の読み取りを正確にするための、抵抗が増加 したときのセトリング時間の増加の一般的な傾向を示しています。

図45. 抵抗測定に対するセトリング 時間の特性。被測定回路に200pF>の シャント・キャパシタンスを仮定。 抵抗が小さいうちは、デフォルト値 以下に遅延を設定する実用的なメ リ ッ ト は あ り ま せ ん。抵 抗 が 100kΩを超えると、最終値を得る には長いセトリング時間が必要で す。したがって遅延時間を低く抑え ると、測定確度の犠牲のうえで測定 時間を抑えられる場合があります。

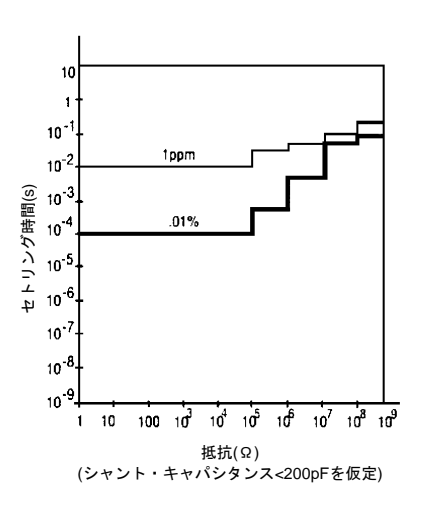

3458Aは、オフセット補正抵抗という機能も備えています。そのコンセプトはオートゼ ロに似ていて、まず熱起電力(DCVオフセット)を測るため、電流を印加せずに入力抵抗 の測定を行います。そして、図46で示すように電流を印加し、未知抵抗の測定からオフ セット電圧を減算して結果を表示します。オートゼロの場合と同様、未知抵抗の最終決 定には2回の測定が行われます。しかし実際には、このようなオフセットは小さな抵抗値 でのみ問題になります。3458Aは10mA電流源を備えており、これは少なくとも熱に起因 するオフセット効果をマスクします。したがって小さな抵抗の測定では、オフセット補 正抵抗は必要でない場合が多くあります。

図46. オフセット補正抵抗は、回路 内の熱電対効果のような、小さな直 列電圧源の影響を補正します。電流 源をオフにして、未知抵抗の電圧 Veを測定し、次に電流源をオンに して同様の測定を行います。これに よって、Veの測定に対する影響が 除かれます。

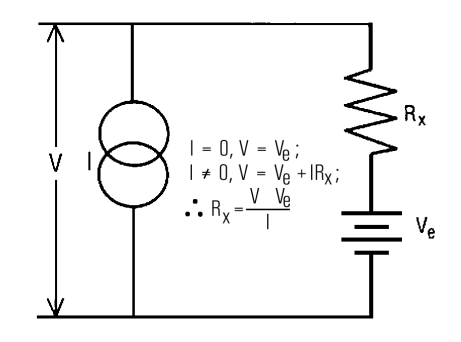

トラック・アンド· 初めに説明したように、標準のDCV経路は信号を直接ADコンバータに送ります。この経 ホールド経路 路は帯域幅150kHzと選択可能な分解能4 1/2桁~8 1/2桁を提供します。これに対して、ト (直接サンプリングと ラック・アンド・ホールド経路の帯域幅は12MHz、分解能は4 1/2桁です。トラック・ア サブサンプリング)の **最適化** 速度50,000回/sの測定が可能です。この経路のためのコマンドを以下に示します。 ンド・ホールド経路は入力とADコンバータ間にある16ビットのトラック・アンド・ホー ルド回路により、入力信号の「スナップショット」をとります。DVCは、最大読み取り

> DSAC (直接サンプリング、AC結合) DSDC (直接サンプリング、DC結合) SSAC (サブサンプリング、AC結合) SSDC (サブサンプリング、DC結合)

これらのコマンドの詳しい使用法と、関連するトリガ・コマンド、制限については、 Product Note 3458A-2「3458Aシステム・マルチメータを使用した高分解能ディジタイズ」 で説明しています。一般に、これらのコマンドでスループットに最も影響を与えるのは、 ACVに関係したものです。3458Aは、同期ACV法によって繰り返し波形の、またランダ ムACV法によってノイズ信号の実効値測定を行います。次のセクションでは、実効値ACV を測定する3つの方法について、それらのテクニックやトレードオフを説明します。

### AC電圧とAC電流

3458Aマルチメータは、入力波形の等価DCV熱量(真の実効値)の測定のために、アナログ ACV、同期ACV、ランダムACVの3つの方法を提供します。入力信号はトラック・アン ド・ホールド経路を進み(図47)、AC-DCコンバータ、またはトラック・アンド・ホール ド回路へ導かれます。

- アナログACV アナログACV法はモノリシックAC-DCコンバータを使用して、広帯域(10Hz~2MHz)の実 効値機能を提供します。確度は高いものの、同期ACV法ほど良くはありません。また分 解能も高いものの、ランダム法および同期ACV法ほど良くはありません。しかしその測 定帯域幅にわたって、他の2つの方法よりも正確で高速な測定を提供します。また、繰り 返し波形とノイズ信号を測定できます。
	- 同期ACV 同期ACV法は、優れた100ppmのベスト確度とともに1Hz~10MHzの帯域幅を提供します が、入力は繰り返し波形である必要があります。読み取り速度は入力波形の周波数、お よび必要とする確度および分解能によって決まります。同期ACV法は直接的で、まず入 力波形に対し周波数測定を行います。入力をシーケンシャルにサンプリングするか、20µs 間隔のバーストでサンプリングするかは、周波数の値に基づいて決められます。そして、 測定値が統計的に処理されて実効値が得られます。速度の尺度としてのサンプリング数 は、選択した分解能によって決まり、測定の確度を決定します。
- ランダムACV ランダムACV法の測定帯域幅の上限は同期ACV法と同じですが、波形はノイズおよび非 繰り返し信号が可能です。測定の分解能はサンプリング数に依存するため、高分解能で は、この動作モードはACV機能のうちで確度および速度が最も低くなります。エリアシ ング(Product Note 3458A-2で詳述)は、サンプリング間隔のランダム選択(20~40µs、10ns ステップ)によって回避されています。

各ACVモードの比較 3つのACV動作モードのすべてについて、入力周波数が許す限り、ユーザは確度対速度の バランスを選択できます。表31を見ると、読み取り速度の周波数依存度はアナログACV で最もよく表れています(10Hz~1kHzで1回/s、1kHz~10kHzで10回/s、10kHz~2MHzで50 回/s)。これらの読み取り速度は、アナログACVに対し仕様化された確度に関係していま す。どの動作モードでも、低い分解能を選択、または遅延時間をデフォルトから入力信 号の最大周波数成分の逆数の10倍に減らすことによって、測定速度を増加させることが できます。例えば1kHzの信号を捕捉する場合に、その波形の代表的な測定のためには、 最低で10msの遅延時間が必要です。

> 図47. ACV測定の3つの方法 の信号経路のブロック図

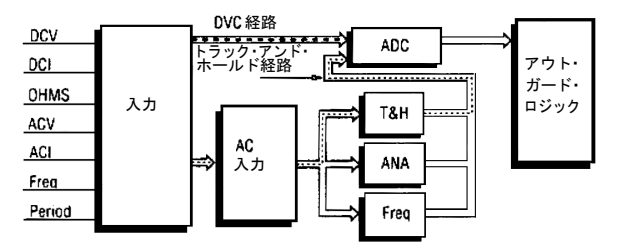

表31. ACVモードの比較

|        | アナログ             | 同期             | ランダム              |
|--------|------------------|----------------|-------------------|
| 帯域幅    | $10Hz \sim 2MHz$ | $1Hz\sim10MHz$ | $20Hz \sim 10MHz$ |
| ベスト確度  | $300$ ppm        | $100$ ppm      | $1000$ ppm        |
| 読み取り速度 | 50回/s            | $10$ 回/s       | $40$ 回/s          |
| 波高率    | 5:1              | 5:1            | 5:1               |
| 波形     | 全                | 繰り返し           | 全                 |

AC電流 AC電流測定は、DCIシャントによって供給される電圧入力により、完全にアナログACV セクションで行われます。ACI測定のモードに関して実際的な判断基準はありませんが、 積分およびセトリング時間を減らして、確度を犠牲にして読み取り速度を増加させるこ とはできます。経験則から、代表的な実効値測定のために、AC-DCコンバータは入力波 形の最低でも10周期を必要とします。そのため、入力信号の周波数は読み取り速度に直 接影響します。ACVおよびACIをアプリケーションに適応させるため、測定スループッ トを微調整するには、3458Aの特性評価が必要になるでしょう。

周波数と周期 トラック・アンド・ホールド経路は、周波数およびその逆数である周期測定のために信 号が通らなければならないルートでもあります。3458Aは、10Hz~10MHz、7 1/2桁まで、 最大ゲート時間1秒の周波数応答を提供します。確度や分解能ではなく速度が重要な場合 は、内部カウンタのゲート時間を短くすることができます。表32は、各ゲート時間に対 する分解能のトレードオフを示しています。

| ゲート時間      | 分解能    | 読み取り速度 |
|------------|--------|--------|
| 1秒         | 71/2桁  | 1回/秒   |
| $0.1$ 秒    | 6 1/2桁 | 10回/秒  |
| $0.01$ 秒   | 5 1/2桁 | 73回/秒  |
| $0.001$ 秒  | 4 1/2桁 | 215回/秒 |
| $0.0001$ 秒 | 3 1/2桁 | 270回/秒 |

表32. 各ゲート時間に対する分解能の値

十分な確度を伴った測定に対する最小時間という意味で、個々の測定を最適化した後で も、テスト・スループットを改善するもう一つの要素、タスクの割り当てがあります。 この要素には、システム内のコントロール・コンピュータとその他の計測器が関係しま す。このプロダクト・ノートの導入部でも述べたように、一般的に、テスト・システム 内の最速な装置はDMMです。したがって、その読み取り速度はシステムのスループット のためにボトルネックとはならないでしょう。3458Aの高速測定の利点を活かして、統 計演算、サーミスタの線形化、リミットのチェックは3458Aに任せて、コントローラに はビジーでなければ他の装置のコントロールをさせます。内蔵の演算機能、読み取り値 メモリ、ステート・メモリ、プログラム・メモリなどの3458A DMMの機能が、これを可 能にします。

測定値やコマンドをコンピュータに転送するための時間は、コンピュータに依存します。 GPIBのターンアラウンド時間(OUTPUTとENTER動作の処理時間)は、コンピュータに よってかなり異なります。3458Aのプログラム・メモリ、読み取り値メモリ、ステート・ メモリ、後処理演算の各機能は、すべてGPIBのオーバヘッドを減らす傾向にあり、テス ト時間のコンピュータ依存度を大きく低減します。

## タスク割り当てによるテスト・プロセスの最適化

- 演算動作 個々に見た場合、3458A内部の演算動作によって読み取り速度は遅くなります。しかし 多くの場合、3458Aとコントローラを組み合わせて3458Aがいくらかの演算を行えば、最 終結果は早く得られます。特に、テストがフェイルしたときだけコンピュータに警告す る合否リミット・チェックの場合に、これが言えます。また測定のために統計が重要な ときは、コンピュータ上でプログラムを書くよりも3458Aに計算作業をさせた方が高速 です。3458Aが内蔵するコンピュータは、動作クロック8MHzのMotorola 68000です。し たがって、3458Aの演算能力はコントローラに匹敵する場合も多くあります。
- データ保存 測定データは、最大10,000個(20kB)までを3458Aのメモリに保存して、後でコントローラ に転送できます。オプション001の拡張メモリを装備すると、さらに65,000個(128kB)の保 存ができます。3458A読み取り値メモリへの転送速度、およびHP 9000 シリーズ200/300 コンピュータでダイレクト・メモリ・アクセスを使用したGPIB転送速度は、1秒あたり 100,000回です。この読み取り値メモリの利点は、いつでもコントローラにとって都合の 良いときにデータにアクセスでき、また測定が終了するまでシステムを拘束する必要が

ないことです(高速のDMMでも、積分時間やセトリング時間が長い場合、また多くの測 定をアベレージする場合には、システムを遅らせることがあります)。

出力フォーマット 3458AはメモリおよびGPIB出力のために、単精度整数(SINT)、倍精度整数(DINT)、IEEE-728 4バイト単精度実数(SREAL)、IEEE-728 8バイト倍精度実数(DREAL)、およびASCIIの、5 種類のデータ・フォーマットに対応しています。データ転送のために最も高速なのは、 単精度整数型です。これは16ビットの整数形式で、小数点の配置のためにレンジ情報が 既知でなければなりません。また16ビットしかないため、4 1/2桁より大きな桁が必要な ときは他の形式を使う必要があります。次に高速なのは、倍精度整数型です。これは32 ビットの整数フォーマットのため、レンジ情報を除いて全測定データを転送できます。 SREALは4×8ビットの長さにより、レンジ情報を含む全データを転送します。これを使 用するには、コントローラがこのフォーマットを受け付けてASCII形式に変換できなけれ ばなりません。最後に、最も遅いのがASCIIフォーマットです。この場合は、基本的に、 測定値は18バイトのデータとキャリッジ・リターンおよび改行の終端子を持つ必要があ ります。多くの場合、データを高速に捕捉することが重要ですが、実際のデータ転送が低 速な場合があります。この場合には、データ・フォーマットの最良の組み合わせとして、 メモリへの入力にSREAL、GPIBへの出力にASCIIを使用します。HP 9000シリーズ200/300 コンピュータは、変換の必要なくDINTおよびSINTを直接受け入れます。ASCIIフォー マットは、ほとんどのコントローラでも受け付けることができます。

> 測定ごとにファンクションやレンジが変わり、結果がコンピュータに保存されるプログ ラムでは、少し速度を落としてデータをDREALかSREALで読み取り値メモリに保存する のが最適です。これによって、SINTやDINTに必要なスケーリング・パラメータを常に記 録しておく必要がなくなります。

ステート保存と ステート保存およびプログラム・メモリの機能によって、テスト・タスクの適切なとこ プログラム·メモリ ろで大きく時間を節減できます。ステート・メモリを使用して、GPIBから単一のコマン ドを送って、測定器の静的ステートを確立します。初期化プログラムにより、システム のデッドタイムの間に、テスト・プログラムでプログラマーが使用したいステートをセッ トアップできます。その後、ステートは自由に呼びだせます。

> プログラム・メモリは、動的メモリです。3458Aのステートは、イベントのシーケンス をコンピュータが制御しているかのように、プログラム・メモリ内でプログラムされた 動作シーケンスが進むに連れて動的に変化します。測定データは、読み取り値メモリに 保存し、都合の良いときに生データでコンピュータに転送したり、3458Aで後処理した りできます。ここでも、コマンド文字列をいったん3458Aのメモリに転送すれば、GPIB から簡単なコマンドを送るだけで測定シーケンスを開始できます。また、この簡単なコ マンド送出による時間節減よりも重要なこととして、3458Aの構文解析ルーチンがプロ グラム・メモリのコマンド文字列をコンパイルするため、測定シーケンスはコンピュー タが操作を制御するよりもはるかに速く実行されます。また、ステート・メモリや他の サブプログラムをプログラム・メモリから呼びだして、時間のかかるセットアップのプ ログラミング作業を効率化することもできます。

測定リスト システム内での3458Aの最も効率的な使用法は、プログラム・メモリに測定リストを設 定することです。この測定リストを、信号スイッチング装置のチャネル・リストに対応 させます。3458Aの外部出力をスイッチング装置のChannel Advance入力に接続し、スイッ チング装置のChannel Closed出力を3458Aの外部トリガ入力に接続します。チャネルのク ローズや測定実行にどれだけの時間を要するかにかかわらず、チャネルは常にクローズ され、測定はWAITコマンドや遅延の付加なしに、常に完了のための時間を持つことにな ります。また、GPIBデータ・メッセージが減ることにより、より高速で効率的なプログ ラミングが可能になります。図48では、外部トリガ入力と外部出力を使用した、3458A とスイッチング・ユニット3488Aの相互動作を示すための回路をテストしています。測 定は、簡単なACおよびDC電圧および抵抗です。ここでは、チャネル閉が比較的に遅い ため(3488Aは、スイッチング速度が約25ms/チャネル閉の、非常に汎用性の高い、しかし 高速でない電機子リレーを使用しています)、ファンクションやレンジを変更するための 時間がテスト・セットアップに重要です。したがって、1つのテスト・ポイントで複数の 測定を行なっています。もしリード・リレーを使用した場合は、一般的に、テスト状況 が許す限り、同じファンクションのままでのテスト・ポイントの変更の方がより高速と なります。

> 図48. External Incrementを外 部出力と、Channel Closeを外 部トリガと接続して、測定リス トとスキャン・リストにより テスト・スループットを増大

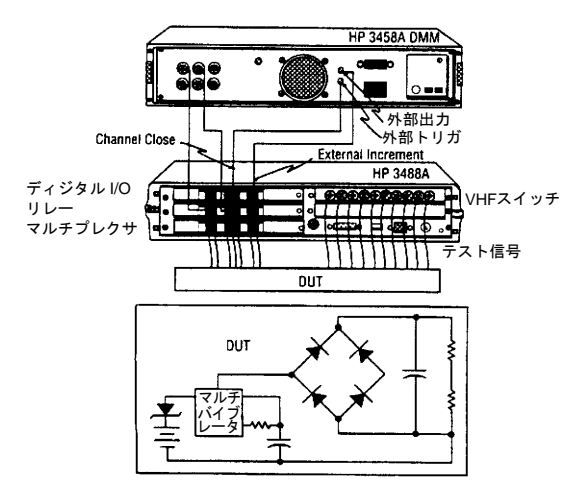

3458Aマルチメータのさまざまなファンクションの影響を示すためのベンチマークは、 最も便利ですが最も低速なプロシージャから開始します。このプロシージャでは、コン ピュータがDMMにファンクションの変更を要求し、測定を実行し、そして測定結果をコ ンピュータに転送します。このベンチマークでは、無限に高速のスイッチング速度と無 限のダイナミック・レンジを持ったFETスキャナの使用を仮定しています。したがって、 このベンチマークは仮想的な状況を表しますが、3458Aのさまざまな動作モードの違い を最も良く示すものとなっています。コンピュータは、HP 9000シリーズ200/300を使用 します。他コンピュータの場合の時間は、そのGPIBターンアラウンド時間によって異な ります。ベンチマークの結果は図49で示しています。

DUTの構成には、以下が含まれています。

25個の抵抗測定 15 <10kΩ  $±5%$  $8 < 100$ k $\Omega \pm 5$ %  $2 < 10k \Omega \pm 0.001\%$ 

10個のDCV測定  $5 < 30V \pm 1\%$  $4 < 10V \pm 0.01\%$  $1 <$ 1V  $\pm$ 0.001%

3個のACV測定 1 <250V @50Hz @±5% 1 <10V @25kHz @±0.1% 1 <1V @5kHz @±0.075%

図49. さまざまな構成でのベ ンチマーク実行時間

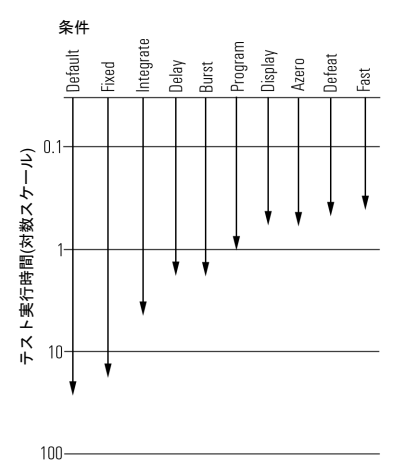

測定シーケンスは、回路をオンにする前に抵抗値を調べることを要求します。次に、電 源ライン電圧が適正レベルかをチェックします。出力レベル1V @5kHzを、±.075%のリ ミットでチェックします。最後に、残りの電圧を次の順序でチェックします。

2 DCV <10 V ±1%

1 DCV <10 V ±.01%

2 DCV <10 V ±1%

1 DCV <1 V ±.001% 1 ACV <10 V ±.1% 1 DCV <10 V ±1% 3 DCV <10 V ±.01%

### ベンチマーク結果 デフォルト条件: (サブプログラムDefault) 時間 = 20.63秒

560 SUB Default(REAL Dnld\_time.Exe\_time,Tns\_time) 570 DIM A(37) 580 Exe\_time=TIMEDATE 590 OUTPUT 722;"RESET;TRIG SYN" 600 OUTPUT 722;"OHM" 610 FOR I=1 TO 23 620 ENTER 722;A(l) 630 NEXT I 640 OUTPUT 722;"OHMF" ... 780 ENTER 722;A(I) 790 NEXT I 800 Exe\_time=TlMEDATE-Exe\_time 810 Dnld\_time=O 820 Tns\_time=0 830 SUBEND

コンピュータは3458Aをリモート動作にし、またデフォルト状態にリセットします。積 分時間を10PLCに設定し、セトリング遅延は、ファンクションまたはレンジ変更後の最 初の測定がその仕様確度内となるように設定します。オートレンジはオンです。コンピュー タは37個の測定のうちの10個の測定について、レンジ、またはファンクション、または 積分時間の変更をDMMに要求します。その他は同じ測定設定により、ブロックで測定し ます。

固定レンジ: (サブプログラムFixed) 時間 = 15.98秒

```
840 SUB Fixed(REAL Dnld_time,Exe_time,Tns_time)
850 DIM A(37)
860 Exe_time=TIMEDATE
870 OUTPUT 722;"RESET;TRIG SYN"
880 OUTPUT 722;"OHM,lE4" 
890 FOR I=1 TO 15
900 ENTER 722;A(I)
910 NEXT I
920 OUTPUT 722;"OHM,1E5
...
1110 ENTER 722:A(I)
1120 NEXTI
1130 Exe_time=TIMEDATE-Exe_time
1140 Dnld_time=0
1150 Tns_time=0
1160 SUBEND
オートレンジの代りに、レンジを測定に必要なレンジに固定することを除いて、テスト
条件はデフォルトと同じです。
```

```
適切な積分時間: (サブプログラムIntegrate) 時間 = 3.76秒
```

```
1170 SUB Integrat(REAL Dnld_time,Exe_time,Tns_time)
1180 DIM A(37)
1190 Exe_time=TIMEDATE
1200 OUTPUT 722;"PRESET"
1210 OUTPUT 722;"OHM,lE4;NPLC 0"
1220 FOR I=1 TO 15
1230 ENTER 722;A(I)
1240 NEXT I
1250 OUTPUT 722;"OHM,1E5"
...
1410 ENTER 722;A(34)
1420 OUTPUT 722;"DCV,10;NPLC 0"
1430 FOR I=35 TO 37 
1440 ENTER 722;A(I)
1450 NEXT I 
1460 Exe_time=TIMEDATE-Exe_time
1470 Dnld_time=0 
1480 Tns_time=0
1490 SUBEND
```
積分時間がデフォルトの10PLCでなく、各測定に必要な分解能と確度のために適切な時 間であることを除いて、テスト条件は「固定レンジ」の条件と同じです。

適切な遅延時間: (サブプログラムDelay) 時間 = 1.48秒

```
1500 SUB Delay(REAL Dnld_time,Exe_time,Tns_time)
1510 DIM A(37)
1520 Exe_time=TIMEDATE
1530 OUTPUT 722;"PRESET"
1540 OUTPUT 722;"OHM,1E4;NPLC 0;DELAY 0 
1550 FOR I=1 TO 15
...
1730 OUTPUT 722;"ACV,10;ACBAND 5000;APER 20E-6;DELAY .01"
1740 ENTER 722;A(34)
1750 OUTPUT 722;"DCV,10;NPLC 0;DELAY 0" 
1760 FOR I=35 TO 37
1770 ENTER 722;A(I)
1780 NEXT I
1790 Exe_time=TIMEDATE-Exe_time
1800 Dnld_time=0
1810 Tns_time=0
1820 SUBEND
```
遅延時間がデフォルトでなく、各測定に必要な確度のために適切な時間であることを除 いて、テスト条件は「適切な積分時間」の条件と同じです。

### 読み取り値メモリの使用: (サブプログラムBurst)

```
テスト実行時間 = 1.42秒
読み取り値値転送時間 = 0.18秒
1830 SUB Burst(REAL Dnld_time,Exe_time,Tns_time)
1840 DIM A(37)
1850 Exe_time=TIMEDATE
1860 OUTPUT 722;"PRESET;MEM FIFO;MFORMAT SREAL
1870 OUTPUT 722;"OHM,1E4;NPLC 0;DELAY 0;NRDGS 15;TRIG SGL
1880 OUTPUT 722;"OHM,1E5;NRDGS 8;TRIG SGL
```
... 1940 OUTPUT 722;"DCV,10;NPLC 0;DELAY 0;NRDGS 3;TRIG SGL 1950 Exe\_time=TIMEDATE-Exe\_time 1960 Dnld\_time=0 1970 Tns\_time=TIMEDATE 1980 FOR I=1 TO 37 1990 ENTER 722;A(I) 2000 NEXT I 2010 Tns\_time=TlMEDATE-Tns\_time 2020 SUBEND

プログラムの構造に際立った変更がなされています。読み取り値は、測定が実行される と読み取り値メモリに保存されます。測定シーケンスの終りに、測定値はFOR NEXTルー プにより読み取り値メモリからコンピュータに転送されます。データ転送の他には、読 み取り速度の面で際立った改善はありません。コンピュータへのデータ転送をTRANSFER 文により行えば、さらに時間短縮が可能です。

プログラム・メモリの使用: (サブプログラムProgram)

テスト実行時間 = 1.06秒 プログラム・メモリ・ダウンロード時間 = 0.260秒 読み取り値転送時間 = 0.17秒

2030 SUB Program(REAL Dnld\_time,Exe\_time,Tns\_time) 2040 DIM A(37) 2050 Dnld\_time=TlMEDATE 2060 OUTPUT 722;"PRESET;MFORMAT SREAL" 2070 OUTPUT 722;"SUB 1;MEM FIFO;OHM,lE4;NPLC 0;DELAY0;NRDGS 15;TRIG SGL" 2080 OUTPUT 722;"OHM,1E5;NRDGS 8:TRIG SGL" 2090 OUTPUT 722;"OHMF,1E3;APER 20E-6;DELAY-l;NRDGS 2;TRIG SGL 2100 OUTPUT 722;"ACV,250;ACBAND 250;DELAY.1;NRDGS 1;TRIG SGL" 2110 OUTPUT 722;"ACV 10;ACBAND 25000;DELAY .01;TRIG SGL 2120 OUTPUT 722;"DCV,10;NPLC 0;DELAY 0;NRDGS 6;TRIG SGL" 2130 OUTPUT 722:"ACV,10:ACBAND 5000;APER 20E-6;DELAY.01;NRDGS 1;TRIG SGL 2140 OUTPUT 722;"DCV,10;NPLC 0;DELAY 0;NRDGS 3;TRIG SGL;SUBEND" 2150 Dnld\_time=TlMEDATE-Dnld\_time 2160 Exe\_time=TIMEDATE 2170 OUTPUT 722;"CALL 1" 2180 Exe\_time=TIMEDATE-Exe\_time 2190 Tns\_time=TIMEDATE 2200 FOR I=1 TO 37 2210ENTER 722:A(I) 2220 NEXT I 2230 Tns\_time=TIMEDATE-Tns\_time 2240 SUBEND ...

これも、プログラムの構造を変更しています。これまでに加えられたすべての変更とと もに、測定シーケンスは、DMMサブプログラムSUB 1に置かれます。コマンドはコン ピュータから3458Aに転送されて、3458Aがそれをコンパイルします。コマンドの実行は、 CALL 1コマンドによるDMMサブプログラムの呼び出しとともに開始します。DMMサブ プログラムが完了すると、測定値が転送されます。

DMMがこのシーケンスを実行する間、プログラムは停止します。もしプログラムを継続 させる場合は、DMMへの出力文を

OUTPUT 722 USING "#,K"; "CALL 1"

にします。イメージ"#,K"の使用により、終端子EOL(End-Of-Line)が抑制されます。3458A は終端子を持たないコマンドを受け取るとコンピュータを解放し、コンピュータはプロ グラムを継続できます。その間に3458Aは、要求された動作を続けます。ここでは、ベ ンチマークの実行時間は、単に読み取り値メモリを使うだけの場合よりも際立って短縮 されています。

ディスプレイのオフ: (サブプログラムDisplay)

テスト実行時間 = 0.500秒 プログラム・メモリ・ダウンロード時間 = 0.280秒 読み取り値転送時間 = 0.180秒

2250 SUB Disp(REAL Dnld\_time,Exe\_time,Tns\_time) 2260 DIM A(37) 2270 Dnld\_time=TIMEDATE 2280 OUTPUT 722;"PRESET;MFORMAT SREAL;DISP OFF,TESTING" 2290 OUTPUT 722;"SUB 1;MEM FIFO;OHM,1E4;NPLC 0;DELAY 0;NRDGS 15;TRIG SGL" 2300 OUTPUT 722;"OHM,1E5;NRDGS 8;TRIG SGL" 2310 OUTPUT 722;"OHMF,1E3;APER 20E-6;DELAY -1 ;NRDGS 2;TRIG SGL" ...

このプログラムは、ディスプレイをオフにすることを除いて、サブプログラムProgramと 同じです。テスト実行時間は半分に短縮されています。

オードゼロのオフ: (サブプログラムAzero) テスト実行時間 = 0.510秒 プログラム・メモリ・ダウンロード時間 = 0.280秒 読み取り値転送時間 = 0.180秒

このプログラムは、オートゼロをオフにすることを除いて、サブプログラムDisplayと同 じです。読み取り速度が非常に高速なため、オートゼロのオン/オフに実質的な違いが ないため、この方法による実質的なメリットはありません。場合によっては、ファンク ションや積分時間を変更する場合は、オートゼロ・オンのほうが高速なことがあります。

無効機能のオン: (サブプログラムDefeat)

テスト実行時間 = 0.470秒 プログラム・メモリ・ダウンロード時間 = 0.280秒 読み取り値転送時間 = 0.180秒

2690 SUB Defeat(REAL Dnld\_time,Exe\_time,Tns\_time) 2700 DIM A(37) 2710 Dnld\_time=TIMEDATE 2720 OUTPUT 722;"PRESET;DISP OFF,TESTING;MFORMAT SREAL;DEFEAT ON" 2730 OUTPUT 722; "SUB 1; MEM FIFO; OHM, 1E4; NPLC 0; DELAY 0; NRDGS 15; TRIG SGL" 2740 OUTPUT 722;"OHM,1E5;NRDGS 8;TRIG SGL"

このプログラムは、DEFEAT(無効)機能をオンにすることを除いて、サブプログラムDisplay と同じです。この動作モードでは、過負荷の検出・保護回路の一部を無効にします。300V の電圧を検出するとこの無効機能はオフとなり、イベントが3458Aのメモリに記録され ます。この機能はファンクションおよびレンジの変更を高速にしますが、乱用は避ける べきです。

### さらなる高速化 OUTPUTおよびENTER文の代りにTRANSFERを使用すると、スループットがかなり向上 します。また、いくつかのコマンドはその並立化によって、読み取り速度が改善されま す。特にACVにおけるDELAYとACBANDの順序は、実行速度にかなりの違いをもたら します。適切な順序を示します。

DELAY <#>;ACBAND <#,#>;ACV <range>.

ファンクションの変更でデフォルトのセトリング時間を変更する場合は、常に最初に DELAY文を変更します。また積分時間は、変更するよりも一つを維持したほうが高速な ことが多くあります。例えば、6 1/2桁の分解能を得るのにAPER 10E-5(100µs)と設定でき、 これは1秒間に約10,000測定を可能にします。この分解能で数回の測定しか呼び出さず、 より低い分解能で多くの測定を呼び出す場合でも、100µsの積分時間を維持して全測定を 行なったほうが高速なことがあります。積分時間を変更するのに、3458Aは6ms~10msの 時間がかかります。1秒あたり約10,000回の測定の場合、3458Aはその時間に100回の6 1/2 桁測定を行えます。

最後のプログラムは、転送と適切なコマンド・シーケンスを使用して、ベンチマーク・ プログラムに対する最大限のスループットを実現しています。

実行時間 = 0.360秒

測定値転送時間 = 0.05秒

プログラム・メモリ・ダウンロード時間 = 0.05秒

 10 OPTION BASE 1 20 DIM Command\$[1000] BUFFER 30 DIMA\$[100],B\$[100],C\$[100],D\$[100],E\$(100], F\$[100],G\$[100],H\$[100],I\$[100],Set\_up\$[100] 40 INTEGER I,M 50 REAL Readings(37) BUFFER 60 ASSIGN @Dmm TO 722 70 ASSIGN @Buf\_1 TO BUFFER Command\$ 80 ASSIGN @Buf\_2 TO BUFFER Readings(\*) 90 CLEAR 722 100 OUTPUT @Dmm;"RESET" 110 Set\_up\$="PRESET;MFORMAT SREAL;DEFEAT ON;APER 100E-6;DISP OFF,TESTING" 120 B\$="SUB Try;MEM FIFO;DELAY O;OHM,1E4;NRDGS 15;TRIG SGL;" 130 C\$="OHM,1E5;NRDGS 8;TRIG SGL;" 140 D\$="DELAY -1;OHMF,1E3;NRDGS 2;TRIG SGL;" 150 E\$="DELAY .1;ACBAND 5O;ACV 250;NRDGS 1;TRIG SGL; 160 F\$="DELAY .01;ACBAND 25000;ACV,10;TRIG SGL;" 170 G\$="DELAY 0;DCV 10;NRDGS 6;TRIG SGL;" 180 H\$="DELAY .01;ACBAND 5000;ACV 10;NRDGS 1; TRIG SGL;" 190 I\$="DELAY 0;DCV 10;NRDGS 3;TRIG SGL;SUBEND" 200 Command\$=B\$&C\$&D\$&E\$&F\$&G\$&H\$&I\$ 210 Dnload:! DMMへの転送コマンド 220 Dnld\_time=TIMEDATE 230 OUTPUT @Dmm;Set\_up\$ 240 TRANSFER @Buf\_1 TO @Dmm 250 Dnld\_time=TIMEDATE-Dnld\_time 260 Execute: ! DMM実行時間 270 Exe\_time=TIMEDATE 280 OUTPUT @Dmm;"CALL Try" 290 Exe\_time=TIMEDATE-Exe\_time 300 Read:! 読み取り値をコンピュータに転送 310 Tns\_time=TIMEDATE 320 TRANSFER @Dmm TO @Buf\_2 330 Tns\_time=TIMEDATE-Tns\_time 340 PRINT "DOWN LOAD TIME =";Dnld\_time

```
 350 PRINT "EXECUTION TIME =";Exe_time 
 360 PRINT "TRANSFER TIME = ";Tns_time
 370 PRINT "TOTAL TIME = "; Dnld_time+Exe_time+Tns_time
 380 END
 10 ! ベンチマーク・テスト
 20 !
 30 COM Dnld_trme.Exe_time,Tns_time 
  40 !
  50 CALL Default(Dnld_time,Exe_time,Tns_time)
  60 PRINT USING "36A.DD.DDD";"The execution time for default is 
    ";Exe_time
 70 PRINT 
  80 !
  90 CALL Fixed(Dnld_time.Exe_time,Tns_time) 
 100 PRINT USING "38A.DD.DDD":"The execution time for fixed range is 
   ";Exe_time
 110 PRINT 
 120 !
 130 CALL Integrat(Dnld_time,Exe_time,Tns_time)
 140 PRINT USING "51A,DD.DDD";"The execution time for correct integration 
    time is";Exe_time
 150 PRINT 
 160 !
 170 CALL Delay(Dnld_time,Exe_time,Tns_time)
 180 PRINT USING "44A,DD.DDD";"The execution time for correct delay time 
   is";Exe_time
 190 PRINT 
 200 !
 210 CALL Burst(Dnld_time,Exe_time,Tns_time)
 220 PRINT USING "44A,DD.DDD";"The execution time for storing readings 
    is";Exe_time
 230 PRINT USING "44A,DD.DDD";"The transfer time using FOR NEXT is 
    ";Tns_time
 240 PRINT USING "44A,DD,DDD";"The total time for memory IS 
   ";Exe_time+Tns_time
 250 PRINT 
 260 !
 270 CALL Program(Dnld_time,Exe_time,Tns_time)
 280 PRINT USING "44A,DD.DDD";"The execution time for program memory is 
    ";Exe_time
 290 PRINT USING "44A,DD,DDD";"The download time for transfering the SUB 
   is";Dnld_time
 300 PRINT USING "44A,DD.DDD";"The transfer time using FOR NEXT is 
    ";Tns_time
 310 PRINT USING "44A,DD.DDD";"The total time for program memory 
   is";Exe_time+Dnld_time+ Tns_time
 320 PRINT 
 330 !
 340 CALL Disp(Dnld_time,Exe_time,Tns_time)
 350 PRINT USING "44A,DD.DDD";"The execution time for program memory is 
    ";Exe_time
 360 PRINT USING "44A,DD.DDD";"The download time for transfering the SUB 
    is";Dnld_time
 370 PRINT USING "44A,DD.DDD";"The transfer time using FOR NEXT is 
    ";Tns_time
 380 PRINT USING "44A,DD.DDD";"The total time for display off 
    is";Exe_time+Dnld_time+Tns_time
 390 PRINT 
 400 !
 410 CALL Azero(Dnld_time,Exe_time,Tns_time)
 420 PRINT USING "44A,DD.DDD";"The execution time for program memory is 
    ";Exe_time
 430 PRINT USING "44A,DD.DDD";"The download time for transfering the SUB 
    is";Dnld_time
```

```
 440 PRINT USING "44A,DD,DDD";"The transfer time using FOR NEXT is 
     ";Tns_time
  450 PRINT USING "44A,DD.DDD";"The total time for AZERO off is"; 
    Exe_time+Dnld_time+ Tns_time
  460 PRINT 
  470 !
  480 CALL Defeat(Dnld_time,Exe_time,Tns_time)
  490 PRINT USING "44A,DD.DDD";"The execution time for program memory is 
     ";Exe_time
  500 PRINT USING "44A,DD,DDD";"The download time for transfering the SUB 
    is";Dnld_time
  510 PRINT USING "44A,DD,DDD";"The transfer time using FOR NEXT is 
     ";Tns_time
  520 PRINT USING "44A,DD.DDD";"The total time for DEFEAT ON 
    is";Exe_time+Dnld_time+Tns_time
  530 PRINT
  540 !
  550 END
  560 SUB Default(REAL Dnld_time,Exe_time, Tns_time)
  570 DIM A(37) 
  580 Exe_time=TlMEDATE
 590 OUTPUT 722:"RESET;TRIG SYN" 
 600 OUTPUT 722;"OHM"
  610 FOR I=1 TO 23 
 620 ENTER 722;A(I)
 630 NEXT I 
  640 OUTPUT 722;"OHMF"
  650 ENTER 722;A(24) 
  660 ENTER 722;A(25)
  670 OUTPUT 722;"ACV" 
 680 ENTER 722;A(26)
 690 ENTER 722;A(27) 
  700 OUTPUT 722;"DCV"
 710 FOR I=28 TO 33 
 720 ENTER 722;A(I)
  730 NEXT I 
  740 OUTPUT 722;"ACV"
  750 ENTER 722;A(34) 
  760 OUTPUT 722;"DCV"
 770 FOR I=35 TO 37 
 780 ENTER 722;A(I)
  790 NEXT I 
  800 Exe_time=TIMEDATE-Exe_time
 810 Dnld time=0 
 820 Tns_time=0
  830 SUBEND 
  840 SUB Fixed(REAL Dnld_time,Exe_time,Tns_time)
  850 DIM A(37) 
  860 Exe_time=TIMEDATE
 870 OUTPUT 722;"RESET;TRIG SYN" 
 880 OUTPUT 722;"OHM,1E4
  890 FOR I=1 TO 15 
 900 ENTER 722;A(I)
 910 NEXT I 
 920 OUTPUT 722;"OHM,1E5"
  930 FOR I=16 TO 23 
  940 ENTER 722;A(I)
  950 NEXT I 
 960 OUTPUT 722;"OHMF,1E3"
 970 ENTER 722;A(24) 
 980 ENTER 722;A(25)
 990 OUTPUT 722;"ACV,250;ACBAND 250" 
1000 ENTER 722;A(26)
1010 OUTPUT 722;"ACV 10;ACBAND 25000" 
1020 ENTER 722;A(27)
```
1030 OUTPUT 722;"DCV, 10" 1040 FOR I=28 TO 33 1050 ENTER 722;A(l) 1060 NEXT I 1070 OUTPUT 722;"ACV,10;ACBAND 5000" 1080 ENTER 722;A(34) 1090 OUTPUT 722;"DCV,10" 1100 FOR I=35 TO 37 1110 ENTER 722;A(I) 1120 NEXT I 1130 Exe\_time=TIMEDATE-Exe\_time 1140 Dnld time=0 1150 Tns  $\times$  time=0 1160 SUBEND 1170 SUB Integrat(REAL Dnld\_time,Exe\_time, Tns\_time) 1180 DIM A(37) 1190 Exe\_time=TIMEDATE 1200 OUTPUT 722;"PRESET" 1210 OUTPUT 722;"OHM,1E4;NPLC 0" 1220 FOR I=1 TO 15 1230 ENTER 722;A(I) 1240 NEXT I 1250 OUTPUT 722;"OHM,1E5" 1260 FOR I=16 TO 23 1270 ENTER 722;A(l) 1280 NEXT I 1290 OUTPUT 722;"OHMF,1E3;APER 20E-6" 1300 ENTER 722;A(24) 1310 ENTER 722;A(25) 1320 OUTPUT 722;"ACV,250;ACBAND 250" 1330 ENTER 722;A(26) 1340 OUTPUT 722;"ACV 10;ACBAND 25000" 1350 ENTER 722;A(27) 1360 OUTPUT 722;"DCV,10;NPLC 0" 1370 FOR I=28 TO 33 1380 ENTER 722;A(I) 1390 NEXT I 1400 OUTPUT 722:"ACV,10;ACBAND 5000;APER 20E-6" 1410 ENTER 722;A(34) 1420 OUTPUT 722;"DCV,10;NPLC 0" 1430 FOR I=35 TO 37 1440 ENTER 722;A(I) 1450 NEXT I 1460 Exe\_time=TIMEDATE-Exe\_time 1470 Dnld\_time=0 1480 Tns\_time=0 1490 SUBEND 1500 SUB Delay(REAL Dnld\_time,Exe\_time,Tns\_time) 1510 DIM A(37) 1520 Exe\_time=TIMEDATE 1530 OUTPUT 722;"PRESET" 1540 OUTPUT 722;"OHM,1E4;NPLC 0;DELAY 0" 1550 FOR I=1 TO 15 1560 ENTER 722;A(I) 1570 NEXT I 1580 OUTPUT 722;"OHM,1E5" 1590 FOR I=16 TO 23 1600 ENTER 722;A(I) 1610 NEXT I 1620 OUTPUT 722;"OHMF,1E3;APER 20E-6;DELAY-1" 1630 ENTER 722;A(24) 1640 ENTER 722;A(25) 1650 OUTPUT 722;"ACV,250;ACBAND 250;DELAY.1" 1660 ENTER 722;A(26) 1670 OUTPUT 722;"ACV 10;ACBAND 25000;DELAY.01"

```
1680 ENTER 722;A(27)
1690 OUTPUT 722;"DCV,10;NPLC 0;DELAY 0"
1700 FOR I=28 TO 33
1710 ENTER 722;A(I)
1720 NEXT I
1730 OUTPUT 722;"ACV,10;ACBAND 5000;APER 20E-6; DELAY .01"
1740 ENTER 722;A(34)
1750 OUTPUT 722;"DCV,10;NPLC 0;DELAY 0"
1760 FOR I=35 TO 37
1770 ENTER 722;A(I)
1780 NEXT I
1790 Exe_tlme=TIMEDATE-Exe_time
1800 Dnld_time=0
1810 Tns_time=0
1820 SUBEND
1830 SUB Burst(REAL Dnld_time,Exe_time,Tns_time)
1840 DIM A(37)
1850 Exe_time=TIMEDATE
1860 OUTPUT 722;"PRESET;MEM FIFO;MFORMAT SREAL"
1870 OUTPUT 722;"OHM,1E4;NPLC 0;DELAY 0;NRDGS 15:TRIG SGL"
1880 OUTPUT 722:"OHM,1E5;NRDGS 8;TRIG SGL"
1890 OUTPUT 722;"OHMF,1ES;APER 20E-6;DELAY -1;NRDGS 2,TRIG SGL" 
1900 OUTPUT 722;"ACV,250;ACBAND 250:DELAY.1;NRDGS 1;TRIG SGL" 
1910 OUTPUT 722;"ACV 10;ACBAND 25000;DELAY.01;TRIG SGL"
1920 OUTPUT 722;"DCV,10;NPLC 0;DELAY 0;NRDGS 6;TRIG SGL"
1930 OUTPUT 722;"ACV,10;ACBAND 5000;APER 20E-6;DELAY .01;NRDGS 1;TRIG SGL"
1940 OUTPUT 722;"DCV,10;NPLC 0;DELAY 0;NRDGS 3;TRIG SGL" 
1950 Exe_time=TIMEDATE-Exe_time
1960 Dnld_time=0
1970 Tns_time=TIMEDATE
1980 FOR I=1 TO 37
1990 ENTER 722:A(I)
2000 NEXT I
2010 Tns_time=TIMEDATE-Tns_time
2020 SUBEND
2030 SUB Program(REAL Dnld_time,Exe_time,Tns_time)
2040 DIM A(37)
2050 Dnld_time=TIMEDATE
2060 OUTPUT 722:"PRESET;MFORMAT SREAL"
2070 OUTPUT 722;"SUB 1:MEM FIFO;OHM.1E4;NPLC 0;DELAY 0:NRDGS 15;TRIG SGL"
2080 OUTPUT 722;"OHM.1E5;NRDGS 8;TRIG SGL"
2090 OUTPUT 722,"OHMF, 1E3;APER 20E-6:DELAY-1; NRDGS 2;TRIG SGL"
2100 OUTPUT 722;"ACV,250;ACBAND 250;DELAY.1;NRDGS 1; TRIG SGL"
2110 OUTPUT 722;"ACV10;ACBAND 25000;DELAY.01;TRIG SGL"
2120 OUTPUT 722:"DCV,10;NPLC 0;DELAY 0;NRDGS 6; TRIG SGL"
2130 OUTPUT 722;"ACV,10;ACBAND 5000;APER 20E-6; DELAY.01;NRDGS 1;TRlG SGL"
2140 OUTPUT 722;"DCV,10;NPLC 0;DELAY 0;NRDGS 3; TRIG SGL;SUBEND"
2150 Dnld_time=TIMEDATE-Dnld_time
2160 Exe_time=TIMEDATE
2170 OUTPUT 722;"CALL 1" 
2180 Exe_time=TIMEDATE-Exe_time
2190 Tns_time=TIMEDATE
2200 FOR I=1 TO 37
2210 ENTER 722;A(I)
2220 NEXT I
2230 Tns_time=TIMEDATE-Tns_time
2240 SUBEND
2250 SUB Disp(REAL Dnld_time,Exe_time,Tns_time)
2260 DIM A(37)
2270 Dnld_time=TIMEDATE
2280 OUTPUT 722;"PRESET;MFORMAT SREAL;DISP OFF,TESTING"
2290 OUTPUT 722;"SUB 1;MEM FIFO;OHM,1E4;NPLC 0;DELAY 0;NRDGS 15;TRIG SGL"
2300 OUTPUT 722;"OHM,1E5;NRDGS 8;TRIG SGL"
2310 OUTPUT 722;"OHMF,1E3;APER 20E-6;DELAY -1;NRDGS 2;TRIG SGL"
2320 OUTPUT 722;"ACV,250;ACBAND 250;DELAY .1;NRDGS 1:TRIG SGL"
```

```
2330 OUTPUT 722;"ACV 10;ACBAND 25000;DELAY .01;TRIG SGL" 
2340 OUTPUT 722:"DCV,10;NPLC 0;DELAY 0;NRDGS 6;TRIG SGL"
2350 OUTPUT 722;"ACV,10;ACBAND 5000;APER 20E-6;DELAY .01;NRDGS 1;TRIG SGL"
2360 OUTPUT 722:"DCV,10;NPLC 0;DELAY 0;NRDGS 3;TRIG SGL;SUBEND"
2370 Dnld_time=TIMEDATE-Dnld_time
2380 Exe_time=TIMEDATE
2390 OUTPUT 722;"CALL 1"
2400 Exe_time=TIMEDATE-Exe_time
2410 Tns_time=TIMEDATE
2420 FOR I=1 TO 37
2430 ENTER 722:A(I)
2440 NEXT I
2450 Tns_time=TIMEDATE-Tns_time
2460 SUBEND
2470 SUB Azero(REAL Dnld_time,Exe_time,Tns_time)
2480 DIM A(37)
2490 Dnld_time=TIMEDATE
2500 OUTPUT 722;"PRESET;MFORMAT SREAL;DISP OFF, TESTING;AZERO OFF"
2510 OUTPUT 722;"SUB 1;MEM FIFO;OHM,1E4;NPLC 0;DELAY 0;NRDGS 15;TRIG SGL"
2520 OUTPUT 722;"OHM,1E5;NRDGS 8;TRIG SGL"
2530 OUTPUT 722;"OHMF,1E3;APER 20E-6;DELAY-1; NRDGS 2;TRIG SGL"
2540 OUTPUT 722;"ACV,250:ACBAND 250;DELAY.1;NRDGS 1;TRIG SGL"
2550 OUTPUT 722;"ACV 10;ACBAND 25000;DELAY.01; TRIG SGL"
2560 OUTPUT 722;"DCV10;NPLC 0;DELAY 0;NRDGS 6; TRIG SGL"
2570 OUTPUT 722;"ACV,10;ACBAND 5000;APER 20E-6; DELAY.01;NRDGS 1;TRlG SGL" 
2580 OUTPUT 722;"DCV,10;NPLC 0;DELAY 0;NRDGS 3; TRIG SGL;SUBEND"
2590 Dnld_time=TIMEDATE-Dnld_time
2600 Exe_time=TIMEDATE
2610 OUTPUT 722;"CALL 1"
2620 Exe_time=TIMEDATE-Exe_time
2630 Tns_tlme=TIMEDATE
2640 FOR I=1 TO 37
2650 ENTER 722;A(I)
2660 NEXT I 
2670 Tns_time=TIMEDATE-Tns_time
2680 SUBEND 
2690 Defeat(REAL Dnld_time,Exe_time,Tns_time) 
2700 DIM A(37)
2710 Dnld_time=TIMEDATE
2720 OUTPUT 722;"PRESET;DISP OFF,TESTING;MFORMAT SREAL;DEFEAT ON"
2730 OUTPUT 722; "SUB 1; MEM FIFO; OHM. 1E4; NPLC 0; DELAY 0: NRDGS 15; TRIG SGL"
2740 OUTPUT 722:"OHM.1E5:NRDGS 8;TRIG SGL"
2750 OUTPUT 722;"OHMF,1E3;APER 20E-6:DELAY -1; NRDGS 2:TRIG SGL"
2760 OUTPUT 722;"ACV,250;ACBAND 250;DELAY .1; NRDGS 1;TRIG SGL"
2770 OUTPUT 722;"ACV 10;ACBAND 25000;DELAY.01; TRIG SGL" 
2780 OUTPUT 722;"DCV,10;NPLC 0;DELAY 0;NRDGS 6;TRIG SGL"
2790 OUTPUT 722;"ACV,10;ACBAND 5000;APER 20E-6;DELAY .01;NRDGS 1;TRIG SGL"
2800 OUTPUT 722;"DCV10;NPLC 0;DELAY 0;NRDGS 3;TRIG SGL;SUBEND" 
2810 Dnld_time=TIMEDATE-Dnld_time
2820 Exe_time=TIMEDATE 
2830 OUTPUT 722;"CALL 1"
2840 Exe_time=TIMEDATE-Exe_time 
2850 Tns_time=TIMEDATE
2860 FOR I=1 TO 37 
2870 ENTER 722;A(I)
2880 NEXT I 
2890 Tns_time=TlMEDATE-Tns_time
2900 SUBEND
  10 !メイン・プログラム
  20 COM A(20),B(90),C(30),D(30),J$[80]
  30 CALL Test_58(Time58) 
  40 END
  50 !
  60 !
```

```
 70 SUB Test_58(Time58)
  80 DIM A(20),B(90),C(30),D(30),J$[80] 
 90 !スキャナのセットアップ
 100 ASSIGN @Scan TO 709 
 110 ASSIGN @Dmm TO 722
 120 CLEAR @Dmm 
130 OUTPUT @Dmm; "RESET" !DMMを電源投入時の状態に設定
140 OUTPUT @Dmm; "TRIG HOLD" ! トリガを停止
 150 !
 160 ! -------- スキャナのセットアップ -------- 
 170 ! 
 180 OUTPUT @Scan;"RESET"
 190 OUTPUT @Scan;"CLOSE 200,400,410;STORE 1" 
 200 OUTPUT @Scan;"CLOSE 308,309;STORE 2"
 210 OUTPUT @Scan;"OPEN 200" 
 220 OUTPUT @Scan;"CLOSE 201; STORE 3"
 230 OUTPUT @Scan;"OPEN 201" 
 240 OUTPUT @Scan;"CLOSE 206;STORE 4"
 250 OUTPUT @Scan;"OPEN 206" 
 260 OUTPUT @Scan;"CLOSE 202;STORE 5"
 270 OUTPUT @Scan;"OPEN 202" 
 280 OUTPUT @Scan:"CLOSE 205;STORE 6"
 290 OUTPUT @Scan;"OPEN 205" 
 300 OUTPUT @Scan;"CLOSE 204;STORE 7"
 310 OUTPUT @Scan;"OPEN 204" 
 320 OUTPUT @Scan;"CLOSE 203;STORE 8"
 330 !
340 ! ------- チャネル・リスト --------
 350 !
 360 OUTPUT @Scan;"SLIST 1,2,3,3,4,4,5,5,6,6,7,8.8,0"
 370 ! STEPコマンドまたは外部の増分
 380 ! 入力信号により自動増分される
390 ! ステート用の、スキャン
 400 ! リストをセットアップします。
 410 OUTPUT @Scan;"DMODE 1,1,0,1"! 外部増分およびスキャナのチャネル
 420 ! 閉のためにセットアップします。
 430 !
440 ! ------- 測定のセットアップ --------
 450 !
 460 OUTPUT @Dmm;"PRESET;TARM HOLD"! DMMを通常のPRESET状態に設定し、
 461 ! トリガ・アームをホールドします。
462 OUTPUT @Dmm: "MFORMAT DREAL"! データをメモリにIEEE倍精度
 463 ! 実数型で保存します。
470 OUTPUT @Dmm; "TRIG EXT"! DMMを外部トリガに設定します。
 480 OUTPUT @Dmm;"APER 20E-6"! 積分回路アパーチャを20µsに設定します。
 490 OUTPUT @Dmm;"TBUFF ON"! トリガ・バッファをオンに設定します。
 500 ! does not occur
510 OUTPUT @Dmm; "DISP OFF ! DMM前面パネルのディスプレイをオフにします。
 520 OUTPUT @DMM;"DELAY 0"! トリガ・イベントと測定スタート間の時間を
 530 ! 0秒に設定します。
 540 !
550 ! --------- 測定リスト -------------
 560 !
 570 OUTPUT @Dmm;"SUB 1"! DMMプログラムのスタート
 580 OUTPUT @Dmm;"MEM FIFO"! メモリをFIFO(先入れ先出し)に設定します。
 590 OUTPUT @Dmm;"DCV 10" ! DMMをDCVファンクション、最大10Vに設定します。
 600 OUTPUT @Dmm;"TARM SGL"! (1) TRIG EXTが満足されれば
 610 ! 測定シーケンスを開始し、1つのトリガ・
 620 ! イベントの発生後に停止します。
 630 OUTPUT @Dmm;"TARM SGL"!(2) シーケンスを繰り返します。
 640 OUTPUT @Dmm;"TARM SGL"!(3) シーケンスを繰り返します。
 650 OUTPUT @Dmm;"ACBAND 1000" ! 周波数範囲の下限を1kHzに設定します。
```

```
 660 OUTPUT @Dmm;"ACV 10"! DMMの最大入力をAC 10Vに設定します。
 670 OUTPUT @Dmm;"TARM SGL"! (3
 680 OUTPUT @Dmm;"TARM SGL"! (4)
 690 OUTPUT @Dmm:"DCV 10"
 700 OUTPUT @Dmm;"TARM SGL"! (4)
 710 OUTPUT @Dmm;"TARM SGL"! (5)
 720 OUTPUT @Dmm;"ACV 10"
 730 OUTPUT @Dmm;"TARM SGL"! (5)
 740 OUTPUT @Dmm;"TARM SGL"! (6)
 750 OUTPUT @Dmm;"DCV 10"
 760 OUTPUT @Dmm;"TARM SGL"! (6)
 770 OUTPUT @Dmm;"TARM SGL"! (7)
 780 OUTPUT @Dmm;"OHM 3E3"! DMMをΩファンクション、3kΩに設定します。
 790 OUTPUT @Dmm;"TARM SGL"! (8)
 800 OUTPUT @Dmm;"OCOMP ON"! オフセット補正をオンにします。
 810 OUTPUT @Dmm;"TARM SGL"! (8)
820 OUTPUT @Dmm; "SUBEND" ! DMMプログラム・メモリの終り
 830 !
 840 ! -------- 測定の実行 -------- 
 850 !
 860 OUTPUT @Dmm USING "#,K";"CALL 1;"! DMMプログラムを呼び出します。
 870 OUTPUT @Scan;"STEP"! 最初のセットアップに移り、DMMをトリガします。
 880 !
 890 !--測定値をDMMからコンピュータに転送--
 900 !
 910 FOR I=1 TO 13
 920 ENTER @Dmm;A(I)
 930 PRINT USING "SD.DDDE";A(I)
 940 NEXT I
 950 SUBEND
```
# 3458Aを使用した高分解能ディジタイズ

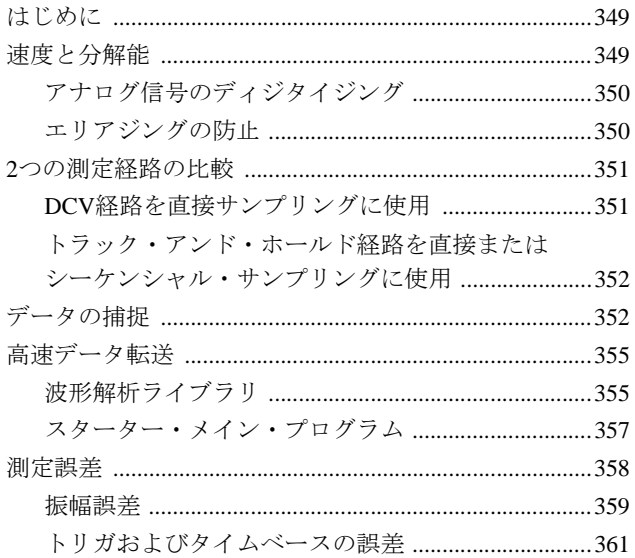

# <span id="page-348-0"></span>付録E 3458Aを使用した 高分解能ディジタイズ

(Product Note 3458A-2から)

### <span id="page-348-1"></span>はじめに

システム内で、またはコンピュータを伴うスタンドアローンとして、3458Aは非常に低 い歪みと高い分解能で波形をディジタイズできます。最大50kHzの周波数成分を持つ信号 の直接サンプリング、および最大12MHzの繰り返し信号に対する分解能16ビット以上の サブサンプリングに十分な測定速度と正確なタイミングを3458Aは提供します。

このプロダクト・ノートでは、以下の内容を説明します。

- 1. 3458Aを使用した、過渡信号の直接サンプリング。
- 2. 3458Aを使用した、繰り返し信号のシーケンシャル・サンプリング。
- 3. スロープおよびレベル・トリガを使用して、必要なところでデータを捕捉。
- 4. 3458AからHP 9000シリーズ200/300コンピュータへ、測定した信号データを100kサ ンプル/sで転送。
- 5. 3458Aのプログラム・メモリを使用して多チャネルの信号を捕捉し、3458Aの読み 取り値メモリに保存します。タスクが完了すればHP 9000 シリーズ200/300コン ピュータに割り込みをかけて、3458Aからコンピュータにデータを転送し、比較、 解析、グラフィック表示を行う。
- 6. 3458Aオプション005波形解析ライブラリを使用して、ディジタイズした信号の捕 捉、解析、表示を行う。
- 7. 波形のディジタイズと動的性能に関する仕様の解釈。

## <span id="page-348-2"></span>速度と分解能

- 16ビット @100kサンプル/s
- 18ビット @50kサンプル/s

3458Aはオーディオ周波数帯域にわたって、速度と分解能の高い柔軟性を発揮します。 DCV測定経路は、175ns未満のトリガ・レイテンシと100ps未満の測定間ジッタにより、 オーディオ周波信号をディジタイズします。トラック・アンド・ホールド経路では、3458A はシーケンシャル・サンプリング(サブサンプリング)を使用し、最大12MHzまでの繰り 返し信号を分解能16ビット、50kサンプル/sでディジタイズします。

アナログ信号の 多くのディジタル信号処理システムは、図50のように表すことができます。

### <span id="page-349-0"></span>ディジタイジング

どのようなディジタル信号処理システムも、ナイキスト・レートという最小サンプリン グ・レートがあります。これは、次のようなサンプリング定理によって的確に表現され ます。

アナログ信号をディジタイズするとき、そのサンプリング・レートは、サンプリング する信号のスペクトラムが持つ最大周波数成分(fo)の2倍以上でなくてはならない。fo よりも大きな周波数成分は、fo以下の周波数レンジにエリアスとなって現れ、サンプ リング信号の正確な波形と干渉します。例えば、方形波は正弦波の無限和(フーリエ級 数)として表現でき、非常に高周波の成分を含んでいます。このような信号を、入力で アンチ・エリアジング・フィルタなしでディジタイズしようとすると多くのエリアス を含むことになり、この信号の波形が意味のない可能性があります。

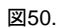

一般にディジタル信号処理シ ステムでは、アナログ信号から ユーザにとって意味を持つ結 果まで、さまざまなファンク ションによる解析を必要とし ます。

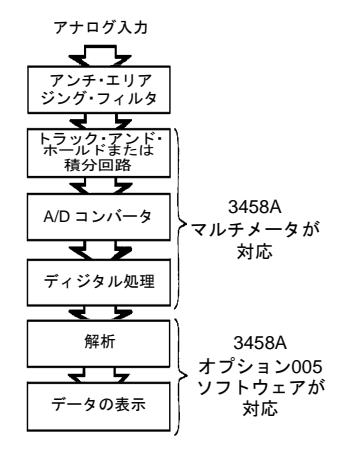

<span id="page-349-1"></span>エリアジングの防止 エリアジングにより生じる信号の歪みを回避するには、実効サンプリング間隔がナイキ ストの定理1/(2fo)を満たさなければなりません。直接サンプリングでは、実効サンプリン グ間隔は実際の測定間隔です。したがって、トラック・アンド・ホールド経路およびDCV 経路(次セクションで説明)において、最大信号周波数はそれぞれ20µs、10µsのサンプリン グ間隔に対し25kHz、50kHzとなります。もしそれ以上の周波数成分があるときは、帯域 幅f\_0以下のローパス・フィルタを信号経路に挿入する必要があります。

> シーケンシャル・サンプリングでは、実効サンプリング間隔は再構築された波形上のサ ンプル間の間隔です([図](#page-350-2)51)。実効サンプリング間隔の設定が35ns以下のときは、トラッ ク・アンド・ホールド経路の帯域幅12MHzによって、エリアジングによる歪みがほとん ど除去されます。実効サンプリング間隔が35ns以上で、12MHz以上の周波数成分が存在 する場合は外部フィルタが必要です。

<span id="page-350-2"></span>図51. 直接サンプリングは、 信号の1回の通過で波形を捕 捉します。シーケンシャル・ サンプリングは繰り返し信号 を必要とし、信号の何回かの 通過によって周期が再構築さ れます。図中の番号は、1周期 の入力によって捕捉されたサ ンプルを示しています。

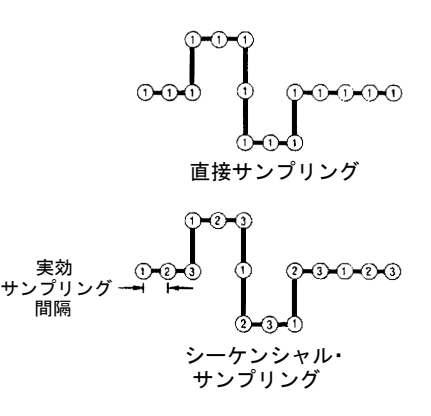

### <span id="page-350-0"></span>2つの測定経路の比較

3458Aは標準DCV経路とトラック・アンド・ホールド経路の、2種類の入力測定経路を備 えています(図[52\)](#page-351-2)。トラック・アンド・ホールド経路は、サブサンプリングと直接サンプ リングに使用されます。DCV経路は、直接サンプリングのみです。標準DCV経路をサブ サンプリングのために使用することも可能ですが、データ捕捉のためにアルゴリズムを プログラムする必要があります。

<span id="page-350-1"></span>DCV経路を直接 標準DCV経路は、コマンド"PRESET DIG"をプログラムした場合に選択されます。このコ サンプリングに使用 マンドにより、入力信号を直接ディジタイズするためのデフォルトのパラメータが設定 されます(256サンプル、50kサンプル/s、フル・スケール、10Vピーク)。トリガ回路では、 0Vレベル、立ち上がりスロープでトリガ、AC結合が設定されます。これにより、これら のデフォルト設定によって200Hz~25kHzの少なくとも1波形が捕捉できます。

> また標準DCV経路では、18ビット(5 l/2桁)@6kサンプル/sから16ビット(4 l/2桁)@100kサン プル/sの間で、速度と分解能をトレードオフできます。10Vレンジにおけるノイズ・フロ アは、それぞれ0.005%および0.05%です。

> DCV経路で分解能を高くすると、アパーチャ時間も増加します。したがって、低ノイズ および高分解能にすると、サンプリング・アパーチャが拡大し、情報の損失をもたらし ます。パルスのピーク値を捕捉するには、アパーチャはパルス幅よりも広くてはいけま せん。実用的には、サンプリング・アパーチャの幅に近いパルスでは、トリガの不確か さによりピーク振幅の捕捉がほとんど不可能になります。解決法としては、入力増幅器 の帯域幅を、サンプリング・アパーチャではなく、分解能の制限要因となるポイントま でアパーチャを狭めます。

<span id="page-351-2"></span>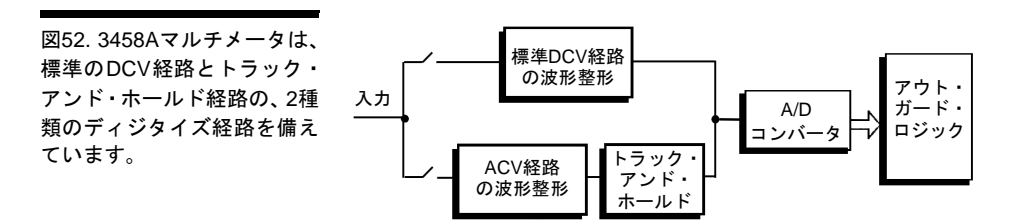

<span id="page-351-0"></span>シーケンシャル・ サンプリングに使用

トラック·アンド· トラック·アンド・ホールド経路は、狭いパルスを捕捉するための機能です。この経路 ホールド経路を の帯域幅は12MHzで、アパーチャは2nsに固定されています。2nsのトリガ・ジッタで、測 直接または <sup>定の劣化なしに、少しのサーチ時間で、40nsという短いパルスのピーク振幅も捕捉できま</sup> す(図[53\)](#page-351-3)。10nsに満たない立ち上がり時間は、ディジタイズ測定にオーバシュートを発生 させます。したがって、そのような周波数成分を持つ信号を3458Aの入力に加える場合は、 フィルタリングによってその信号を帯域制限する必要があります。トラック・アンド・ ホールド経路による直接ディジタイズでは、最大12MHzの周波数成分を持つ信号を捕捉 できます。またこの経路により、最大12MHzの繰り返し信号をサブサンプリングできます。

> 3458Aのトラック・アンド・ホールド経路を使用した、直接およびサブサンプリング(シー ケンシャル)ディジタイズのためのプログラミングは簡単です。一つのコマンドしか必要 ありません。例えばDSACはAC結合の直接サンプリングを、SSACはAC結合のシーケン シャル・サンプリングを行います。これらのコマンドは自動的にデフォルトのパラメー タを使用しますが、そのパラメータは変更可能です。

<span id="page-351-3"></span>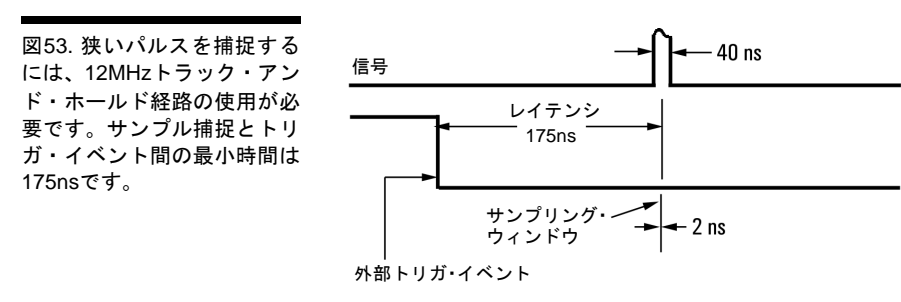

## <span id="page-351-1"></span>データの捕捉

測定サイクル開始のために3458Aをトリガするには、入力信号のレベルおよびスロープ、 電源ラインの0Vレベル交差、GPIBからのGET(Group Execute Trigger)コマンド、外部TTL 信号、内部生成のトリガ信号(バースト測定のときペース調整が可能)、またはコンピュー タによる測定要求を使用できます。

3458Aでは必要な信号を捕捉するために、3レベルのトリガ、および波形のレベルとス ロープを含む8つまでの条件を使用できます。トリガ・レベルの階層はトリガ・アーミン

グ(TARM)、トリガ(TRIG)、1トリガ当たりの読み取り回数(NRDGS)です。直接サンプリ ングとサブサンプリングのために、NRDGSに関係したSWEEP、およびサブサンプリング のためのトリガ・ソース(レベルまたは外部)を選択するSSRCの、ディジタイズ専用の2つ のコマンドを使用できます。ま[た図](#page-352-0)54に示すような、測定の実行前に満足させる必要の あるさまざまなイベントや条件を設定できます。トリガの3つのレベルに対するデフォル ト条件は、AUTOです。このとき、3458Aはそのセットアップで可能な最速のトリガを生 成します。

<span id="page-352-0"></span>図54. これらのトリガ・イベ ントの選択により、さまざま なアプリケーションに対応で きます。

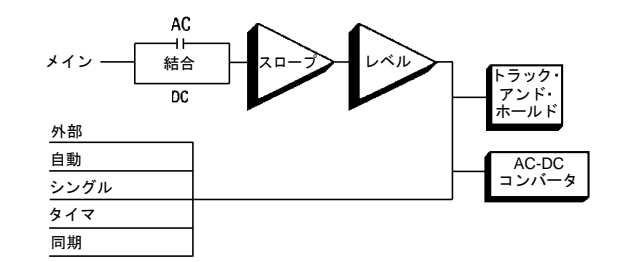

TARMは、満足させる必要のある最初の条件です。これは、トリガ信号を受信する前に トリガ回路をアームします。例えば目的の信号以外に同期信号が利用できる場合、TARM EXTはアームするためにそのトリガ・イベントを待ちます。TARMはまた、特定の測定 サイクルの繰り返し回数を指定して、複数の測定シーケンスの制御に使用できます、例 えばTARM SGL,4は、トリガ・アーミングを4回繰り返した後に停止します([図](#page-352-1)55)。

<span id="page-352-1"></span>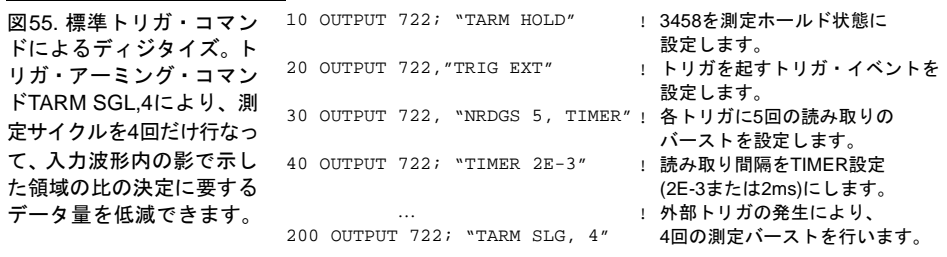

入力波形 (100Hz 減衰波 )

外部トリガ (TRiG EXT) のための同期信号

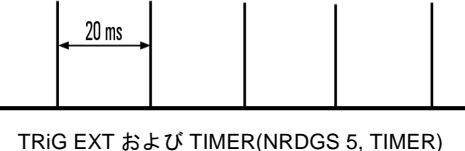

により調整された測定バースト

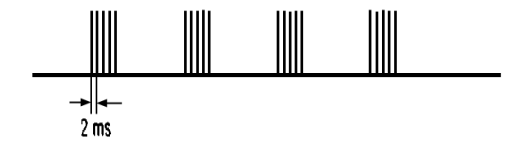

TRIGは次に満足させる必要のある条件です。TARMおよびTRIGイベント条件の両方を満 足した後にだけ、NRDGSによってバースト測定を実行できます([図](#page-353-0)56)。コマンド

NRDGS [# 読み取り回数] [,イベント]

は読み取り回数、読み取りのためのトリガ条件、およびトリガ・イベントの前後にメモ リにセーブする読み取り数を設定します。

SWEEPおよびSSRCは、ディジタイズ・タスクを容易にするための特別なコマンドです。 コマンド

SWEEP [測定間の実効間隔] [, 測定数]

はNRDGSパラメータをTIMERと組み合わせます。SSRCは、サブサンプリングのための 同期信号源(外部またはレベル)を選択します。SWEEPおよびSSRCコマンドは、SSAC(サ ブサンプリング、AC結合)、SSDC(サブサンプリング、DC結合)用に使用され、NRDGSお よびTRIGは無視されます。DSAC(直接サンプリング、AC結合)およびDSDC(直接サンプ リング、DC結合)に対しては、すべてのトリガ・コマンドが有効ですが、両方を同じ測 定で使うことは推奨されません。

<span id="page-353-0"></span>図56. 図で示すように、トリ ガ・アームおよびトリガ・イ ベント条件が満足されれば、 バースト測定による波形の ディジタイズが可能です。

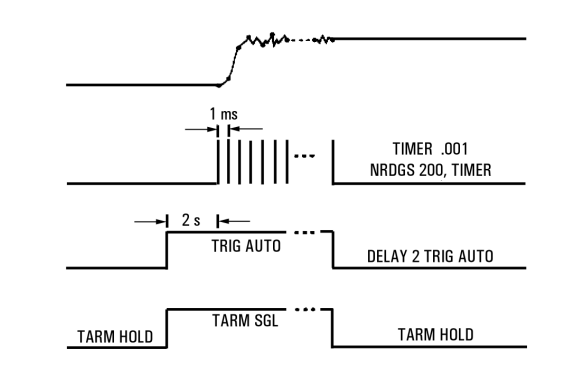

SSRCコマンドによって、内部レベルによるトリガ、または外部トリガとの同期が可能で す。サブサンプリング・モードで、SSRC EXTはSWEEPコマンドで指定する測定の実行 に必要な外部トリガの個数を計算します。

例えば100nsの時間分解能で4096回の読み取りを行なって波形を捕捉するときは

[SWEEP 100E-9,4096]

3458Aは読み取り数に時間間隔を掛けて、サンプリング間の最小時間で割ります。

遅延を外部トリガ同期とともに使用して、測定に時間窓を適用して、解析したい波形を 部分的に調べることができます。例えば、3458Aを3325A信号源とともにゲイン/フェー ズ・メータとして使用し、周波数レンジ0.5~5MHzで帯域通過フィルタの伝達関数の測 定を考えます(図57参照)。最大周波数は5MHzのため、1周期2サンプリングでは、全帯域 に対して、サンプリング間の最小時間は100nsです。この解析のためには、2つの方法が 考えられます。(1)周波数スペクトラム全体を、100nsの間隔で掃引します。または、(2) 周波数スペクトラムをいくつかの帯域に分けて、それぞれの帯域に対して1/(2fo)で掃引し ます。最初の方法ではデータ捕捉の時間が最も短くなり、2つめの方法では高速なコン ピュータの必要性が最も小さくなります。

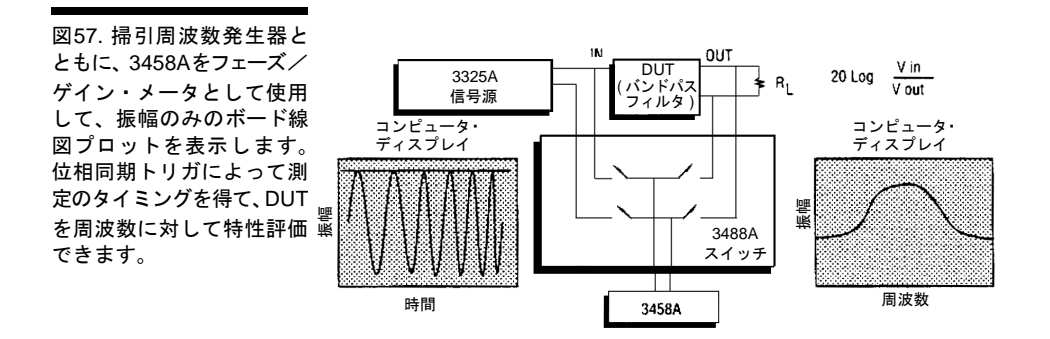

## <span id="page-354-0"></span>高速データ転送

3458Aはその最大の読み取り速度で、読み取り値をDMA(ダイレクト・メモリ・アクセス) カードを備えた9000 シリーズ200/300コンピュータに転送できます(コンピュータをその 速度での捕捉を可能なようにセットアップしている場合)。測定値は3458Aの内部メモリ から、または3458Aが測定を行うのと同時に、取り出すことができます。この場合、3458A が高速測定に専念できること、コンピュータが適切なバッファを持つことの、2条件が必 要になります。

PRESET DIGは、まさにそのために3458Aが必要とするコマンドです。このコマンドは、 DMMを最大限の速度にセットアップします。

直接ディジタイズを選択している限り、コンピュータ画面での波形の再構成に問題はあ りません。転送する前にデータの保存場所としてメモリを使用している場合、3458Aは データの順序を考慮して保存します。

<span id="page-354-1"></span>波形解析ライブラリ 3458Aオプション005の波形解析ライブラリ(03458-80005)を使えば、3458Aの制御コマン ドを一つも使わずに波形捕捉が可能なだけでなく、コンピュータや測定器の知識が最少限 でもデータを解析/表示できます。マスター・プログラムの作成では、測定セットアップ、 波形捕捉、解析、表示の簡単なシーケンスを考えるだけで済みます。このマスター・プ ログラムが、BASIC言語とコンパイルされたサブプログラムを呼び出します([図](#page-355-0)58参照)。

<span id="page-355-0"></span>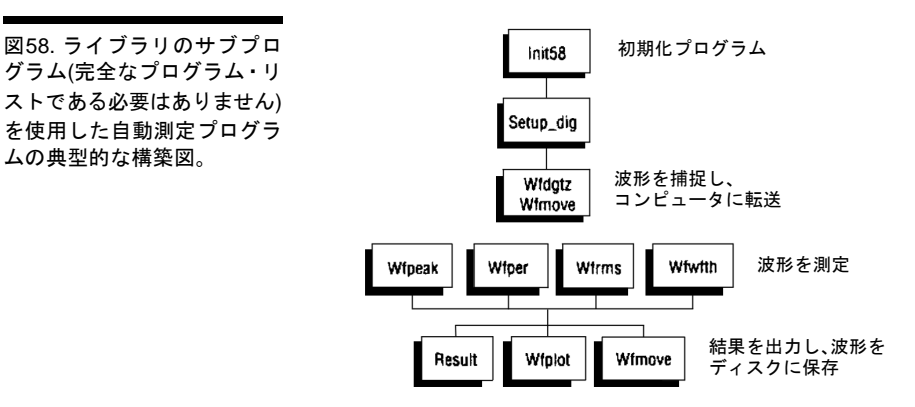

波形解析ライブラリは周波数、立ち上がり時間、パルス幅、オーバシュートなどの時間 ドメイン解析に加えて、高速フーリエ変換(FFT)および逆フーリエ変換(IFT)、ハニング・ フィルタによる周波数ドメイン解析も提供します。また波形解析ライブラリは、3458A とHP 9000 シリーズ200/300コンピュータにより最速50,000サンプル/sの測定を行い、最大 5フレーム/sのリフレッシュ・レートでコンピュータ画面に表示する「高速スコープ」プ ログラムも提供します。これらの組み合わせは、実質的に非常に高分解能の12MHzシン グル・チャネル・オシロスコープとして使用できます。

また波形解析ライブラリでは、測定のリミット付きの捕捉済みの波形を、入力信号と比 較できます。

さらに波形解析ライブラリでは、次のようなユーティリティ機能も提供します。Format -出力画面を工学単位でフォーマットします。Intrpo-サンプル・ポイント間のリニア補 間を行います。Sinc-ナイキスト・リミット近くで捕捉された信号に対し、サンプル・ポ イント間のsinc関数補間を行います。Warn58-コンピュータのモニタまたはプリンタに、 エラー/警告メッセージを出力します。

ここで、波形解析ライブラリを使用して、AM変調信号を捕捉し、搬送波、変調周波数、 および変調の深さを抽出する例を示します。

最初に、ライブラリのサブプログラムを呼び出す、メイン・プログラムを作成する必要 があります。メイン・プログラムは、測定タスクが必要とする順序でサブプログラムを 制御・起動する、プログラム・コードのブロックです。メイン・プログラムは測定タス クのニーズによって、長くも短くもなります。その例の一部を、下に示します。このプ ログラムは3458Aを使用して波形を捕捉し、それをコンピュータに転送し、コンピュー タのディスプレイでプロットします。ここでは、次の4つのサブプログラムを使用します。 Setup\_dig-DMMのセットアップ・サブプログラムで、ディジタイズの方法(DCV、DSAC、 DSDC、SSAC、SSDC)、サンプリング間の時間間隔、サンプリング数を設定します(FFT またはIFTルーチンを使用する場合、サンプリング数は2の累乗の必要があります)。 Wfdgtz-波形捕捉サブプログラム。Wfmove-転送サブプログラム。Wfplot-プロット· サブプログラム。

1280 CALL Setup\_dig(1,1.e-5,1000) 1270 CALL Wfdgtz(1) 1280 CALL Wfmove("1","98",Scal(\*),Wavf(\*),Clip) 1290 CALL Wfplot(Scal(\*),"Wave form 1",Wavf(\*),1,1) サブプログラムは、どのプログラム言語でも最も強力な要素の1つです。サブプログラム はそれぞれ、メイン・プログラムとは別のコンテキスト、ステートを持ちます。つまり それは、独自の変数セット、行ラベルを持つことを意味しています。

<span id="page-356-0"></span>スターター· ライブラリのサブプログラムを使用するすべてのプログラムは、メイン·プログラムが メイン・プログラム 必要です。本章で説明しているデータ配列の多くは、各メイン・プログラムで宣言する 必要があります。また多くのライブラリ・サブプログラムで使用されるCOM文も、メイ ン・プログラムの多くで必要です。波形解析ライブラリには、メイン・プログラム全体 の開始に使用できる、次のようなスターター・メイン・プログラムが含まれています。

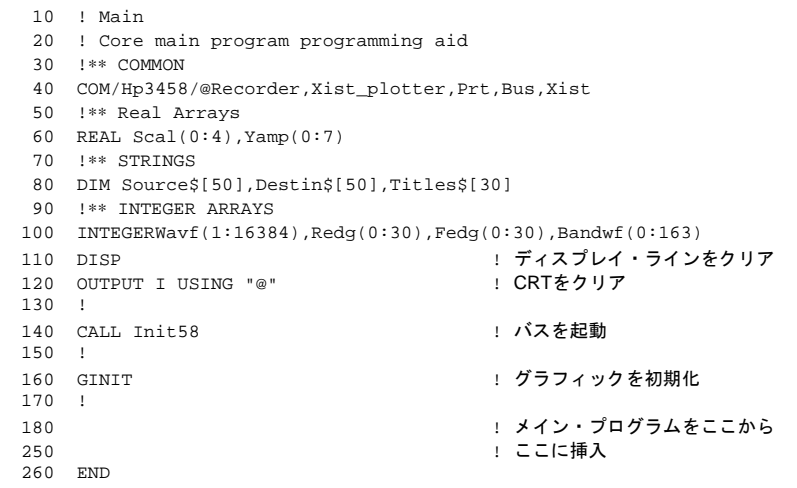

もとのプログラムに戻ると、AM変調信号の解析に必要なサブプログラムは、以下です。

Setup\_dig、Wfdgtz、Wfmove、Fft、Fft\_plot

つまり、以下をメイン・プログラムに挿入します。

190 CALL Setup\_dig(2,20E-6,512) 200 CALL Wfdgtz (1) 210 CALL Wfmove("1","98",Scal(\*),Wavf(\*),Clip) 220 CALL Fft (512,1,Hanning,Wavf(\*),Real\_dat(\*),Imag\_dat(\*),Magn\_dat(\*)) 240 CALL Fft\_plot(Magn\_data(\*),Smpl\_intvl,Dyn\_range,F\_start,F\_stop,Title\$) 250 END

このプログラムの結果を[図](#page-357-1)59に示します。

<span id="page-357-1"></span>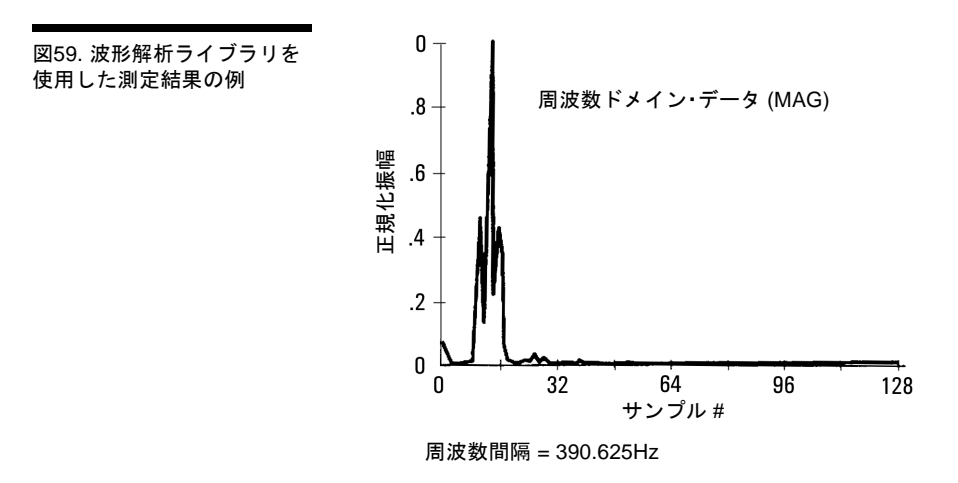

## <span id="page-357-0"></span>測定誤差

3458Aの柔軟性によって、ディジタイズ・プロセスで生じる測定誤差の多くを防止・補 正することができます。ディジタイズに関連する誤差は振幅誤差と時間誤差に分けるこ とができ、それらが合わさって測定全体の誤差となります。また動的な信号では、時間 誤差が振幅誤差となって現れます。幸いにも、ほとんどの時間依存測定は差動であり、 絶対的な時間誤差は校正で測定から除かれます。3458Aのブロック図をよく見ると[、図](#page-358-1) [60](#page-358-1)で示すような測定誤差の発生源が分かります。

一般的に言って、ディジタイズ測定に潜む誤差は、振幅上および時間軸上ともに明白です。

振幅の誤差要因には、次のものがあります。

- 1. 量子化誤差
- 2. 欠落コード
- 3. 非線形性
- 4. ノイズ
- 5. 帯域幅
- 6. 振幅確度

時間軸上の誤差要因には、次のものがあります。

- 1. タイムベース基準のジッタ
- 2. トリガの不確かさ
- 3. トリガの確度
- 4. トリガのレイテンシ
- 5. アパーチャ幅

6. アパーチャ・ジッタ

<span id="page-358-1"></span>図60. これらのディジタイズ 誤差の発生源は、どのような 測定でも考慮する必要があり ます。

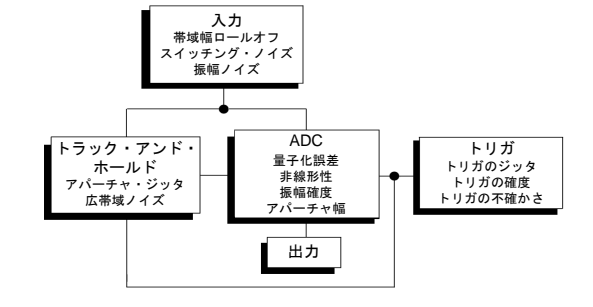

<span id="page-358-0"></span>振幅誤差 3458Aの入力信号整形セクションには、A/Dコンバータ(ADC)またはトラック・アンド・ ホールドのための信号の整形とルーティングに関係した、スイッチ(リレー)、減衰器、増 幅器があります。オートゼロは入力オフセット誤差を除去しますが、残留誤差は伝搬さ れます。このセクションは、3458Aの低周波数セクションです。したがってそのレンジ によっては、信号はADCに送る前にローパス・フィルタ(入力増幅器)を通ります。

> 量子化誤差は、連続した(アナログ)信号を有限のディジタル・ビットへ完全量子化するこ とに関係した、本質的で低減不可能な誤差です。したがってADCの分解能が、入力波形 をいかに細かく測定できるかを直接左右します。大きなオフセットがあっても信号の詳 細な解析を可能にするウィンドウ増幅器によって、いくらかの制限を除けるかもしれま せん。しかし増幅器の導入は、高分解能ADCに不必要な測定誤差を加えることになります。

> 欠落コードは、高速においてのみ現れます。欠落コードの最も一般的な原因は誘電吸収 (DA)で、これは導線周囲の絶縁材のダイポール分極です。設計段階の対応でこれは防げ ますが、DAは測定値に前の測定のメモリ効果を生じさせることがあります。ADCに十分 なセトリング時間を与えれば、この問題を量子化レベル以下に抑えることが可能です。

> 欠落コードと量子化誤差が組み合わさると、ADCの非直線性が生じます。これは微分非 直線性と積分非直線性の、2つの形で現れます。微分非直線性は、連続した量子化レベル の間で生じる最大のステップです。積分非直線性は、最小2乗法フィッティングからの、 直線性カーブの最大偏差です。一般に微分非直線性は、低レベルの信号が微分非直線性 誤差を持つADC伝達関数の領域に当ったときに、大きな測定誤差を引き起すことがあり ます。ADCの積分非直線性は一般に、フル・スケール信号のディジタイズでデメリット になります。

> ADCの伝達関数が、スルーレート(dV/dt)に非常に依存することを理解してください。静 的DC入力レベルに対する伝達関数は、理想的になります。これに対し動的な状況下での 伝達関数は、多くの誤差を示すことがあります(図[61\)](#page-359-0)。

帯域幅増加に付随するノイズは、どのような測定でも不可避です。ランダム測定ノイズ の影響は、測定値のアベレージングによって低減することができます。ジョンソン・ノ イズや他の回路関連のノイズ、および入力信号上のノイズにより生じるこのノイズの除 去は、常に測定時間を増加させます。ディジタイズ装置の品質尺度としての、分解能の 「有効ビット」は、ノイズをADCの直線性と組み合わせてディジタイザの実効分解能を示 します。

有効ビット = N - log\_2 (実効誤差(実際) / 実効誤差(理想))

<span id="page-359-0"></span>図61. 静的DC入力レベルに 対し、A/Dコンバータは、12a に示すような理想的な伝達関 数を示します。しかし動的な 入力では、12bで示すような 誤差が現れます。

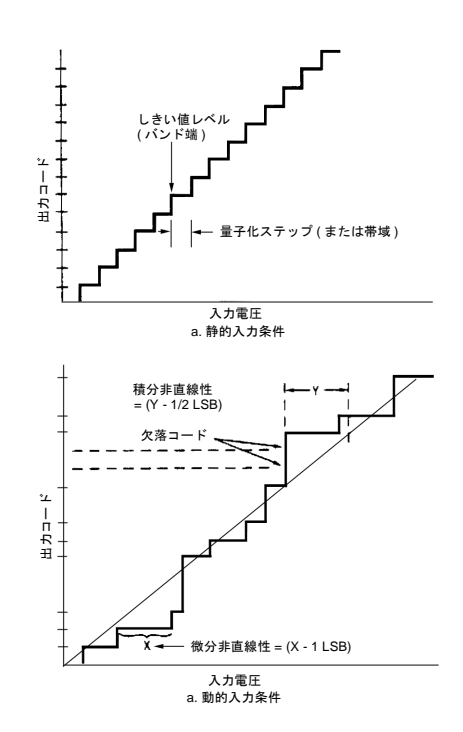

実効誤差(実際)は、最適フィッティングの完全な正弦波に対して測定した誤差です。実効 誤差(理想)は、完全なNビットADCの理論上の誤差です。低分解能の測定器では、有効 ビットが真の測定品質です。これに対し高分解能の測定器では、測定に関連したノイズ はADCの実際の性能を低下させます。しかしサンプリング数を多くしたり、サンプルを アベレージングすれば、実際の量子化および非直線性ノイズがサンプリングしたデータ のフーリエ変換において明白になるポイントまで、ノイズを低減することができます。 この効果を、図62で示しています。入力信号の第三高調波が、実際の積分非直線性です。 10サンプルのアベレージングによってそのレベルは除去されませんが、ノイズ・レベル は10dB低下しています。
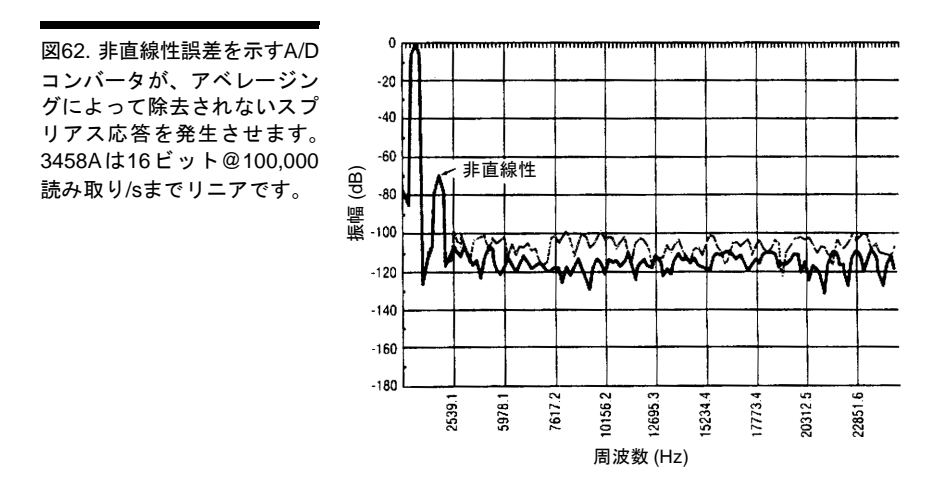

3458Aは、2つの入力経路を提供します。2つの経路の違いは、直接ADC経路(DCV)は最大 帯域幅160kHz、サンプリング・レート100,000サンプル/sを提供し、トラック・アンド・ ホールド経路は最大帯域幅12MHz、サンプリング・レート50,000サンプル/sを提供するこ とです。双方の経路とも単極ロールオフを示し、また帯域幅ポイントにおいて公称3dB低 下(電力半値)します。したがってエリアジングと振幅ロールオフの、2種類の誤差の可能 性があります。トラック・アンド・ホールド経路では、実効サンプリング・レートを100M サンプル/sに増加することによりエリアジングを除去できます。また、トラック・アン ド・ホールド回路は必要な帯域にわたって振幅ロールオフを評価でき、ロールオフの補 正が可能です。DCV経路の場合、エリアジングに対する実際的な解決法は、ローパス・ アナログ・フィルタを加えることだけです(図63)。

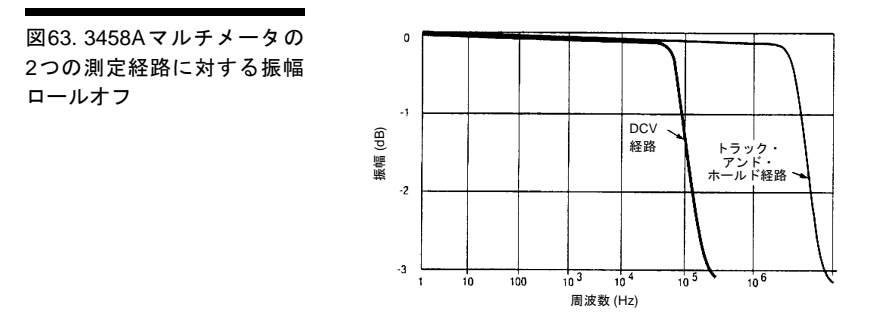

最後に、ディジタイザに関してあまり論じられませんが、測定自体の確度は3458Aの基 準確度に関係します。静的および動的測定について、絶対確度は実際には3458Aの分解 能を上回っています。また長期ドリフトについては、絶対誤差は7ppm/年未満となってい ます。

トリガおよび タイムベースの精密温度補償型クォーツ・クリスタルは、入力信号の測定に影響する、 タイムベースの誤差 それ自体のドリフトおよびジッタを持ちます。しかしこれらは、50ps未満と非常に小さ な値です。したがってクロック確度とジッタは、3458Aの測定帯域幅において、測定に 実際上の影響を与えません。タイムベースのジッタ誤差は、累積しません。したがって 各サンプリング・ポイントはそれ自体のジッタ誤差のみを持ち、前のサンプリング・ポ イントと合わせた誤差はありません。全時間軸誤差の影響を、図64で示しています。

トリガ誤差は、タイムベース誤差およびジッタを数桁上回る大きさです。2つの影響でこ れが生じます。3458Aは遅延ラインを持たないため、トリガと測定開始間の時間遅延と してのトリガ・レイテンシがあり、これはファームウェア、クロック、タイミング回路 によって決まっています。その値は、外部トリガに対して175ns未満に仕様化されていま す。またトリガ確度は、トリガ信号上のノイズ、および時間補間器の測定間での変動の 影響を受けることがあります。これも、非常にノイズの多いケースを除いて50psのオー ダとなっています。ノイズの多いケースでは、3458Aのトリガ・フィルタの使用を推奨 します。このトリガ・フィルタはトリガ回路の帯域幅を、70kHz(公称)に減らします。

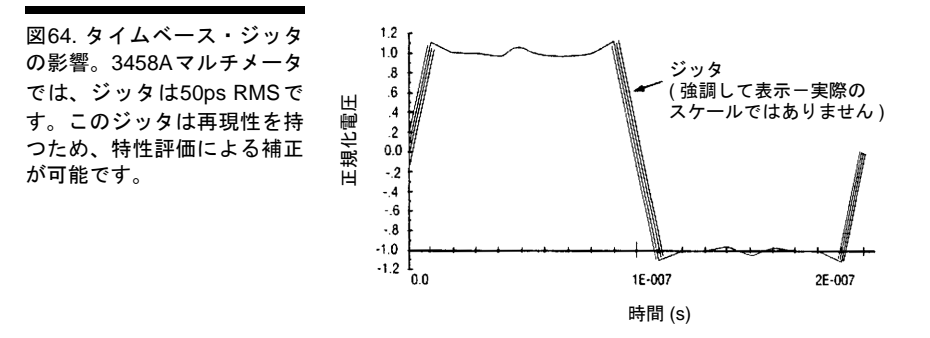

# 索引

## 数字

2の補数バイナリ・コーディング, 92

## A

A/Dコンバータ, 構成, 58 AC 測定, のための構成, 62 帯域幅, 105 電圧, 62 電圧法, 指定, 64 電流, 64 AC+DC ACAL, 157 電流, 64 ACBAND, 158 ACDCI, 159  $ACDCI^{\pm -}$ , 29 ACDCIの例, 高速, 107 ACDCV, 159 ACDCVキー , 29 ACDCVの例 高速アナログ, 106 高速同期, 106 ACI, 159 ACIキー , 29 ACIの例, 高速, 107 ACV, 159 ACVキー , 29 ACVの例 高速アナログ, 106 高速同期, 106 ADDRESS, 159 APER, 160 ARANGE, 160 ASCII, 92 Auto $+-$ , 30 autocalの実行, 49 AUXERR?, 161 AZERO, 162

AZERO OFFインジケータ, 27

## B

Back Spaceキー , 38 BASIC言語, 20 BEEP, 164

## C

CAL, 164 CALL, 164 CALNUM?, 165 CALSTR, 165 Clear  $\dagger -$ , 31, 38 COMPRESS, 166 CONT, 167 CSB, 167

## D

DB, 120 DBM, 121 DCI, 168 例, 高速, 106 DCV, 168 ディジタイズ, 134 例, 136 例, 高速, 105 DCVキー , 29 DCVの注釈, 135 DC電圧, 54 DC電流, 55 DCまたは抵抗測定, のための構成, 54 Def $+-$ , 40 DEFEAT, 168 DEFKEY, 169 DELAY, 170 DELSUB, 171 DIAGNOST, 171 DINT 出力フォーマット, 使用, 99

 例, 100 DISP, 171 DREAL出力フォーマット, 101 DSAC, 172 DSDC, 172

#### E

EMASK, 174 END, 176 ENTER 文, 42 ERR?, 177 Error $\dot{\tau}$  – , 31 ERRSTR?, 178 ERRインジケータ, 27 EXTOUT, 178 EXTOUT ONCE, 115 EXTOUT信号, 110

#### F

f0 - f9キー , 40 Fast 同期ACDCVの例, 106 FILTER, 124 FIXEDZ, 180 FREQ, 181 例, 高速, 107  $FREQ+-$ , 29 FSOURCE, 182 FUNC, 183 FUNCTIONキー , 29

#### G

GPIB 高速転送, 107 GPIB, デバイス, 最大数, 20 GPIBアドレス 変更, 43 読み取り, 42 GPIBケーブルの接続, 19

#### H

Hold $+-$ , 29

#### I

ID?, 185 INBUF, 185 ISCALE?, 187

#### L

LEVEL, 188 LFILTER, 190 LFREQ, 190 LINE?, 192 Local $+-$ , 44 LOCK, 192 LSTNインジケータ, 27

#### M

MATH, 27, 193 インジケータ, 27 MCOUNT?, 195 MEM, 196 MENU, 36, 197 MENUキー , 36368 INDEX Menuスクロール, 36 MFORMAT, 198 MMATH, 199 MORE INFO インジケータ, 27 ディスプレイ, 39 MORE INFOインジケータ, 27 MRNGインジケータ, 27 MSIZE, 202

#### N

NDIG, 203 NPLC, 204 NRDGS, 206 Nrdgs/Trigキー , 33 NULL, 117

## O

OCOMP, 208 OFORMAT, 209 OHM, 213 OHMF, 213 OHMFキー , 29 OHMFの例, 高速, 106 OH $M+-$ , 29 OHMの例, 高速, 105 Ohms 2端子, 57 4端子, 57 OPT?, 213 OUTPUT 文, 42

## P

PAUSE, 214 PER, 215 例, 高速, 107  $PER+-$ , 29 PRESET, 216 PRESET FASTコマンド, 103 PURGE, 218

## Q

QFORMAT, 218

### R

R, 220 RANGE, 220 RATIO, 223 REMインジケータ, 27 RES, 224 RESET, 225  $Reset \ddagger - , 32$ REV?, 227 RMATH, 227 RMEM, 228 RMS 変換, アナログ, 64 RQS, 229

RSTATE, 230

## S

SCAL, 231 SCALE, 119 SCRATCH, 231 SECURE, 231 SETACV, 232 SHIFTインジケータ, 27 SINT 出力フォーマット, 99 例, 99 SLOPE, 233 SMATH, 234 SMPLインジケータ, 27 SREAL 出力フォーマット, 101 例, 93 SRQ, 27, 235 SSAC, 236 SSDC, 236 SSPARM?, 239 SSRC, 239 SSTATE, 243 Stateキー 保存, 33 リコール, 33 STB?, 244 Store Stateキー , 33 SUB, 245 SUBEND, 247 SWEEP, 247

### T

T, 250 TALKインジケータ, 27 TARM, 250 TBUFF, 252 TEMP?, 253 TERM, 253 TEST, 254

Test $\dot{\tau}$  – , 30 TIMER, 254 TONE, 255 TRANSFER 文, 42 TRIG, 255 Trig $+-$ , 33

#### $\cup$

USER $+-$ , 40

#### W

WARNINGS, 3

## あ

アーミング, 複数のトリガ, 84 アクセサリ, オプションおよび, 16 値, デフォルト, 34 アドレス GPIBの変更, 43 GPIBの読み取り, 42 キー , 42 アナログ ACDCVの例, 高速, 106 ACVの例, 高速, 106 RMS変換, 64 アパーチャ波形, 114 暗黙の読み取り, 使用, 97 一般的な構成, 47 イベント サンプル, 82 選択項目, 82 同期信号源, 141 トリガ, 82 トリガ・アーム, 82 イベントの組み合わせ, 88 インジケータ, 27 AZERO OFF, 27 ERR, 27 LSTN, 27 MATH, 27 MORE INFO, 27

MRNG, 27 REM, 27 SHIFT, 27 SMPL, 27 SRQ, 27 TALK, 27 インストール キーボード・オーバレイ, 41 電源ライン・ヒューズ, 18 マルチメータ, 17 受け入れ検査, 15 エラー レジスタ, 読み取り, 31, 48 演算, 116 オンにする, 116 演算のオン, 116 演算レジスタ, 117 オートゼロ, 61 オートレンジ, 53 オートレンジと手動レンジ切替え, 29 オーバレイ, キーボードの取付け, 41 オフセット補正, 62, 105 オプションとアクセサリ, 16 温度の測定, 125

### か

ガード, 51 外部 トリガ, 87 トリガのバッファリング, 88 過負荷表示, 96, 99 基準周波数, 58 規約, 言語, 152 キャップ スイッチのロック, 311 電源ライン・ヒューズ, 21 組み合わせ, イベント, 88 グランド条件, 17 ケーブル 電源, 17 長さ, GPIB, 20

ケーブル, GPIBを接続, 19 検査, 受け入れ, 15 検査, 設置, 21 言語 規約, 152 原理, サブ・サンプリング, 140 コーディング, 2の補数バイナリ, 92 コード, 電源, 18 交換 電源ライン・ヒューズ, 21 電流ヒューズ, 21 工場アドレス設定, 20 校正, 48 構成 A/Dコンバータ, 58 AC測定のための, 62 DCまたは抵抗測定のための, 54 高速読み取りのための, 103 比測定のための, 70 構成, 一般的な, 47 構成, キーの使用方法, 32 高速 ACDCIの例, 107 ACIの例, 107 DCIの例, 106 DCVの例, 105 FREQの例, 107 GPIBへの転送, 107 OHMFの例, 105 OHMの例, 105 PERの例, 107 アナログACDCVの例, 106 アナログACVの例, 106 同期ACVの例, 106 メモリからの転送, 108 モード, 102 読み取り, 構成, 103 ランダムACDCVの例, 106 ランダムACVの例, 106 合否判定, 123 固定入力抵抗, 62

```
コマンド
  ターミネータ, 152
  問合せ, 37, 153
  標準の問合せ, 153
  複数の, 152
  ファンクション・グループ, 155
  リモートの送信, 43
コマンド, PRESET FAST, 103
コントローラ, サンプルの送信, 144
コンピュータ, シリーズ200/300, 20
```
### さ

サービス 修理, 22 要求, 114 最大数, デバイス, GPIB, 20 削除 サブプログラム, 74 ステート, 75 サブ・サンプリング, 139, 143 原理, 140 注釈, 143 サブプログラム 圧縮, 73 オートスタート, 73 削除, 74 実行, 72 実行, 停止, 72 ネストした, 73 保存, 71 メモリ, 使用方法, 71 サブプログラムの圧縮, 73 サブプログラムのオートスタート, 73 サブプログラムの実行, 72 サンプリング 注釈, 同期, 63 レート, 131 サンプリング変換, 64 同期, 63 ランダム, 64 サンプル

 コントローラへ, 144 メモリへ, 144 サンプル・イベント, 82 時間, 遅延, 105 指示, 過負荷, 96, 99 指数パラメータ, 35 指定, 61 AC電圧法, 64 測定ファンクション, 53 帯域幅, 66 直接積分時間を, 60 電源ライン・サイクル, 59 比測定, 71 分解能, 60, 68 レンジ, 54 自動校正, 48 実行, 49 使用すべき場合, 49 周期, 65 周波数, 65 基準, 58 周波数, 電源ラインの指定, 59 修理, 保証, 22 修理サービス, 22 出力ターミネータ, 99 出力フォーマット DINTの使用方法, 99 SINTの使用方法, 99 DREALの使用方法, 101 SREALの使用方法, 101 手動レンジ切替え, 30 オートレンジと, 29 使用する必要がある場合, 61, 69 使用方法 DINT出力フォーマット, 99 DREAL出力フォーマット, 101 MENUキー , 36 SINT出力フォーマット, 99 SREAL出力フォーマット, 101 暗黙の読み取り, 97 数の読み取り, 96

 構成キー , 32 サブプログラム・メモリ, 71 ステート・メモリ, 74 ステート・レジスタ, 75 入力バッファ , 75 読み取り値メモリ, 94 シリーズ200/300コンピュータ, 20 シリアル番号, 22 スイッチ キャップのロック, 311 電源, 25 スイッチ, 電源電圧の設定, 18 数値パラメータ, 34 スクロール・キー , メニュー , 36 スタンド, ティルト, 20 ステータス・レジスタ, 75 読み取り, 77 ステート 削除, 75 電源投入時, 25 保存, 74 メモリ, 使用方法, 74 リコール, 74 制御, 表示, 37 制限値, 電源電圧, 18 整数 単精度, 92 倍精度, 92 積分時間 および分解能, 104 設定, 59, 67 直接, 指定, 60 設置検査, 21 設定, 18 制限値, 電源ライン, 18 積分時間, 59, 67 電源電圧スイッチ, 18 方法, ACの指定, 64 設定, トリガ, 105 セルフテスト, 30, 47 電源投入時, 25

選択 入力端子, 50 パラメータ, 33 選択項目, イベント, 82 前面パネル, 27 送信 サンプルのコントローラへの, 144 サンプルのメモリへの, 144 バスによる読み取り値, 98 リモート・コマンド, 43 測定 ACのための構成, 62 DCおよび抵抗のための構成, 54 トリガ, 81 比の指定, 71 比のための構成, 70 測定ファンクション 指定, 53 変更, 28

#### た

ターミネータ コマンド, 152 出力, 99 帯域幅 AC, 105 指定, 66 タイマ読み取り, 85 端子, 入力の選択, 50 単精度 整数, 92 読み取り値, 83 単精度実数, 93 遅延時間, 105 遅延読み取り, 86 注釈 DCV, 135 サブ・サンプリング, 143 直接サンプリング, 138 同期サンプリング, 63 直接, 積分時間の指定, 60

直接サンプリング, 137 注釈, 138 例, 139 抵抗, 56 固定入力, 62 停止 サブプログラムの実行, 72 読み取り,51 ティルト・スタンド, 20 テスト, ディスプレイ, 32 ディジタイズ DCV, 134 方法, 129 ディスプレイ, 26 MORE INFO, 39 Windowキー , 38 クリア, 37 制御, 37 テスト, 32 編集, 38 ディスプレイ, 長い文字列の表示, 38 ディスプレイのクリア, 37 デバイス, GPIB, 最大数, 20 デフォルト 値, 34 遅延, 87 電圧 AC, 62  $AC + DC$ , 62 スイッチ, 電源ラインの電源 ケーブル, 17 コード, 18 スイッチ, 25 消費, 17 投入, 25 ヒューズ, ラインの交換, 21 ヒューズ, ラインの取付け, 18 要件, 17 ライン・サイクル, 指定, 59 ライン・ヒューズ, 21 電源

 投入, 29 ケーブル, 17 消費, 17 コード, 18 ヒューズ, ラインの取り付け, 18 ヒューズ, ラインの交換, 21 ライン・サイクル, 指定, 59 ライン・ヒューズ, 21 要件, 17 電源投入時 状態, 25 セルフテスト, 25 電源の投入, 25 電源ライン 電圧スイッチ, 設定, 18 電圧制限値, 18 電源ヒューズ, インストール, 18 電源ヒューズ, 交換, 21 電源要件, 17 ヒューズ・キャップ, 21 ヒューズ, 電源, 21 電源を入れる前に, 25 転送 GPIBによる, 高速, 107 メモリから, 高速, 108 電流 AC, 64  $AC + DC$ , 64 トーク・オンリ・モード, 159 問合せ, 標準, 37 問合せコマンド, 37, 153 標準, 153 統計, 122 同期 ACDCVの例, 高速, 106 ACVの例, 高速, 106 サンプリングの注釈, 63 サンプリング変換, 63 読み取り, 84 同期信号源イベント, 141 トリガ

 イベント, 82 外部, 87 設定, 105 測定, 81 バッファリング, 外部, 88 複数のアーミング, 84 例, レベル, 132 レベル, 132 トリガ・アーム・イベント, 82 取付け ベンチトップ, 20 マルチメータ, 20 ラック, 20

#### な

長い文字列の表示, 38 入出力文, 42 入力 端子, 選択, 50 抵抗, 固定, 62 入力完了, 114 入力バッファ , 75 ネストしたサブプログラム, 73

## は

バースト完了, 113 倍精度実数, 94 倍精度整数, 92 バイナリ・コーディング, 2の補数, 92 波形, アパーチャ , 114 バス, 読み取り値の送信, 98 バッファリング, 外部トリガ, 88 パーセント, 120 パラメータ, 152 指数, 35 数値, 34 デフォルトの, 152 複数の, 35 パラメータ, 選択, 33 パラメータのデフォルト設定, 152 比測定, 70

ヒューズ キャップ, ライン, 21 電源の交換, 21 電源の取付け, 18 電流の交換, 21 表示, 桁数, 39 表示桁数, 39 標準 問合せ, 37 問合せコマンド, 153 複数の コマンド, 152 トリガ・アーミング, 84 パラメータ, 35 読み取り値, 83 ファンクション, 測定の指定, 53 ファンクション, 測定の変更, 28 フィルタリング, レベル, 134 フォーマット DINT出力の使用方法, 99 DREAL出力の使用方法, 101 SINT出力の使用方法, 99 SREAL出力の使用方法, 101 出力, 98 メモリ, 95 読み取り値, 92 文 ENTER, 42 OUTPUT, 42 TRANSFER, 42 文, 入出力, 42 分解能 指定, 60, 68 積分時間と, 104 分解能の指定, する必要がある場合, 69 変換 アナログ実効値, 64 同期サンプリング, 63 ランダム・サンプリング, 64 変更 GPIBアドレス, 43

 測定ファンクション, 28 編集, ディスプレイ, 38 ホールド, 29 方法 ディジタイズ, 129 保守, 21 保証修理, 22 補正, オフセット, 62, 105 保存 サブプログラム, 71 ステート, 74

## ま

マルチメータ 設置, 17 取付け, 20 プリセット, 52 リセット, 32 マルチメータの初期設定, 52 マルチメータのリセット, 32 メニュー・キー , 36 メモリ 高速転送, 108 サブプログラムの使用方法, 71 サンプルを送信, 144 フォーマット, 95 読み取り値の使用方法, 94 モード, 高速, 102

## や

ユーザ定義キー , 40 輸送方法, 22 要件 グランド, 17 電源ライン, 17 読み込み, 暗黙のを使用した, 97 読み取り GPIBアドレス, 42 エラー・レジスタ, 31, 48 ステータス・レジスタ, 77 速度, 上げる, 102

 速度, 決定, 109 番号, 使用方法, 96 フォーマット, 92 メモリ, 使用方法, 94 読み取り完了, 112 読み取り速度の決定, 109 読み取り速度を上げる, 102 読み取り値 1回の, 83 高速のための構成, 103 タイマ, 85 遅延, 86 停止, 51 同期, 84 バスによる, 98 複数の, 83 リコール, 96 連続, 82

## ら

ラック・マウント, 20 ランダム ACDCVの例, 高速, 106 ACVの例, 高速, 106 リコール, 39 ステート・キー , 33, 74 読み取り値, 96 リモート コマンド, 送信, 43 リモートからの操作, 42 レジスタ エラーの読み取り, 31, 48 演算, 117 ステータスの読み取り, 77 例

DCV, 136 DINT, 100 SINT, 99 SREAL, 93 高速ACDCI, 107 高速ACI, 107 高速analog ACDCV, 106 高速analog ACV, 106 高速DCI, 106 高速DCV, 105 高速FREQ, 107 高速OHMF, 105 高速OHMの例, 105 高速PER, 107 直接サンプリング, 139 高速同期ACDCV, 106 高速ランダムACDCV, 106 高速ランダムACV, 106 例, レベル・トリガ, 132 例外, サブプログラムの停止, 72 レベル トリガ, 132 トリガの例, 132 フィルタリング, 134 レンジ オートレンジと手動, 29 手動, 30 レンジ, 指定, 54 連続読み取り, 82

## わ

割り込み, 77

## 納入後の保証について

- ハードウェア製品に対しては部品及び製造上の不具合について保証します。又、当社製品仕様に 適合していることを保証します。 ソフトウェアに対しては、媒体の不具合(ソフトウェアを当社指定のデバイス上適切にインス トールし使用しているにもかかわらず、プログラミング・インストラクションを実行しない原因 がソフトウェアを記録している媒体に因る場合)について保証します。又、当社が財産権を有する ソフトウェア(特注品を除く)が当社製品仕様に適合していることを保証します。 保証期間中にこれらの不具合、当社製品仕様への不適合がある旨連絡を受けた場合は、当社の判 断で修理又は交換を行います。
- 保証による修理は、当社営業日の午前8時45分から午後5時30分の時間帯でお受けします。なお、 保証期間中でも当社所定の出張修理地域外での出張修理は、技術者派遣費が有償となります。
- 当社の保証は、製品の動作が中断されないことや、エラーが皆無であることを保証するものでは ありません。保証期間中、当社が不具合を認めた製品を相当期間内に修理又は交換できない場合 お客様は当該製品を返却して購入金額の返金を請求できます。
- 保証期間は、製品毎に定められています。保証は、当社が据付調整を行う製品については、据付調 整完了日より開始します。但し、お客様の都合で据付調整を納入後 31 日以降に行う場合は 31 日目 より保証が開始します。 又、当社が据付調整を行わない製品については、納入日より保証が開始します。
- 当社の保証は、以下に起因する不具合に対しては適用されません。
	- (1) 不適当又は不完全な保守、校正によるとき (2) 当社以外のソフトウェア、インターフェース、サプライ品によるとき
	- (3) 当社が認めていない改造によるとき
	- (4) 当社製品仕様に定めていない方法での使用、作動によるとき
	- (5) お客様による輸送中の過失、事故、滅失、損傷等によるとき
	- (6) お客様の据付場所の不備や不適正な保全によるとき
	- (7) 当社が認めていない保守又は修理によるとき
	- (8) 火災、風水害、地震、落雷等の天災によるとき
- 当社はここに定める以外の保証は行いません。又、製品の特定用途での市場商品価値や適合性に 関する保証は致しかねます。
- 製品の保守修理用部品供給期間は、製品の廃止後最低5年です。

本書は"Agilent Technologies 3458A Multimeter User's Guide" (Part No. 03458-90014) (Printed in U.S.A, December 2000)を翻訳したものです。

詳細は上記の最新マニュアルを参照して下さい。

#### ご 注 意一

- 本書に記載した内容は、予告なしに変更することがあります。
- 当社は、お客様の誤った操作に起因する損害については、責任を負いかねますのでご了承くだ さい。
- 当社では、本書に関して特殊目的に対する適合性、市場性などについては、一切の保証をいた しかねます。
- また、備品、パフォーマンス等に関連した損傷についても保証いたしかねます。
- 当社提供外のソフトウェアの使用や信頼性についての責任は負いかねます。
- 本書の内容の一部または全部を、無断でコピーしたり、他のプログラム言語に翻訳することは 法律で禁止されています。
- 本製品パッケージとして提供した本マニュアル、フレキシブル・ディスクまたはテープ・カー トリッジは本製品用だけにお使いください。プログラムをコピーをする場合はバックアップ用 だけにしてください。プログラムをそのままの形で、あるいは変更を加えて第三者に販売する ことは固く禁じられています。

アジレント・テクノロジー株式会社 許可なく複製、翻案または翻訳することを禁止します。 Copyright © Agilent Technologies, Inc. 2001 Copyright © Agilent Technologies Japan, Ltd. 2001 All rights reserved. Reproduction, adaptation, or translation without prior written permission is prohibited.

Copyright © 1988, 1992, 1994, 2000 Agilent Technologies, Inc. All rights reserved.

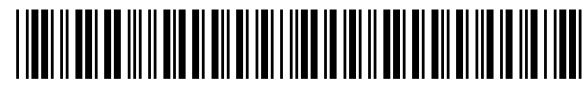

マニュアル・パーツ番号 : 03458-90512 Printed in U.S.A. E1200